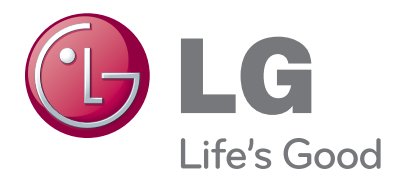

# Televizor LCD Televizor / LCD cu LED-uri / TELEVIZOR CU PLASMĂ

Vă rugăm să citiți cu atenție acest manual înainte de a folosi aparatul.

Păstrați manualul pentru consultări ulterioare.

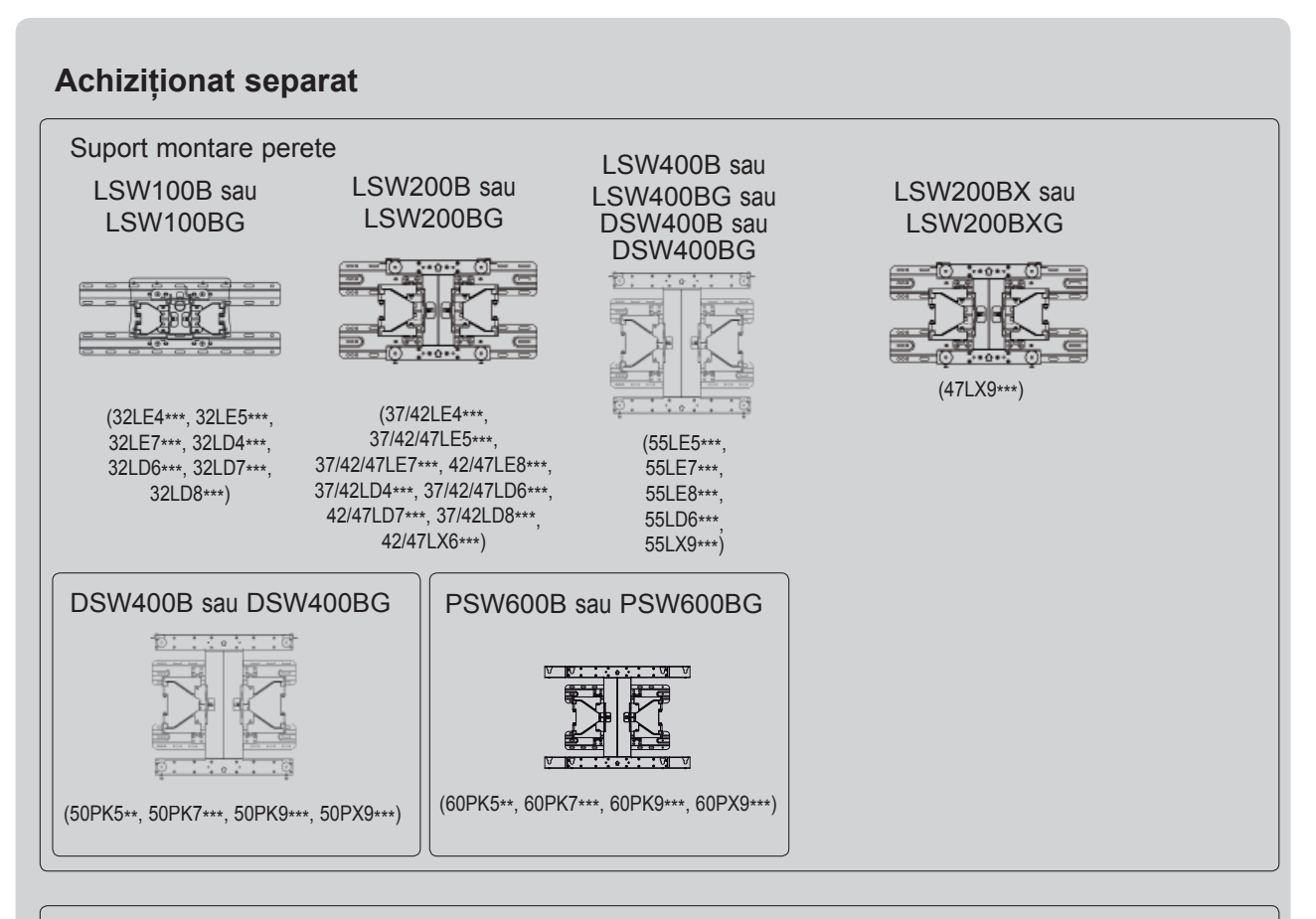

Accesoriile opționale pot fi schimbate sau modificate în vederea îmbunătățirii calității, fără nicio notificare. Contactaţi furnizorul pentru a cumpăra aceste articole.

Acest dispozitiv functionează numai cu televizoare compatibile LG LCD cu LED-uri, televizoare LCD sau televizoare cu plasmă.

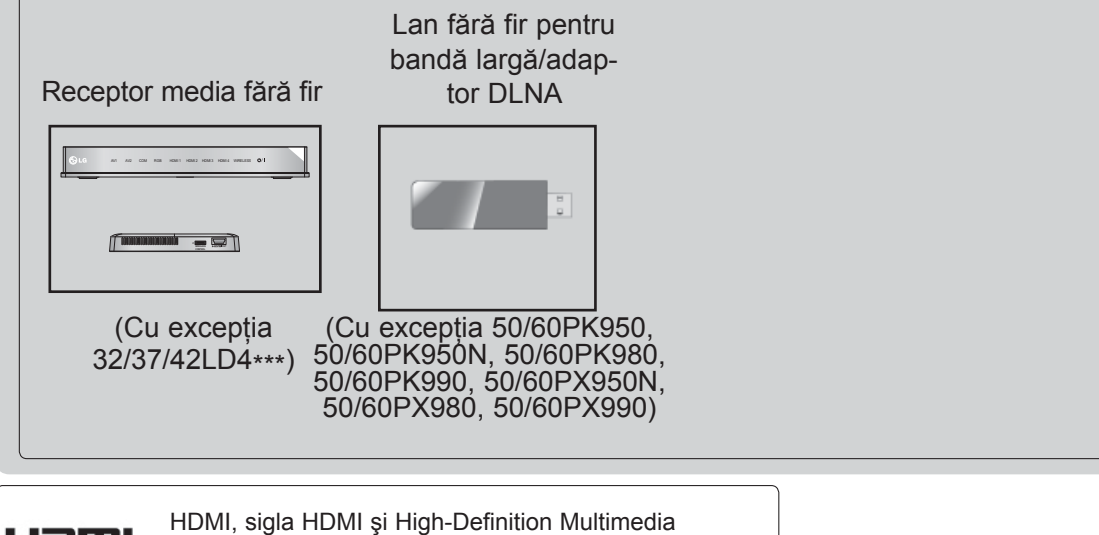

Interface sunt mărci comerciale sau mărci comerciale

înregistrate ale HDMI Licensing LLC.

HOMI

# **CUPRINS**

#### **PREGĂ[TIREA](#page-4-0)**

[Modele de televizoare cu LED LCD : 32/37/42LE4\\*\\*\\*, 32/37/42/47/55LE5\\*\\*\\*, 32/37/42/47/55LE75\\*\\*, 32/37/42/47/55LE78\\*\\*, 32/37/42/47/55LE79\\*\\*, 42/47/55LE8\\*\\*\\*, 42/47LX6\\*\\*\\* ...................................A-1](#page-4-0) [Modele de televizoare cu LCD : 32/37/42LD4\\*\\*\\*, 32/37/42/47/55LD6\\*\\*\\*, 32/42/47LD7\\*\\*\\*, 32/37/42LD8\\*\\*\\* .............................................A-15](#page-18-0) [Modele de televizoare LCD LED : 47/55LX9\\*\\*\\* .A-27](#page-30-0) [Modele de televizoare cu LED LCD :](#page-39-0)  [42/47LE73\\*\\* .................................................A-36](#page-39-0) Modele de televizoare cu plasmă [: 50/60PK5\\*\\*, 50/60PK7\\*\\*\\*, 50/60PK9\\*\\*\\*](#page-48-0) , 50/60PX9\*\*\* ...A-45

#### **[INSTALAREA UNUI ECHIPAMENT EXTERN](#page-64-0)**

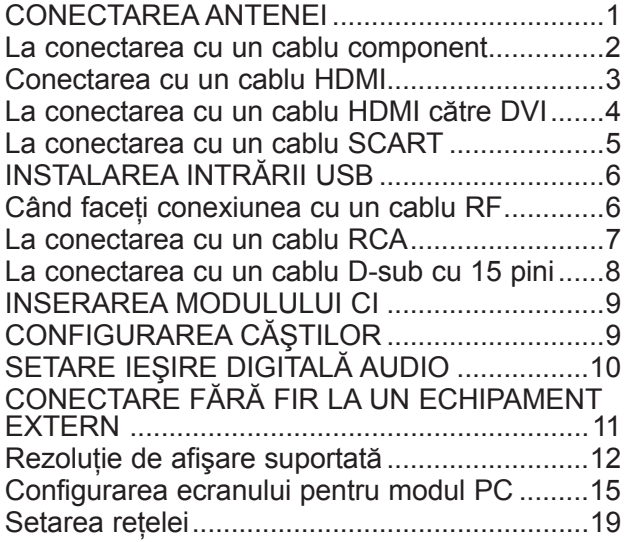

**[VIZIONAREA TV / CONTROLUL PROGRAMELOR](#page-92-0)**

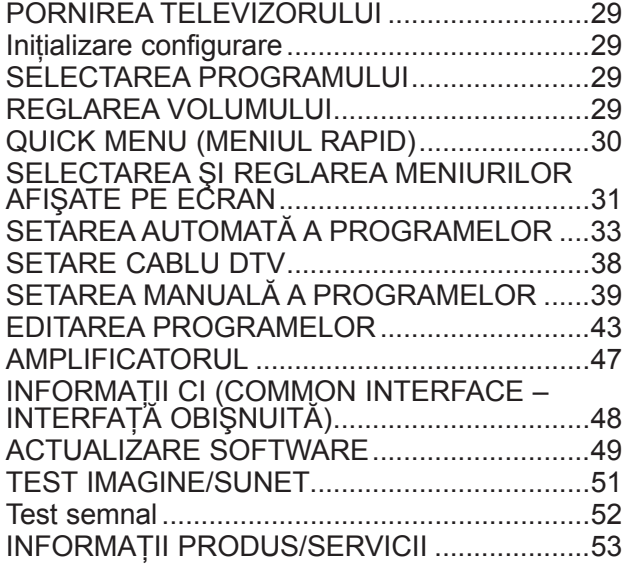

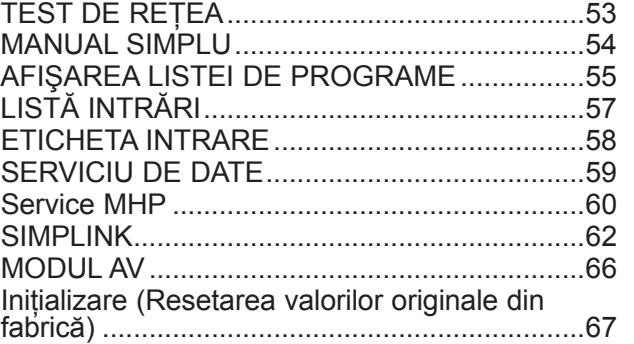

#### **[NETCAST](#page-131-0)**

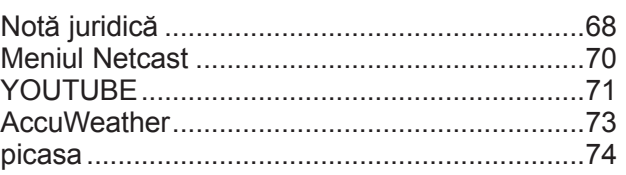

#### **[PENTRU A UTILIZA BLUETOOTH](#page-139-0)**

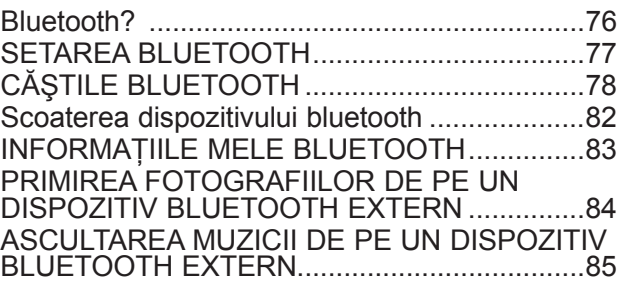

#### **[IMAGINE 3D](#page-149-0)**

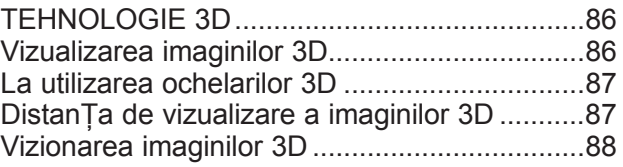

#### **[PENTRU A UTILIZA UN DISPOZITIV](#page-153-0)  [USB SAU PC](#page-153-0)**

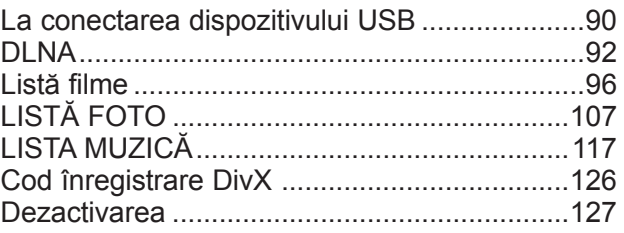

#### **[JOCURILE](#page-191-0)**

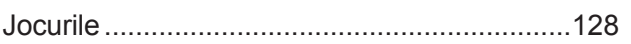

# **CUPRINS**

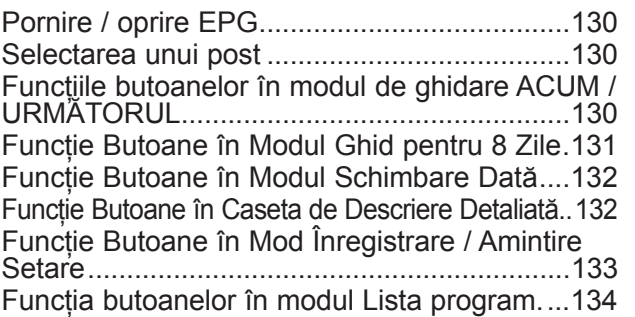

#### **[CONTROLUL IMAGINILOR](#page-198-0)**

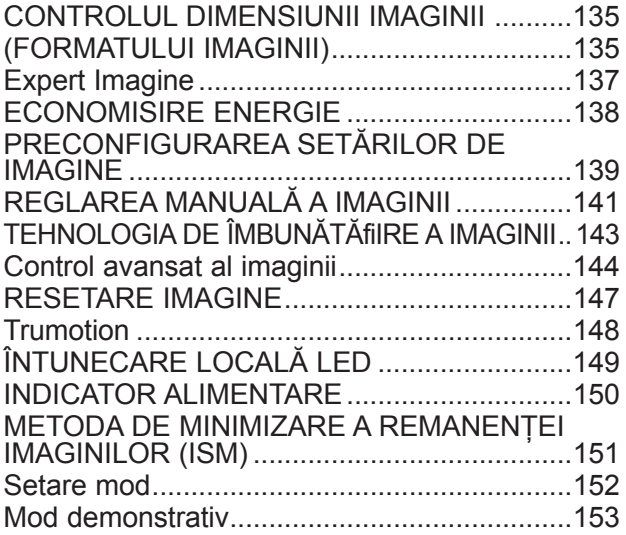

#### **[CONTROL SUNET](#page-217-0) ŞI LIMBĂ**

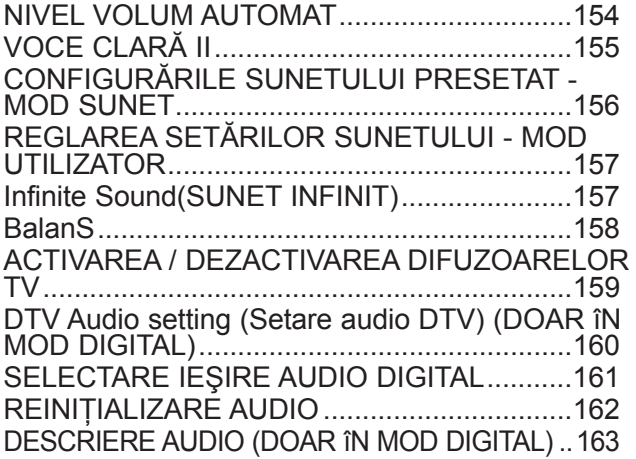

#### [I/II](#page-227-0)

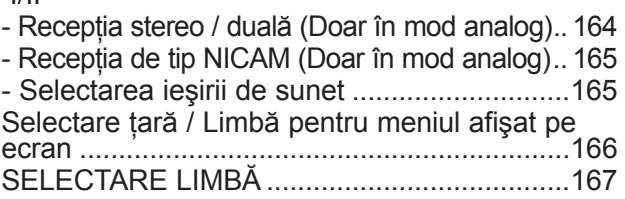

#### **[CONFIGURAREA OREI](#page-232-0)**

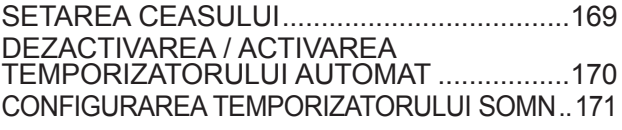

#### **[CONTROL / RESTRIC](#page-235-0)ŢIE PARENTALĂ**

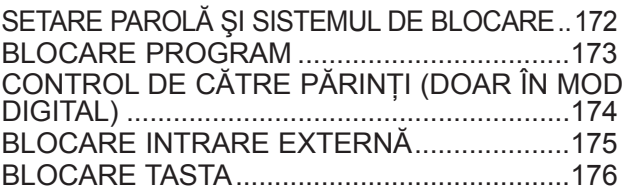

#### **[TELETEXTUL](#page-240-0)**

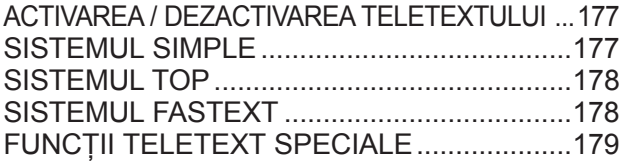

#### **[TELETEXT DIGITAL](#page-243-0)**

TELETEXT ÎN CADRUL SERVICIULUI DIGITAL... 180 [TELETEXT ÎN CADRUL SERVICIULUI DIGITAL ...180](#page-243-0)

#### **[ANEX](#page-244-0)Ă**

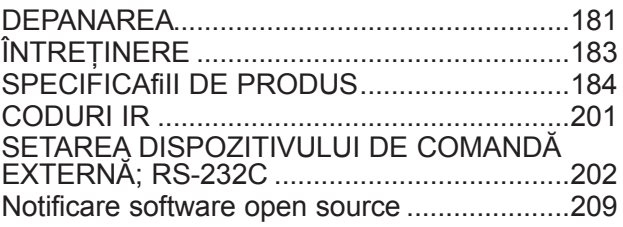

## <span id="page-4-0"></span>**PREGĂTIREA MODELE DE TELEVIZOARE CU LED LCD : 32/37/42LE4\*\*\* , 32/37/42/47/55LE5\*\*\*, 32/37/42/47/55LE75\*\*, 32/37/42/47/55LE78\*\* , 32/37/42/47/55LE79\*\*, 42/47/55LE8\*\*\*, 42/47LX6\*\*\***

# **ACCESORII**

Asigurati-vă că ati primit următoarele accesorii împreună cu televizorul. Dacă lipseste oricare dintre accesorii, contactati furnizorul de la care ati cumpărat produsul.

■ Imaginea ilustrată ar putea fi diferită fată de televizorul dumneavoastră.

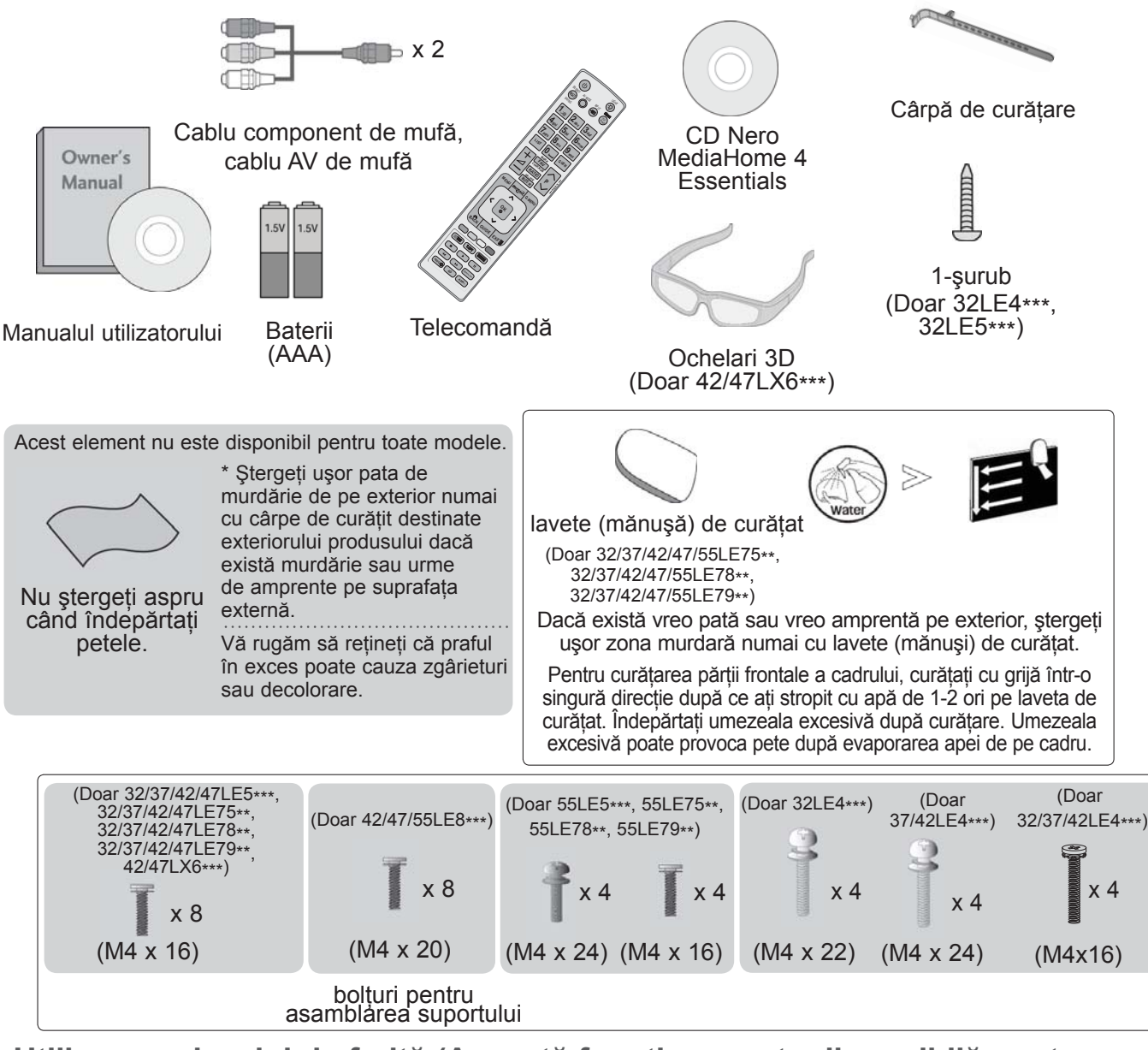

#### **Utilizarea miezului de ferită (Această funcţie nu este disponibilă pentru toate modelele.)**

Miezul de ferită poate fi utilizat pentru a reduce undele electromagnetice când conectati cablul de alimentare.

Cu cât miezul de ferită este mai aproape de priza de alimentare, cu atât este mai bine.

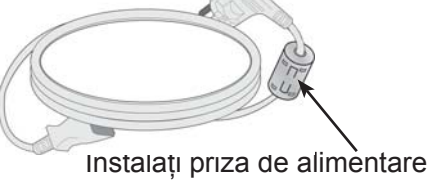

cât mai aproape.

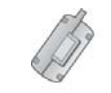

Miez de ferită (Acest element nu este disponibil pentru toate modele.)

# **COMENZILE PANOULUI FRONTAL**

#### **OBSERVAŢIE**

►Televizorul poate fi trecut în modul de aşteptare pentru a se reduce consumul de energie. Dacă nu este utilizat pentru mai mult timp, televizorul trebuie oprit de la comutatorul de alimentare de pe acesta, astfel reducându-se consumul de energie.

Energia consumată în timpul utilizării poate fi redusă semnificativ dacă se diminuează nivelul de luminozitate a imaginii, ceea ce va reduce cheltuielile de functionare per total.

#### **ATENŢIE**

- ► Nu călcati pe suportul de sticlă și nu îl supuneți impacturilor. Acesta se poate rupe, fragmentele de sticlă putând cauza rănirea, sau TV poate cădea.
- ► Nu deplasati TV trăgând de acesta. Puteti deteriora podeaua sau produsul.
- Imaginea ilustrată ar putea fi diferită față de televizorul dumneavoastră.

**Doar 32/37/42/47/55LE5\*\*\*, 32/37/42/47/55LE75\*\*, 32/37/42/47/55LE78\*\*, 32/37/42/47/55LE79\*\*, 42/47LX6\*\*\***

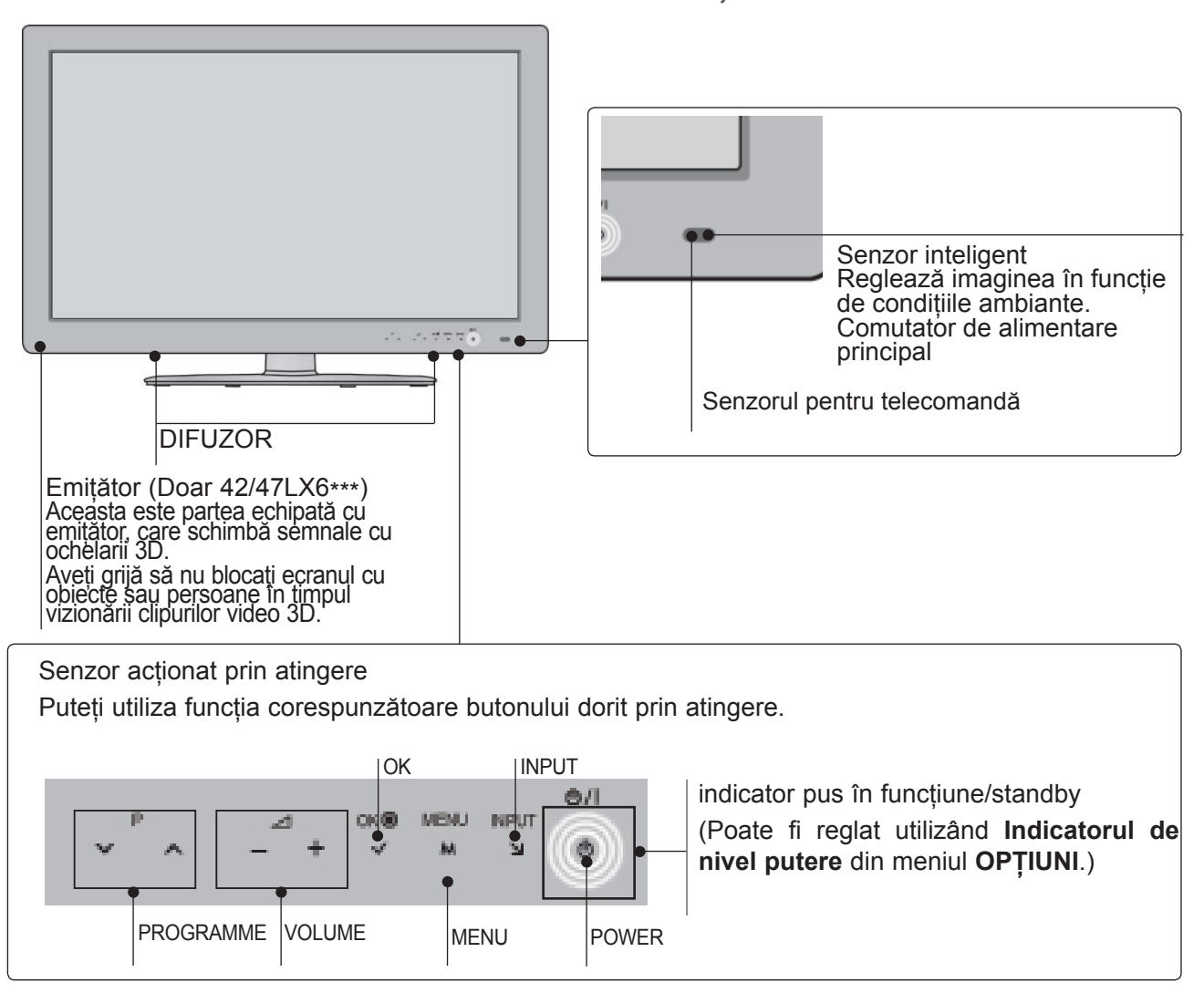

#### **Doar 42/47/55LE8\*\*\***

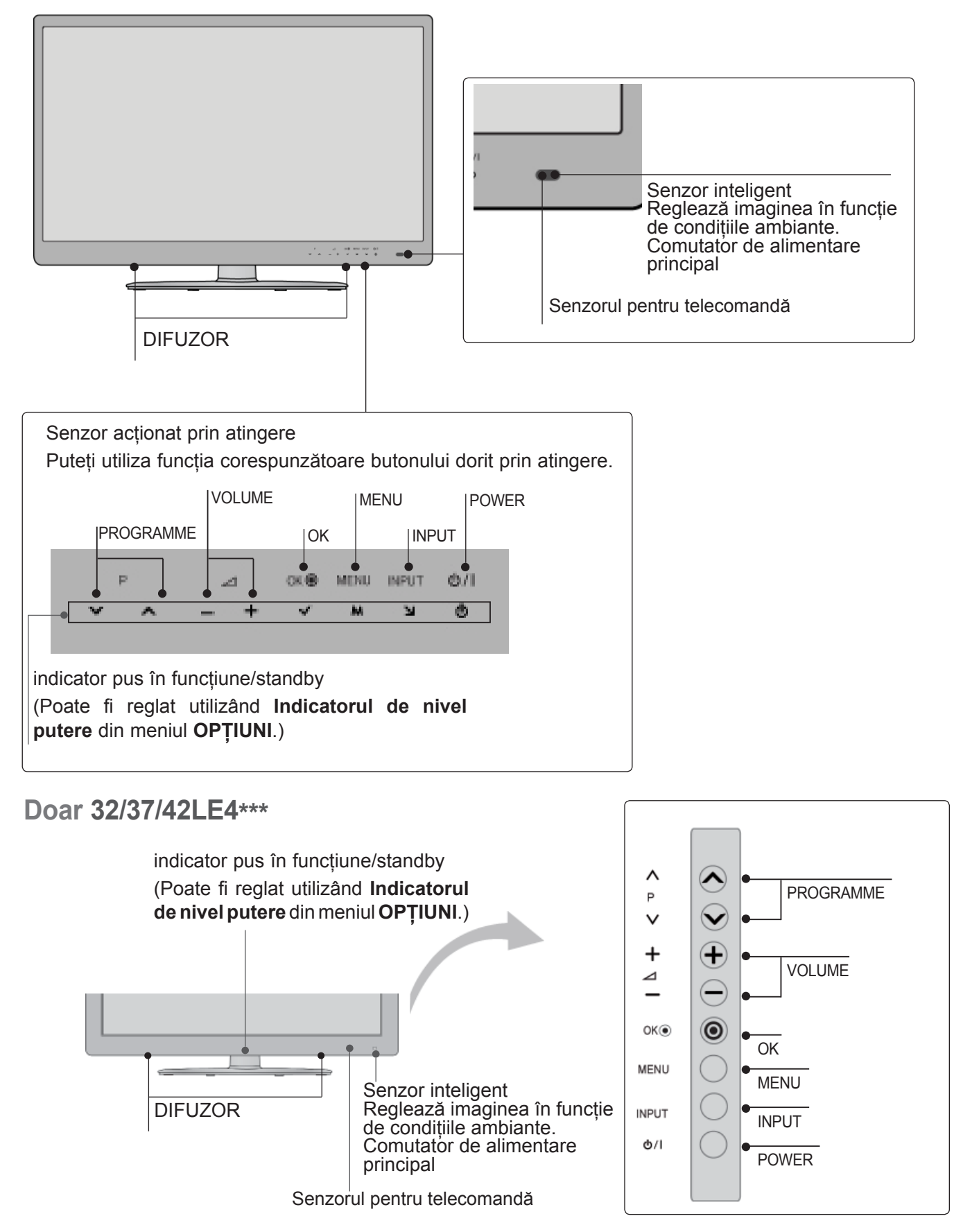

# **PREGĂTIREA INFORMAŢII PRIVIND PANOUL POSTERIOR**

■ Imaginea ilustrată ar putea fi diferită față de televizorul dumneavoastră.

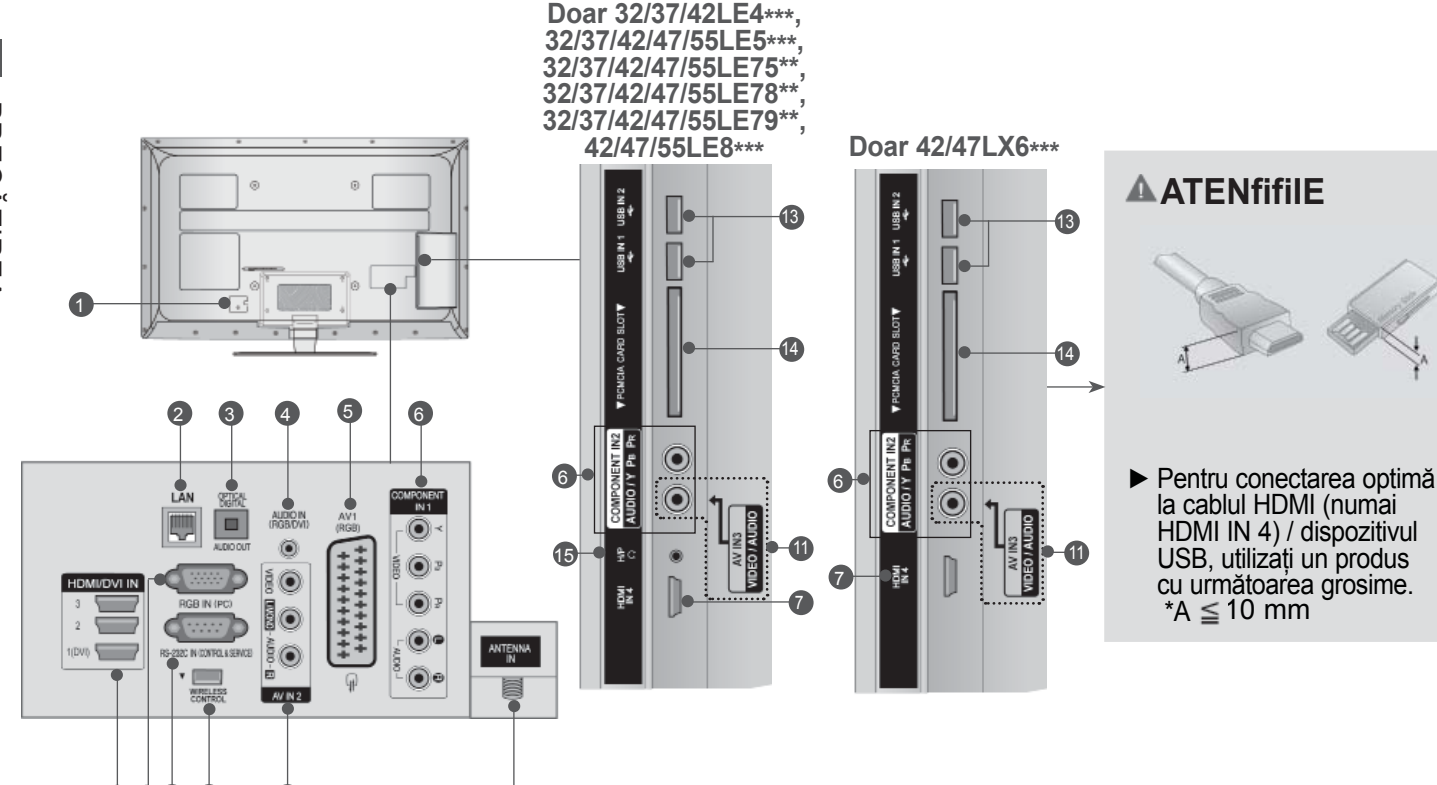

**1** Mufă cablu de alimentare Acest televizor functionează cu energie electrică în curent alternativ. Tensiunea este indicată pe pagina<br>cu Specificații. (► p.184 - 200) Nu încercați niciodată să alimentați televizorul cu energie<br>electrică în curent continuu.

9 10 11 7 8 12

**LAN** 2

Conectare la reţea pentru AccuWeather, Picasa, YouTube etc. Utilizat şi pentru fişiere video, foto şi de muzică pe o reţea locală.

- **IEŞIRE OPTICĂ AUDIO DIGITAL**  3 Conectaţi semnalul audio digital la diferite tipuri de echipament. Conectaţi la o Componentă Audio Digitală. Utilizați un cablu audio optic.
- **Intrare audio RGB / DVI** 4 Conectaţi ieşirea audio de la un PC sau DTV.
- **Mufă Euro Sca (AV1)**  5 Conectaţi intrarea sau ieşirea mufei scart de la un dispozitiv extern la acesté jacuri.
- **Intrare Component** Conectaţi un dispozitiv component video / audio la aceste jacuri. 6
- *Intrare HDMI / DVI IN*  Conectaţi un semnal HDMI la HDMI IN. Sau un semnal DVI (VIDEO) la portul HDMI / DVI cu DVI cu un cablu HDMI.
- **Intrare RGB IN** Conectati iesirea de la un PC. 8
- **PORT DE INTRARE RS-232C- (CONTROL / SERVICE)** Conectaţi portul serial al dispozitivelor de control la jacul RS-232C. Acest port este utilizat pentru mod Service sau Hotel. 9
- **Control FĂRĂ FIR** transmisie fără fir pentru a comanda dispozitivele de<br>intrare externă conectate fără fir la receptorul media<br>fără fir. 10
- **Intrare Audio/Video** Conectaţi ieşirea audio/video de la un dispozitiv extern la aceste jacuri. **11**
- **Intrare antenă** 12 Conectaţi antena sau cablul la această mufă.
- **Intrare USB** Conectaţi dispozitivul de stocare USB la această mufă. 13
- **Slot card PCMCIA (Asociaţia Internaţională pen- tru Cardurile de Memorie pentru Calculator Personal) Introduceţi Modulul CI în FANTA PENTRU CARD PCMCIA.** (Această funcţie nu este disponibilă în toate ţările..)  $\overline{14}$
- **Cască** Conectaţi casca la intrarea pentru cască. 15

# **INSTALAREA SUPORTULUI**

■ Imaginea ilustrată ar putea fi diferită față de televizorul dumneavoastră.

Când asamblați suportul pentru birou, asigurați-vă că șurubul este prins ferm. (Dacă nu este strâns complet, după instalarea produsului există riscul înclinării spre faţă a acestuia.) Dacă strângeţi şurubul cu prea multă forţă, există riscul devierii acestuia în zona de prindere.

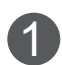

Aşezaţi cu atenţie ecranul TV pe o suprafață moale pentru a proteja ecranul de eventuale deteriorări.

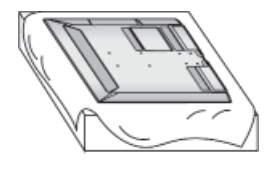

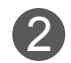

Asamblați piesele copului suportului cu<br>baza suportului televizorului. 5 Asamblați piesele copului. baza suportului televizorului. Concomitent, strângeti suruburile care fixează corpul suport.

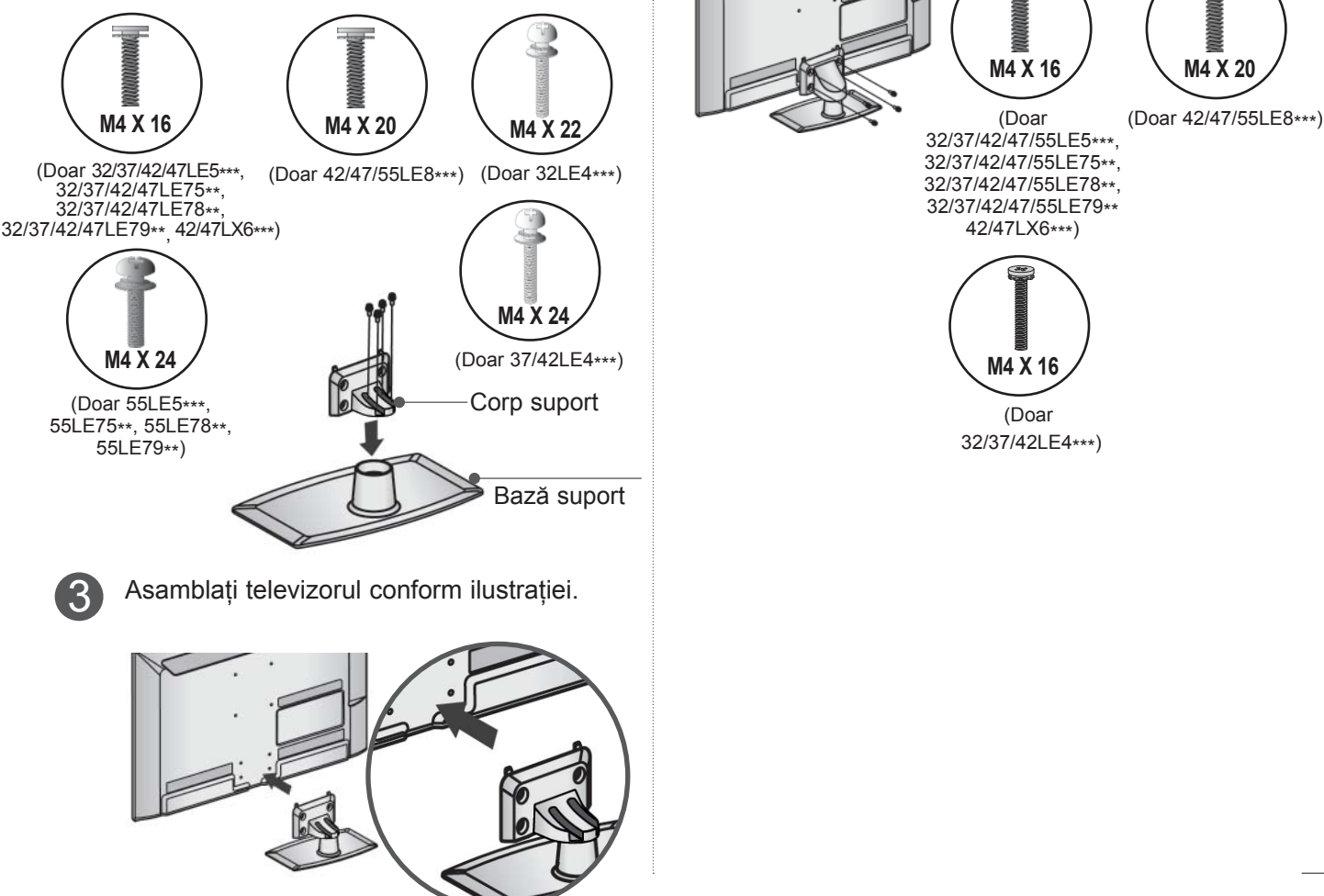

Asamblaţi părţile Capacului din spate al 4 Asampiați parțile Capacu<br>
suportului cu televizorul.

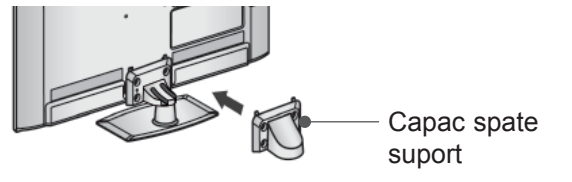

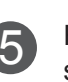

Fixaţi ferm cele 4 şuruburi în găurile din

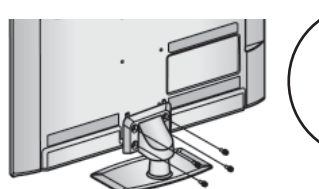

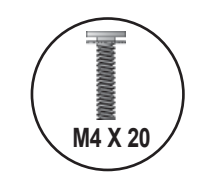

(Doar 32/37/42/47/55LE5\*\*\*, 32/37/42/47/55LE75\*\*, 32/37/42/47/55LE78\*\*, 32/37/42/47/55LE79\*\* 42/47LX6\*\*\*)

**M4 X 16**

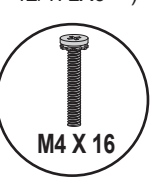

(Doar 32/37/42LE4\*\*\*)

# **ATAŞARE TV LA UN BIROU**

**(Doar 32LE4\*\*\*, 32LE5\*\*\*)**

■ Imaginea ilustrată ar putea fi diferită față de televizorul dumneavoastră.

TV trebuie ataşat la un birou pentru a nu putea fi mişcat înainte/înapoi, provocând astfel rănirea sau deteriorarea produsului. Utilizati doar un şurub ataşat.

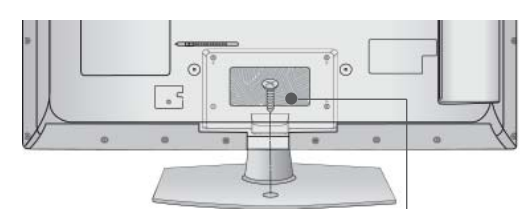

1-şurub (furnizat ca parte a produsului)

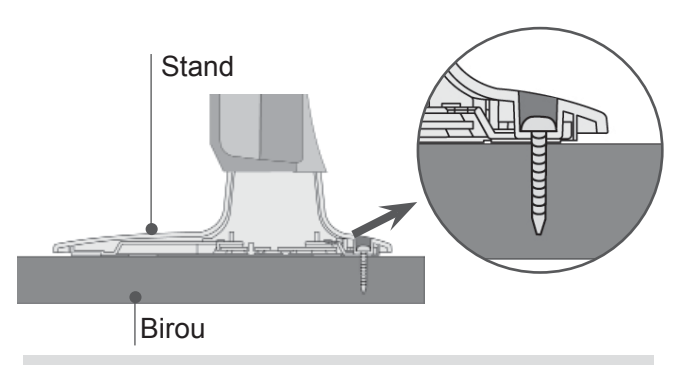

#### **AVERTISMENT**

►Pentru ca televizorul să nu cadă, trebuie bine fixat pe podea / perete conform instructiunilor de instalare. înclinarea, agitarea sau clătinarea aparatului poate cauza răniri.

## **CAPACUL POSTERIOR PENTRU ARANJAREA CABLURILOR**

■ Imaginea ilustrată ar putea fi diferită față de televizorul dumneavoastră.

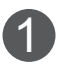

1 Fixaţi cablul de alimentare cu suportul pentru cablu pe carcasa din spate a televizorului.

Astfel veti împiedica desprinderea accidentală a cablului de alimentare.

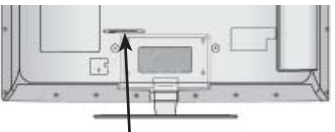

#### SUPORTUL DE CABLU

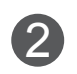

După ce se conectează cablurile necesare, instalaţi **SUPORTUL DE CABLU** conform figurii și legați cablurile.

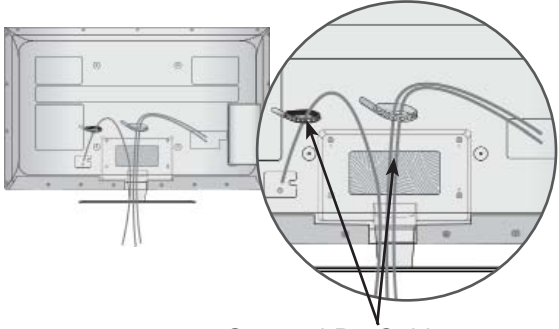

Suportul De Cablu

# **SUPORT PIVOTANT**

■ Imaginea ilustrată ar putea fi diferită fată de televizorul dumneavoastră.

După instalarea televizorului, puteți regla televizorul manual spre stânga sau spre dreapta cu 20 grade, pentru a fi în concordanţă cu poziţia de vizionare.

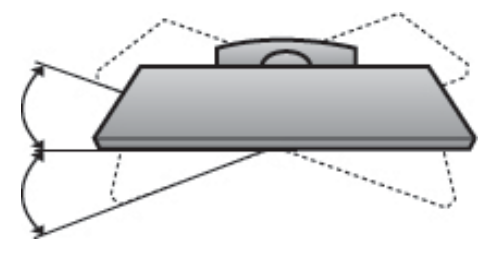

## **SISTEMUL KENSINGTON SECURITY**

- Această funcție nu este disponibilă pentru toate<br>modelele.
- Imaginea ilustrată ar putea fi diferită fată de televizorul dumneavoastră.

Televizorul este prevăzut cu un port pentru sistemul Kensington Security pe panoul din spate. Conectaţi cablul pentru sistemul Kensington Security asa cum este ilustrat mai jos.

Pentru instalarea detaliată şi utilizarea sistemului Kensington Security, consultaţi ghidul utilizatorului livrat cu sistemul Kensington Security.

Pentru informatii suplimentare, accesati http://www. kensington.com, pagina de Internet a companiei Kensington. Kensington comercializează sisteme de securitate pentru echipamente electronice costisitoare, cum ar fi computere portabile şi proiectoare LCD.

#### **OBSERVAŢIE**

- ► Sistemul Kensington Security este un accesoriu optional.
- ► Dacă televizorul pare a fi rece la atingere, este posibil să apară o mică "sclipire" pe ecran când acesta este pornit. Acest fenomen este normal si televizorul nu este defect.
- $\triangleright$  Mici defectiuni punctiforme pot fi vizibile pe ecran, apărând sub formă de pete roşii, verzi sau albastre. Totuşi, acestea nu au efecte negative asupra performantei monitorului.
- ► Evitaţi atingerea ecranului LCD sau apăsarea îndelungată a acestuia cu degetul(etele). În acest caz, se pot produce unele efecte de distorsiune temporară pe monitor.

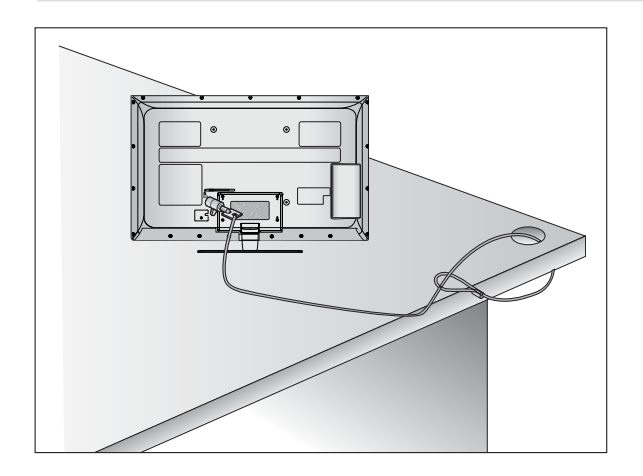

## **INSTRUCTIUNE PENTRU INSTALAREA ÎN SIGURANŢĂ**

- Trebuie să achiziționați componentele necesare de pe piaţă pentru a fixa TV în siguranţă pe perete.
- Pozitionati televizorul aproape de perete pentru a evita posibilitatea ca acesta să cată atunci când este împins.
- Instrucțiunile prezentate mai jos definesc o cale sigură de instalare a televizorului, fixarea acestuia pe perete, evitând posibilitatea ca acesta să cadă în faţă dacă este tras. Aceasta va împiedica televizorul să cadă în faţă, provocând accidentări. Va preîntâmpina de asemenea deteriorarea televizorului. Asiguraţi-vă că nu se vor urca sau agăţa copii de televizor.

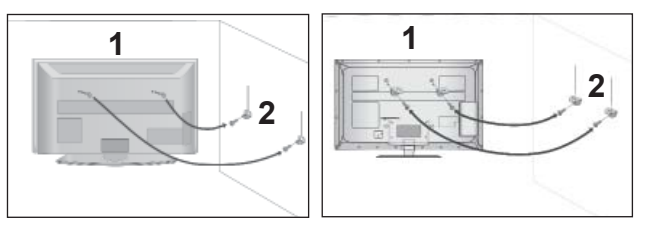

1

Utilizati suruburile cu ochi sau bolturile / coltarii TV pentru a fixa produsul de perete după cum se arată în imagine.

(Dacă televizorul dumneavoastră are şuruburi în suruburile cu ureche, atunci slăbiti suruburile.) \* Introduceti suruburile cu ochi sau bolturile / coltarii TV și strângeți-le bine în orificiile superioare.

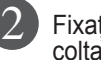

Fixati coltarii cu bolturi pe perete. Potriviți înălțimea coltarului montat pe perete.

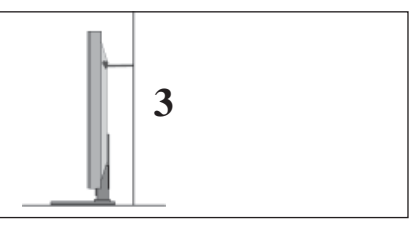

3) Utilizați o funie solidă pentru a lega acest produs pentru a-l alinia. Se recomandă să legati funia astfel încât să fie în poziţie orizontală între perete şi produs.

- ► Când mutați produsul într-o nouă locație desfaceți mai întâi funia.
- ► Utilizaţi un suport sau un dulap suficient de mare şi rezistent pentru mărimea şi greutatea produsului.
- ► Pentru o utilizare în condiţii de siguranţă a produsului asiguraţi-vă că înălţimea colţarului montat pe perete este aceeaşi cu cea a produsului.

- Televizorul poate fi instalat în mai multe moduri, cum ar fi pe un perete sau pe o suprafaţă de lucru etc.
- Televizorul este conceput pentru montare pe orizontală.

# **ÎMPĂMÂNTAREA**

Aveti grijă să conectați conductorul de legare la pământ pentru a preveni eventualele electrocutări. Dacă nu sunt posibile metode de împământare, chemați un electrician calificat să instaleze un disjunctor separat. Nu încercati să legati la pământ unitatea conectând-o la firele de la telefon, paratrăsnete sau conducte de gaz.

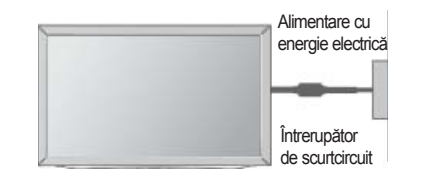

# **INSTALAREA PE PIEDESTAL**

■ Imaginea ilustrată ar putea fi diferită față de televizorul dumneavoastră.

Pentru o ventilare adecvată, lăsați un spațiu de 10 cm în jurul televizorului.

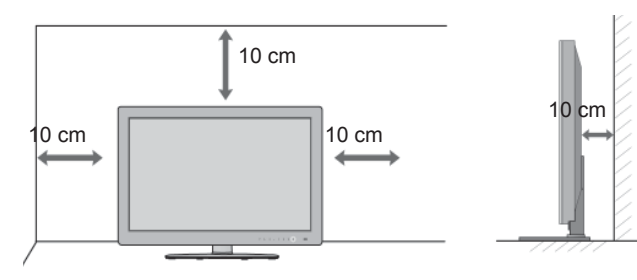

## **MONTAREA PE PERETE. INSTALAREA PE ORIZONTALĂ**

- Vă recomandăm să utilizați un suport de perete al Firmei LG când montati TV pe perete.
- Vă recomandăm să achiziționați un suport de perete care acceptă standardul VESA.
- LG recomandă ca montarea pe perete să fie realizată de instalatori calificaţi profesionişti.

- ►Suportul de perete trebuie instalat pe un perete solid perpendicular cu podeaua.
- ►Trebuie utilizat un suport special de perete, dacă doriți să îl instalați pe un tavan sau un<br>perete înclinat.
- ► Suprafața pe care se va monta suportul de<br>perete trebuie să fie suficient de rezistentă pentru a suporta greutatea TV; de ex:beton, piatră naturală, cărămidă şi cărămida goală.
- ►Instalarea tipului şi lungimii şuruburilor depinde de peretele de montare utilizat. Pentru informatii suplimentare, faceti referire la instructiunile incluse cu suportul.
- ►LG nu este răspunzătoare pentru niciun accident sau deteriorarea proprietăţii sau TV din cauza unei instalări incorecte:
	- Când se utilizează un suport de perete necompatibil cu VESA
	- Strângerea necorespunzătoare a <sup>ş</sup>uruburilor pe suprafaţă, care poate duce la căderea TV şi la rănirea persoanelor.
	- Când nu se respectă Metoda de instalare recomandată.

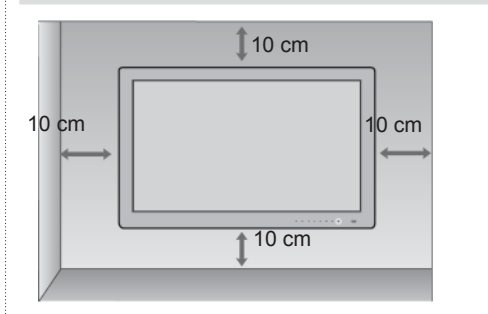

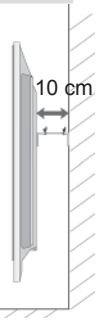

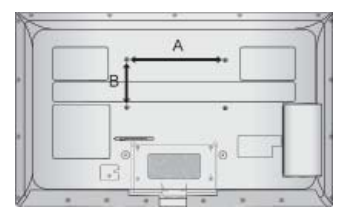

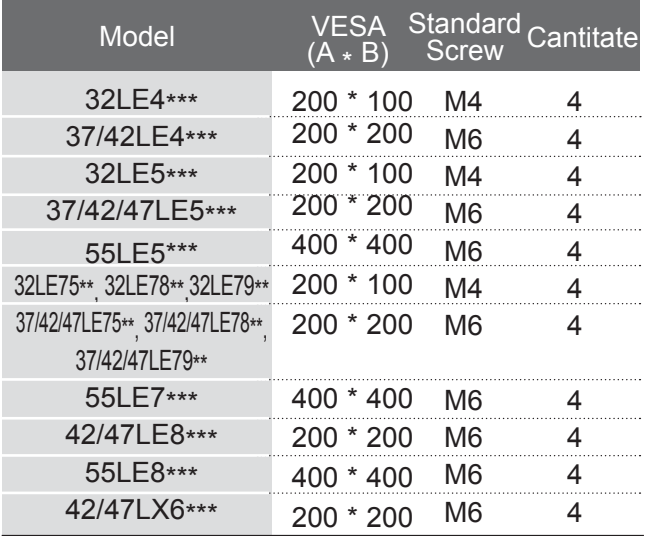

# **VIZIONAREA TV / CONTROLUL PROGRAMELOR FUNCŢIILE BUTOANELOR DE PE TELECOMANDĂ**

**(Doar 32/37/42LE4\*\*\*, 32/37/42/47/55LE5\*\*\*, 32/37/42/47/55LE75\*\*, 32/37/42/47/55LE78\*\*, 32/37/42/47/55LE79\*\*, 42/47/55LE8\*\*\*)**

Când utilizati telecomanda, îndreptati-o spre senzorul de telecomandă de la televizor.

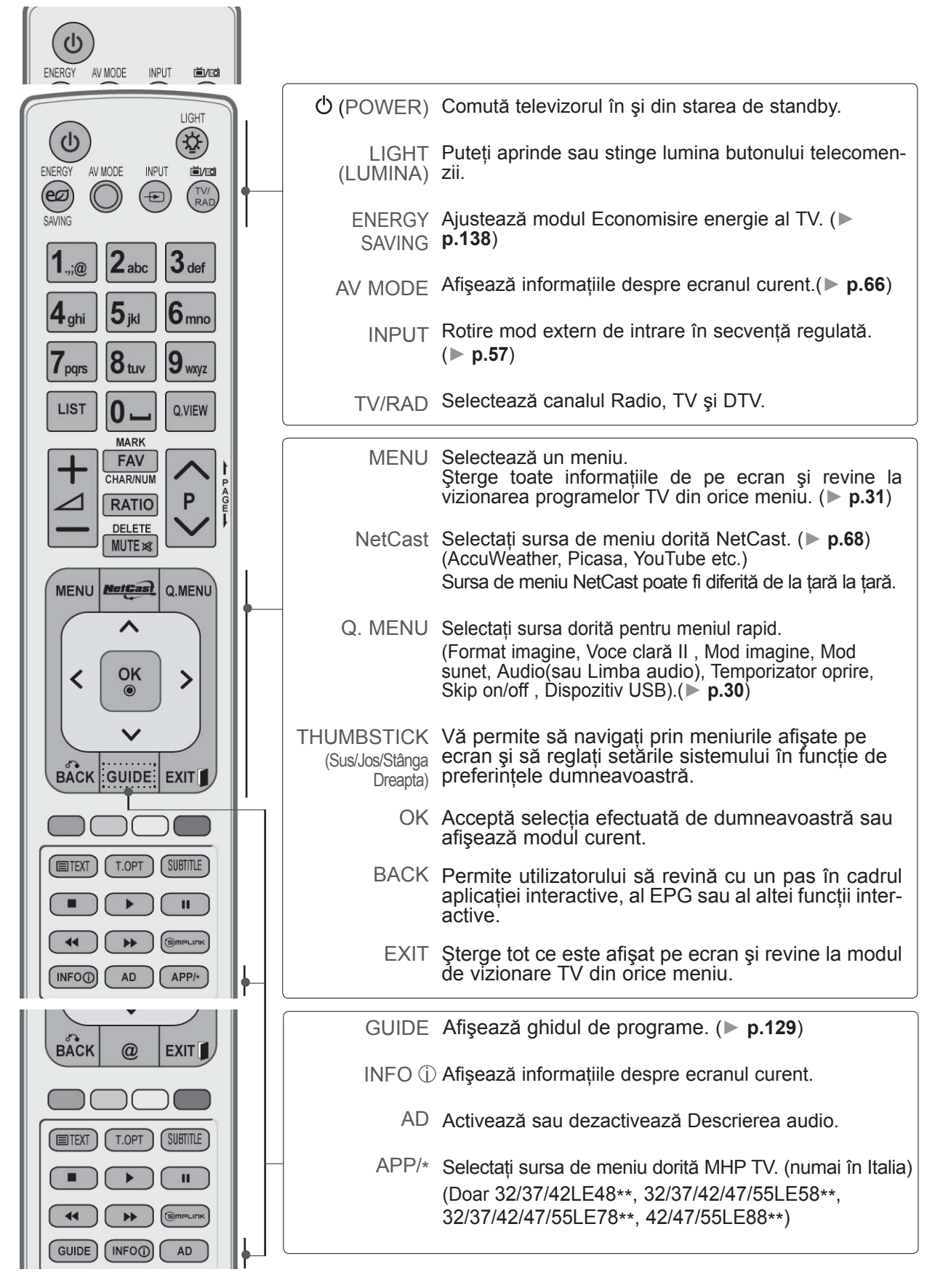

 $\mathcal{O}$ 

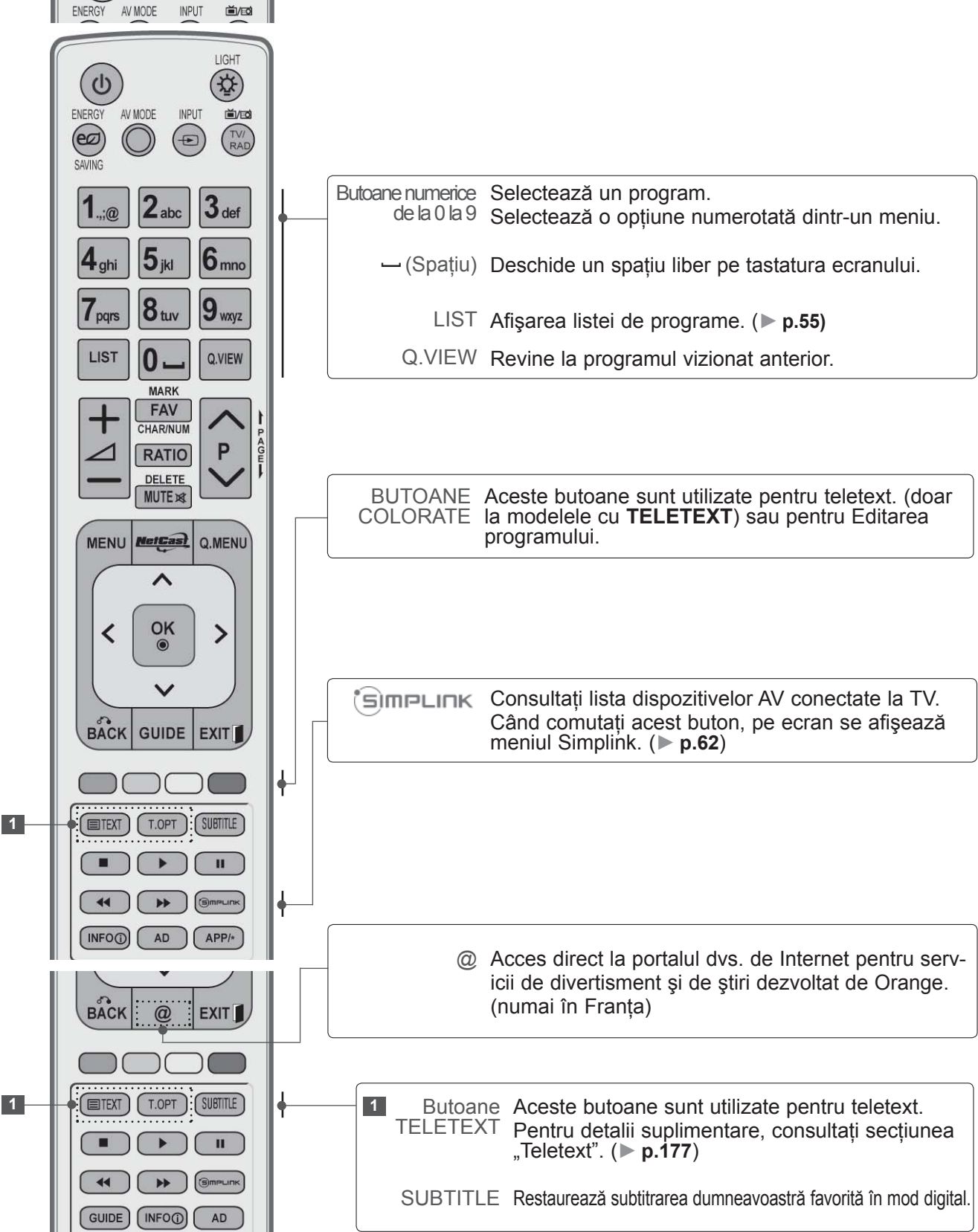

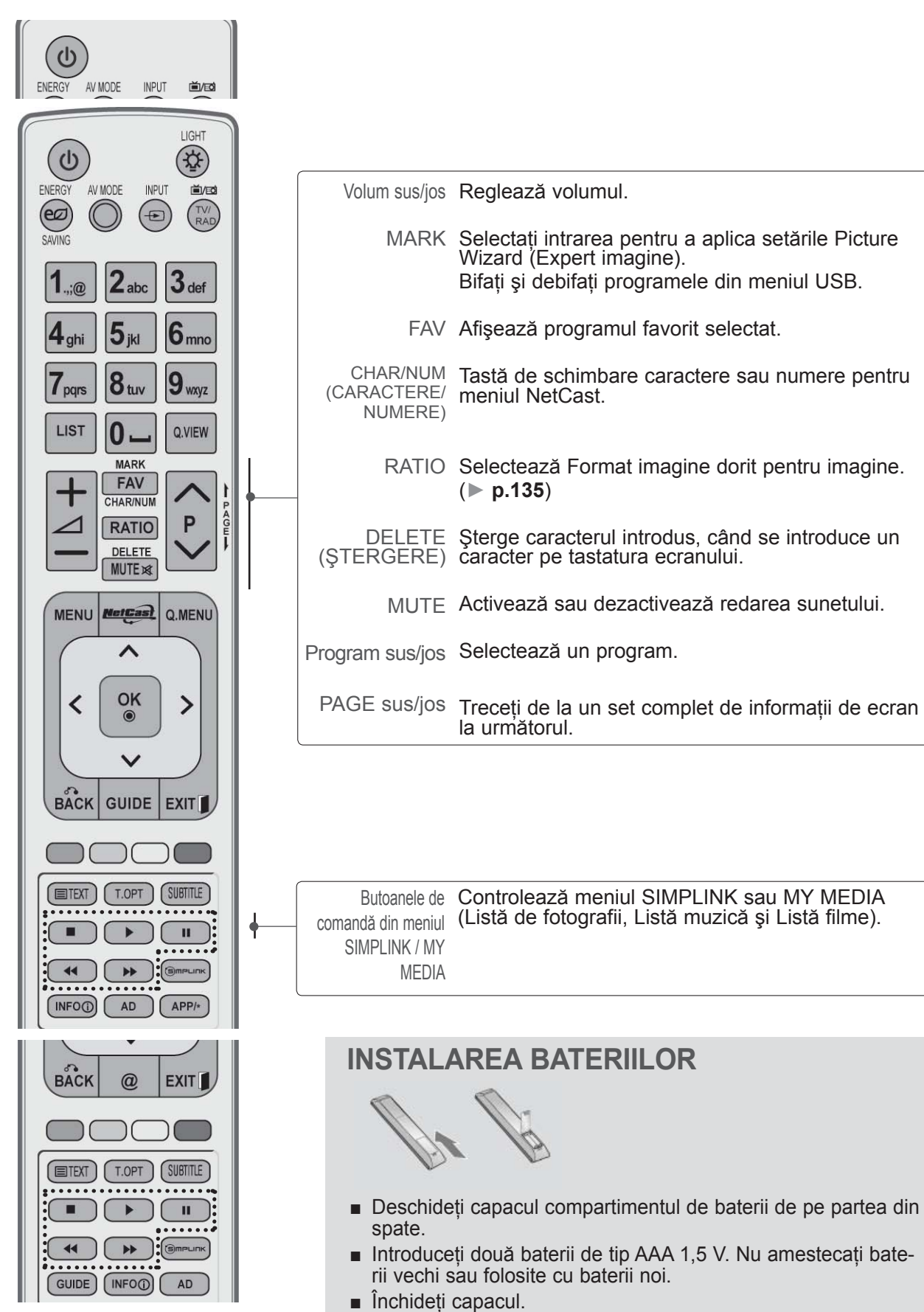

■ Pentru a scoate bateriile, efectuaţi acţiunile de instalare în ordine inversă.

## **PREGĂTIREA VIZIONAREA TV / CONTROLUL PROGRAMELOR FUNCŢIILE BUTOANELOR DE PE TELECOMANDĂ (Doar 42/47LX6\*\*\*)**

Când utilizati telecomanda, îndreptati-o spre senzorul de telecomandă de la televizor.

 $LIGH$ (POWER) Comută televizorul în şi din starea de standby. 保  $\bigcirc$ LIGHT Puteţi aprinde sau stinge lumina butonului telecomen-ENERGY AV MODE **INPUT** 首/Ed (LUMINA) zii. (eø  $\mathbf{E}$ TV ENERGY Ajustează modul Economisire energie al TV. (► SAVING **p.138**)  $3<sub>def</sub>$  $2_{abc}$ AV MODE Afişează informaţiile despre ecranul curent.(► **p.66**)  $6<sub>mno</sub>$ 5 INPUT Rotire mod extern de intrare în secvenţă regulată.  $8<sub>tuv</sub>$  $9_{\text{wayz}}$  $7_{pqrs}$ (► **p.57**) **LIST** Q.VIEW  $|0|$ TV/RAD Selectează canalul Radio, TV şi DTV. **MARK FAV** MENU Selectează un meniu. CHAR/NUM Şterge toate informaţiile de pe ecran şi revine la P  $3D$ vizionarea programelor TV din orice meniu. (► **p.31**) DELETE **MUTE** NetCast Selectați sursa de meniu dorită NetCast. (▶ p.68) (AccuWeather, Picasa, YouTube etc.) MENU MetCast Q.MENU Sursa de meniu NetCast poate fi diferită de la tară la tară. ᄉ Q. MENU Selectați sursa dorită pentru meniul rapid. (Format imagine, Voce clară II , Mod imagine, Mod OK く ゝ sunet, Audio(sau Limba audio), Temporizator oprire, Skip on/off , Dispozitiv USB).(► **p.30**) THUMBSTICK Vă permite să navigați prin meniurile afișate pe (Sus/Jos/Stânga ecran și să reglați setările sistemului în funcție de BACK GUIDE: EXIT Dreapta) preferințele dumneavoastră. OK Acceptă selecția efectuată de dumneavoastră sau afişează modul curent.  $[$   $\Box$ TEXT  $(T.OPT)$ **SUBTITLE** BACK Permite utilizatorului să revină cu un pas în cadrul  $\mathbf{u}$ aplicaţiei interactive, al EPG sau al altei funcţii interactive.  $\blacktriangleleft$ **Substant** EXIT Şterge tot ce este afişat pe ecran şi revine la modul  $($  INFO $\odot$  $APP/*$  $\mathsf{A}\mathsf{D}$ de vizionare TV din orice meniu. GUIDE Afişează ghidul de programe. (► **p.129**) **BACK**  $\omega$ **EXIT** L/R SELECT INFO  $\mathbb D$  Afişează informațiile despre ecranul curent. AD Activează sau dezactivează Descrierea audio. EIEXT T.OPT SUBTITLE APP/\* Selectaţi sursa de meniu dorită MHP TV. (numai în Italia)  $\mathbf{u}$ (Doar 42/47LX68\*\*)AD GUIDE **INFO**<sup></sup>

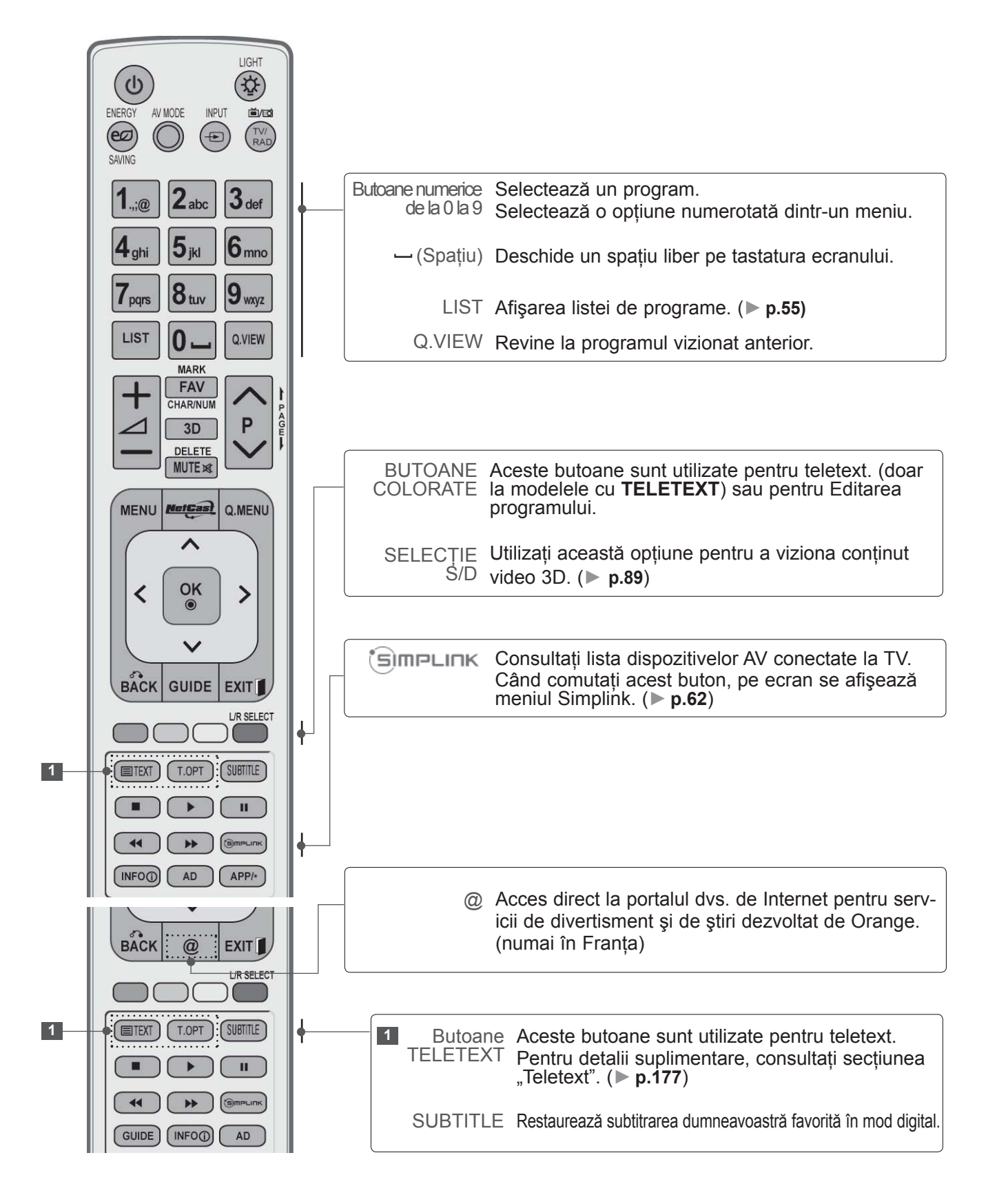

PREG ĂTIREA

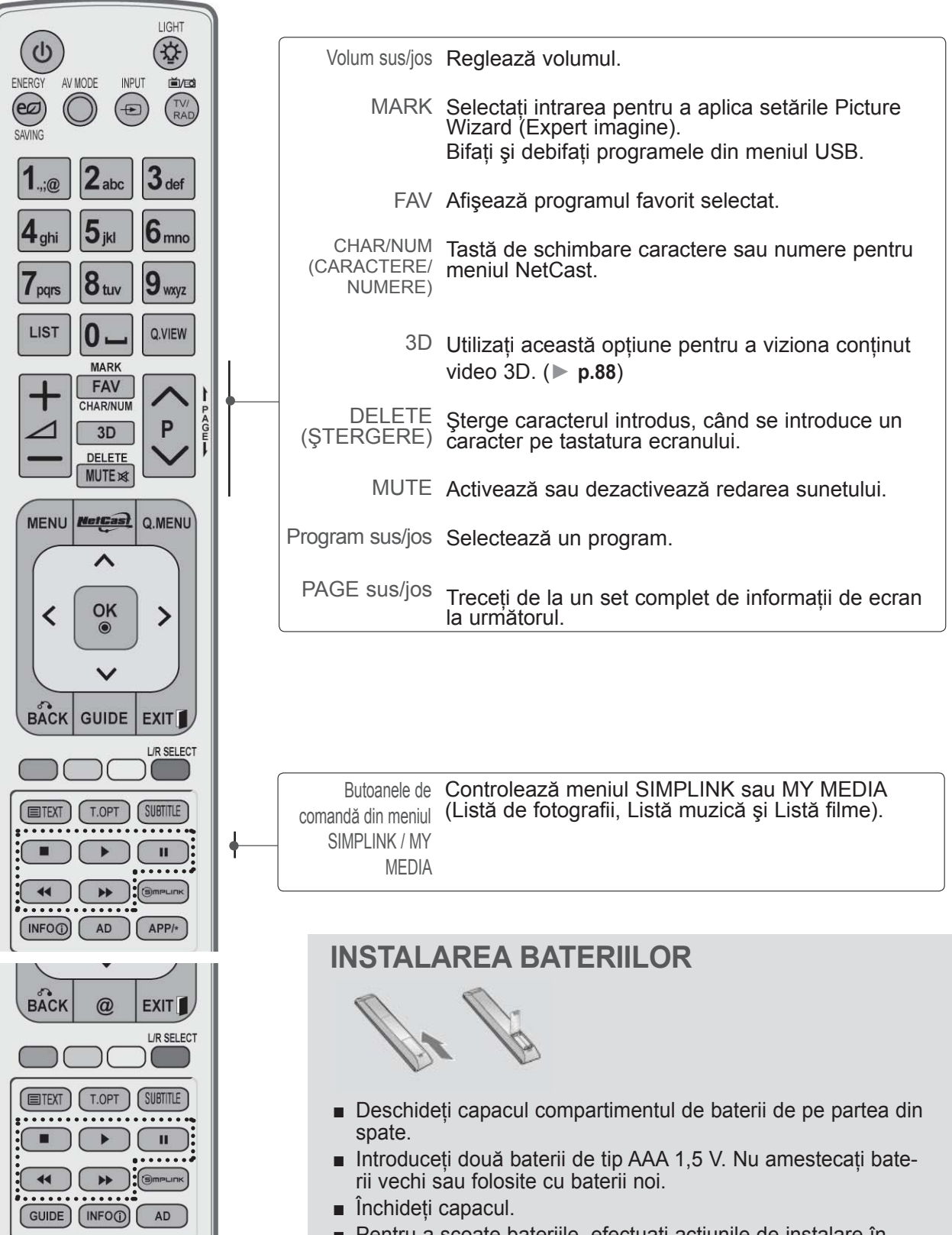

■ Pentru a scoate bateriile, efectuați acțiunile de instalare în ordine inversă.

# <span id="page-18-0"></span>**MODELE DE TELEVIZOARE CU LCD : 32/37/42LD4\*\*\* , 32/37/42/47/55LD6\*\*\*, 32/42/47LD7\*\*\*, 32/37/42LD8\*\*\***

# **ACCESORII**

Asigurati-vă că ati primit următoarele accesorii împreună cu televizorul. Dacă lipseste oricare dintre accesorii, contactati furnizorul de la care ati cumpărat produsul.

■ Imaginea ilustrată ar putea fi diferită fată de televizorul dumneavoastră.

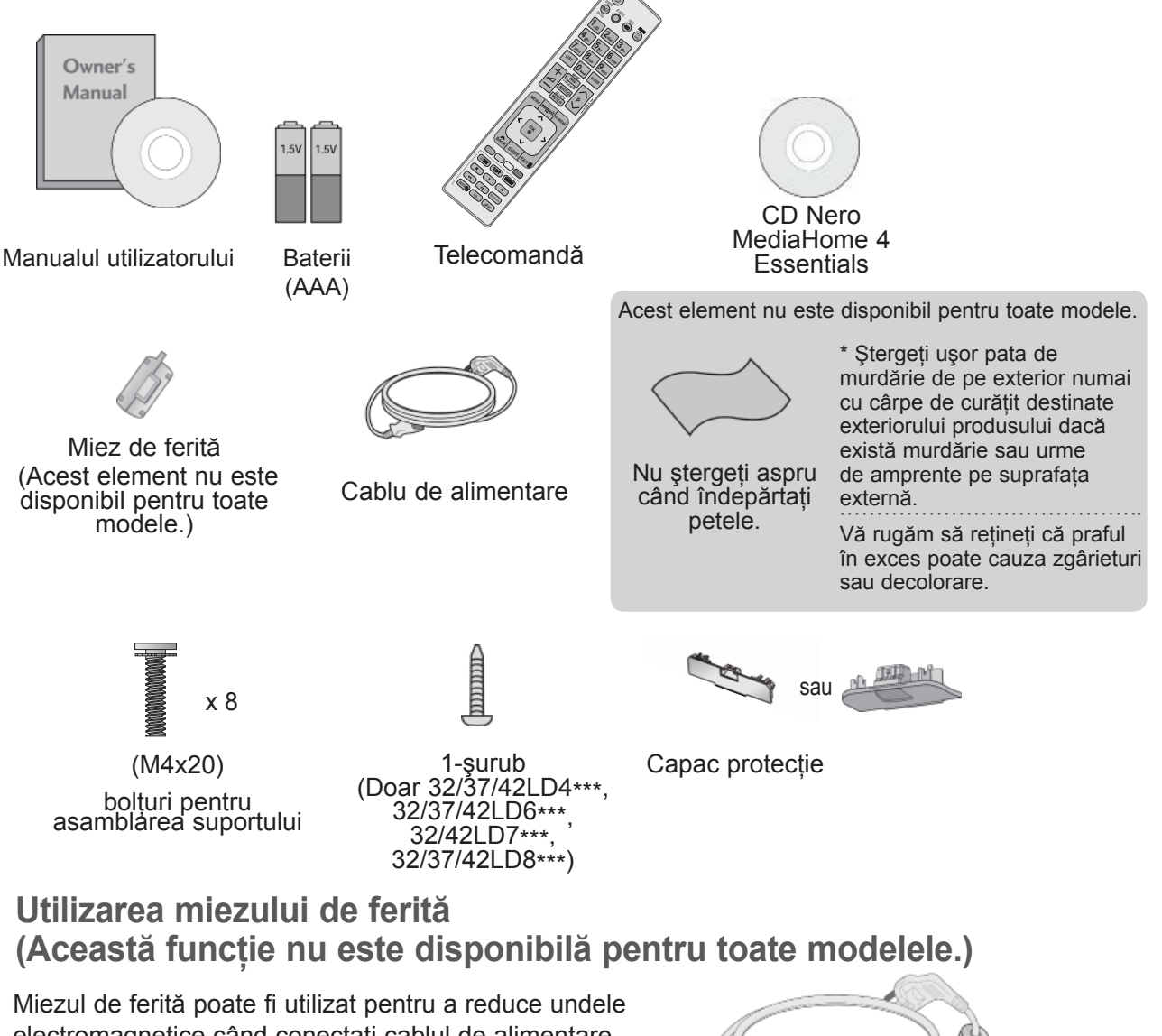

electromagnetice când conectați cablul de alimentare. Cu cât miezul de ferită este mai aproape de priza de alimentare, cu atât este mai bine.

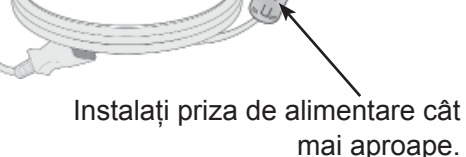

# **COMENZILE PANOULUI FRONTAL**

#### **OBSERVAŢIE**

►Televizorul poate fi trecut în modul de aşteptare pentru a se reduce consumul de energie. Dacă nu este utilizat pentru mai mult timp, televizorul trebuie oprit de la comutatorul de alimentare de pe acesta, astfel reducându-se consumul de energie.

Energia consumată în timpul utilizării poate fi redusă semnificativ dacă se diminuează nivelul de luminozitate a imaginii, ceea ce va reduce cheltuielile de functionare per total.

#### **ATENŢIE**

- ► Nu călcati pe suportul de sticlă și nu îl supuneți impacturilor. Acesta se poate rupe, fragmentele de sticlă putând cauza rănirea, sau TV poate cădea.
- ► Nu deplasați TV trăgând de acesta. Puteți deteriora podeaua sau produsul.
- Imaginea ilustrată ar putea fi diferită faţă de televizorul dumneavoastră.

#### **Doar 32/37/42/47/55LD6\*\*\***

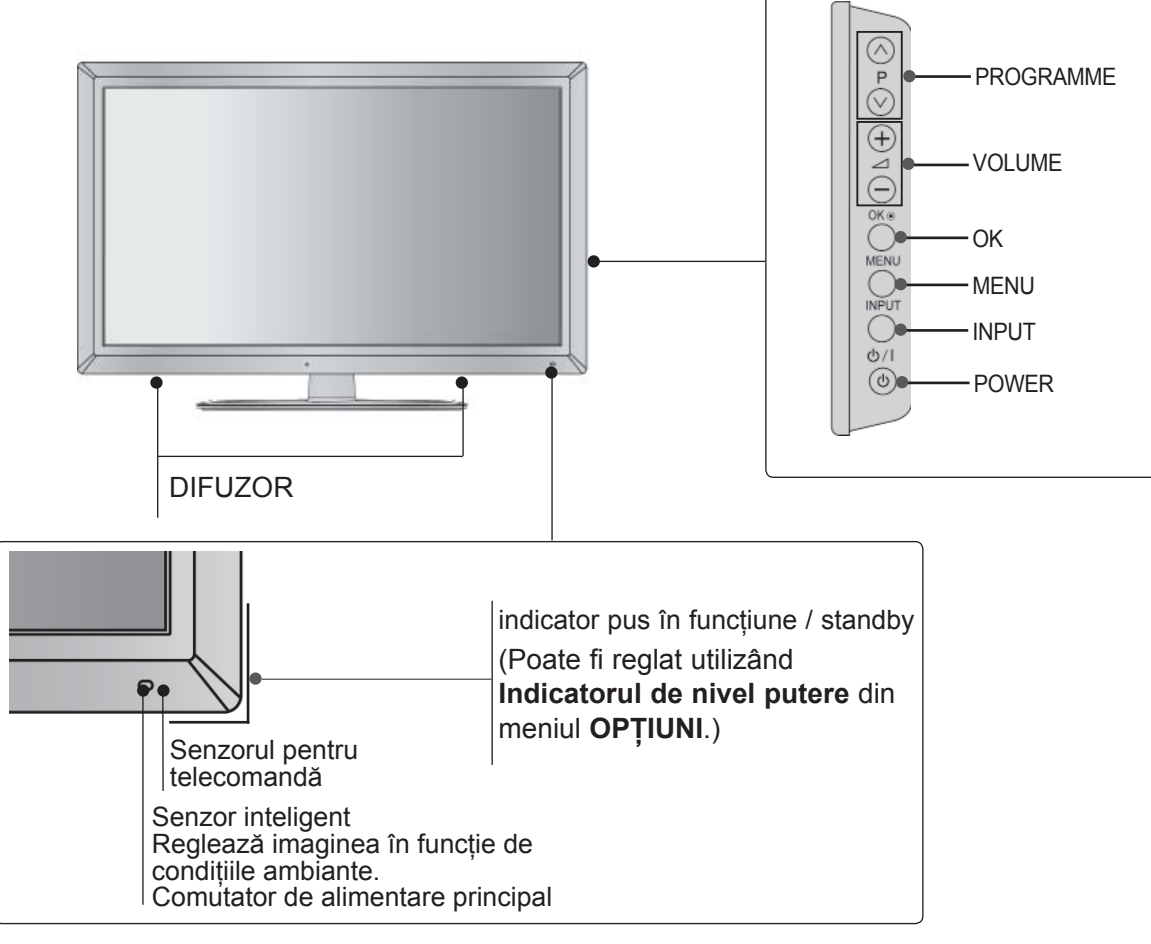

#### **Doar 32/42/47LD7\*\*\***

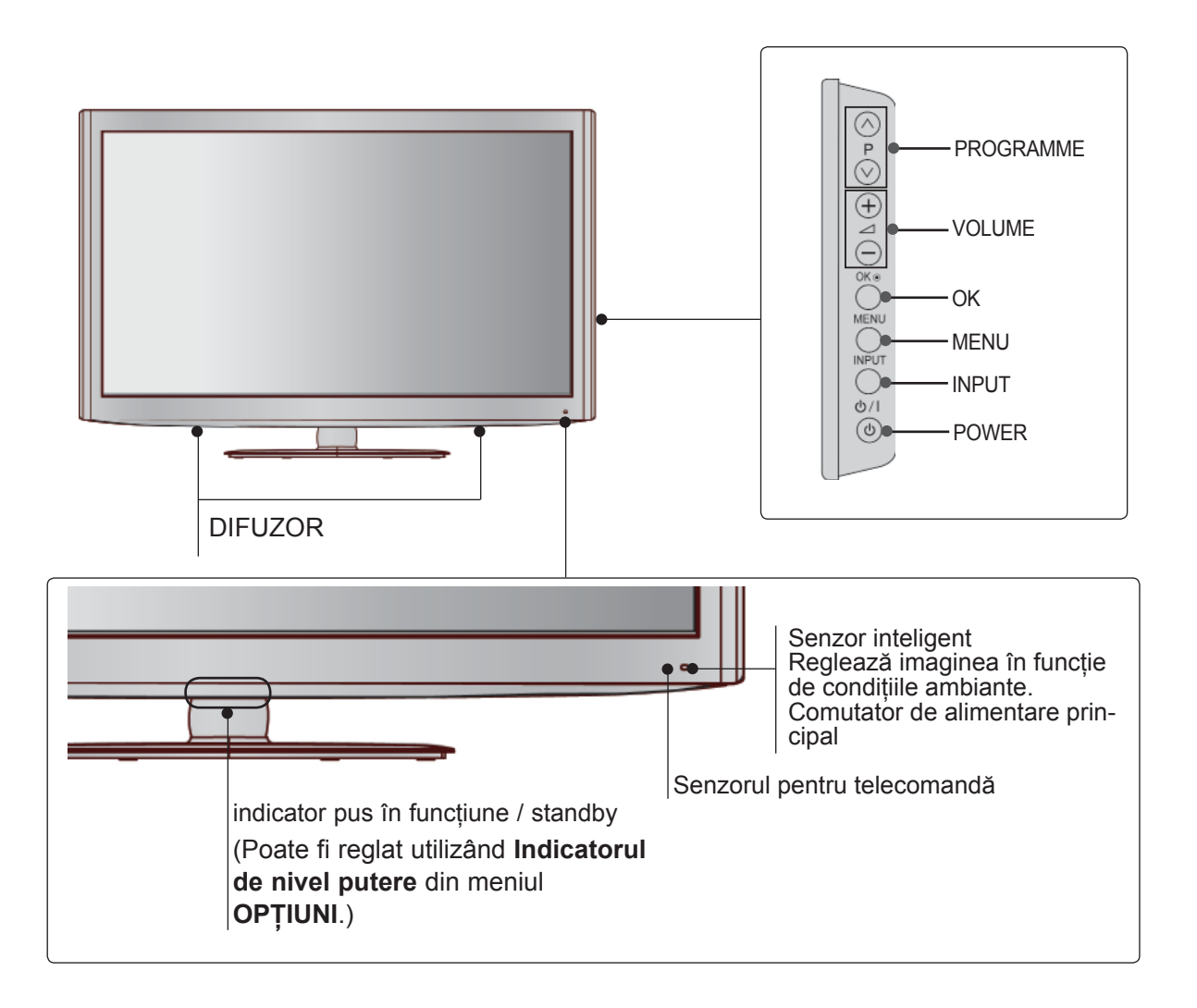

**Doar 32/37/42LD8\*\*\***

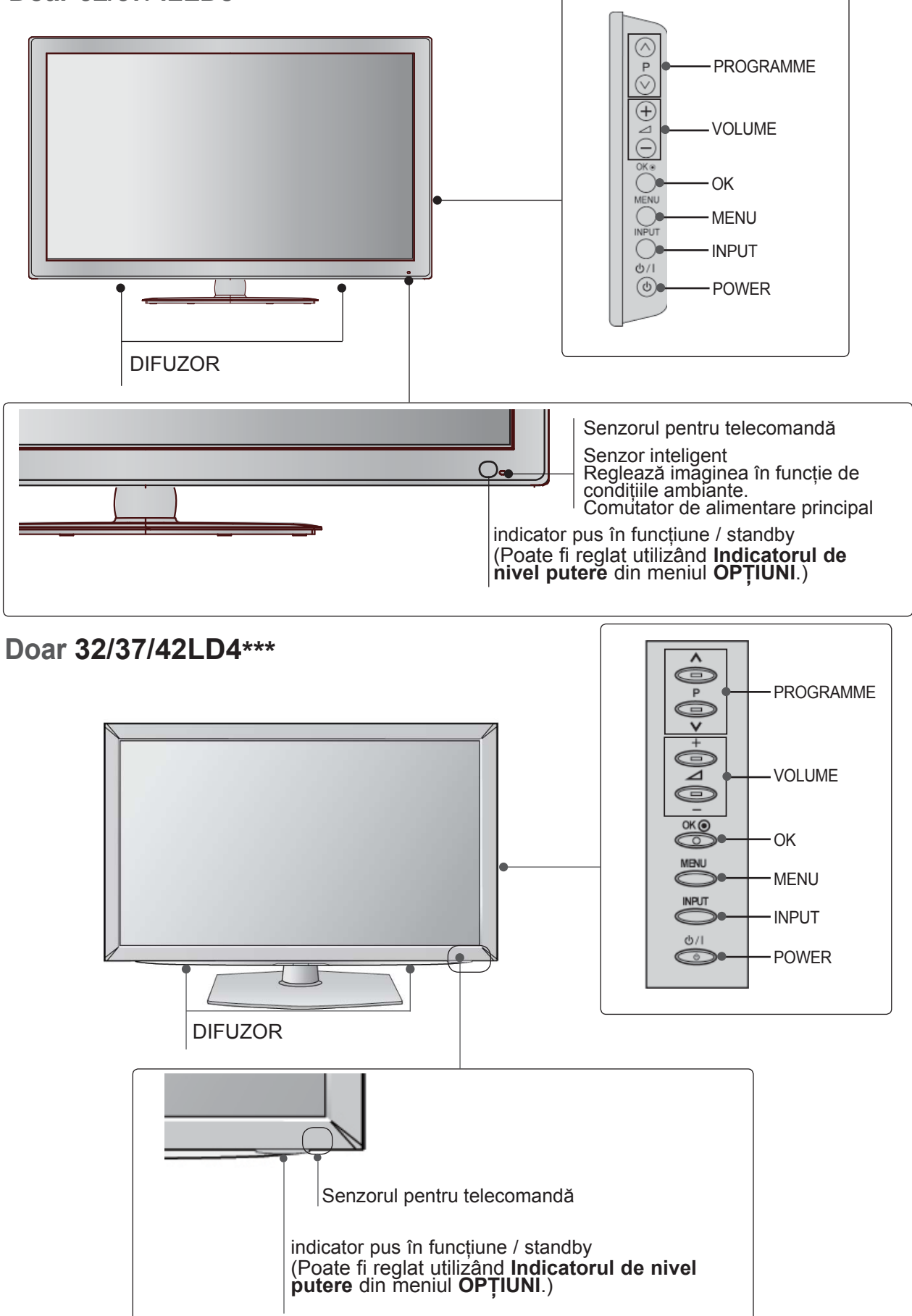

PREG ĂTIREA

# PREGATINEA<br>A-19 PA ĂTIREA

# **INFORMAŢII PRIVIND PANOUL POSTERIOR**

■ Imaginea ilustrată ar putea fi diferită față de televizorul dumneavoastră.

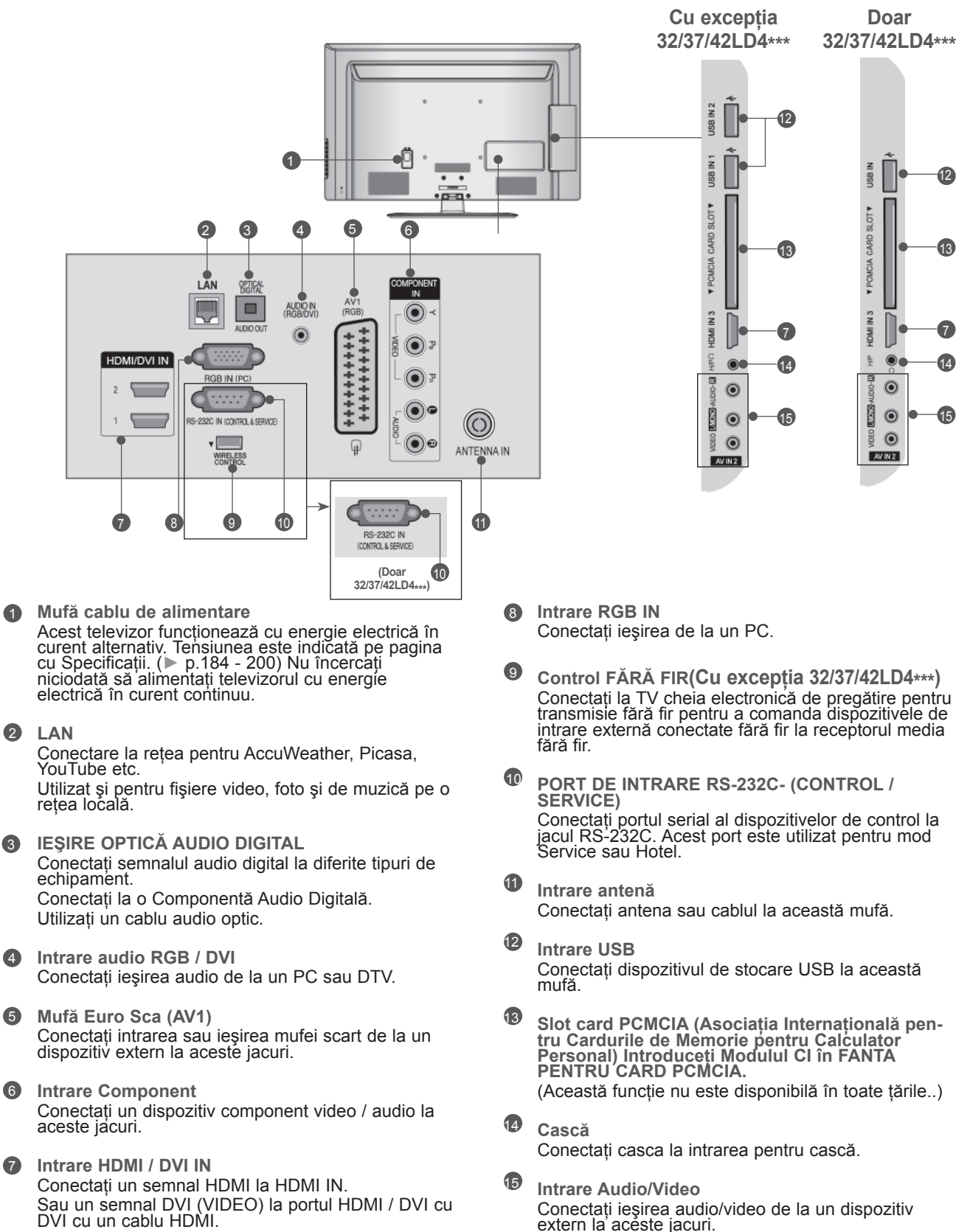

# **INSTALAREA SUPORTULUI**

■ Imaginea ilustrată ar putea fi diferită fată de televizorul dumneavoastră.

Când asamblati suportul pentru birou, asigurati-vă că şurubul este prins ferm. (Dacă nu este strâns complet, după instalarea produsului există riscul înclinării spre față a acestuia.) Dacă strângeți surubul cu prea multă forță, există riscul devierii acestuia în zona de prindere.

Aşezaţi cu atenţie ecranul TV pe o suprafaţă moale pentru a proteja ecranul de eventuale deteriorări.

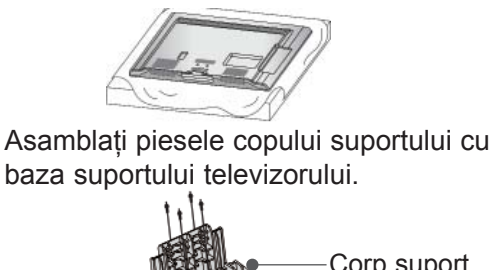

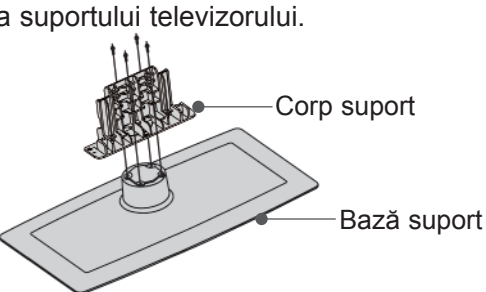

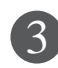

1

2

Asamblati televizorul conform ilustratiei.

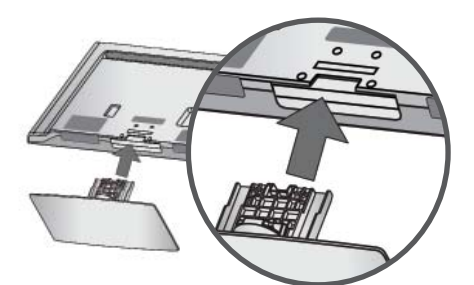

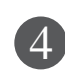

Fixati ferm cele 4 șuruburi în găurile din spatele televizorului.

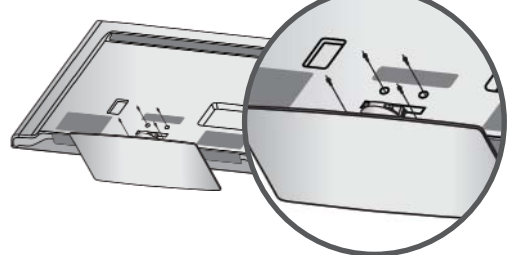

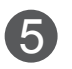

Asamblaţi părţile Capacului din spate al suportului cu televizorul. (Doar 32/42/47LD7\*\*\*, 32/37/42LD8\*\*\*)

Capac spate suport

## **CAPACUL POSTERIOR PENTRU ARANJAREA CABLURILOR**

■ Imaginea ilustrată ar putea fi diferită față de televizorul dumneavoastră.

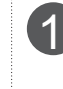

Conectați cablurile după cum este necesar. Pentru a conecta dispozitive suplimentare, consultati sectiunea de Configurare a echipamentului extern.

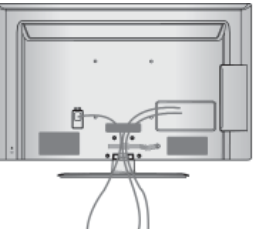

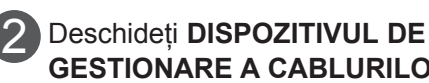

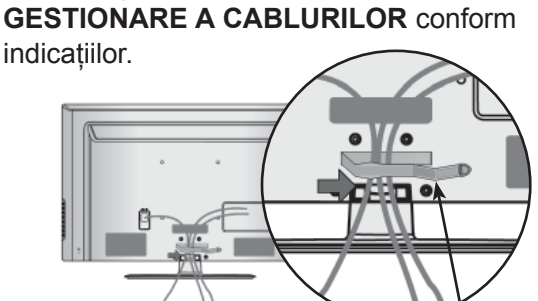

Dispozitiv gestionare cablu

Instalaţi **DISPOZITIVUL GESTIONARE**  3 **CABLU** conform ilustratiei.

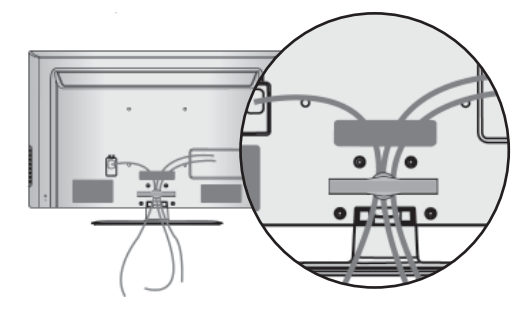

- ►Nu utilizaţi **DISPOZITIVUL DE GESTIONARE A CABLULUI** pentru a ridica televizorul.
- Dacă scăpați produsul, puteți fi rănit sau produsul poate fi avariat.

# **SUPORT PIVOTANT**

■ Imaginea ilustrată ar putea fi diferită față de televizorul dumneavoastră.

După instalarea televizorului, puteţi regla televizorul manual spre stânga sau spre dreapta cu 20 grade, pentru a fi în concordantă cu pozitia de vizionare.

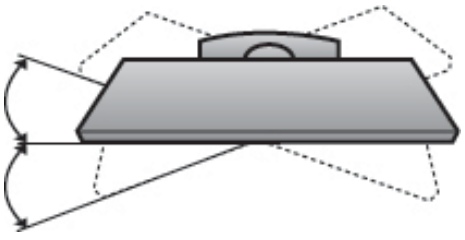

# **FĂRĂ A UTILIZA STANDUL TIP BIROU**

■ Imaginea ilustrată ar putea fi diferită față de televizorul dumneavoastră. La instalarea unității montate pe perete, utilizați capacul de protecţie.Introduceţi **CAPACUL DE PROTECȚIE** în televizor până veți auzi un clic.

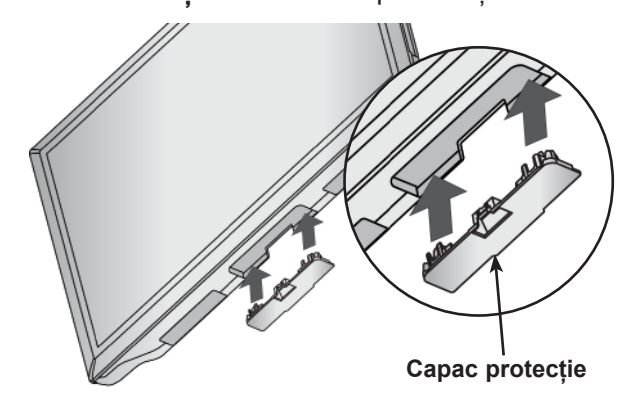

# **ATAŞARE TV LA UN BIROU**

**(Doar 32/37/42LD4\*\*\*, 32/37/42LD6\*\*\*,** 

**32/42LD7\*\*\*, 32/37/42LD8\*\*\*)**

■ Imaginea ilustrată ar putea fi diferită față de televizorul dumneavoastră.

TV trebuie ataşat la un birou pentru a nu putea fi mişcat înainte/înapoi, provocând astfel rănirea sau deteriorarea produsului. Utilizaţi doar un şurub ataşat.

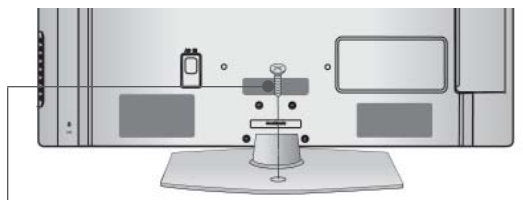

1-şurub (furnizat ca parte a produsului)

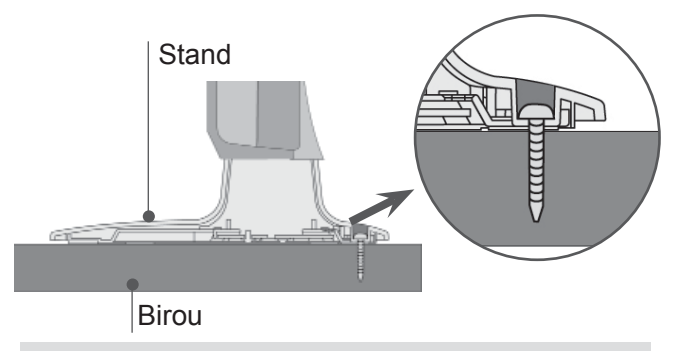

#### **AVERTISMENT**

►Pentru ca televizorul să nu cadă, trebuie bine fixat pe podea / perete conform instructiunilor de instalare. înclinarea, agitarea sau clătinarea aparatului poate cauza răniri.

## **SISTEMUL KENSINGTON SECURITY**

- Această funcție nu este disponibilă pentru toate modelele
- Imaginea ilustrată ar putea fi diferită față de televizorul dumneavoastră.

Televizorul este prevăzut cu un port pentru sistemul Kensington Security pe panoul din spate. Conectaţi cablul pentru sistemul Kensington Security aşa cum este ilustrat mai jos.

Pentru instalarea detaliată şi utilizarea sistemului Kensington Security, consultaţi ghidul utilizatorului livrat cu sistemul Kensington Security.

Pentru informatii suplimentare, accesati http://www. kensington.com, pagina de Internet a companiei Kensington. Kensington comercializează sisteme de securitate pentru echipamente electronice costisitoare, cum ar fi computere portabile şi proiectoare LCD.

#### **OBSERVAŢIE**

- ► Sistemul Kensington Security este un accesoriu optional.
- ► Dacă televizorul pare a fi rece la atingere, este posibil să apară o mică "sclipire" pe ecran când acesta este pornit. Acest fenomen este normal şi televizorul nu este defect.
- ► Mici defectiuni punctiforme pot fi vizibile pe ecran, apărând sub formă de pete roşii, verzi sau albastre. Totuşi, acestea nu au efecte negative asupra performanţei monitorului.
- ► Evitaţi atingerea ecranului LCD sau apăsarea îndelungată a acestuia cu degetul(etele). În acest caz, se pot produce unele efecte de distorsiune temporară pe monitor.

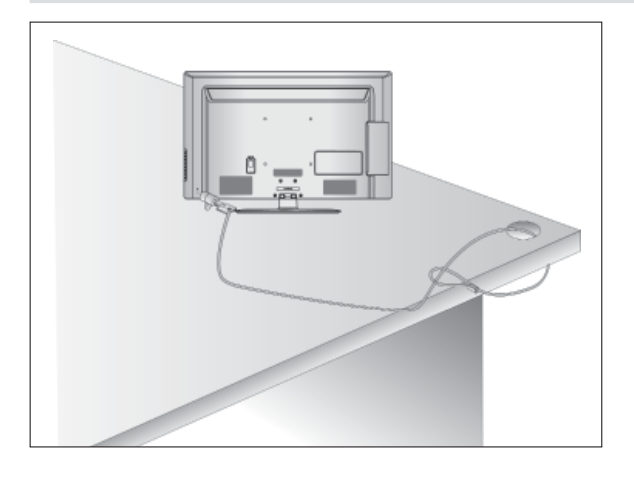

## **INSTRUCTIUNE PENTRU INSTALAREA ÎN SIGURANŢĂ**

- Trebuie să achiziţionaţi componentele necesare de pe piaţă pentru a fixa TV în siguranţă pe perete.
- Pozitionati televizorul aproape de perete pentru a evita posibilitatea ca acesta să cată atunci când este împins.
- Instrucțiunile prezentate mai jos definesc o cale sigură de instalare a televizorului, fixarea acestuia pe perete, evitând posibilitatea ca acesta să cadă în faţă dacă este tras. Aceasta va împiedica televizorul să cadă în faţă, provocând accidentări. Va preîntâmpina de asemenea deteriorarea televizorului. Asiguraţi-vă că nu se vor urca sau agăţa copii de televizor.

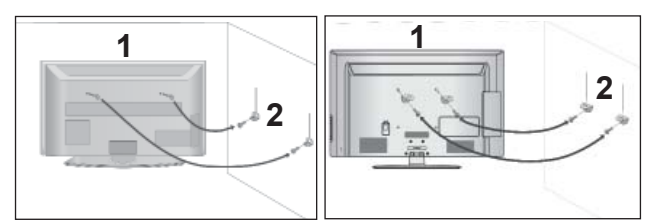

1

Utilizați șuruburile cu ochi sau bolturile / coltarii TV pentru a fixa produsul de perete după cum se arată în imagine.

(Dacă televizorul dumneavoastră are şuruburi în şuruburile cu ureche, atunci slăbiţi şuruburile.) \* Introduceţi şuruburile cu ochi sau bolţurile /

colțarii TV și strângeți-le bine în orificiile superioare.

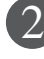

Fixați colțarii cu bolțuri pe perete. Potriviți înălțimea colţarului montat pe perete.

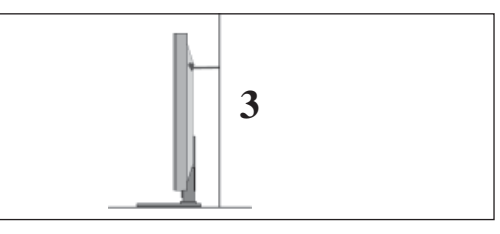

Utilizaţi o funie solidă pentru a lega acest produs pentru a-l alinia. Se recomandă să legați funia astfel încât să fie în poziţie orizontală între perete şi produs. 3

- ► Când mutați produsul într-o nouă locație desfaceți mai întâi funia.
- ► Utilizaţi un suport sau un dulap suficient de mare şi rezistent pentru mărimea şi greutatea produsului.
- ► Pentru o utilizare în condiţii de siguranţă a produsului asiguraţi-vă că înălţimea colţarului montat pe perete este aceeaşi cu cea a produsului.
- Televizorul poate fi instalat în mai multe moduri, cum ar fi pe un perete sau pe o suprafaţă de lucru etc.
- Televizorul este conceput pentru montare pe orizontală.

# **ÎMPĂMÂNTAREA**

Aveti grijă să conectati conductorul de legare la pământ pentru a preveni eventualele electrocutări. Dacă nu sunt posibile metode de împământare, chemați un electrician calificat să instaleze un disjunctor separat. Nu încercati să legați la pământ unitatea conectând-o la firele de la telefon, paratrăsnete sau conducte de gaz.

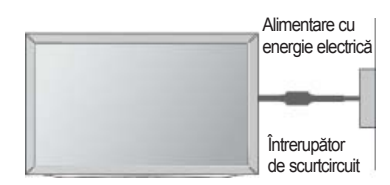

# **INSTALAREA PE PIEDESTAL**

■ Imaginea ilustrată ar putea fi diferită fată de televizorul dumneavoastră.

Pentru o ventilare adecvată, lăsați un spațiu de 10 cm în jurul televizorului.

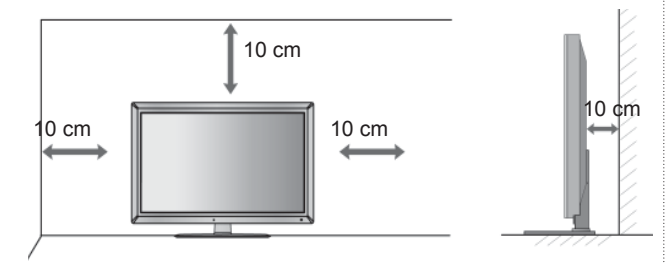

### **MONTAREA PE PERETE. INSTALAREA PE ORIZONTALĂ**

- Vă recomandăm să utilizați un suport de perete al Firmei LG când montați TV pe perete.
- Vă recomandăm să achiziționați un suport de perete care acceptă standardul VESA.
- LG recomandă ca montarea pe perete să fie realizată de instalatori calificați profesioniști.

- ►Suportul de perete trebuie instalat pe un perete solid perpendicular cu podeaua.
- ►Trebuie utilizat un suport special de perete, dacă doriți să îl instalați pe un tavan sau un<br>perete înclinat.
- ►Suprafaţa pe care se va monta suportul de perete trebuie să fie suficient de rezistent<sup>ă</sup> pentru a suporta greutatea TV; de ex:beton, piatră naturală, cărămidă şi cărămida goală.
- ►Instalarea tipului şi lungimii şuruburilor depinde de peretéle de montare utilizat. Pentru informaţii suplimentare, faceţi referire la instrucţiunile incluse cu suportul.
- ►LG nu este răspunzătoare pentru niciun accident sau deteriorarea proprietăţii sau TV din cauza unei instalări incorecte:
	- Când se utilizează un suport de perete necompatibil cu VESA
	- Strângerea necorespunzătoare a şurubŭrilor pe suprafaţă, care poate duce<br>la căderea TV și la rănirea persoanelor.
	- Când nu se respectă Metoda de instalare recomandată.

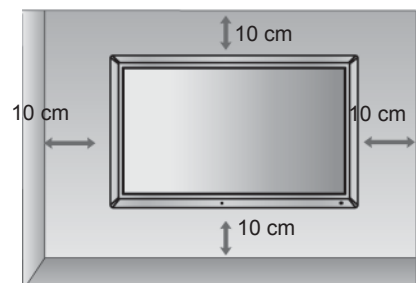

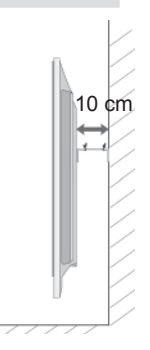

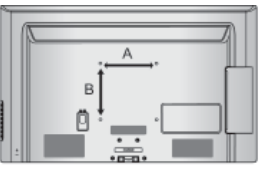

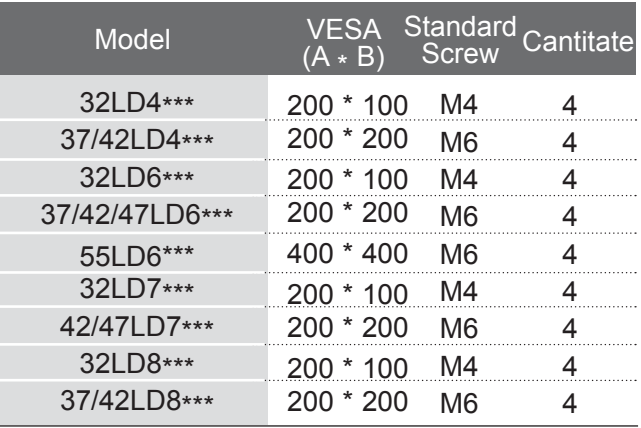

# **PREGĂTIREA VIZIONAREA TV / CONTROLUL PROGRAMELOR FUNCŢIILE BUTOANELOR DE PE TELECOMANDĂ**

Când utilizati telecomanda, îndreptati-o spre senzorul de telecomandă de la televizor.

 (POWER) Switches the TV on from standby or off to standby.  $\mathcal{L}$ AV MODE INPUT  $\Rightarrow$ ENERGY Ajustează modul Economisire energie al TV. (► ENERGY SAVING **p.138**) (eø) TVI<br>RAE  $\Theta$ **SAVING** AV MODE Afişează informaţiile despre ecranul curent.(► **p.66**)  $3<sub>def</sub>$  INPUT Rotire mod extern de intrare în secvenţă regulată. (► **p.57**)  $5_{ik}$  $6<sub>mno</sub>$  $4<sub>ghi</sub>$ TV/RAD Selectează canalul Radio, TV şi DTV.  $9_{\text{wayz}}$  $8<sub>tuv</sub>$  $7<sub>pqrs</sub>$ **LIST** Q.VIEW 0 MENU Selectează un meniu. Şterge toate informaţiile de pe ecran şi revine la **MARK** vizionarea programelor TV din orice meniu. (► **p.31**) FAV CHAR/NUM  $TQDT$ NetCast Selectați sursa de meniu dorită NetCast. (**▶ p.68**) **RATIO** (AccuWeather, Picasa, YouTube etc.) DELETE Sursa de meniu NetCast poate fi diferită de la tară la tară. **MUTE MetCast** Q.MENU Q. MENU Selectați sursa dorită pentru meniul rapid. **MENU** (Format imagine, Voce clară II , Mod imagine, Mod sunet, Audio(sau Limba audio), Temporizator oprire, Skip on/off , Dispozitiv USB).(► **p.30**) OK  $\mathbf{\lambda}$ ✓ THUMBSTICK Vă permite să navigați prin meniurile afișate pe ecran şi să reglaţi setările sistemului în funcţie de (Sus/Jos/Stânga Dreapta) preferințele dumneavoastră. BACK GUIDE EXIT OK Acceptă selecția efectuată de dumneavoastră sau afişează modul curent. BACK Permite utilizatorului să revină cu un pas în cadrul aplicatiei interactive, al EPG sau al altei functii inter-EITEXT T.OPT **SUBTITLE** active. H. Şterge tot ce este afişat pe ecran şi revine la modul EXIT de vizionare TV din orice meniu. **INFO**  $\mathsf{A}\mathsf{D}$ APP/\* GUIDE Afişează ghidul de programe. (► **p.129**) INFO  $\mathbb D$  Afişează informațiile despre ecranul curent. **BACK**  $@$ **EXIT** AD Activează sau dezactivează Descrierea audio. APP/\* Selectaţi sursa de meniu dorită MHP TV. (numai în Italia) SUBTITLE EIFXT T.OPT (Doar 32/37/42LD48\*\*, 32/37/42/47/55LD68\*\*, П 32/42/47LD78\*\*, 32/37/42LD88\*\*)**GUIDE INFO AD** 

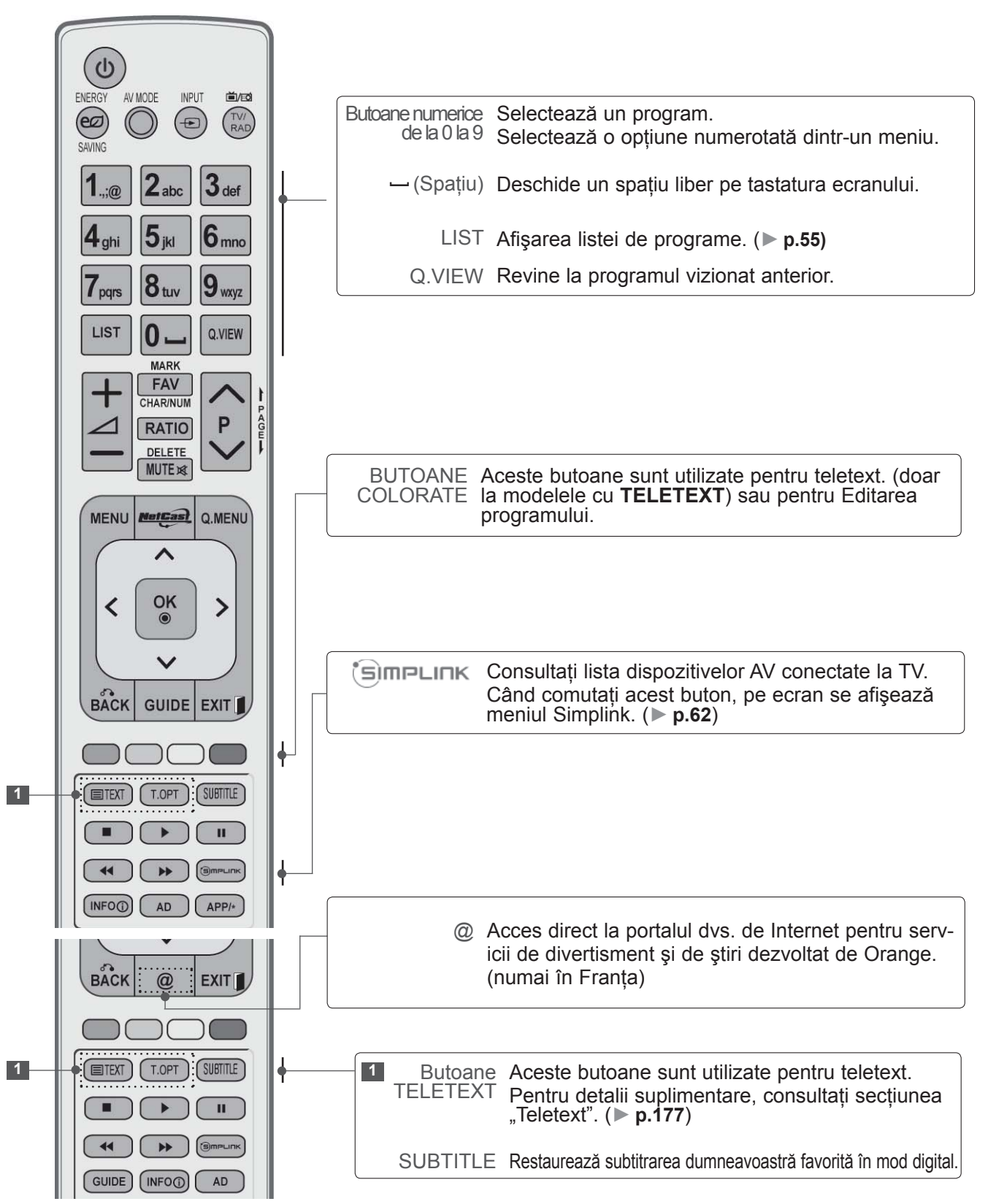

PREG ĂTIREA

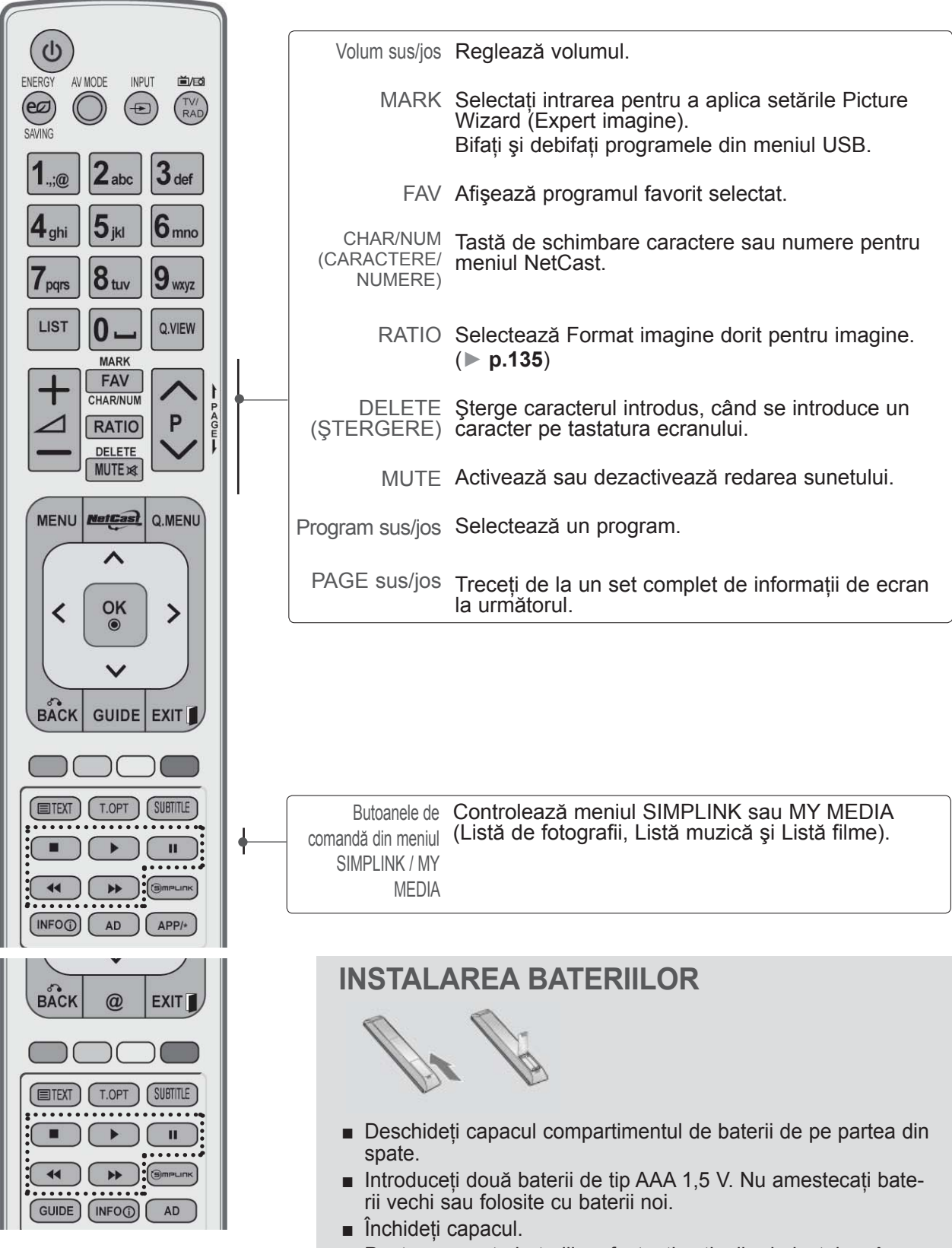

■ Pentru a scoate bateriile, efectuați acțiunile de instalare în ordine inversă.

# <span id="page-30-0"></span>**MODELE DE TELEVIZOARE LCD LED : 47/55LX9\*\*\* ACCESORII**

Asigurati-vă că ati primit următoarele accesorii împreună cu televizorul. Dacă lipsește oricare dintre accesorii, contactaţi furnizorul de la care aţi cumpărat produsul.

■ Imaginea ilustrată ar putea fi diferită față de televizorul dumneavoastră.

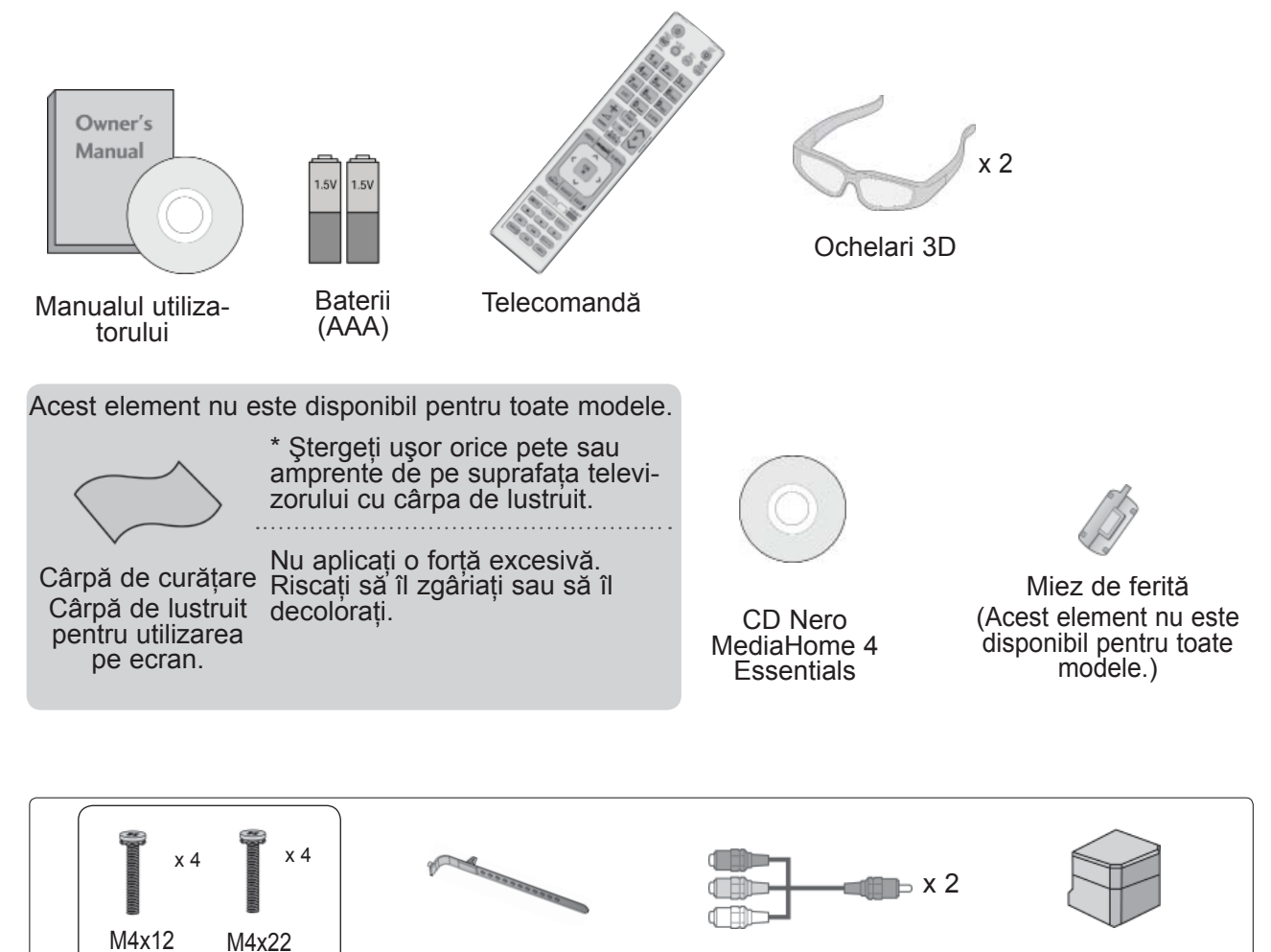

Şuruburi pentru asam-<br>blarea stativului

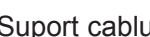

Cablu component de mufă, cablu AV de mufă

Capac spate suport

#### **Utilizaţi miez de ferită (Această caracteristică nu este disponibilă pentru toate modelele.)**

Miezul de ferită poate fi utilizat pentru a reduce undele electromagnetice când conectați cablul electric. Cu cât este mai apropiată locaţia miezului de ferită de fişa electrică, cu atât este mai bine.

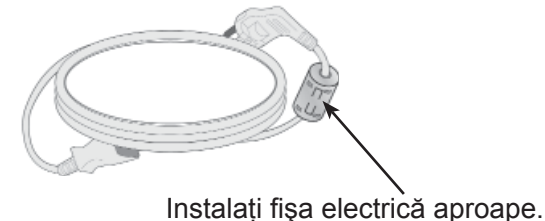

# **COMENZILE PANOULUI FRONTAL**

#### **OBSERVAŢIE**

►Televizorul poate fi plasat în modul de aşteptare pentru a reduce consumul de energie. Televizorul trebuie oprit de la butonul pentru alimentare de pe el în cazul în care nu va fi folosit mai mult timp, acest lucru având menirea de a reduce consumul de energie. Energia consumată în timpul utilizării poate fi redusă semnificativ dacă este redus nivelul de luminozitate a imagini şi acest lucru va reduce costurile totale de exploatare.

#### **ATENŢIE**

- ► Nu călcați și nu loviți stativul din sticlă. Acesta se poate sparge, provocând vătămări prin fragmentele de sticlă, iar televizorul poate cădea.
- ► Nu târâți televizorul. riscați să deteriorați podeaua sau televizorul.
- Imaginea ilustrată ar putea fi diferită faţă de televizorul dumneavoastră.

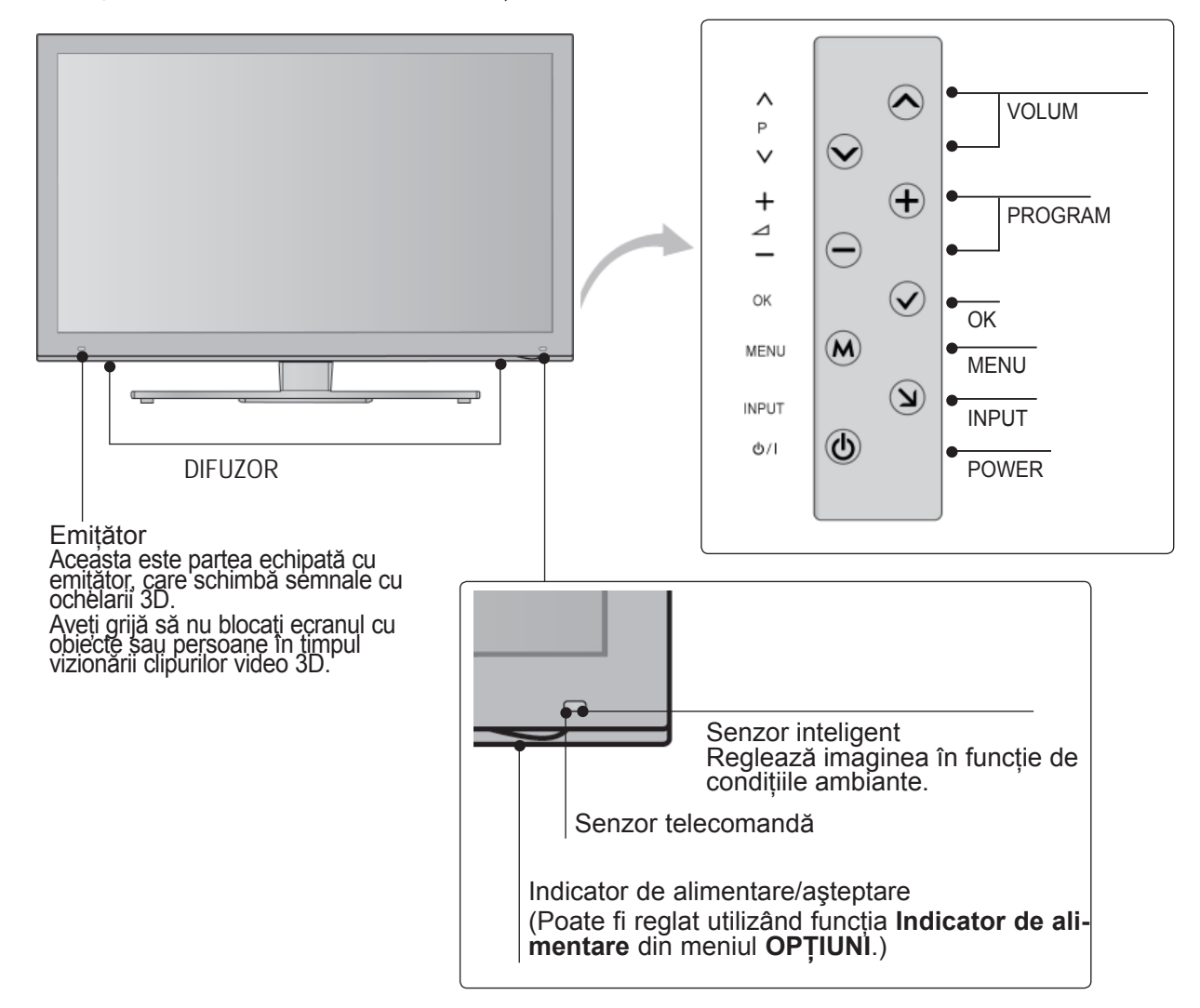

## **INFORMAŢII REFERITOARE LA PANOUL POSTERIOR**

■ Imaginea ilustrata ar putea fi diferită față de televizorul dumneavoastră.

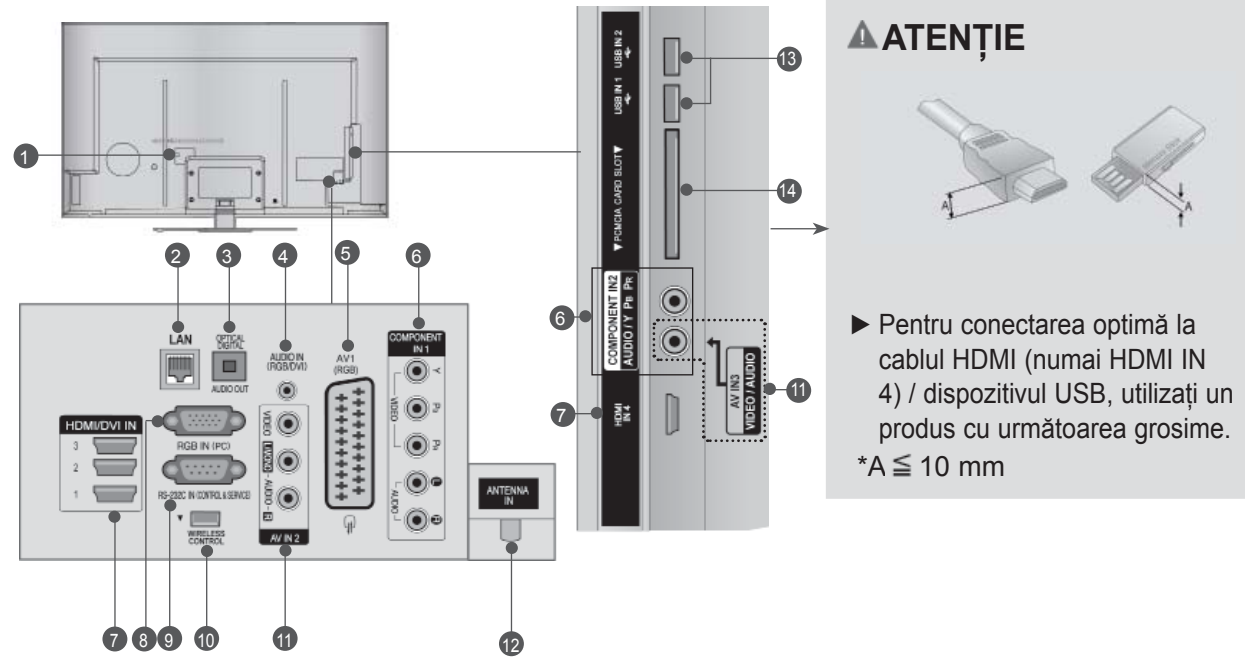

**Mufă pentru cablu electric** 1 Acest televizor functionează la curent alternativ. Tensiunea este specificată în pagina Specificaţii. (► p.184 - 200) Nu încercaţ<sup>i</sup> niciodată să puneţi televizorul în funcţiune la curent continuu.

#### **LAN** 2

Conectare la reţea pentru AccuWeather, Picasa, YouTube etc. Utilizat şi pentru fişiere video, foto şi de muzică pe o rețea locală.

- **IEŞIRE AUDIO DIGITALĂ OPTICĂ** 3 Conectați sunetul digital la diverse tipuri de echipamente. Conectaţi la o componentă audio digitală. Utilizați un cablu audio optic.
- **Intrare audio RGB/DVI** 4 Conectaţi sunetul de la un PC sau DTV.
- **Mufă Euro Scart (AV1)**  Conectati mufa Scart de intrare sau iesire a unui dispozitiv extern la aceste mufe. 5
- **6** Intrare Component Conectaţi o componentă video/audio la aceste mufe.
- **Intrare HDMI/DVI IN** Conectați un semnal HDMI la portul HDMI<br>IN. Sau un semnal DVI (VIDEO) la portul HDMI/DVI cu un cablu DVI - HDMI.  $\bullet$
- **9** Intrare RGB IN Conectaţi ieşirea de la un PC.
- **RS-232C ÎN PORTUL (SERVICE ŞI CONTROL)** Conectați la portul RS-232C de pe un PC. Acest port este utilizat pentru modul Service sau Hotel.  $\bullet$
- **Control FĂRĂ FIR** 10 Conectați la TV cheia electronică de pregătire pentru transmisie fără fir pentru a comanda dispozitivele de intrare extern<sup>ă</sup> conectate fără fir la receptorul media fără fir.
- *Intrare audio/video* Conectați ieșirea audio/video a unui dispozitiv extern la aceste mufe.
- **Intrare antenă** 12 Conectati antena sau cablul la această mufă.
- **<sup>6</sup>** Intrare USB Conectaţi dispozitivul de stocare USB la această mufă.
- **Slot pentru card PCMCIA (Personal Computer Memory Card International Association)** Inseraţi modulul CI în **SLOTUL PENTRU CARD PCMCIA**. (Această funcţie nu este disponibilă în toate 14

ţările.)

# **INSTALAREA STATIVULUI**

■ Imaginea ilustrată ar putea fi diferită faţă de televizorul dumneavoastră.

La asamblarea stativului de masă, verificați dacă şurubul este strâns complet. (Dacă nu este strâns complet, există riscul ca produsul să se încline în față după instalare.) Dacă strângeți șurubul cu o fortă excesivă, acesta poate devia prin uzarea componentei de strângere a şurubului.

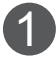

Așezați cu grijă televizorul cu ecranul în jos pe o suprafată moale pentru a proteja ecranul.

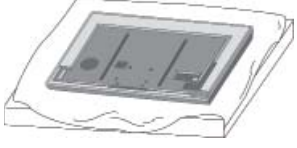

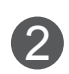

Asamblaţi piesele **corpului suport** cu **baza stativului** televizorului.

Concomitent, strângeți șuruburile care fixează **corpul suport**.

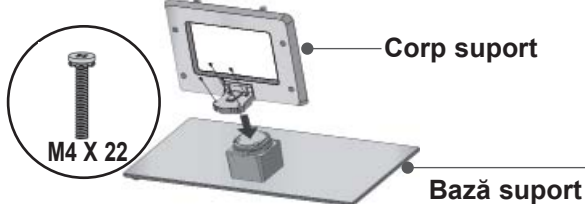

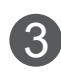

Fixaţi bine cele 4 şuruburi utilizând orificiile din partea posterioară a televizorului. 3

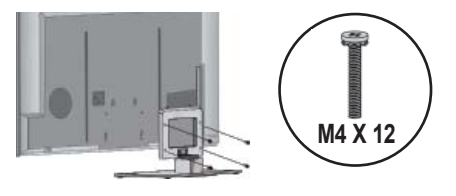

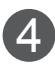

Asamblaţi componentele **capacului posterior al suportului** pe televizor. 4

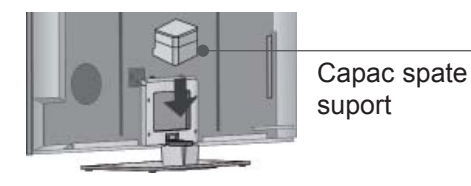

## **CAPACUL POSTERIOR PENTRU GESTIONAREA CABLURILOR**

- Imaginea ilustrată ar putea fi diferită fată de televizorul dumneavoastră.
- 1 Fixaţi cablul de alimentare cu **suportul pentru cablu** pe carcasa din spate a televizorului.

Astfel veti împiedica desprinderea accidentală a cablului de alimentare.

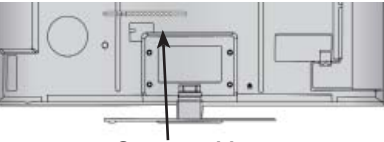

**Suport cablu**

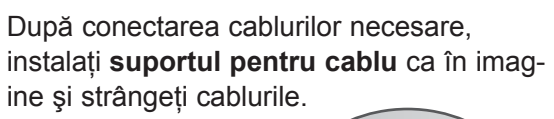

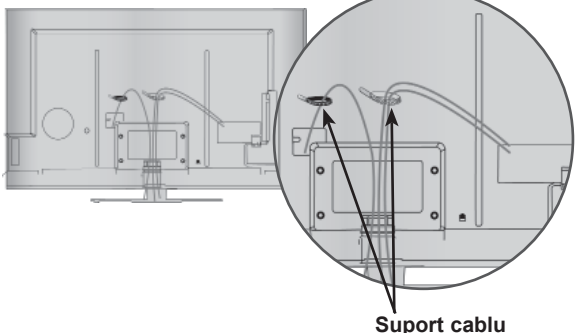

# **SUPORT PIVOTANT**

 $\mathcal{P}$ 

■ Imaginea ilustrată ar putea fi diferită fată de televizorul dumneavoastră.

După instalarea televizorului, puteţi ajusta manual televizorul spre stânga sau spre dreapta cu 20 de grade, pentru a corespunde pozitiei dvs. de vizionare.

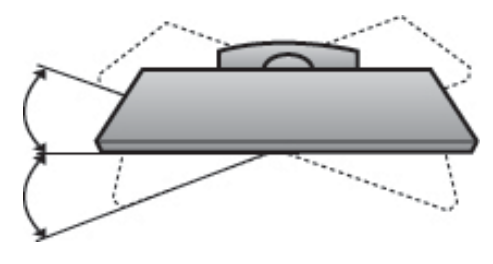

## **SISTEM DE SECURITATE KENSINGTON**

- Această funcție nu este disponibilă pentru<br>toate modelele.
- Imaginea ilustrată ar putea fi diferită fată de televizorul dumneavoastră.

Televizorul este echipat cu un conector de sistem de securitate Kensington pe panoul posterior. Conectaţi cablul sistemului de securitate Kensington, ca în imaginea de mai jos.

Pentru descrierea detaliată a instalării și utilizarea sistemului de securitate Kensington,

consultaţi ghidul de utilizare furnizat împreună cu sistemul de securitate Kensington.

Pentru informatii suplimentare, contactati http:// www.kensington.com, pagina principală de Internet a companiei

Kensington. Kensington comercializează sisteme de securitate pentru echipamente electronice scumpe, precum notebookuri şi proiectoare LCD.

#### **OBSERVAŢIE**

- ► Sistemul de securitate Kensington este un accesoriu optional.
- ► Dacă televizorul pare rece la atingere, pot apărea mici scintilaţii la pornire.

Acest lucru este normal, nu este nimic în neregulă cu televizorul.

- ► Pe ecran pot apărea mici defecte punctuale, sub formă de pete minuscule roşii, verzi sau albastre. Acestea nu au niciun efect advers asupra performantelor monitorului
- ► Evitati atingerea ecranului LCD sau tinerea degetelor pe el perioade îndelungate.

Acest lucru poate provoca distorsiuni temporare pe ecran.

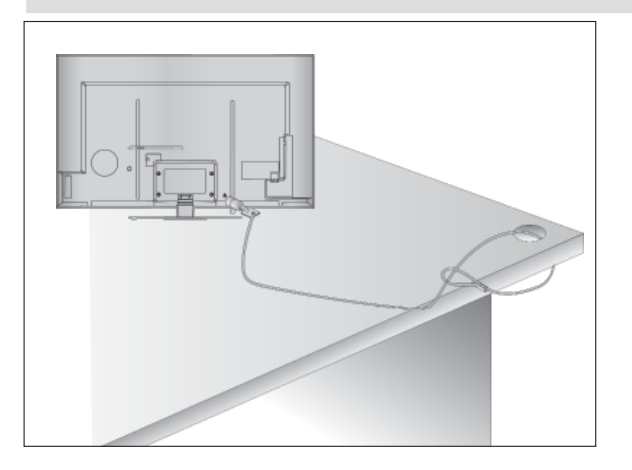

## **SFAT PENTRU INSTALA-RE CU GRIJĂ**

- Trebuie să achiziționați de pe piață toate componentele necesare pentru fixarea în siguranță<br>a televizorului pe perete.
- Poziționați televizorul aproape de perete pentru a evita posibilitatea de a cădea dacă este împins.
- Instructiunile de mai jos descriu un mod mai sigur de instalare a televizorului, fixându-l pe perete, evitându-se astfel posibilitatea de a cădea în față dacă este tras. Acest lucru va împiedica televizorul să cadă în faţă şi să provoace vătămări. De asemenea, acest lucru va împiedica deteriorarea televizorului. Verificaţi copiii să nu se cațere pe sau să se agațe de televizor.

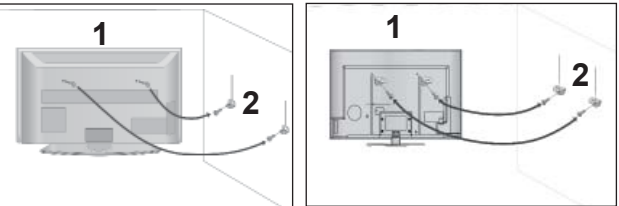

Utilizati suruburile cu ureche sau suporturile/ şuruburile televizorului pentru a fixa produsul pe perete, ca în imagine. 1

(Dacă televizorul dvs. are şuruburi în orificiile pentru suruburi cu ureche, desfaceti suruburile.)

\* Introduceţi şuruburile cu ureche sau suporturile/şuruburile televizorului şi fixaţi-le în orificiile superioare.

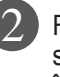

Fixati suportul pe perete cu suruburi. Pozitionati suportul care este montat pe perete la aceeasi înăltime.

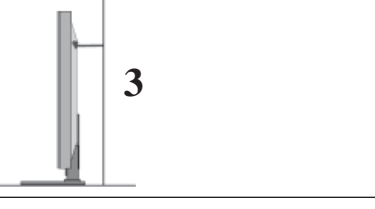

Utilizaţi o frânghie solidă pentru a lega produsul pentru aliniere. Este mai sigur să legați frânghia astfel încât aceasta să fie în pozitie orizontală între perete şi produs. 3

- ► La mutarea televizorului, desfaceţi întâi cablul.
- ► Utilizaţi o platformă sau o carcasă suficient de puternică și de mare pentru a sustine dimensiunea şi greutatea televizorului.
- ► Pentru a utiliza televizorul în siguranţă, asiguraţivă că înălțimea suportului de pe perete și cea a televizorului sunt corespund.

- Televizorul poate fi instalat în mai multe moduri, cum ar fi pe un perete sau pe o suprafaţă de lucru etc.
- Televizorul este conceput pentru montare pe orizontală.

# **ÎMPĂMÂNTAREA**

Aveti grijă să conectați conductorul de legare la pământ pentru a preveni eventualele electrocutări. Dacă nu sunt posibile metode de

împământare, chemati un electrician calificat să instaleze un disjunctor separat.

Nu încercati să legați la pământ unitatea conectând-o la firele de la telefon, paratrăsnete sau conducte de gaz.

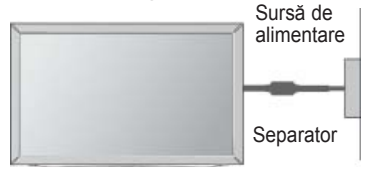

## **INSTALAREA STATIVULUI DE MASĂ**

■ Imaginea ilustrată ar putea fi diferită față de televizorul dumneavoastră.

Pentru o ventilatie corespunzătoare lăsați un spatiu liber de 10 cm în jurul televizorului.

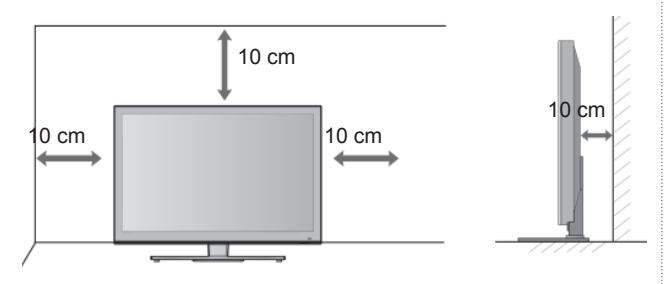

# **MONTARE PE PERETE: INSTALARE ORIZONTALĂ**

- Recomandăm utilizarea unui suport de montare pe perete LG pentru montarea televizorului pe perete.
- vă recomandăm să cumpărați un suport de montare pe perete care acceptă standardul VESA.
- LG recomandă efectuarea montării pe perete de către un instalator profesionist, calificat.

- ►Suportul de perete trebuie instalat pe un perete solid perpendicular cu podeaua.
- ►Trebuie utilizat un suport special de perete, dacă doriți să îl instalați pe un tavan sau un<br>perete înclinat.
- ► Suprafața pe care se va monta suportul de<br>perete trebuie să fie suficient de rezistentă pentru a suporta greutatea TV; de ex:beton, piatră naturală, cărămidă şi cărămida goală.
- ►Instalarea tipului şi lungimii şuruburilor depinde de peretele de montare utilizat. Pentru informaţii suplimentare, faceţi referire la instructiunile incluse cu suportul.
- ►LG nu este răspunzătoare pentru niciun accident sau deteriorarea proprietăţii sau TV din cauza unei instalări incorecte:
	- Când se utilizează un suport de perete necompatibil cu VESA
	- Strângerea necorespunzătoare a <sup>ş</sup>uruburilor pe suprafaţă, care poate duce la căderea TV şi la rănirea persoanelor.
	- Când nu se respectă Metoda de instalare recomandată.

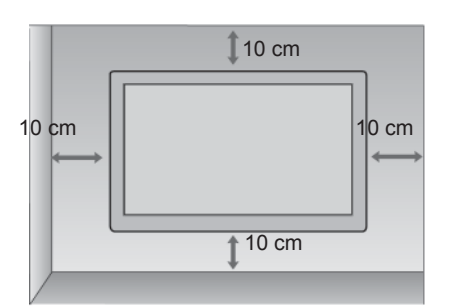

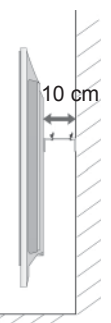

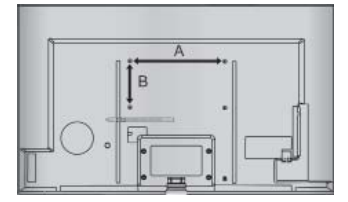

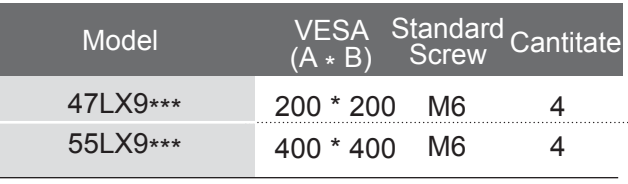
### **FUNCŢIILE BUTOANELOR DE PE TELECOMANDĂ**

Când utilizaţi telecomanda, îndreptaţi-o spre senzorul de telecomandă de la televizor.

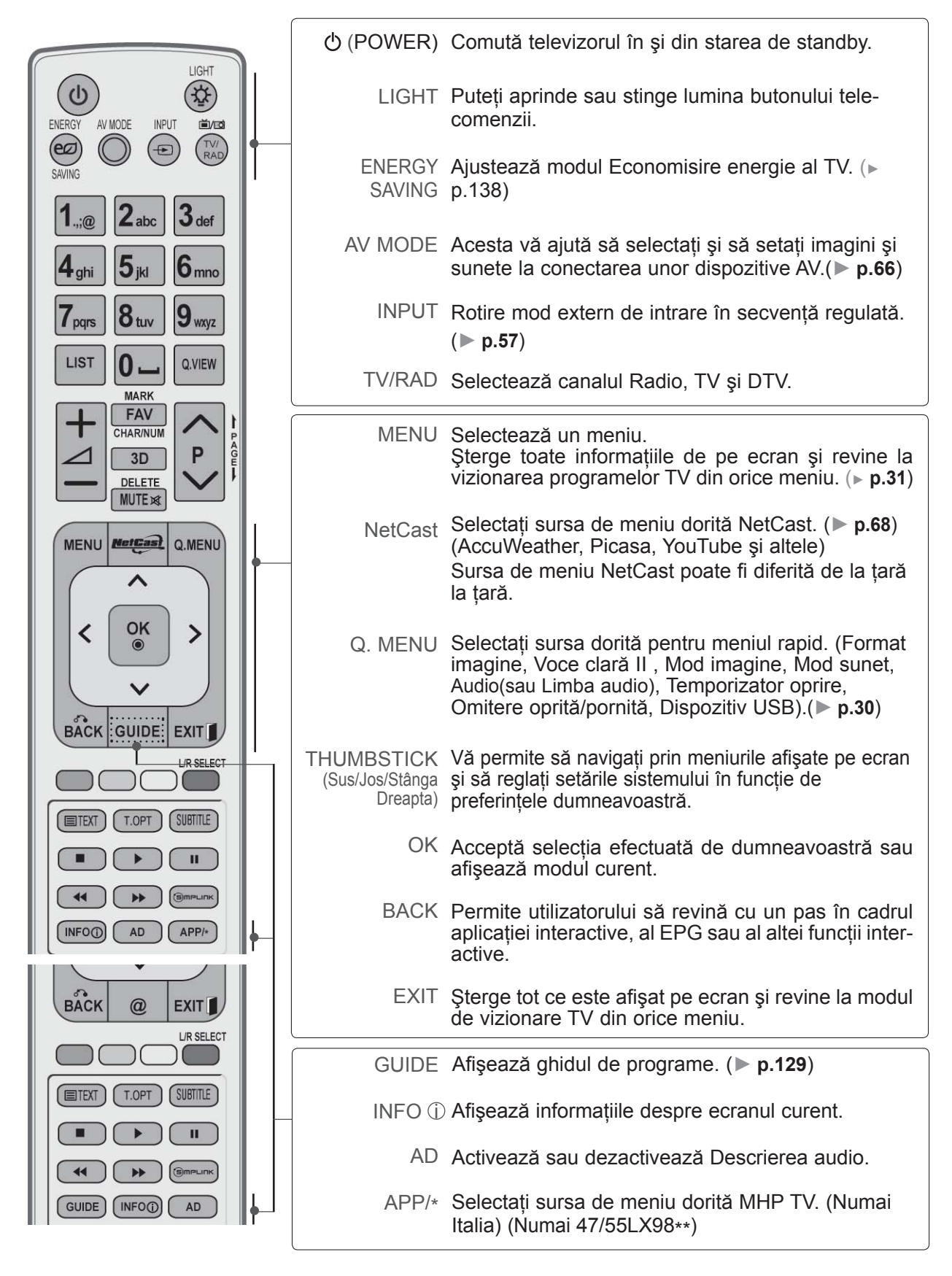

PREG ĂTIREA

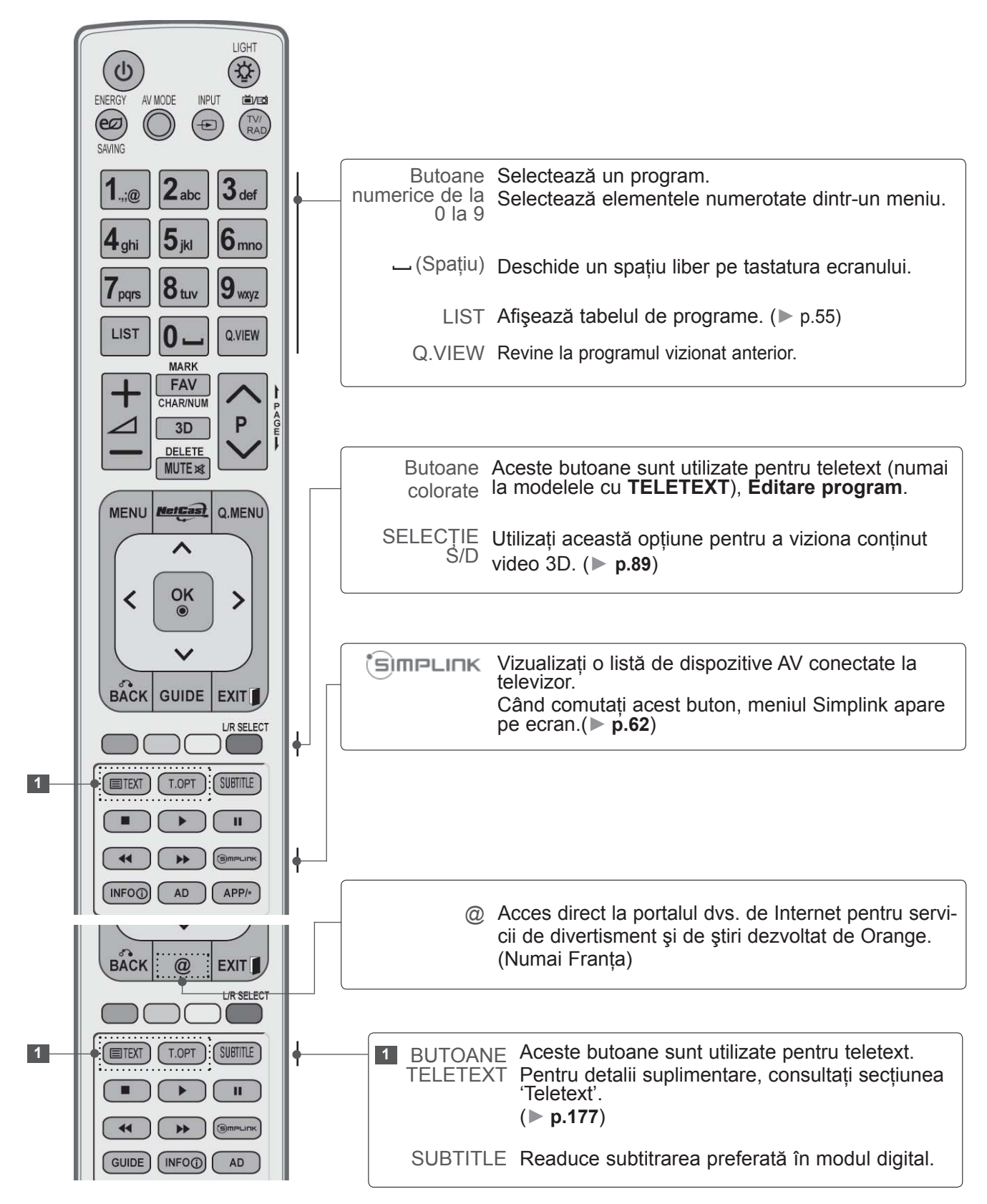

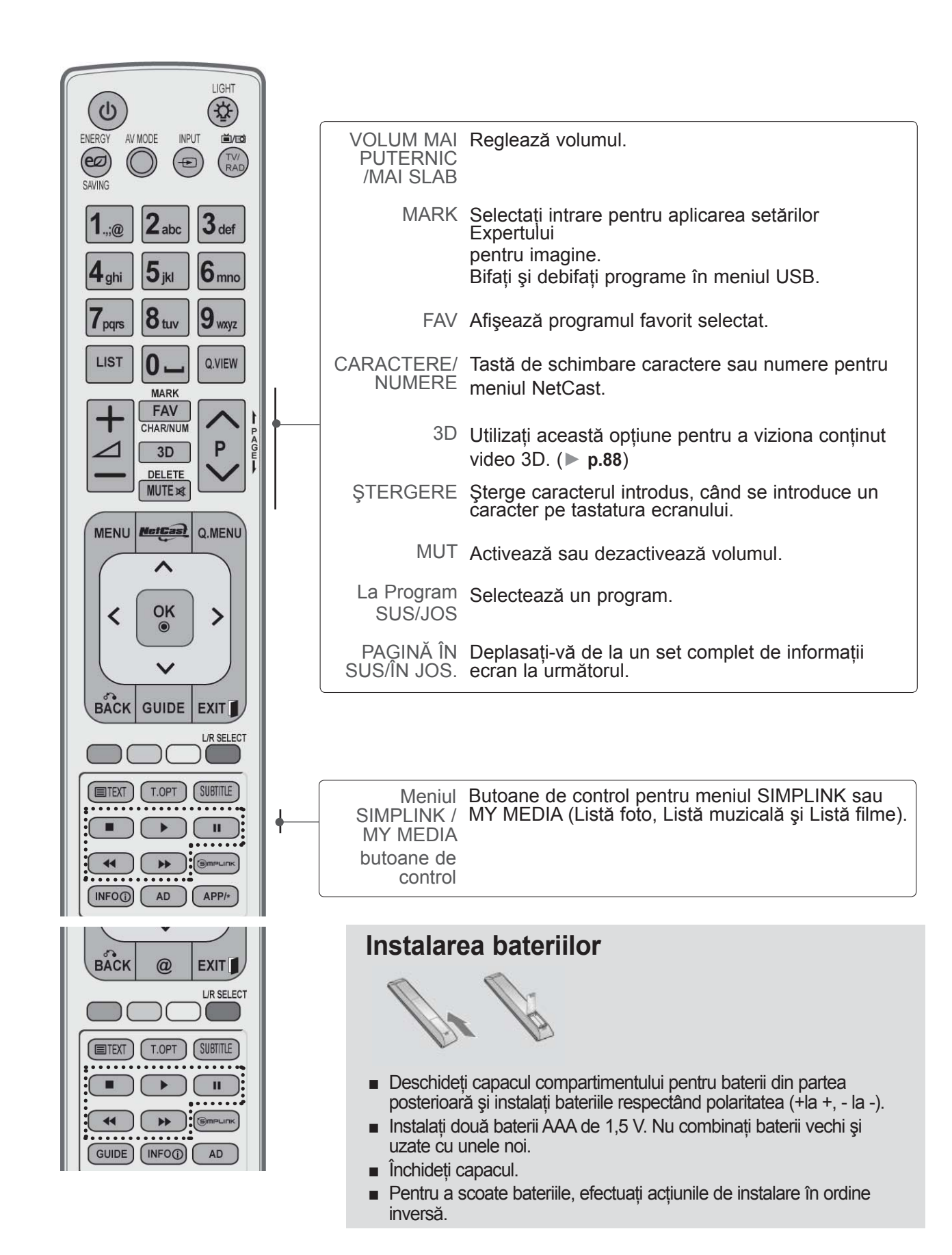

## **MODELE DE TELEVIZOARE CU LED LCD : 42/47LE73\*\* ACCESORII**

Asiguraţi-vă că aţi primit următoarele accesorii împreună cu televizorul. Dacă lipseşte oricare dintre accesorii, contactaţi furnizorul de la care aţi cumpărat produsul.

■ Imaginea ilustrată ar putea fi diferită fată de televizorul dumneavoastră.

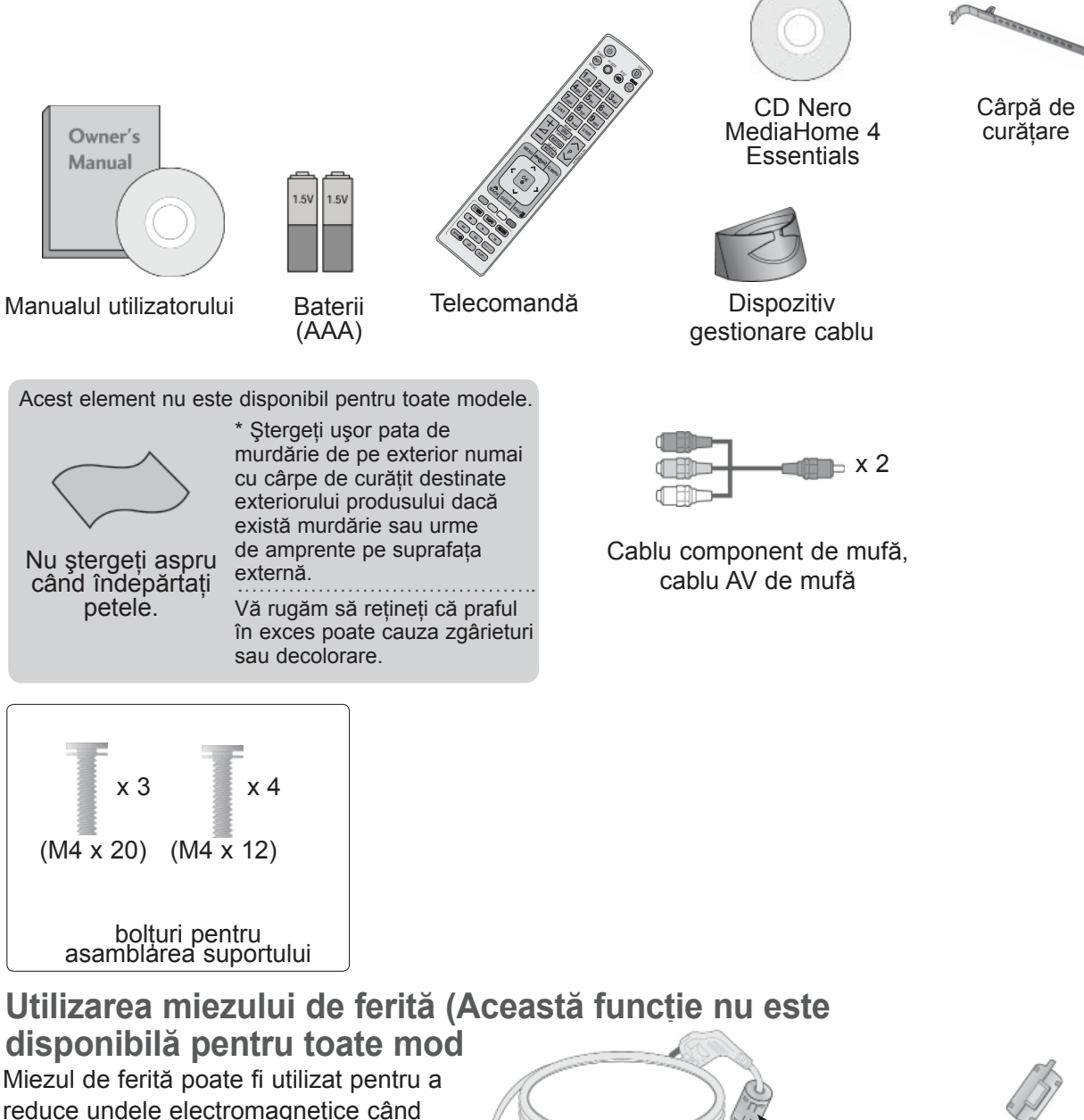

Cu cât miezul de ferită este mai aproape de priza de alimentare, cu atât este mai bine.

conectaţi cablul de alimentare.

Instalaţi priza de alimentare cât mai aproape.

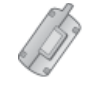

Miez de ferită (Acest element nu este disponibil pentru toate modele.)

### **COMENZILE PANOULUI FRONTAL**

#### **OBSERVAŢIE**

►Televizorul poate fi trecut în modul de aşteptare pentru a se reduce consumul de energie. Dacă nu este utilizat pentru mai mult timp, televizorul trebuie oprit de la comutatorul de alimentare de pe acesta, astfel reducându-se consumul de energie. Energia consumată în timpul utilizării poate fi redusă semnificativ dacă se diminuează nivelul de lumi-

nozitate a imaginii, ceea ce va reduce cheltuielile de functionare per total.

#### **ATENŢIE**

- ► Nu călcati pe suportul de sticlă și nu îl supuneți impacturilor. Acesta se poate rupe, fragmentele de sticlă putând cauza rănirea, sau TV poate cădea.
- ► Nu deplasati TV trăgând de acesta. Puteti deteriora podeaua sau produsul.
- Imaginea ilustrată ar putea fi diferită față de televizorul dumneavoastră.

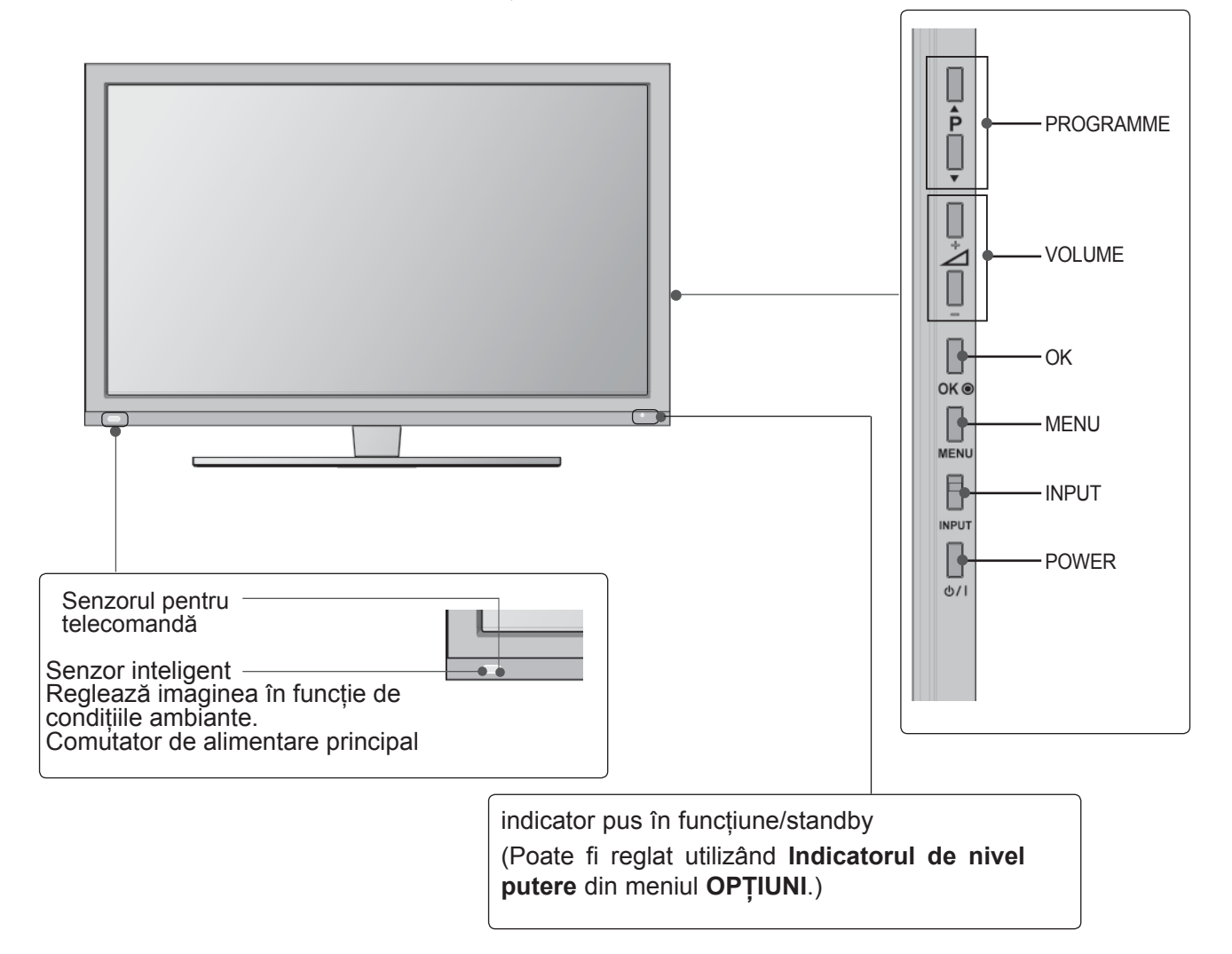

### **INFORMAŢII PRIVIND PANOUL POSTERIOR**

■ Imaginea ilustrată ar putea fi diferită față de televizorul dumneavoastră.

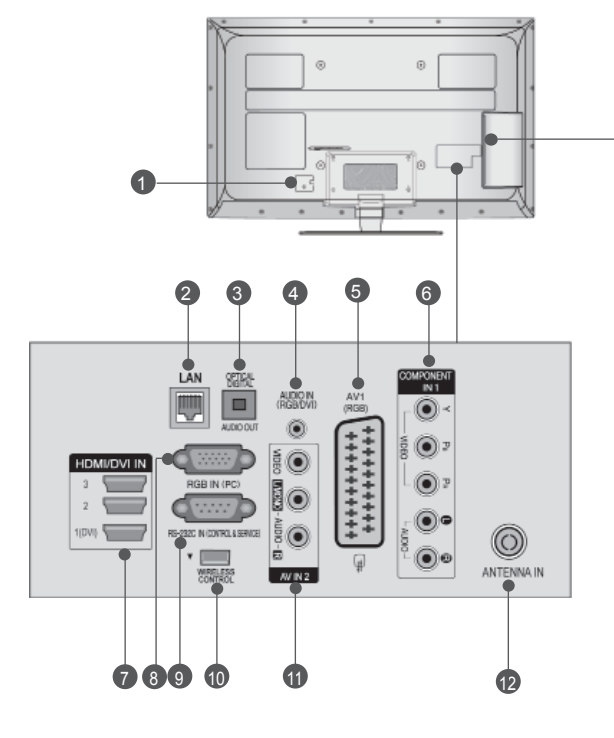

**Mufă cablu de alimentare** Acest televizor funcționează cu energie electrică în curent alternativ. Tensiunea este indicată pe pagina<br>cu Specificații. (► p.184 - 200) Nu încercați niciodată să alimentați televizorul cu energie<br>electrică în curent continuu.  $\bullet$ 

#### **LAN** 2

Conectare la reţea pentru AccuWeather, Picasa, YouTube etc. Utilizat şi pentru fişiere video, foto şi de muzică pe o rețea locală.

- **IEŞIRE OPTICĂ AUDIO DIGITAL**  3 Conectaţi semnalul audio digital la diferite tipuri de echipament. Conectaţi la o Componentă Audio Digitală. Utilizaţi un cablu audio optic.
- **Intrare audio RGB / DVI** 4 Conectaţi ieşirea audio de la un PC sau DTV.
- **5** Mufă Euro Sca (AV1) Conectaţi intrarea sau ieşirea mufei scart de la un dispozitiv extern la aceste jacuri.
- **Intrare Component** Conectaţi un dispozitiv component video / audio la aceste jacuri. 6
- *Intrare HDMI / DVI IN*  Conectaţi un semnal HDMI la HDMI IN. Sau un semnal DVI (VIDEO) la portul HDMI / DVI cu DVI cu un cablu HDMI.

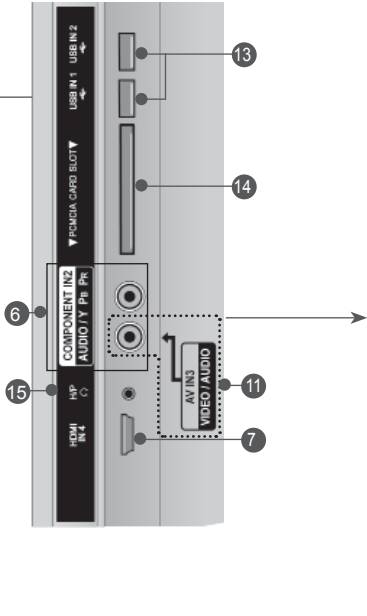

#### **CAUTION**

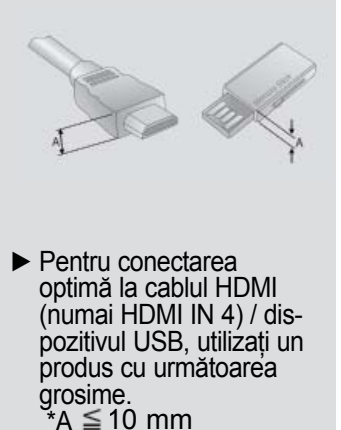

- **Intrare RGB IN** Conectaţi ieşirea de la un PC. 8
- **PORT DE INTRARE RS-232C- (CONTROL / SERVICE)** Conectați portul serial al dispozitivelor de control la<br>jacul RS-232C. Acest port este utilizat pentru mod Service sau Hotel. 9
- **Control FĂRĂ FIR** Conectați la TV cheia electronică de pregătire pentru transmisie fără fir pentru a comanda dispozitivele de intrare externă conectate fără fir la receptorul media fără fir. 10
- **Intrare Audio/Video** Conectaţi ieşirea audio/video de la un dispozitiv extern la aceste jacuri.
- **Intrare antenă** 12 Conectaţi antena sau cablul la această mufă.
- **8** Intrare USB Conectaţi dispozitivul de stocare USB la această mufă.
- **Slot card PCMCIA (Asociaţia Internaţională pen- tru Cardurile de Memorie pentru Calculator Personal) Introduceţi Modulul CI în FANTA PENTRU CARD PCMCIA.** (Această funcţie nu este disponibilă în toate ţările..) 14
- **Cască** Conectati casca la intrarea pentru cască. 15

### **INSTALAREA SUPORTULUI CAPACUL POSTERIOR PENTRU**

■ Imaginea ilustrată ar putea fi diferită față de televizorul dumneavoastră.

Când asamblați suportul pentru birou, asigurați-vă că şurubul este prins ferm. (Dacă nu este strâns complet, după instalarea produsului există riscul înclinării spre faţă a acestuia.) Dacă strângeţi surubul cu prea multă fortă, există riscul devierii acestuia în zona de prindere.

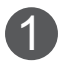

Aşezaţi cu atenţie ecranul TV pe o suprafață moale pentru a proteja ecranul de eventuale deteriorări.

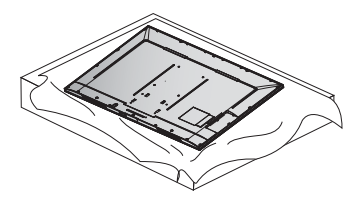

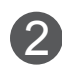

Asamblaţi piesele copului suportului cu baza suportului televizorului. Concomitent, strângeţi şuruburile care fixează corpul suport.

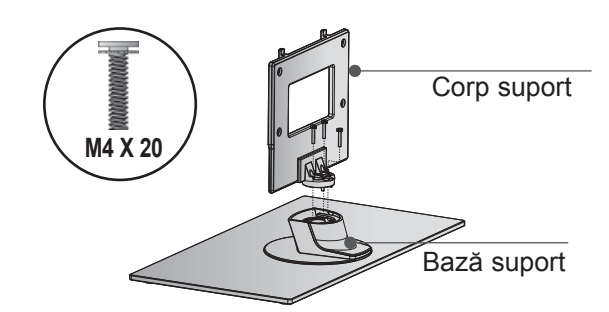

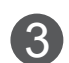

Asamblati televizorul conform ilustratiei.

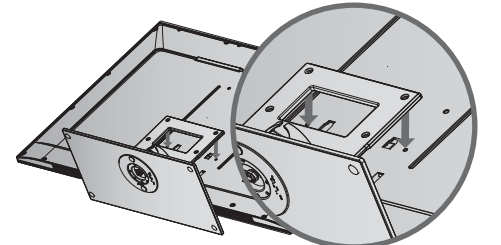

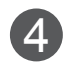

Fixați ferm cele 4 șuruburi în găurile din spatele televizorului. 4

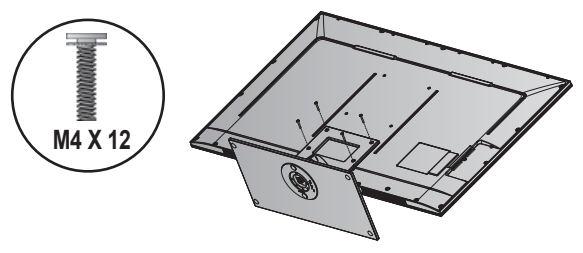

# **ARANJAREA CABLURILOR**

■ Imaginea ilustrată ar putea fi diferită fată de televizorul dumneavoastră.

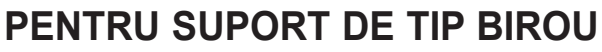

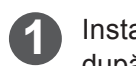

 Instalaţi **Clema de gestionare cablu** după cum este indicat. **1**

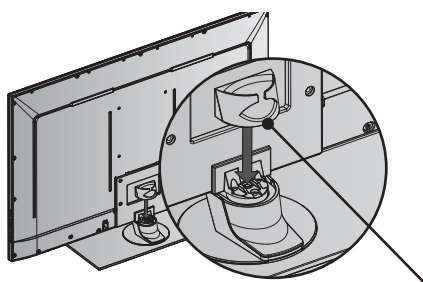

**Clema de gestionare cablu**

Conectati cablurile după cum este necesar. Pentru a conecta dispozitive suplimentare, consultati sectiunea de Configurare a echipamentului extern.

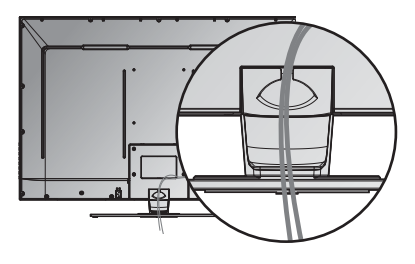

#### **PENTRU SUPORT MONTARE PERETE**

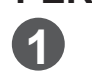

**2**

 După ce se conectează cablurile necesare, instalati **SUPORTUL DE CABLU** conform figurii şi legaţi cablurile. Pentru a conecta dispozitive suplimentare, consultati sectiunea de Configurare a echipamentului extern.

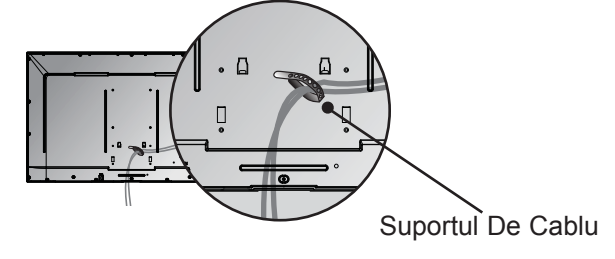

#### **OBSERVAŢIE**

- ►Nu utilizaţi **DISPOZITIVUL DE GESTIONARE A CABLULUI** pentru a ridica televizorul.
- Dacă scăpaţi produsul, puteţi fi rănit sau produsul poate fi avariat.

### **SISTEMUL KENSINGTON SECURITY**

- Această funcție nu este disponibilă pentru toate modelele.
- Imaginea ilustrată ar putea fi diferită față de televizorul dumneavoastră.

Televizorul este prevăzut cu un port pentru sistemul Kensington Security pe panoul din spate. Conectaţi cablul pentru sistemul Kensington Security aşa cum este ilustrat mai jos.

Pentru instalarea detaliată şi utilizarea sistemului Kensington Security, consultaţi ghidul utilizatorului livrat cu sistemul Kensington Security.

Pentru informații suplimentare, accesați http://www. kensington.com, pagina de Internet a companiei Kensington. Kensington comercializează sisteme de securitate pentru echipamente electronice costisitoare, cum ar fi computere portabile şi proiectoare LCD.

#### **OBSERVAŢIE**

- ► Sistemul Kensington Security este un accesoriu optional.
- ► Dacă televizorul pare a fi rece la atingere, este posibil să apară o mică "sclipire" pe ecran când acesta este pornit. Acest fenomen este normal si televizorul nu este defect.
- $\triangleright$  Mici defectiuni punctiforme pot fi vizibile pe ecran, apărând sub formă de pete roşii, verzi sau albastre. Totuşi, acestea nu au efecte negative asupra performantei monitorului.
- ► Evitaţi atingerea ecranului LCD sau apăsarea îndelungată a acestuia cu degetul(etele). În acest caz, se pot produce unele efecte de distorsiune temporară pe monitor.

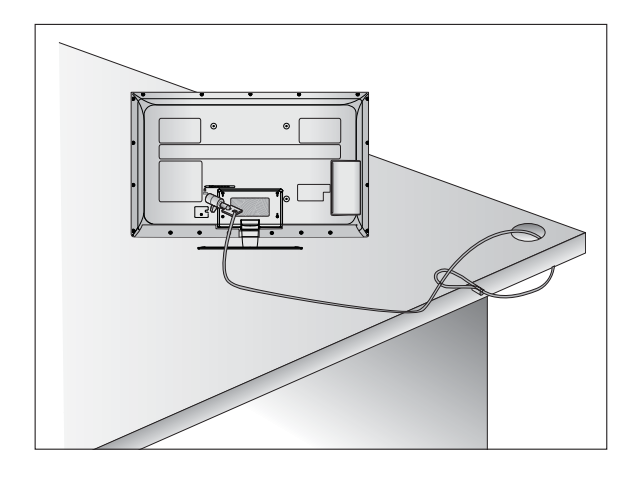

### **INSTRUCTIUNE PENTRU INSTALAREA ÎN SIGURANŢĂ**

- Trebuie să achiziționați componentele necesare de pe piaţă pentru a fixa TV în siguranţă pe perete.
- Pozitionati televizorul aproape de perete pentru a evita posibilitatea ca acesta să cată atunci când este împins.
- Instructiunile prezentate mai jos definesc o cale sigură de instalare a televizorului, fixarea acestuia pe perete, evitând posibilitatea ca acesta să cadă în faţă dacă este tras. Aceasta va împiedica televizorul să cadă în faţă, provocând accidentări. Va preîntâmpina de asemenea deteriorarea televizorului. Asiguraţi-vă că nu se vor urca sau agăţa copii de televizor.

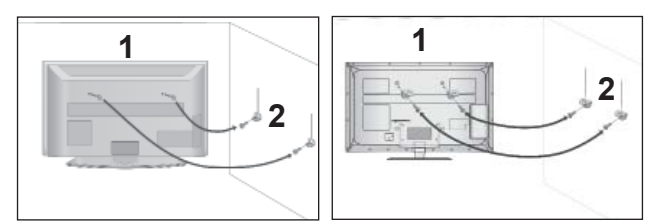

1

Utilizați șuruburile cu ochi sau bolturile / coltarii TV pentru a fixa produsul de perete după cum se arată în imagine.

(Dacă televizorul dumneavoastră are şuruburi în şuruburile cu ureche, atunci slăbiţi şuruburile.) \* Introduceţi şuruburile cu ochi sau bolţurile / colțarii TV și strângeți-le bine în orificiile superioare.

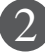

Fixati coltarii cu bolturi pe perete. Potriviti înăltimea coltarului montat pe perete.

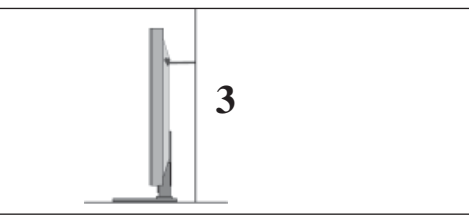

3) Utilizați o funie solidă pentru a lega acest produs pentru a-l alinia. Se recomandă să legaţi funia astfel încât să fie în poziție orizontală între perete şi produs.

#### **OBSERVAŢIE**

- ► Când mutati produsul într-o nouă locatie desfaceti mai întâi funia.
- ► Utilizati un suport sau un dulap suficient de mare si rezistent pentru mărimea şi greutatea produsului.
- ► Pentru o utilizare în condiţii de siguranţă a produsului asigurați-vă că înălțimea coltarului montat pe perete este aceeaşi cu cea a produsului.
- Televizorul poate fi instalat în mai multe moduri, cum ar fi pe un perete sau pe o suprafaţă de lucru etc.
- Televizorul este conceput pentru montare pe orizontală.

# **ÎMPĂMÂNTAREA**

Aveți grijă să conectați conductorul de legare la pământ pentru a preveni eventualele electrocutări. Dacă nu sunt posibile metode de împământare, chemati un electrician calificat să instaleze un disjunctor separat. Nu încercați să legați la pământ unitatea conectând-o la firele de la telefon, paratrăsnete sau conducte de gaz.

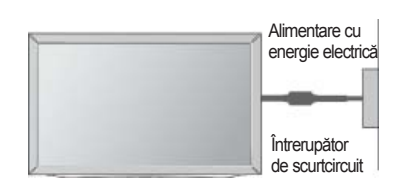

### **INSTALAREA PE PIEDESTAL**

■ Imaginea ilustrată ar putea fi diferită față de televizorul dumneavoastră.

Pentru o ventilare adecvată, lăsați un spațiu de 10 cm în jurul televizorului.

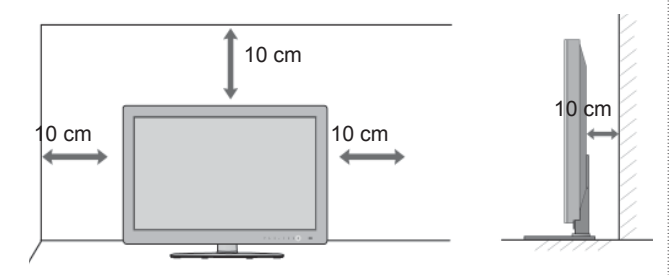

### **MONTAREA PE PERETE. INSTALAREA PE ORIZONTALĂ**

- Vă recomandăm să utilizați un suport de perete al Firmei LG când montaţi TV pe perete.
- Vă recomandăm să achiziționați un suport de perete care acceptă standardul VESA.
- LG recomandă ca montarea pe perete să fie realizată de instalatori calificati profesioniști.

#### **OBSERVAŢIE**

- ►Suportul de perete trebuie instalat pe un perete solid perpendicular cu podeaua.
- ►Trebuie utilizat un suport special de perete, dacă doriți să îl instalați pe un tavan sau un<br>perete înclinat.
- ►Suprafaţa pe care se va monta suportul de perete trebuie să fie suficient de rezistent<sup>ă</sup> pentru a suporta greutatea TV; de ex:beton, piatră naturală, cărămidă şi cărămida goală.
- ►Instalarea tipului şi lungimii şuruburilor depinde de peretéle de montare utilizat Pentru informatii suplimentare, faceti referire la instrucțiunile incluse cu suportul.<br>▶ LG nu este răspunzătoare pentru niciun
- accident sau deteriorarea proprietății sau TV din cauza unei instalări incorecte:
	- Când se utilizează un suport de perete necompatibil cu VESA
	- Strângerea necorespunzătoare a <sup>ş</sup>uruburilor pe suprafaţă, care poate duce la căderea TV şi la rănirea persoanelor.
	- Când nu se respectă Metoda de instalare recomandată.

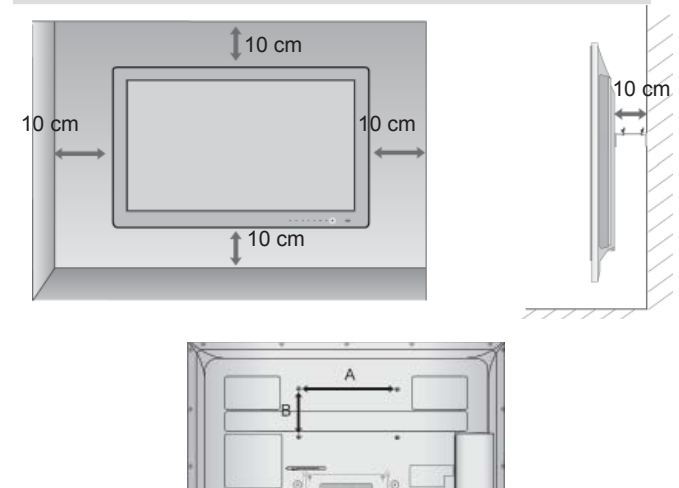

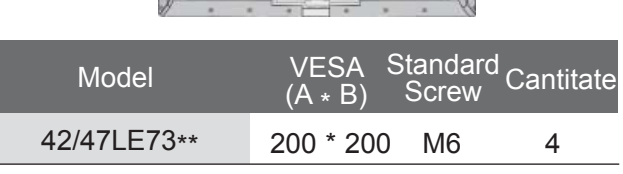

### **SUPORT PIVOTANT**

■ Imaginea ilustrată ar putea fi diferită față de televizorul dumneavoastră.

După instalarea televizorului, puteți regla televizorul manual spre stânga sau spre dreapta cu 20 grade, pentru a fi în concordanță cu poziția de vizionare.

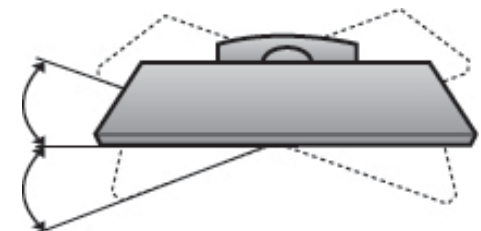

### **VIZIONAREA TV / CONTROLUL PROGRAMELOR FUNCŢIILE BUTOANELOR DE PE TELECOMANDĂ**

Când utilizaţi telecomanda, îndreptaţi-o spre senzorul de telecomandă de la televizor.

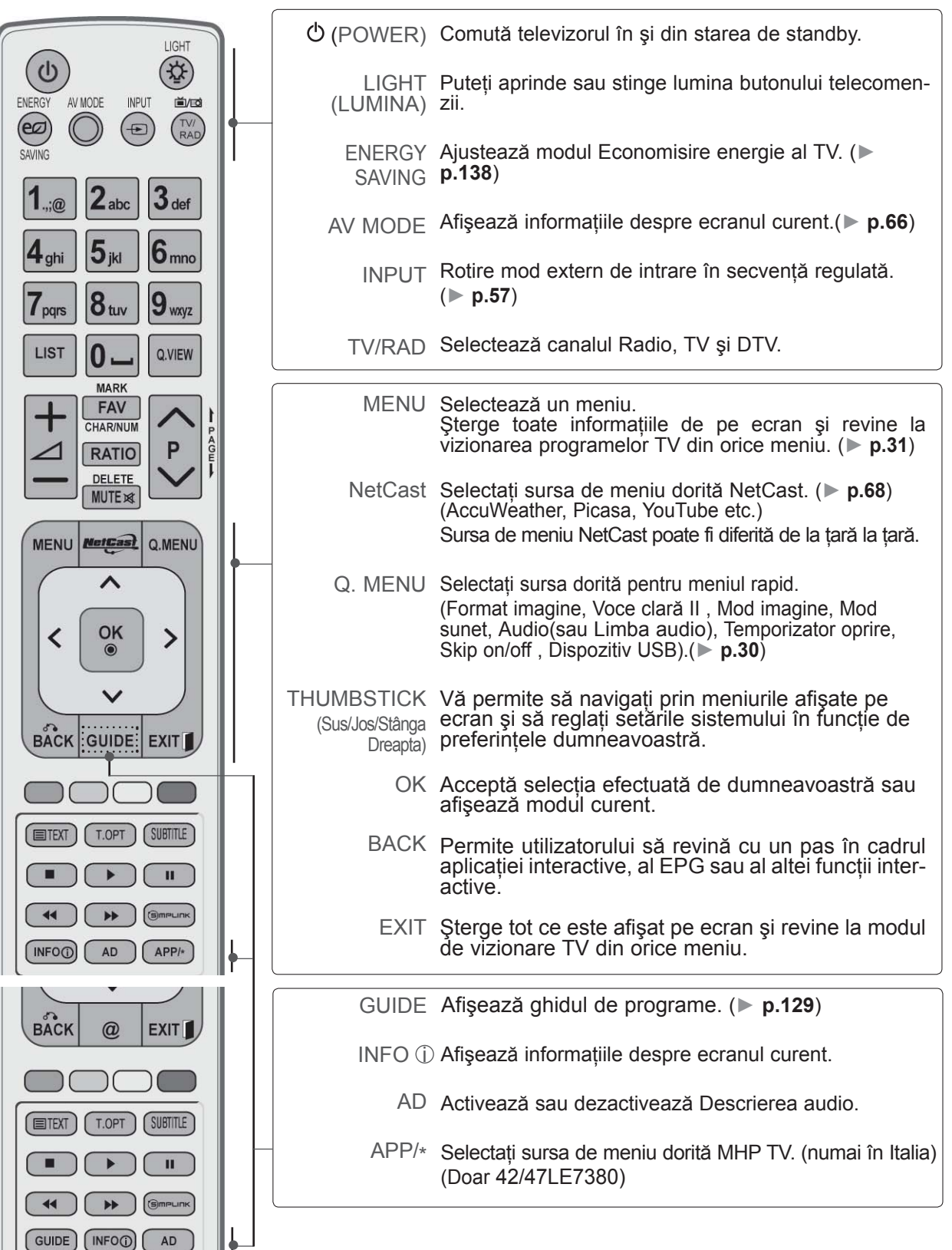

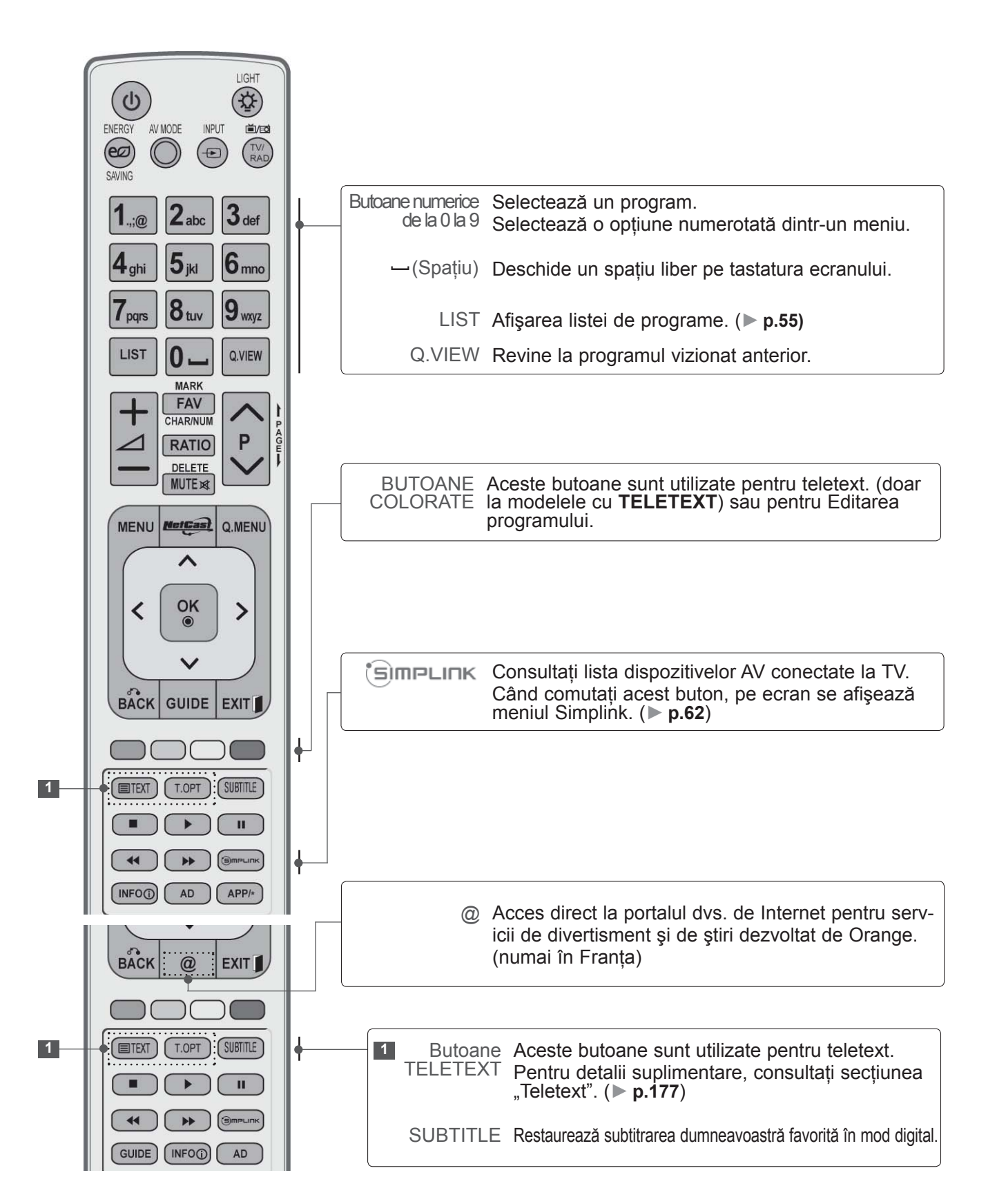

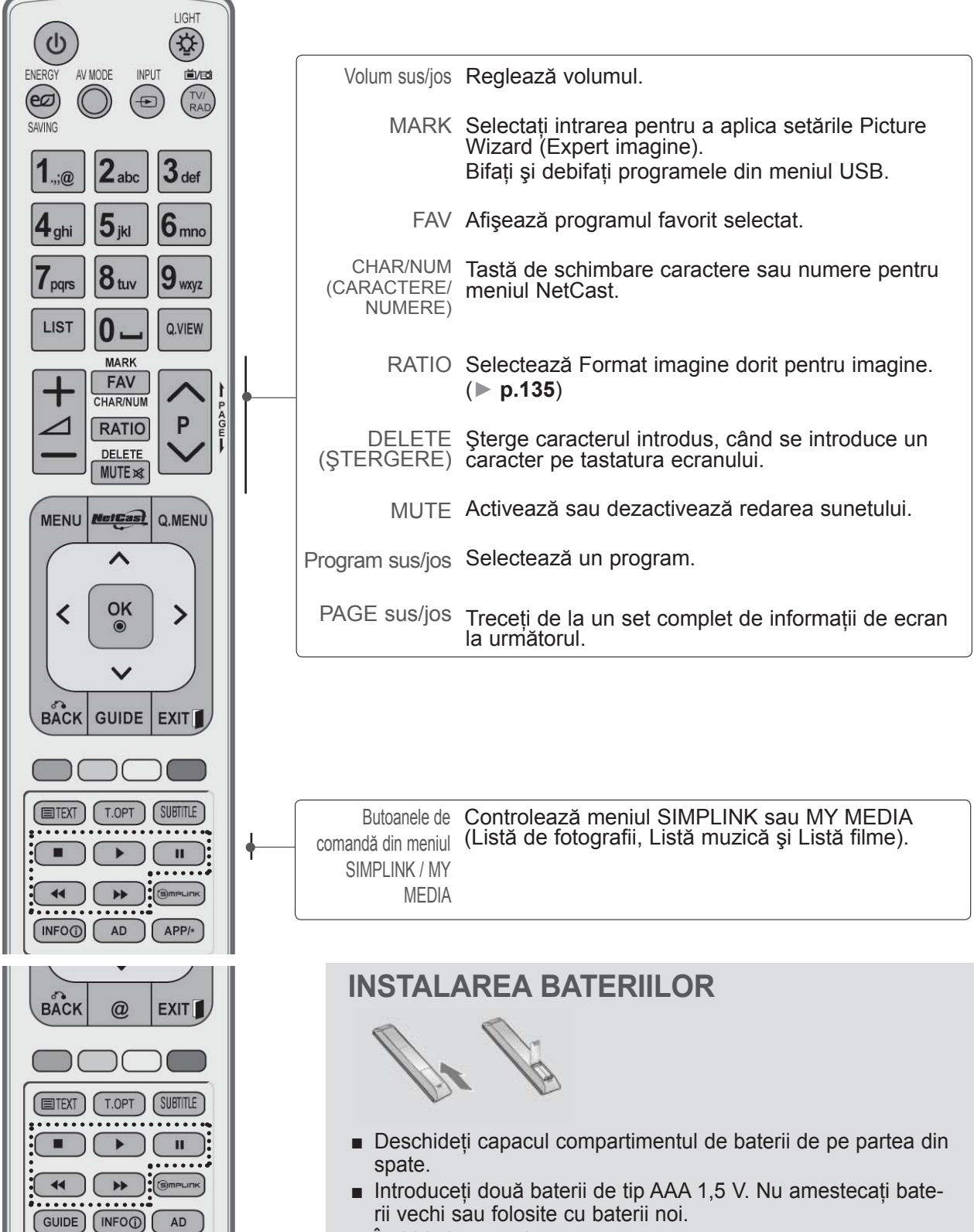

- Închideti capacul.
- Pentru a scoate bateriile, efectuați acțiunile de instalare în ordine inversă.

### **MODELE DE TELEVIZOARE CU PLASMĂ : 50/60PK5\*\* , 50/60PK7\*\*\*, 50/60PK9\*\*\* , 50/60PX9\*\*\* ACCESORII**

Asigurati-vă că ati primit următoarele accesorii împreună cu televizorul. Dacă lipseste oricare dintre accesorii, contactati furnizorul de la care ati cumpărat produsul.

■ Imaginea ilustrată ar putea fi diferită față de televizorul dumneavoastră.

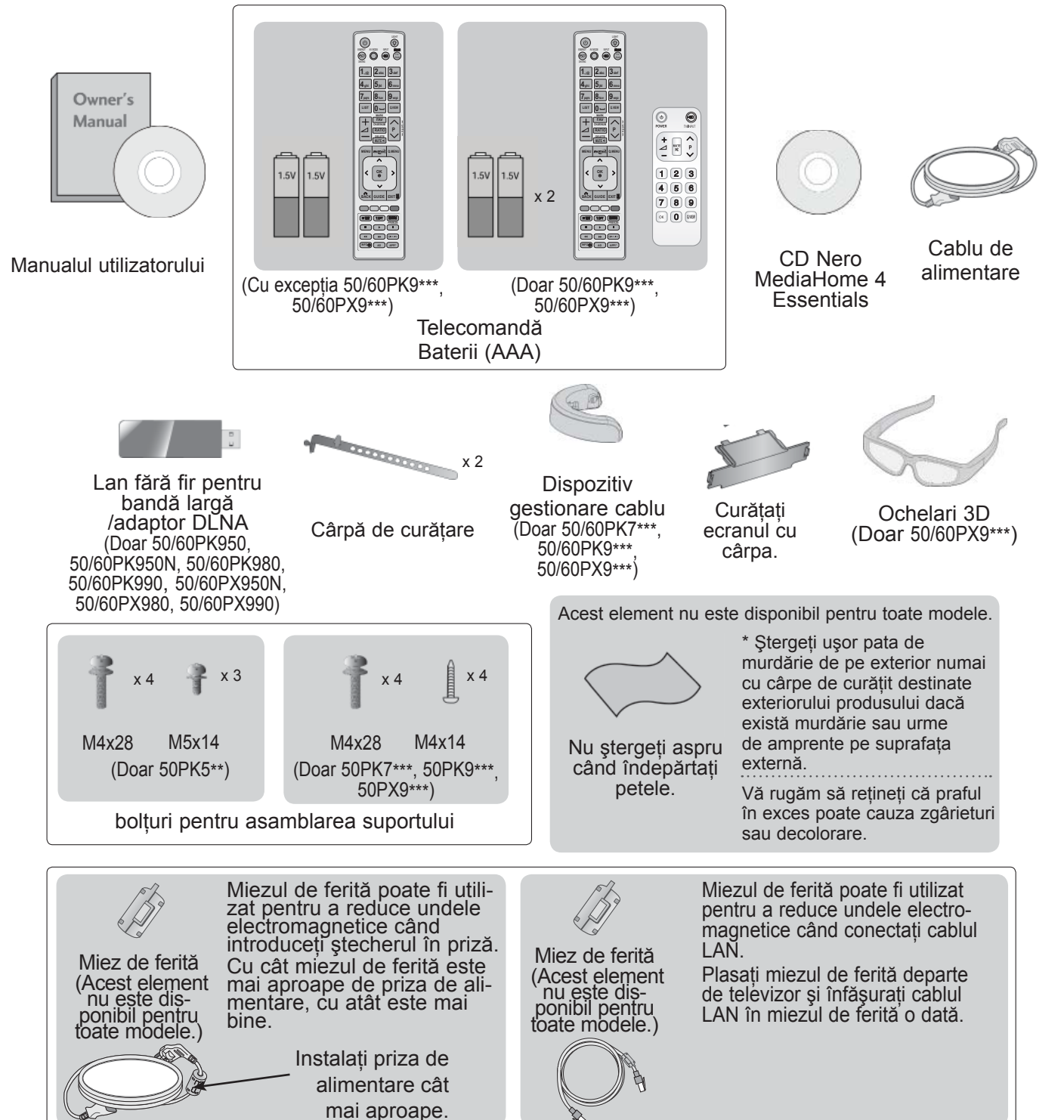

### **COMENZILE PANOULUI FRONTAL**

#### **OBSERVAŢIE**

►Televizorul poate fi trecut în modul de aşteptare pentru a se reduce consumul de energie. Dacă nu este utilizat pentru mai mult timp, televizorul trebuie oprit de la comutatorul de alimentare de pe acesta, astfel reducându-se consumul de energie.

Energia consumată în timpul utilizării poate fi redusă semnificativ dacă se diminuează nivelul de luminozitate a imaginii, ceea ce va reduce cheltuielile de functionare per total.

#### **ATENŢIE**

- ► Nu călcati pe suportul de sticlă și nu îl supuneți impacturilor. Acesta se poate rupe, fragmentele de sticlă putând cauza rănirea, sau TV poate cădea.
- ► Nu deplasati TV trăgând de acesta. Puteti deteriora podeaua sau produsul.
- Imaginea ilustrată ar putea fi diferită faţă de televizorul dumneavoastră.

#### **Doar 50/60PK5\*\***

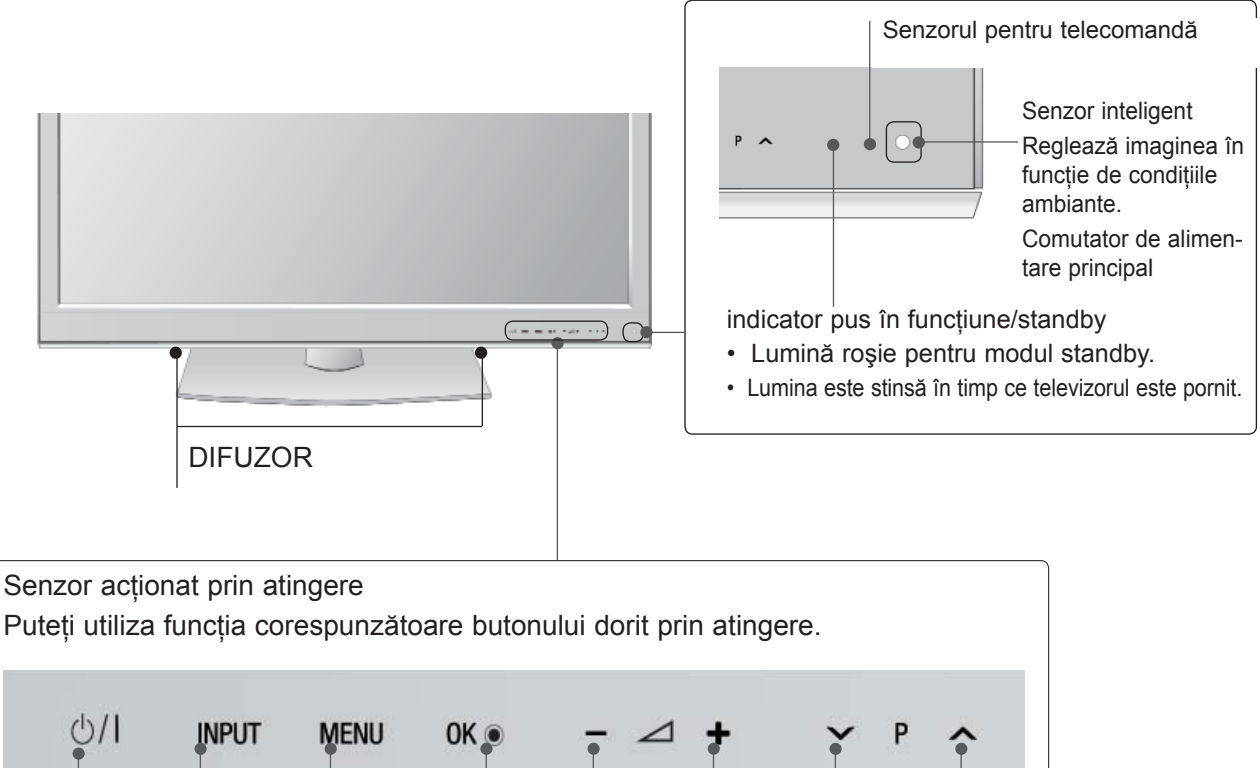

POWER INPUT MENU OK VOLUME PROGRAMME

#### **Doar 50/60PK7\*\*\*, 50/60PK9\*\*\*, 50/60PX9\*\*\***

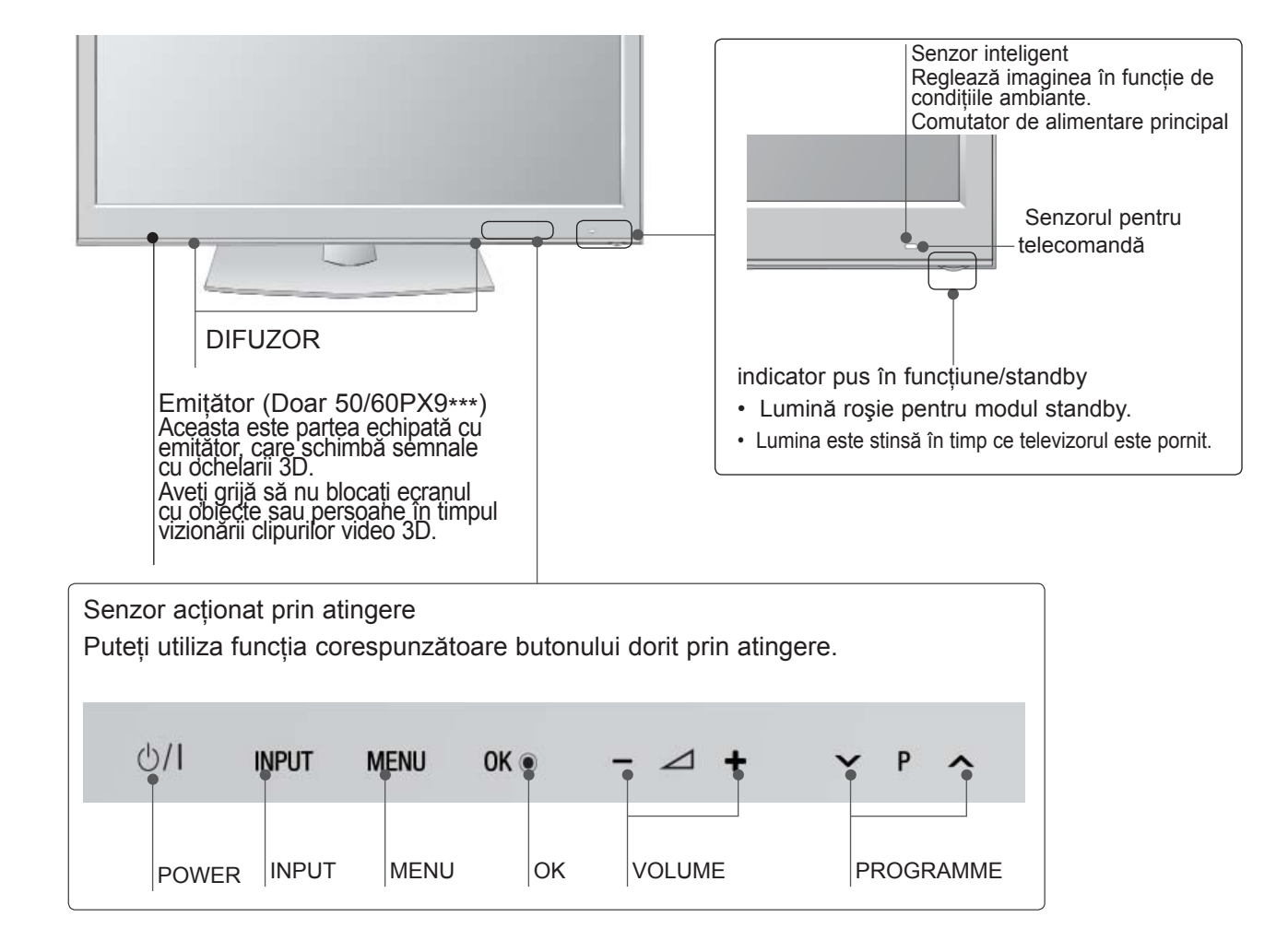

### **INFORMAŢII PRIVIND PANOUL POSTERIOR**

■ Imaginea ilustrată ar putea fi diferită față de televizorul dumneavoastră.

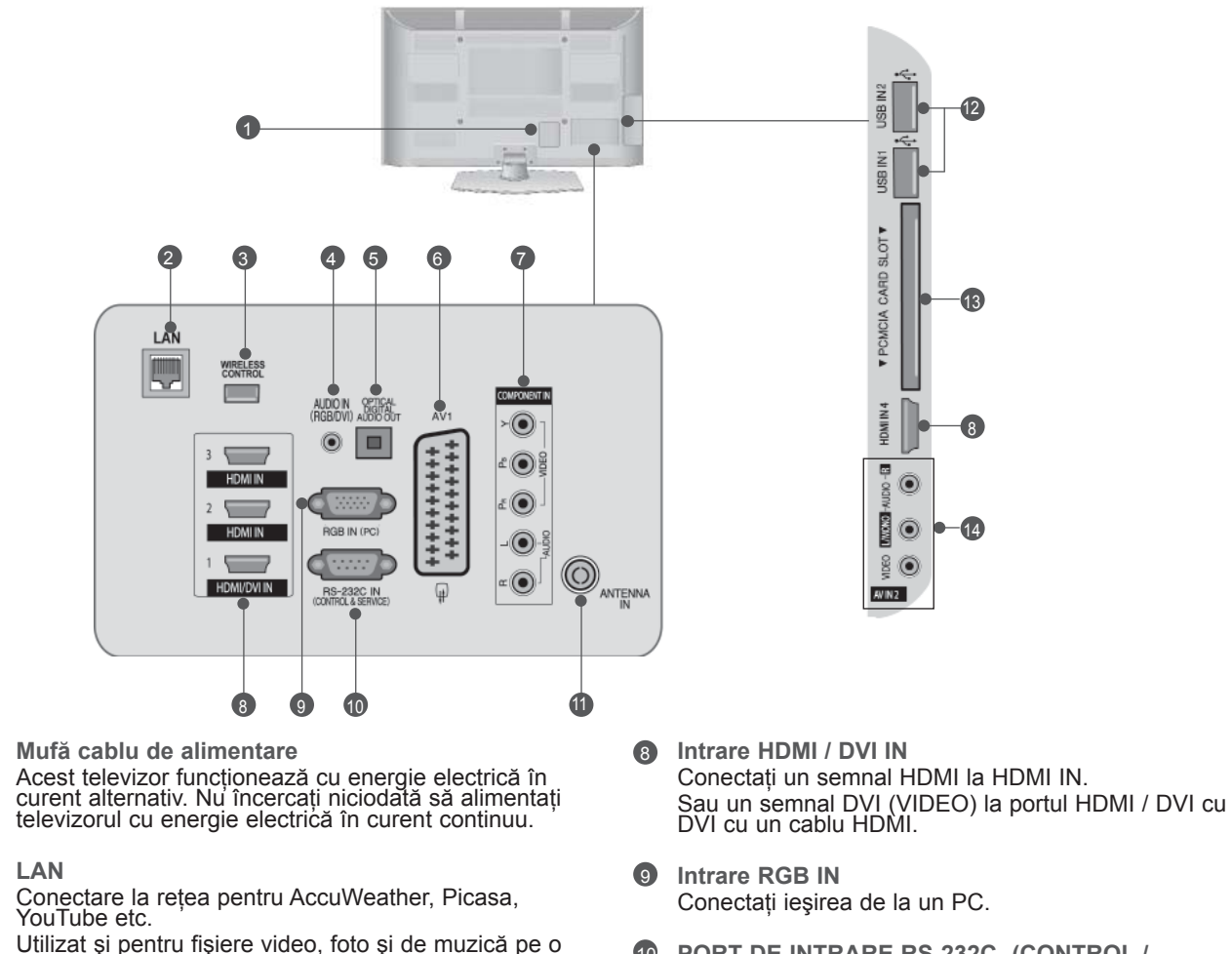

- **PORT DE INTRARE RS-232C- (CONTROL / SERVICE)** Conectaţi portul serial al dispozitivelor de control la jacul RS-232C. Acest port este utilizat pentru mod Service sau Hotel. 10
- **Intrare antenă** Conectati antena sau cablul la această mufă. **11**
- **Intrare USB** Conectaţi dispozitivul de stocare USB la această mufă. 12
- **Slot card PCMCIA (Asociaţia Internaţională pen- tru Cardurile de Memorie pentru Calculator Personal) Introduceţi Modulul CI în FANTA PENTRU CARD PCMCIA.** (Această funcţie nu este disponibilă în toate ţările..) 13
- **Intrare Audio/Video** Conectaţi ieşirea audio/video de la un dispozitiv extern la aceste jacuri. 14

**LAN** 2

 $\bullet$ 

Utilizat şi pentru fişiere video, foto şi de muzică pe o rețea loċală.

- **Control FĂRĂ FIR** transmisie fără fir pentru a comanda dispozitivele de<br>intrare externă conectate fără fir la receptorul media<br>fără fir. 3
- **Intrare audio RGB / DVI** Conectaţi ieşirea audio de la un PC sau DTV. 4
- **IEŞIRE OPTICĂ AUDIO DIGITAL** Conectaţi semnalul audio digital la diferite tipuri de echipament. Conectați la o Componentă Audio Digitală. Utilizaţi un cablu audio optic.
- **Mufă Euro Sca (AV1)**  6 Conectaţi intrarea sau ieşirea mufei scart de la un dispozitiv extern la acesté jacuri.
- **Intrare Component** Conectaţi un dispozitiv component video / audio la aceste jacuri.  $\bullet$

### **INSTALAREA SUPORTULUI**

■ Imaginea ilustrată ar putea fi diferită față de televizorul dumneavoastră.

Când asamblați suportul pentru birou, asigurați-vă că șurubul este prins ferm. (Dacă nu este strâns complet, după instalarea produsului există riscul înclinării spre față a acestuia.) Dacă strângeți șurubul cu prea multă fortă, există riscul devierii acestuia în zona de prindere.

#### **Doar 50PK5\*\* Doar 50PK7\*\*\*, 50PK9\*\*\*, 50PX9\*\*\***

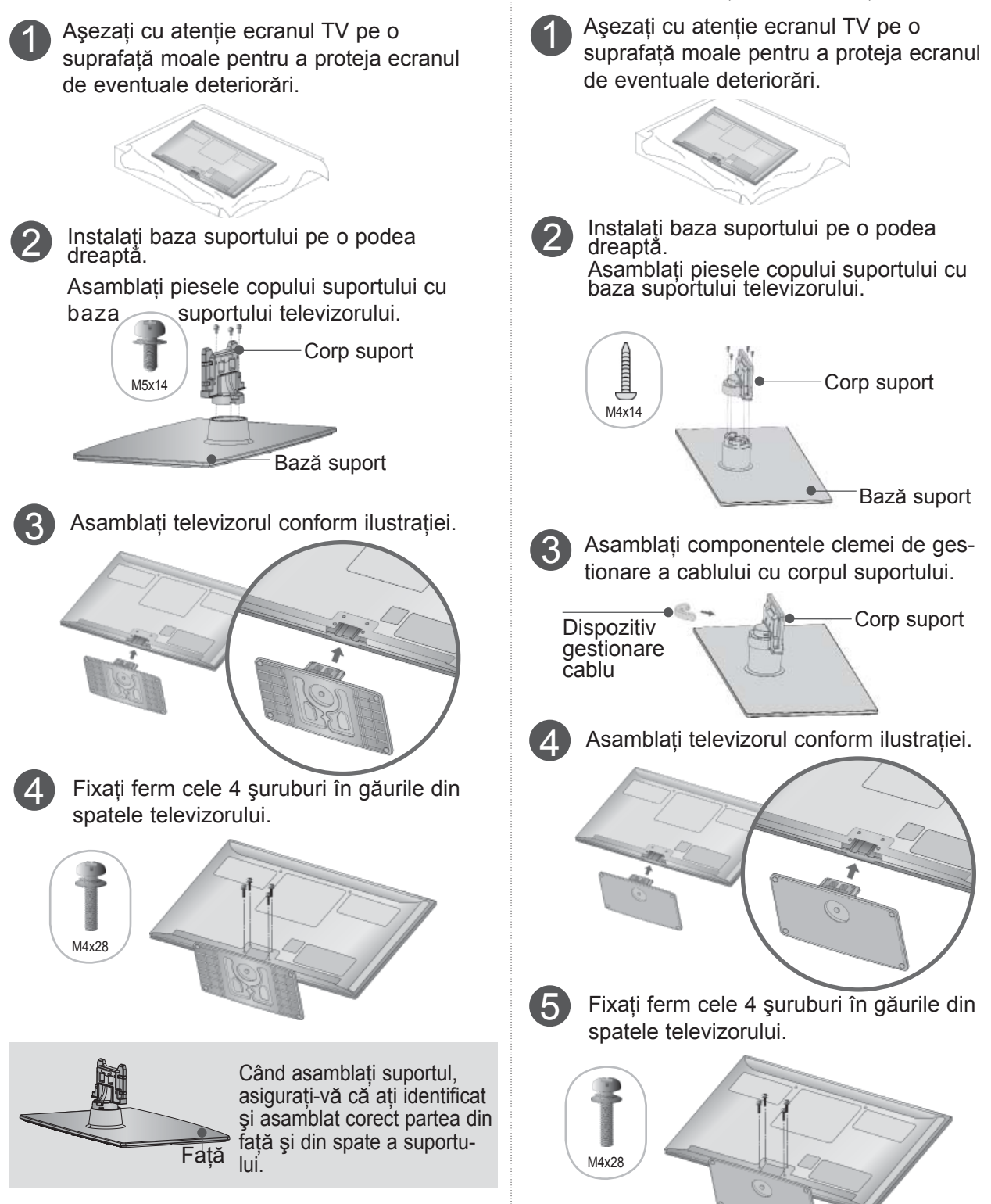

### **CAPACUL POSTERIOR PENTRU ARANJAREA CABLURILOR**

■ Imaginea ilustrată ar putea fi diferită față de televizorul dumneavoastră.

După ce se conectează cablurile necesare, instalaţi **SUPORTUL DE CABLU** conform figurii şi legaţi cablurile.

În cazul cablului LAN, instalaţi după cum este indicat pentru a reduce undele electromagnetice.

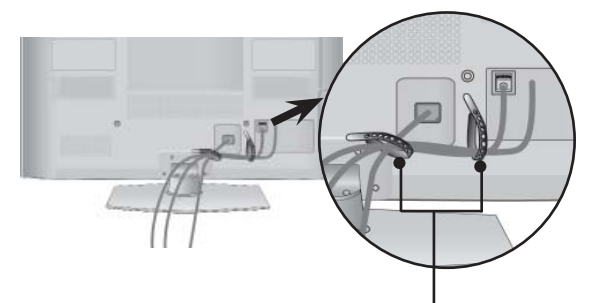

**Suportul De Cablu**

#### **Doar 50/60PK7\*\*\*, 50/60PK9\*\*\*, 50/60PX9\*\*\***

1 Conectați cablurile după cum este necesar. Pentru a conecta dispozitive suplimentare, consultaţi secţiunea de Configurare a echipamentului extern.

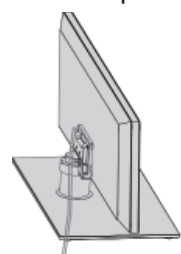

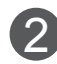

2 Împingeţi clema de gestionare a cablului în TV până se aude un clic.

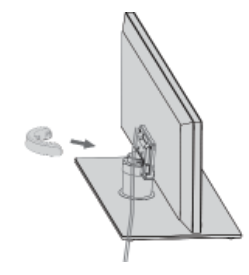

#### **OBSERVAŢIE**

- ►Nu utilizaţi **DISPOZITIVUL DE GESTIONARE A CABLULUI** pentru a ridica televizorul.
- Dacă scăpaţi produsul, puteţi fi rănit sau produsul poate fi avariat.

### **SCOATEREA CLEMEI DE GESTIONARE A CABLULUI**

**Doar 50/60PK7\*\*\*, 50/60PK9\*\*\*, 50/60PX9\*\*\***

■ Imaginea ilustrată ar putea fi diferită față de televizorul dumneavoastră.

Ţineţi clema de gestionare a cablului cu ambele mâini şi trageţi-o înapoi, aşa cum se arată în figură.

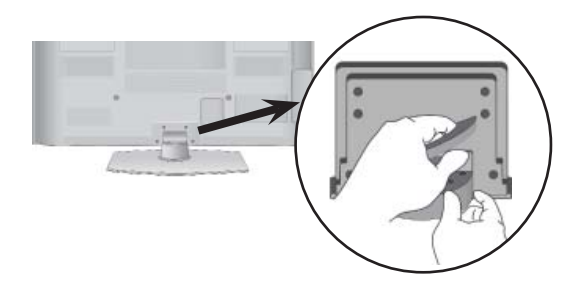

### **FĂRĂ A UTILIZA STANDUL INSTRUCŢIUNE PENTRU TIP BIROU**

■ Imaginea ilustrată ar putea fi diferită față de televizorul dumneavoastră. La instalarea unităţii montate pe perete, utilizati capacul de protectie.

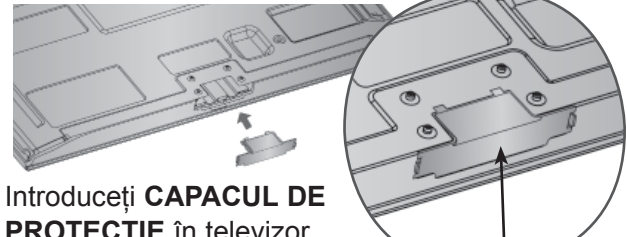

**PROTECŢIE** în televizor până veti auzi un clic.

Capac protectie (Fixati un ghidaj pe părțile laterale.)

### **SUPORT PIVOTANT**

■ Imaginea ilustrată ar putea fi diferită față de televizorul dumneavoastră.

După instalarea televizorului, puteţi regla televizorul manual spre stânga sau spre dreapta cu 20 grade, pentru a fi în concordantă cu pozitia de vizionare.

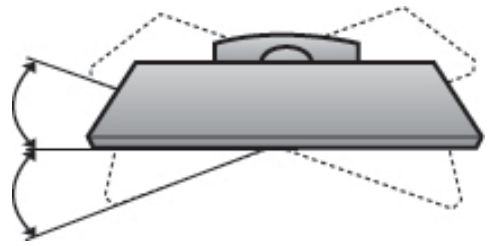

# **INSTALAREA ÎN SIGURANŢĂ**

- Trebuie să achiziționați componentele necesare de pe piaţă pentru a fixa TV în siguranţă pe perete.
- Pozitionati televizorul aproape de perete pentru a evita posibilitatea ca acesta să cată atunci când este împins.
- Instrucțiunile prezentate mai jos definesc o cale sigură de instalare a televizorului, fixarea acestuia pe perete, evitând posibilitatea ca acesta să cadă în faţă dacă este tras. Aceasta va împiedica televizorul să cadă în faţă, provocând accidentări. Va preîntâmpina de asemenea deteriorarea televizorului. Asiguraţi-vă că nu se vor urca sau agăţa copii de televizor.

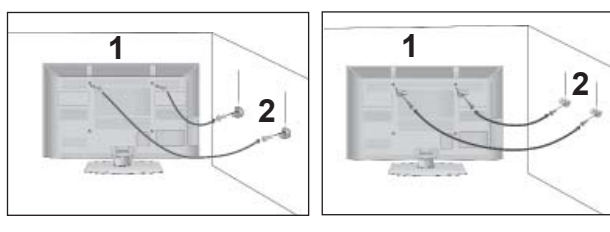

1

2

Utilizati suruburile cu ochi sau bolturile / coltarii TV pentru a fixa produsul de perete după cum se arată în imagine.

(Dacă televizorul dumneavoastră are şuruburi în suruburile cu ureche, atunci slăbiti suruburile.) Introduceti suruburile cu ochi sau bolturile / coltarii TV și strângeți-le bine în orificiile superioare.

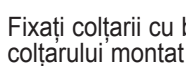

Fixati coltarii cu bolturi pe perete. Potriviți înălțimea coltarului montat pe perete.

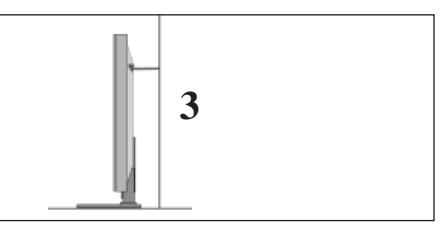

Utilizaţi o funie solidă pentru a lega acest produs pentru a-l alinia. Se recomandă să legați funia astfel încât să fie în poziţie orizontală între perete şi produs. 3

#### **OBSERVAŢIE**

- ► Când mutați produsul într-o nouă locație desfaceți mai întâi funia.
- ► Utilizaţi un suport sau un dulap suficient de mare şi rezistent pentru mărimea şi greutatea produsului.
- ► Pentru o utilizare în condiții de siguranță a produsului asiguraţi-vă că înălţimea colţarului montat pe perete este aceeaşi cu cea a produsului.

- Televizorul poate fi instalat în mai multe moduri, cum ar fi pe un perete sau pe o suprafaţă de lucru etc.
- Televizorul este conceput pentru montare pe orizontală.

# **ÎMPĂMÂNTAREA**

Aveti grijă să conectati conductorul de legare la pământ pentru a preveni eventualele electrocutări. Dacă nu sunt posibile metode de împământare, chemati un electrician calificat să instaleze un disjunctor separat. Nu încercați să legati la pământ unitatea conectând-o la firele de la telefon, paratrăsnete sau conducte de gaz.

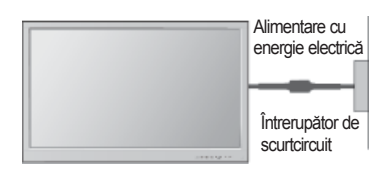

### **INSTALAREA PE PIEDESTAL**

■ Imaginea ilustrată ar putea fi diferită faţă de televizorul dumneavoastră.

Pentru o ventilare adecvată, lăsați un spațiu de 10 cm în jurul televizorului.

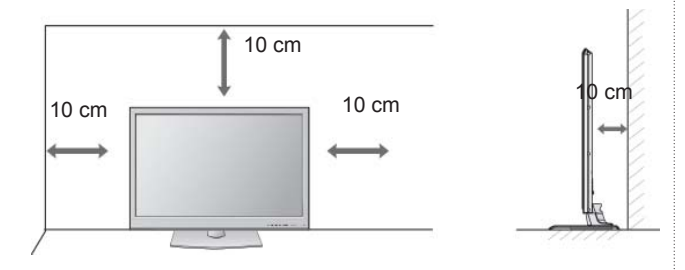

### **MONTAREA PE PERETE. INSTALAREA PE ORIZONTALĂ**

- Vă recomandăm să utilizați un suport de perete al Firmei LG când montati TV pe perete.
- Vă recomandăm să achiziționați un suport de perete care acceptă standardul VESA.
- LG recomandă ca montarea pe perete să fie realizată de instalatori calificaţi profesionişti.

#### **OBSERVAŢIE**

- ►Suportul de perete trebuie instalat pe un perete solid perpendicular cu podeaua.
- ►Trebuie utilizat un suport special de perete, dacă doriți să îl instalați pe un tavan sau un<br>perete înclinat.
- ► Suprafața pe care se va monta suportul de<br>perete trebuie să fie suficient de rezistentă pentru a suporta greutatea TV; de ex:beton, piatră naturală, cărămidă şi cărămida goală.
- ►Instalarea tipului şi lungimii şuruburilor depinde de peretele de montare utilizat. Pentru informaţii suplimentare, faceţi referire la instructiunile incluse cu suportul.
- ►LG nu este răspunzătoare pentru niciun accident sau deteriorarea proprietăţii sau TV din cauza unei instalări incorecte:
	- Când se utilizează un suport de perete necompatibil cu VESA
	- Strângerea necorespunzătoare a şurubŭrilor pe suprafaţă, care poate duce<br>la căderea TV şi la rănirea persoanelor.
	- Când nu se respectă Metoda de instalare recomandată.

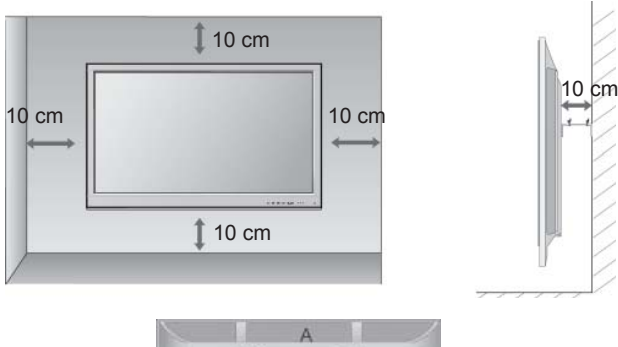

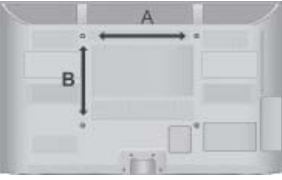

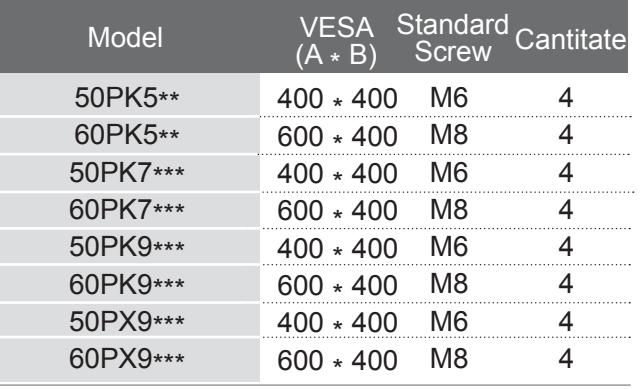

### **VIZIONAREA TV / CONTROLUL PROGRAMELOR FUNCŢIILE BUTOANELOR DE PE TELECOMANDĂ**

**(Doar 50/60PK5\*\*, 50/60PK7\*\*\*, 50/60PK9\*\*\*)**

Când utilizaţi telecomanda, îndreptaţi-o spre senzorul de telecomandă de la televizor.

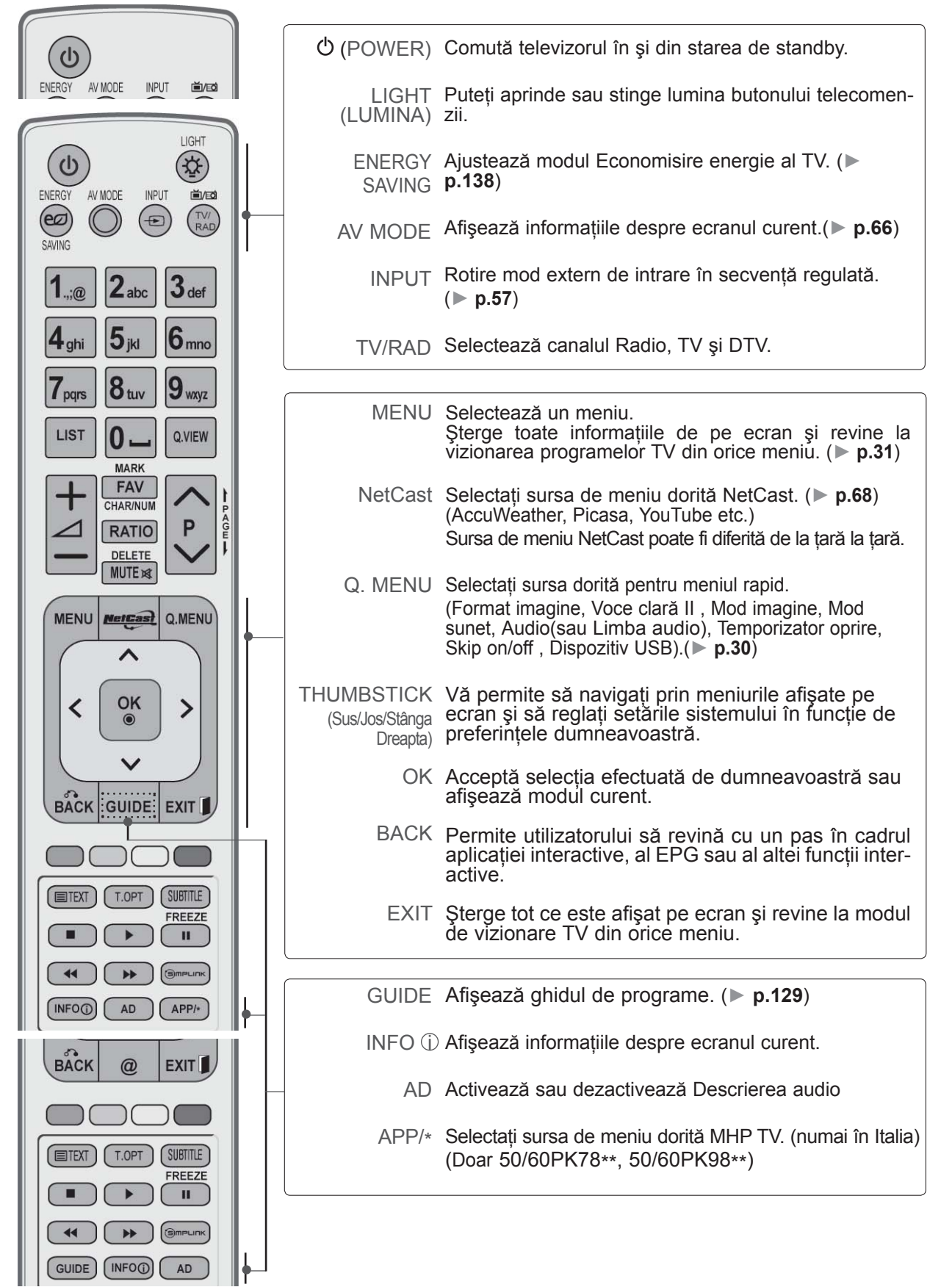

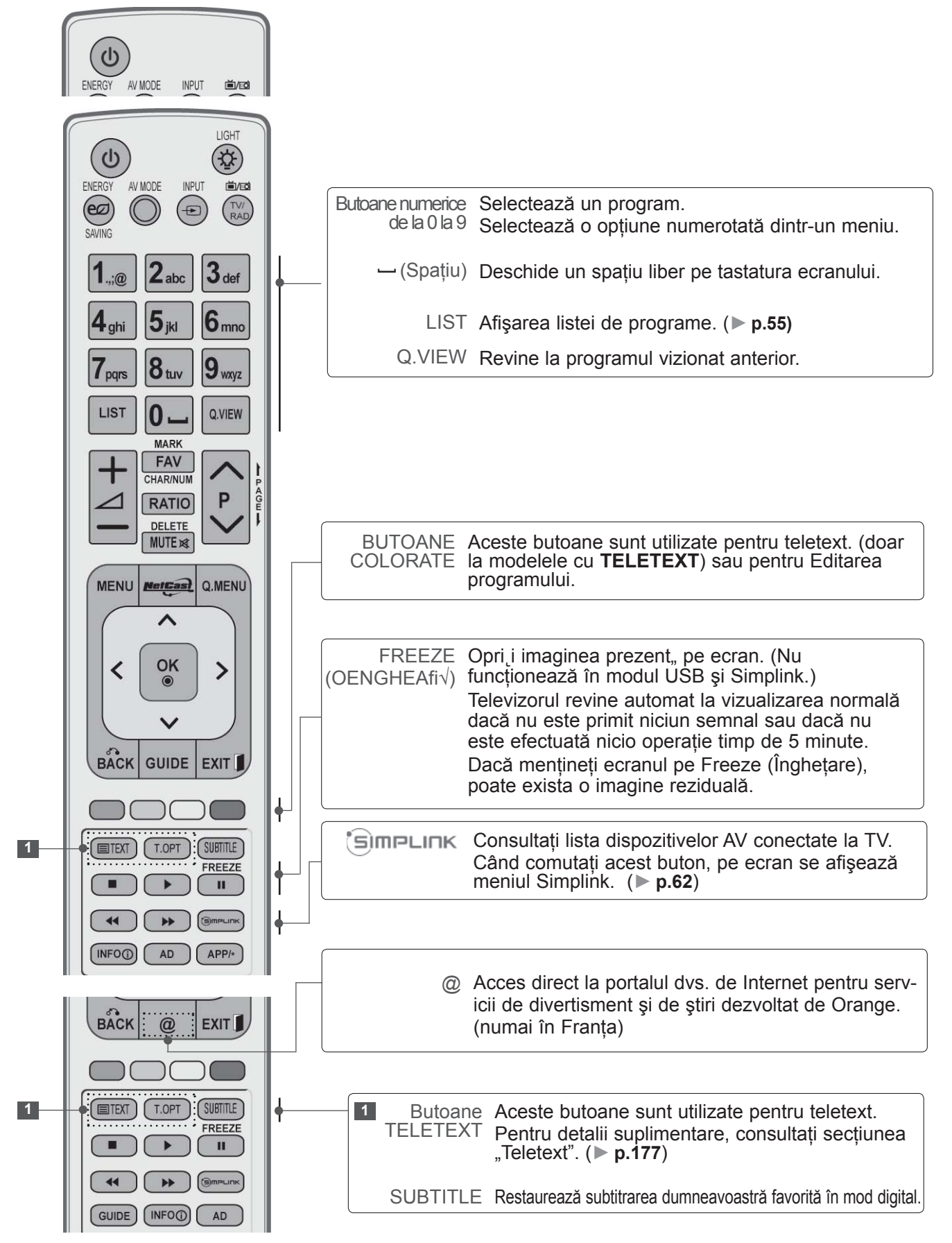

PREG ĂTIREA

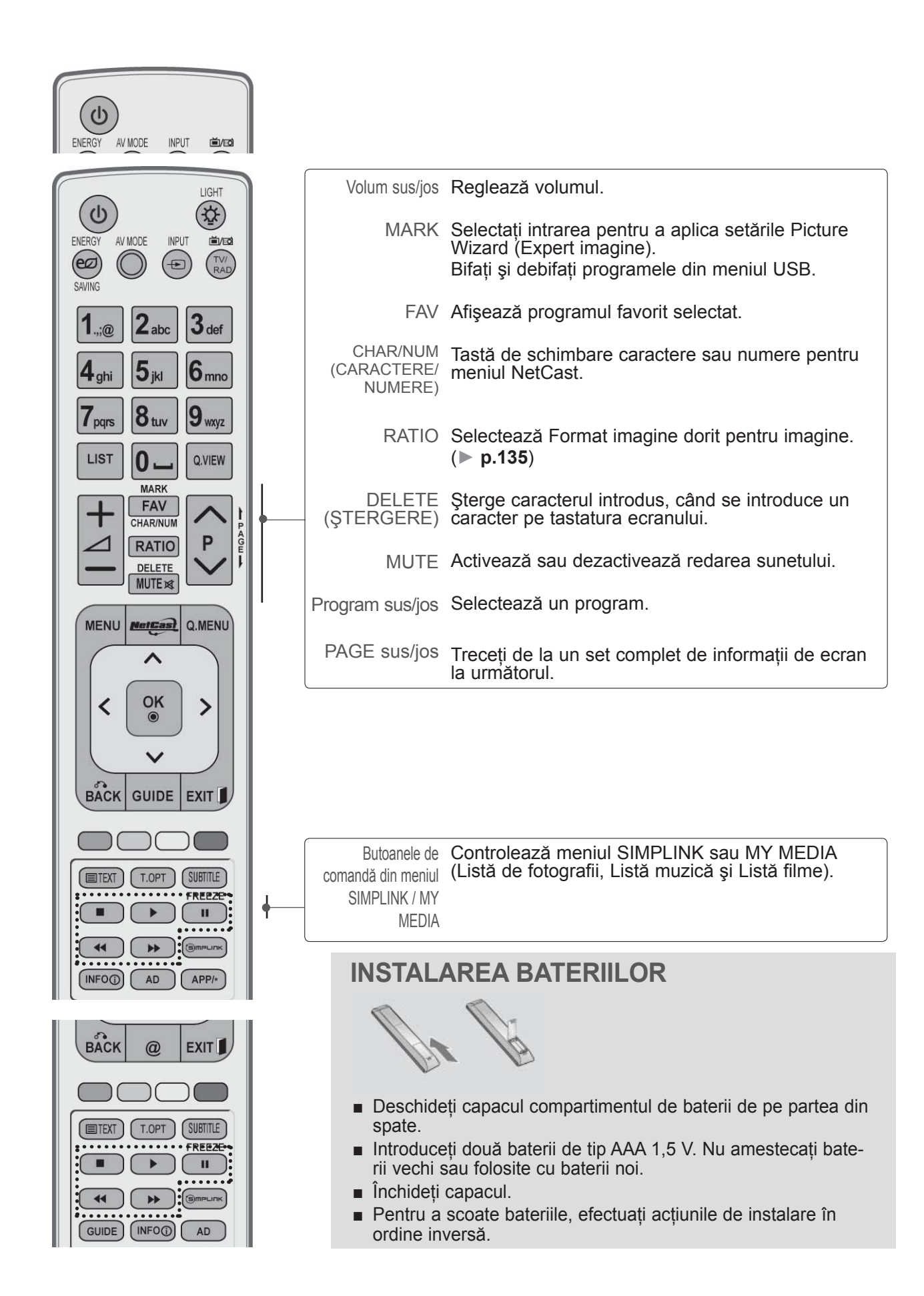

#### **PREGĂTIREA VIZIONAREA TV / CONTROLUL PROGRAMELOR FUNCŢIILE BUTOANELOR DE PE TELECOMANDĂ (Doar 50/60PX9\*\*\*)**

Când utilizati telecomanda, îndreptati-o spre senzorul de telecomandă de la televizor.

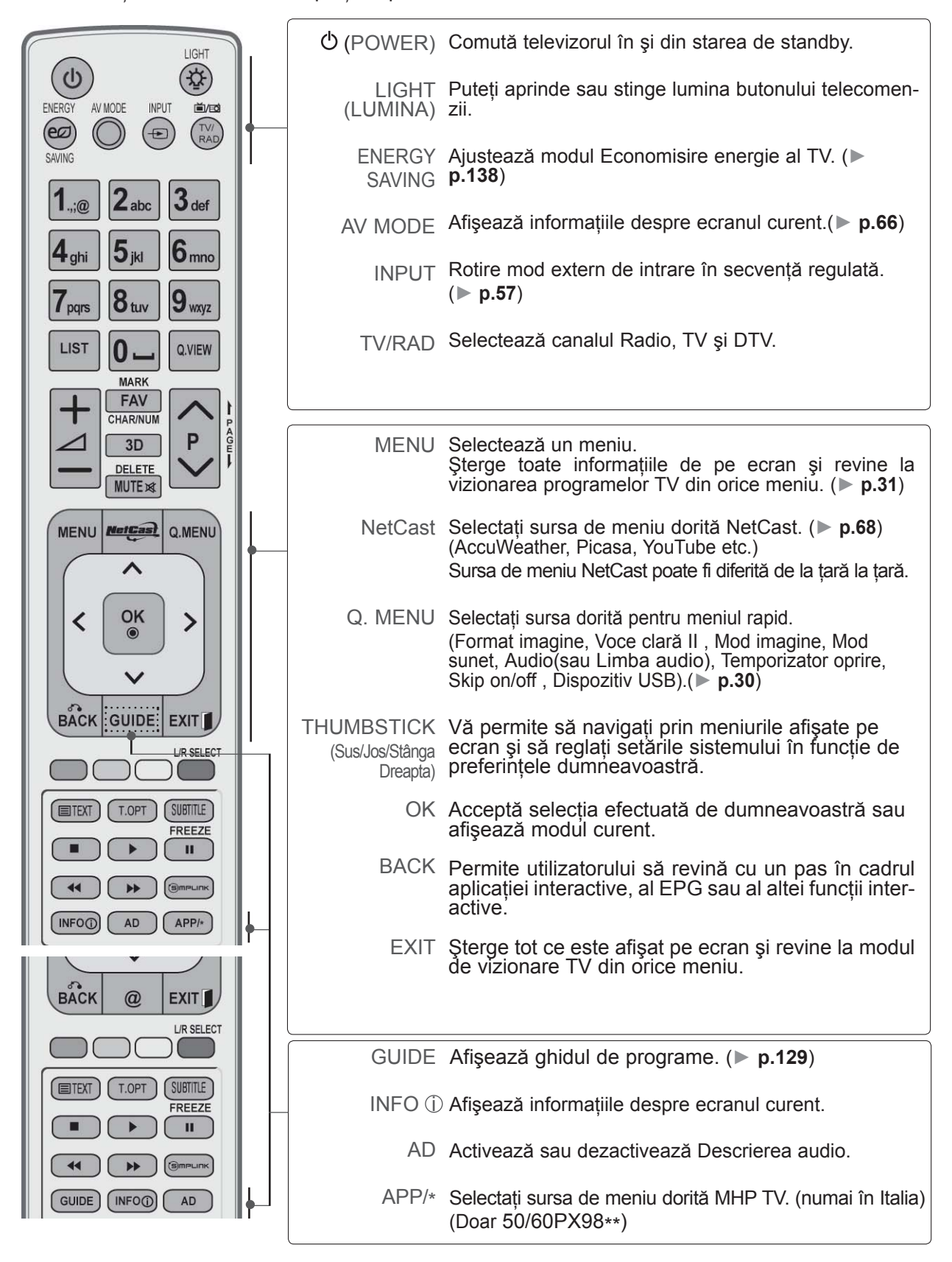

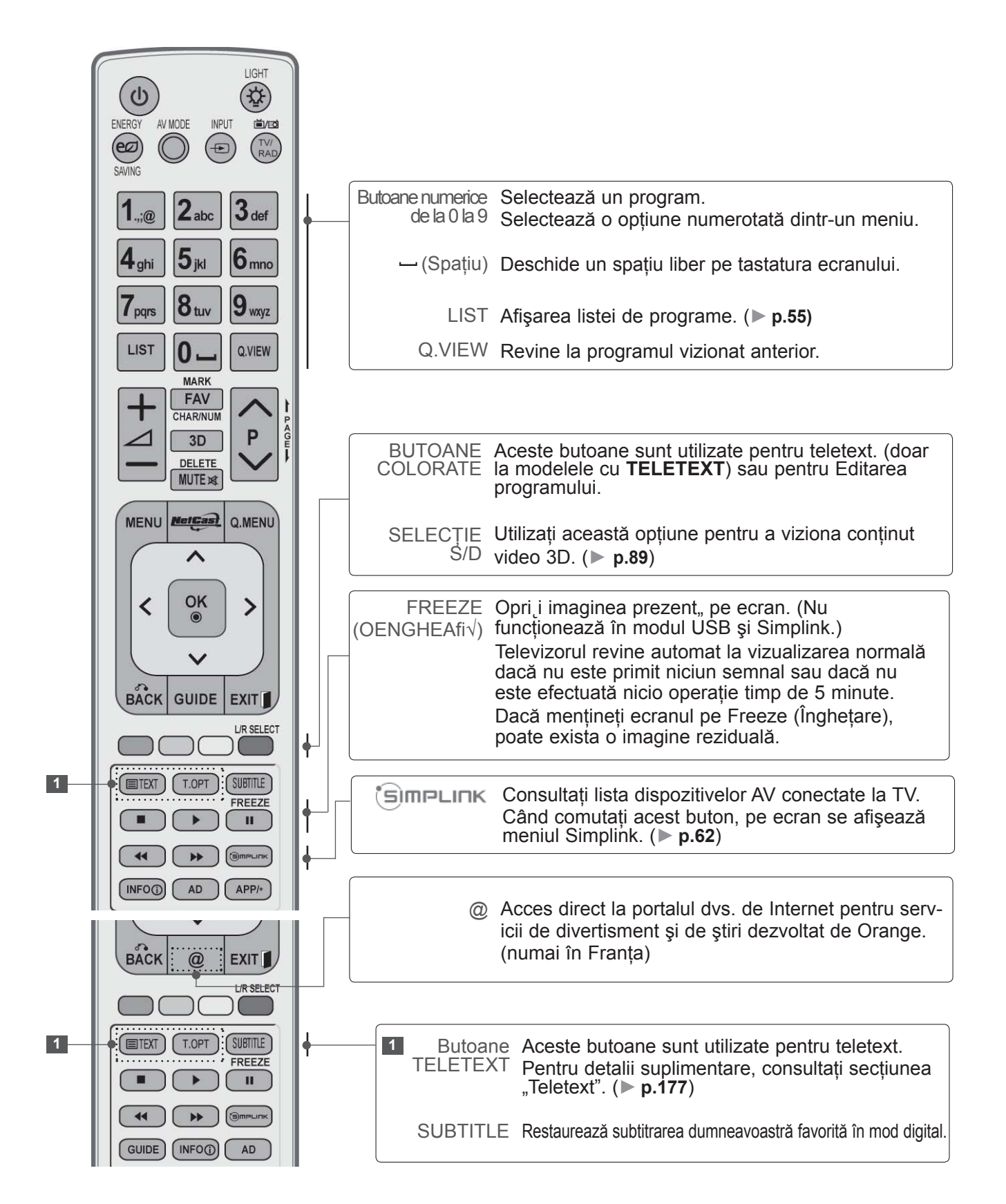

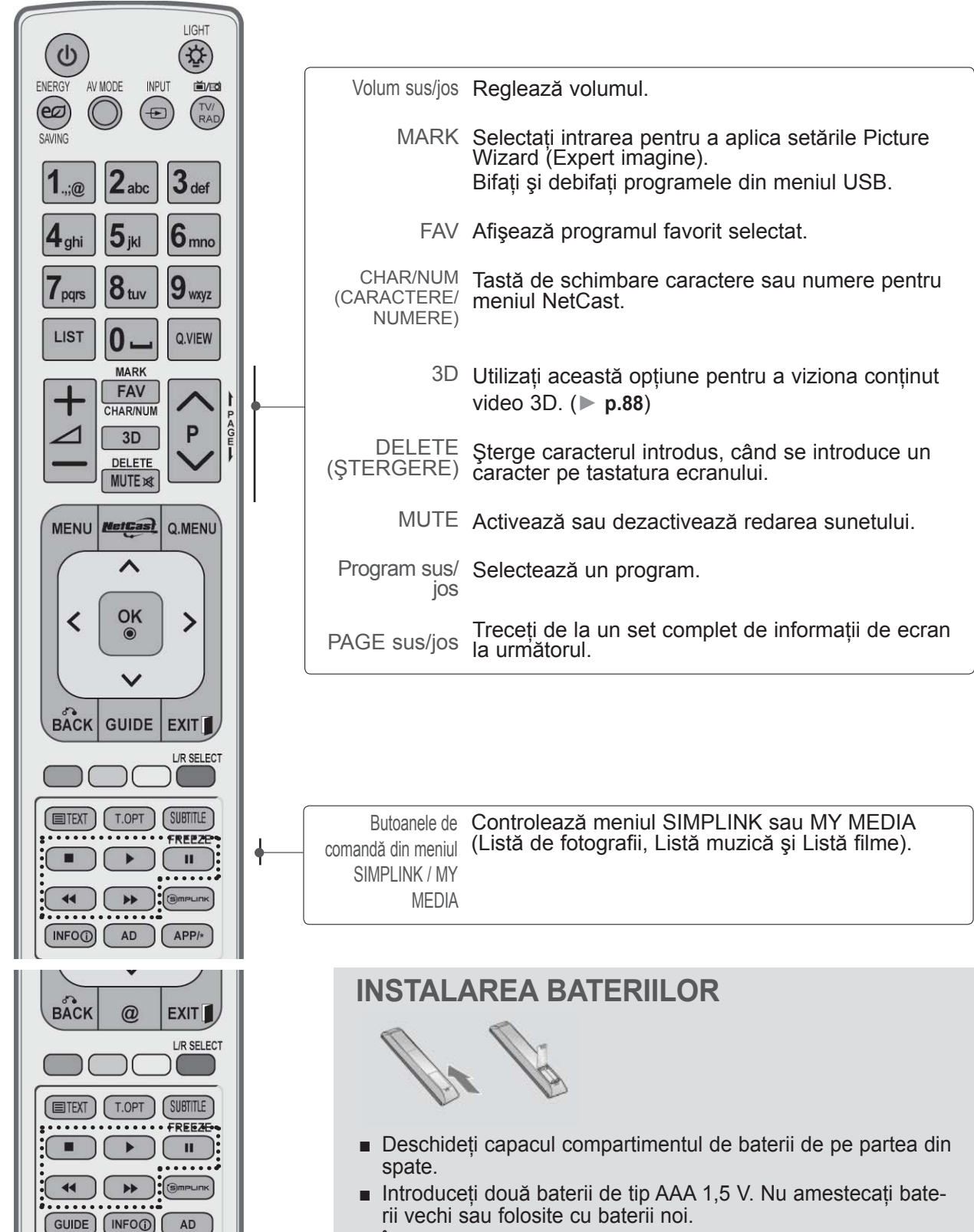

- Închideți capacul.
- Pentru a scoate bateriile, efectuați acțiunile de instalare în ordine inversă.

#### **Telecomandă simplă (Doar 50/60PK9\*\*\*, 50/60PX9\*\*\*)**

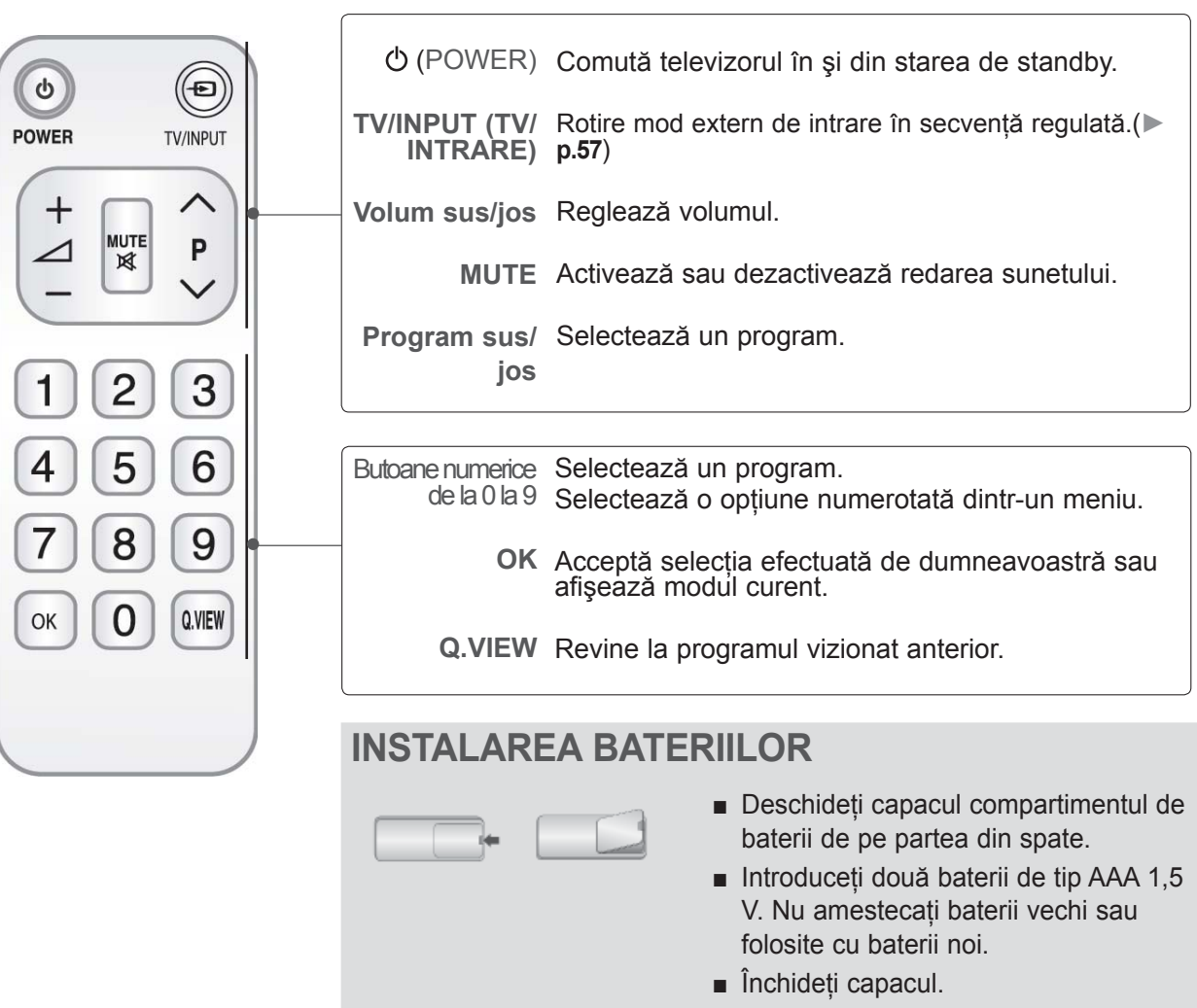

■ Pentru a scoate bateriile, efectuați actiunile de instalare în ordine inversă.

ĂTIREA

# **INSTALAREA UNUI ECHIPAMENT EXTERN**

■ Pentru a preveni stricarea echipamentelor, nu conectati nici un cablu de alimentare înainte de conectarea tuturor echipamentelor.

### **CONECTAREA ANTENEI**

- Pentru calitate optimă a imaginii, reglați direcția antenei.
- Cablul de antenă și convertorul nu sunt incluse.

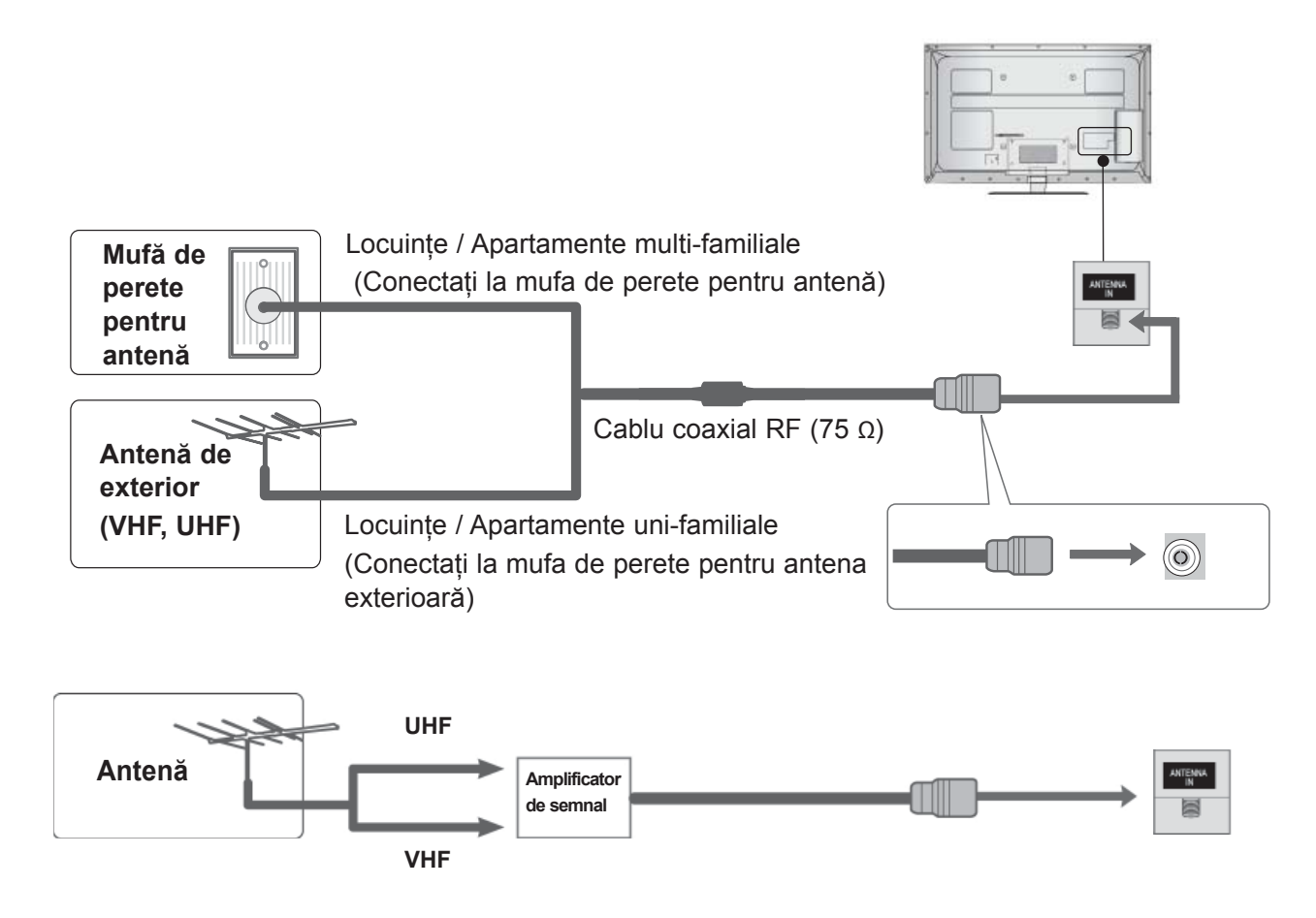

- În zonele cu semnal slab, pentru a obține o calitate mai bună a imaginii, instalați un amplificator de semnal la antenă, aşa cum se prezintă în imaginea din dreapta.
- Dacă este necesar să împărțiți semnalul pentru două televizoare, utilizați un splitter de semnal pentru antenă pentru a realiza conexiunea.

# **INSTALAREA UNUI ECHIPAMENT EXTERN**

- Pentru a preveni stricarea echipamentelor, nu conectați nici un cablu de alimentare înainte de conectarea tuturor echipamentelor.
- Această secţiune a **CONFIGURĂRII ECHIPAMENTULUI EXTERN** utilizează în principal imagini pentru modelele 32/37/42/47/55LE7\*\*\* .
- Imaginea ilustrată ar putea fi diferită faţă de televizorul dumneavoastră.

### **LA CONECTAREA CU UN CABLU COMPONENT**

Acest televizor poate recepționa semnale digitale RF / cablu fără un integrator digital extern. Cu toate acestea, dacă receptionati semnale digitale de la un integrator digital sau de la un alt dispozitiv extern digital, consultati figura de mai jos.

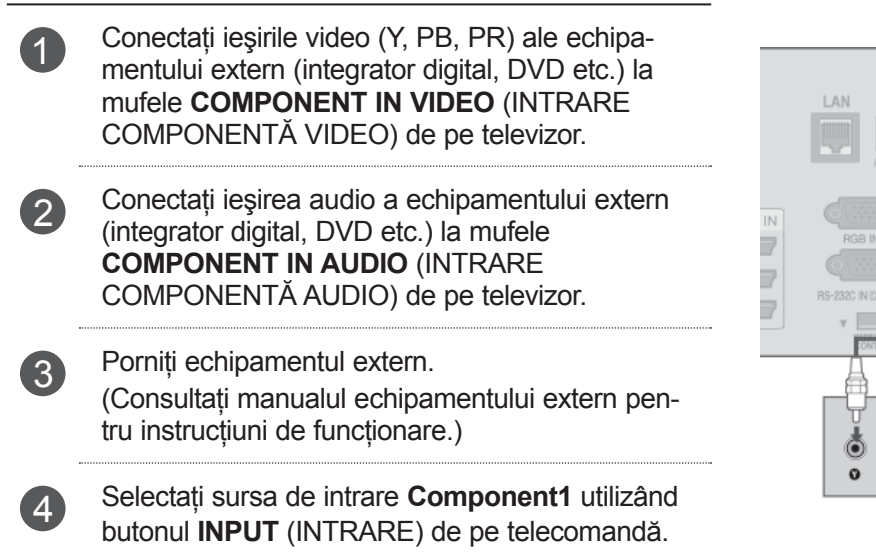

Dacă este conectat la **COMPONENT IN 2**, selectați **Component2** ca sursă de intrare.

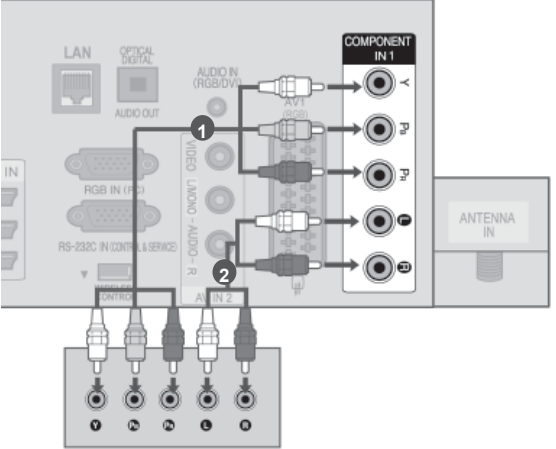

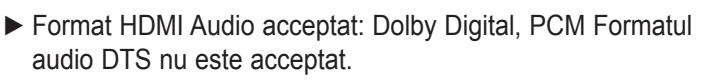

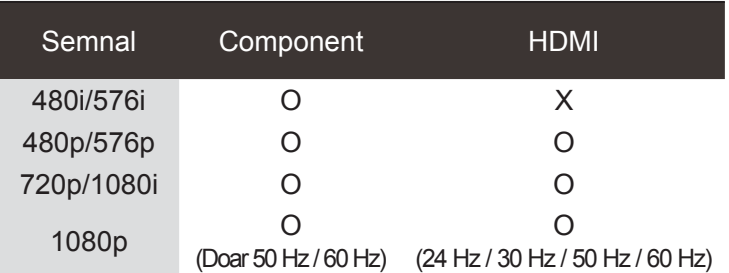

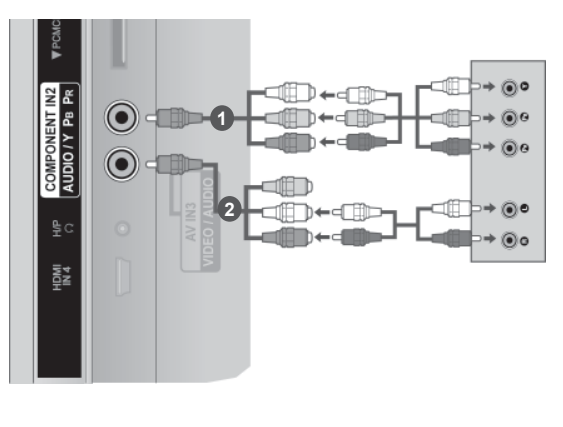

sau

#### **Porturi de intrare Component**

Pentru a obtine o calitate mai bună a imaginii, conectati aparatul DVD la porturile de intrare component, aşa cum se arată mai jos.

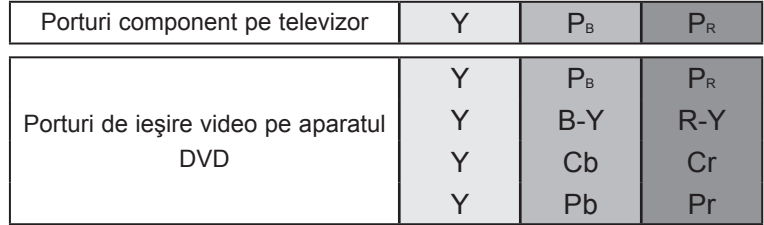

### **CONECTAREA CU UN CABLU HDMI**

1 Conectaţi ieşirea HDMI a echipamentului extern (integrator digital, DVD etc.) la mufa **HDMI/DVI IN 1(DVI)**, **HDMI/DVI IN 2**, **HDMI/DVI IN 3 sau HDMI IN 4 (Cu exceptia 32/37/42LD4\*\*\*,** 32/37/42/47/55LD6\*\*\*, 32/42/47LD7\*\*\*, 32/37/42LD8\*\*\*) de pe televizor.

2 Porniți echipamentul extern. (Consultati manualul echipamentului extern pentru instructiuni de functionare.)

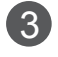

3 Selectaţi sursa de intrare **HDMI1, HDMI2, HDMI3** sau **HDMI4**  (Cu excepţia 32/37/42LD4\*\*\*, 32/37/42/47/55LD6\*\*\*, 32/42/47LD7\*\*\*, 32/37/42LD8\*\*\*) utilizând butonul INPUT (INTRARE) de pe telecomandă.

#### **OBSERVAŢIE**

- ► Televizorul poate receptiona simultan semnale video și audio prin utilizarea unui cablu HDMI.
- ► În cazul în care DVD-ul nu acceptă Auto HDMI, trebuie să setaţi rezoluția de ieșire în mod corespunzător.
- ►Verificaţi dacă cablul HDMI este de tip High Speed HDMI. În cazul în care cablurile HDMI nu sunt de tip High Speed HDMI, este posibil să apară scintilaţii sau să nu se afişeze imaginea pe ecran. Utilizati cablul High Speed HDMI.

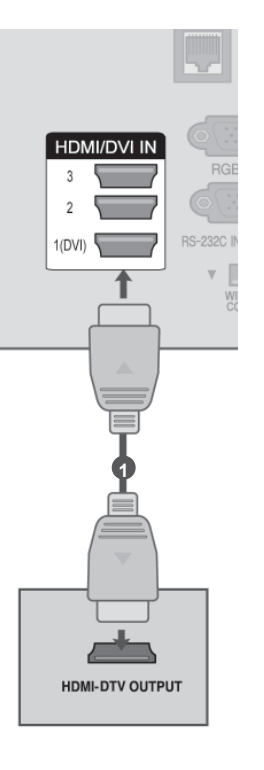

### **INSTALAREA UNUI ECHIPAMENT EXTERN**

### **LA CONECTAREA CU UN CABLU HDMI CĂTRE DVI**

OMPONEN 1 Conectaţi integratorul digital sau ieşirea DVI a AUDIO IN  $\odot$  $\odot$ computerului la mufa **HDMI / DVI IN 1** de pe  $O<sub>r</sub>$ televizor. **HDMVDVLIN**  $\bigcirc$ 2 Conectaţi ieşirea audio a integratorului digital  $\circledcirc$ sau a computerului la mufa **AUDIO IN**   $f(DVI)$  $\odot$ ∓ **(INTRARE AUDIO) (RGB / DVI)** de pe televizor. 3 Porniţi integratorul digital sau computerul ş<sup>i</sup> **1 2** televizorul. (Consultaţi manualul integratorului digital sau al computerului pentru instrucţiuni de functionare.) **. . . . . . . .** Ò Ò sau**e HILLES** 4 Selectaţi sursa de intrare **HDMI1** utilizând **DVI-PC OUTPUT DVI-DTV OUTPUT** butonul **INPUT** (INTRARE) de pe telecomandă.

ANTENN

E

 $\odot$ 

**AUDIO** 

### **LA CONECTAREA CU UN CABLU SCART**

- **1** Conectați mufa Euro scart a echipamentului extern (DVD, VCR etc.) la mufa Euro scart **AV1** de pe televizor.
- 

2 Porniți echipamentul extern. (Consultaţi manualul echipamentului extern pentru instrucțiuni de funcționare.)

Selectați sursa de intrare **AV1** utilizând butonul **INPUT (INTRARE)** de pe telecomandă.

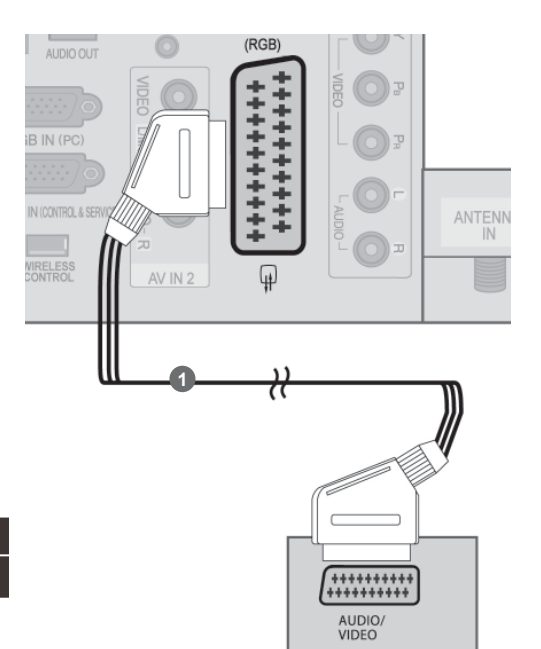

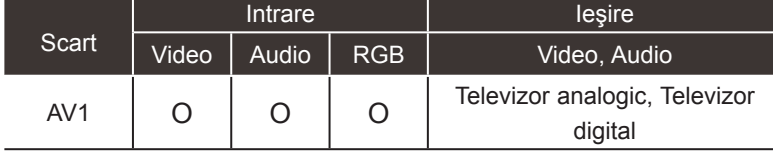

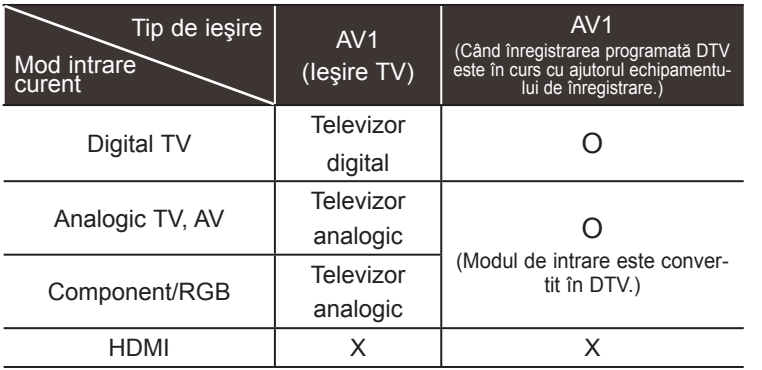

►Ieşire TV : Redă semnal de la televizor analogic sau digital.

#### **OBSERVAŢIE**

► Dacă doriţi să utilizaţi cablul EURO scart, trebuie să utilizaţi cablul Euro scart ecranat.

### **INSTALAREA UNUI ECHIPAMENT EXTERN**

### **INSTALAREA INTRĂRII USB**

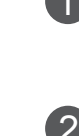

1 Conectati dispozitivul USB la mufa de USB IN de pe TV.

2 După conectarea mufelor **USB IN 1** sau **USB IN 2** , utilizaţi funcţia DVR. (► **p.90)**

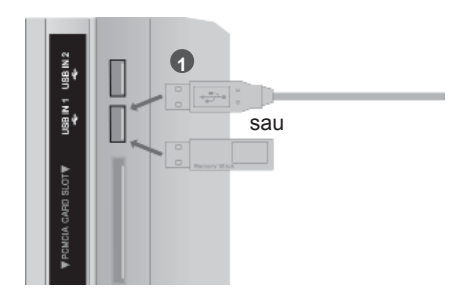

# **CÂND FACEŢI CONEXIUNEA CU UN CABLU RF**

Pentru a evita paraziții (interferențele), lăsați o distanță adecvată între televizor și aparatul video.

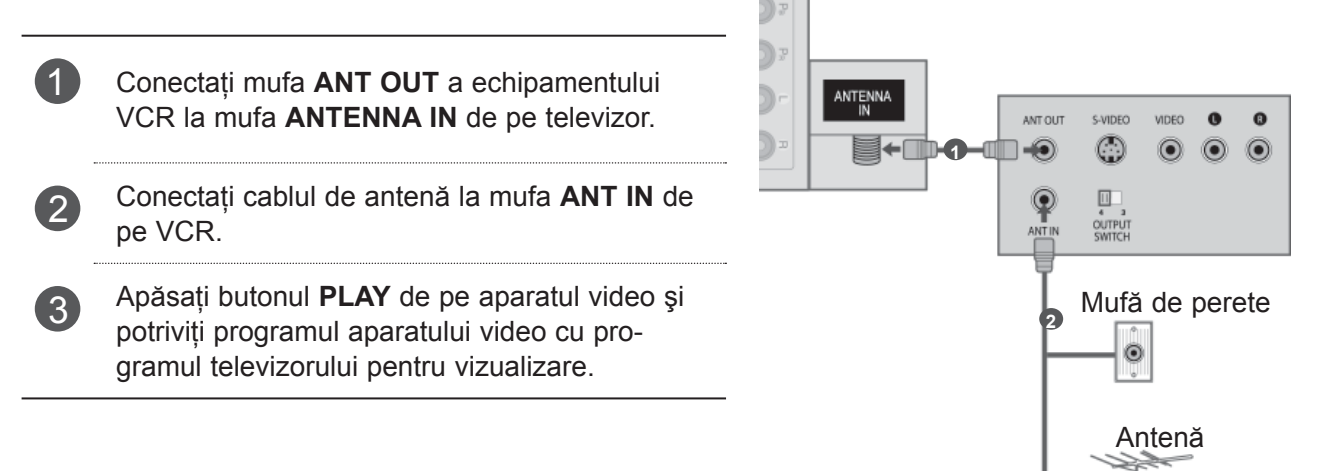

### **LA CONECTAREA CU UN CABLU RCA**

- 1 Conectaţi mufele **AUDIO / VIDEO** între televizor şi VCR sau echipamentul extern. Potriviţi culorile mufelor. (Video = galben, Audio Stânga = alb şi Audio Dreapta = roşu)
- 2 Introduceți o casetă în aparatul video și apăsați butonul PLAY (REDARE) de pe acesta. (A se vedea manualul de utilizare al aparatului video.)

Sau comandați echipamentul extern corespunzător.

(A se vedea ghidul de utilizare al echipamentelor externe.)

3 Selectați sursa de intrare AV2 utilizând butonul **INPUT** (INTRARE) de pe telecomandă. Dacă este conectat la **AV IN 3**, selectaţi **AV3** ca sursă de intrare.

#### **OBSERVAŢIE**

► Dacă aveţi un VCR mono, conectaţi cablul audio al VCR la mufa jack **AUDIO L / MONO** de pe televizor.

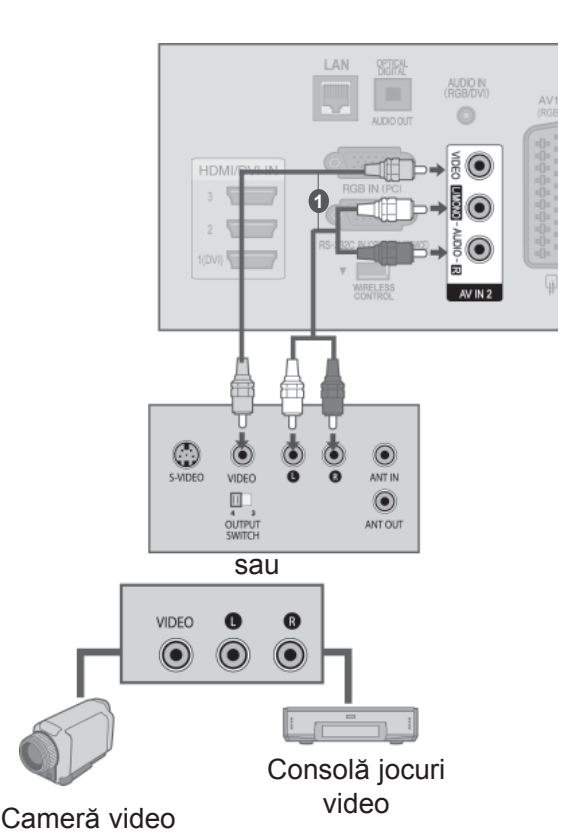

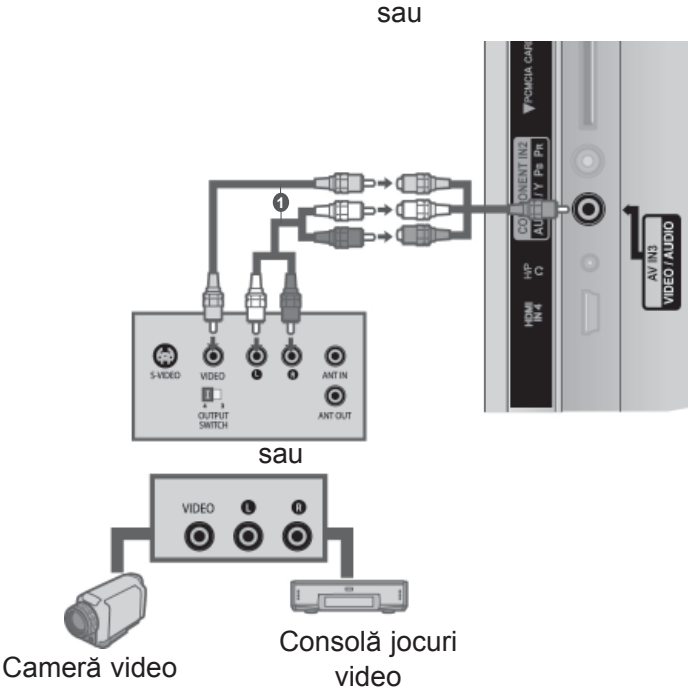

### **INSTALAREA UNUI ECHIPAMENT EXTERN**

### **LA CONECTAREA CU UN CABLU D-SUB CU 15 PINI**

Acest televizor are o capacitate Plug and Play, respectiv, calculatorul se adaptează automat la setările televizorului.

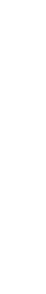

mufa **RGB IN (PC)** de intrare de pe televizor. 2 Conectaţi mufa de intrare audio a calculatorului cu mufa de intrare **AUDIO IN (RGB / DVI)** de pe televizor.

**1** Conectați mufa RGB de ieșire de pe PC la

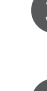

3 Porniţi calculatorul.

4 Selectaţi sursa de intrare **RGB** utilizând butonul INPUT (INTRARE) de pe telecomandă.

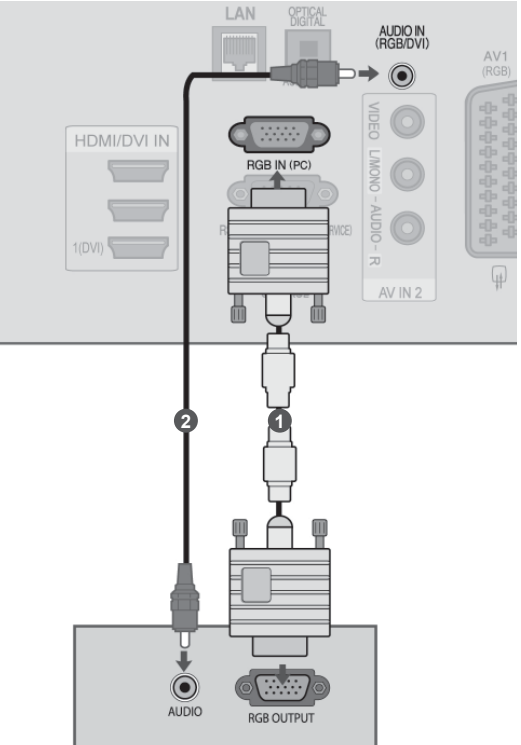
## **INSERAREA MODULULUI CI**

Pentru a viziona serviciile codate (cu plată) în modul TV digital. Această funcţie nu este disponibilă în toate ţările.

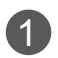

1 Insearţi modulul CI în **CARD SLOT PCMCIA** (Asociaţia Internaţională pentru Cardurile de Memorie pentru Calculator Personal) al televizorului aşa cum este prezentat.

Pentru informatii suplimentare, consultati p.48.

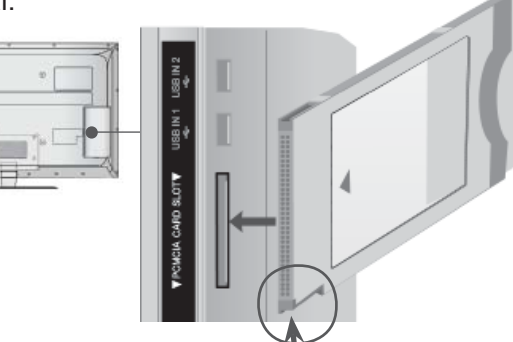

Verificaţi acest punct conform indicatiilor si introduceti Modulul CI.

### **OBSERVAŢIE**

► Verificati dacă modulul CI este introdus în fanta pentru card PCMCIA în direcția corespunzătoare. Dacă modulul nu este introdus corespunzător, acest lucru poate cauza deteriorarea TV şi a fantei pentru card PCMCIA.

## **CONFIGURAREA CĂŞTILOR**

(Cu excepţia 50/60PK5\*\*, 50/60PK7\*\*\*, 50/60PK9\*\*\*, 50/60PX9\*\*\*, 42/47LX6\*\*\*, 47/55LX9\*\*\*)

Puteţi asculta sunete prin intermediul căştii.

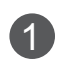

1 Conectați casca la intrarea pentru cască.

Pentru a ajusta volumul căștii, apăsați butonul  $\angle$  + sau butonul - Dacă apăsați butonul MUTE (SONOR OPRIT), sunetul căştii este dezactivat.

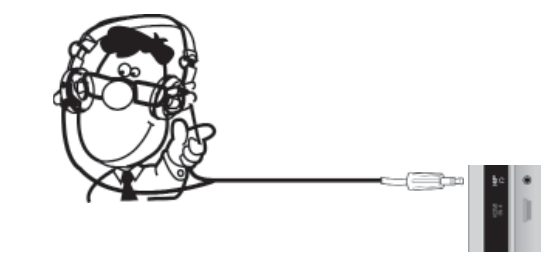

#### **OBSERVAŢIE**

- ► Elementele meniului AUDIO sunt dezactivate atunci când se conectează o pereche de căşti.
- ► Când se schimbă AV MODE (MOD AV) cu căştile conectate, modificarea se aplică doar componentei video, nu şi celei audio.
- ► Ieşirea digitală audio optică nu este disponibilă atunci când se conectează căştile.
- $\blacktriangleright$  Impedanță căști: 16 Ω
- ► Putere audio maximă a căştilor: 10 mW la 15 mW

# **SETARE IEŞIRE DIGITALĂ AUDIO**

Trimitere flux audio televizor către componentele audio externe prin portul Ieşire Audio Digital (Optic). Dacă doriți să beneficiați de emisie digitală prin difuzoare pe 5.1 canale, conectați terminalul OPTICAL DIGITAL AUDIO OUT (IEŞIRE DIGITALĂ AUDIO OPTICĂ) din spatele TV la un sistem Home Theater DVD (sau amp).

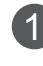

**1 Conectați un capăt al cablului optic la portul de** Ieşire Audio Digital (optic) al televizorului.

2 Conectaţi celălalt capăt al cablului optic la intrarea audio digital (optică) a echipamentului audio.

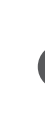

3 Setaţi opţiunea "Opţiune difuzor TV - Oprit" din meniul AUDIO.(►**p.159**) Pentru utilizare, consultați manualul de instrucțiuni al echipamentelor audio externe.

### **ATENŢIE**

► Nu vă uitaţi direct la portul optic de ieşire. Vederea dumneavoastră poate fi afectată dacă priviţi direct către raza laser.

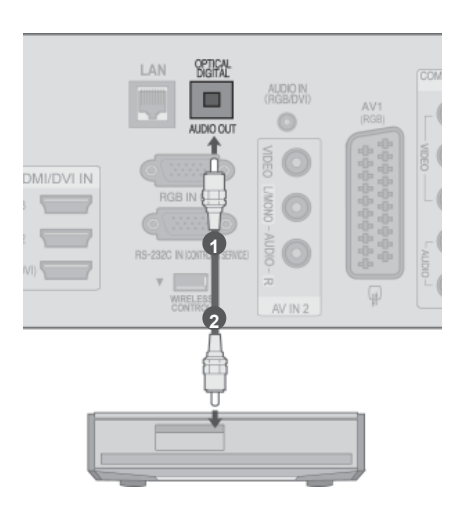

# **CONECTARE FĂRĂ FIR LA UN ECHIPAMENT EXTERN**

#### (cu exceptia 32/37/42LD4\*\*\*)

Televizoarele LG cu port de comandă fără fir suportă receptorul media fără fir LG, care este comercializat separat. Când conectati cheia electronică de pregătire pentru transmisie fără fir (inclusă în receptorul media fără fir) la TV, dispozitivele externe pot fi conectate la receptorul media fără fir LG, semnalele video şi audio fiind transmise fără fir televizorului.

După ce este conectată transmisia fără fir, apăsați butonul INPUT (Intrare) pentru a vizualiza ecranul intrării fără fir.

Consultatia manualul receptorului media fără fir pentru instructiuni de operare.

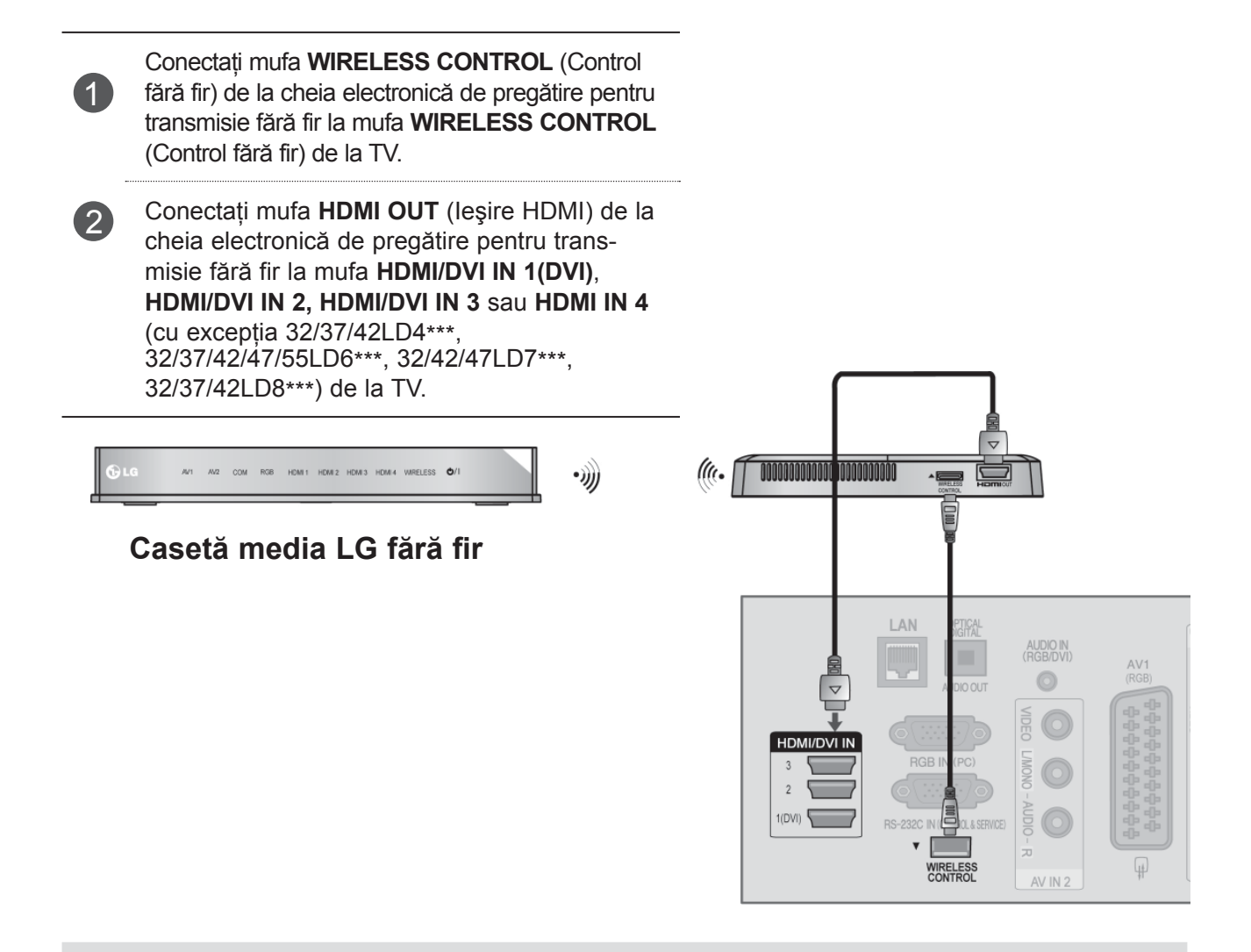

#### **OBSERVAŢIE**

- ►**WIRELESS CONTROL** (Control fără fir): Alimentarea cu curent a cheii electronice de pregătire pentru transmisie fără fir şi utilizarea controlului.
- ►**HDMI** : Semnalul Video/Audio este conectat în cheia electronică de pregătire pentru transmisie fără fir.
- ►Când conectaţi receptorul media fără fir (produs comercializat separat), puteţi să vizionaţi la dispozitivul exterň conectat la receptorul media fără fir prin conexiune fără fir.
- Când utilizati dispozitivul extern conectat la receptorul media fără fir, unele funcții ale meniului televizorului s-ar putea să nu funcționeze.
- ► În cazul ieșirii externe fără fir, funcțiile Real Cinema și Reducere a zgomotului digital nu sunt acceptate.

# **REZOLUŢIE DE AFIŞARE SUPORTATĂ**

### **Modele de televizoare cu plasmă**

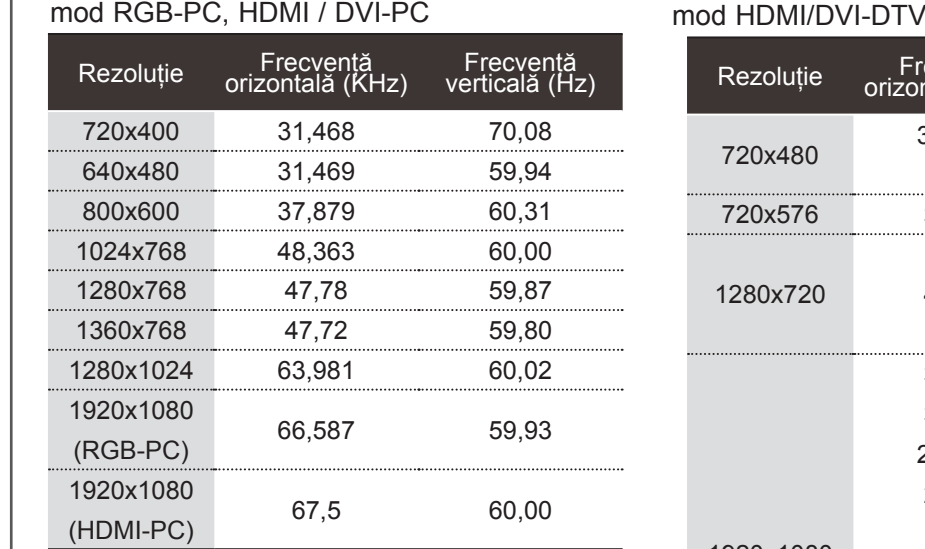

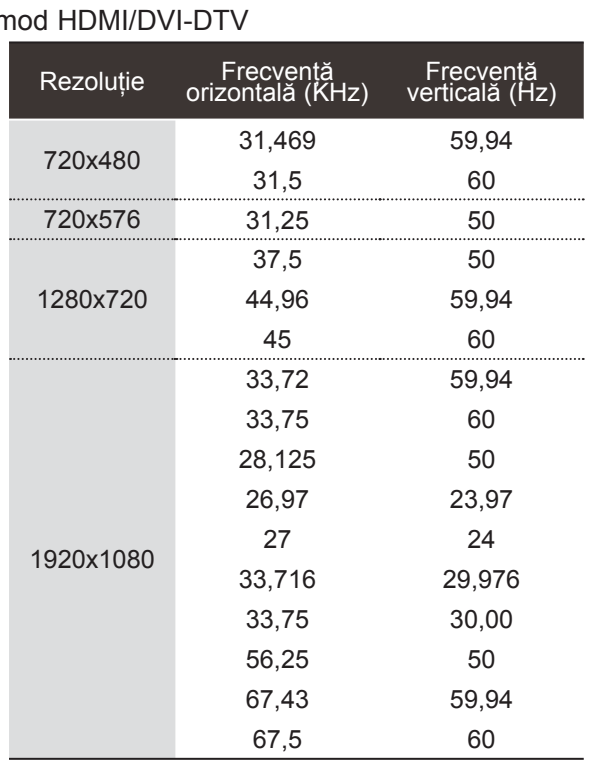

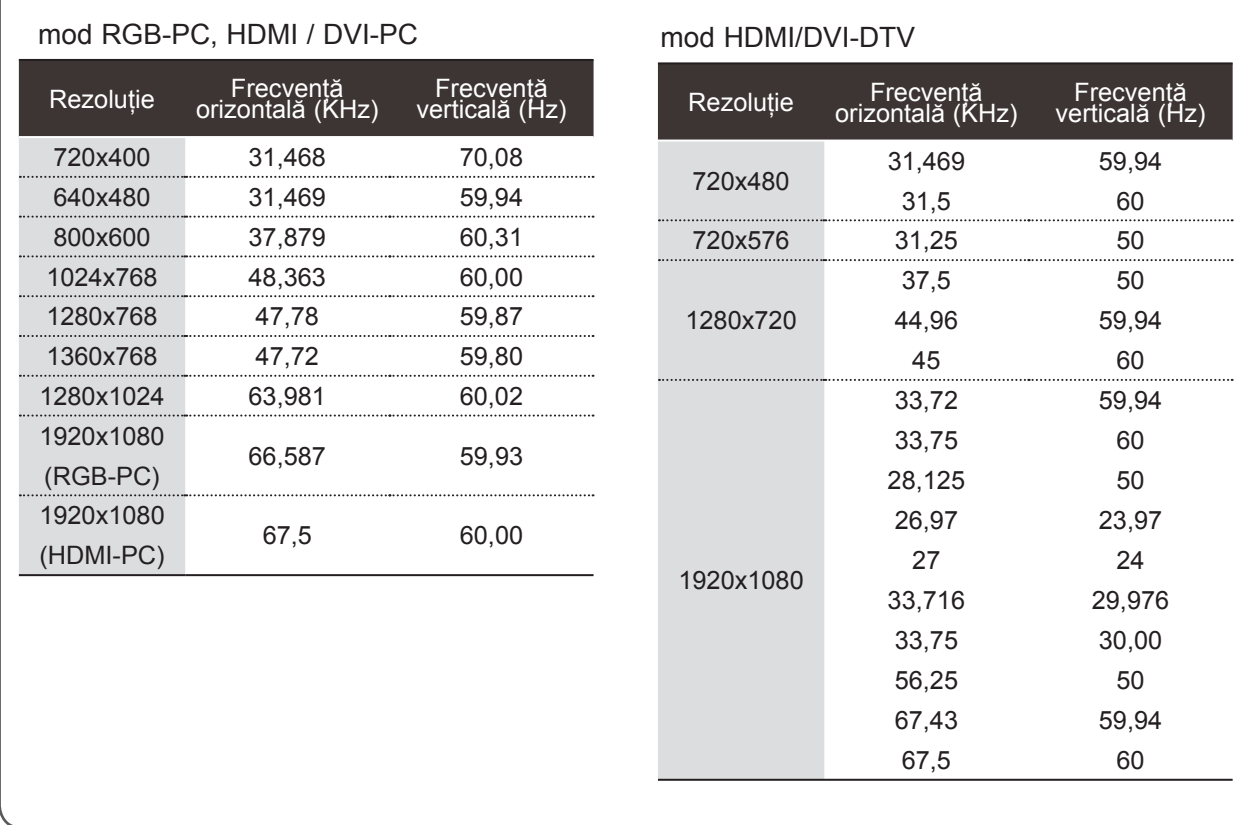

### **Modele de televizoare / MODELE TV LCD cu LED**

#### **OBSERVAŢIE**

- ► Evitati mentinerea unei imagini fixe pe ecranul televizorului pentru o perioadă lungă de timp. Imaginea fixă poate rămâne permanent imprimată pe ecran; utilizati un program de protectie a ecranului când este posibil acest lucru.
- ► Ar putea să existe un zgomot în funcție de o anumită rezolutie, imagine verticală, contrast sau strălucire în modul PC. Apoi schimbaţi modul PC la altă rezoluție sau schimbați rata de reîmprospătare cu o alta sau reglati strălucirea și contrastul din meniu până când imaginea devine curată. Dacă rata de reîmprospătare a plăcii grafice a calculatorului nu poate fi modificată, schimbați placa grafică a calculatorului sau consultați producătorul plăcii grafice a calculatorului.
- ► Forma de sincronizare a intrărilor de frecvenţă orizontală şi verticală este diferită.
- ► Vă recomandăm să folosiţi 1920x1080, 60 Hz pentru modul PC, pentru a obține cea mai bună calitate a imaginii.
- ► Conectati cablul de semnal de la portul de iesire al monitorului calculatorului la portul RGB (PC) al televizorului sau cablul de semnal al portului de ieşire HDMI al calculatorului la portul HDMI IN (sau HDMI / DVI IN) al televizorului.
- ► Conectati cablul audio de la PC la mufa de intrare Audio de la televizor. (Cablurile audio nu sunt achiziţionate împreună cu televizorul).
- ► Dacă utilizaţi o placă de sunet, va trebui să configurati sunetul calculatorului la nivelul necesar.
- ► Dacă placa video a calculatorului nu poate oferi un flux simultan RGB atât analog cât şi digital, conectati fie RGB, fie HDMI IN (sau HDMI / DVI IN) pentru a afişa calculatorul la televizor.
- ► Dacă placa video a calculatorului poate oferi un flux simultan RGB analog şi digital, configurați televizorul fie pentru RGB, fie pentru HDMI; (celălalt mod este configurat în mod automat pentru Plug and Play de către televizor.)
- ▶ Dacă folositi un cablu HDMI către DVI, este posibil ca modul DOS să nu funcţioneze, în funcţie de placa video utilizată.
- ► Dacă utilizaţi un cablu RGB-PC prea lung, pe ecran pot să apară interferenţe. Recomandăm utilizarea unui cablu mai scurt de 5m. Asigură cea mai bună calitate a imaginii.

### **CONFIGURAREA ECRANULUI PENTRU MODUL PC**

#### **Reiniţializare ecran**

Restabileşte setările implicite din fabrică ale Position (Poziţie), Size (Dimensiune) şi Phase (Fază).

Această funcţie funcţionează astfel : RGB[PC].

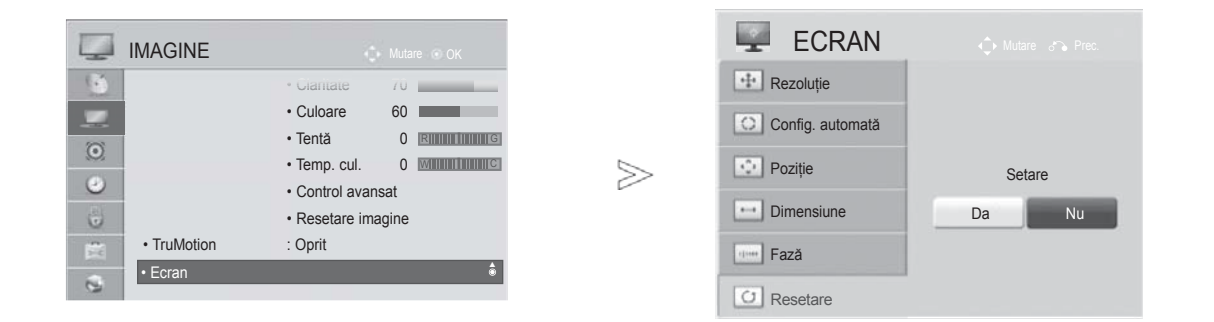

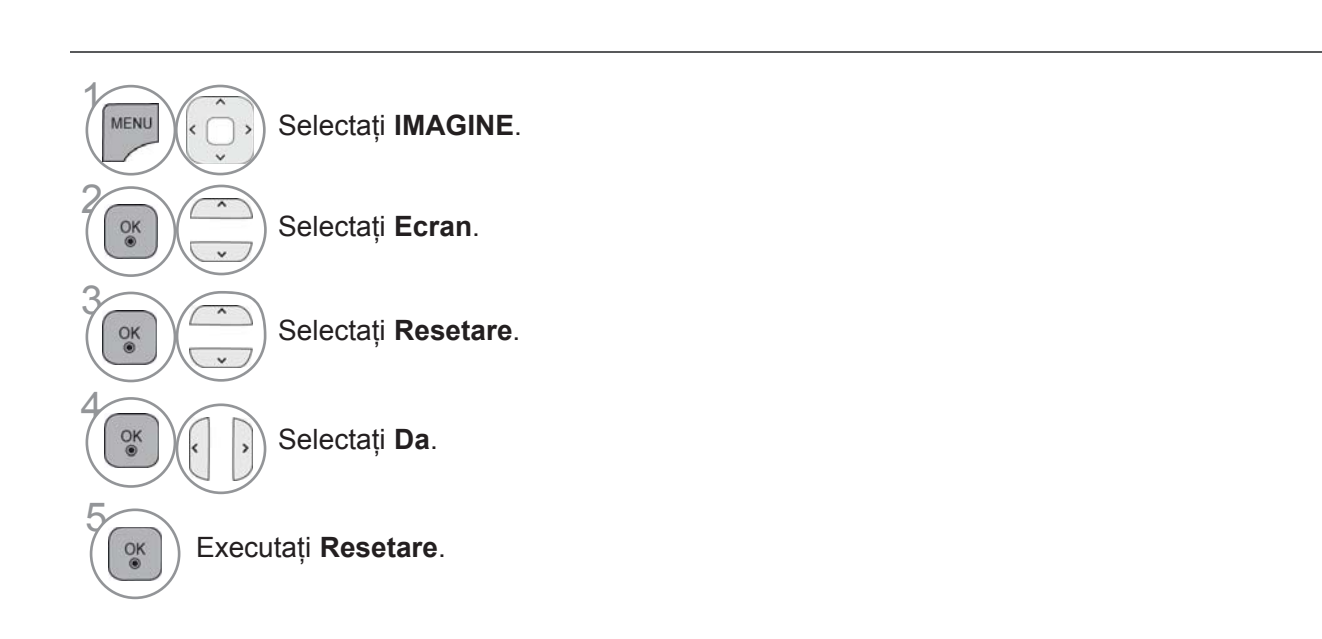

• Apăsaţi butonul **MENIU/IEŞIRE** pentru a reveni la vizionare normală TV.

• Apăsaţi butonul **ÎNAPOI** pentru a vă deplasa la ecranul de meniu anterior.

### **Reglare automată (numai modul RGB[PC])**

Reglează automat poziţia imaginii şi minimizează tremuratul imaginii. După reglare, chiar dacă imaginea nu este încă corectă, televizorul funcționează adecvat, dar necesită și alte reglări.

#### **Auto-configure (Autoconfigurare)**

Această funcție permite ajustarea automată a poziției, dimensiunii și fazei ecranului. Imaginea afișată va fi instabilă timp de câteva secunde, cât timp are loc configurarea automată.

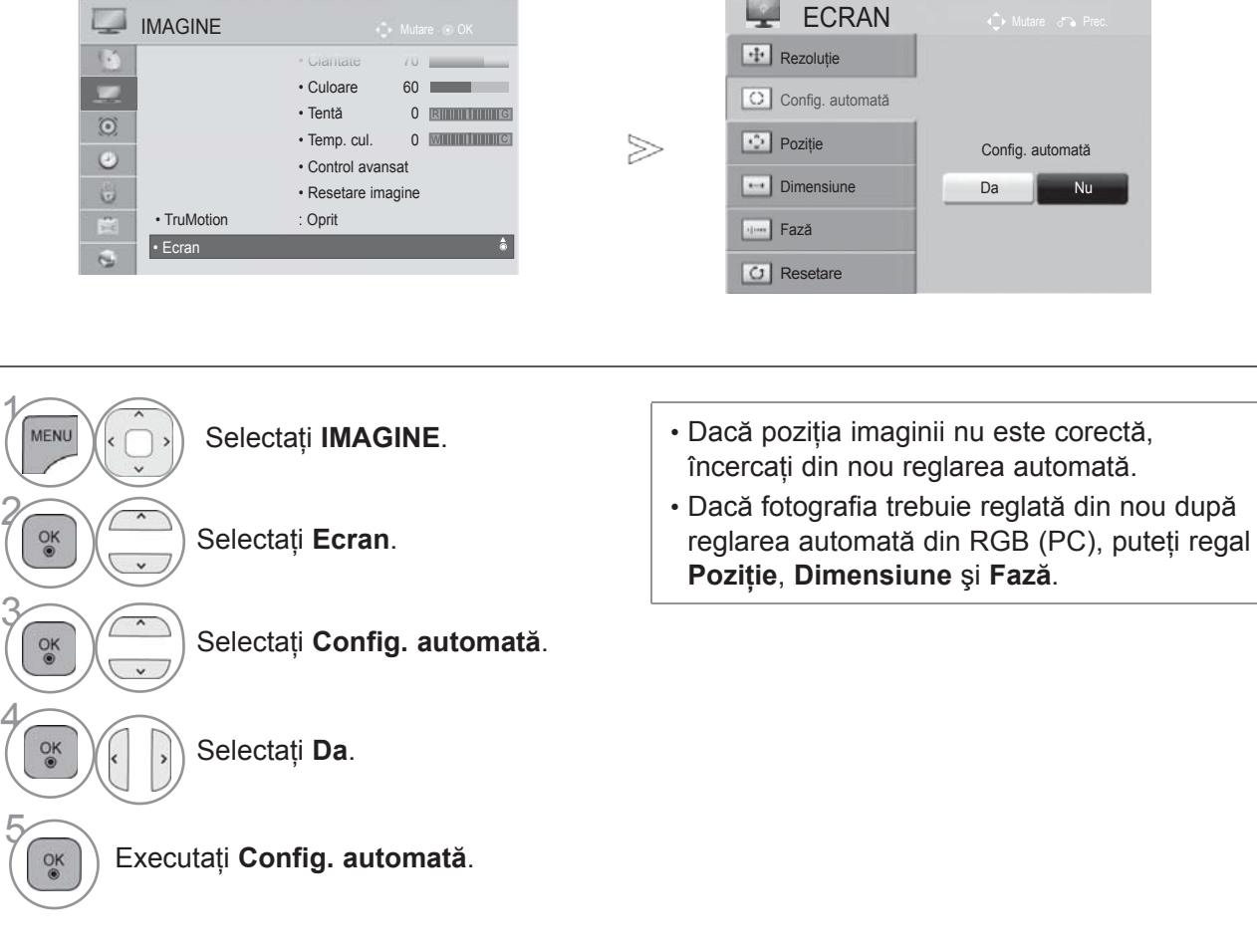

- Apăsaţi butonul **MENIU/IEŞIRE** pentru a reveni la vizionare normală TV.
- Apăsaţi butonul **ÎNAPOI** pentru a vă deplasa la ecranul de meniu anterior.

3

4

### **Selectarea rezoluţiei**

Pentru a vizualiza imaginea normală, adecvați rezuluția modului RGB cu selecția modului PC.

Această funcție funcționează astfel : RGB[PC].

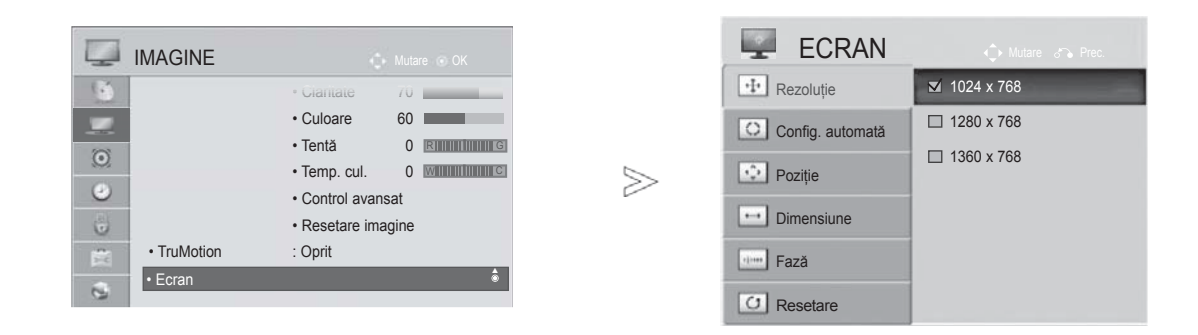

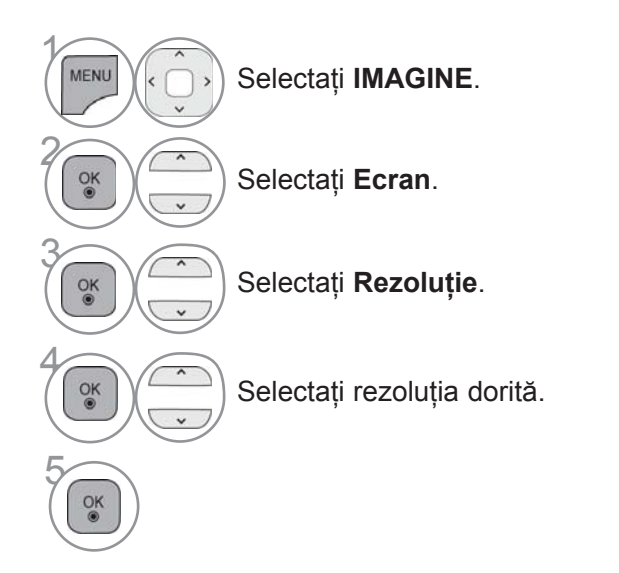

• Apăsaţi butonul **MENIU/IEŞIRE** pentru a reveni la vizionare normală TV.

• Apăsaţi butonul **ÎNAPOI** pentru a vă deplasa la ecranul de meniu anterior.

### **Reglări pentru Poziţionare, Dimensiune şi Fază ecran**

Dacă imaginea nu este clară după reglajul automat şi mai ales în situaţia în care caracterele sunt încă distorsionate, reglaţi manual poziţia imaginii.

Această funcţie funcţionează astfel : RGB[PC].

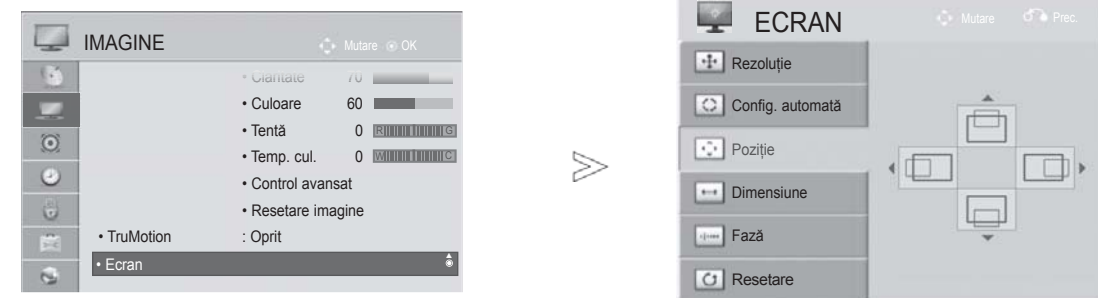

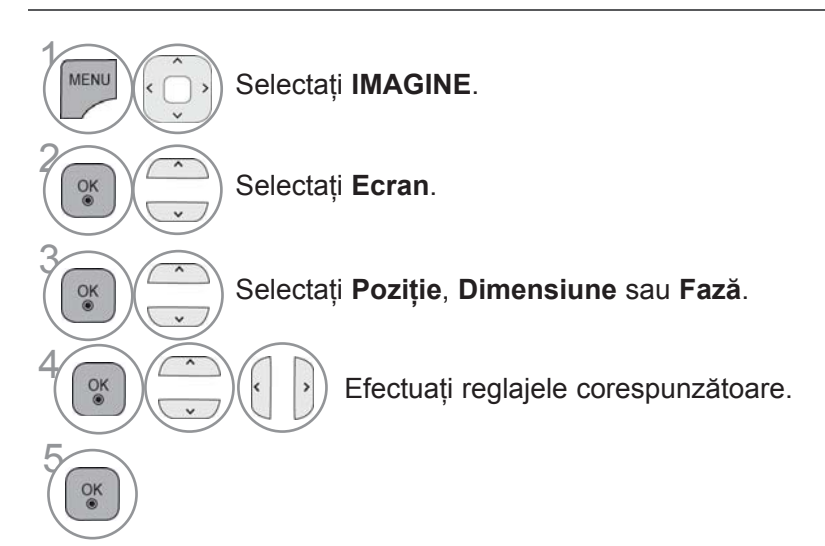

- Apăsaţi butonul **MENIU/IEŞIRE** pentru a reveni la vizionare normală TV.
- Apăsaţi butonul **ÎNAPOI** pentru a vă deplasa la ecranul de meniu anterior.

## **SETAREA REŢELEI**

### **Conectarea reţelei cu fir**

Acest televizor poate fi conectat la o reţea locală (LAN) printr-un port LAN. După realizarea conexiunii fizice, televizorul trebuie să fie setat pentru comunicare prin reţea.

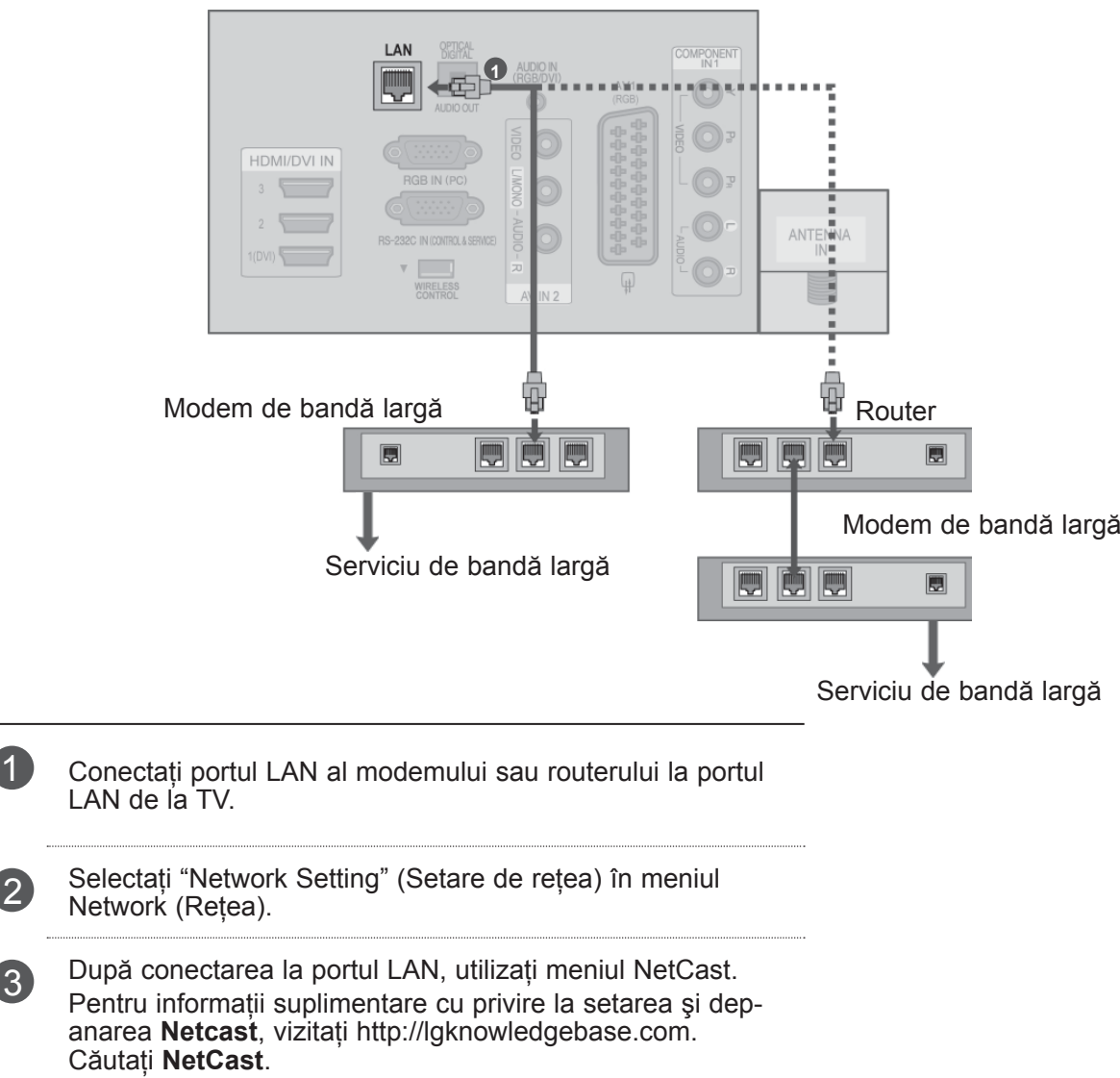

### **ATENŢIE**

- ►Nu conectaţi un cablu telefonic modular la portul LAN.
- ►Deoarece există diferite metode de conectare, vă rugăm să respectaţi specificaţiile purtătorului dvs. de date de telecomunicaţii sau furnizorului dvs. de servicii de Internet.

### **Setarea reţelei cu fir**

Dacă aveți la dispoziție atât rețele cu fir, cât și fără fir, cele cu fir sunt de preferat.

După realizarea conexiunii fizice, un mic număr de retele de domiciliu pot necesita reglarea setărilor de reţea ale televizorului.

Dacă ati setat deja Network

Pentru informații detaliate, contactați furnizorul dvs. de Internet sau consultați manualul routerului.

**Setting** (Setare de retea)  $\overline{G}$ **RETEA** Valoarea pentru setarea precedentă există deja. Doriţi să vă conectaţi prin setarea Tin de retea • Network Setting : cu fir Tip de re • Stare retea : Internet-ule precedentă?  $\overline{\phantom{a}}$ Se recomandă rețeaua cu fir • Notă juridică  $\circledcirc$ ≫ OK cu fir  $\bullet$ fără fir Resetare  $\bigcirc$ ● Următorul | Fleșire 霞 Apărut când sunt a conectate simultan o conexiune cu fir şi IP Auto Setting IP Manual Setting una fără fir. (Setare auto IP) (Setare manuală IP) Network Setting Network Setting Stare reţea Selectaţi modul de setare IP. Introducere adresă IP. Mod IP ◄ Setare auto IP ► Mod IP ◄Setare manuală IP► Ieşire● Adresă IP 255 . 255 . 0 . 0 ● Adresă IP 255 . 255 . 0 . 0 Conectare retea... - Gatewa  $\bullet$  Mască de subretea  $\boxed{255.255.0.0}$  $\bullet$  Mască de subrețea  $\boxed{255.255.0.0}$  $\ll$ DNS • Gateway  $255.255.0.0$ • Gateway  $255.255.0.0$ • Server DNS 255 . 255 . 0 . 0 • Server DNS 255 . 255 . 0 . 0 Internet OK OK Setare Test inchidere **Precedent I** leşire **I A** Precedent **I** leşire

 $\gamma$ MENU Selectaţi **REŢEA**. 2  $\frac{OK}{2}$ Selectati Network Setting (Setare de retea).. 3  $\frac{OK}{@}$ Selectati cu fir.  $\checkmark$ **6 Dacă ați setat deja Network Setting (Setare de rețea): Selectați <b>Resetting** (Resetare).<br>Noile setări ale conexiunii resetează setările de rețea actuale Noile setări ale conexiunii resetează setările de retea actuale. 5 Selectaţi **IP Auto Setting(Setare auto IP)** sau **IP Manual Setting(Setare manual<sup>ă</sup> IP)**. Când selectaţi **IP Manual Setting(Setare manuală IP):**  $1.2 \times 3.4$  $\frac{4\pi}{7m}$   $\frac{5\pi}{8m}$   $\frac{6\pi}{9m}$ Adresele de IP vor trebui introduse manual. 6 Selectaţi **OK**.  $\frac{8}{100}$  $\checkmark$ 

- Această caracteristică necesită o conexiune de Internet de bandă largă permanent activată.
- Nu trebuie să vă conectați la un PC pentru a utiliza această funcție.
- Dacă **Setare de reţea** nu funcţionează, verificaţi condiţiile reţelei dvs. Verificaţi cablul LAN şi asigurați-vă că routerul dvs. are DHCP activat dacă doriți să utilizați Auto Setting (Setare automată)
- Dacă procesul **Setare de reţea** nu este încheiat, s-ar putea ca reţeaua să nu opereze normal.
- **IP Auto Setting (Setare automată IP)**: Selectați această setare dacă există un server DHCP în rețeaua locală (LAN) prin conexiune cu fir, televizorului îi va fi automat alocată o adresă de IP. Dacă utilizaţi un router de bandă largă sau un modem de bandă largă care are o funcţie de server DHCP (Dynamic Host Configuration Protocol). Adresa de IP va fi determinată automat.
- **IP Manual Setting (Setare manuală IP)** : Selectati această setare dacă nu există un server DHCP în rețea și doriți să setați manual adresa de IP.

#### **OBSERVAŢIE**

- ► Pentru informatii suplimentare cu privire la setarea şi depanarea Netcast, vizitaţi **http://lgknowl- edgebase.com**. Căutaţi NetCast.
- ► Utilizaţi un cablu LAN standard la acest televizor. Cat5 sau o versiune superioară, cu conector RJ45.
- ► Multe probleme de conectare la reţea, care apar în cursul setării, pot fi rezolvate adesea prin resetarea routerului sau modemului. Dup<sup>ă</sup> conectarea playerului la reteaua la domiciliu, deconectaţi pentru puţin timp reţeaua şi/sau deconectaţi cablul de alimentare al routerului sau modemului de cablu. Apoi, conectaţi la loc alimentarea şi/sau cablul de alimentare
- electrică.<br>
► În funcție de furnizorul de servicii de Internet<br>
(ISP), numărul dispozitivelor care pot primi ser-(ISP), n'umărul dispozitivelor care pot primi ser-<br>viciul Internet poate fi limitat prin termenii aplicabili serviciului. Pentru detalii, contactaţi ISP.
- ► LG nu are nicio responsabilitate pentru orice disfunctionalitate a televizorului şi/sau caracteristicii de conectare Internet din cauza unor erori/disfuncţionalităţi de comunicare asociate cu conexiunea dvs. de Internet de bandă largă sau cu alt echipament conectat.
- ► LG nu are nicio responsabilitate pentru problemele din cadrul conexiunii dvs. de Internet.
- ► Unele conținuturi disponibile prin conexiunea de Internet pot să nu fie compatibile cu televi-zorul. Dacă aveți întrebări cu privire la un asemenea conținut, vă rugăm să contactați<br>producătorul conținutului respectiv.
- ▶ Puteți observa rezultate nedorite dacă viteza conexiunii de reţea nu este adecvată cerinţelor continutului ce este accesat.
- ► Eventual, unele operaţiuni din conexiunea de Internet nu sunt posibile din cauza anumitor restricţii stabilite de furnizorul de servicii de Internet (ISP) care vă furnizează conexiunea<br>Internet de bandă largă.
- ▶ Orice taxe facturate de ISP, inclusiv, fără nicio restricție, taxele de conectare intră în responsa-<br>bilitatea dvs.
- ►Pentru conectarea la acest televizor, este necesar un port LAN 10 Base-T sau 100 Base-TX.<br>Dacă serviciul dvs. de Internet nu permite o asemenea conexiune, nu veți avea posibilitatea de a conecta televizorul.
- ► Pentru a utiliza serviciul DSL aveţi nevoie de un modem DSL şi pentru a utiliza serviciul cu modem de cablu, este nevoie de un modem de cablu. În funcţie de metoda de acces şi de contractul de abonat încheiat cu ISP, este posibil să nu aveţi capacitatea de a utiliza caracteristica de conectare la Internet continută în televizorul dvs. sau să fiţi limitat la numărul de dispozitive pe care le puteţi conecta în acelaşi timp. (Dacă ISP limitează

abonamentul la un dispozitiv, este posibil ca acest televizor să nu poată fi conectat când un<br>PC este deja conectat.)

- PC este deja conectat.) ► Utilizarea unui "router" s-ar putea să nu fie permisă sau să fie limitată în funcţie de politica şi restricţiile ISP. Pentru detalii, contactaţi direct ISP.
- ► Reţeaua fără fir operează la frecvenţe radio de 2,4 GHz care sunt utilizate, de asemenea, de alte dispozitive din casă, cum ar fi telefonul fără fir, dispozitivele Bluetooth®, cuptorul cu microunde şi poate fi afectată de interferenţa cu acestea. Aceasta poate fi întreruptă prin utilizarea unor dispozitive la frecvențe radio de 5 Ghz. Printre aceste dispozitive se numără receptorul media aceste dispozitive se numără receptorul media<br>fără fir LG, telefonul fără fir, alt dispozitiv Wi-Fi.
- ► Dispozitivele fără fir din apropiere pot reduce viteza serviciului utilizând rețeaua fără fir. viteza serviciului utilizând rețeaua fără fir.<br>▶ Deconectați toate echipamentele de rețea neutili-
- zate din rețeaua dvs. la domiciliu. Unele dispozi-<br>tive pot genera trafic de retea..
- ► În unele cazuri, amplasarea punctului de acces sau a routerului fără fir cât mai sus față de podea<br>poate îmbunătăți recepția.
- ► Calitatea recepţiei fără fir depinde de mulţi factori, cum ar fi tipul punctului de acces, distanţa dintre televizor şi punctul de acces, precum şi de locația
- televizorului.<br>
Când conexiunea la Internet se realizează prin dispozitivul de partajare cu fir/fără fir, conexiunea se poate întrerupe din cauza limitării utilizării şi confirmării din partea companiei de servicii.
- ►Pentru conectarea printr-un punct de acces fără fir, este nevoie de un punct de acces care să suporte conectarea fără fir, iar funcția de conectare fără fir a punctului de acces trebuie<br>să fie activată. Întrebați furnizorul punctului de acces în legătură cu posibilitatea de conectare<br>fără fir la punctul de acces.
- ►Verificaţi setările de securitate ale SSID-ul punctului de acces pentru conectarea fără fir la punctul de acces și solicitati furnizorului punctului de acces setările de siguranță pentru<br>SSID-ul punctului de acces.
- ►Televizorul poate funcţiona lent sau defectuos în cazul unor setări greşite ale echipamentelor de reţea (router cu/fără fir, hub etc.). Efectuaţ<sup>i</sup> instalarea corect consultând manualul echipamentului şi configuraţi reţeaua.
- ►Când punctul de acces este setat să includă 802.11n (cu excepția Rusiei) și dacă opțiunea<br>Criptare este desemnată ca WEP (64/128 biți) Criptare este desemnată ca WEP (64/128 biți)<br>sau WPA (TKIP/AES), se poate să nu fie posibilă conectarea. În funcţie de producătorii punctelor de acces, pot funcţiona metode de conectare diferite.

### **Conectare la reţeaua fără fir**

LAN fără fir LG pentru bandă largă/adaptor DLNA permite televizorului să se conecteze la o retea LAN fără fir.

Configurarea rețelei și metoda de conectare pot varia, în funcție de echipamentul utilizat și de mediul reţelei. Consultaţi instrucţiunile de setare furnizate împreună cu punctul dvs. de acces sau cu routerul fără fir pentru pașii detaliați de conectare și setările rețelei.

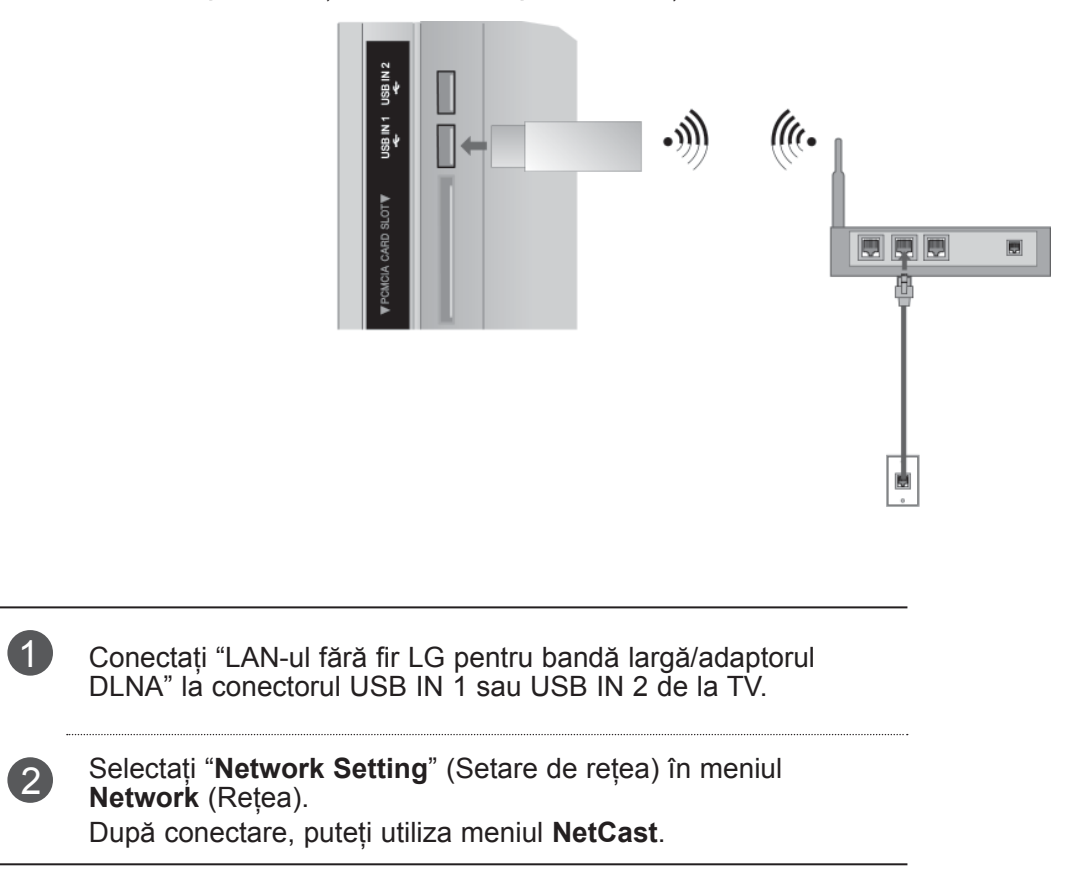

#### **OBSERVAŢIE**

- ►Pentru a vă bucura de fotografii, muzică şi materiale video stocate în PC prin intermediul routerului, este recomandată utilizarea portului cu fir al routerului.
- ► Când este utilizat portul fără fir al routerului, este posibil să existe restricții pentru anumite funcții.

### **Setare reţea fără fir**

Înainte de conectarea televizorului la retea este necesară setarea AP (Punct de acces) sau a routerului fără fir.

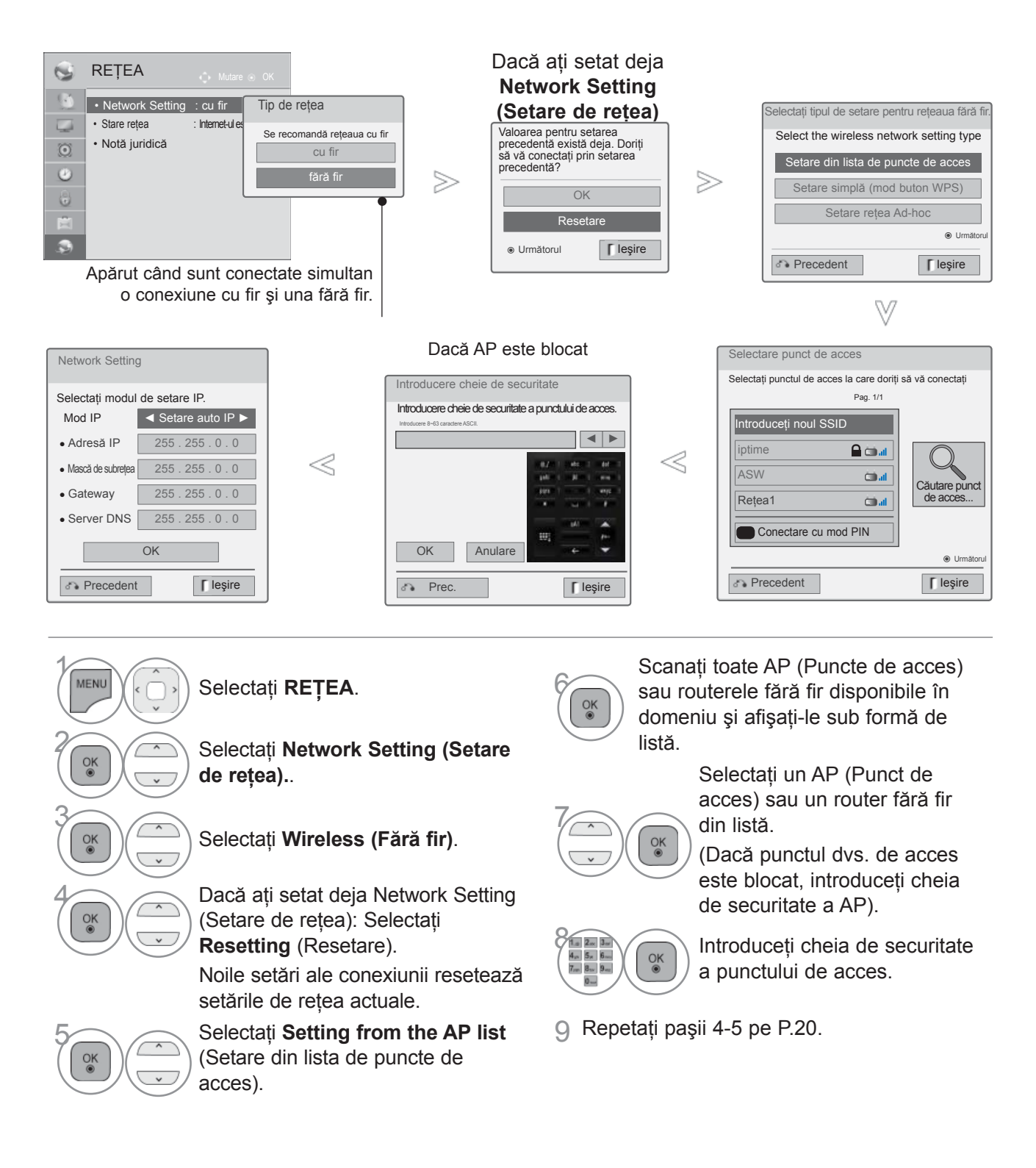

### **Când este deja setat un cod de securitate**

#### **PIN (Personal Identification Number = Număr de identificare personal)**

Dacă doriți să conectați AP (Punctul de acces) sau routerul cu codul PIN, utilizați această caracteristică.

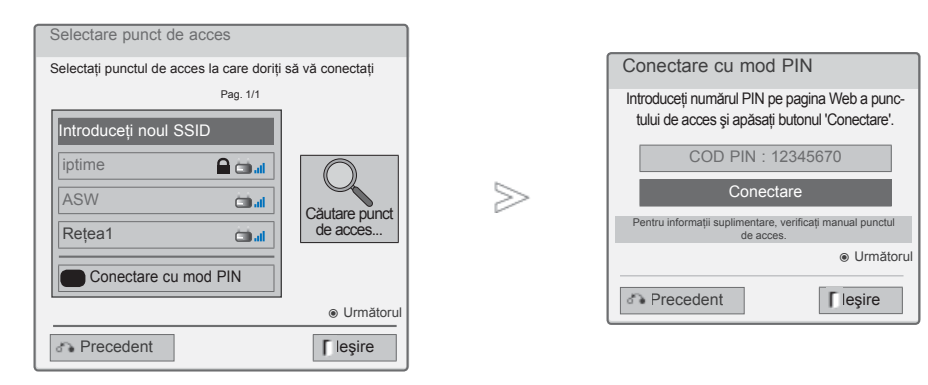

1 Repetaţi paşii 1-6 pe P.24.

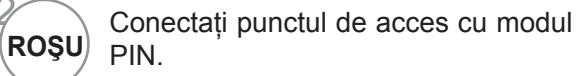

3 Puteţi vedea ID-ul reţelei şi cheia de securitate pe ecranul televizorului. Introduceţi codul PIN în dispozitiv.

4  $\frac{OK}{@}$ 

2

Selectaţi **Connect (Conectare).**

5 Repetaţi paşii 4-5 pe P.20.

■ Codul PIN este numărul unic format din 8 caractere al cheii electronice.

### **Setare simplă (mod buton WPS)**

Dacă punctul dvs. de acces sau routerul fără fir suportă PIN sau WPS (Configurare Wi-Fi protejată), veți putea utiliza punctul dvs. de acces sau routerul fără fir în maxim 120 secunde. Nu este nevoie să cunoașteți numele punctului de acces (SSID: Service Set Identifier) și codul de securitate al punctului dvs. de acces sau al routerului fără fir.

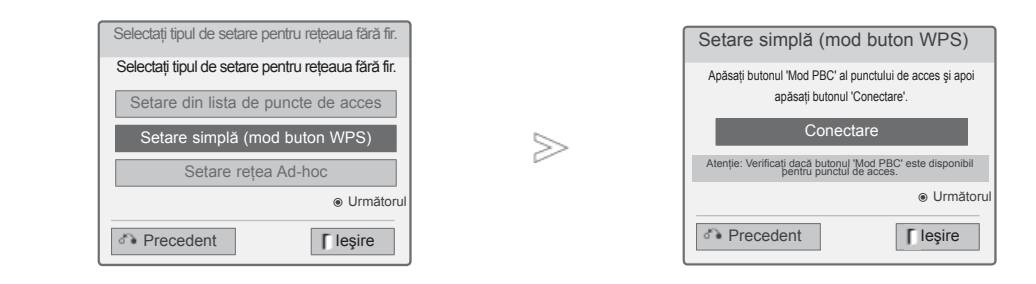

1 Repetaţi paşii 1-4 de la P.24.

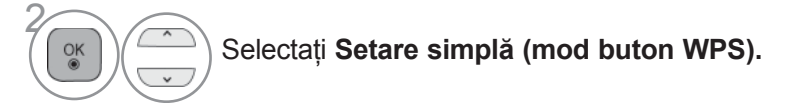

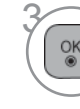

Selectaţi **Connect (Conectare)**.

4 Repetați pașii 4-5 pe P.20.

### **Mod AD-hoc**

Este metoda de a comunica direct cu maşina, fără punct de acces (AP). Echivalează cu conectarea a două PC-uri cu un cablu crossover.

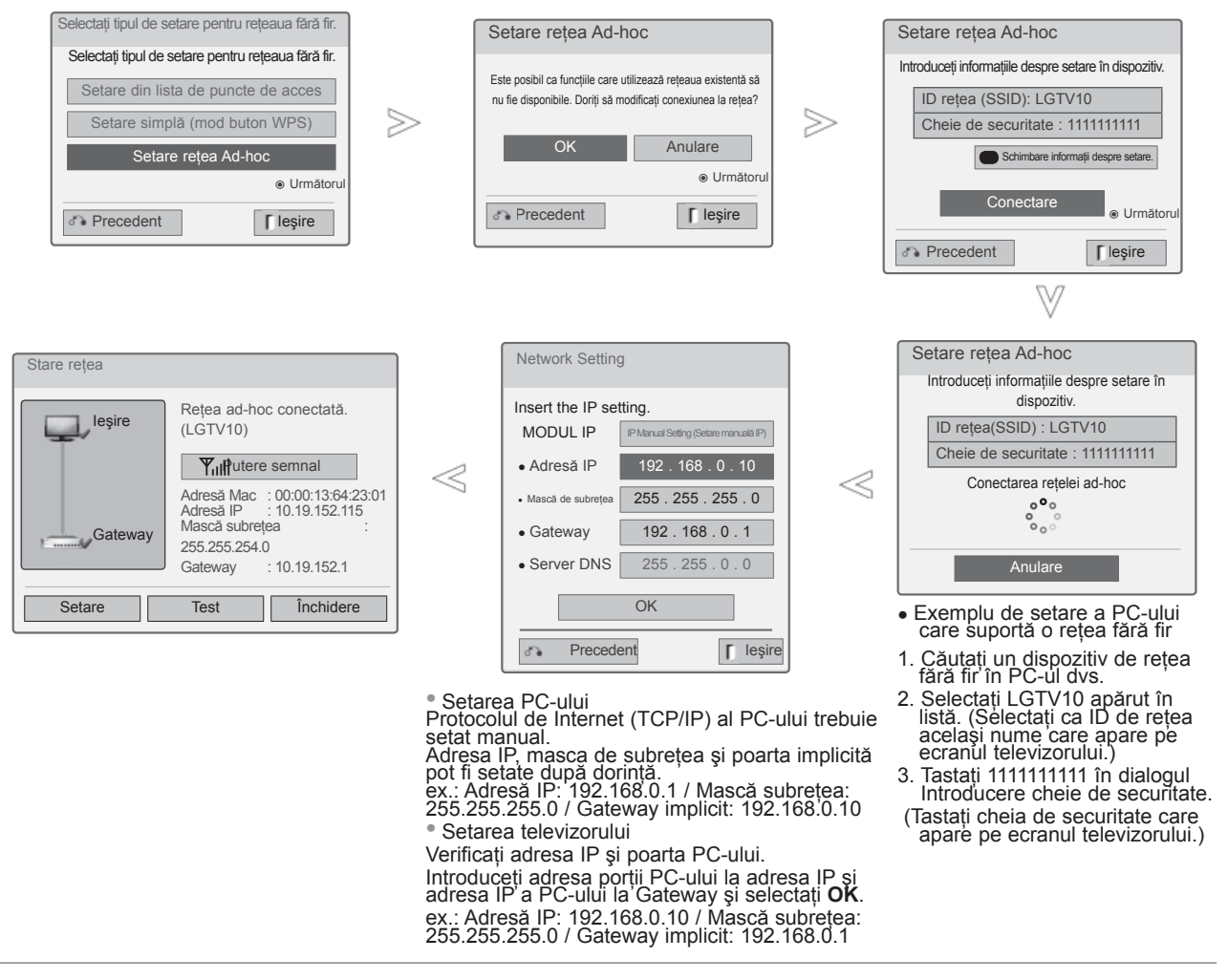

1 Repetati paşii 1-3 pe P.24.

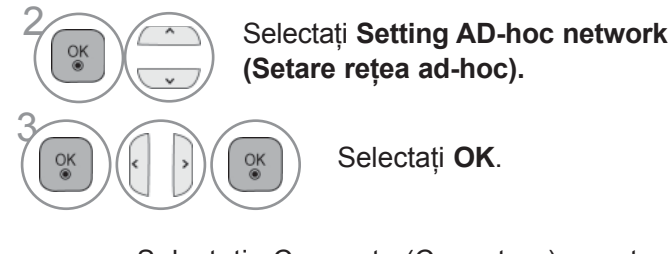

4

 $\frac{\bullet}{\bullet}$ 

**(Setare reţea ad-hoc).**

Selectaţi **OK**.

Selectați Connect (Conectare) pentru a conecta rețeaua ad-hoc. Puteți vedea ID-ul rețelei și cheia de securitate pe ecranul televizorului. Introduceţi acest ID de reţea şi cheia de securitate în dispozitivul dvs. Dacă o reţea nu funcţionează, schimbaţi informaţiile de setare utilizând butonul ROŞU.

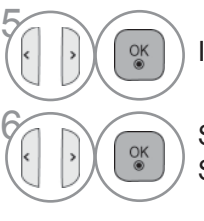

Insert the IP setting.

<sup>OK</sup> Setarea rețelei este completă. Selectaţi **Închidere**.

### **Stare reţea**

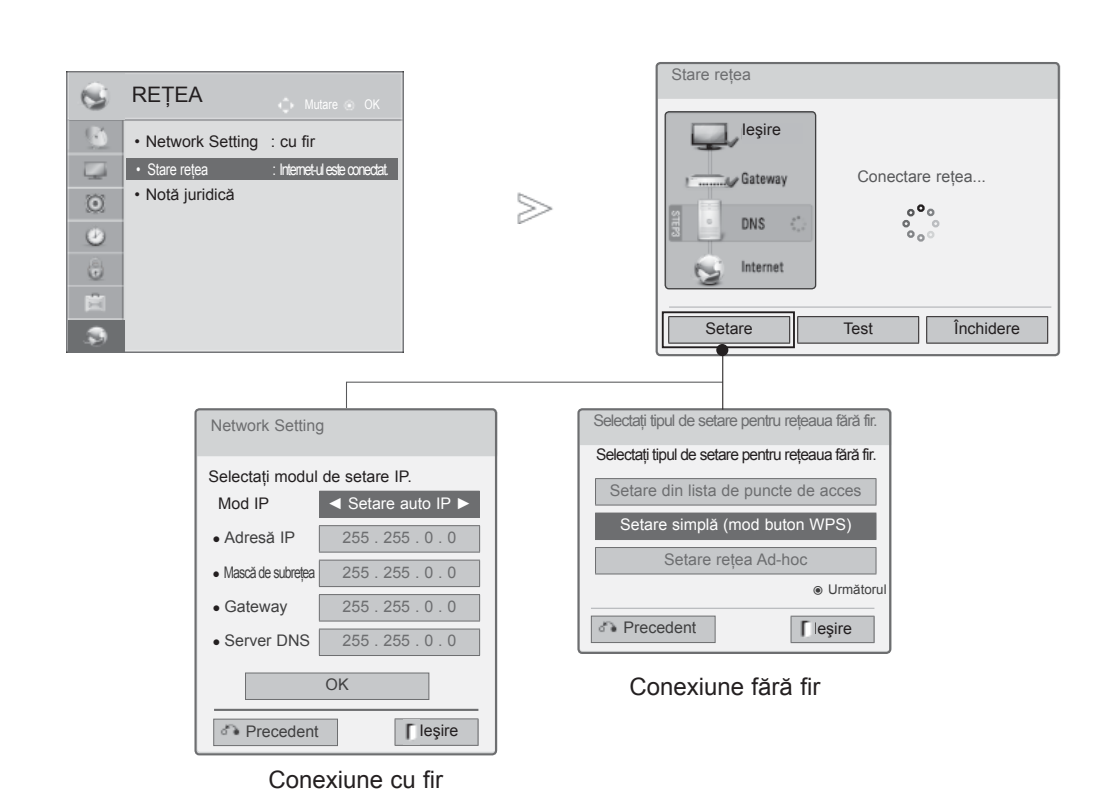

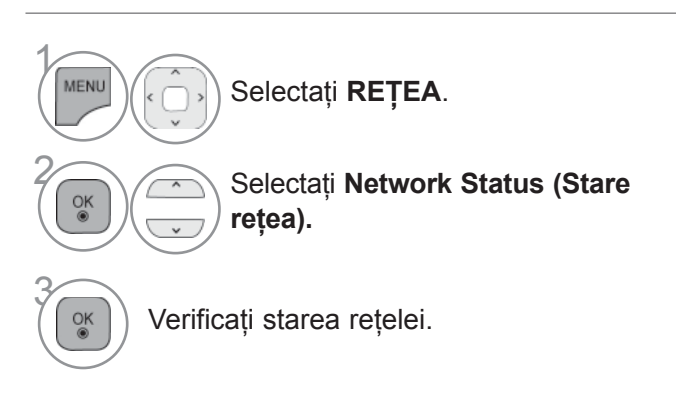

- **Setare**: Reveniţi la meniul de setare a reţelei sau la meniul tipului de setare a retelei fără fir.
- **Test**: Testaţi starea actuală a reţelei după setarea reţelei.
- **Închidere**: Reveniţi la meniul anterior.

### **PORNIREA TELEVIZORULUI**

Dacă porniti televizorul, veti putea utiliza funcțiile sale.

1 Înainte de toate, conectaţi corect cablul de alimentare. În acest moment, televizorul trece în modul standby.

2 În modul standby pentru a porni televizorul, apăsați butonul  $\Diamond I$ **I, INPUT** sau  $\mathsf{P} \land \lor$  de pe televizor sau apăsați butonul **POWER, INPUT, P**  $\sim$  sau **NUMBER** de pe telecomandă și apoi televizorul va fi pus în funcțiune.

## **INIŢIALIZARE CONFIGURARE**

1 Dacă, după pornirea televizorului, pe ecran apare OSD (Afişaj pe ecran), puteţi modifica parametrii pentru **Limba**, **Setare mod**, **Indicator Power (alimentare)** (dacă selectaţi **Home Use** (Uz casnic) din **Mode Setting** (Setarea mod)**-** numai MODELELE DE TELEVIZOR LED LCD), Tara (Cu exceptia 32/37/42LE49\*\*, 32/37/42/47/55LE59\*\*, 42/47LE7390, 32/37/42/47/55LE79\*\*, 42/47/55LE89\*\*, 32/37/42LD49\*\*, 32/37/42/47/55LD69\*\*, 32/42/47LD79\*\*,

32/37/42LD89\*\*, 42/47LX69\*\*, 50/60PK59\*, 50/60PK79\*\*, 50/60PK99\*\*, 50/60PX99\*\*) sau **Fus orar** (Când selectaţi Rusia) sau **Setaţi parola** (dacă pentru Ţară este selectată Franţa), **Acord automat**.

#### *Notă:*

- a. IDacă închideti înainte de finalizarea configurării initiale, meniul Initial Setting (Setare initială) poate fi afisat din *nou.*
- *b. Apăsaţi butonul BACK (ÎNAPOI) pentru ca OSD actual să revină la OSD anterior.*
- *c. Pentru ţările ce nu au adoptat standarde precise pentru difuzarea DTV, unele funcţii DTV ar putea să nu funcţioneze, în funcţie de mediul de difuzare DTV.*
- *d.Modul "Utilizare acasă" este setarea optimă pentru mediile tip reşedinţă şi este modul implicit al televizorului.*
- *e.Modul "Demo magazin" este setarea optimă pentru mediile comerciale. Dacă un utilizator modifică datele referitoare la calitatea imaginii, modul "Demo magazin" iniţializează produsul la calitatea imaginii setată de producător după o anumită perioadă de timp.*
- *f. Modul (Utilizare acasă, Demo magazin) poate fi modificat prin executarea Setare mod din meniul OPŢIUNE.*
- *g. Dacă pentru Ţară este selectată Franţa, parola nu este "0", "0", "0" , "0" ci "1", "2", "3", "4".*

### **SELECTAREA PROGRAMULUI**

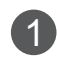

**1** Apăsați butoanele  $\sim \sqrt{ }$  sau numerice pentru a selecta numărului unui program.

### **REGLAREA VOLUMULUI**

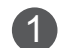

Apăsați butonul  $\angle$  + sau - pentru a regla volumul.

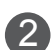

2 Dacă doriți să opriți sonorul, apăsați butonul MUTE.

Puteți anula această funcție apăsând din nou butoanele MUTE,  $\angle$  +, - sau AV Mode.

### **QUICK MENU (MENIUL RAPID)**

Functia OSD (Afisare pe ecran) a televizorului dumneavoastră poate diferi usor de ceea ce se prezintă în acest manual.

Q Menu (Quick Menu) (Meniul rapid) este un meniu de funcţii la care utilizatorii ar putea apela frecvent.

- **Format imagine:** Selectati formatul dumneavoastră pentru imagine. Pentru configurarea funcției zoom, selectați 14:9, Zoom și Zoom Cinema în meniul Ratio (Raport). După finalizarea configurării Zoom, afişajul revine la Q.meniu.
- **Voce clară II** : Făcând diferențierea intervalului de sunete ale persoanelor de alte tipuri, permite utilizatorilor să asculte vocile oamenilor mai bine.
- **Mod imagine** : Selectează Modul de imagine pe care îl doriti.
- *C* Mod sunet : Este o funcție pentru a configure automat combinatia de sunet pe care o consideră cea mai adecvată imaginilor vizionate. Selectati Modul de sunet pe care îl doriţi
	- Format imagine  $\overline{\mathbf{t}}$ 序  $\mathbb{C}$  $PR$ 16:9  $\boxed{2}$  $\mathfrak{G}^z$ KD  $(\circledcirc)$ <sup>8</sup> lesire
- **(c)** Audio sau Limba audio : Selectati iesirea de sunet.
- **Temporizator oprire** : Configurează contorul de hibernare.
- **Omitere oprită/pornită** : Selectează Salt dezactivat/activat.
- *D***+ Dispozitiv USB** : Selectati "Eject" pentru a detaşa dispozitivul USB.

- $\gamma$ Q.MEN Afişaţi fiecare meniu. 2 Selectați Sursa pe care o doriți.  $QK$ 3  $QK$ 
	- Press the **Q.MENU/EXIT** button to return to normal TV viewing.
	- Press the **BACK** button to move to the previous menu screen.

## **SELECTAREA ŞI REGLAREA MENIURILOR AFIŞATE PE ECRAN**

Funcția OSD (Afișare pe ecran) a televizorului dumneavoastră poate diferi ușor de ceea ce se prezintă în acest manual.

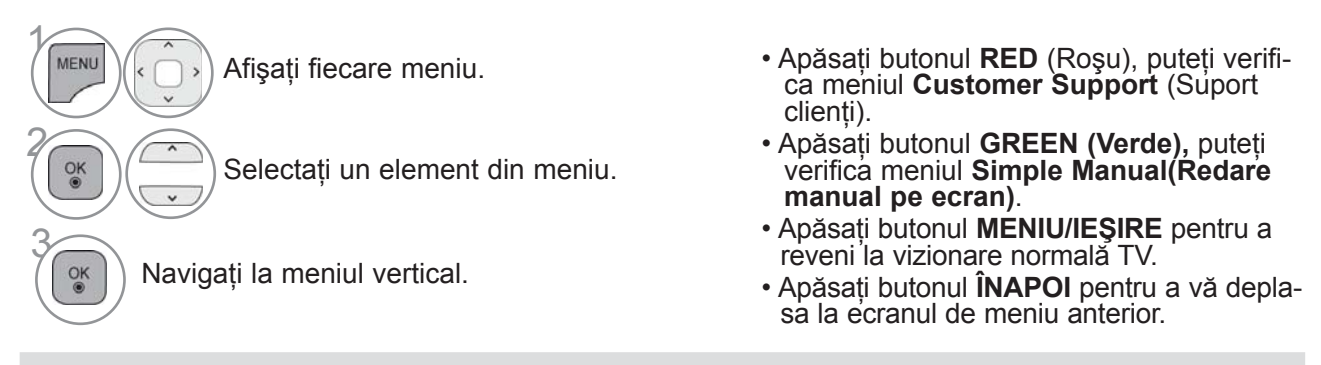

#### **OBSERVAŢIE**

 $\sim$ 

 $\ddot{\circ}$ 

曲

 $\overline{\alpha}$ 

- ►Puteţi utiliza metoda ISM numai la modelele de televizoare cu plasmă.
- ►Puteţi utiliza iluminarea din spate şi indicatorul de alimentare numai la modelele de televizoare LCD/LCD cu LED-uri.
- ► În modul analog nu se poate utiliza **Informaţii CI**.

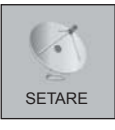

AUDIO

 $\bigodot$ 

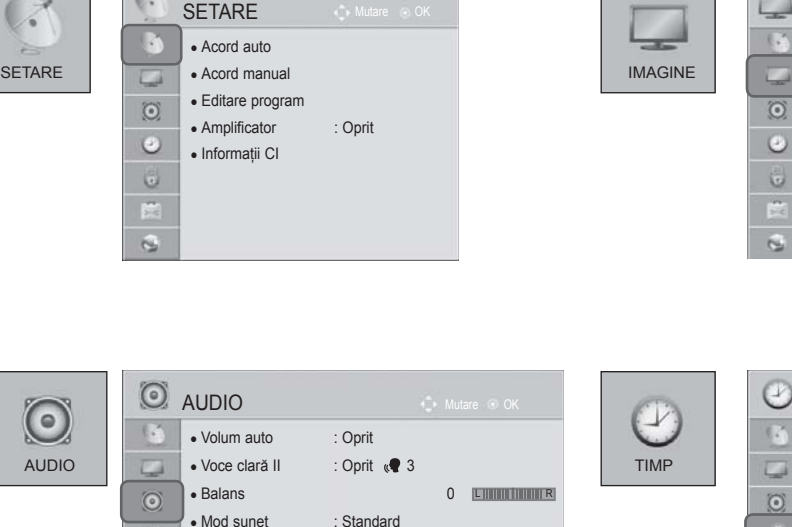

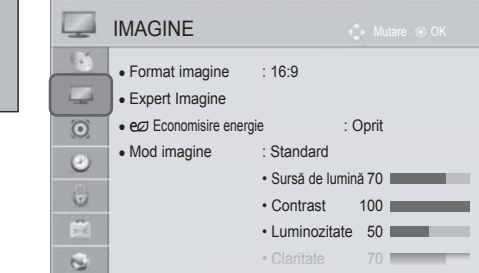

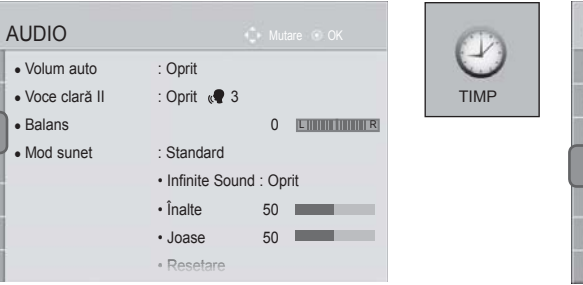

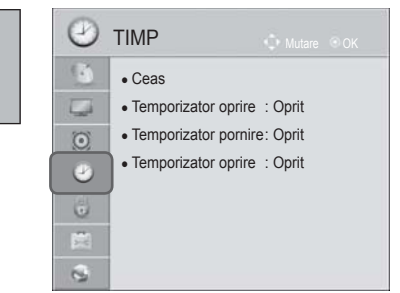

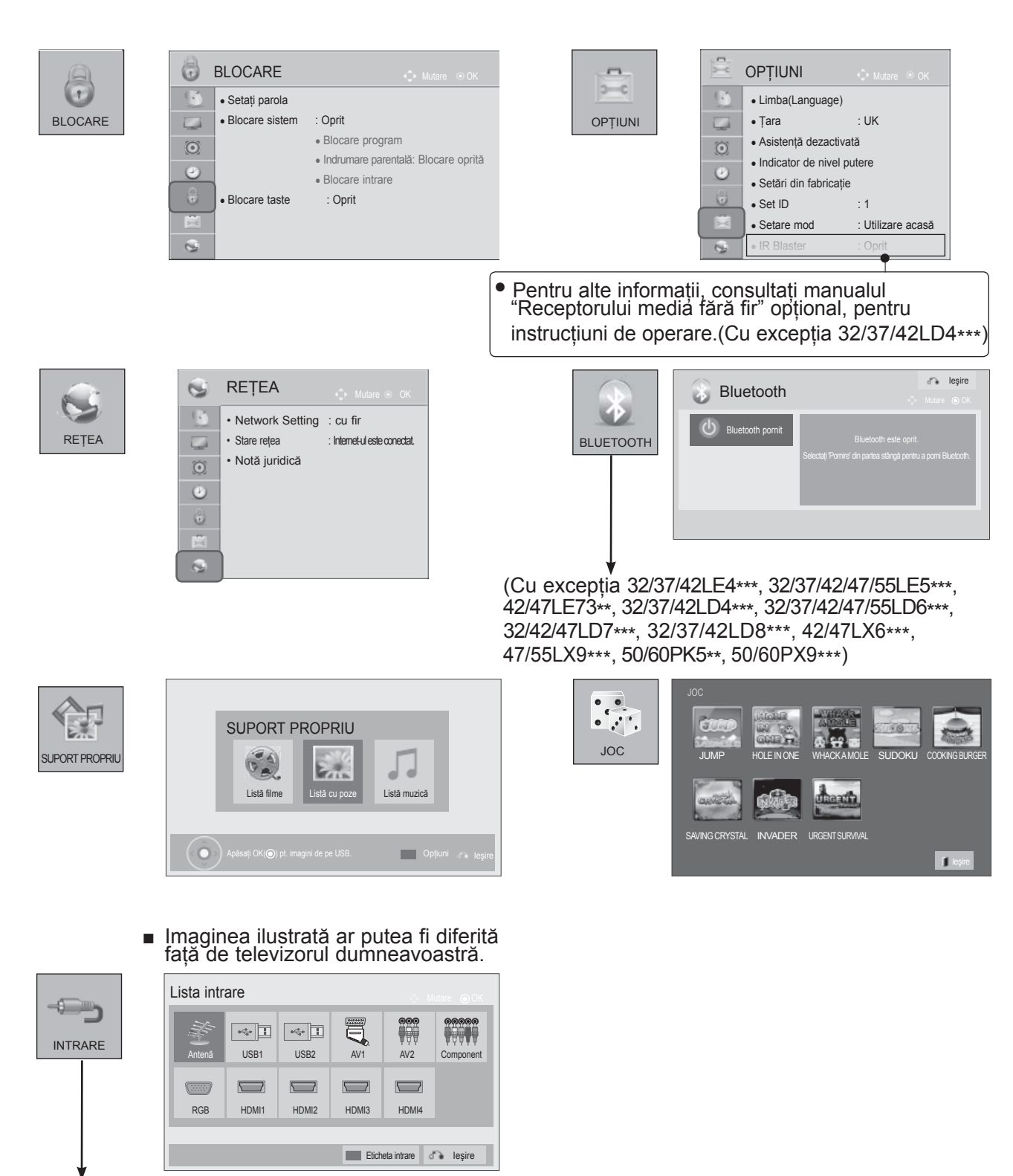

(Doar 32/37/42LE4\*\*\*, 32/37/42/47/55LE5\*\*\*, 42/47LE73\*\*, 32/37/42LD4\*\*\*, 32/37/42/47/55LD6\*\*\*, 32/42/47LD7\*\*\*, 32/37/42LD8\*\*\*, 42/47LX6\*\*\*, 47/55LX9\*\*\*, 50/60PK5\*\*, 50/60PX9\*\*\*)

# **SETAREA AUTOMATĂ A PROGRAMELOR**

Folositi acest mod pentru a găsi și stoca automat toate programele.

Atunci când initiati programarea automată, toate informațiile de serviciu stocate anterior vor fi sterse. Numărul maxim de programe care pot fi stocate este 1,000. Acesta poate, însă, diferi în functie de semnalele emise.

Acordul automat DVB-C, DVB-T este un meniu pentru utilizatori din țările care suportă folosirea unui cablu DVB.

### Dacă doriţi să selectaţi **Antenă**,

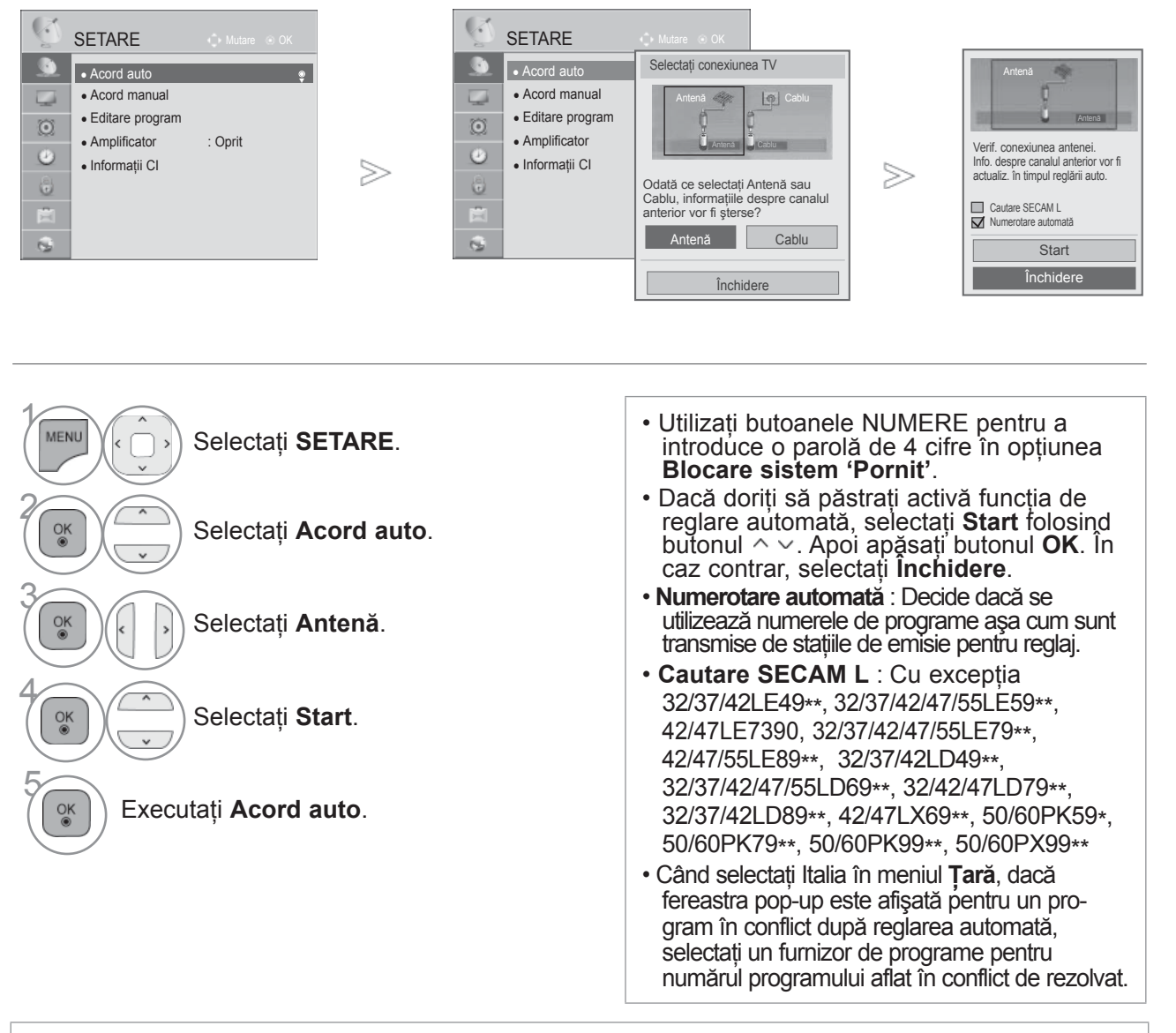

- În următoarele ţări se poate utiliza un cablu DVB : Germania, Olanda, Suedia, Elveţia, Danemarca, Austria, Finlanda, Norvegia, Slovenia, Ungaria. (Poate fi adăugată tara acceptată.)
- În următoarele ţări nu poate fi utilizat Digital TV: Slovacia, Bosnia, Serbia, Bulgaria, Albania, Kazahstan

• Apăsaţi butonul **MENIU/IEŞIRE** pentru a reveni la vizionare normală TV.

33

Dacă doriţi să selectaţi **Cablu**,

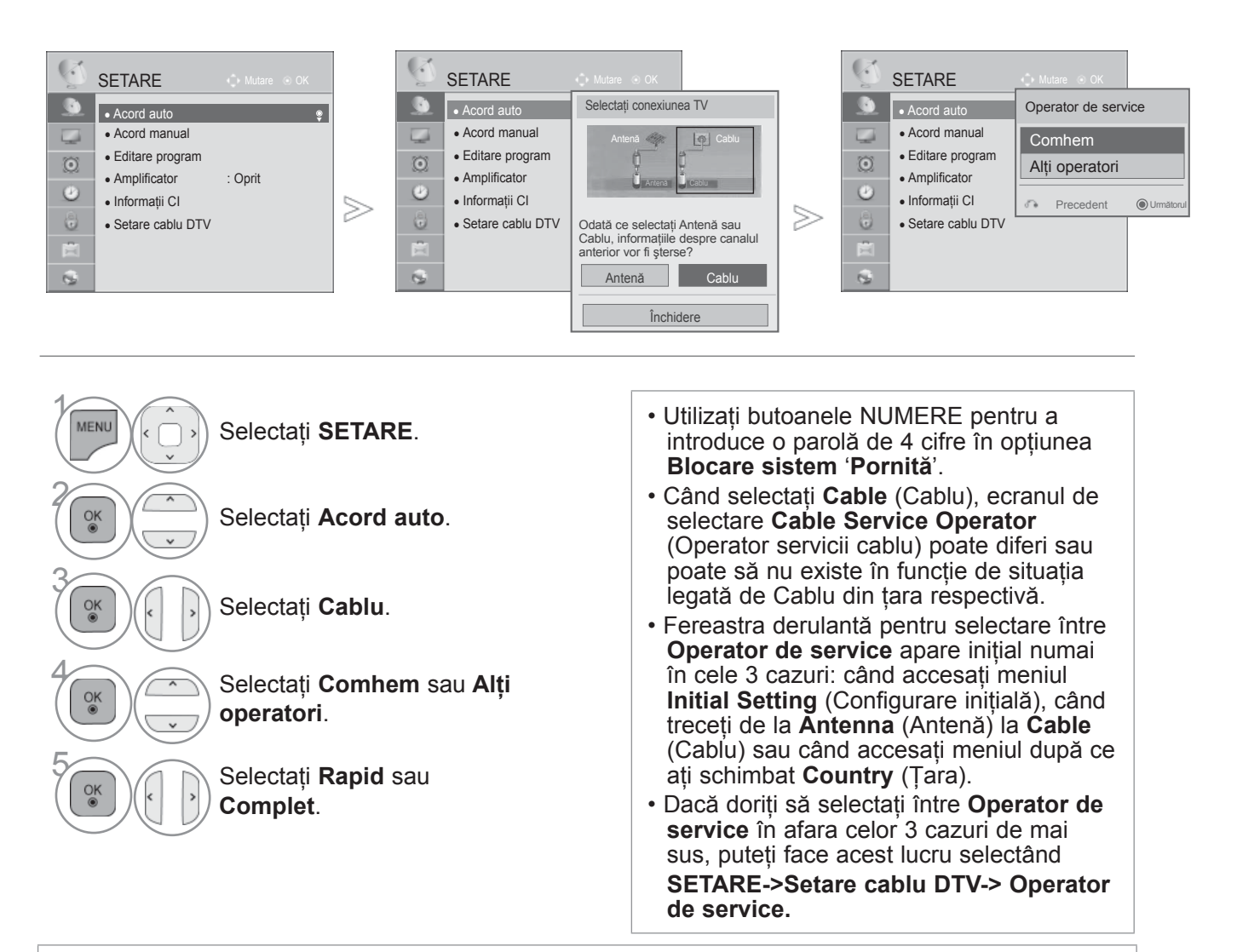

- Operatori cu certificare: Suedia (Comhem, Canal Digital), Danemarca (YouSee, Canal Digital, Stofa), Norvegia (Canal Digital).
- Dacă operatorul de servicii dorit nu există, selectaţi **Other Operators** (Alţi operatori).
- Dacă selectati "Other Operators" (Alti operatori), sau dacă tara selectată acceptă doar "Other Operators" (Alţi operatori), căutarea tuturor programelor poate dura ceva timp, sau este posibil ca unele programe să nu fie căutate.

Dacă unele programe nu apar, respectați pașii de mai jos:

- 1. **SETUP** (SETARE) -> **Auto Tuning** (Acord automat) -> **Cable** (Cablu) -> **Setting** (Setare)
- 2. Comutaţi Home Tuning (Acord iniţial) de la "**Off**" (Oprit) la "**On**" (Pornit)
- 3. Introduceti valori suplimentare, cum ar fi frecventa, rata simbolului, modulatia și ID-ul retelei. (Puteti solicita furnizorului de serviciu de cablu informatiile de mai sus.)

• Apăsaţi butonul **MENIU/IEŞIRE** pentru a reveni la vizionare normală TV.

• Apăsaţi butonul **ÎNAPOI** pentru a vă deplasa la ecranul de meniu anterior.

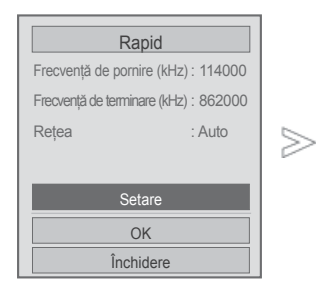

■ **Când selectaţi Rapid,** 

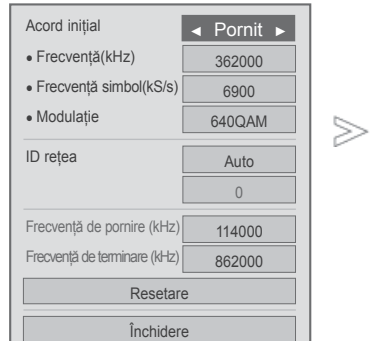

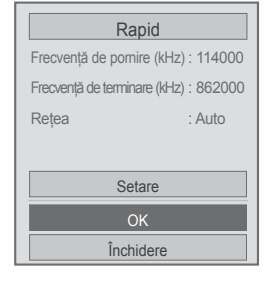

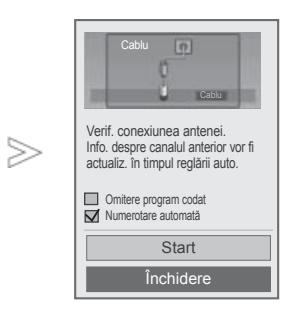

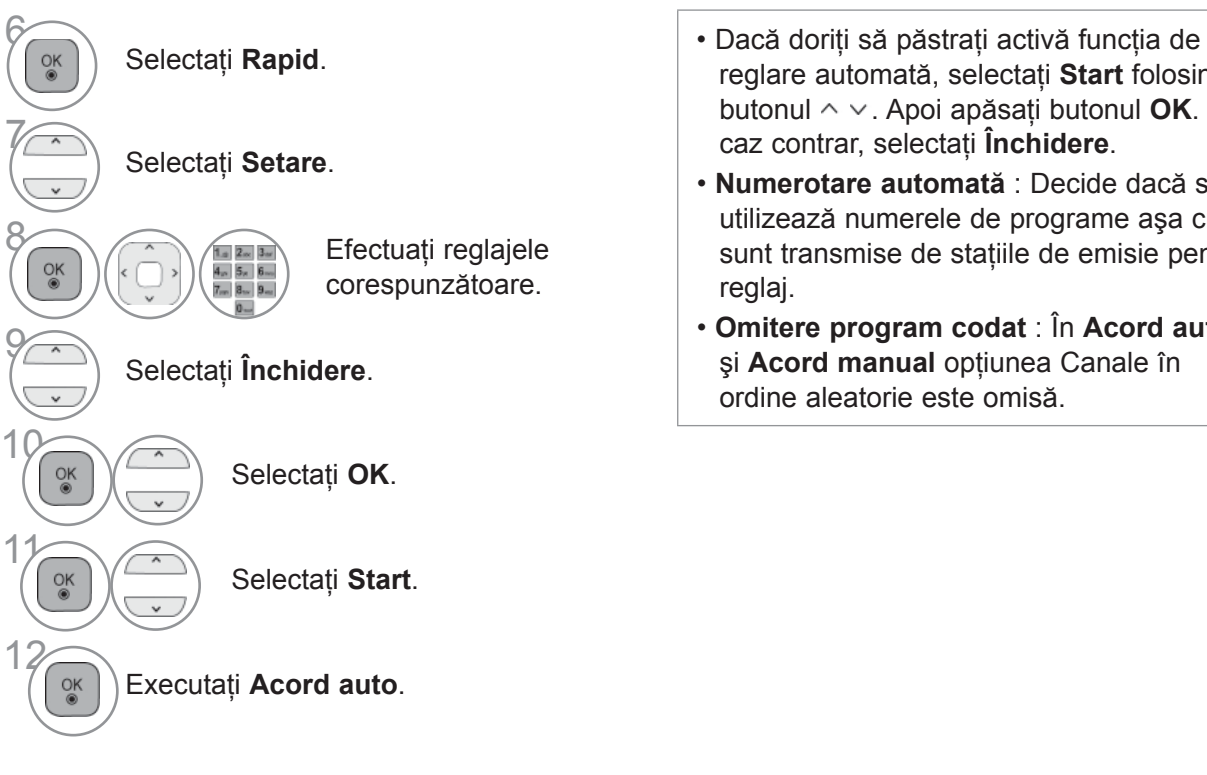

- reglare automată, selectaţi **Start** folosind butonul  $\sim \vee$ . Apoi apăsați butonul **OK**. În
- **Numerotare automată** : Decide dacă se utilizează numerele de programe aşa cum sunt transmise de staţiile de emisie pentru
- **Omitere program codat** : În **Acord auto**

- Apăsaţi butonul **MENIU/IEŞIRE** pentru a reveni la vizionare normală TV.
- Apăsaţi butonul **ÎNAPOI** pentru a vă deplasa la ecranul de meniu anterior.

 $>$ 

#### ■ **Când selectaţi Complet,**

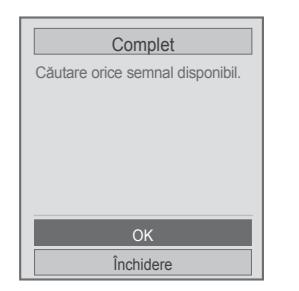

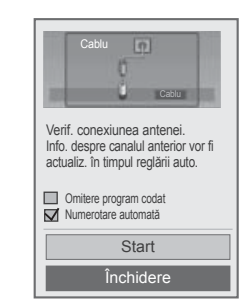

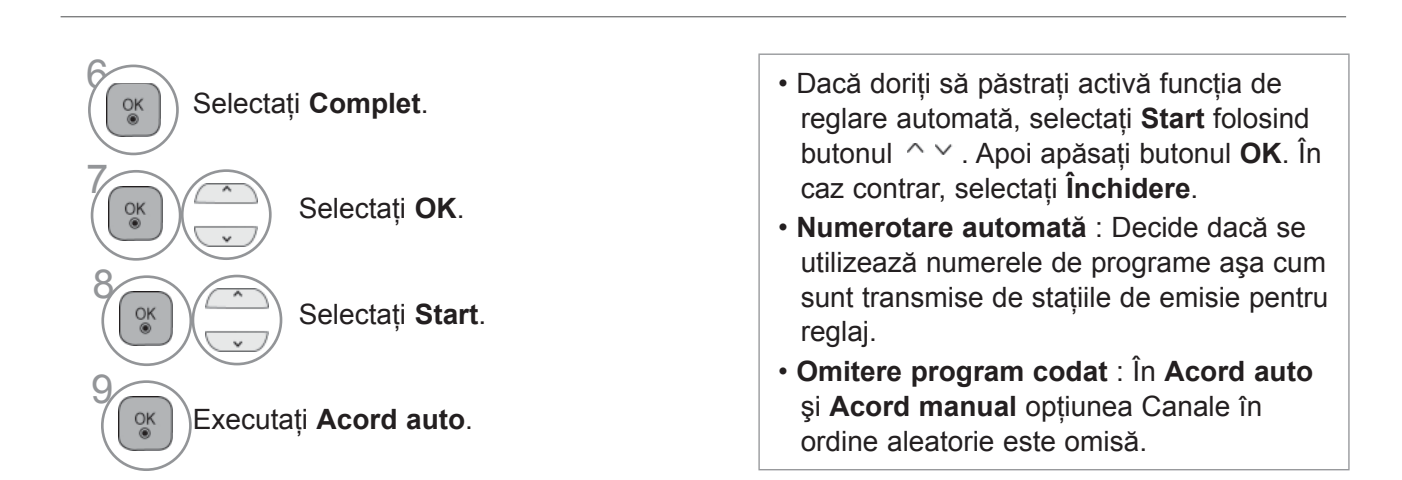

- Apăsaţi butonul **MENIU/IEŞIRE** pentru a reveni la vizionare normală TV.
- Apăsaţi butonul **ÎNAPOI** pentru a vă deplasa la ecranul de meniu anterior.

Următoarele valori sunt necesare pentru a căuta toate programele disponibile rapid şi corect. Valorile utilizate în mod obișnuit sunt furnizate ca "implicite".

Totusi, pentru setări corecte, informati-vă cu privire la furnizorul serviciului de cablu.

Când rulati optiunea Acord automat în modul cu cablu DVB, selectând Full (Complet) vor fi căutate toate frecvenţele pentru găsirea canalelor disponibile.

În cazul în care programul nu este căutat prin selectarea Default (Setări implicite), efectuați căutarea selectând Full (Complet).

Totusi, în cazul în care programul este căutat prin selectarea opțiunii Full (Complet), Auto Tuning (Reglare automată) poate dura prea mult.

• **Frecvenţă :** Introduceţi o frecvenţă definită de utilizator.

• **Frecvenţă simbol :** Introduceţi o frecvenţă a simbolurilor definită de utilizator (Frecvenţă simboluri: Viteza la care un dispozitiv de tipul unui modem transmite simboluri către un canal).

• **Modulaţie :** Introduceţi o modulaţie definită de utilizator. (Modulaţie: Încărcarea de semnale audio sau video în purtător).

• **ID reţea :** Identificator unic alocat pentru fiecare utilizator.

• **Start Frequency (Frecvenţă iniţială):** Introduceţi un interval de frecvenţe iniţiale definit de utilizator.

• **End Frequency (Frecvenţă finală):** Introduceţi un interval de frecvenţe finale definit de utilizator.

### **SETARE CABLU DTV**

### **(NUMAI ÎN MODUL CABLU)**

Gama din care un utilizator poate selecta în meniul Operator servicii diferă în funcție de numărul de operatori de servicii suportat de fiecare tară și, dacă numărul de operatori de servicii suportat pentru fiecare tară este 1, functia corespunzătoare este inactivată.

După schimbarea operatorului de servicii, apare o fereastră care avertizează că harta cu canale va fi ştearsă la apăsarea butonului **OK** sau dacă se selectează Close (Închidere) şi de asemenea apare o fereastră derulantă de acord automat dacă se selectează "**YES**" (DA).

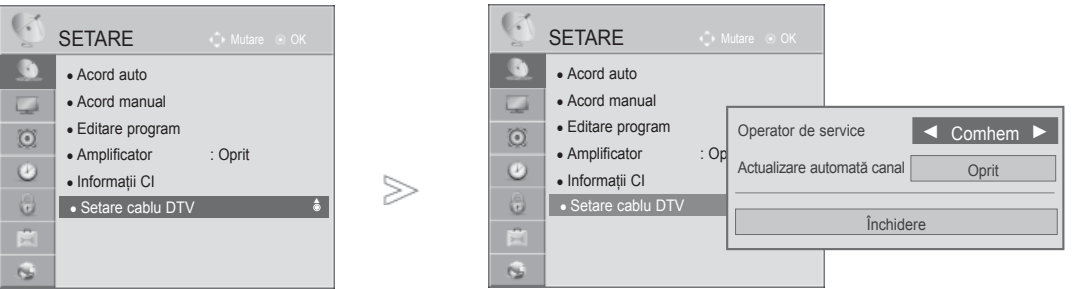

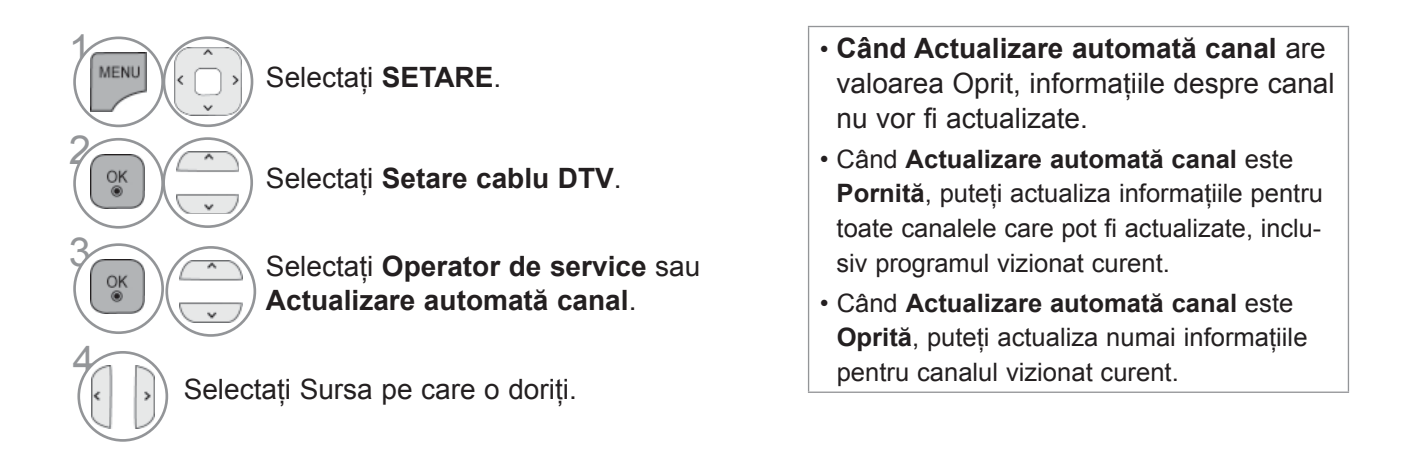

• Apăsaţi butonul **MENIU/IEŞIRE** pentru a reveni la vizionare normală TV.

• Apăsaţi butonul **ÎNAPOI** pentru a vă deplasa la ecranul de meniu anterior.

### **SETAREA MANUALĂ A PROGRAMELOR (ÎN MOD DIGITAL)**

**Reglare Manuală vă permite să adăugaţi manual un post la lista dumneavoastră de posturi.**

Dacă doriţi să selectaţi **Antenă**,

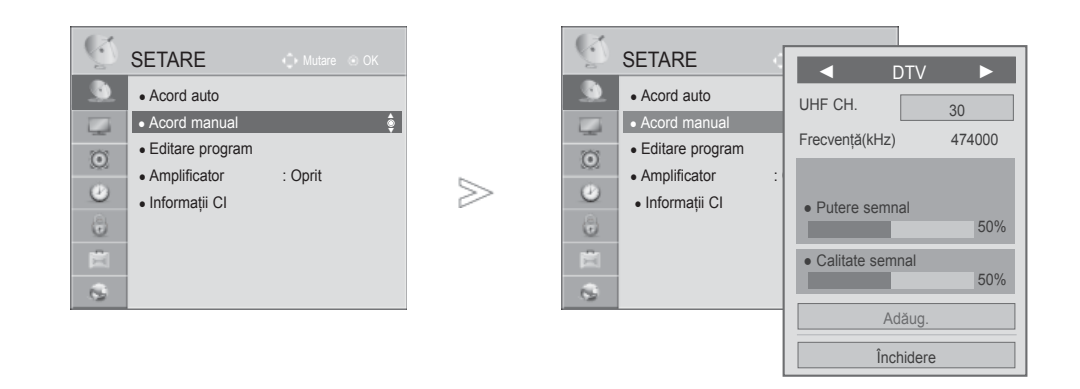

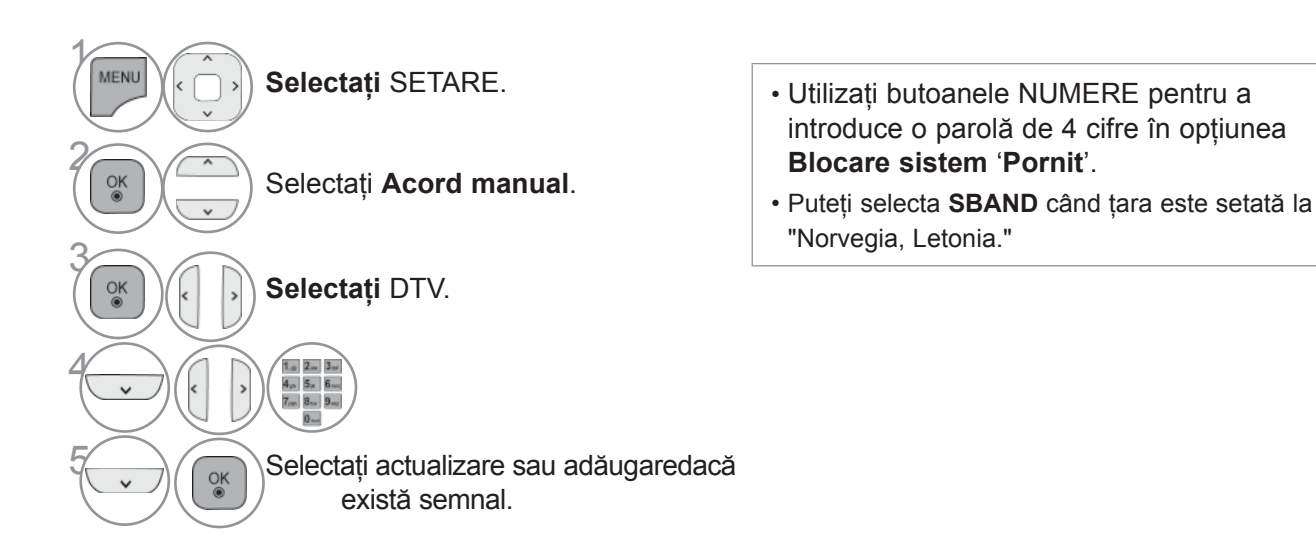

- Apăsaţi butonul **MENIU/IEŞIRE** pentru a reveni la vizionare normală TV.
- Apăsaţi butonul **ÎNAPOI** pentru a vă deplasa la ecranul de meniu anterior.

Dacă doriţi să selectaţi **Cablu**,

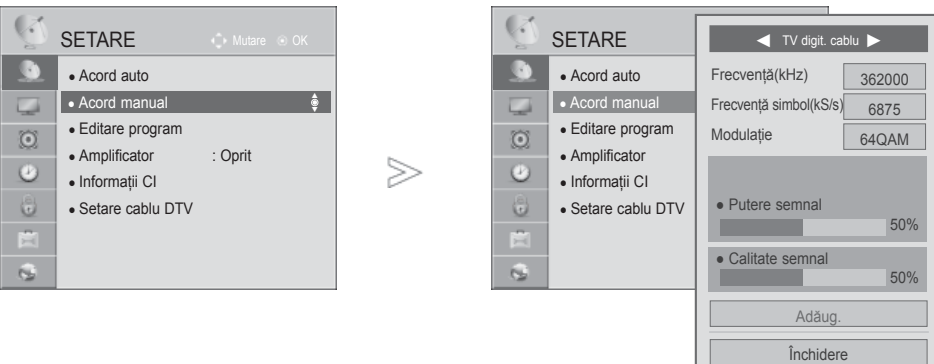

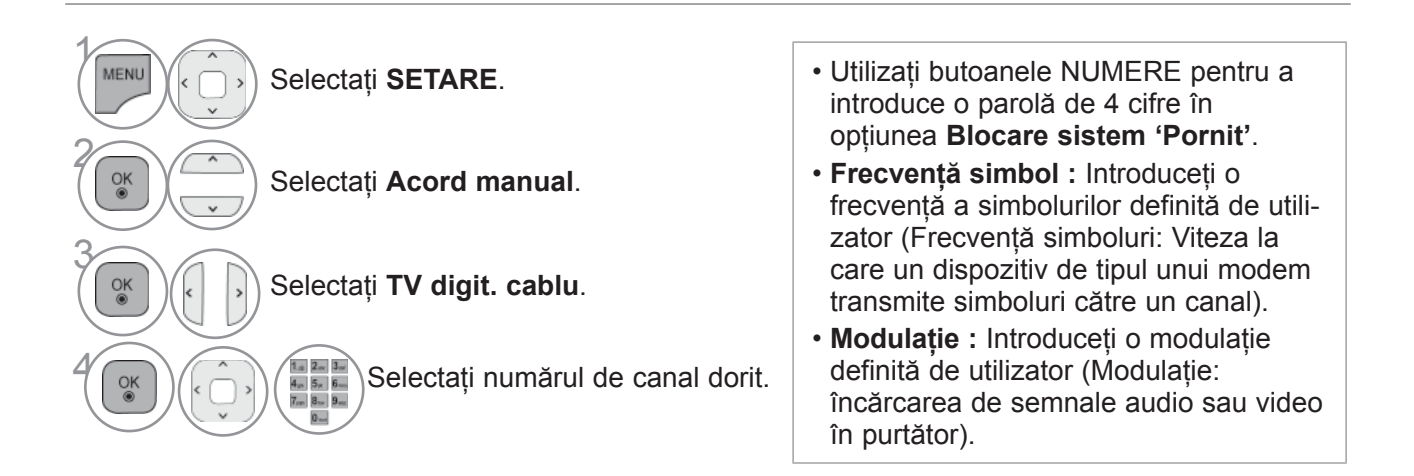

- Apăsaţi butonul **MENIU/IEŞIRE** pentru a reveni la vizionare normală TV.
- Apăsaţi butonul **ÎNAPOI** pentru a vă deplasa la ecranul de meniu anterior.

# **SETAREA MANUALĂ A PROGRAMELOR**

**(ÎN MOD ANALOG)**

Setarea manuală a programelor vă permite să realizați manual setarea stațiilor și aranjarea acestora în ordinea dorită.

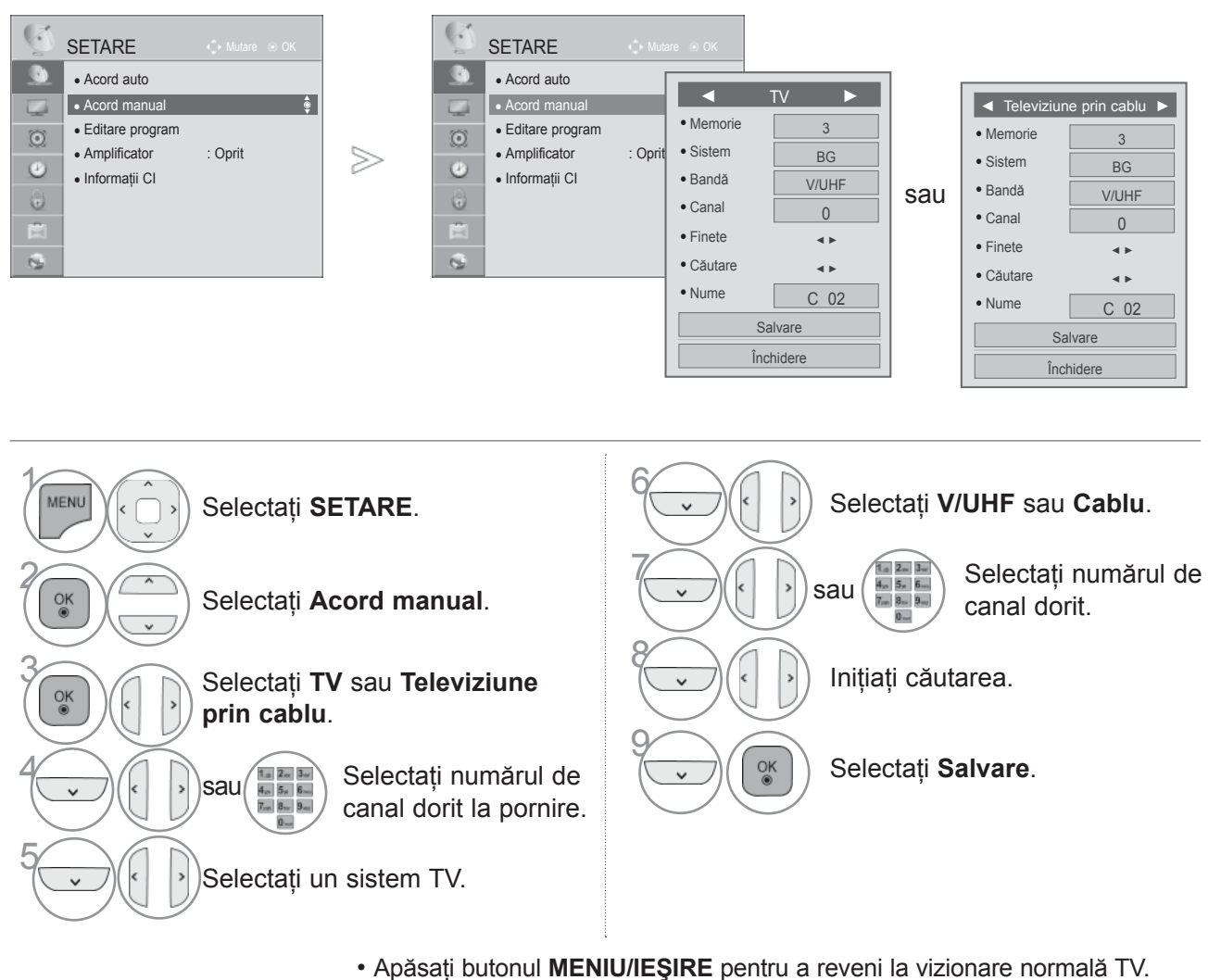

- Apăsaţi butonul **ÎNAPOI** pentru a vă deplasa la ecranul de meniu anterior.
- Utilizaţi butoanele NUMERE pentru a introduce o parolă de 4 cifre în opţiunea **Blocare sistem** '**Pornit**'.
- **L** : SECAM L/L' (Franţa) **BG** : PAL B/G, SECAM B/G (Europa / Europa de est / Asia / Noua Zeelandă / Orientul mijlociu / Africa) **I** : PAL I (Marea Britanie / Irlanda / Hong Kong / Africa de Sud) **DK** : PAL D/K, SECAM D/K (Europa de est / China / Africa / CIS)
- Pentru a stoca alt post, repetati pasii de la 4 la 9.

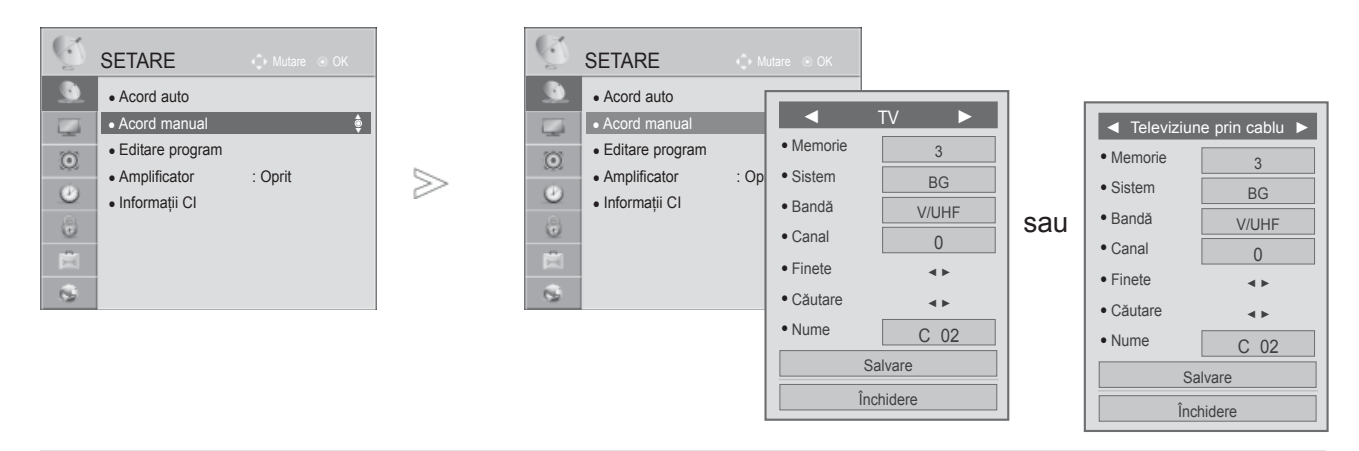

#### ■ **Atribuirea unui nume de staţie**

De asemenea, puteți atribui fiecărui număr de program un nume de stație compus din cinci caractere.

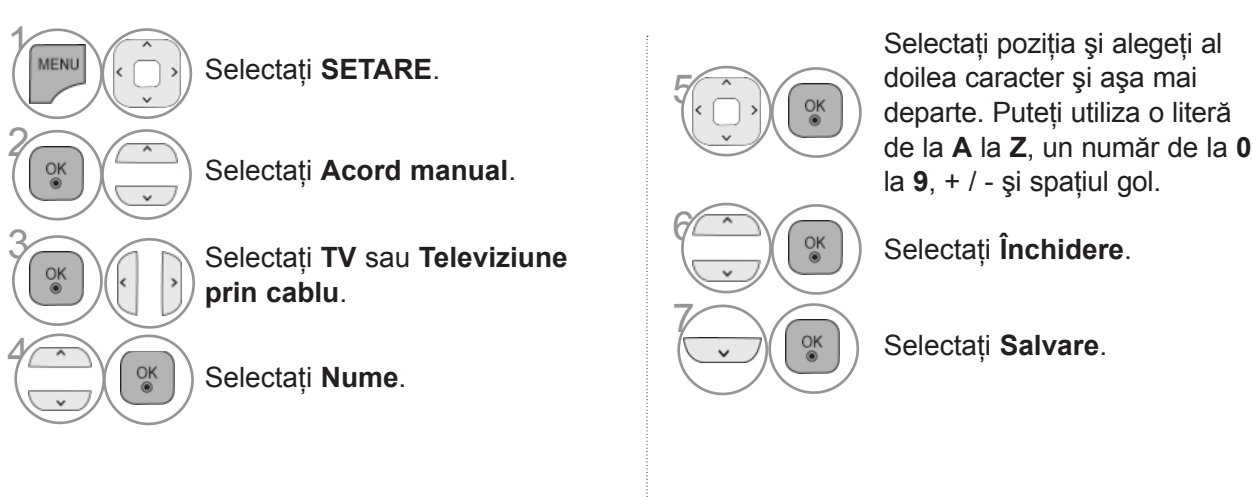

#### ■ **Setare de fineŢe**

Setarea de finețe este necesară în mod normal doar dacă recepția este proastă.

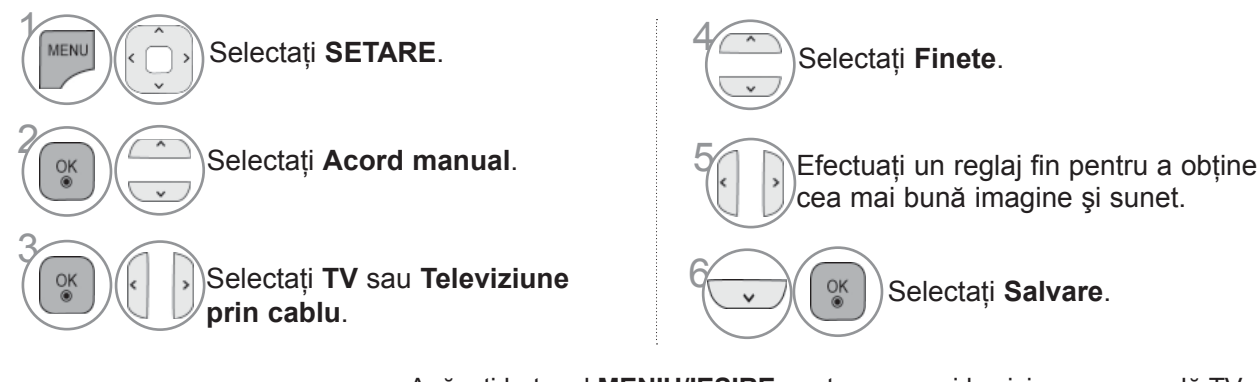

- Apăsaţi butonul **MENIU/IEŞIRE** pentru a reveni la vizionare normală TV.
- Apăsaţi butonul **ÎNAPOI** pentru a vă deplasa la ecranul de meniu anterior.

### **EDITAREA PROGRAMELOR**

Atunci când un număr de post este omis, aceasta înseamnă că nu îl veţi putea selecta folosind butoanele **P**  $\sim$  <sup>o</sup> în cursul vizionării TV.

Dacă doriti să selectati postul omis, introduceti direct numărul postului utilizând butoanele NUMERE sau selectaţi-l din meniul de Editare program.

Această funcție vă permite să omiteti posturile stocate.

Puteti schimba numărul programului cu ajutorul functiei "Move", dacă optiunea "Automatic Numbering" este debifată când începeți Auto Tuning.

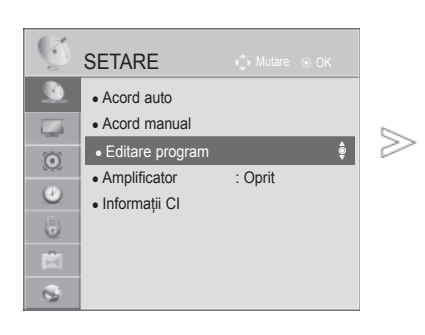

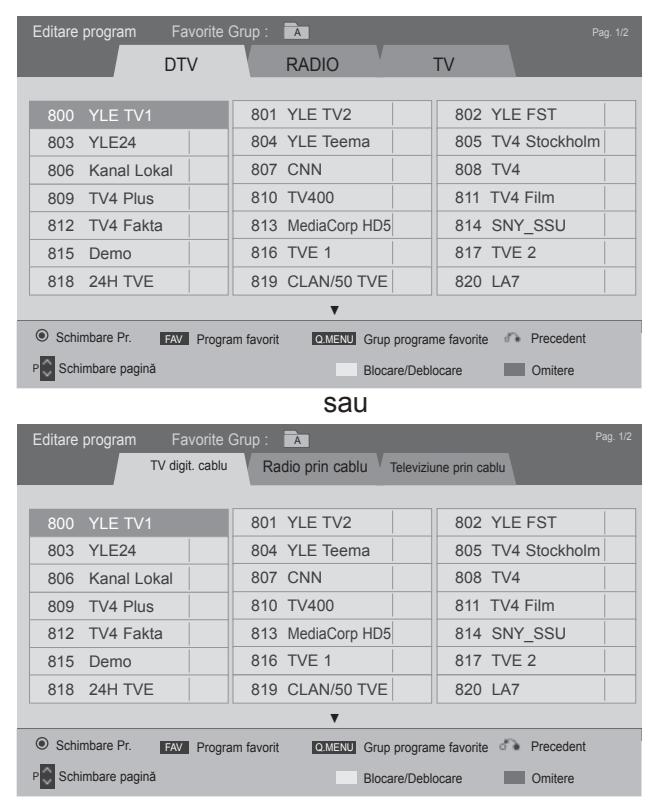

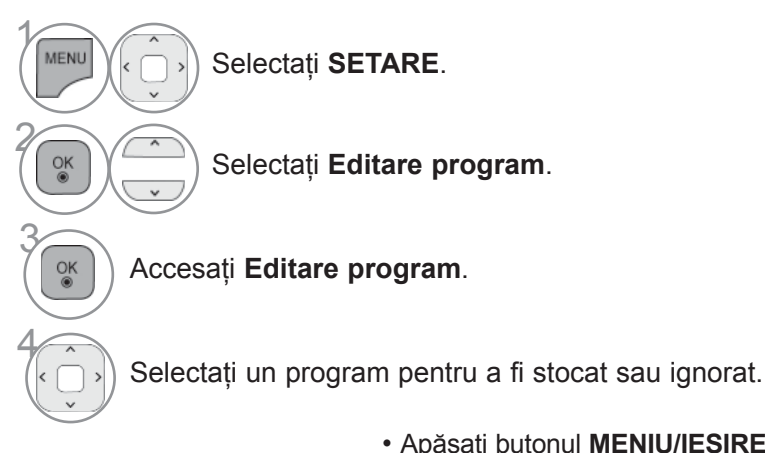

- Apăsaţi butonul **MENIU/IEŞIRE** pentru a reveni la vizionare normală TV.
- Apăsaţi butonul **ÎNAPOI** pentru a vă deplasa la ecranul de meniu anterior.

## **ÎN MODUL DTV / RADIO**

#### ■ **Blocarea unui număr de program**

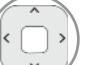

Selectați un număr de program pentru a fi ignorat.

ALBASTRU Schimbati numărul programului în albastru.

- Dacă un număr de program este blocat, în timpul vizionării normale în modul TV nu îl veti putea selecta utilizând butonul  $P \sim \cdot$ .
- Dacă doriţi să selectaţi postul omis, introduceţi direct numărul postului utilizând butoanele NUMERE sau selectaţi-l din meniul de editare post sau EPG.

• Poate fi înregistrat ca program blocat chiar dacă Sistemul de blocare este dezactivat.

ALBASTRU **ALBASTRU** Eliberaţi.

#### ■ **Blocarea unui număr de program**

Selectați numărul unui program pe care doriti să-l blocati.

*(GALBEN)* Numărul programului devine galben.

3  **GALBEN** Eliberaţi.

## **ÎN MODUL TV**

Această funcție vă permite să ștergeți programele selectate sau să le blocați. Puteți, de asemenea, comuta între anumite canale și folosi anumite numere de programe.

#### ■ **Deleting a programme**

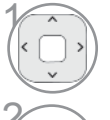

Selectați un număr de program pentru a fi şters.

**ROSU** 

**ROŞU** Schimbaţi numărul programului în roşu.

• Programul selectat este şters, iar programele care urmează sunt deplasate în sus cu o pozitie.

#### ■ **Mutarea unui program**

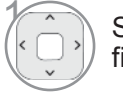

Selectați un număr de program pentru a fi mutat.

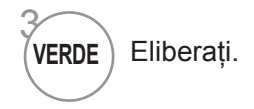

VERDE

Schimbați numărul programului în verde.
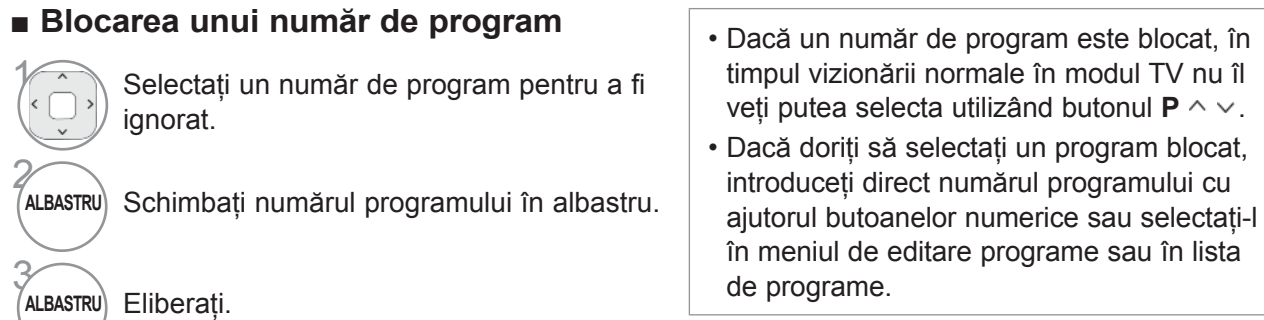

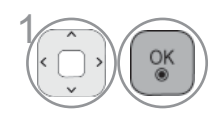

automată).

■ **Ordonare automat<sup>ă</sup>** • De la momentul activării ordonării auto-Porniți Auto Sort (Ordonare mate, nu veți mai putea edita programele.

#### ■ **Blocarea unui număr de program**

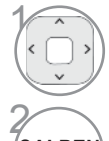

3

Selectați numărul unui program pe care doriţi să-l blocaţi.

• Poate fi înregistrat ca program blocat chiar dacă Sistemul de blocare este dezactivat.

 **GALBEN** Numărul programului devine galben.

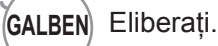

#### ■ **Selectarea programului favorit**

Programe favorite este o funcție utilă, care vă permite să vă deplasați rapid la programele dorite, fără a fi necesar să aşteptaţi ca TV să parcurgă toate programele intermediare.

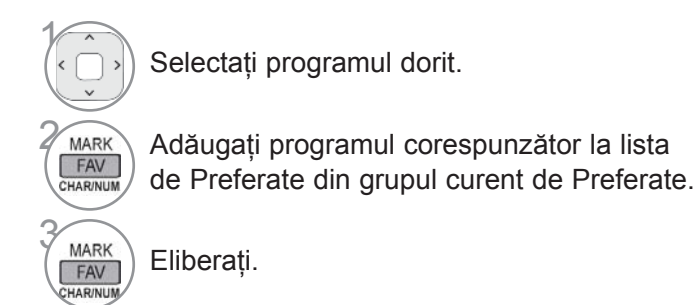

### ■ **Selectarea unui grup de programe preferate**

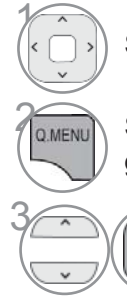

 $\frac{OK}{@}$ 

Selectaţi programul dorit.

**2 ADENUA** Se afișează o fereastră derulantă în care grupul de Preferate poate fi modificat.

Selectaţi un grup de Preferate.

### **AMPLIFICATORUL**

Dacă recepţia este slabă, selectaţi amplificatorul pe poziţia "On" (Pornit). Când semnalul este puternic, selectaţi "Off" (Oprit).

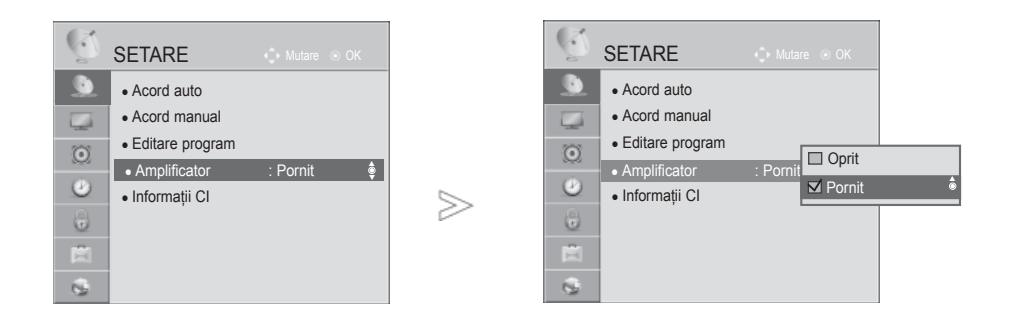

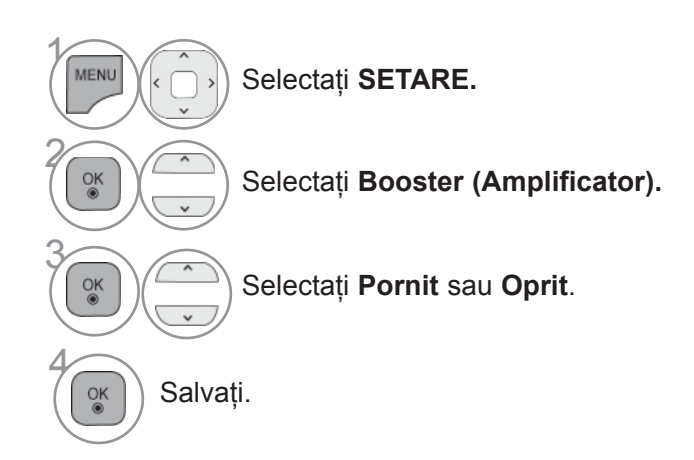

• Apăsaţi butonul **MENIU/IEŞIRE** pentru a reveni la vizionare normală TV.

### **INFORMAŢII CI (COMMON INTERFACE – INTERFAŢĂ OBIŞNUITĂ)**

Această functie vă permite să vizionati servicii codate (servicii cu plată). Dacă veti înlătura Modulul CI, nu veți mai putea viziona serviciile cu plată.

Atunci când este inserat modulul în slotul CI, puteţi accesa meniul modulului.

Pentru a achiziționa un modul și un smart card, contactați un reprezentant din zona dumneavoastră.<br>Nu exagerați cu inserarea și îndepărtarea unui modul CI din televizor. Ar putea genera probleme. Atunci când televizorul a pornit după inserarea unui Modul CI, adesea nu veti putea auzi sunetul.

S-ar putea să constatati o imagine anormală conform modulului CI și a smart card-ului.

Este posibil ca functia CI (Interfată Comună) să nu fie aplicată pe baza circumstantelor de televizare din tară.

Când se utilizează un CAM (Conditional Access Module - Modul de acces conditional), asigurati-vă că îndeplineşte în totalitate cerinţele DVB-CI sau CI plus.

Un proces anormal CAM(Conditional Access Module - Modul de acces condiţionat) poate avea ca rezultat o calitate slabă a imaginii.

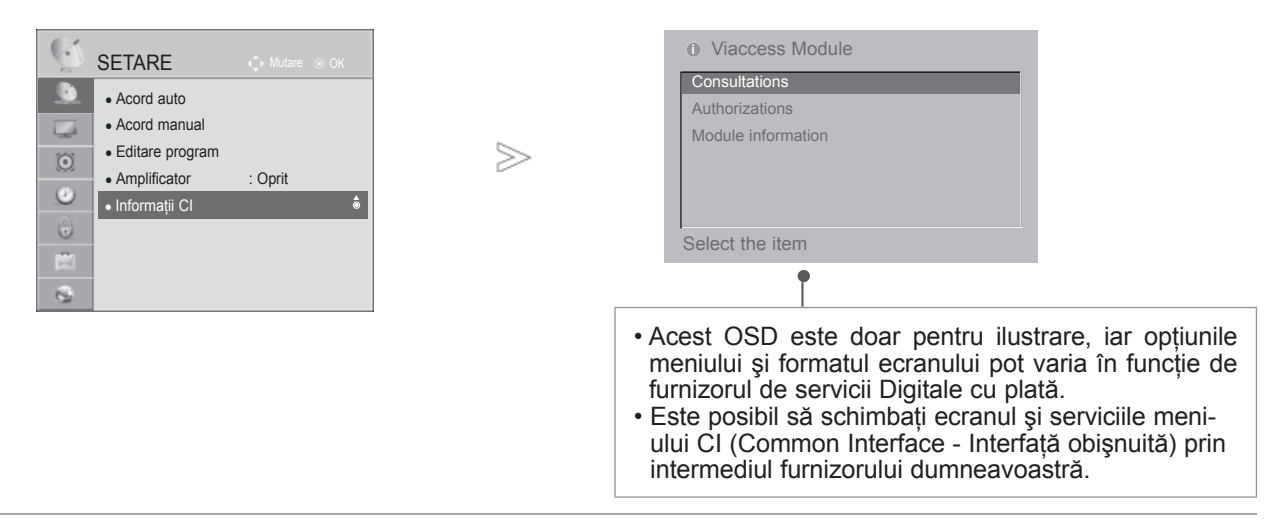

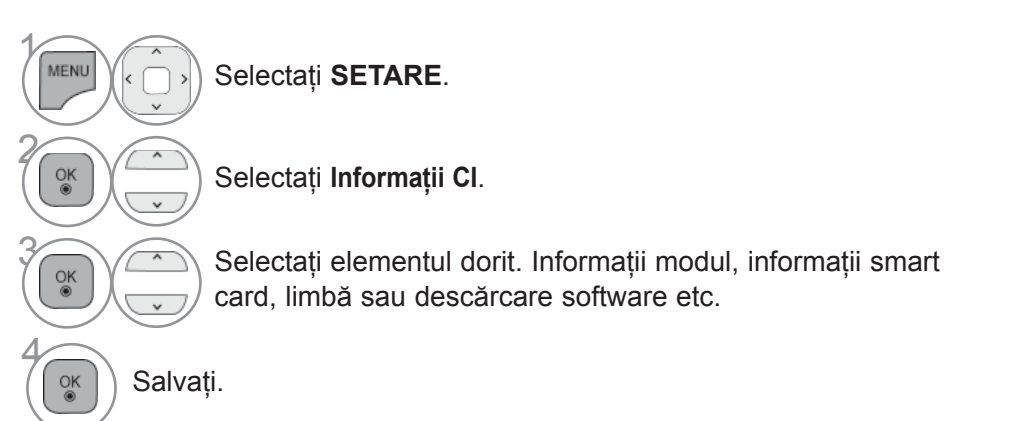

### **ACTUALIZARE SOFTWARE**

Puteți actualiza televizorul cu cel mai recent software pentru a îmbunătăți funcționarea produsului și/sau pentru a adăuga noi caracteristici.

Puteti actualiza software-ul conectând televizorul direct la serverul de actualizare software.

S-ar putea ca functia de actualizare software să nu functioneze corect, în functie de mediul dvs. de Internet. În acest caz, puteți obține ultima versiune de software de la Centrul de service autorizat LG Electronics, apoi actualizaţi-vă televizorul.

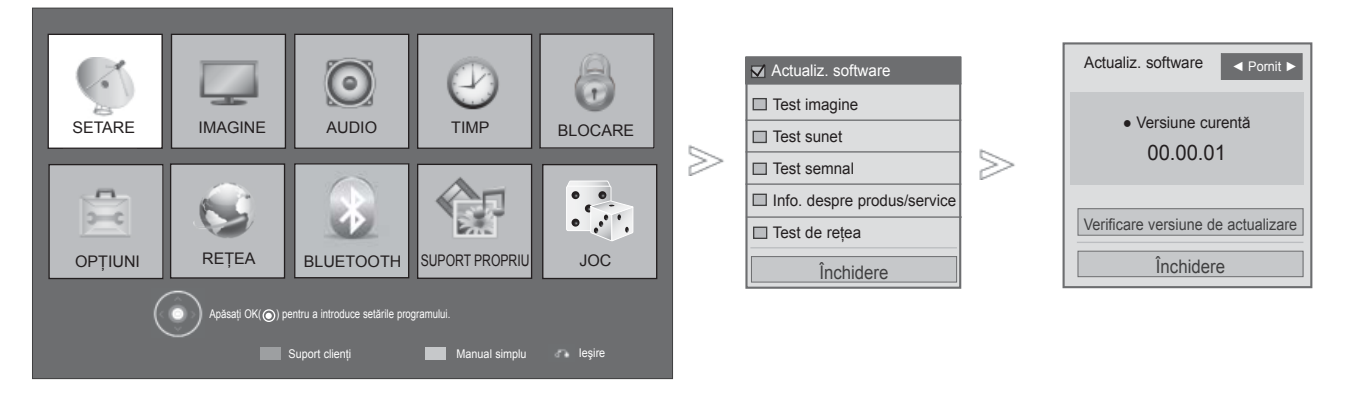

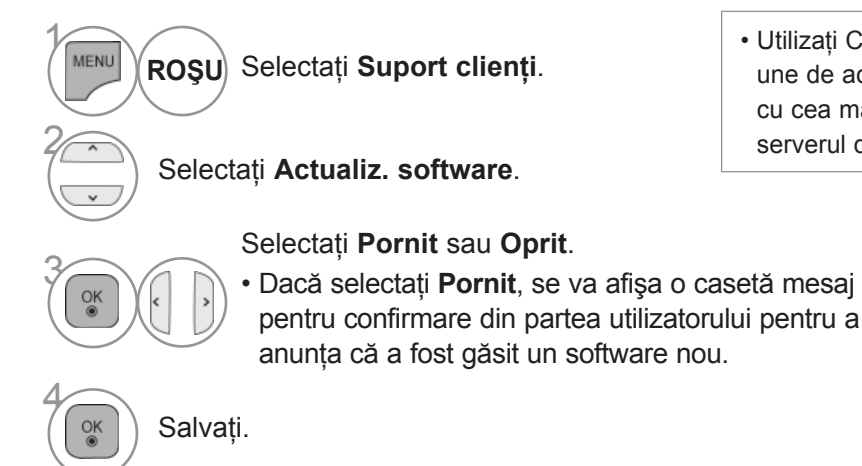

• Apăsaţi butonul **MENIU/IEŞIRE** pentru a reveni la vizionare normală TV.

serverul de retea.

• Utilizati Check Update Version (Verificare versiune de actualizare) pentru a actualiza manual cu cea mai recentă versiune de software de pe

#### ■ **Pentru configurarea funcției "Actualiz. software"**

Ocazional, o transmisiune a informatiei despre software-ul actualizat va genera apariţia următorului meniu pe ecranul televizorului.

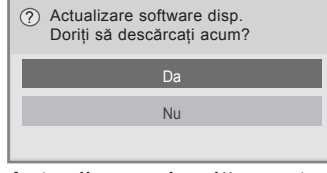

Actualizare simplă: pentru fluxul de actualizare curentă

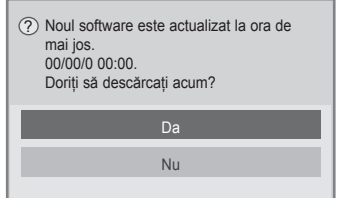

Actualizare programată: pentru fluxul de actualizare programată Când meniul Actualizare software este "Oprit", apare mesajul de comutare în modul "Pornit".

Când noul software este disponibil la conectarea la Internet, va fi afişat următorul mesaj.

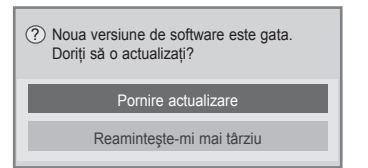

- Pe durata Actualizării Software, reţineţi următoarele:
- Alimentarea televizorului nu trebuie întreruptă.
- După actualizarea de software, puteti confirma versiunea de software actualizată în meniul Actualizare software.
- Descărcarea software-ului poate dura o oră, deci trebuie să vă asiguraţi că alimentarea este pornită în timpul descărcării.
- <Actualizare simplă, Actualizare programare>
- Antenă nu trebuie oprit.
- Software-ul este descărcat numai în modul Standby sau în MUX cu Serviciu de actualizare software şi descărcarea se opreşte în cazul în care cablul de alimentare este scos din priză sau dacă vizualizaţi MUX fără Serviciul de actualizare software.
- Când reveniţi în modul Standby sau MUX cu Serviciul de actualizare software, descărcarea softwareului este reluată din punctul în care s-a oprit.
- <Actualizare retea>
- Nu deconectaţi reţeaua în timp ce software-ul este actualizat.
- Când există o actualizare de software nouă la deschiderea NetCast, nu veţi putea să utilizaţi NetCast fără să actualizaţi software-ul.
- Nu puteti să deschideti NetCast în timp ce software-ul este actualizat.

Descărcarea începe când se selectează "Da".

Progresul descărcării poate fi verificat în meniul Actualizare software.

◄ Pornit ►

Actualiz. software

۰

ீ Progres descărcare software Versiune 00.00.01 ► Versiune 00.00.02

Închidere

 $4\%$ Verificare versiune de actualizare Televizorul este repornit la finalizarea descărcării.

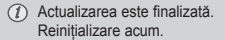

Există o problemă în acest ecran de test? ?

## **TEST IMAGINE/SUNET**

Această funcție este o funcție de asistență pentru clienți care poate efectua teste de imagine și de sunet.

Actualiz. software Test imagine Test imagine □ Test sunet

#### $\gg$ Test semnal  $\gg$  $\begin{array}{c}\n\bullet \\
\bullet \\
\bullet \\
\bullet \\
\bullet\n\end{array}$  $\sqrt{2}$ Info. despre produs/service bë Da Nu Test de reţea OPŢIUNI REȚEA **BLUETOOTH** SUPORT PROPRI JOC ÎnchidereC Apăsați OK( )) pentru a introduce setările programului. **Suport clients** Manual simplu **Ieşire**

6

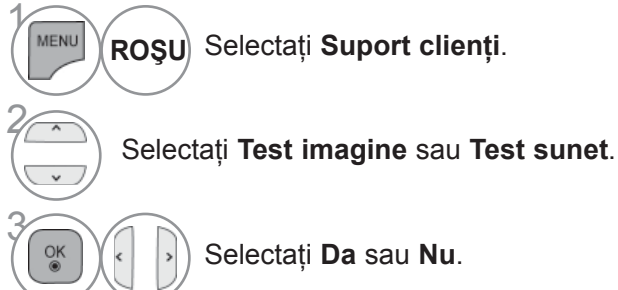

IMAGINE **BLOCARE** 

AUDIO

 $\odot$ 

**SETARE** 

U.

TIMP

Y

• Apăsaţi butonul **MENIU/IEŞIRE** pentru a reveni la vizionare normală TV.

### **TEST SEMNAL**

Această funcție vă permite să aflați date despre Manufacturer (Producător), Model / Type (Model / Tip), Numărul de Serie şi Versiunea Software.

Afişează informaţia şi puterea semnalului \*MUX (multiplexorului) inversat. Afisează informatia semnalului și numele serviciului multiplexorului selectat. (\*MUX: Un director superior de canale în emisie digitală (un singur MUX conţine mai multe canale.)

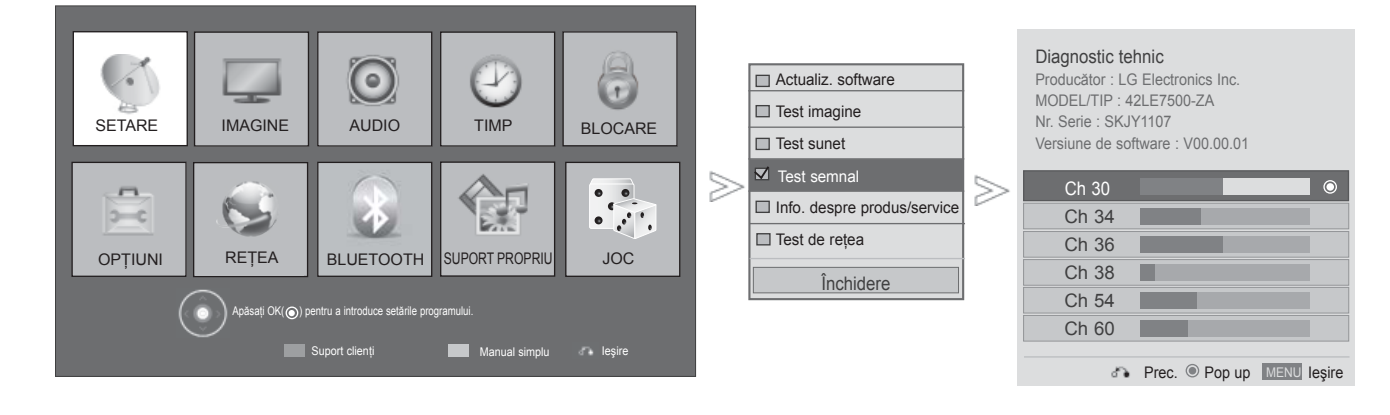

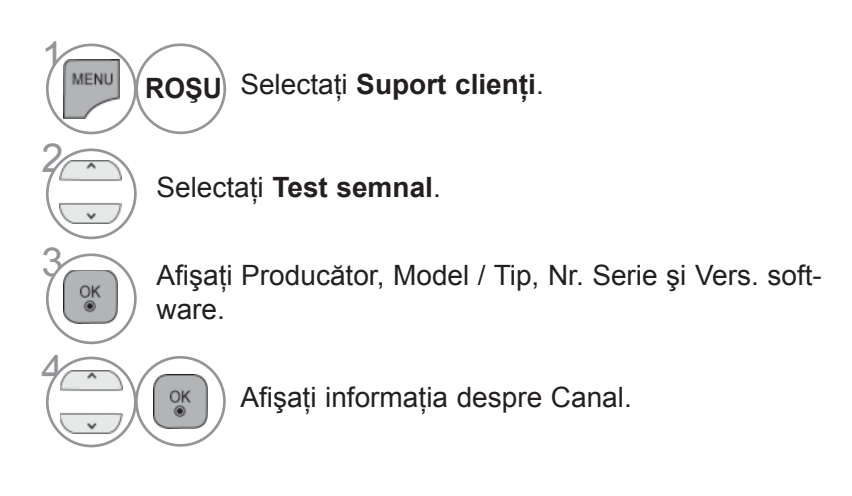

• Apăsaţi butonul **MENIU/IEŞIRE** pentru a reveni la vizionare normală TV.

**NISTAREATY / CONTROLOL PROGRAMECOR** 

### **INFORMAŢII PRODUS/SERVICII**

Această funcție este o funcție de asistență pentru clienți prin care pot fi vizualizate informații despre produs/servicii și informatii de la centrul de service pentru clienți.

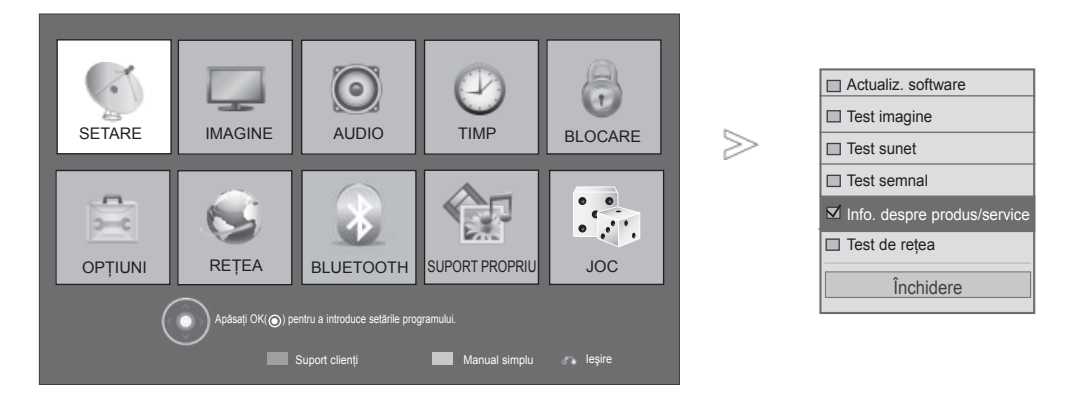

Selectaţi **Suport clienţi**. **ROŞU**

Selectati Info. despre produs/service.

Afişare MODEL/TIP, versiune software,<br>
număr serial, timp utilizare, Centrul de număr serial, timp utilizare, Centrul de service pentru clienți și Pagina principală.

• Apăsaţi butonul **MENIU/IEŞIRE** pentru a reveni la vizionare normală TV.

• Apăsaţi butonul **ÎNAPOI** pentru a vă deplasa la ecranul de meniu anterior.

## **TEST DE REŢEA**

Verificați starea rețelei.

 $\gamma$ 

MENU

2

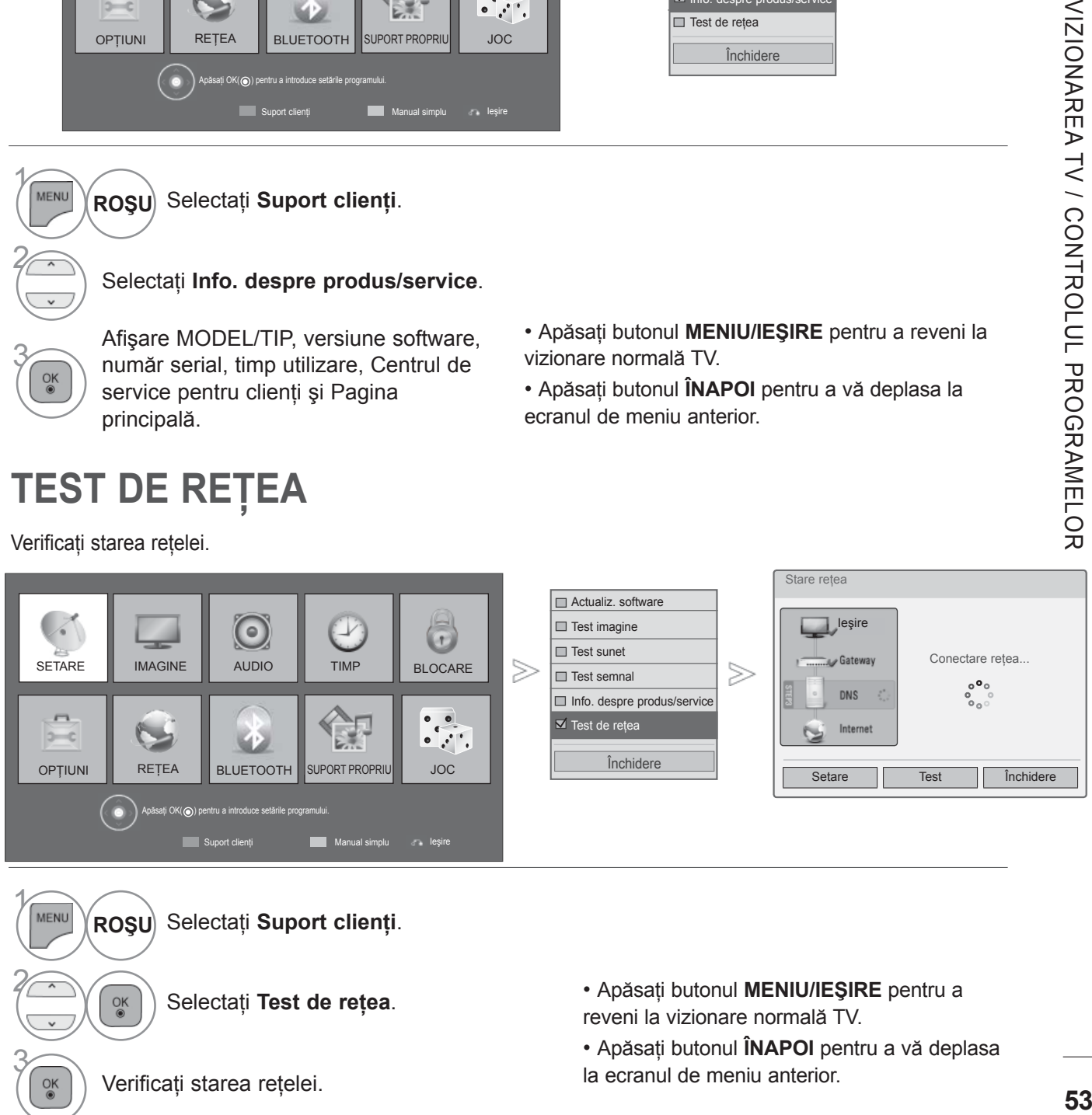

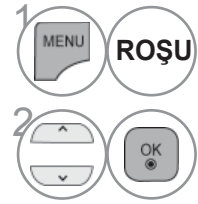

3

 $\alpha$ 

Selectaţi **Suport clienţi**.

Selectaţi **Test de reţea**.

• Apăsaţi butonul **MENIU/IEŞIRE** pentru a reveni la vizionare normală TV.

• Apăsaţi butonul **ÎNAPOI** pentru a vă deplasa la ecranul de meniu anterior.

Verificați starea rețelei.

### **MANUAL SIMPLU**

Puteți accesa cu ușurință și eficient informațiile despre televizor cu ajutorul unui manual simplu ce poate fi vizualizat pe ecranul televizorului.

În timpul rulării acestei funcții, sunetul este oprit.

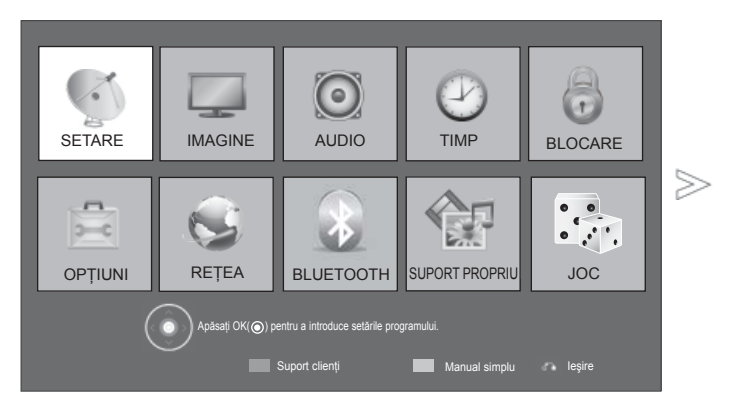

■ Imaginea ilustrată ar putea fi diferită față de televizorul dumneavoastră.

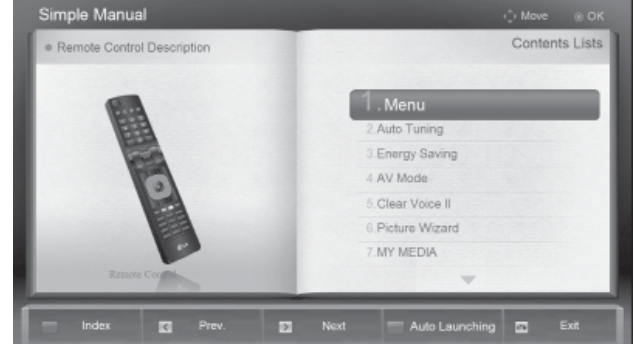

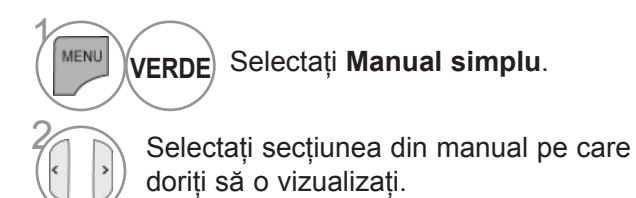

- **ROŞU** : Deplasare la pagina **Index**.
- **ALBASTRU** : Redare automată sau manuală **Manual simplu**.

### **AFIŞAREA LISTEI DE PROGRAME**

Puteţi verifica programele memorate prin afişarea listei de programe.

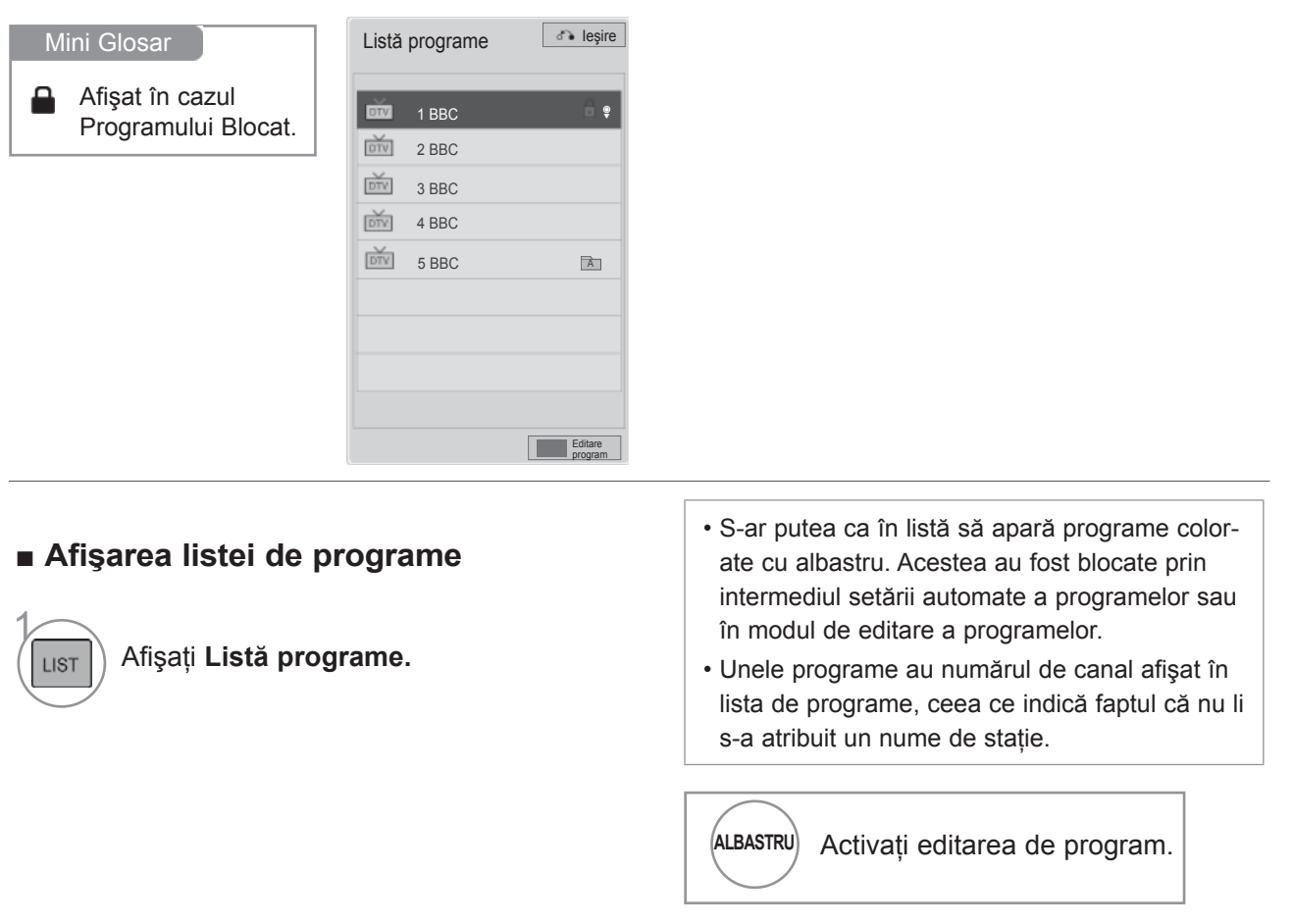

### ■ **Selectarea unui program din lista de programe**

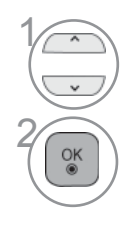

Selectează un program.

Comutaţi la numărul ales pentru program.

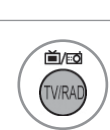

Modul va fi comutat între TV, DTV şi Radio de la programul pe care îl urmăriţi curent.

### ■ **Selectarea unui program din lista de programe**

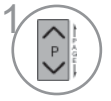

Selectează un program.

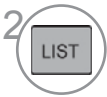

LIST Comutați la numârul ales pentru program.

#### ■ **Afişarea listei de programe favorite**

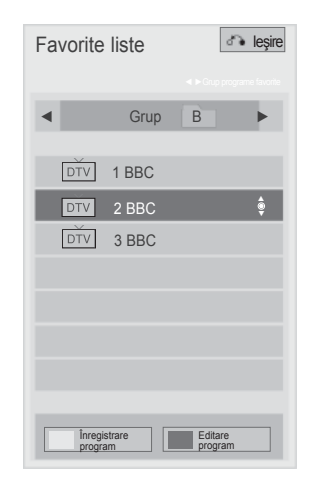

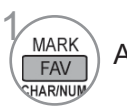

Afişaţi Lista de programe favorite.

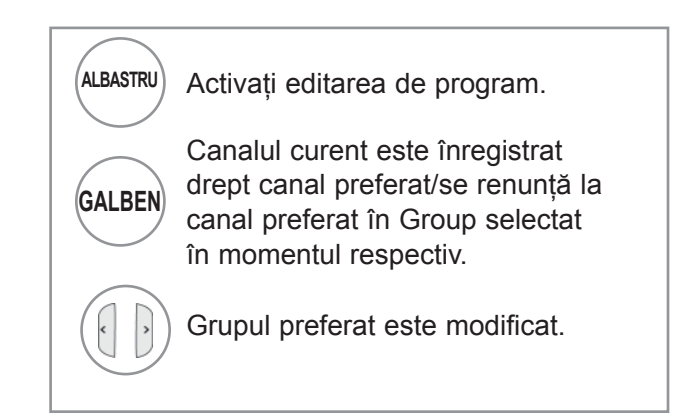

## **LISTĂ INTRĂRI**

HDMI şi AV1 (SCART) pot fi recunoscute prin intermediul unui pin pentru detectare şi activate în consecinţă doar atunci când un dispozitiv extern confirmă voltajul.

Utilizând butonul TV / RAD, puteți schimba Intrarea externă cu Intrarea RF și cu ultimul program vizionat în modul DTV / RADIO / TV.

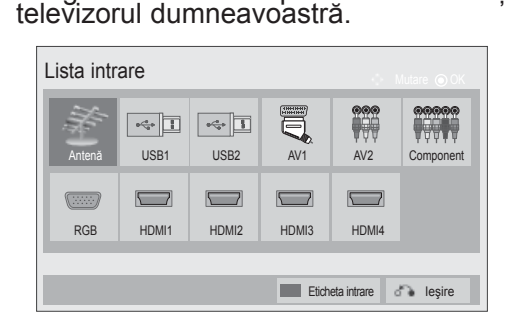

■ Imaginea ilustrată ar putea fi diferită faţă de

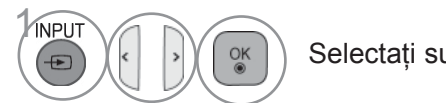

Selectați sursa intrării.

- **Antenă** sau **Cablu** : Selectaţi atunci când vă uitați la DTV / RADIO / TV.
- **USB :** Selectaţi dacă utilizarea USB depinde de conector.
- **AV** : Selectaţi atunci când vă uitaţi la VCR sau la echipamentul extern.
- **Component** : Selectaţi atunci când utilizaţi un DVD sau un integrator digital, depinde de conector.
- **RGB** :Selectaţi atunci când utilizaţi un PC, depinde de conector.
- **HDMI** : Selectaţi atunci când utilizaţi un DVD, un PC sau un

### **ETICHETA INTRARE**

Selectați o etichetă pentru fiecare sursă de intrare.

■ Imaginea ilustrată ar putea fi diferită faţă de televizorul dumneavoastră.

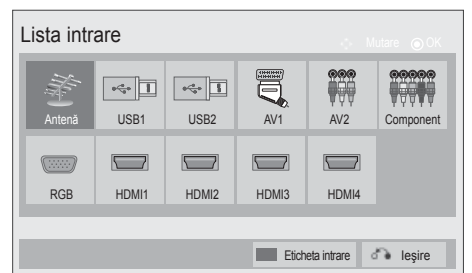

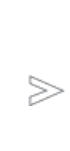

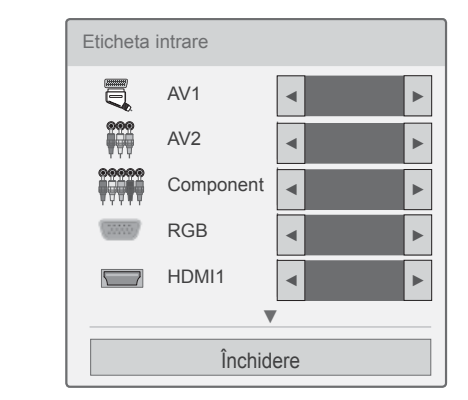

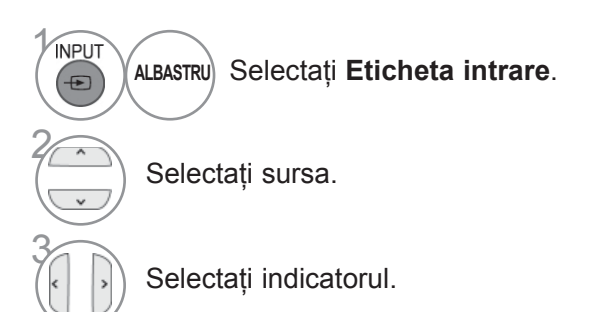

• Apăsaţi butonul **MENIU/IEŞIRE** pentru a reveni la vizionare normală TV.

## **SERVICIU DE DATE**

(Acest meniu este activ numai în Irlanda.)

Această funcţie permite utilizatorilor să aleagă între **MHEG (Digital Teletext)** şi **Teletext** dacă ambele există simultan.

Dacă există numai una dintre cele două opţiuni, **MHEG** sau **Teletext** se activează indiferent de opţiunea pe care aţi selectat-o.

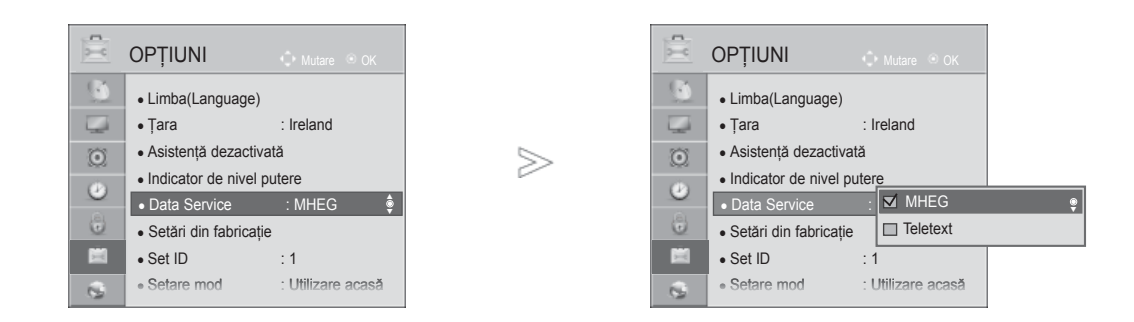

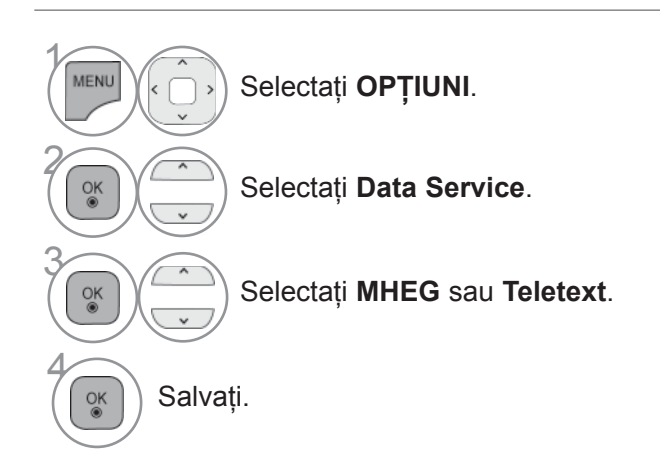

• Apăsaţi butonul **MENIU/IEŞIRE** pentru a reveni la vizionare normală TV.

• Apăsaţi butonul **ÎNAPOI** pentru a vă deplasa la ecranul de meniu anterior.

NINDINAREA IN / CONTROLL PROGRAMENTOR

### **SERVICE MHP**

**(Doar 32/37/42LE48\*\*, 32/37/42/47/55LE58\*\*, 32/37/42/47/55LE78\*\*, 42/47LE7380, 42/47/55LE88\*\*, 32/37/42LD48\*\*, 32/37/42/47/55LD68\*\*, 32/42/47LD78\*\*, 32/37/42LD88\*\*, 42/47LX68\*\*, 47/55LX98\*\*, 50/60PK78\*\*, 50/60PK98\*\*, 50/60PX98\*\*)**

(Acest meniu este activat doar în Italia şi există posibilitatea ca serviciile MHP din celelalte ţări să nu functioneze corect.)

Aceasta este functia Pornire automată MHP, transmisia de date italiană. Utilizati în canale cu semnal MHP.

S-ar putea ca functia de transmisie de date să nu fie constantă din cauza statiei de emisie.

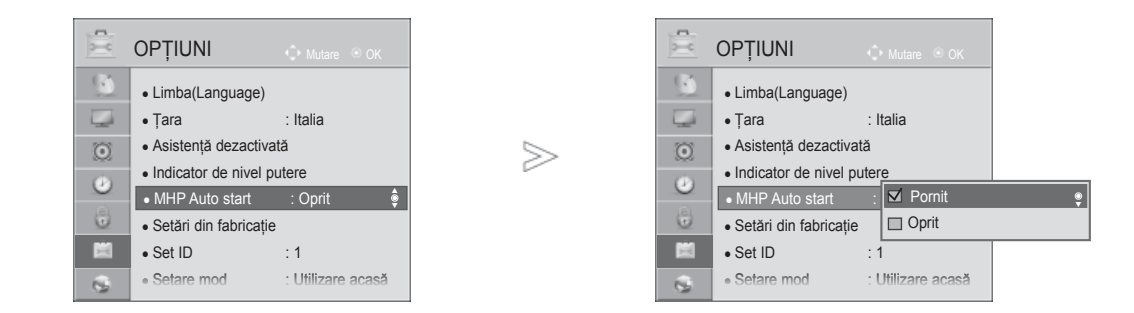

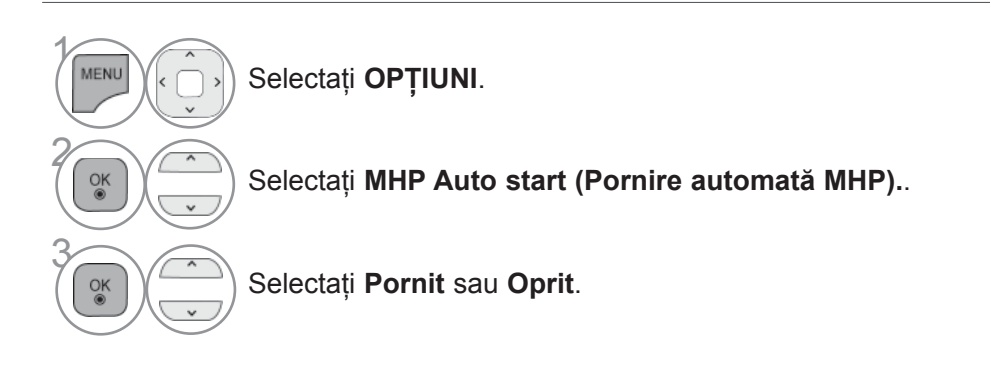

• Apăsaţi butonul **MENIU/IEŞIRE** pentru a reveni la vizionare normală TV.

■ **Când Pornire automată MHP este setată la Pornit**

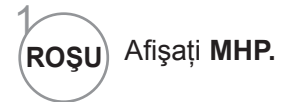

### ■ **Când Pornire automată MHP este setată la Oprit**

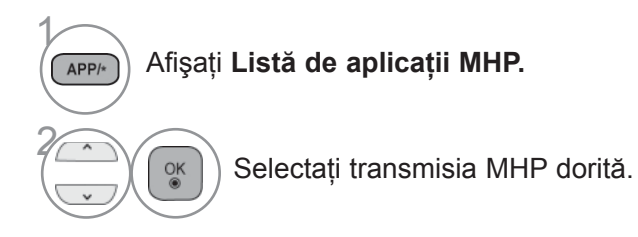

• Apăsaţi butonul **IEŞIRE** pentru a reveni la vizionare normală TV.

### **SIMPLINK**

Funcţionează numai la aparatele cu logo-ul SIMPLINK. Verificați existența logo-ului SIMPLINK.

Produsul ar putea să nu funcţioneze corespunzător atunci când este utilizat împreună cu alte produse cu functia HDMI-CEC.

Aceasta vă permite să controlaţi şi să utilizaţi alte dispozitive AV conectate la TV prin intermediul cablului HDMI fără cabluri şi configurări suplimentare.

Dacă nu doriţi meniul SIMPLINK, selectaţi "**Oprit**".

În ieșirea externă fără fir, nu este acceptată funcția SIMPLINK.

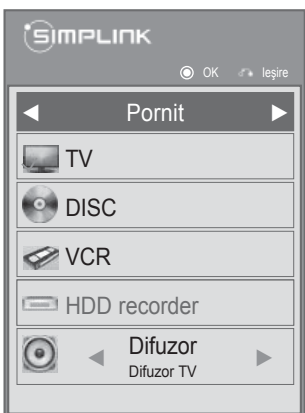

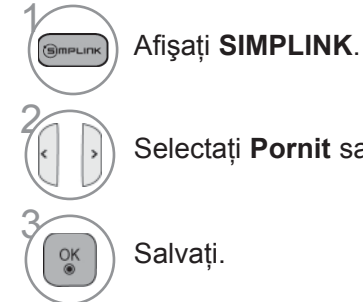

Selectaţi **Pornit** sau **Oprit.**

• Apăsaţi butonul **MENIU/IEŞIRE** pentru a reveni la vizionare normală TV.

### **Conectarea la un sistem Home Theater cu logoul SIMPLINK.**

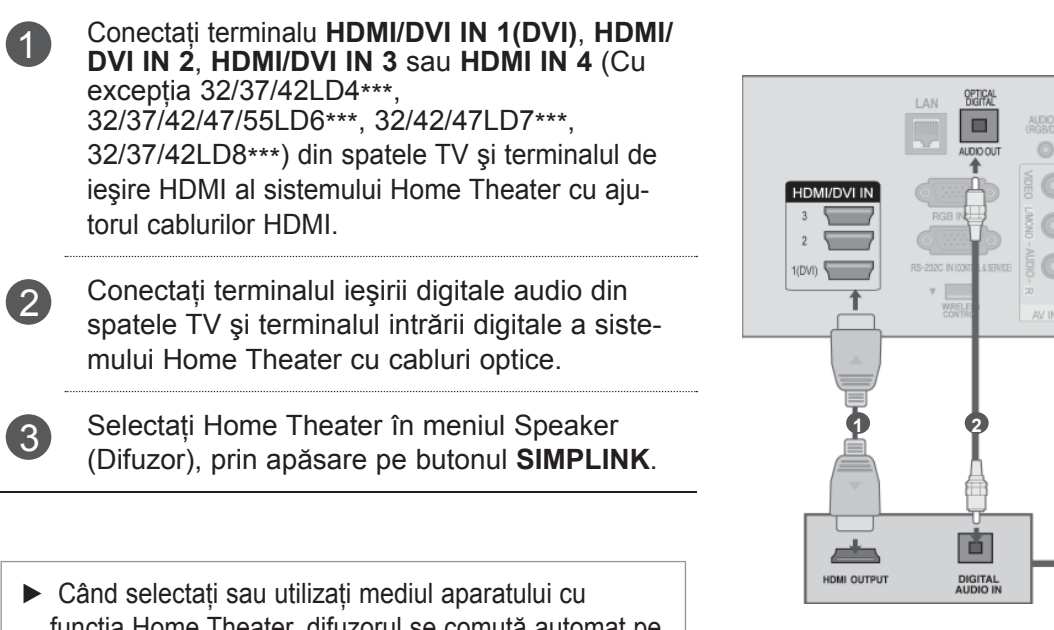

**Home Theater**

COMPONEN  $\odot$  $\odot$  $\odot$  $\odot$ 

 $\odot$ 

funcţia Home Theater, difuzorul se comută automat pe HT Speaker (audiere la sistemul Home Theater).

**OBSERVAŢIE**

- ► Conectaţi terminalul HDMI / DVI IN (INTRARE HDMI / DVI) sau HDMI IN (INTRARE HDMI) al TV la terminalul (HDMI) al dispozitivului SIMPLINK cu cablul HDMI.
- ► Când sursa de intrare este comutată pe cealaltă sursă, cu butonul INPUT de pe telecomandă sau cu alt buton, aparatul care funcţionează cu SIMPLINK se opreşte.

### **SIMPLINK Functions**

#### **Redarea de pe disc**

Controlați dispozitivele AV conectate apăsând butoanele, < ← ṣi ▶▶ (Butonul  $\land \lor \leq \Rightarrow$ , OK, ▶, ■, II, nu oferă astfel de functii.)

#### **Redarea directă**

După conectarea dispozitivelor AV la televizor, este posibil să controlati direct dispozitivele și să utilizati suporturi media fără a mai fi nevoie de configurări suplimentare.

#### **Selectarea dispozitivului AV**

Vă permite să selectați unul dintre dispozitivele AV conectate la TV și să porniți redarea.

#### **Oprirea tuturor dispozitivelor**

Când opriți televizorul, toate dispozitivele conectate sunt, de asemenea, oprite.

#### **Comutarea ieşirii audio**

Oferă un mod uşor de a comuta ieşirea audio.

#### **Sincronizare pornire**

Atunci când echipamentul cu terminalul HDMI conectat prin functia Simplink începe să ruleze. TV va trece automat în modul Pornire.

**\*** Un dispozitiv, care este conectat la televizor prin intermediul cablului HDMI dar care nu acceptă Simplink, nu asigură această funcție.

Notă: Pentru a opera SIMPLINK, trebuie utilizator un cablu High Speed HDMI cu funcţie \*CEC. (\*CEC: Consumer Electronics Control).

### **MENIUL SIMPLINK**

Apăsați butonul  $\sim \vee \leftarrow \times$  apoi OK pentru a selecta sursa SIMPLINK dorită.

- **1** Vizualizare TV : Comutați la canalul TV precedent indiferent de modul curent.
- **2 Redare DISC :** Selectați și redați discurile conectate.

Dacă sunt disponibile discuri multiple, tipurile de discuri ale aparatului sunt afişate convenabil în partea de jos a ecranului.

- **3 Redare VCR :** Redați și controlați VCR-ul conectat.
- **Redarea înregistrărilor HDD :** Redaţi şi con-4 trola ţi înregistrările stocate pe HDD.
- **Ieşire audio spre un home theatre / ieşire** 5 **audio spre TV :** Selectaţi home theatre sau difuzor TV pentru ieşirea audio.

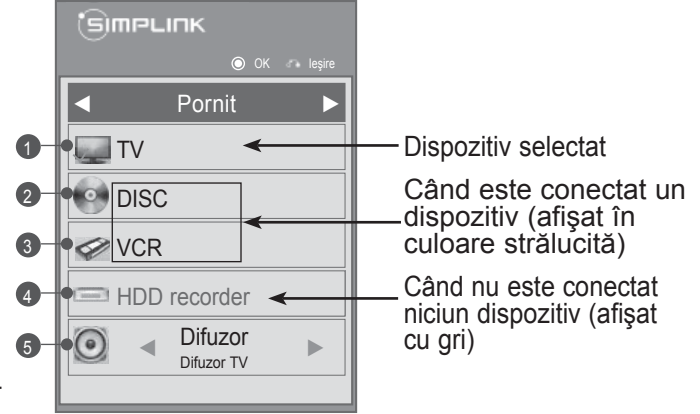

• Sistem cinema: Doar o instanţă admisă la un anumit moment

• DVD, Recorder: Sunt acceptate trei (numai 32/37/42LD4\*\*\*, 32/37/42/47/55LD6\*\*\*, 32/42/47LD7\*\*\*, 32/37/42LD8\*\*\*), four(numai 32/37/42LE4\*\*\*, 32/37/42/47/55LE5\*\*\*, 32/37/42/47/55LE7\*\*\*, 42/47/55LE8\*\*\*, 42/47LX6\*\*\*, 47/55LX9\*\*\*, 50/60PK5\*\*, 50/60PK7\*\*\*, 50/60PK9\*\*\*, 50/60PX9\*\*\*), pe rând.

• VCR: Doar o instantă admisă la un anumit moment

### **MODUL AV**

Puteţi selecta imaginile şi sunetele optime atunci când conectaţi dispozitive AV la ieşirea externă.

**Oprit** Dezactivează Mod AV.

**Cinema** sau **Cinema** Optimizează semnalele video şi audio pentru vizualizarea filmelor. Sport **Sport Example 10** Optimizează semnalele video și audio pentru vizualizarea evenimentelor sportive. **Joc** Optimizează semnalele video și audio pentru accesarea jocurilor.

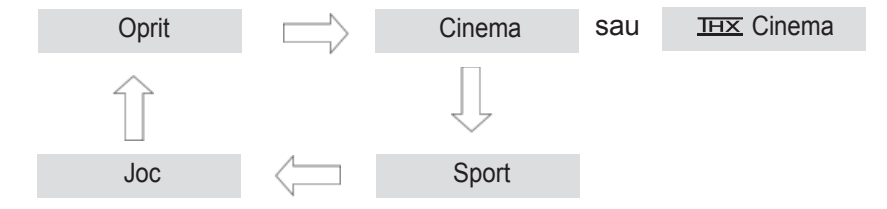

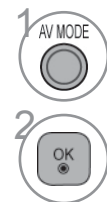

Apăsati butonul Mod AV în mod repetat pentru a selecta sursa dorită.

- Dacă selectaţi modul **Cinema** sau **Cinema** în Modul AV, modul **Cinema** sau **Cinema** va fi selectat atât pentru **Mod imagine**, pentru **Mod sunet** în meniul **IMAGINE**, respectiv în meniul **AUDIO**.
- Dacă selectaţi "**Oprit**" în Mod AV, vor fi selectate fotografia şi imaginea pe care le-aţi configurat iniţial.

Această funcție inițializează toate setările.

Totuşi, setările **Zi** şi **Noapte** din **Mod Imagine** nu pot fi iniţializate.

Funcția este utilă pentru inițializarea produsului, sau atunci când vă deplasați în alt oraș sau în altă ţară.

După finalizarea Reiniţializare la setările din fabrică, trebuie să reporniţi iniţializarea configurării.

Când meniul **Blocare sistem** este "**Pornit**", apare mesajul de introducere a parolei

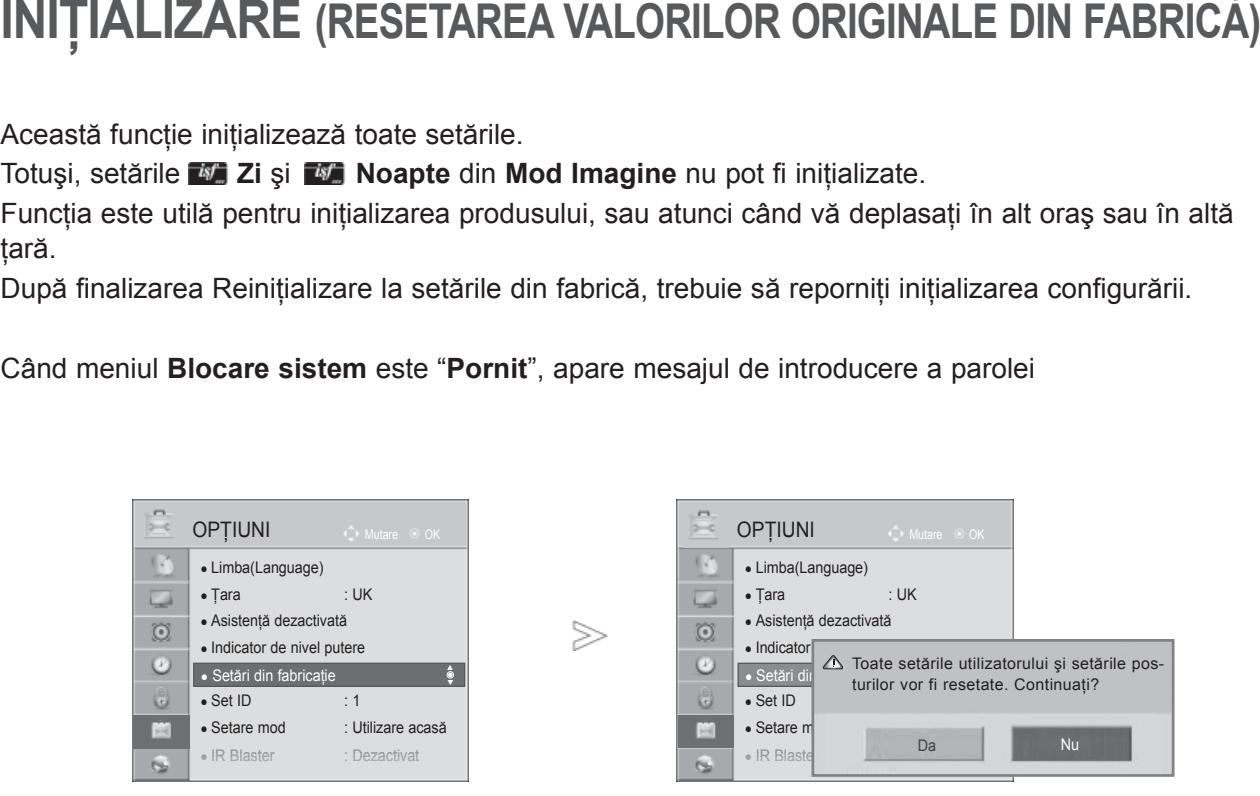

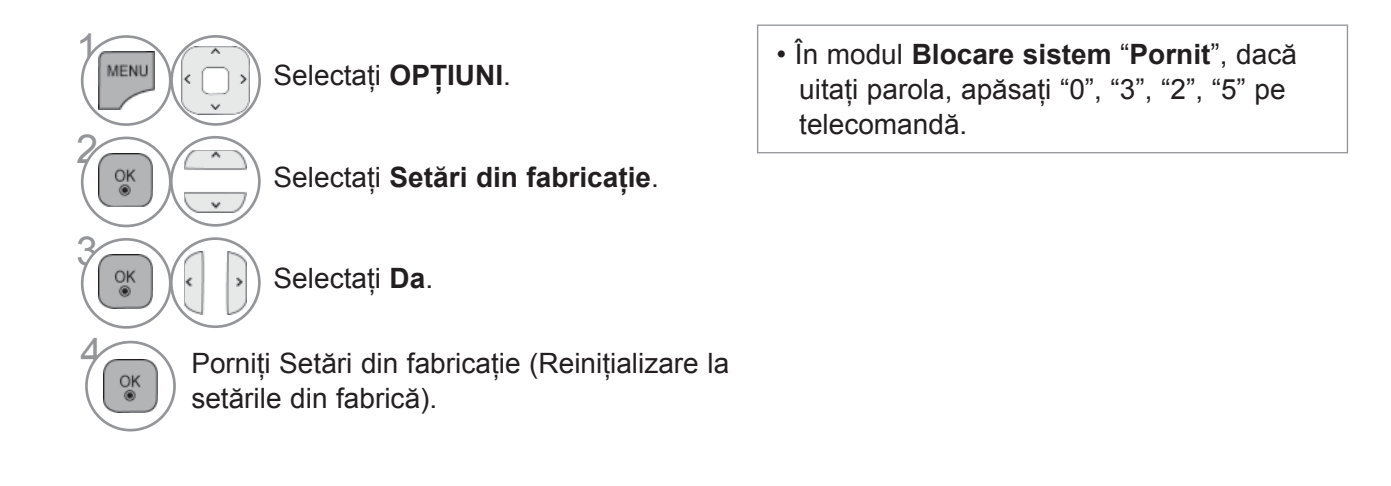

• Apăsaţi butonul **MENIU/IEŞIRE** pentru a reveni la vizionare normală TV.

# **NETCAST NOTĂ JURIDICĂ**

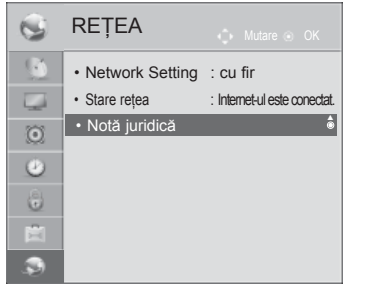

 $\geqslant$ 

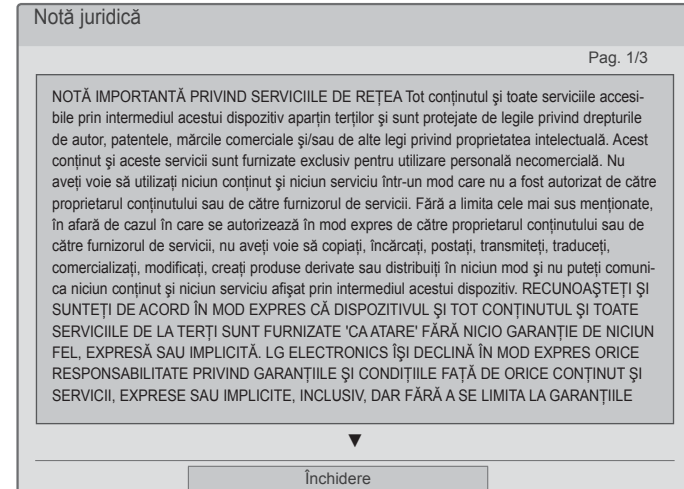

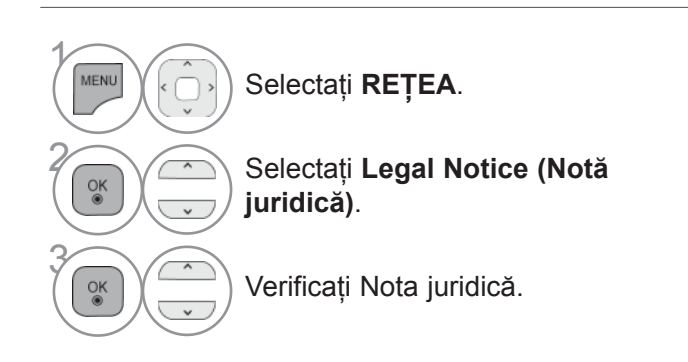

• Apăsaţi butonul **MENIU/IEŞIRE** pentru a reveni la vizionare normală TV.

#### **NOTĂ IMPORTANTĂ PRIVIND SERVICIILE DE REŢEA Tot conţinutul şi toate serviciile accesibile prin intermediul acestui dispozitiv aparţin EA**

Tot conținutul și toate serviciile accesibile prin intermediul acestui dispozitiv aparțin terților și sunt protejate de legile privind drepturile de autor, patentele, mărcile comerciale și/sau de alte legi privind proprietatea intelectuală. Acest conţinut şi aceste servicii sunt furnizate exclusiv pentru utilizare personală necomercială. Nu aveti voie să utilizati niciun continut și niciun serviciu într-un mod care nu a fost autorizat de către proprietarul continutului sau de către furnizorul de servicii. Fără a limita cele mai sus mentionate, în afară de cazul în care se autorizează în mod expres de către proprietarul continutului sau de către furnizorul de servicii, nu aveti voie să copiați, încărcați, postați, transmiteți, traduceţi, comercializaţi, modificaţi, creaţi produse derivate sau distribuiţi în niciun mod şi nu puteţi comunica niciun continut și niciun serviciu afișat prin intermediul acestui dispozitiv.

RECUNOAŞTEŢI ŞI SUNTEŢI DE ACORD ÎN MOD EXPRES CĂ DISPOZITIVUL ŞI TOT CONŢINUTUL ŞI TOATE SERVICIILE DE LA TERŢI SUNT FURNIZATE 'CA ATARE' FĂRĂ NICIO GARANŢIE DE NICIUN FEL, EXPRESĂ SAU IMPLICITĂ. LG ELECTRONICS ÎŞI DECLINĂ ÎN MOD EXPRES ORICE RESPONSABILITATE PRIVIND GARANŢIILE ŞI CONDIŢIILE FAŢĂ DE ORICE CONŢINUT ŞI SERVICII, EXPRESE SAU IMPLICITE, INCLUSIV, DAR FĂRĂ A SE LIMITA LA GARANŢIILE PRIVIND VANDABILITATEA, CALITATEA SATISFĂCĂTOARE, ADECVAREA PENTRU UN ANUMIT SCOP ŞI RESPECTAREA DREPTURILOR TERŢILOR. LG NU GARANTEAZĂ ACURATEŢEA, VALIDITATEA, ACCESIBILITATEA, LEGALITATEA SAU INTEGRITATEA CONŢINUTULUI ŞI SERVICIILOR PUSE LA DISPOZIŢIE PRIN INTERMEDIUL ACESTUI DISPOZITIV ȘI NU GARANTEAZĂ CĂ DISPOZITIVUL SAU SERVICIILE VOR CORESPUNDE CERINŢELOR DVS., SAU CĂ DISPOZITIVUL SAU SERVICIILE VOR FUNCŢIONA FĂRĂ ERORI SAU ÎNTRERUPERI. INDIFERENT DE CIRCUMSTANŢE, INCLUSIV NEGLIJENŢĂ, LG NU ESTE RESPONSABILĂ, INDIFERENT DACĂ ESTE VORBA DE PREJUDICIU SAU CONTRACT, PENTRU NICIO PAGUBĂ DIRECTĂ, INDIRECTĂ, ACCIDENTALĂ, SPECIALĂ SAU CONSECUTIVĂ, ŞI PENTRU NICIUN FEL DE ALTE PAGUBE PRODUSE DE INFORMAŢIILE DIN ACEST DOCUMENT, SAU DE CONŢINUTUL SAU SERVICIILE ACCESATE DE DVS. SAU DE ALŢI TERŢI, CHIAR DACĂ AU FOST EFECTUATE ÎNŞTIINŢĂRI DESPRE POSIBILITATEA UNOR ASTFEL DE PAGUBE.

Serviciile de la terți pot fi modificate, suspendate, eliminate, oprite sau întrerupte, sau accesul poate fi dezactivat în orice moment, fără înştiinţare, şi LG nu acordă nicio garanţie că orice conţinut sau serviciu va rămâne disponibil pe o perioadă de timp. Continutul și serviciile sunt transmise de terti prin intermediul reţelelor şi transmisiilor, asupra cărora LG nu are control. LG poate impune limitări ale utilizării sau accesului la anumite servicii sau conţinut, în orice caz şi fără înştiinţare sau răspundere. LG îşi declină în mod expres orice responsabilitate sau răspundere pentru orice modificare, întrerupere, dezactivare, eliminare sau suspendare a conţinutului sau serviciilor puse la dispozitie prin intermediul acestui dispozitiv.

LG nu este răspunzător şi nici pasibil de urmărire pentru service prestat pentru client în legătură cu continutul și serviciile. Orice întrebare sau solicitare de service în legătură cu continutul sau serviciile trebuie supusă direct furnizorilor conţinutului sau serviciului respectiv.

LG nu este responsabilă, nici răspunzătoare pentru service-ul pentru clienți legat de conținut și servicii. Orice întrebări sau solicitări de service legate de continut sau servicii trebuie adresate direct proprietarului conţinutului şi furnizorilor de servicii respectivi.

### **NETCAST**

### **MENIUL NETCAST**

Aceste servicii sunt asigurate de furnizori de continut separați.

Vă rugăm să vizitați site-ul Web al furnizorului de conținut pentru informații specifice privind serviciile<br>sale. (Însă, în funcție de furnizorul de conținut, s-ar putea ca unele conținuturi să nu fie furnizate). Sursa de meniu **NetCast** poate fi diferită de la tară la tară.

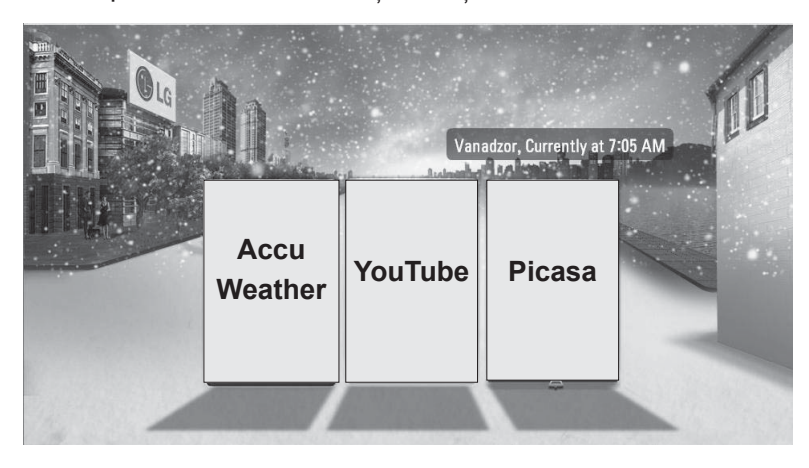

 $\gamma$ Selectaţi opţiunea de meniu **NETCAST**. 2 Bucuraţi-vă de **AccuWeather**, **Picasa** sau **YouTube**.

### **OBSERVAŢIE**

- ►S-ar putea ca lista videoclipurilor căutate de pe TV să difere de lista căutată de browserul Web de pe PC.
- ►Setările acestui TV nu afectează calitatea redării videoclipurilor de pe YouTube.
- ►Redarea videoclipurilor poate fi întreruptă, oprită sau poate să se formeze adesea o memorie tampon în funcție de viteza dvs. de bandă largă.

 Recomandăm o viteză minimă a conexiunii de 1,5 Mbps. Pentru a avea cele mai bune condiţii de redare este necesară o viteză a conexiunii de 4,0 Mbps. Uneori, viteza benzii largi variază în funcție de condițiile rețelei ISP. Contactați furnizorul dvs. de servicii de Internet (ISP) dacă aveți probleme cu menținerea unei conexiuni rapide sigure sau dacă doriți o creștere a vitezei conexiunii dvs. Mulţi furnizori de servicii de Internet oferă o varietate de opţiuni în ce priveşte viteza de bandă largă.

- ►Pentru a vizualiza manualul de utilizare oferit de furnizorul de conţinut, vizitaţi site-ul nostru Web la http://www.lg.com.
- ► Pentru a vedea metoda de activare a Orange sau maxdome, faceti clic pe Orange, maxdome în manualul de pe CD (doar franceză sau germană).
- ►Pentru servicii care necesită conectare, înscrieţi-vă la serviciul aplicabil de pe site-ul Web utilizând PC-ul și conectați-vă prin televizor pentru a vă bucura de numeroase funcții suplimentare.
- ► Când setati orașul dorit cu Setare prin apăsarea butonului roșu, fundalul NetCast va fi setat la starea vremii oraşului selectat.
- ►Dacă utilizatorul nu întreprinde nicio acţiune timp de 2 minute după îngheţarea imaginii sau a materialului video pe ecran, apare economizorul de ecran, astfel încât să nu rămână o imagine fixă pe ecran. (numai la televizor cu plasmă)
	- Apăsaţi butonul **ROŞU** pentru a selecta vremea din zonă.

**NETCAST** 

• Apăsaţi butonul **IEŞIRE** pentru a reveni la vizionare normală TV.

### **YOUTUBE**

YouTube este un site Web video unde utilizatorii pot încărca, vizualiza şi partaja videoclipuri.

### **Componentele ecranului YouTube**

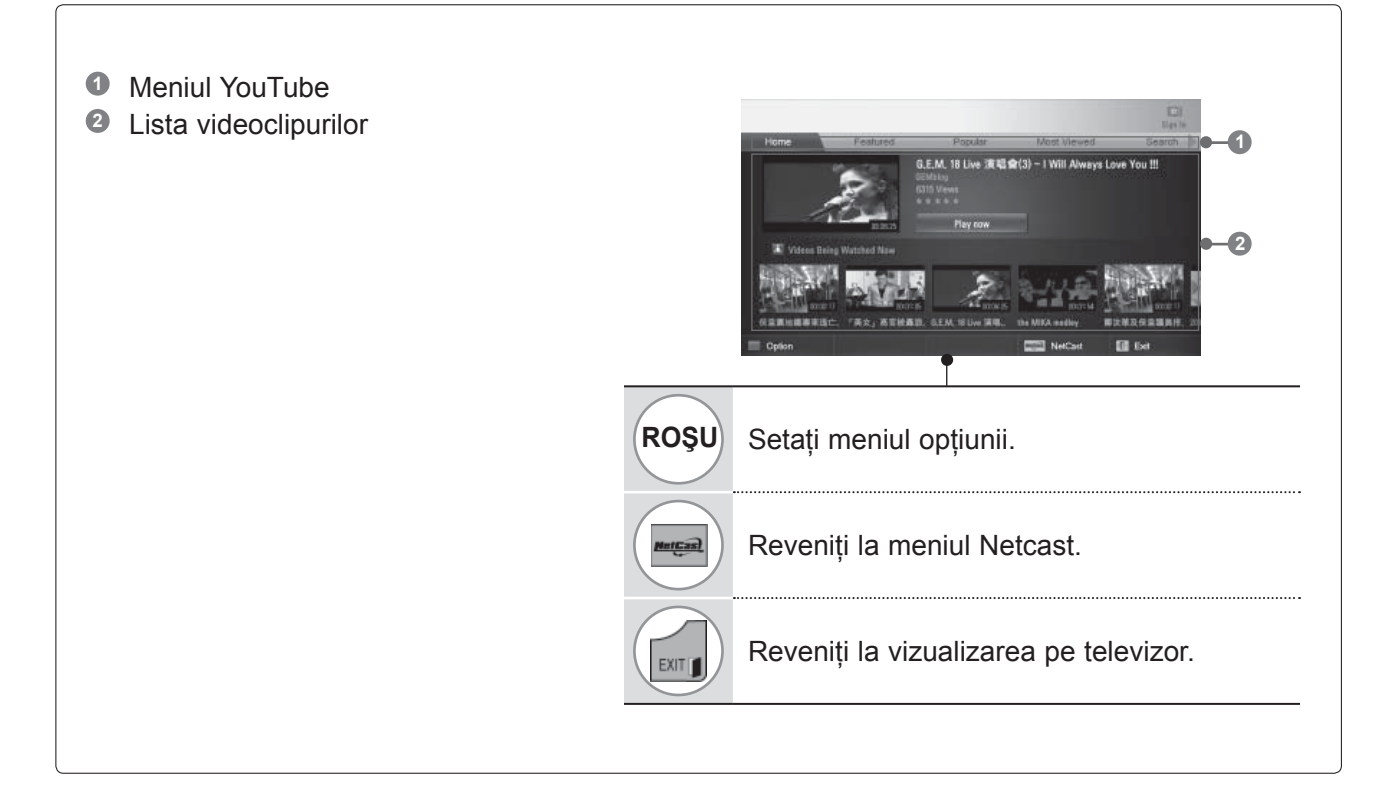

### **OBSERVAŢIE**

► Când apăsați butonul de meniu Q în timp ce videoclipul Youtube este redat pe tot ecranul, puteți să setați opţiunile video.

## **NETCAST**

### **Meniul de servicii YouTube**

- **● Home**: Puteţi viziona videoclipul popular în timp real.
- **● Featured (Cu invitaţi speciali)**: va fi afişată lista videoclipurilor cu invitaţi speciali.
- **● Popular**: va fi afişată lista celor mai populare videoclipuri de pe serverul YouTube.
- **● Most Viewed (Cele mai vizualizate)**: va fi afişată lista celor mai vizualizate videoclipuri.
- **● Search (Căutare)**: Va fi afişat meniul tastatură telefon mobil/tastatură.
- **● History (Istoric)**: va fi afişată lista videoclipurilor pe care le-aţi redat anterior. Pot fi stocate maximum 20 de videoclipuri.
- **● Favorites (Favorite)**: În starea conectat, acest meniu va afişa lista videoclipurilor care este constituită în serverul YouTube cu contul dvs. (S-ar putea ca unele videoclipuri să nu apară pe lista favoritelor, chiar dacă videoclipurile sunt incluse în server).
- **● Sign in (Conectare) (Sign Out) (Deconectare)** : Afişează meniul tastatură telefon mobil/tastatură pentru conectare sau revine la starea deconectată.

### **Utilizarea telecomenzii**

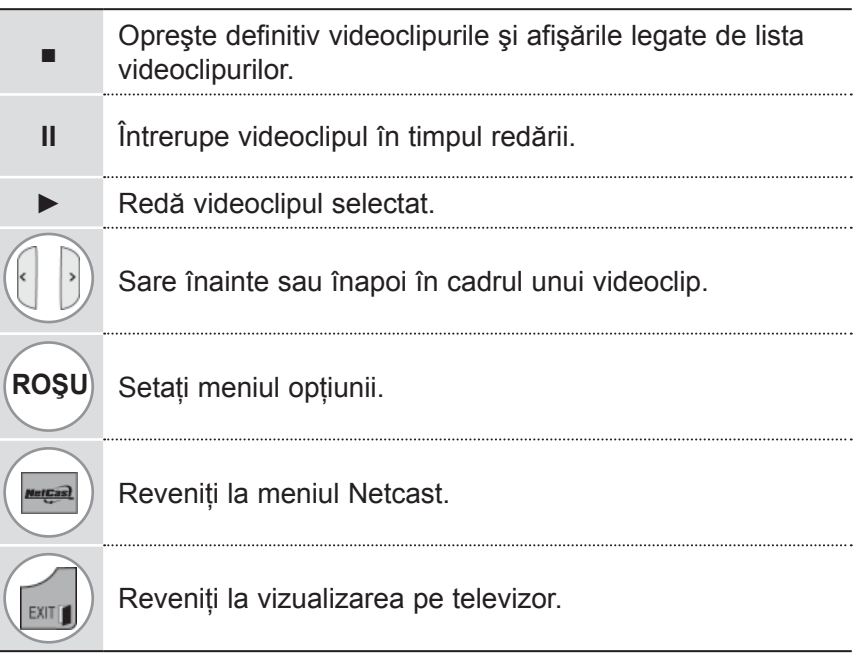

### **ACCUWEATHER**

Accuweather este programul de vizualizare a vremii din oraşul dorit de utilizator.

### **Componentele ecranului AccuWeather**

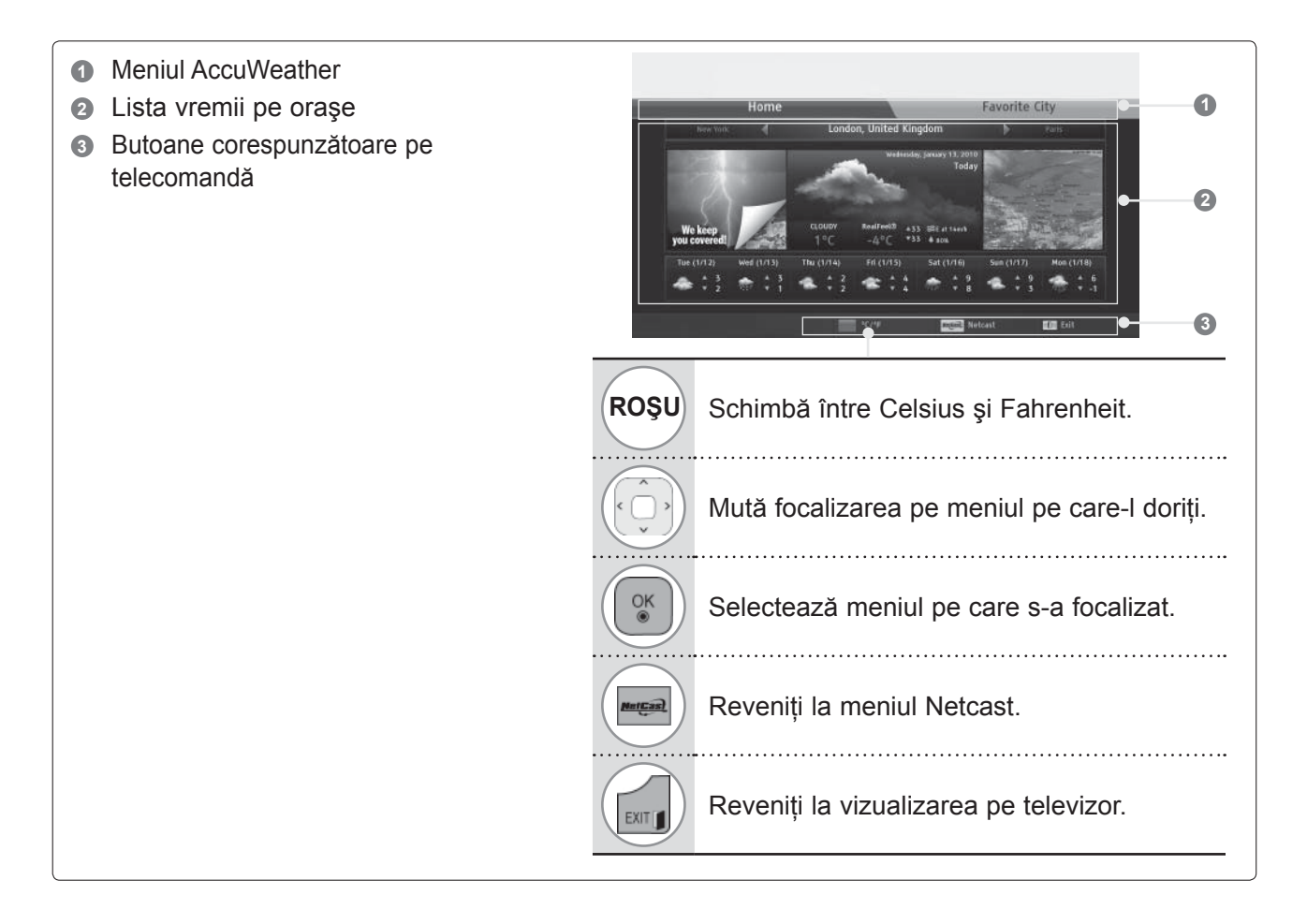

### **Meniul de servicii AccuWeather**

- **● Home (Acasă)**: este afişată vremea din oraşul selectat.
- **● Favorite City (Oraş favorit):** oraşele selectate frecvent pot fi înregistrate pentru a le verifica vremea.

### **OBSERVAŢIE**

- ►Implicit, sunt înregistrate New York, Londra şi Paris, utilizatorul putând să adauge/şteargă oraşe din Favorite City (Oraş favorit).
- ►LG nu este responsabilă pentru exactitatea previziunilor meteo.
- ► Informațiile aplicabile despre vreme pot fi diferite de starea reală a vremii, în funcție de informațiile furnizate de Accuweather.

### **NETCAST**

### **PICASA**

Picasa este o aplicație de la Google care recunoaște fișiere de imagini digitale.

### **Componentele ecranului Picasa**

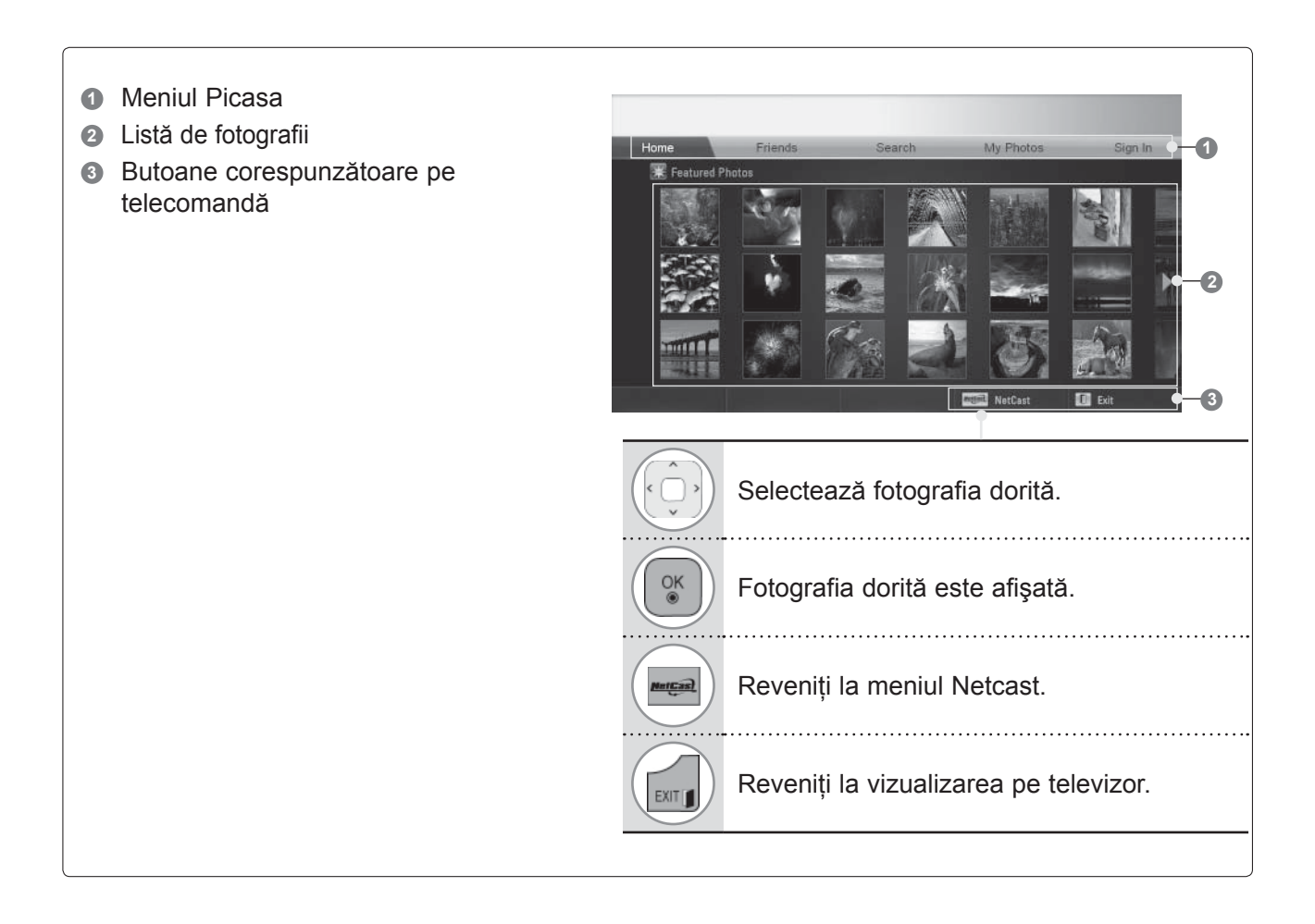

### **Meniul de servicii Picasa**

- **● Home (Acasă)**: este afişată lista fotografiilor cu invitaţi speciali.
- **●** Friends (Prieteni): puteţi înregistra ca prieteni utilizatori cu fotografiile dorite. Puteţi adăuga până la 10 prieteni.
- **● Search (Căutare)**: Va fi afişat meniul tastatură telefon mobil/tastatură.
- **● My Photos (Fotografiile mele)**: puteţi vizualiza fotografiile încărcate pe Web.

**● Sign in (Conectare) (Sign Out) (Deconectare)**: Afişează meniul tastatură telefon mobil/tastatură pentru conectare sau revine la starea deconectată.

## **PENTRU A UTILIZA BLUETOOTH**

(Cu excepţia 32/37/42LE4\*\*\*, 32/37/42/47/55LE5\*\*\*, 42/47LE73\*\*, 32/37/42LD4\*\*\*, 32/37/42/47/55LD6\*\*\*, 32/42/47LD7\*\*\*, 32/37/42LD8\*\*\*, 42/47LX6\*\*\*, 47/55LX9\*\*\*, 50/60PK5\*\*, 50/60PX9\*\*\*)

## **BLUETOOTH?**

Bluetooth este o tehnologie de lucru în reţea la distanţă scurtă, utilizând frecvenţa de 2,4 GHz pentru a conecta diferite tipuri de dispozitive de informatii, cum ar fi computere, telefoane mobile și PDA-uri, precum şi dispozitive digitale, prin conexiune fără fir, fără a conecta un cablu pentru a efectua schimburi de date.

Prin funcţia de comunicare Bluetooth, puteţi conecta căşti fără fir cu Bluetooth sau puteţi primi imagini (numai JPEG) şi asculta muzică de la un telefon mobil cu Bluetooth, folosind acest televizor.

- Specificatie comunicatii: specificatie Bluetooth versiunea 2.0 + EDR (viteză transfer date îmbunătătită)
- Iesire: specificatie Bluetooth clasă de putere 2
- Rază de comunicaţii maximă: liniar, pe o rază vizibilă de aprox. 10 m (30 ft)
- Bandă de frecventă: banda de 2,4 GHz (de la 2,4 GHz la 2,4835 GHz)
- Modul Bluetooth: RBFS-B921A (Televizor cu plasmă), RBFS-B721A (Televizor LCD/LCD cu LED-uri) (LG Electronics)
- Profil compatibil Bluetooth: GAVDP (Generic Audio/Video Distribution Profile = Profil generic de distribuţie audio/video)

A2DP (Advanced Audio Distribution Profile = Profil avansat de distribuţie audio) HSP (Profil căşti)

 $CE0700$ 

 OPP (Object Push Profile) BIP (Basic Imaging Profile) FTP (File Transfer Profile)

### **Precauţii la utilizarea Bluetooth**

- ► Utilizaţi acest dispozitiv în interiorul unei raze de 7 m (de la -45° la 45°).
- ▶ Dacă utilizati dispozitivul în afara acestei raze sau în cadrul acestei raze, dar cu obstacole, pot rezulta erori de comunicatii.
- ► Pot avea loc erori de comunicații și în funcție de dispozitivele din jur.
- ► Produsele utilizând aceeași frecvență de 2,4 GHz (LAN fără fir, cuptoare cu microunde etc.) pot provoca erori de comunicații folosind aceeași lățime de bandă de frecvență.
- ► Timpul de căutare a dispozitivului diferă, în funcție de numărul dispozitivelor Bluetooth și de situația operativă.
- ► Probabilitatea găsirii sporeşte cu cât numărul de dispozitive este mai mic.
- ► Undele electromagnetice pot interfera cu dispozitivele fără fir corespunzătoare.
- ► Deoarece dispozitivele fără fir aplicabile au posibilitatea de interferentă a undelor electromagnetice, ele nu pot fi utilizate pentru servicii legate de viaţa umană.
- ► La un moment dat se poate afla în starea conectat numai un singur dispozitiv Bluetooth.
- ► Nu puteti primi fotografii (numai JPEG) sau asculta muzică de pe alte dispozitive Bluetooth când utilizati căştile Bluetooth.
- ► Pentru detalii privind Bluetooth, consultaţi manualul de utilizare a dispozitivului Bluetooth.
- ► Operarea trebuie să îndeplinească următoarele două conditii: (1) Acest dispozitiv nu trebuie să provoace interferente nocive și (2) acest dispozitiv trebuie să accepte orice interferență primită, inclusiv interferența care poate cauza operarea nedorită a dispozitivului.
- ► Bluetooth poate fi utilizat după aproximativ 30 de secunde de la pornire.
- ► În functie de metoda de procesare a transmisiei și performanța căștii utilizate, sunetul poate fi deconectat imediat.

QDID (Qualified Design Identity) : B015199

### **SETAREA BLUETOOTH**

Dacă doriti să ascultati sunet radiodifuzat utilizând căști Bluetooth sau să primiti imagini jpeg de pe un dispozitiv extern și să le vizualizați pe televizor, să ascultați muzică de la telefonul mobil (cu dispozitiv Bluetooth), puteți utiliza comunicarea fără fir fără a conecta cabluri.

Puteţi utiliza meniul BLUETOOTH selectând "**Bluetooth on**" (Bluetooth pornit). Dacă nu doriți să utilizați funcția Bluetooth, selectați "**Bluetooth off**" (Bluetooth oprit).

Dacă este conectat la un dispozitiv Bluetooth extern, puteţi selecta "Bluetooth off" (Bluetooth oprit), după deconectarea dispozitivului.

 $\gg$ 

• Apăsaţi butonul **IEŞIRE** pentru a reveni la vizionare normală TV.

• Apăsaţi butonul **ÎNAPOI** pentru a vă deplasa la ecranul de meniu anterior.

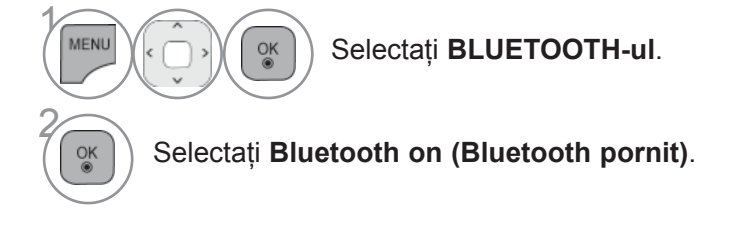

**OPTIUNI** 

 $2 - 0$ 

**SETARE** 

Suport clienți **III Manual simplu** II-leșire

IMAGINE AUDIO TIMP | BLOCARE

AUDIO

 $\odot$ 

RETEA **BLUETOOTH** 

Apăsați OK(⊚) pentru a introduce setările programului.

TIMP

V

**UPORT PROPR** 

JOC

 $\begin{array}{c}\n\bullet \\
\bullet \\
\bullet \\
\bullet \\
\bullet\n\end{array}$ 

6

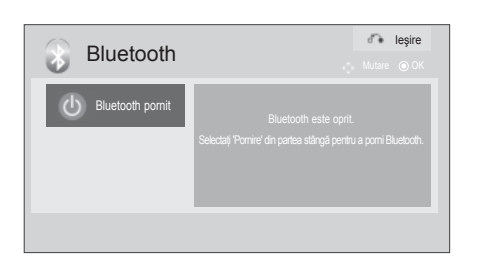

## **PENTRU A UTILIZA BLUETOOTH**

## **CĂŞTILE BLUETOOTH**

Când selectaţi căştile Bluetooth, puteţi asculta sunetul de la televizor în căştile Bluetooth prin comunicații fără fir.

Înainte de prima utilizare, trebuie să le asociați cu orice dispozitiv Bluetooth nou. Pentru detalii, consultaţi manualul utilizatorului dispozitivului aplicabil.

Pot fi asociate maximum 12 dispozitive.

Când unitatea caută căşti Bluetooth, celelalte butoane, exceptând "Stop" (Oprire) (butonul OK), nu functionează.

### **Conectarea unor căşti Bluetooth noi**

Puteţi căuta căşti Bluetooth noi numai în starea Disconnected (Deconectat).

Când efectuați căutarea, vă va fi prezentată o listă a tuturor căștilor Bluetooth care răspund. După ce este căutat un nou dispozitiv Bluetooth, codul PIN este validat pentru a conecta dispozitivul. Pentru detalii, consultați manualul de utilizare a dispozitivului aplicabil.

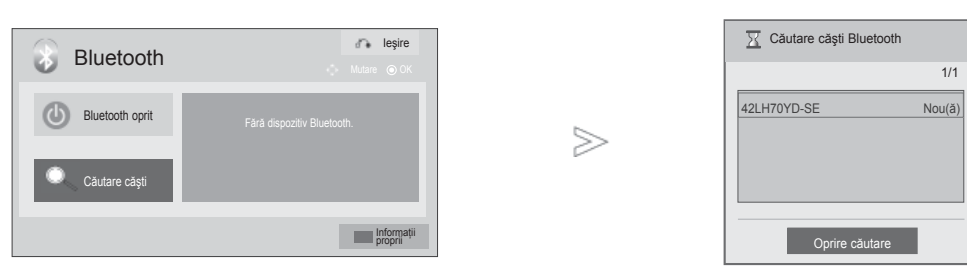

Selectati **BLUETOOTH-ul**.

Selectaţi **Search headset (Căutare căşti)**.

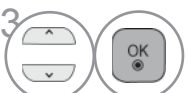

 $\frac{OK}{9}$ 

Selectați căștile Bluetooth dorite.

Selectați codul PIN al căștilor Bluetooth dorite. Consultați<br>ELE manualul de utilizare a dispozitivului aplicabil, pentru a manualul de utilizare a dispozitivului aplicabil, pentru a obtine codul PIN.

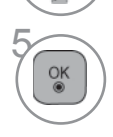

2

1

MENU

Conectați căștile Bluetooth.

 $\frac{OK}{\odot}$ 

- Apăsaţi butonul **IEŞIRE** pentru a reveni la vizionare normală TV.
- Apăsati butonul **ÎNAPOI** pentru a vă deplasa la ecranul de meniu anterior.

**PENTRUA UTILIZA BLUETOOTH** 

### **Conectarea la căşti Bluetooth deja înregistrate**

Căştile Bluetooth sunt listate în ordinea utilizării celei mai recente, cu casca utilizată în prezent în fruntea listei.

Când conectați la un dispozitiv Bluetooth deja înregistrat, puteți selecta și conecta direct fără validare PIN.

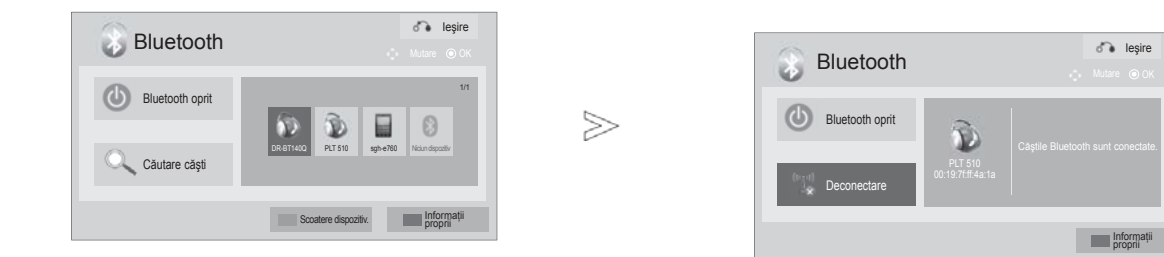

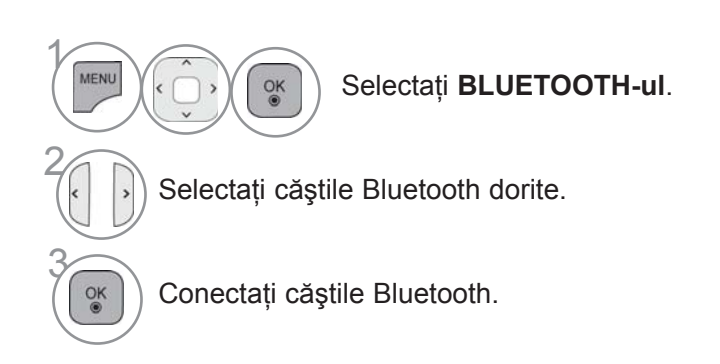

- După conectarea/utilizarea căştilor Bluetooth, setarea căştilor va trece automat pe starea Disconnected (Deconectat) dacă opriți alimentarea electrică a televizorului și apoi o reporniti.
- După conectarea căştilor Bluetooth, difuzorul TV este comutat pe starea Mute (Oprire sunet) şi sunetul va fi generat numai din căşti.
	- Apăsaţi butonul **IEŞIRE** pentru a reveni la vizionare normală TV.
	- Apăsaţi butonul **ÎNAPOI** pentru a vă deplasa la ecranul de meniu anterior.

## **PENTRU A UTILIZA BLUETOOTH**

### **Deconectarea căştilor Bluetooth în timpul utilizării**

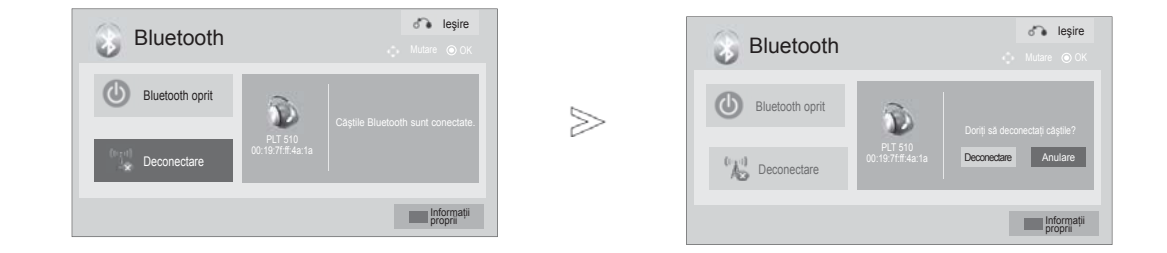

1 MENU Selectaţi **BLUETOOTH-ul**.  $_{\circ}^{OK}$ 2 Selectaţi **Disconnect (Deconectare)**. **3 Selectați Disconnect (Deconectare)**.  $\left( \begin{array}{c} \circ \\ \circ \\ \circ \end{array} \right)$  Deconectați căștile Bluetooth.

• Apăsaţi butonul **IEŞIRE** pentru a reveni la vizionare normală TV.
### **Când se solicită conectarea la televizor din căştile Bluetooth**

Când meniul Bluetooth este pe "On" (Pornit) şi există o solicitare de conectare de la căşti, acest mesaj este afişat.

Nu toate căștile suportă această caracteristică. (Consultati manualul de utilizare a căştilor Bluetooth aplicabile.)

Unele tipuri de căşti pot face o încercare de conectare când sunt deconectate/conectate, chiar dacă nu sunt incluse în lista dispozitivelor înregistrate.

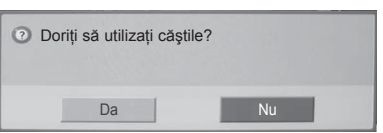

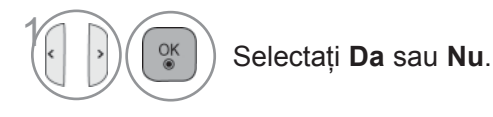

- ►LG recomandă următoarele modele de căşti. -Plantronics VOYAGER-855 / SONY HBH-DS970, HBH-DS980 / Motorola S605 S-ar putea înregistra o întârziere audio, în funcție de mărimea memoriei tampon a căştilor.
- ►Căştile stereo/mono certificate oficial că sunt compatibile Bluetooth pot fi căutate şi conectate.
- ►Dintre dispozitivele Bluetooth pot fi conectate căști stereo/mono care suportă funcția A2DP sau HSP.
- ►Dacă mediul înconjurător al televizorului este după cum urmează, s-ar putea ca dispozitivul să nu fie căutat sau conectat corect. - Dacă există unde electromagnetice puternice.
	- -Dacă sunt multe dispozitive Bluetooth.
	- În cazul când căştile sunt oprite, nu sunt în perimetru sau prezintă o eroare.
	- Deoarece produse precum cuptoarele cu microunde, LAN-ul fără fir, iluminarea cu plasmă, aragazele etc. utilizează acelaşi domeniu de frecvenţă, pot apărea erori de comunicatii.
- ►Numai o singură pereche de căşti Bluetooth poate fi conectată la un moment dat.
- ►Conexiunea pierdută din cauza opririi televizorului etc. nu va fi recuperată automat. Încercaţi să conectaţi din nou dispozitivul corespunzător.
- ►Unele operaţii pot fi încetinite când operează căştile.
- ►Chiar dacă optaţi pentru simplink Home Theater, după ce utilizați căștile în cursul operării Simplinkului, unitatea nu va comuta automat pe difuzoarele Home Theater.
- ►Când conectarea căştilor eşuează continuu, asociati din nou dispozitivul.
- ►Calitatea audio a căştilor mono nu va fi la fel de bună ca cea a căştilor stereo.
- ► Căștile mono pot avea zgomot, când distanta faţă de televizor creşte, fiindcă ele utilizează o metodă de transmisie diferită în comparaţie cu căştile stereo.
- ►Când căştile Bluetooth sunt în funcţiune, tastele de volum +/- şi Mute (Oprire sunet) nu funcționează și meniul audio revine la valoarea implicită şi este dezactivat.
- ►Cu Bluetooth-ul setat pe "On" (Pornit), dacă oricare dintre dispozitivele înregistrate este pornit, televizorul va comuta automat în modul Bluetooth, chiar dacă vizionaţi într-un alt mod de intrare.

# **PENTRU A UTILIZA BLUETOOTH**

### **SCOATEREA DISPOZITIVULUI BLUETOOTH**

Când sunt înregistrate 12 dispozitive, nu mai puteti înregistra alte dispozitive și dispozitivul extern nu va mai avea capacitatea de a fi asociat cu televizorul. În cazul acesta, trebuie să stergeți un dispozitiv (dacă un dispozitiv este conectat la TV, mai întâi deconectaţi-l) şi apoi puteţi înregistra un alt dispozitiv.

"Remove device" (Scoatere dispozitiv) va fi disponibilă când selectați dispozitivul care nu este conectat la televizor.

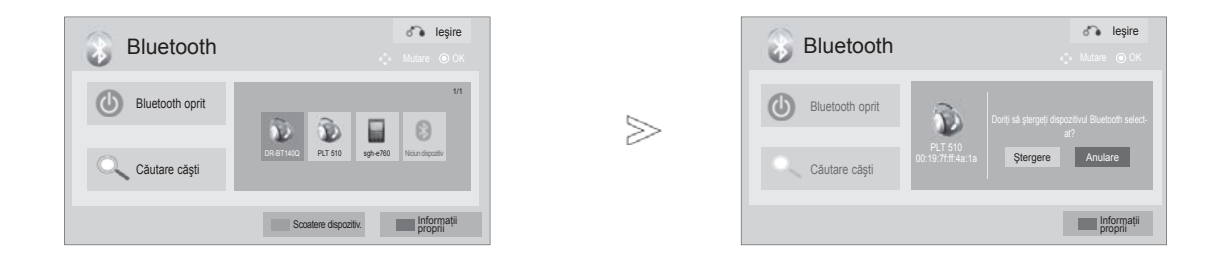

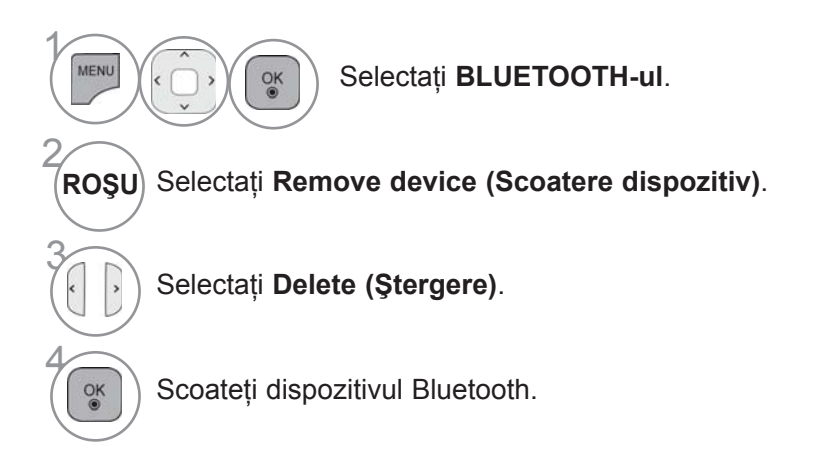

- Apăsaţi butonul **IEŞIRE** pentru a reveni la vizionare normală TV.
- Apăsaţi butonul **ÎNAPOI** pentru a vă deplasa la ecranul de meniu anterior.

### **INFORMAŢIILE MELE BLUETOOTH**

Această functie furnizează utilizatorului My Bluetooth Information (Informatiile mele Bluetooth). "Edit" (Editare) va fi disponibilă când televizorul nu este conectat cu niciun dispozitiv.

Puteti edita setarea PIN-ului TV sau setarea numelui TV. Puteti verifica adresa televizorului.

Pentru a accepta conexiunea de la un dispozitiv Bluetooth extern sau pentru a realiza conexiunea la un dispozitiv Bluetooth extern trebuie introdus PIN-ul.

Pentru detalii cu privire la modul de setare a PIN-ului dispozitivului Bluetooth extern, consultati manualul de utilizare a dispozitivului corespunzător.

PIN-ul TV este compus din numere cu până la 16 cifre. PIN-ul TV trebuie să aibă mai mult de 1 cifră.

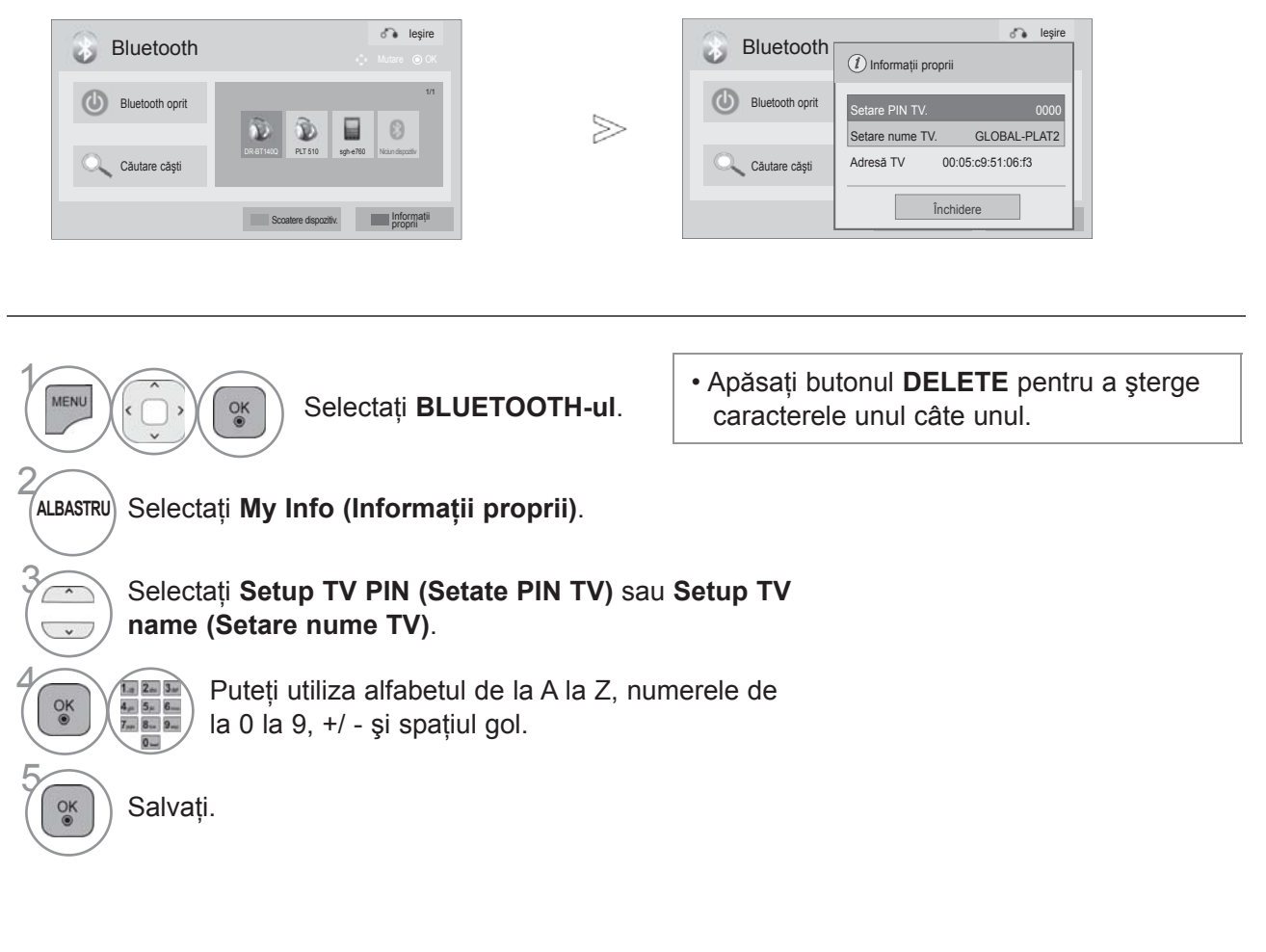

- Apăsaţi butonul **IEŞIRE** pentru a reveni la vizionare normală TV.
- Apăsaţi butonul **ÎNAPOI** pentru a vă deplasa la ecranul de meniu anterior.

# **PENTRU A UTILIZA BLUETOOTH**

 $\gg$ 

### **PRIMIREA FOTOGRAFIILOR DE PE UN DISPOZITIV BLUETOOTH EXTERN**

Pentru detalii cu privire la modul de trimitere a fotografiilor (numai JPEG) de pe un dispozitiv Bluetooth extern la televizor, consultați manualul de utilizare a dispozitivului corespunzător.

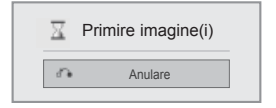

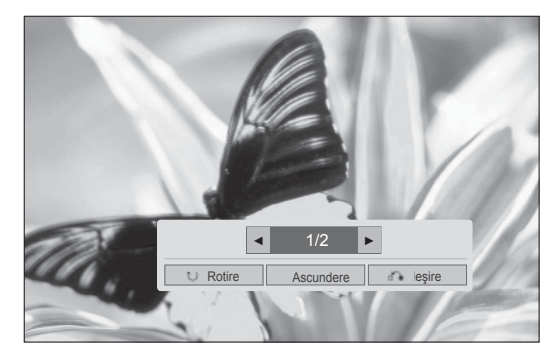

• Când selectați Hide (Ascundere) cu butonul ^ v < >, afișajul pe ecran va dispărea.

Iar când apăsați din nou butonul OK, afișajul va apărea iarăși.

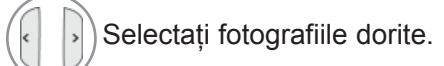

**(Rotire)** : roteşte fotografiile.

- Rotește fotografia cu 90° în sensul acelor de ceas pe butonul OK de pe  **(Rotire)**.
- Mărimea maximă acumulată a imaginilor care pot fi primite este de 10 MBiţi.
- Nu puteţi primi imagini când utilizaţi căştile Bluetooth.
- Nu puteți primi imagini când ascultați muzică de pe un dispozitiv Bluetooth.
- Când dispozitivul Bluetooth extern este în curs de a transmite fotografii, apăsaţi butonul **ÎNAPOI** pentru a opri primirea de fotografii. Ca urmare a acestui fapt, toate fotografiile deja primite vor fi şterse.
- Când aveti mai multe dispozitive Bluetooth, s-ar putea să nu puteti transmite un fisier imagine (JPEG) televizorului.

### **ASCULTAREA MUZICII DE PE UN DISPOZITIV BLUETOOTH EXTERN**

Pentru detalii cu privire la modul de ascultare a muzicii de pe un dispozitiv Bluetooth extern la TV, consultati manualul de utilizare a dispozitivului corespunzător.

Trebuie să utilizaţi un dispozitiv Bluetooth care suportă A2DP (ca dispozitiv extern).

- Cu unele dispozitive Bluetooth, este posibil să nu puteţi asculta muzică prin sistemul de difuzoare TV.
- Cu unele dispozitive Bluetooth, sunetul poate fi lent sau se poate întrerupe uneori.

**Ascultare muzică bluetooth...** Apăsaţi orice tastă pentru a finaliza.

- Apăsaţi butonul **+** or **-** pentru a regla volumul.
- Dacă doriti să închideti sonorul, apăsați butonul MUTE (Oprire sunet).
- Apăsaţi butonul **ÎNAPOI** pentru a reveni la vizionarea normală pe televizor.

- ► Nu puteti asculta muzică în timp ce utilizati căștile Bluetooth.
- ► Nu puteti asculta muzică în timp ce primiti imagini.

### **IMAGINE 3D** (Doar 42/47LX6\*\*\*, 47/55LX9\*\*\*, 50/60PX9\*\*\*)

### **TEHNOLOGIE 3D**

Acest televizor poate afişa în format 3D prin intermediul transmisiei de date 3D sau atunci când televizorul este conectat la un dispozitiv compatibil, cum ar fi un player Blu-ray 3D. Pentru privi la televizor în format 3D aveţi nevoie de un astfel de dispozitiv. Televizorul 3D afişează două imagini separate, formatate pentru fiecare ochi. Privitorul trebuie să poarte ochelari 3D pentru a putea vizualiza aceste imagini în format 3D.

### **Vizualizarea imaginilor 3D**

### **A AVERTISMENT**

- ►Atunci când vizualizaţi imagini 3D, este important să priviţi la televizor dintr-un unghi de vizualizare eficient și de la o distanță corespunzătoare. Unghiul potrivit este de 120° (atunci când distanţa de vizualizare este de 2 m (6,5 ft)) şi distanţa este 2 m – 7 m (6,5 ft – 22,9 ft). Dacă depăşiţi acest unghi sau această distanţă de vizualizare, este posibil să nu puteţi vizualiza imaginile 3D. Este posibil ca imaginile 3D să nu se afişeze dacă sunt vizualizate în timp ce stați întins.
- ►Dacă vizionaţi imaginile 3D de la o distanţă prea mică o perioadă lungă de timp, acest lucru vă poate afecta vederea. Dacă simţiţi orice solicitare a ochilor, încetați vizionarea imaginilor 3D, scoateți ochelarii 3D și odihniți-vă.
- ▶Vizionarea cu ochelari 3D a programelor TV sau redarea jocurilor video care integrează imagini 3D pentru o perioadă lungă de timp vă pot provoca somnolenţă, dureri de cap sau oboseală pentru ochii dvs. Dacă simţiţi oricare dintre aceste simptome încetați să mai priviți la televizorul 3D, scoateți ochelarii 3D și odihniți-vă.
- ► Femeile însărcinate, vârstnicii, persoanele cu probleme cardiace sau persoanele cu somnolenţă frecventă trebuie să evite vizionarea la televizorul 3D.
- ►Nu utilizaţi imaginile 3D sau ochelarii 3D în timp ce mergeţi sau sunteţi în mişcare. Utilizarea imaginilor şi a ochelarilor 3D în timp ce sunteţi în mişcare poate conduce la răniri datorate lovirilor de obiecte, împiedicării şi/sau căderii.
- ►Anumite imagini 3D vă pot determina să evitaţi sau să vă ascundeţi de imaginea din materialul video. Prin urmare, este recomandat să nu priviţi la televizorul 3D atunci când vă aflați lângă obiecte fragile sau lângă obiecte ce pot fi<br>ușor răsturnate.
- ►Nu lăsaţi copiii sub 5 ani să privească la televizorul 3D. Acest lucru le poate afecta dezvoltarea vizuală.

#### ►**Avertisment legat de epilepsia fotosensibilă:**

 Unele persoane pot suferi o criză de epilepsie atunci când sunt expuse la anumiţi factori, printre care luminile sau imaginile intermitente de la televizor sau din jocurile video. Dacă dvs. sau alt membru al familiei a suferit de epilepsie sau convulsii, consultaţi medicul înainte de a privi la televizorul 3D.

 Dacă aveţi stări de ameţeală sau uşoare dureri de cap, tranziții vizuale sau modificări ale vederii, instabilitate vizuală sau facială, cum ar fi spasmele oculare sau musculare, acţiuni inconştiente, convulsii, pierderea cunoştinţei, confuzie sau dezorientare, pierderea simţului direcţiei, crampe sau greaţă, încetaţi să mai priviţi imaginile 3D şi consultaţi un medic. Părinţii sunt obligaţi să îşi monitorizeze copiii, inclusiv adolescenții, cu privire la aceste simptome, deoarece aceştia pot fi mai sensibili la efectele vizionării la televizorul 3D.

Riscul de epilepsie fotosensibilă poate fi redus<br>prin următoarele acțiuni.

- Luați pauze frecvente de la vizionarea la televi-<br>zorul 3D.
- Persoanele cu dioptrii diferite la fiecare ochi pot viziona la televizor după ce au luat măsuri de
- Vizionați la televizor astfel încât ochii dvs. să fie la acelaşi nivel cu ecranul 3D şi nu staţi prea
- Nu vizionați imagini 3D atunci când sunteți obosit sau bolnav și evitați vizionarea imaginilor 3D pe
- Nu purtați ochelarii 3D în alte scopuri decât pen-
- tru vizionarea imaginilor 3D de la televizorul 3D. Unele persoane se pot simţi dezorientate dup<sup>ă</sup> ce vizionează la televizorul 3D. Prin urmare, după ce vizionaţi la televizorul 3D, luaţi o pauză pentru a vă recăpăta concentrarea înainte de a vă deplasa.

### **OBSERVAŢIE**

- ►Pentru a viziona la televizor în format 3D, trebuie să vă puneţi ochelarii 3D. Pentru cele mai bune rezultate, trebuie să purtaţi ochelari 3D marca LG. Este posibil ca imaginile 3D să nu se afişeze corespunzător în cazul utilizării unei alte mărci de ochelari 3D. Consultaţi manualul ochelarilor 3D pentru instrucţiuni legate de utilizarea acestora.
- ►După ce porniţi televizorul, acesta are nevoie de câteva secunde pentru a se calibra.
- ►Durează doar câteva clipe până când puteţi vedea imaginile 3D atunci când priviţi în altă direcţie şi apoi reveniţi cu privirea la programul 3D.
- ►Este posibil ca televizorul să clipească uşor în ca-

zul în care imaginile 3D sunt afişate sub lumina fluorescentă a unei lămpi cu 3 lungimi de undă (50 Hz - 60 Hz) sau sub o lampă fluorescentă magnetică (50 Hz - 60 Hz). În astfel de situaţii se recomandă stingerea luminilor. ►În cazul în care există un obstacol între televizor ş<sup>i</sup>

- ochelarii 3D, este posibil ca imaginile 3D să nu se afişeze corespunzător.
- ►Nu utilizaţi televizorul în apropierea altor dispozitive electronice şi echipamente IR.
- ►În modul analogic al televizorului, imaginile 3D nu funcționează.

### **LA UTILIZAREA OCHELARILOR 3D**

- ►Ochelarii 3D sunt comercializaţi separat. Consultaţi manualul ochelarilor 3D pentru instrucţiuni de functionare.
- ►Nu utilizaţi ochelarii 3D pentru a înlocui ochelarii de corecţie, ochelarii de soare sau ochelarii de protectie.
- ►Nu depozitaţi ochelarii 3D într-un spaţiu fierbinte sau rece.
- ►Nu scăpaţi obiecte pe ochelarii 3D. Nu scăpaţi sau îndoiţi ochelarii.
- ►Deoarece lentilele ochelarilor 3D se zgârie uşor, asiguraţi-vă că le curăţaţi doar cu o cârpă moale. Deoarece ochelarii se pot zgâria uşor, scuturaţi praful înainte de a folosi o cârpă.

### **DISTANŢA DE VIZUALIZARE A IMAGINILOR 3D**

Dimensiunea televizorului, unghiul de vizionare și alte circumstanțe pot modifica distanța și unghiul de vizionare.

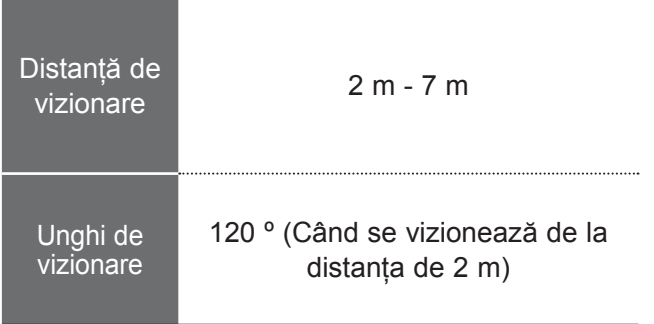

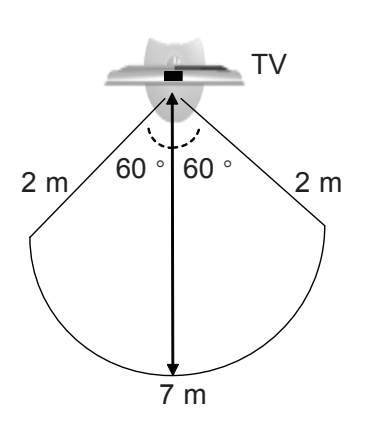

### **IMAGINE 3D**

### **VIZIONAREA IMAGINILOR 3D**

#### **1** Redaţi videoclipul realizat în format 3D.

Consultati următoarele pentru imaginile acceptate.

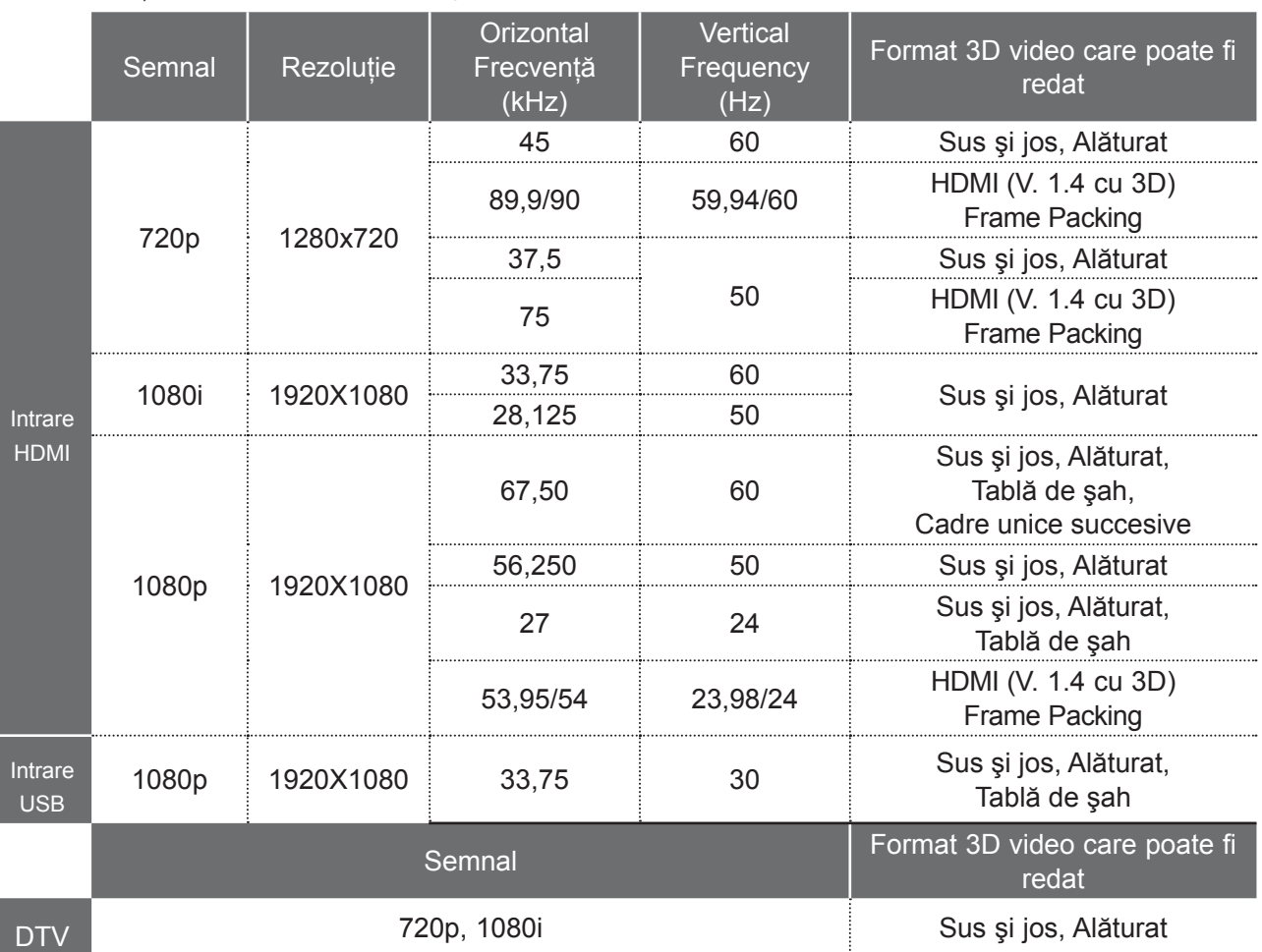

Pentru semnalul 3D video introdus în formatul HDMI (V. 1.4 cu 3D) Frame Packing, se comută automat la 3D.

Pentru redarea în format 3D, conţinutul media şi player-ul trebuie să accepte formatul împachetat pe secvență HDMI (V. 1.4 cu 3D).

Videoclipul care este introdus ca format împachetat pe frecvenţă HDMI (V. 1.4 cu 3D) este comutat automat în ecranul 3D.

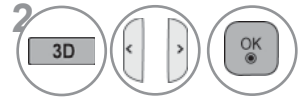

După selectarea formei prezentate pe ecranul televizorului, purtaţi ochelarii 3D.

Pentru a activa modul 3D, selectați această pictogramă.

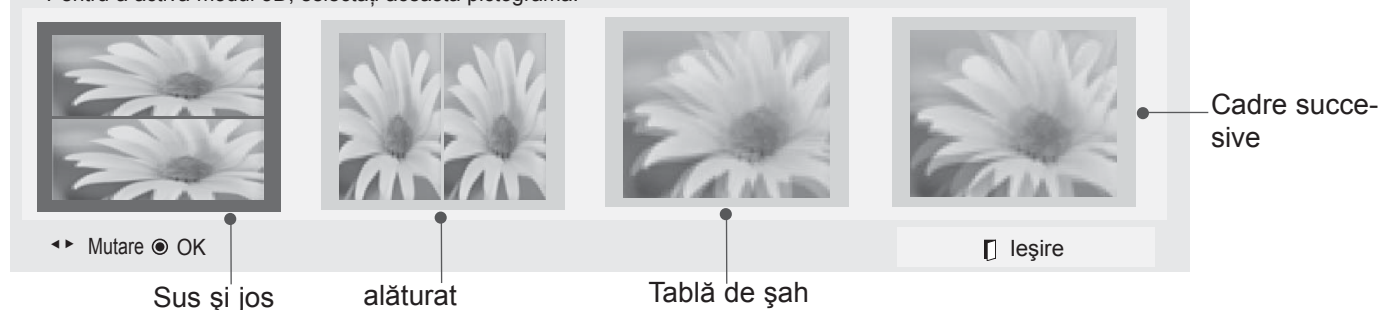

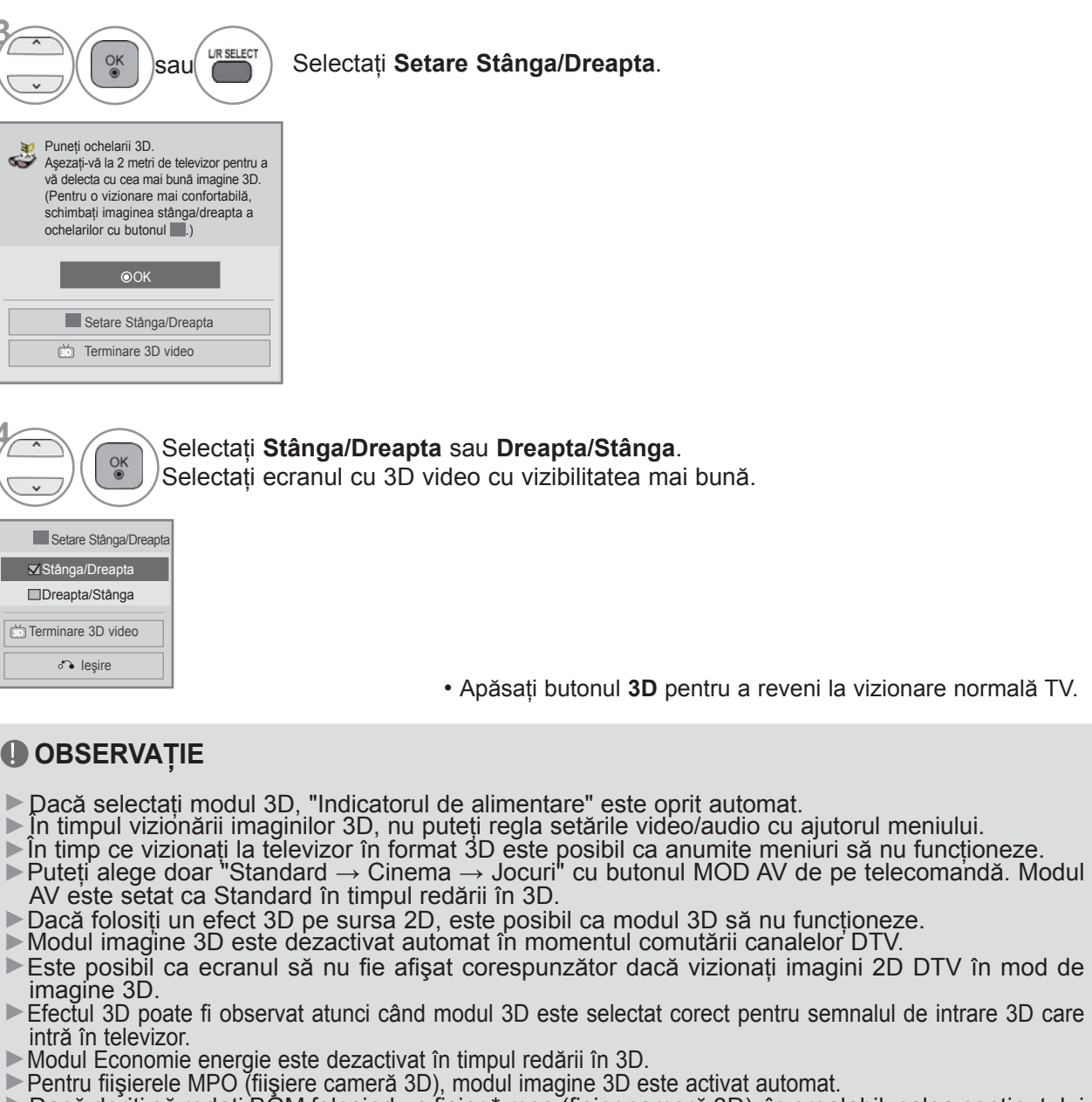

**3**

### ► Dacă doriti să redati BGM folosind un fișier \*.mpo (fișier cameră 3D), în prealabil, calea conținutului pentru BGM trebuie setată la ecran cu vizualizare fotografie la dimensiune normală, care nu este<br>un fișier\*.mpo (fișier cameră 3D).

▶ Modul imagine este setat ca Standard, Economie de energie dezactivată dacă este accesat modul 3D.

#### NOTE DESPRE VIZIONAREA IMAGINII 3D CU TRANSMISIE DE DATE 3D (\* ÎN MODUL ANALOGIC AL TELEVIZORULUI, IMAGINILE 3D NU FUNCŢIONEAZĂ.)

Atunci când comutați afișarea imaginii 2D în imagine 3D cu butonul 3D de pe telecomandă, este posibil să fie afișată o imagine suprapusă. ■ Dezactivați modul de imagine 3D cu butonul 3D. ■ Modul imagine 3D este dezactivat automat dacă schimbati canalul. Dacă ecranul este împărţit în stânga/dreapta sau sus/ jos atunci când schimbati canalul ■ Acest canal acceptă modul imagine 3D. Selectati tipul de imagine 3D afişat pe ecran, apăsând butonul 3D de pe telecomandă. Dacă aveţi ochii iritaţi sau ecranul pare neclar în timp ce vizionaţi imagini 3D ■ Apăsați butonulSELECTARE S/D de pe telecomandă şi selectaţi S/D sau D/S, în funcţie de modul care vi se pare mai potrivit pentru vizionar-

ea imaginilor 3D.

89

### **LA CONECTAREA DISPOZITIVULUI USB**

Atunci când conectati un dispozitiv USB, acest meniu vertical este afisat în mod automat. "POP UP MENU" (MENIU POP UP) nu va fi afişat în perioada când OSD, inclusiv meniul, EPG sau Lista de programare, este activat sau când căștile Bluetooth sunt conectate.

Când apare meniul Derulant, puteti selecta Listă muzică, Listă foto sau Listă filme în meniul MY MEDIA.

După selectarea tipului de media dorit, alegeti un dispozitiv pentru a deschide fisierele de pe el. Optiunile sunt: dispozitivul USB sau DLNA.

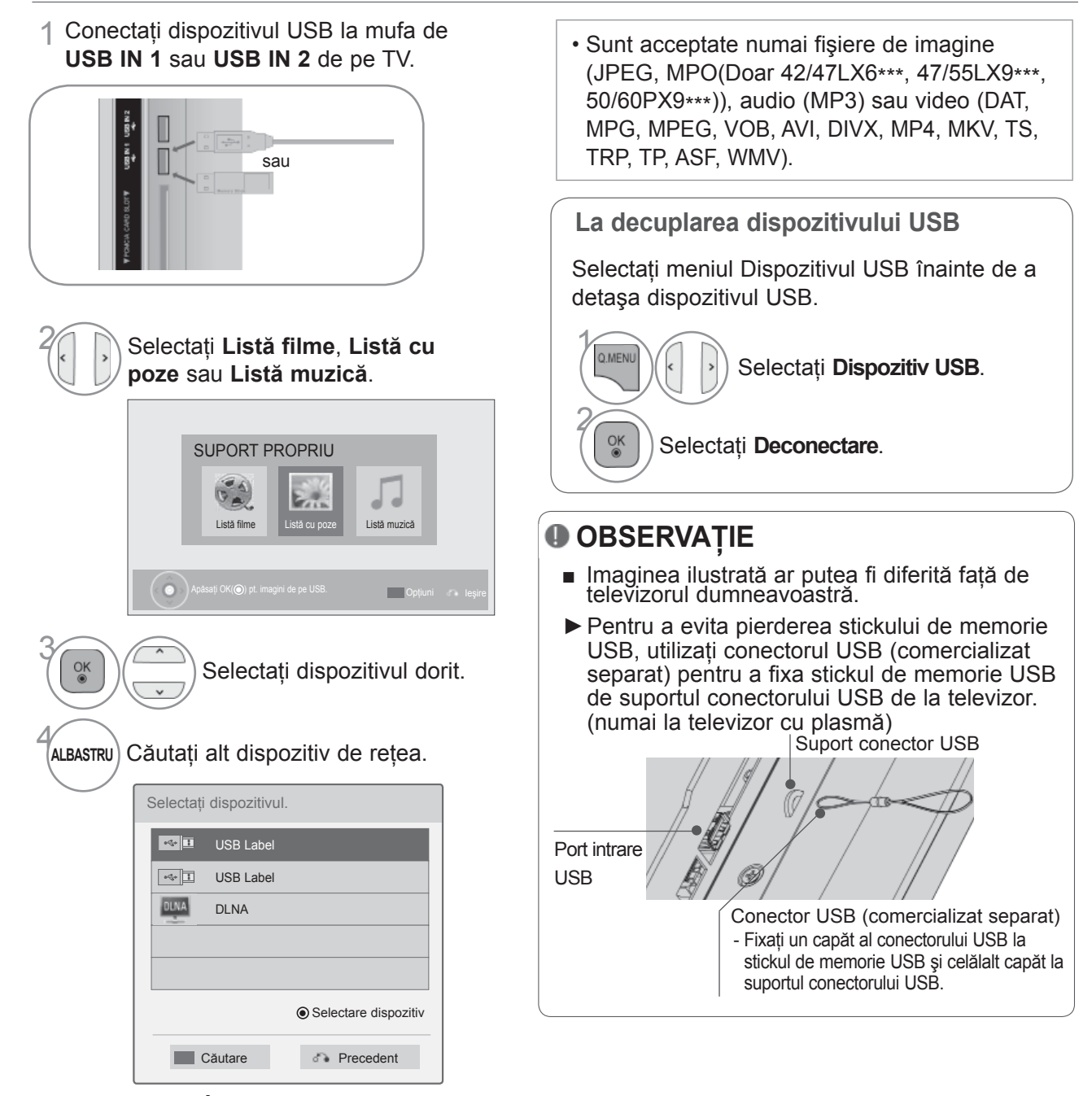

• Apăsaţi butonul **ÎNAPOI** pentru a vă deplasa la ecranul de meniu anterior.

#### **Precauţii în cazul utilizării dispozitivului USB**

- ►Poate fi recunoscut numai un dispozitiv de stocare USB.
- ► Dacă un dispozitiv de stocare USB este conectat prin intermediul unui hub de retea USB, dispozitivul nu poate fi recunoscut.
- ►Un dispozitiv de stocare USB care utilizează un program de recunoaştere automată ar putea să nu fie recunoscut.
- ►Un dispozitiv de stocare USB care utilizează propriul driver ar putea să nu fie recunoscut.
- ►Viteza de recunoaştere a unui dispozitiv de stocare USB ar putea depinde de fiecare dispozitiv.
- ► Nu închideti televizorul și nu decuplați dispozitivul USB în timp ce acesta din urmă este în funcțiune.La separarea sau decuplarea bruscă a unui astfel de dispozitiv, există riscul deteriorării fişierelor stocate sau a dispozitivului de stocare.
- ► Nu conectati dispozitivul de stocare USB care a fost manevrat în mod artificial prin intermediul unui PC. Dispozitivul ar putea determina functionarea defectuoasă a produsului sau esuarea redării. Nu uitati să utilizati numai dispozitive de stocare USB care contin fisiere normale audio, de imagine sau video.
- ► Utilizati doar dispozitive de stocare USB care au fost formatate în sistemul de fisiere FAT32 sau NTFS, furnizate împreună cu sistemul de operare Windows. În cazul în care un dispozitiv de stocare formatat ca un program utilitar diferit care nu este suportat de Windows, acesta nu va putea fi recunoscut.
- ► Alimentati un dispozitiv de stocare USB (peste 0,5 A) care necesită o sursă externă de energie.În caz contrar, este posibil ca dispozitivul să nu fie recunoscut.
- ►Conectaţi un dispozitiv de stocare USB cu ajutorul cablului oferit de producătorul dispozitivului.
- ► Conectati dispozitivul de stocare USB prin intermediul cablului de date oferit de fabricant.
- ►Metoda de aliniere a fişierelor utilizată de dispozitivul de stocare USM este similar celui utilizat de Windows XP şi numele fişierelor pot fi recunoscută până la 100 de caractere.
- ► Asigurati-vă că ati realizat copii de siguranță ale fisierelor importante, deoarece datele stocate într-un dispozitiv de memorie USB pot fi deteriorate. Nu vom fi responsabili de eventualele pierderi de date.
- ► Dacă HDD USB nu are o sursă de alimentare externă, este posibil ca dispozitivul USB să nu fie detectat. Prin urmare, asigura și conectarea la sursa de putere externă. - Utilizati un adaptor de alimentare pentru o sursă de alimentare externă. Nu asigurăm un cablu USB pentru o sursă de alimentare externă.
- ► Dacă dispozitivul de memorie USB are mai multe partitii, sau dacă utilizați un cititor multi-card, puteți utiliza până la 4 partiții sau dispozitive de memorie USB.
- ► Dacă un dispozitiv de memorie USB este conectat la un cititor multi-card, este posibil ca datele despre volum să nu fie detectate.
- ► Dacă dispozitivul de memorie USB nu funcţionează corespunzător, deconectaţi-l, apoi reconectaţi-l.
- ► Rapiditatea cu care este detectat un dispozitiv de memorie USB diferă de la un dispozitiv la altul.
- ►Dacă USB este conectat în Mod aşteptare, hard disk-ul specific va fi încărcat automat la pornirea TV.
- ►Capacitatea recomandată este 1 TB sau mai mică pentru un hard disk extern USB şi 32 GB sau mai mică pentru o memorie USB.
- ► Dispozitivele cu o capacitate mai mare decât cea recomandată pot funcționa necorespunzător.
- ► Dacă un hard disk extern USB cu funcția Economisire energie nu funcționează, opriți hard disk-ul și porniți-l din nou, pentru ca acesta să funcționeze corect.
- ►Dispozitivele de stocare USB sub versiunea USB 2.0 sunt, de asemenea, acceptate. Este posibil, însă, ca acestea să nu funcționeze corespunzător în lista de filme.
- ►Într-un folder pot fi recunoscute maxim 999 de foldere sau fişiere.
- ►Dacă există mai multe foldere şi fişiere într-un folder, este posibil ca acesta să nu funcţioneze corect.

### **DLNA**

#### **Despre DLNA**

Acest televizor este un produs media digital certificat DLNA.

Acesta poate afisa și reda un film, o fotografie și continut muzical de pe serverul DLNA.

Digital Living Network Alliance (DLNA) este o organizatie industrială transversală a companiilor de produse electronice de larg consum, a celor din industria computerelor şi a celor de dispozitive mobile. Digital Living furnizează consumatorilor partajarea uşoară a mediilor digitale prin reţea cu fir şi fără fir în locuinţe.

Logo-ul certificării DLNA înlesneşte găsirea produselor care sunt compatibile cu liniile directoare privind interoperabilitatea DLNA. Această unitate este conformă cu liniile directoare privind interoperabilitatea DLNA v1.5. Când un PC care rulează software pentru server DLNA sau alt dispozitiv compatibil DLNA este conectat la acest televizor, s-ar putea să fie nevoie de unele schimbări de setare a software-ului sau a altor dispozitive. Pentru informatii suplimentare, consultati instructiunile de operare pentru software sau dispozitiv.

- ► CD-ROM-ul furnizat cu Nero MediaHome 4 Essentials este o editie personalizată de software numai pentru partajarea de fişiere şi foldere pe acest televizor.
- ►Software-ul Nero MediaHome 4 Essentials furnizat nu suportă următoarele funcţii: transcodare, telecomandă UI, control TV, servicii Internet şi Apple iTunes
- ►Acest manual explică operaţiile cu versiunea în limba engleză a Nero MediaHome 4 Essentials ca exemplu. Urmăriți explicațiile referitoare la operațiile actuale ale versiunii în limba dvs.
- ►Dacă există prea multe foldere şi fişiere într-un folder, este posibil ca acesta să nu funcţioneze corect.
- ► Pentru optiunea DLNA, utilizati programul Nero MediaHome, furnizat împreună cu televizorul. Totuși, nu putem garanta că programele terţe vor funcţiona perfect.
- ► Puteti selecta un canal în timpul vizionării listei mici de previzualizare a canalelor pe ecranul televizorului.
- ►Verificaţi setările de reţea dacă opţiunea DLNA nu funcţionează corect.
- ► Dacă survine o functionare anormală sau o eroare în Nero Media Home, este posibil ca optiunea DLNA să nu functioneze corect. În acest caz, ieșiti din Nero Media Home și reporniti programul. Puteți descărca ultima versiune Nero Media Home, făcând clic pe semnul de întrebare din colțul stânga-jos al programului.
- ►Când reteaua este instabilă, este posibil ca dispozitivul să devină mai lent sau să necesite încărcare în timpul redării.
- ►Când redati un material video în modul DLNA, functiile Multi Audio și Closed Caption nu sunt acceptate.
- ►Când selectaţi Pe tot ecranul în modul DLNA, raportul dimensional al imaginii afişate diferă de original.
- ►Când mai multe televizoare sunt conectate la un singur server în modul DLNA, este posibil ca fișierele să nu fie redate corect, în funcție de performanțele serverului.
- ►Dacă informaţiile despre timpul de redare nu sunt furnizate de server, timpul este afişat ca "--:--:--."
- ►Când se utilizează Lista de filme, fişierele DRM/\*.tp /\*.trp din serverul DLNA nu pot fi redate.
- ►Este posibil ca DLNA să nu funcţioneze corect, în funcţie de producătorii AP.

#### **Instalarea Nero MediaHome 4 Essentials**

Nero MediaHome 4 Essentials este un software de server DLNA, uşor de utilizat, pentru Windows.

#### **Cerinţele pentru sistemul PC înainte de instalarea Nero MediaHome 4 Essentials**

- Windows® XP (Service Pack 2 sau superior), Windows Vista® (nu este nevoie de niciun Service Pack), Windows® XP Media Center Edition 2005 (Service Pack 2 sau superior), Windows Server® 2003Windows® XP Media Center Edition 2005 (Service Pack 2 or higher), Windows Server® 2003
- Windows Vista® ediția pe 64 biți (aplicația rulează în modul 32 biți)
- Spatiu pe hard disk: 200 MB spatiu pe hard disk pentru instalarea tipică a Nero MediaHome independent
- Procesoare de 1.2 GHz Intel® Pentium® III sau AMD Sempron™ 2200+
- Memorie: 256 MB RAM
- Placa grafică cu memorie video de cel putin 32 MB, rezoluție minimă de 800 x 600 pixeli și setări color pentru 16 biti
- Windows<sup>®</sup> Internet Explorer<sup>®</sup> 6.0 sau superior
- DirectX® 9.0c revizia 30 (august 2006) sau superior
- Mediul de retea: Ethernet 100 Mb, WLAN (IEEE 802.11 b/q/n) (IEEE 802.11 n: Cu exceptia Rusiei)
- 1 Porniţi computerul şi introduceţi CD-ROM-ul cu Nero MediaHome 4 Essentials în unitatea CD-ROM a computerului.

Un asistent de instalare vă va conduce prin procesul de instalare, care este rapid şi lipsit de complicatii.

- 2 Închideți toate programele Microsoft Windows și opriți toate software-urile care ar putea să mai fie în functiune.
- 3 Introduceţi CD-ROM-ul cu Nero MediaHome 4 Essentials în unitatea CD-ROM a computerului.
- 4 Faceţi clic pe **Nero MediaHome 4 Essentials**. Instalarea este pregătit<sup>ă</sup> <sup>ş</sup>i va apărea asistentul de instalare.
- 5 Faceţi clic pe butonul **Next** (Următorul) pentru a afişa ecranul de introducere a numărului de serie. Faceti clic pe **Next** (Următorul) pentru a merge un pas mai departe.
- 6 Dacă acceptati toate conditiile, faceti clic pe căsuta de bifare I **accept the License Conditions** (Accept condiţiile de licenţă) şi apoi pe **Next** (Următorul). Instalarea nu este posibilă fără această acceptare.
- 7 Faceţi clic pe **Typical** (Tipic) şi apoi pe **Next** (Următorul). Procesul de instalare a început.
- 8 Dacă doriți să participați la colectarea anonimă de date, selectați căsuța de bifare și faceți clic pe butonul Next (Următorul).
- 9 Faceţi clic pe butonul **Exit** (Ieşire) pentru a finaliza instalarea.

#### **Partajarea fişierelor şi folderelor**

După instalarea Nero MediaHome, trebuie să adăugați folderele pe care doriți să le partajați.

- 1 Faceţi dublu clic pe pictograma Nero MediaHome **4 Essentials de pe desktop**.
- 2 Faceţi clic pe pictograma **Network** (Reţea) din partea stâng<sup>ă</sup> <sup>ş</sup>i definiţi numele de reţea în câmpul **Network name** (Nume reţea). Numele reţelei pe care-l introduceţi va fi recunoscut de televizorul dvs.
- 3 Faceţi clic pe pictograma **Shares** (Partajare) din stânga.
- 4 Faceţi clic pe fila **Local Folders** (Foldere locale) de pe ecranul **Shared** (Partajat).
- 5 Faceţi clic pe pictograma **Add** (Adăugare) pentru a deschide fereastra **Browse Folder** (Răsfoire folder).
- 6 Selectati folderul care contine fisierele pe care doriti să le partajați. Folderul selectat este adăugat la lista folderelor partajate.
- 7 Faceţi clic pe pictograma **Start Server** (Pornire server) pentru a porni serverul.

- ► Dacă folderele sau fișierele partajate nu sunt afișate pe televizor, faceți clic pe folderul de pe fila **Local Folders** (Foldere locale) şi apoi pe **Rescan Folder** (Rescanare folder) la butonul More (Mai mult).
- ►Vizitaţi **www.nero.com** pentru informaţii suplimentare şi instrumente software.

#### **Redarea conţinuturilor partajate**

Puteti afișa și reda filme, fotografii și muzică stocate pe computerul dvs. sau pe alte servere media DLNA.

1 Porniţi serverul de pe computerul dvs. sau de pe alt dispozitiv conectat la reţeaua dvs. la domiciliu.

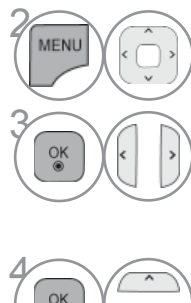

#### Selectati **SUPORT PROPRIU.**

Selectaţi **Listă filme**, **Listă cu poze** sau **Listă muzică**.

#### Selectati DLNA.

În functie de serverul media, acest televizor ar putea avea nevoie de permisiune de la server.

Dacă doriti să rescanati serverul media disponibil, apăsați butonul de culoare albastră.

- ►Pentru a reda fişierul pe serverul media, televizorul şi serverul media trebuie să fie conectate la acelaşi punct de acces.
- ► Deoarece compatibilitatea și funcțiile de redare disponibile în meniul **SUPORT PROPRIU** sunt testate pe mediul de server DLNA fascicul (Nero MediaHome 4 Essentials), cerintele privind fisierele si functiile de redare de pe **SUPORT PROPRIU** ar putea fi diferite în functie de serverele media.
- ► Cerintele privind fișierele de pe această pagină nu sunt întotdeauna compatibile. S-ar putea să existe o serie de restricţii în ce priveşte caracteristicile fişierelor şi abilitatea media a serverului.
- ►►Chiar şi fişierele care nu sunt acceptate pot fi afişate în miniatură foto sau miniatură muzicală.
- ►Miniaturile filmelor nu sunt suportate în Film DLNA.
- ►Dacă în meniul **SUPORT PROPRIU** există un fişier de muzică ce nu poate fi redat, televizorul va omite acest fişier şi va reda fişierul următor.
- ►Informaţia privind fişierul indicată pe ecran poate să nu fie întotdeauna corectă pentru fişierele de muzică şi de film din meniul **SUPORT PROPRIU**.
- ►Acest televizor acceptă numai fişiere de subtitrare pentru film furnizate de Nero MediaHome 4.
- ►Numele fişierului de subtitrare şi numele fişierului film trebuie să fie acelaşi şi acestea trebuie să se afle în acelaşi folder.
- ►Dacă fişierele de subtitrare au fost adăugate după ce un director a fost deja indexat, utilizatorul trebuie să le îndepărteze şi să readauge folderul la lista partajărilor.
- ► Calitatea redării și operării funcției **SUPORT PROPRIU** poate fi afectată de starea rețelei dvs.
- ►Fişierele de pe mediile detaşabile cum ar fi unitatea USB, unitatea DVD etc. de pe serverul dvs. media s-ar putea să nu se partajeze corect.
- ►►Când redaţi fişiere media prin conexiunea DLNA, aceasta nu acceptă redarea de fişiere DivX care este protejată de DRM.
- ►Pot fi recunoscute până la 200 de foldere într-unul singur şi 999 de foldere şi fişiere.
- ►Dacă există mai multe foldere şi fişiere într-un folder, este posibil ca acesta să nu funcţioneze corect.

# **LISTĂ FILME**

Puteti reda fisiere video pe un dispozitiv de stocare USB sau PC.

Lista de filme este activată odată ce este detectat USB. Este utilizată la redarea filmelor pe TV. Afişează filmele din folderul USB şi acceptă Redare.

Permite redarea tuturor filmelor din folder şi a fişierelor dorite de utilizator.

Este o listă de filme ce afisează informatiile despre folder și despre fișierul video.

Reprezentarea afişajului pe ecran poate fi diferită faţă aparatului dumneavoastră. Imaginile sunt un exemplu menit să vă ghideze în operarea TV.

Fişier ce acceptă formatul Film (\*.mpg/\*.mpeg/\*.dat/\*.ts/\*.trp/\*.tp/\*.vob/\*.mp4/\*.mov/\*.mkv/\*.dvix/\*.avi/\*.asf/\*.wmv/\*. avi(motion-jpeg)/\*.mp4(motion-jpeg)/\*.mkv(motion-jpeg))

Video format : DivX3.11, DivX4.12, DivX5.x, DivX6, Xvid1.00, Xvid1.01, Xvid1.02, Xvid1.03, Xvid1.10 beta-1/beta-2, Mpeg-1, Mpeg-2, Mpeg-4, H.264/AVC, VC1, JPEG, Sorenson H.263

- Format audio: Dolby Digital, AAC, Mpeg, MP3, LPCM, HE-AAC, ADPCM, WMA
- Bit rate : within 32 kbps to 320 kbps(MP3)
- Format subtitrare externă : \*.smi/\*.srt/\*.sub(MicroDVD,Subviewer1.0/2.0)/\*.ass/\*.ssa/\*.txt(TMPlayer)/\*.psb(PowerDivX) Format subtitrare internă : numai XSUB (este formatul de subtitrare utilizat la fişierele DivX6)
- Este posibil ca anumite subtitrări create de utilizator să nu funcționeze corespunzător.
- Anumite caractere speciale nu sunt acceptate în subtitrări.
- Etichetele HTML nu sunt acceptate în subtitrări.
- Nu sunt disponibile subtitrări în alte limbi în afară de limbile acceptate.
- Schimbarea fontului şi a culorii subtitrării nu este acceptată.
- Nu sunt acceptate subtitrări în alte limbi decât cele specificate.
- Este posibil ca fişierele video cu fişiere de subtitrare mai mari de 1 MB să nu fie redate corect.
- Este posibil ca ecranul să sufere întreruperi temporare (oprirea imaginii, redare mai rapidă etc.) în timpul schimbării limbii audio.
- Este posibil ca un fişier video deteriorat să nu fie redat corect, sau să facă inutilizabile anumite funcţii ale player-ului.
- Este posibil ca fişierele video realizate cu anumite dispozitive de codificare să nu fie redate corect.
- Dacă structurile video şi audio ale fişierului înregistrat nu se suprapun, se va emite doar video sau doar audio.
- Materialele video HD de maxim 1920x1080@25 / 30P sau 1280x720@50 / 60P sunt acceptate, în functie decadru.
- Este posibil ca materialele video cu rezoluţii mai mari de 1920X1080@25 / 30P sau 1280x720@50 / 60P să nu funcționeze corect, în funcție de cadru.
- Este posibil ca fişierele video care nu se încadrează în tipurile şi formatele specificate să nu funcţioneze corect.
- **Raportul de bit maxim al fişierului video care poate fi redat este 20 Mbps.**
- Nu garantăm redarea lină a profilurilor codate de nivel 4.1 sau mai mare în H.264 / AVC.
- Codecul audio DTS nu este acceptat.
- Un fişier video cu dimensiunea mai mare de 30 GB nu este acceptat pentru redare.
- Un fişier video DivX şi fişierul subtitrare corespunzător trebuie să se afle în acelaşi folder.
- Numele unui fişier video şi numele fişierului subtitrare care îi corespunde trebuie să fie identice pentru ca acesta să poată fi afişat.
- Redarea unui fișier video prin intermediul unei conexiuni USB care nu suportă viteză mare poate funcționa necorespunzător.
- Fişierele video codificate de GMC (Global Motion Compensation) şi Qpel (Quarterpel Motion Estimation) nu sunt acceptate.
- Atunci când vizionaţi filmul prin intermediul funcţiei Listă filme, puteţi regla o imagine cu ajutorul tastei **Economisire energie** şi **Mod AV** de pe telecomandă. Configurarea de către utilizator pentru fiecare mod imagine nu funcţionează.
- Modul Truc nu acceptă alte funcţii decât ►► dacă fişierele video nu conţin informaţii de indexare.
- La redarea unui fişier video prin reţea, modul Truc este limitat la viteza 2x.
- Este posibil ca fişierele video ale căror nume conţin caractere speciale să nu poată fi redate.

### **Fişier DivX acceptat**

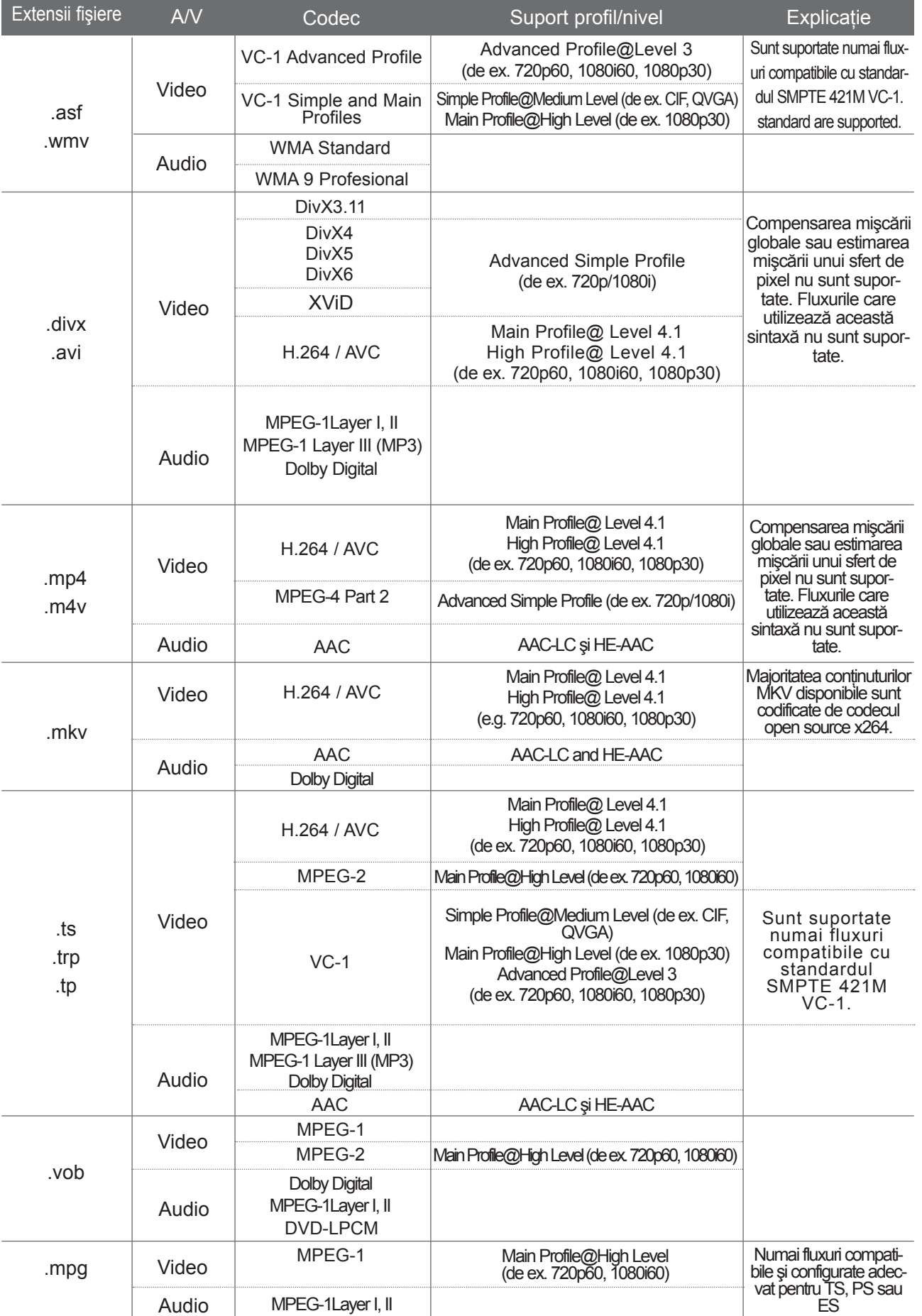

#### **Componente ecran**

De asemenea, puteţi ajusta **USB** în meniul **INTRARE**.

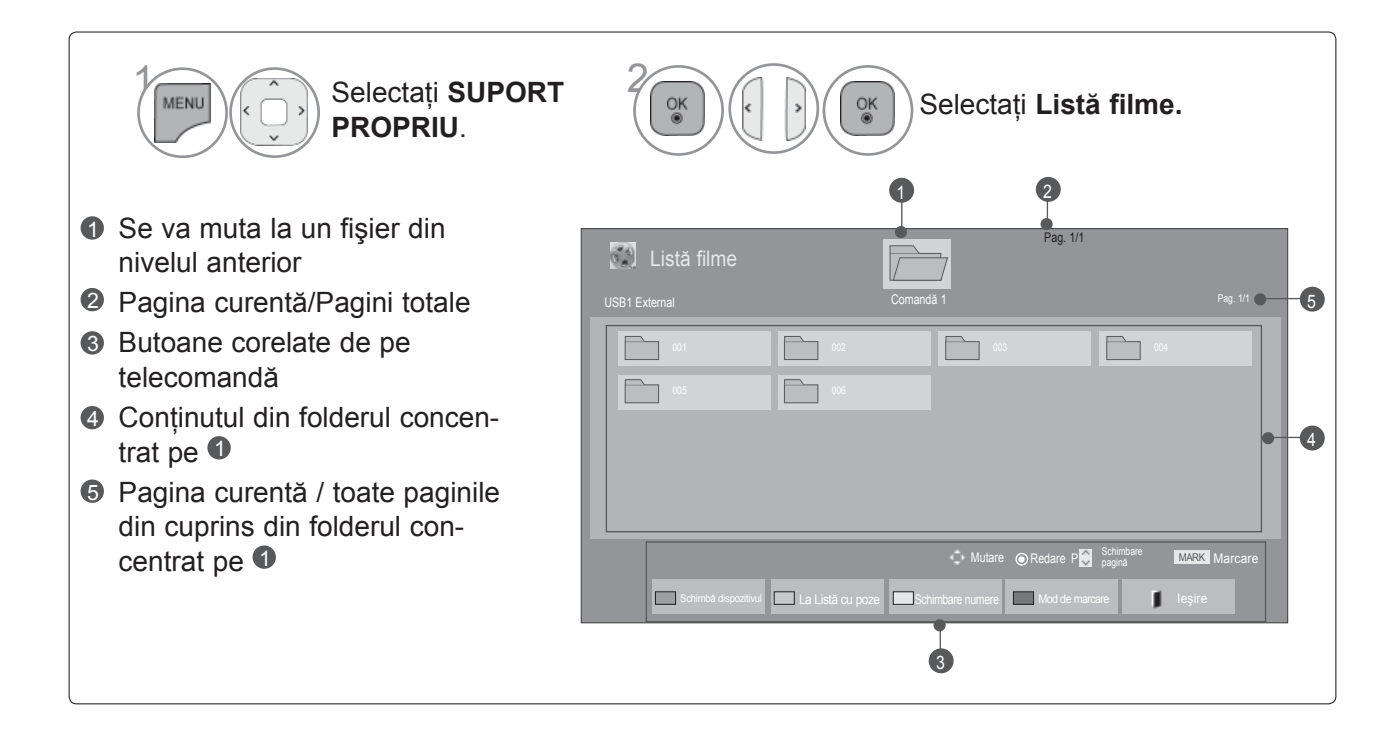

• Este posibil ca unele fişiere să fie afişate în imaginea de previzualizare numai ca pictograme.

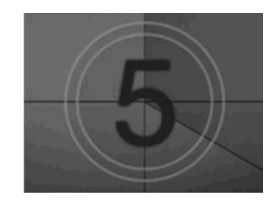

• Fişierele neacceptate sunt afişate în imaginea de previzualizare numai ca pictograme.

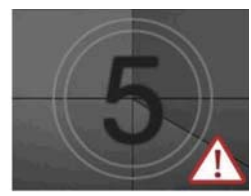

• Fişierele anormale sunt afişate în format bitmap.

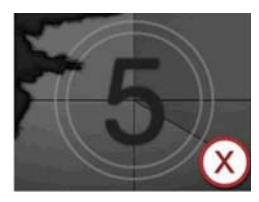

### **Selectare film**

#### ■ **Când redaţi fişiere film**

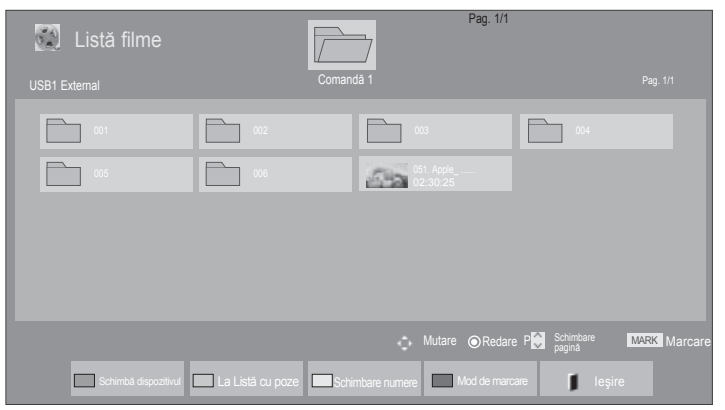

Selectați folderul sau unitatea disc pentru destinaţie.  $\widehat{C(\cdot)}$  Selectați titlurile filmelor după

• Utilizați butonul **P**  $\sim$  pentru a naviga în cadrul paginii de film.

preferinţă.

 $\left( \begin{array}{c} \circ \kappa \\ \circ \end{array} \right)$  Sunt redate fişiere film.

#### **Utilizarea telecomenzii**

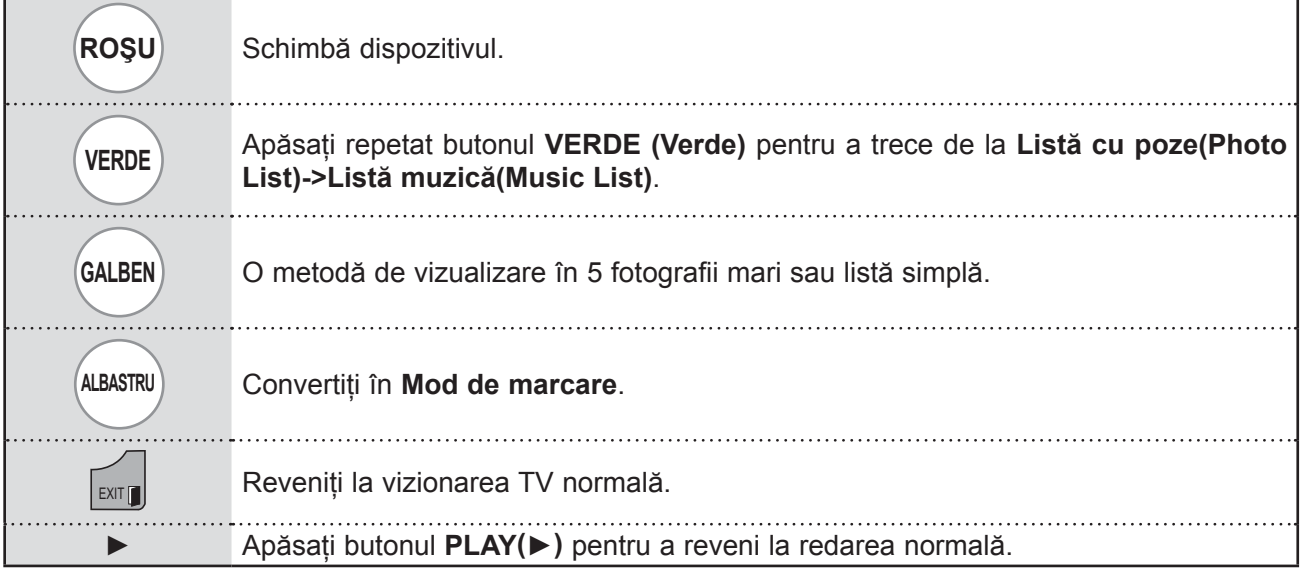

#### ■ **Când sunt redate fişierele film selectate**

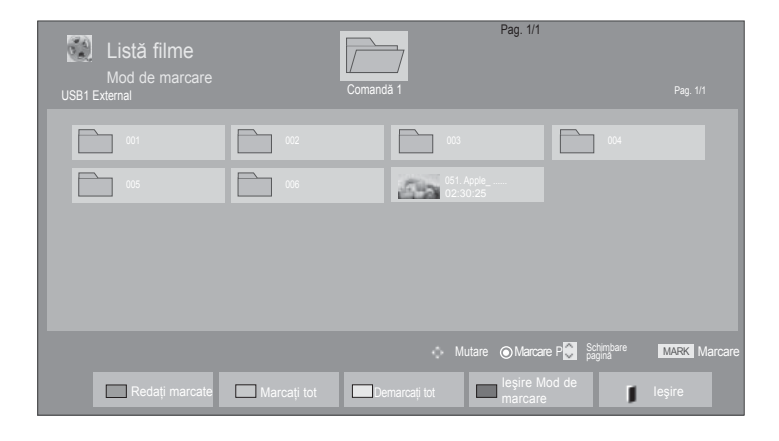

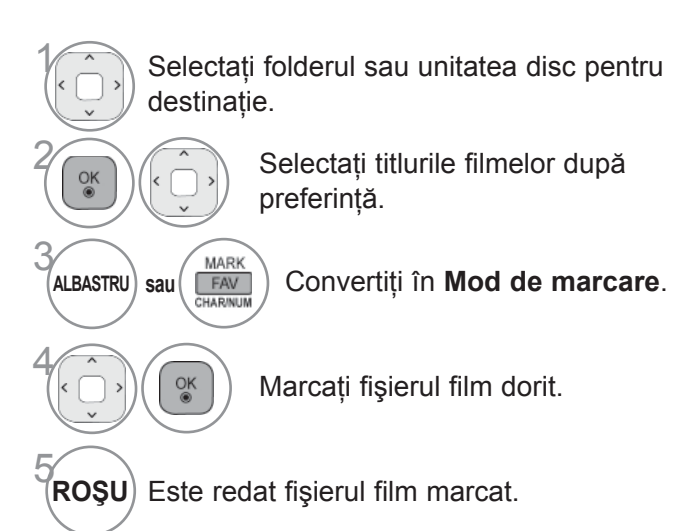

• Atunci când sunt marcate unul sau mai multe fişiere de film, filmele marcate vor fi redate succesiv.

#### **OBSERVAŢIE**

► În cazul fişierelor care nu sunt acceptate, este afişat un mesaj referitor la fişierele care nu sunt acceptate.

### **Utilizarea telecomenzii**

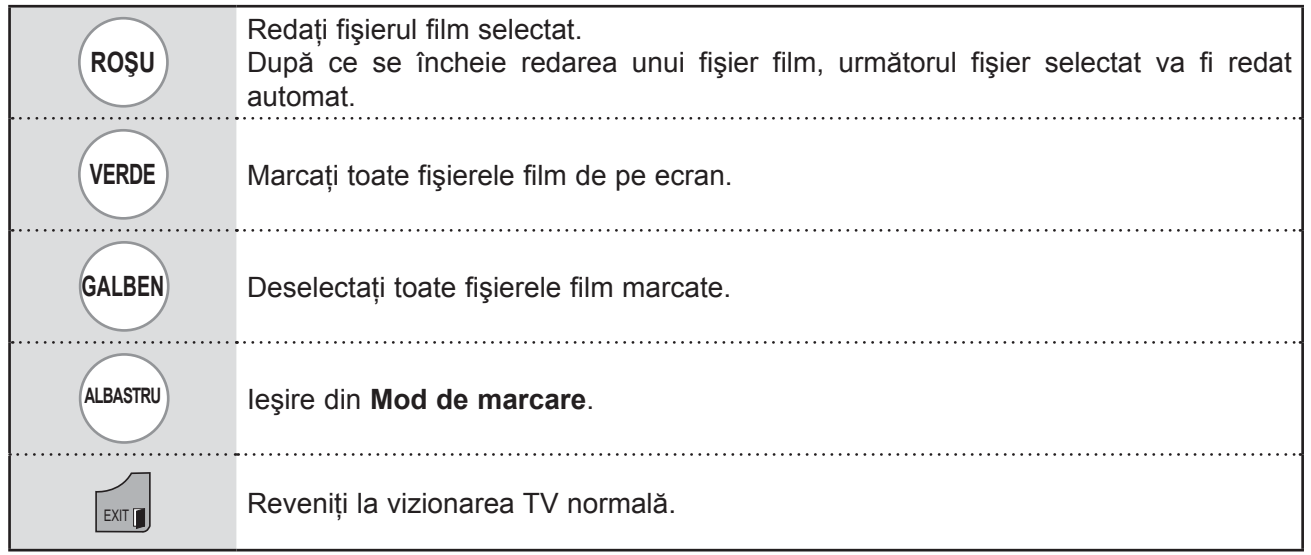

- ► Dacă selectați "Da" pe OSD când redați același fișier după ce redarea fișierului film a fost oprită, redarea va reîncepe din locul în care a fost oprită anterior.
- ► Dacă în folder există fişiere în serie continuă, va fi redat automat fişierul următor. Această situaţie exclude însă cazurile în care funcţia **Repeat** (Repetare) din Opţiunea listă filme este pe "**On**" (Pornit) (consultaţi pagina 104) sau setată ca Redare marcată.

### **Utilizarea funcţiei Listă filme, redare**

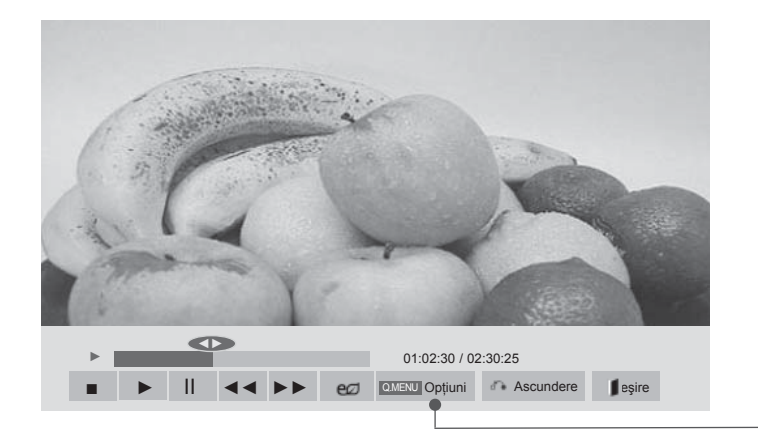

■ Imaginea ilustrată ar putea fi diferită faţă de televizorul dumneavoastră.

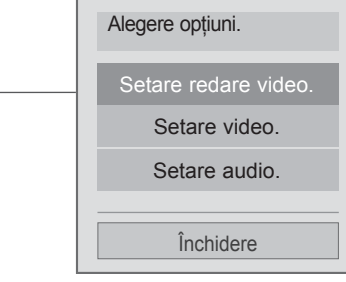

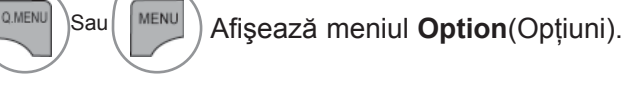

2 Selectaţi **Setare redare video**, **Setare video, Setare audio** sau **Setare video 3D**(Doar 42/47LX6\*\*\*, 47/55LX9\*\*\*, 50/60PX9\*\*\*)**.**

- ► Valorile opţiunilor modificate în **Listă filme** nu afectează **Listă cu poze** şi **Listă muzică**.
- ► Valoarea opţiunii modificate în **Listă cu poze** şi **Listă muzică** sunt modificate similar în **Listă cu poze** şi **Listă muzică**, mai puţin în **Listă filme**.
- ► Când redaţi din nou fişierul video după oprire, îl puteţi reda din punctul în care a fost oprit.

### **Utilizarea telecomenzii**

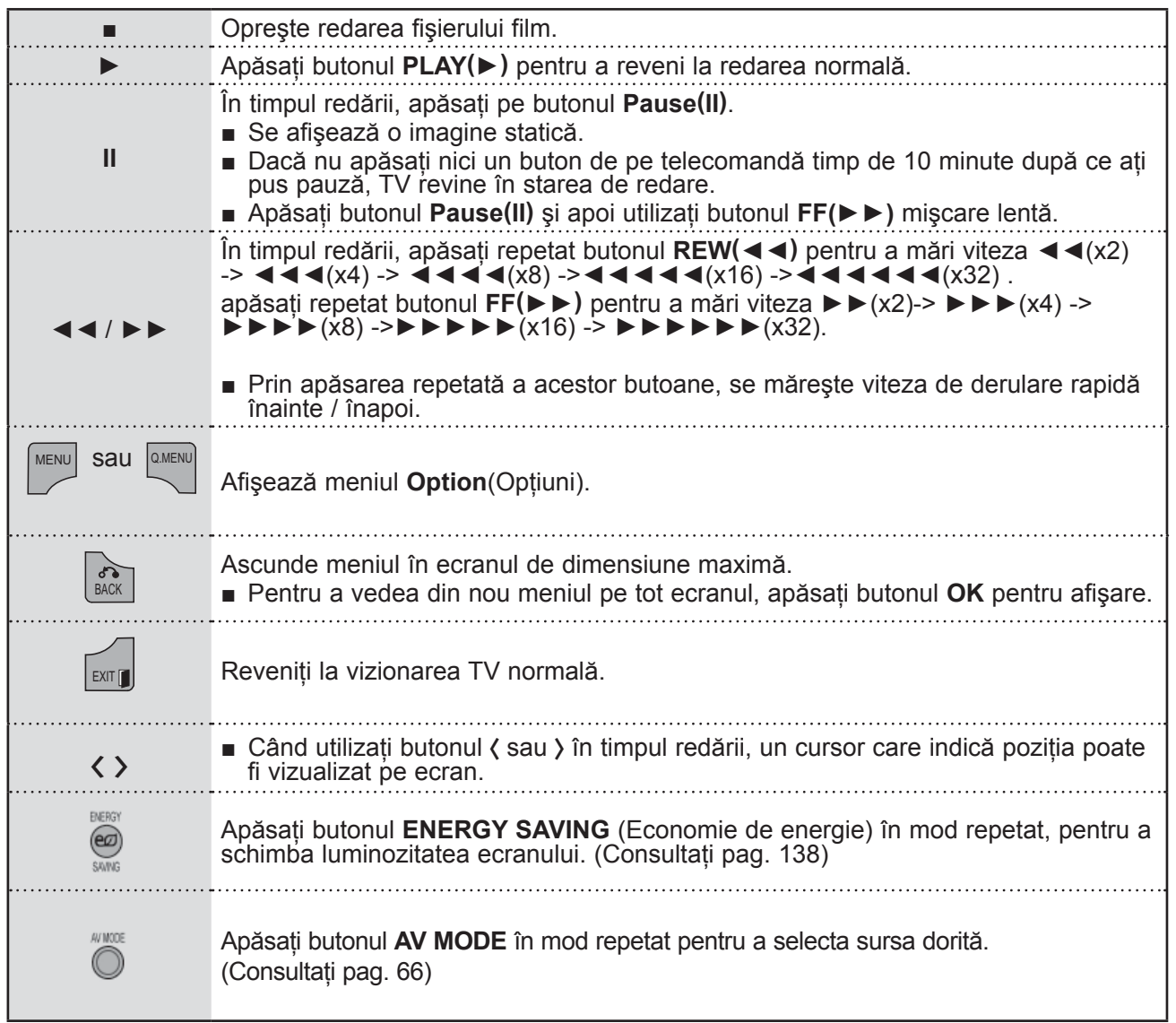

■ **Când selectaţi Setare redare video,**

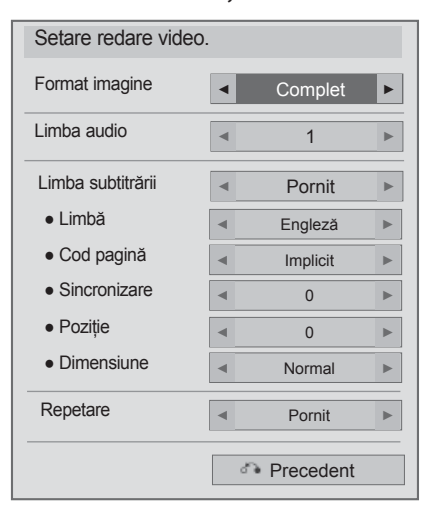

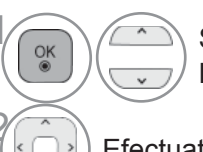

#### **1 Selectați Format imagine, Limba audio,**<br> **1** Imba aubtitrării agu Panatare **Limba subtitrării** sau **Repetare.**

Efectuati reglajele corespunzătoare.

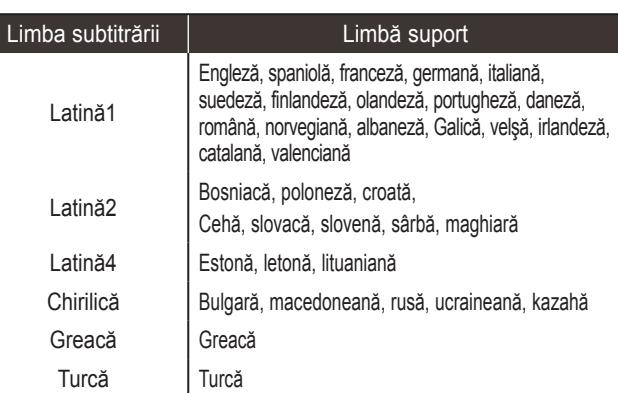

- ►**Format imagine** : Selectează formatul de imagine preferat în timpul redării filmelor.
- ►**Limba audio** : Modifică Grupul de limbi al sonorului în timpul redării unui film. Fişierele cu o singură linie audio nu pot fi selectate.
- ►**Limba subtitrării:** Activaţi/Dezactivaţi subtitrarea.
- ►**Limbă :** Este activat pentru subtitrare SMI şi se poate selecta limba în cadrul subtitrării.
- ►**Cod pagină :** Se poate selecta tipul de literă pentru subtitrare. Când este setat pe implicit, se va utiliza acelaşi tip de literă ca în meniul general.
- ►**Sincronizare** : Reglează sincronizarea unei subtitrări de la -10 secunde la +10 secunde în paşi de câte 0,5 secunde în timpul redării unui film.
- ►**Poziţie** : Schimbă poziţia unei subtitrări între partea de sus sau partea de jos în timpul redării unui film.
- ►**Dimensiune** : Selectează dimensiunea dorită pentru subtitrare în timpul redării filmului.
- ►**Repetare :** Activaţi/dezactivaţi funcţia de repetare a redării filmului. Când este activată optiunea, fişierul din folder va fi redat repetat. Chiar când redarea repetată este oprită, redarea poate fi efectuată dacă numele fişierului este similar cu cel al fişierului anterior.

- ►Doar 10.000 de blocuri de sincronizare pot fi acceptate în fişierul de subtitrări.
- ►Când redaţi clipuri video, puteţi regla dimensiunea imaginii prin apăsarea butonului **RATIO (RAPORT)**.

#### ■ **Când selectaţi Setare video,**

■ Imaginea ilustrată ar putea fi diferită faţă de televizorul dumneavoastră.

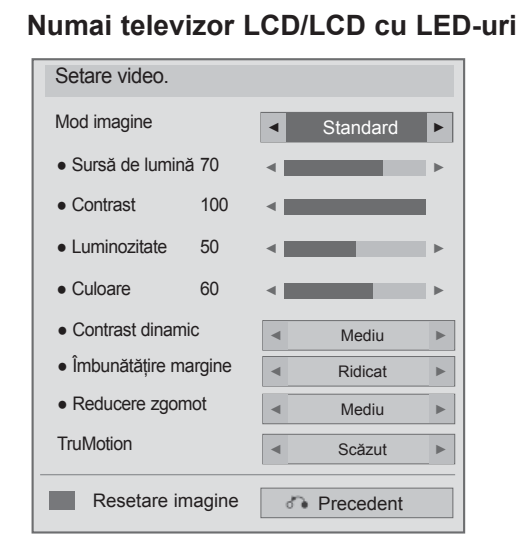

1

 $\frac{8}{100}$ 

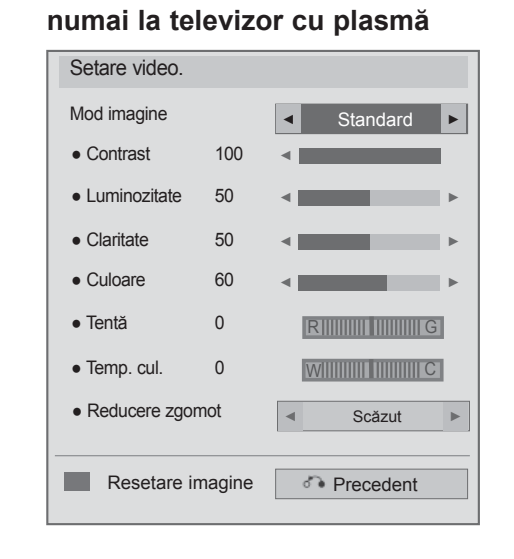

Selectaţi **Mod imagine** sau **TruMotion.**

Efectuați reglajele corespunzătoare. (Consultați pagina. 139 la 148)

■ **Când selectaţi Setare audio,**

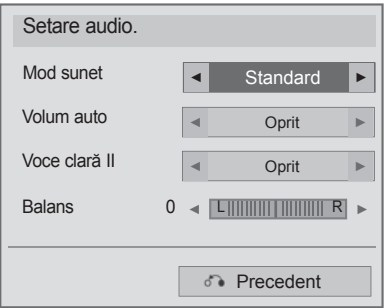

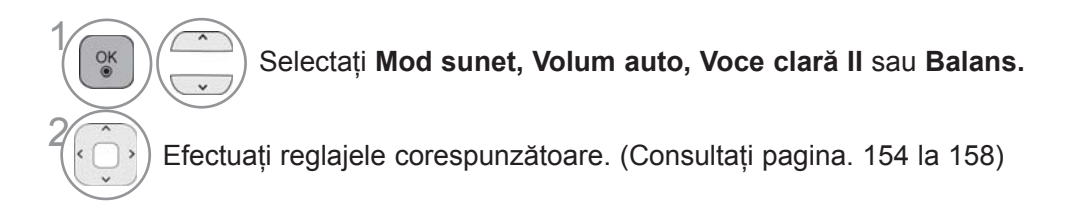

■ Când selectați Setare video 3D, (Doar 42/47LX6\*\*\*, 47/55LX9\*\*\*, 50/60PX9\*\*\*)

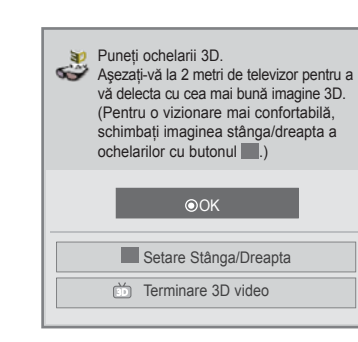

Pentru informaţii suplimentare, consultaţi capitolul Imagine 3D din Manualul de utilizare.

# **LISTĂ FOTO**

Puteţi vizualiza fişiere foto de pe un dispozitiv de stocare USB sau PC.

Reprezentarea afişajului pe ecran poate fi diferită faţă aparatului dumneavoastră. Imaginile sunt un exemplu menit să vă ghideze în operarea TV.

Atunci când vizualizati fotografia prin intermediul functiei Listă fotografii, nu puteți schimba modul de imagine.

Fişier ce suportă format PHOTO(\*.JPEG)

Fundament : 64 x 64 la 15360 x 8640 Progresiv : 64 x 64 la 1920 x 1440

- Puteti reda doar fisiere JPEG.
- Fişierele neacceptate sunt afişate sub forma unei pictograme predefinite.
- Un mesaj de eroare survine pentru fişierele corupte sau formatele de fişiere care nu pot fi redate.
- Este posibil ca fişierele de imagini corupte să nu fie afişate corect.
- Vizualizarea imaginilor de înaltă rezoluție pe tot ecranul poate dura un timp.

#### Doar 42/47LX6\*\*\*, 47/55LX9\*\*\*, 50/60PX9\*\*\*

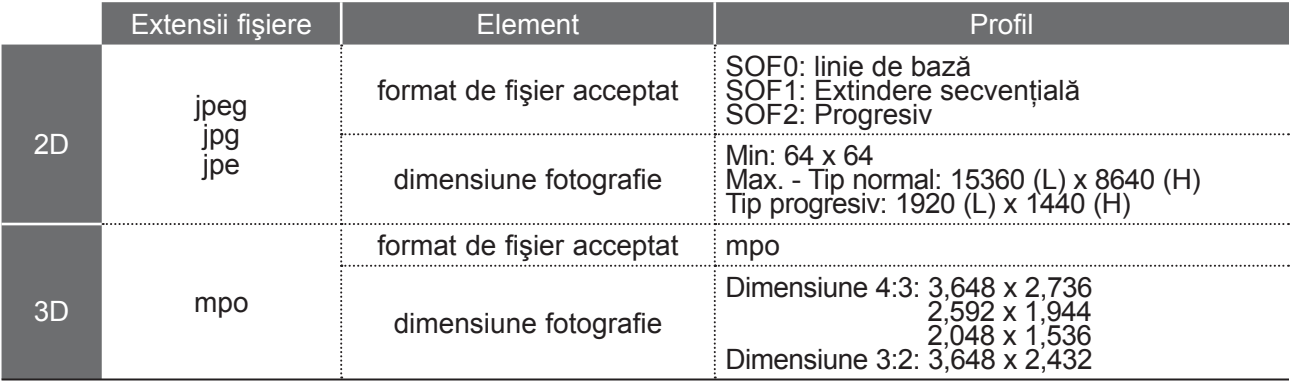

#### **Componente ecran**

De asemenea, puteţi ajusta **USB** în meniul **INTRARE**.

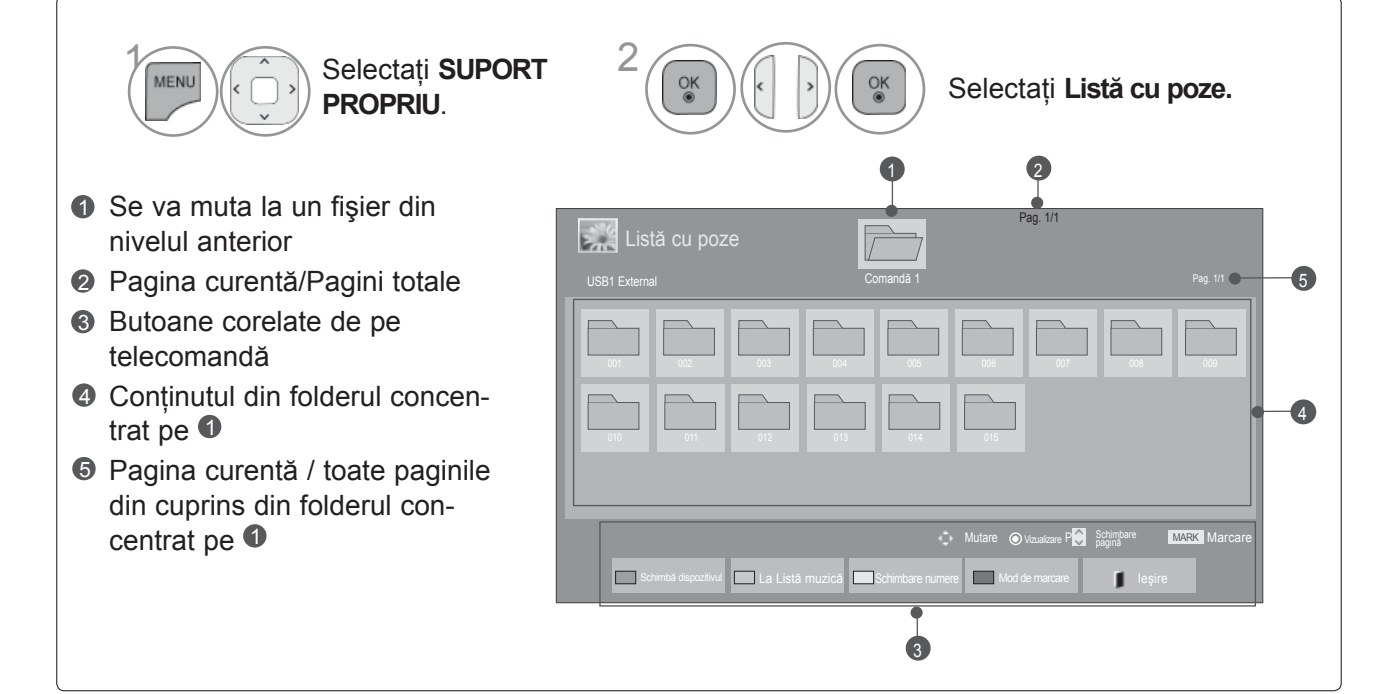

### **Selectare fotografii**

#### ■ **Când sunt redate fişiere foto**

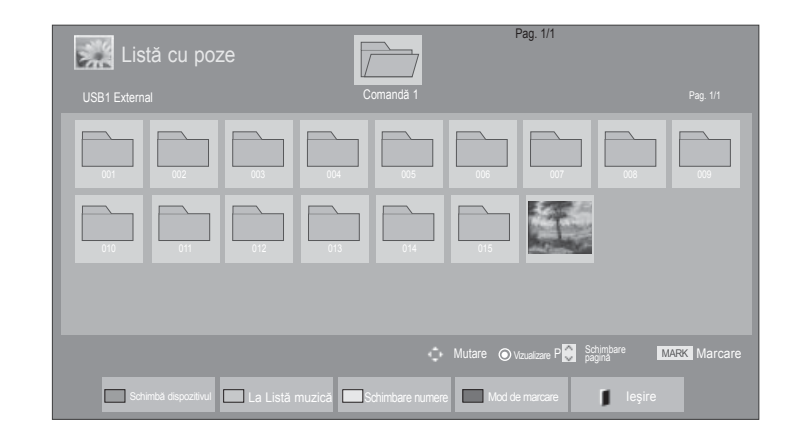

• Utilizați butonul **P**  $\sim$  pentru a naviga în

cadrul paginii de fotografii.

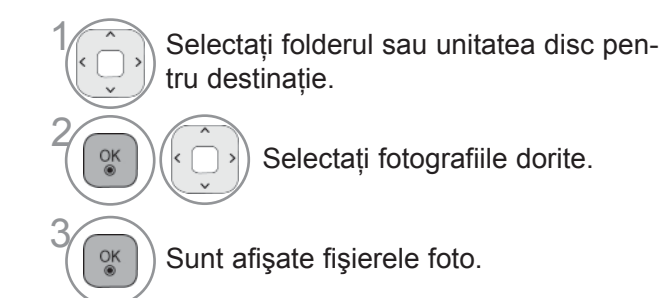

### **Utilizarea telecomenzii**

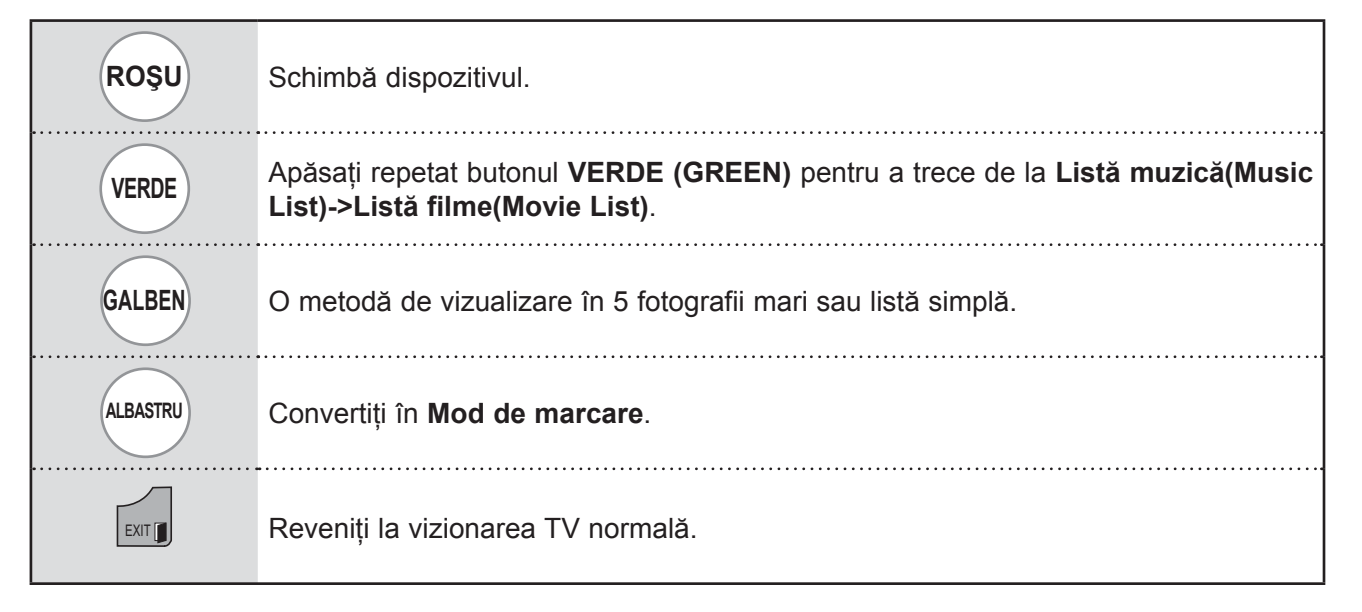

#### ■ **Când sunt afişate fişierele foto selectate**

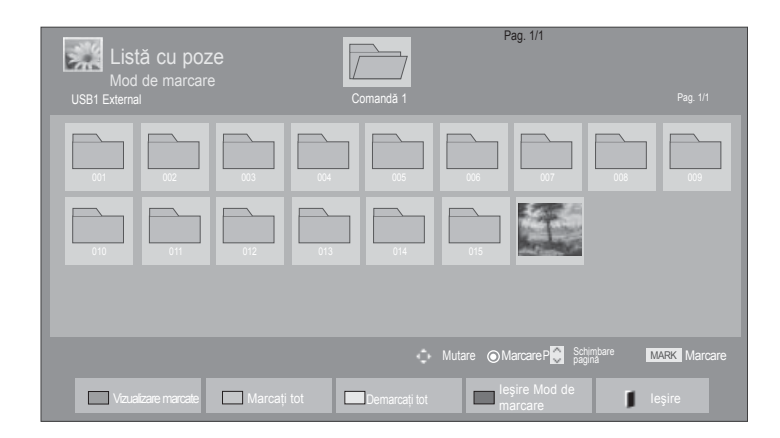

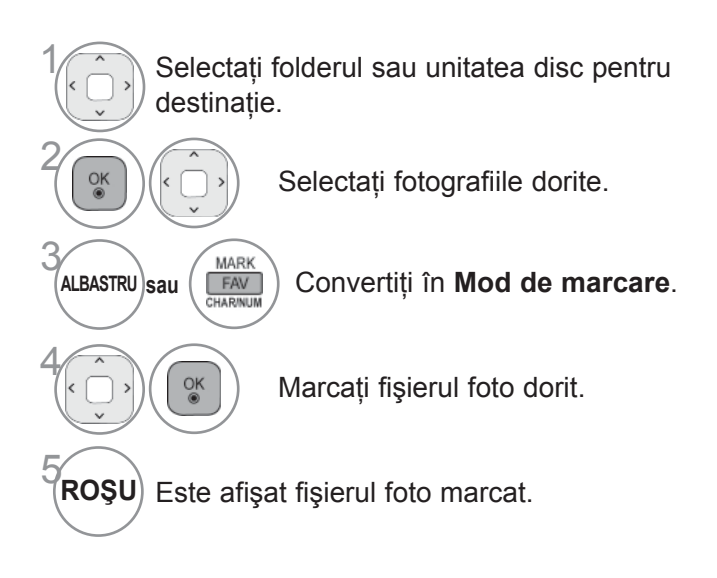

• Atunci când sunt marcate una sau mai multe fotografii, puteţi vizualiza fiecare fotografie marcată, sau o expoziţie diapozitive compusă din fotografiile marcate. Dacă nu este marcată nicio fotografie, puteţi vizualiza fiecare fotografie individuală din folder, sau o expoziţie diapozitive compusă din toate fotografiile din folder.

### **Utilizarea telecomenzii**

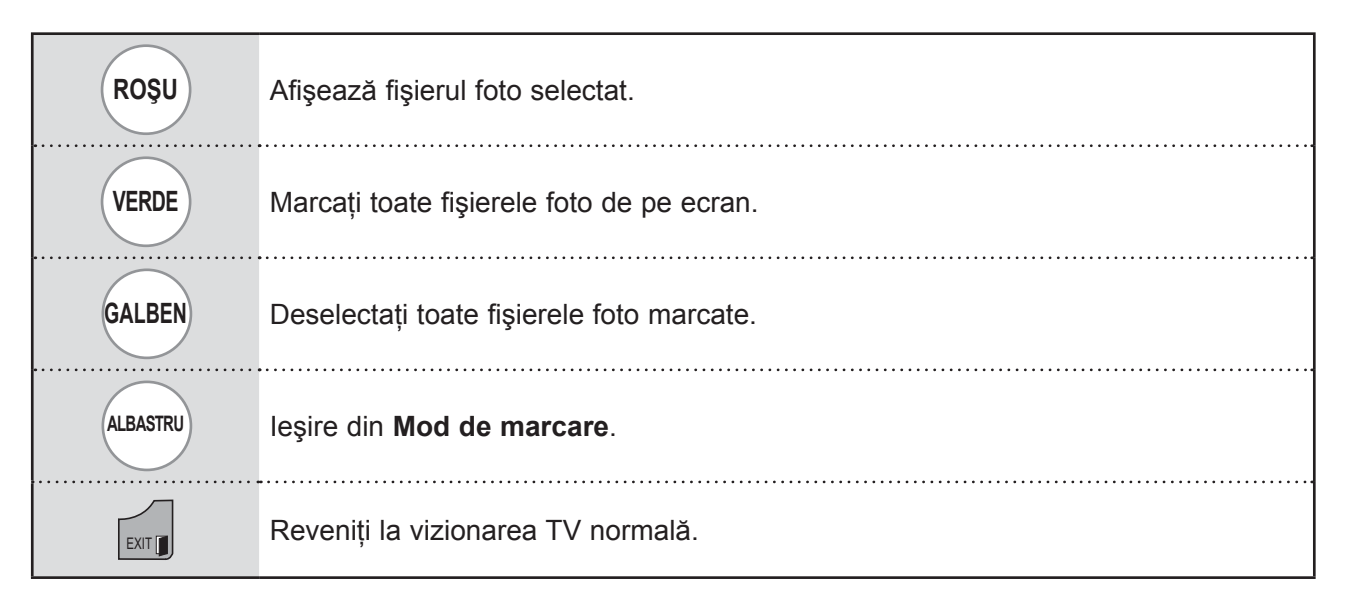

### **Vizualizarea fotografiilor**

Operaţiunile detaliate sunt disponibile în ecranul de vizualizare la dimensiunea maximă a fotografiilor.

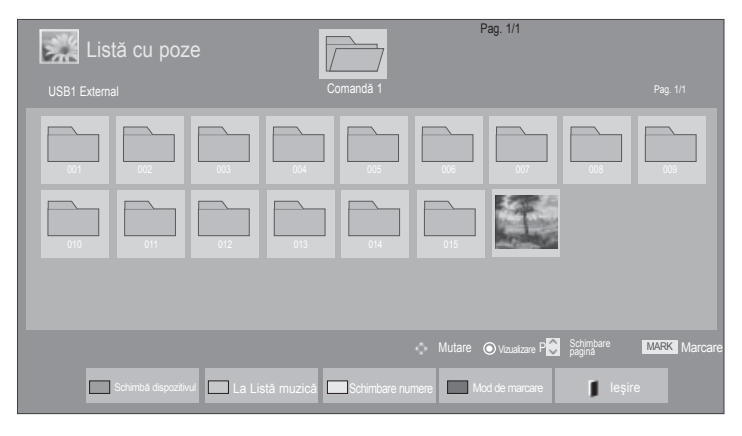

V

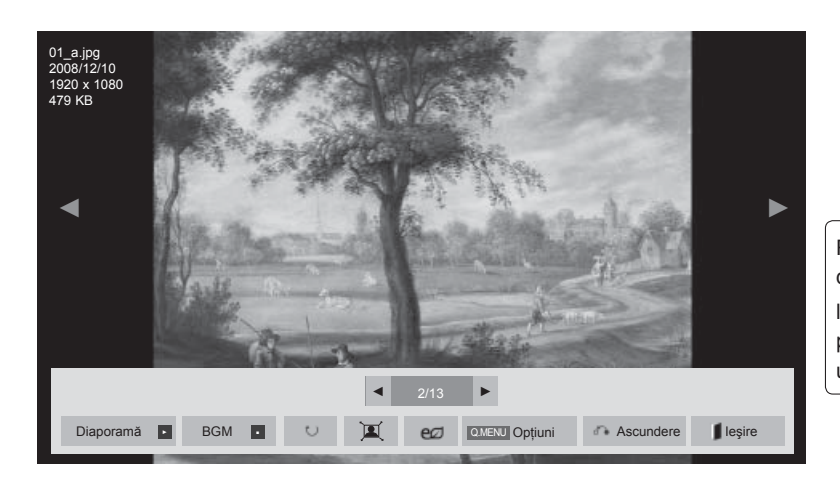

Raportul de imagine al unei fotografii ar putea determina dimensiunea fotografiei afişate pe ecran la dimensiune maximă Apăsaţi butonul **IEŞIRE** pentru a reveni la vizualizarea normală a televizorului.

Selectați folderul sau unitatea disc pentru destinaţie.

2

 $QK$ 

Selectați fotografiile dorite.

<sup>OK</sup> Fotografia selectată este afișată la dimensiune maximă.

• Utilizați butonul **P**  $\sim$  pentru a naviga în cadrul paginii de fotografii.

- Apăsaţi butonul **IEŞIRE** pentru a merge înapoi la Listă foto.
- Apăsaţi butonul **ÎNAPOI** pentru ca ecranul de ajutor OSD să dispară.

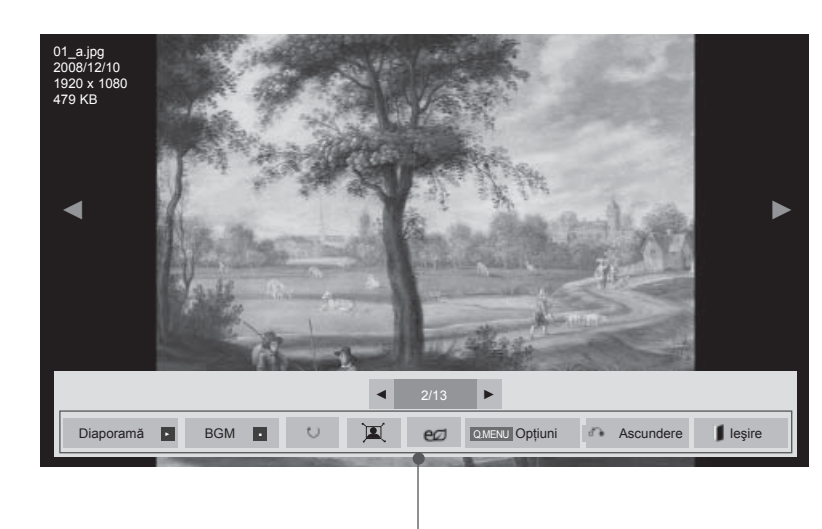

- ► **Diaporamă** : Atunci când nu este selectată nicio imagine, toate fotografiile din folderul respective sunt afişate în cadrului unei expoziţii diapozitive. Dacă sunt selectate câteva fotografii, acestea vor fi afişate într-o expoziţie diapozitive.
	- Configurare interval de timp al opțiunii de expoziție diapozitive în **Opţiune**.
- ► **BGM** (Muzică de fundal) : Ascultati muzică în timpul vizualizării fotografiilor la dimensiune maximă.
- Setați dispozitivul BGM și albumul în Opțiuni înainte de a utiliza această functie.
- Puteti modifica Optiune cu ajutorul butonului Q.MENU sau **MENU** de pe telecomandă.
- ► ꘤ **(Rotire)** : Rotire fotografii.
	- Roteste fotografia la 90°, 180°, 270°, 360° în sensul acelor de ceasornic.
- Nu este posibilă rotirea dacă lățimea unei imagini este mai mare decât înălțimea acceptată.
- $\blacktriangleright$   $\blacksquare$ /  $\blacksquare$ : Puteti vizualiza fotografia în modul Full (Întreg) sau Original.
- ►: Apăsaţi butonul **ENERGY SAVING** repetat pentru a mări luminozitatea ecranului. (Consultaţi pag. 138)
- ► **Opţiune** : Setaţi valori pentru **Viteză diapozitiv** şi **BGM**.
- **Utilizati butonul**  $\sim$  $\lt$  $\geq$  $\approx$  **butonul <b>OK** pentru a seta valorile.
- Nu puteți modifica **BGM** cât timp BGM este redat.
- Puteți selecta numai folderul MP3 salvat pe dispozitivul care afişează în prezent fotografia.
- ► **Ascundere** : Ascunde meniul în timpul ecranului de dimensiune maximă.
- Pentru a vizualiza din nou meniul pe ecranul de dimensiune maximă, apăsaţi **OK** pentru a afişa.

Apăsaţi butonul **IEŞIRE** pentru a merge înapoi la Listă foto.

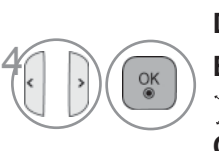

Selectati **Diaporamă**, **BGM**, ꘤ **(Rotire)**, **A**, **p**, **e**, **Opţiuni, Ascundere**  sau **Ieşire**.

- Utilizați butonul < > pentru a selecta fotografia anterioară sau cea următoare.
- Utilizati butonul < > pentru a selecta şi controla meniul în ecranul de dimensiune maximă.

### **Utilizarea funcţiei Listă foto**

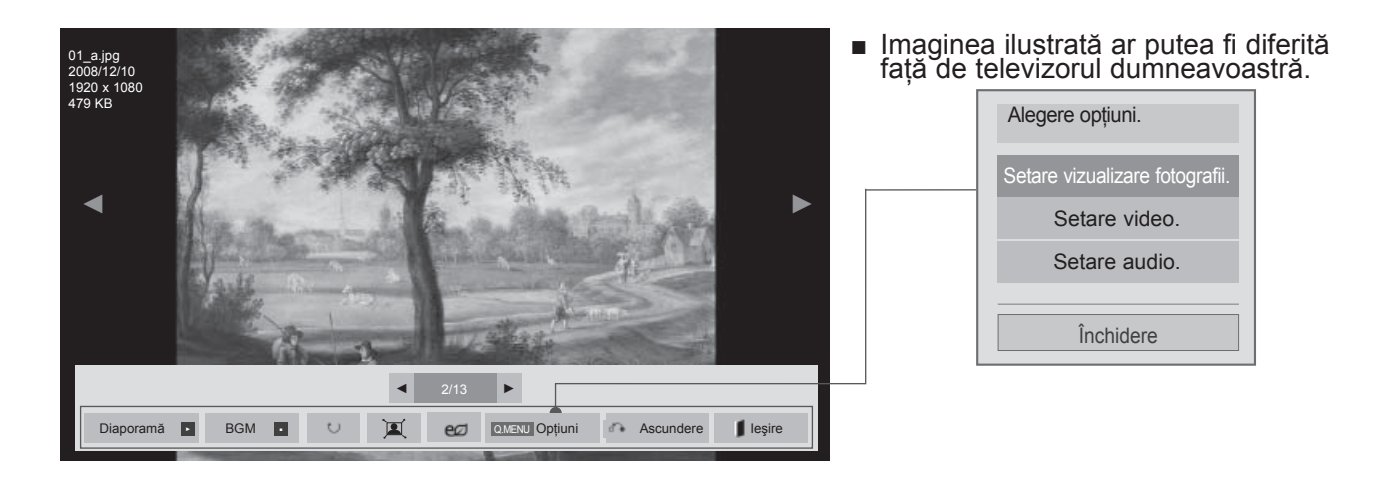

**2MENU** sau **Afișează meniul Option** (Opțiuni).

2 Selectaţ<sup>i</sup> **Setare vizualizare fotografii., Setare video., Setare audio.** sau **Setare video 3D.**(Doar 42/47LX6\*\*\*, 47/55LX9\*\*\*, 50/60PX9\*\*\*)**.**

- ► Valorile opţiunilor modificate în **Listă filme** nu afectează **Listă cu poze** şi **Listă muzică**.
- ► Valoarea opţiunii modificate în **Listă cu poze** şi **Listă muzică** sunt modificate similar în **Listă cu pozet** şi **Listă muzică**, mai puţin în **Listă filme**.

■ **Când selectaţi Setare vizualizare foto,**

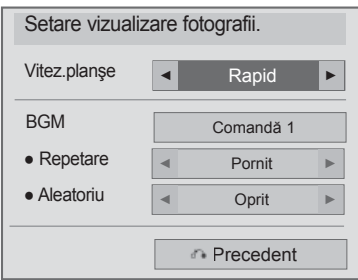

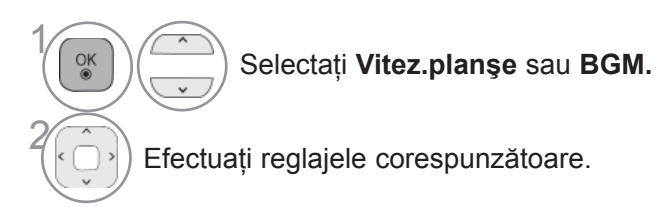

#### ■ **Când selectaţi Setare video,**

■ Imaginea ilustrată ar putea fi diferită față de televizorul dumneavoastră.

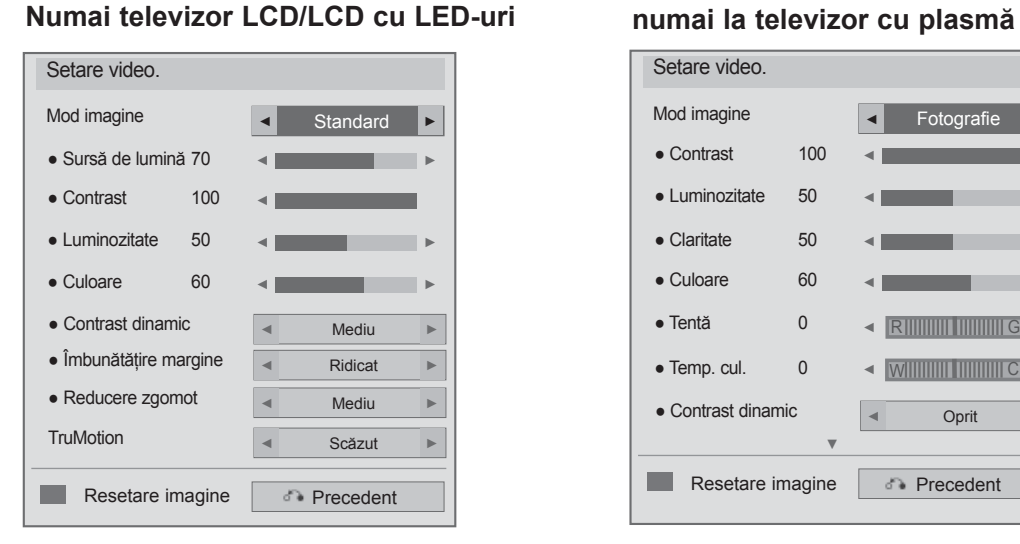

1

 $\frac{OK}{2}$ 

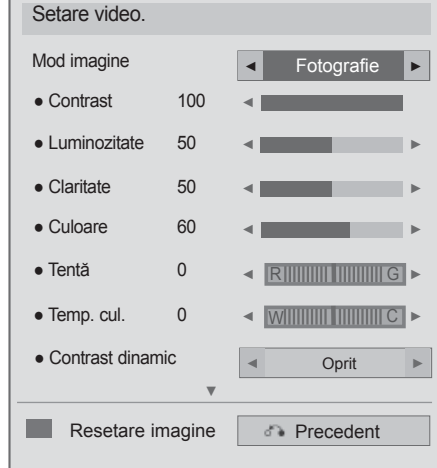

Selectaţi **Mod imagine** sau **TruMotion.**

Efectuați reglajele corespunzătoare. (Consultați pagina. 139 la 148)

■ **Când selectaţi Setare audio**

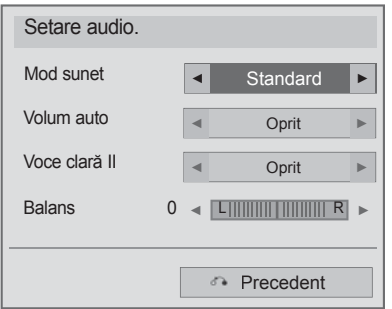

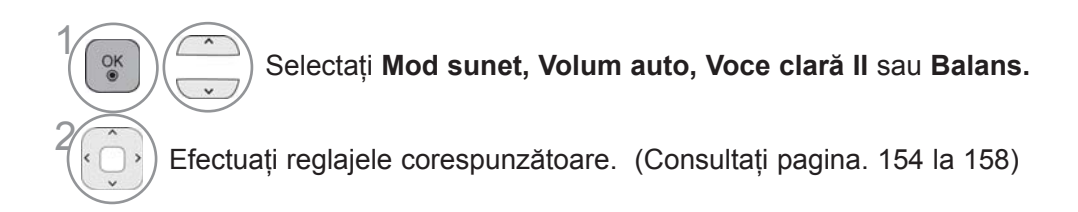

■ Când selectați Setare video 3D, (Doar 42/47LX6\*\*\*, 47/55LX9\*\*\*, 50/60PX9\*\*\*)

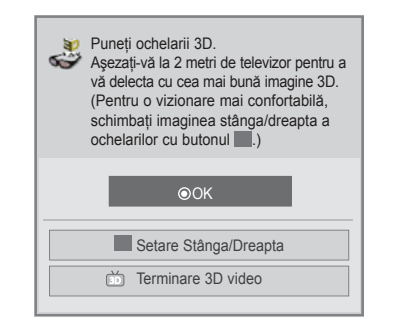

Pentru informaţii suplimentare, consultaţi capitolul Imagine 3D din Manualul de utilizare.
## **LISTA MUZICĂ**

Puteţi reda fişiere audio pe un dispozitiv de stocare USB sau PC.

Fişierele de muzică cumpărate (\*.MP3) ar putea include restricţii referitoare la drepturile de autor. Redarea acestor fişiere ar putea să nu fie suportată de acest model.

Fişierele de muzică de pe dispozitivul USB pot fi redate de această unitate.

Reprezentarea afișajului pe ecran poate fi diferită față aparatului dumneavoastră. Imaginile sunt un exemplu menit să vă ghideze în operarea TV.

Fişier ce permite format MUZICĂ (\*.MP3)

Raport bit 32 la 320

• Eşantion bit MPEG1 Layer3 : 32 kHz, 44.1 kHz, 48 kHz

• Eşantion bit MPEG2 Layer3 : 16 kHz, 22.05 kHz, 24 kHz

#### **Componente ecran**

De asemenea, puteţi ajusta **USB** în meniul **INTRARE**.

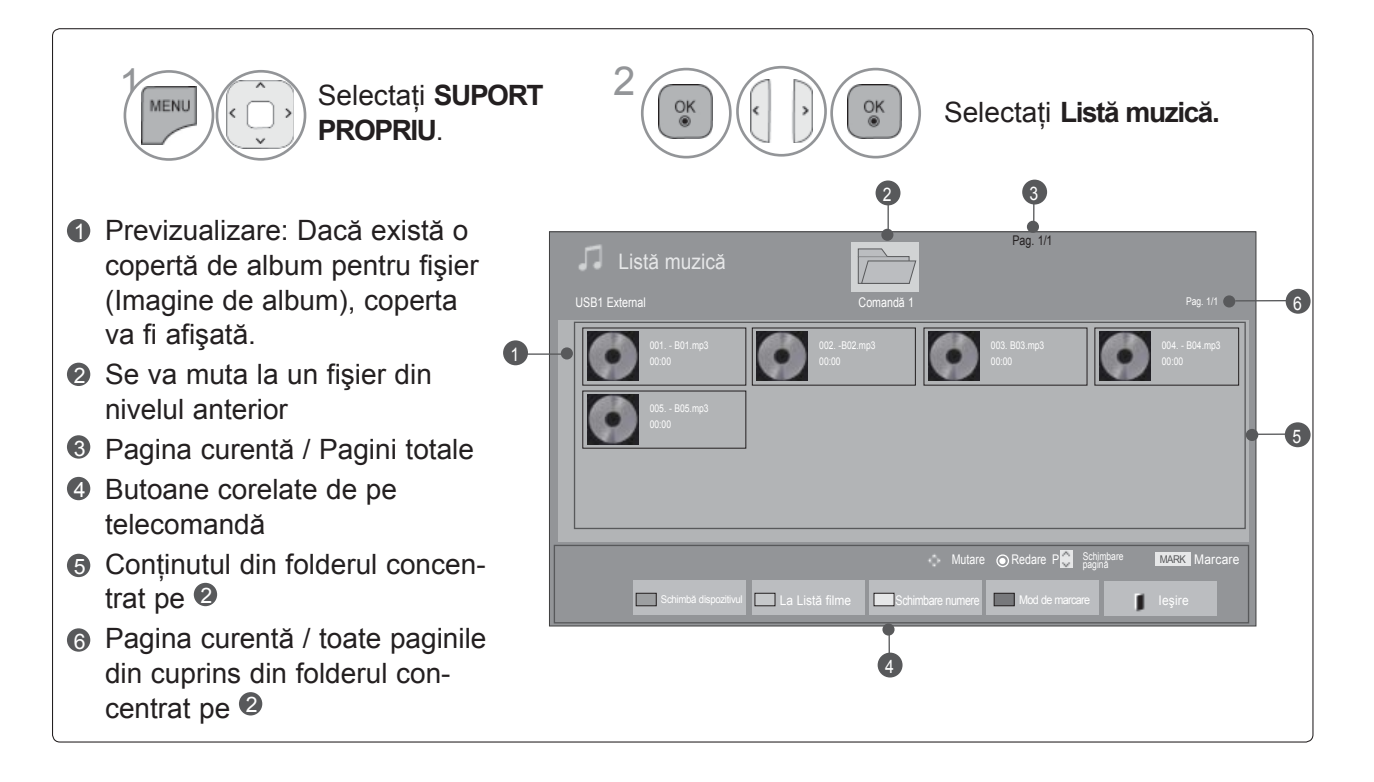

## **PENTRU A UTILIZA UN DISPOZITIV USB SAU PC**

### **Selectare muzică**

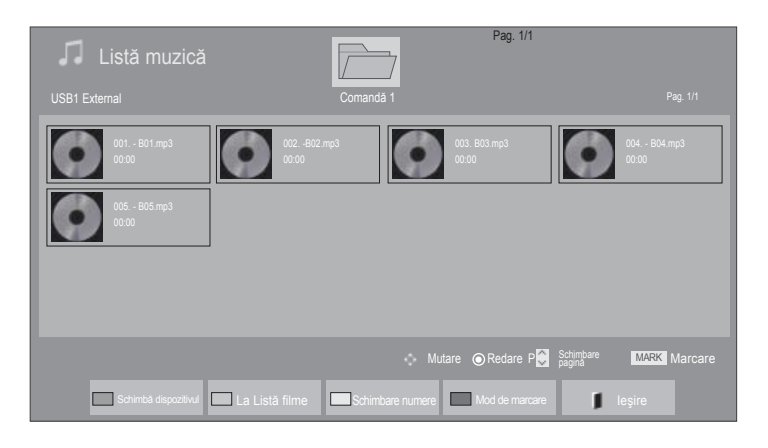

#### ■ **Când redaţi fişiere muzică**

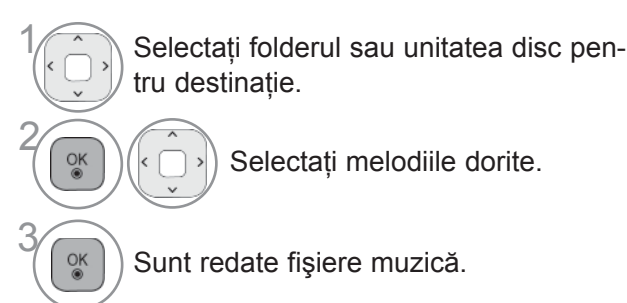

• Utilizati butonul P  $\sim$  pentru a naviga în sus / jos pe pagina de muzică.

#### **Utilizarea telecomenzii**

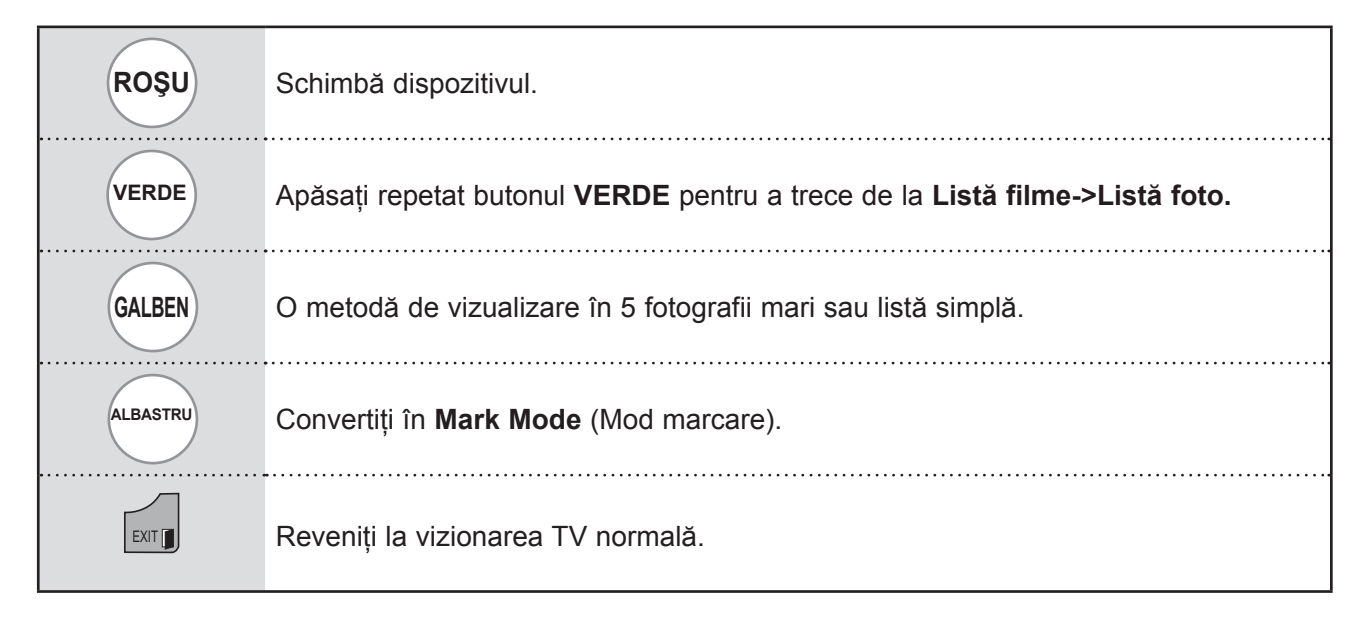

#### ■ **Când sunt redate fişierele muzică selectate**

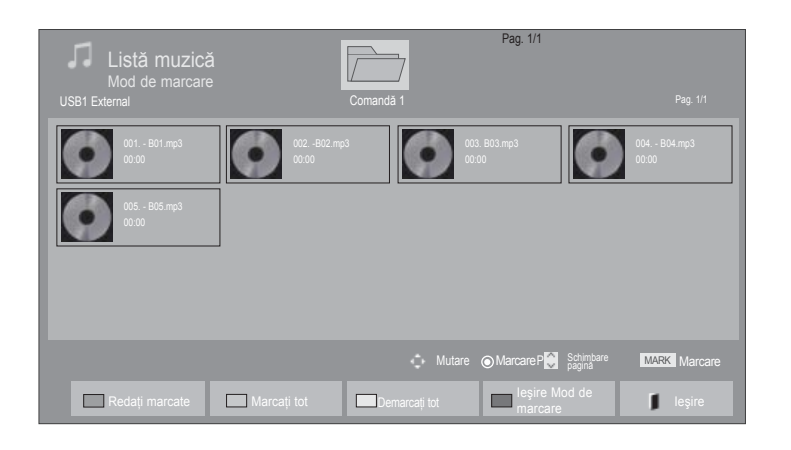

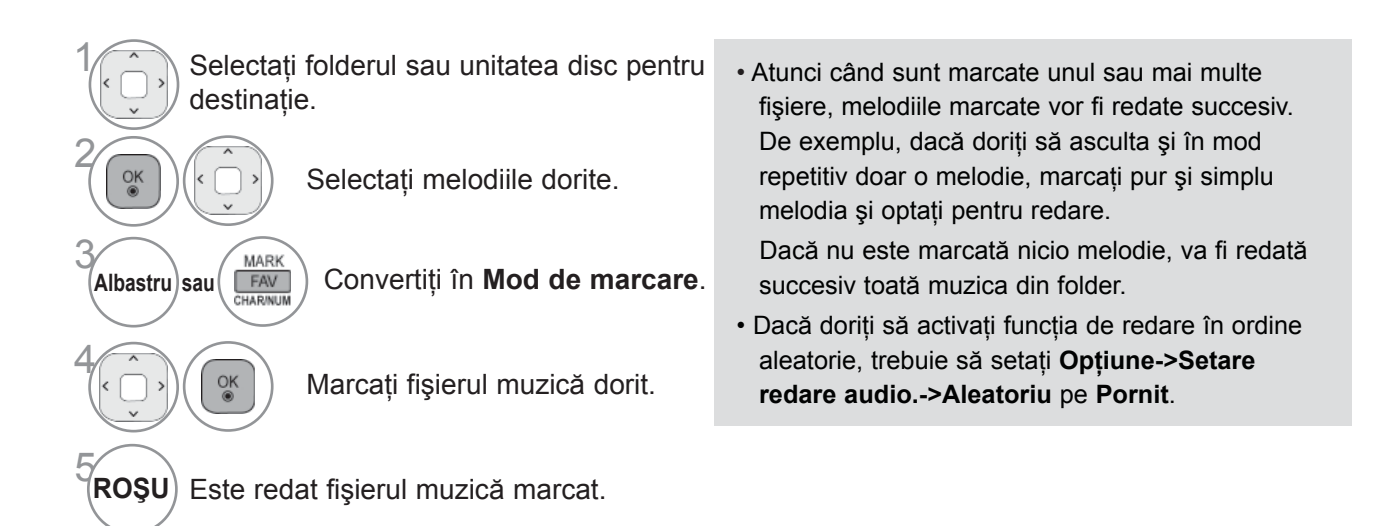

## **PENTRU A UTILIZA UN DISPOZITIV USB SAU PC**

### **Utilizarea telecomenzii**

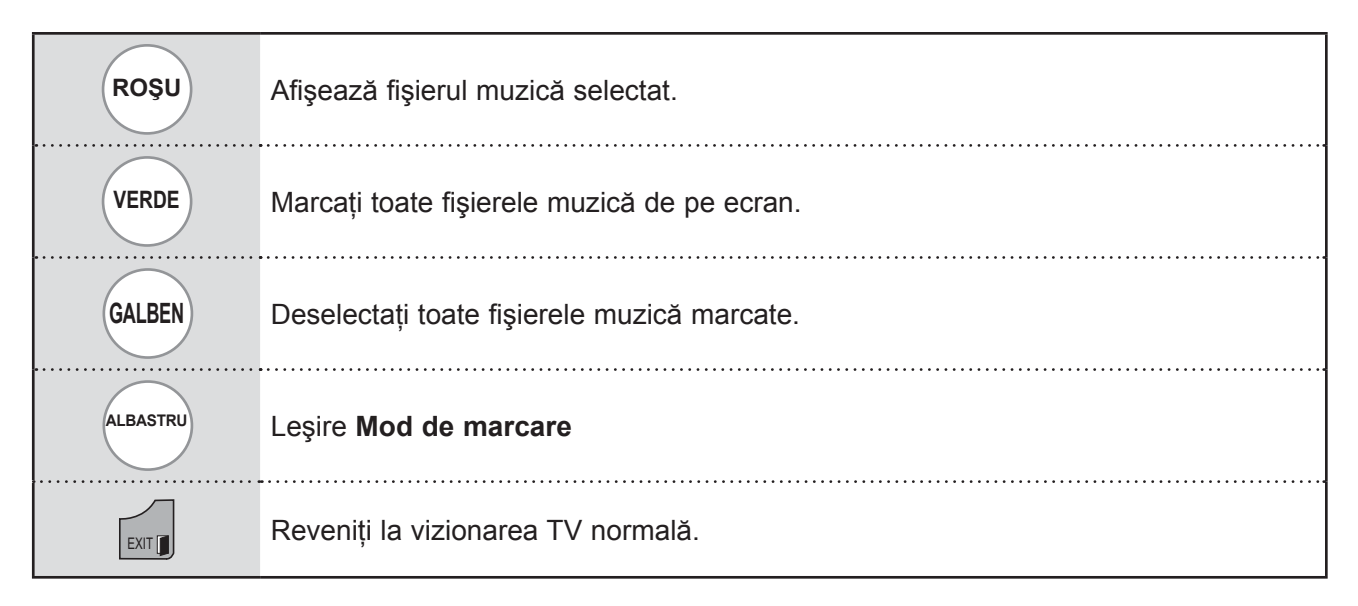

### **Utilizând funcţia Listă muzică, redaţi**

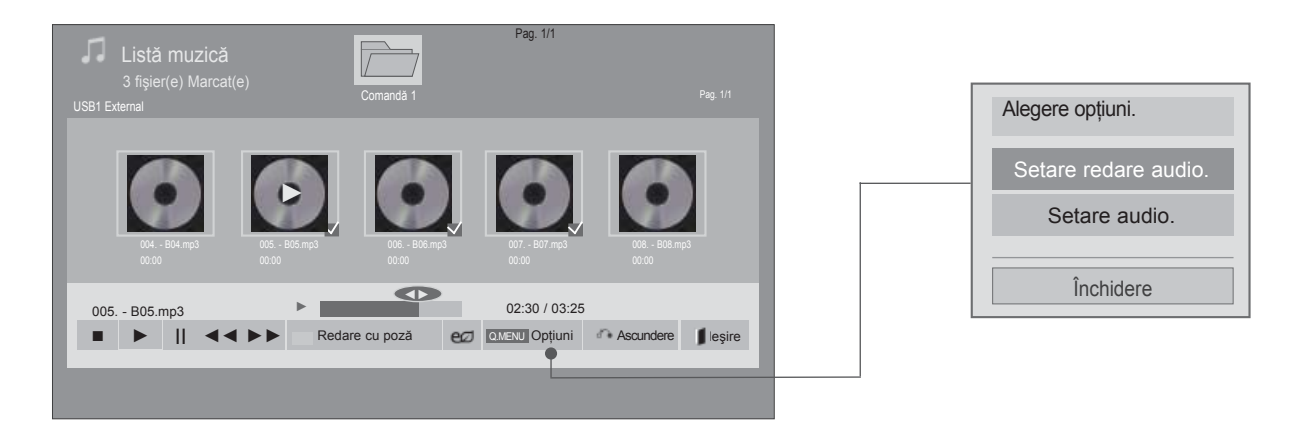

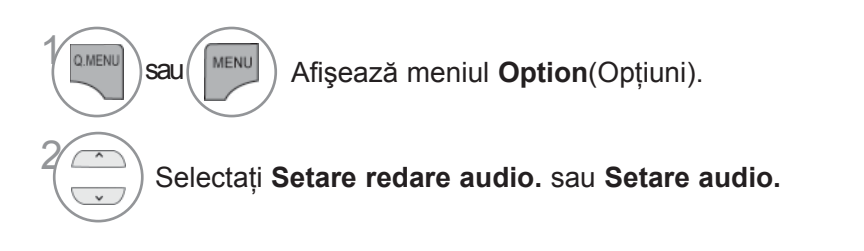

#### **OBSERVAŢIE**

- ► Valorile opţiunilor modificate în Listă filme nu afectează Listă cu poze şi Listă muzică.
- ► Valoarea opţiunii modificate în Listă cu poze şi Listă muzică sunt modificate similar în Listă cu poze şi Listă muzică, mai puţin în Listă filme.
- ► Puteţi asculta muzică numai pe aparatul pe care îl utilizaţi în momentul respectiv.

## **PENTRU A UTILIZA UN DISPOZITIV USB SAU PC**

#### **Utilizarea telecomenzii**

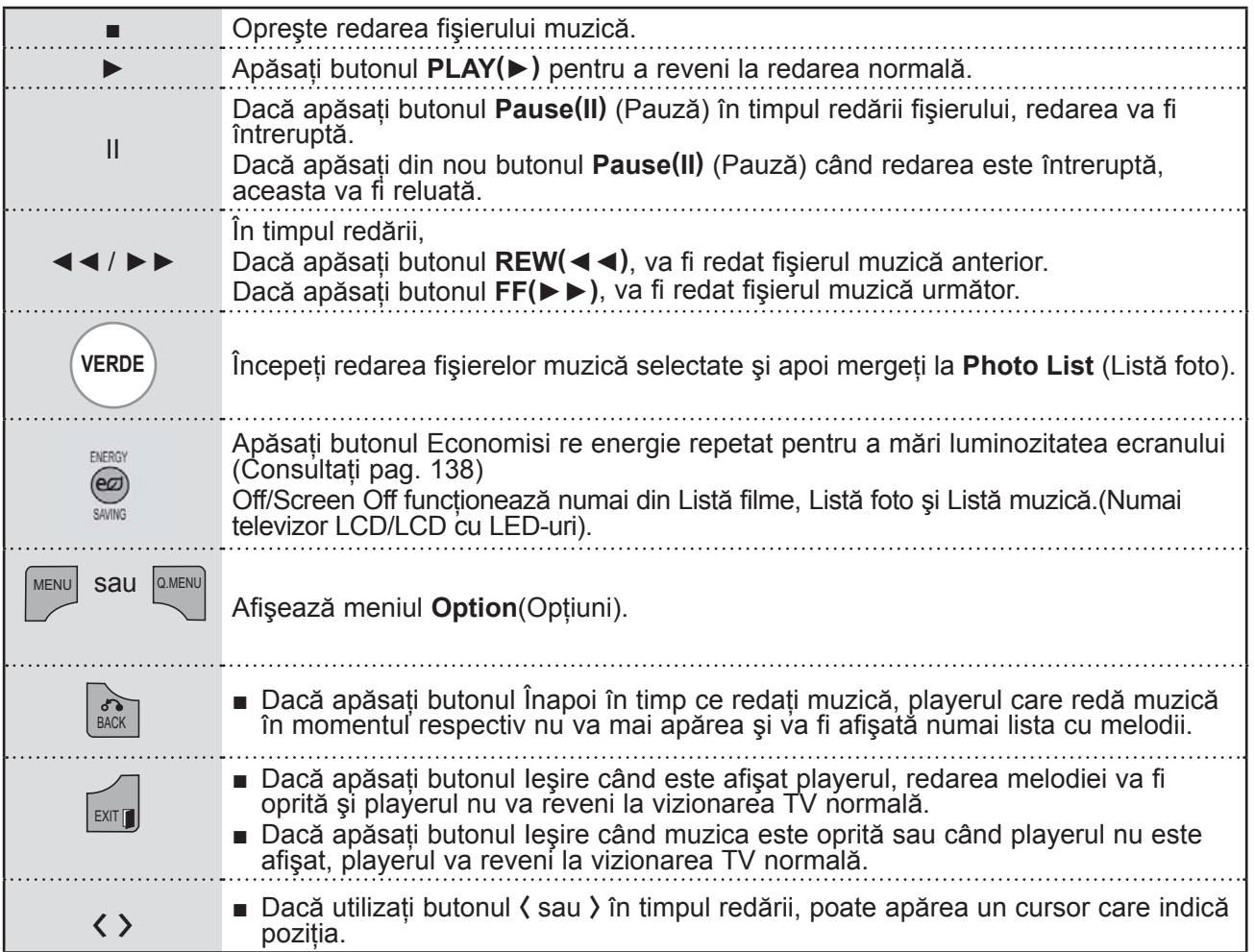

#### ■ **Când selecta ţi Setare redare audio,**

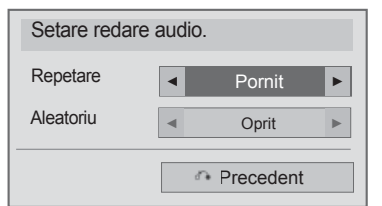

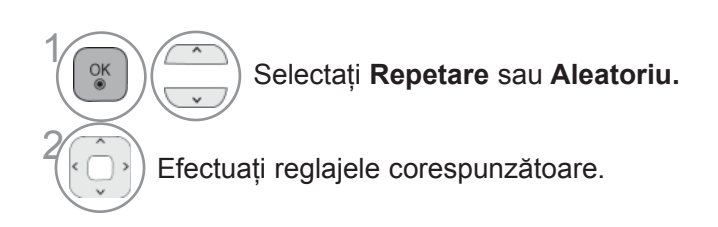

## **PENTRU A UTILIZA UN DISPOZITIV USB SAU PC**

■ **Când selectaţi Setare redare audio,**

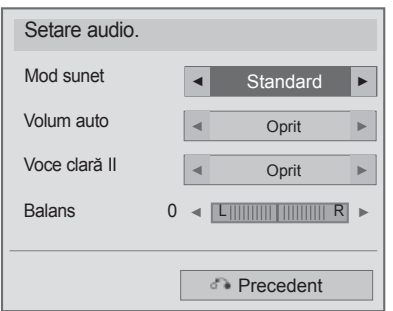

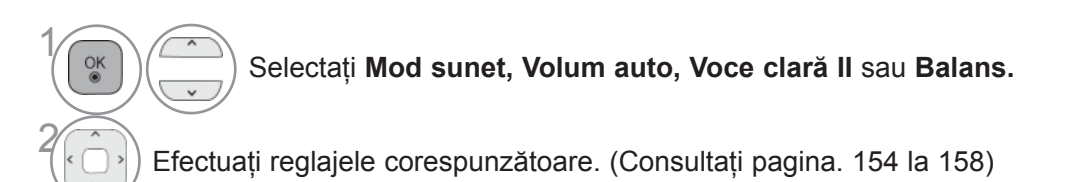

- Dacă nu apăsați niciun buton pentru o perioadă în timpul redării, caseta de informație redare (așa cum este indicat mai jos) va pluti precum un protector ecran.
- 'Economizor de ecran'?

Economizorul de ecran este menit să împiedice deteriorarea pixelilor ecranului din cauza unei imagini fixe afişate pe ecran pentru o perioadă îndelungată de timp.

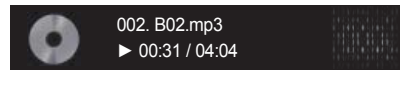

#### **OBSERVAŢIE**

- ► O melodie deteriorată sau coruptă nu va fi redată, ci va afişa 00:00 ca durată.
- ► O melodie descărcată de pe un serviciu cu plată prevăzut cu protecția drepturilor de autor nu va putea fi redată ci va afișa informații despre durată neadecvate.
- ► Dacă apăsaţi butoanele OK, protecţia ecranului va fi inactivă.
- ► Butoanele PLAY(►), Pause (II), , ►►, ◄◄ de pe telecomandă sunt de asemenea disponibile în acest mod.
- ► Puteţi utiliza butonul ►► pentru a selecta piesa următoare sau butonul ◄◄ pentru a selecta piesa anterioară.

## **PENTRU A UTILIZA UN DISPOZITIV USB SAU PC**

## **COD ÎNREGISTRARE DIVX**

Confirmaţi codul de înregistrare DivX al TV. Utilizând numărul de înregistrare, filmele vor putea fi închiriate sau achizitionate de pe www.divx.com / vod.

Nu este permisă redarea unui fişier DivX închiriat sau achiziţionat utilizând un cod DivX al unui alt TV. (Pot fi redate doar fisierele DivX ce corespund cu codul de înregistrare al TV achizitionat.)

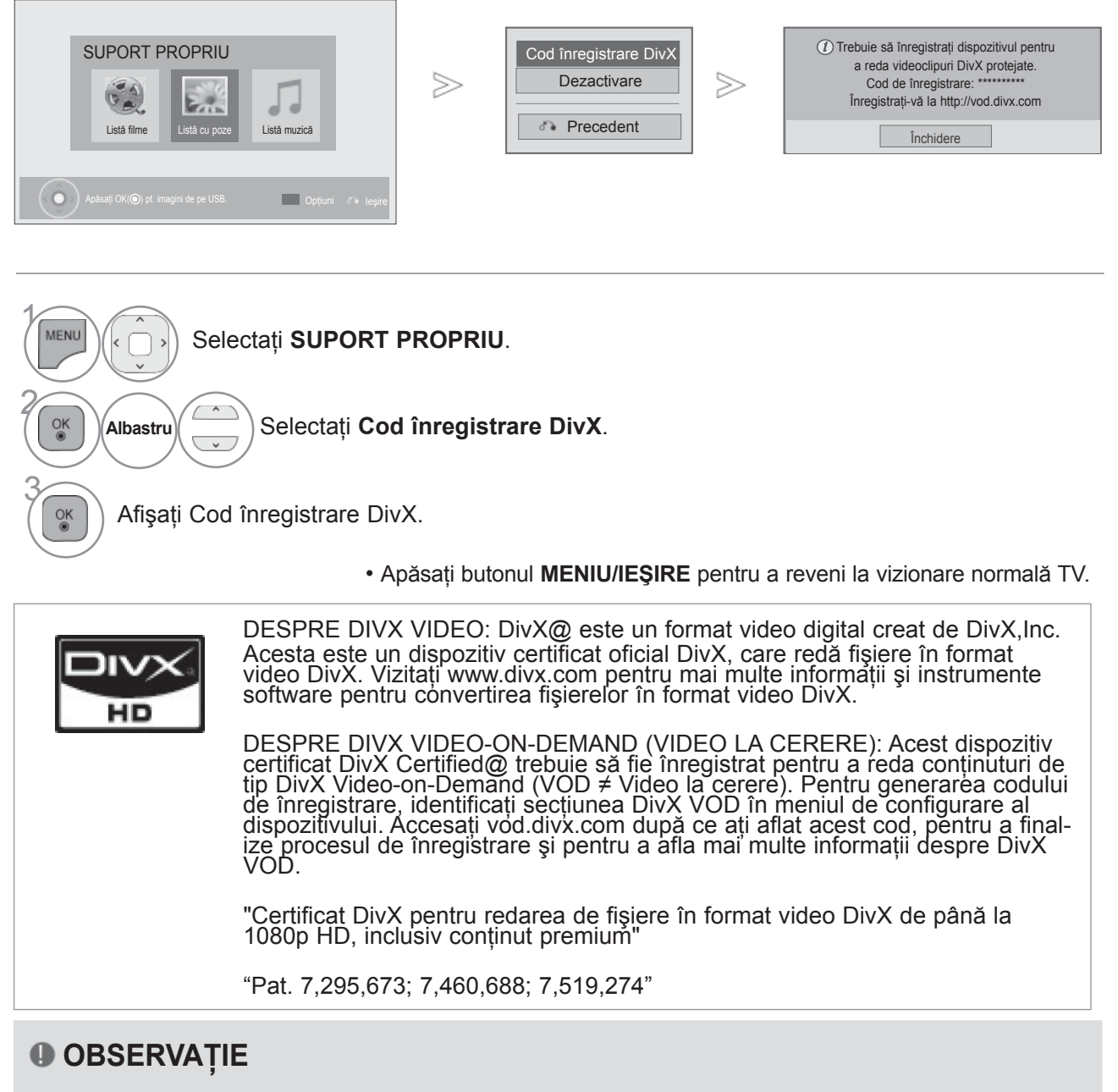

► Fişierele de film sunt acceptate după cum urmează

Rezoluţie : sub 1920x1080 lxî pixeli

Raport cadre: sub 30 cadre / sec (1920x1080), sub 60 cadre / sec (sub 1280x720)

- ► Codec video : MPEG 1, MPEG 2, MPEG 4, H.264/AVC, DivX 3.11, DivX 4.12, DivX 5.x, DivX 6, Xvid 1.00, Xvid 1.01, Xvid 1.02, Xvid 1.03, Xvid 1.10-beta1, Xvid 1.10-beta2, JPEG, VC1, Sorenson H.263/H.264.
- ► Fisierul DRM/\*.tp /\*.trp din serverul DLNA nu este redat când Lista de filme este în functiune.

PENIRO A CILIZA CE DISPONITIVI CSB SAN PC

## **DEZACTIVAREA**

Scopul dezactivării este permiterea dezactivării dispozitivelor pentru utilizatori care au activat toate dispozitivele disponibile prin web server și nu mai pot activa alte dispozitive. DivX VOD a permis clientului să activeze până la 6 dispozitive pentru un cont, dar pentru a înlocui sau dezactiva oricare dintre acele dispozitive, clientul trebuia să contacteze Asistența DivX și să solicite ștergerea. Cu ajutorul acestei funcții suplimentare, clienții vor putea dezactiva singuri dispozitivele, astfel putându-și controla mai bine dispozitivele DivX VOD.

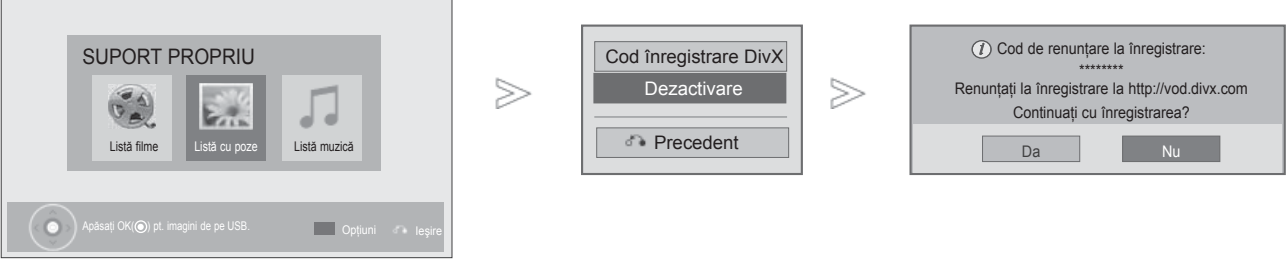

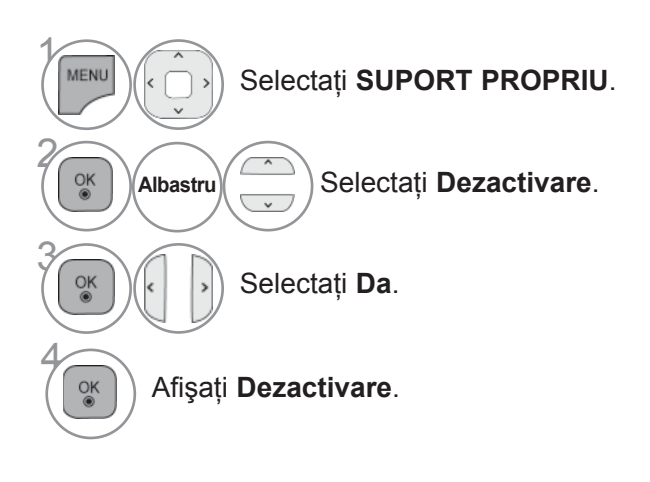

• Apăsaţi butonul **MENIU/IEŞIRE** pentru a reveni la vizionare normală TV.

• Apăsaţi butonul **ÎNAPOI** pentru a vă deplasa la ecranul de meniu anterior.

## **JOCURILE**

## **JOCURILE**

Vă permite să vă bucuraţi de jocurile instalate pe televizor.

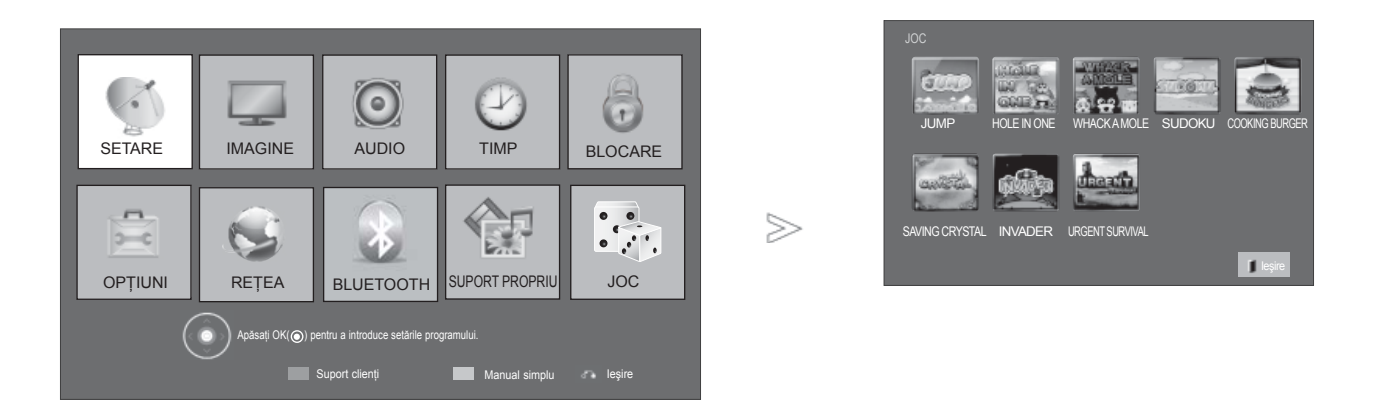

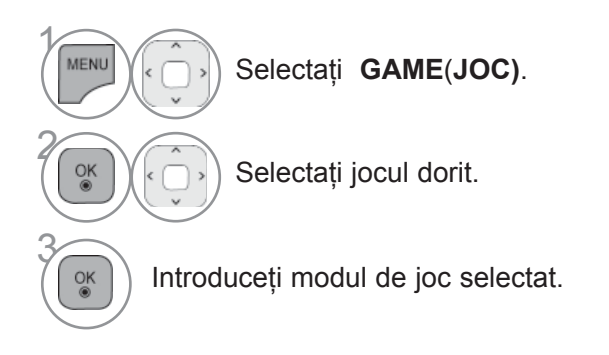

• Apăsaţi butonul **IEŞIRE** pentru a reveni la vizionare normală TV.

# **EPG (GHIDUL ELECTRONIC PENTRU POSTURI) (ÎN MOD DIGITAL)**

Acest sistem dispune de un Ghid Electronic pentru Posturi (EPG) pentru a vă ajuta să navigati prin toate opţiunile de vizualizare posibile.

EPG furnizează informații precum listarea de programe, ora de începere și încetare pentru toate serviciile disponibile. În plus, adesea sunt disponibile informații detaliate prin intermediul EPG (disponibilitatea și cuantumul acestor detalii despre posturi pot varia, în funcţie de operatorul de servicii de difuzare respectiv).

Această functie poate fi folosită doar atunci când informatia EPG este difuzată prin intermediul companiilor de difuzare.

Trebuie să setaţi Ceasul în meniul **Timp**, înainte de a utiliza funcţia EPG.

EPG afişează detaliile programului pentru 8 zile.

![](_page_192_Picture_6.jpeg)

înregistrate/amintite.

Selectaţi modul de setare Înregistrare programată/Amintire.

## **EPG (GHIDUL ELECTRONIC PENTRU POSTURI) (OEOEN MOD DIGITAL)**

## **Pornire / oprire EPG**

![](_page_193_Picture_2.jpeg)

Porniți sau opriți EPG.

#### **Selectarea unui post**

sau 1 Selectati programul dorit.

## **Funcţiile butoanelor în modul de ghidare ACUM / URMĂTORUL**

Puteţi vizualiza un program în curs de difuzare şi unul programat în continuare.

![](_page_193_Picture_8.jpeg)

**ROŞU** Schimbare mod EPG.

**GALBEN** Intraţi în modul Manual Timer (Cronometru manual).

**ALBASTRU** Intraţi în modul Schedule List (Listă planificare).

> Când este selectat "Now" ("Acum"), se deplasează la programul selectat şi EPG dispare

> Când este selectat "Next" ("Următorul"), apare o fereastră derulantă de rezervare.

Selectează postul ACUM sau URMĂTORUL.

Selectează Postul de Difuzare.

În Susul Paginii / În Josul Paginii.

![](_page_193_Figure_17.jpeg)

## **Funcţie Butoane în Modul Ghid pentru 8 Zile**

![](_page_194_Picture_1.jpeg)

**ROŞU** Schimbare mod EPG.

**VERDE** Mod setare Introducere Dată.

![](_page_194_Picture_4.jpeg)

**GALBEN** Intraţi în modul Manual Timer (Cronometru manual).

**ALBASTRU** Intraţi în modul Schedule List (Listă planificare).

> Când este selectat "Programul care emite în acest moment", se deplasează la programul selectat şi EPG dispare

Când este selectat "Programul care va emite în viitor", apare o fereastră derulantă de rezervare.

![](_page_194_Picture_9.jpeg)

 $\frac{\bullet}{\bullet}$ 

Selectati Programare.

Selectează Postul de Difuzare.

![](_page_194_Picture_12.jpeg)

## **EPG (GHIDUL ELECTRONIC PENTRU POSTURI) (OEOEN MOD DIGITAL)**

## **Funcţie Butoane în Modul Schimbare Dată**

![](_page_195_Figure_2.jpeg)

![](_page_195_Picture_222.jpeg)

### **Funcţie Butoane în Caseta de Descriere Detaliată**

![](_page_195_Figure_5.jpeg)

Pornire sau oprire informatii detaliate.

În Susul Textului / În Josul Textului.

Selectaţi modul de setare Înregistrare programată/Amintire.

![](_page_195_Picture_223.jpeg)

## **Funcţie Butoane în Mod Înregistrare / Amintire Setare**

Setează o oră de început sau de final pentru înregistrare şi setează un memento pentru o oră de început, ora de final fiind gri.

Această funcție este disponibilă numai dacă la mufa TV-OUT (AV1) s-a conectat un echipament de înregistrare care utilizează semnal de înregistrare pin8, utilizând un cablu SCART.

Funcția de înregistrare este suportată numai în modul Digital și nu și în modul Analogic.

Dezactivaţi modul Manual Timer (Cronometru manual).

Selectați setarea Amintire sau Funcție înregistrare.

Selectaţi Type (Tip), Start Time (Oră începere), End time (Oră terminare) sau Programme (Programare).

![](_page_196_Picture_255.jpeg)

**GALBEN** Comutaţi la modul Ghid

 $rac{1}{\text{BACK}}$ 

 $\frac{OK}{@}$ 

**ALBASTRU** Schimbaţi pe modul Schedule List (Listă planificare).

Salvare Înregistrare Temporizator / Memento.

## **EPG (GHIDUL ELECTRONIC PENTRU POSTURI) (OEOEN MOD DIGITAL)**

### **Funcţia butoanelor în modul Lista program.**

Dacă ați creat o listă de planificări, un program planificat va fi afișat la ora planificată, chiar dacă în momentul respective urmăriţi un alt program.

Elementul în curs de înregistrare nu poate fi editat sau şters.

![](_page_197_Picture_4.jpeg)

**GALBEN** Schimbaţi pe modul Manual Timer (Cronometru manual).

**ALBASTRU** sau (COUDE) Comutare în mod Ghid.

Dezactivaţi **Schedule List (Listă planificare)**.

Selectați opțiunea dorită (Modificare / Ştergere / Ştergere toate).

![](_page_197_Picture_9.jpeg)

Selectați Programare.

În Susul Paginii / În Josul Paginii.

![](_page_197_Picture_215.jpeg)

## **CONTROLUL DIMENSIUNII IMAGINII (FORMATULUI IMAGINII)**

Vizionarea se poate face în diferite formate de imagine: 16:9, Numai Scan, Original, Lat complet, 4:3, 14:9, Zoom şi Zoom Cinema.

Dacă o imagine fixă este afişată pe ecran pentru o perioadă lungă de timp, respectiva imagine fixă poate rămâne imprimată pe ecran şi rămâne vizibilă.

Puteți regla proporția de mărire cu ajutorul butonul  $\wedge \vee$ .

Selectaţi **Format imagine**.

Selectați formatul de imagine dorit.

#### **• 16:9**

 $\gamma$ 

Q.MEN

 $\frac{OK}{2}$ 

2

Selecția următoare vă va ajuta să reglați orizontal imaginea, într-un raport liniar, pentru a umple întreg ecranul (utilă pentru vizualizarea DVD-urilor în format 4:3).

![](_page_198_Picture_9.jpeg)

#### • **Numai Scan**

Ulterior, cu ajutorul funcţiei Selecţie veţi putea vedea imaginea la cea mai bună calitate, fără pierderea imaginii originale la rezolutie înaltă. Notă: Dacă imaginea iniţială prezintă zgomot, veți putea vedea zgomotul spre margine.

![](_page_198_Picture_12.jpeg)

- Puteţi regla de asemenea **Format imagine** din meniul **IMAGINE**.
- Pentru configurarea functiei zoom, selectati **14:9, Zoom** şi **Zoom Cinema** în meniul Ratio (Raport). După finalizarea configurării Zoom, afişajul revine la Q.meniu.

#### • **Original**

Atunci când televizorul dumneavoastră receptionează semnal pentru ecran lat, se va regla automat conform formatului de imagine care trebuie afişat.

![](_page_198_Picture_17.jpeg)

• **Lat complet**

**Când TV recepţionează un semnal lat, acesta va permite ajustarea imaginii pe orizontală sau pe verticală, în proporţie lineară, pentru a umple întregul ecran. Formatul video 4:3 şi 14:9 este acceptat în modul ecran întreg fără niciun fel de distorsiune a imaginii prin intrarea DTV.**

![](_page_198_Picture_20.jpeg)

#### • **4:3**

Următoarea selecție vă va permite să vizualizați o imagine cu un format 4:3 original.

![](_page_199_Picture_3.jpeg)

#### • **14:9**

Puteti viziona imagini în formatul de imagine 14:9 sau programe TV obişnuite în modul 14:9. Ecranul 14:9 este vizualizat în acelaşi mod ca şi 4:3, dar se deplasează în sus şi în jos.

![](_page_199_Picture_6.jpeg)

#### • **Zoom**

Selecția următoare vă va ajuta să vizualizați o imagine fără nici o modificare, care umple întreg ecranul. Totuşi, partea superioară şi cea inferioară a imaginii vor fi decupate.

![](_page_199_Picture_9.jpeg)

#### • **Zoom Cinema**

Selectați Zoom Cinema atunci când doriți să măriți imaginea în proporție corectă. Notă: Dacă măriți sau micsorați imaginea, aceasta poate fi distorsionată.

![](_page_199_Figure_12.jpeg)

butonul◄ sau ►: Ajustaţi proporţia de mărire pentru Cinema Zoom (Zoom Cinema). Intervalul de ajustare este 1~16.

butonul ▼ sau ▲ : Mutati ecranul.

#### **OBSERVAŢIE**

- ► Puteţi selecta numai **4:3, 16:9** (lat), 14:9, **Zoom** sau **Zoom Cinema** în Componentă mod.
- ► Nu puteţi selecta decât **4:3**, Original, **16:9** (lat), **14:9, Zoom** sau **Zoom Cinema** în mod HDMI.
- ► Puteţi selecta doar **4:3, 16:9** (lat) în modul RGB-PC, HDMI-PC.
- ► În modul DTV / HDMI / Componentă (peste 720p), este disponibil Numai Scan.
- ► În modul Analogic/STV/AV/Scart este disponibilă opţiunea Lat complet.

## **EXPERT IMAGINE**

Această funcție vă permite să ajustați calitatea imaginii originale.

Utilizati pentru a calibra calitatea ecranului prin ajustarea nivelului de alb și negru etc. Utilizatorii pot calibra calitatea ecranului urmând cu uşurinţă fiecare etapă.

Când ajustați imaginea la Scăzut, Recomandat sau Ridicat, puteți vedea rezultatul modificării ca exemplu.

În modul RGB-PC / HDMI-PC / DVI-PC, valorile Colour (Culoare), Tint (Tentă culoare) şi H / V Sharpness (Claritate H / V) modificate nu sunt aplicate.

![](_page_200_Picture_5.jpeg)

![](_page_200_Picture_6.jpeg)

• Apăsaţi butonul **MENIU/IEŞIRE** pentru a reveni la vizionare normală TV.

• Apăsaţi butonul **ÎNAPOI** pentru a vă deplasa la ecranul de meniu anterior.

## **ECONOMISIRE ENERGIE**

Reduce consumul de energie al televizorului.

Setarea implicită din fabrică este reglată la un nivel confortabil pentru vizionare la domiciliu. Puteţi mări luminozitatea ecranului ajustând Nivel economisire energie sau setând **Mod imagine**. Când reglati Economisire energie în modul MHEG/MHP, setarea Economisire energie este aplicată după terminarea MHEG/MHP.

Selectarea opţiunii "**Video fără sonor**" (Ecran oprit) în timpul conectării la un canal radio va reduce consumul de energie.

#### IMAGINE E di IMAGINE 桶  $\sqrt{2}$ ● Format imagine : 16:9 ● Format imagine : 16:9 ● Expert Imagine • Expert Imagine  $\Box$  Auto ■ Senzor intelige ● Expert imagine<br>● e⊄<sub>Economisire energie</sub> : Senzor inteligent<br>
Opri  $\odot$ ● e⊄Economisire energie : Oprit  $\odot$ Oprit Oprit ► ► Oprit • Mod imagine : Standard ● Mod imagine : Intens  $\bullet$  $\Box$  Minim  $\overline{c}$  $\Box$  Minim • Sursă de lumină 70  $\cdot$  Contrast  $\overline{\Box}$  Mediu  $\Box$  Mediu  $\ddot{\mathbf{u}}$  $\ddot{\circ}$  $\cdot$  Contrast  $10$  Maxim • Luminozitate  $\Box$  Maxim Ē • Claritate • Luminozitate Video fără sonor Video fără sonor  $\tilde{\mathbf{c}}$ • Cu loare 70 • Claritate  $\sqrt{0}$ к  $\gamma$  $\gamma$ MENU MENU Selectaţi **IMAGINE**. Selectaţi **IMAGINE**. **2 Selectați ez Economisire 2 Selectați ez Economisire energie**. **energie**. 3 Selectaţi **Auto**(Cu excepţia **3 Selectați Senzor inteligent,**<br> **3 Oprit, Minim , Mediu, Maxim** 32/37/42LD4\*\*\*)**, Oprit, Minim Oprit, Minim , Mediu, Maxim , Mediu, Maxim** sau **Video**  sau **Video fără sonor**. **fără sonor**.

- Apăsaţi butonul **MENIU/IEŞIRE** pentru a reveni la vizionare normală TV.
- Apăsaţi butonul **ÎNAPOI** pentru a vă deplasa la ecranul de meniu anterior.

**LED-uri numai la televizor cu plasm<sup>ă</sup>**

- Când selectați Ecran dezactivat, ecranul se va stinge în 3 secunde și va intra funcția Ecran dezactivat.
- Dacă ajustaţi "**Economisire energie-Auto**(Cu excepţia 32/37/42LD4\*\*\*)**, Maxim", Sursă de lumină** nu va funcționa.(Numai televizor LCD/LCD cu LED-uri)
- Dacă reglaţi "**Energy Saving-Intelligent Sensor**" (Senzor inteligent-economie de energie), caracteristicile **Sharpness** (Claritate), **Colour** (Culoare), **Colour Temperature** (Temperatură culoare) nu vor funcţiona.
- Puteti, de asemenea, ajusta această functie selectând butonul Economisire energie de pe telecomandă.
- Dacă selectaţi Auto, **Sursă de lumină** se ajustează automat prin intermediul senzorului inteligent, în functie de conditiile ambientale atunci când senzorul inteligent este în TV. (Numai televizor LCD/LCD cu LED-uri)(Cu exceptia 32/37/42LD4\*\*\*)

## **Numai televizor LCD/LCD cu**

## **PRECONFIGURAREA SETĂRILOR DE IMAGINE**

**Preconfigurarea modului imagine**

![](_page_202_Picture_448.jpeg)

#### **Numai televizor LCD/LCD cu LED-uri numai la televizor cu plasmă**

![](_page_202_Picture_5.jpeg)

**(Doar 42/47/55LE8\*\*\*)**

![](_page_202_Picture_7.jpeg)

![](_page_202_Picture_8.jpeg)

3

 $\frac{OK}{2}$ 

Selectaţi **IMAGINE**.

Selectati Mod imagine.

Selectaţi **Senzor inteligent**(Cu excepţia 32/37/42LD4\*\*\*), **Intens**, **Standard**, **Cinema(Cu excepţia 42/47/55LE8\*\*\*)**, **Cinema(Doar 42/47/55LE8\*\*\*)**, **Bright Room(Doar 42/47/55LE8\*\*\*), Sport** sau **Joc**. 1 MENL Selectaţi **IMAGINE**. 2  $\frac{0}{x}$ Selectaţi **Mod imagine**. Selectați **Intens**, Standard, **IHX** Cinema, **IHX** Bright **Room, Sport** sau **Joc**.

• Apăsaţi butonul **MENIU/IEŞIRE** pentru a reveni la vizionare normală TV.

• Apăsaţi butonul **ÎNAPOI** pentru a vă deplasa la ecranul de meniu anterior.

- **Mod imagine** permite reglarea televizorului pentru prezentarea celei mai bune imagini. Selectaţi valoarea presetată din meniul **Mod imagine** în funcţie de categoria de program.
- Atunci când funcţia de Intelligent sensor (Senzor inteligent) este pornit, este reglată automat cea mai potrivită imagine conform condițiilor ambientale. (Cu excepția 32/37/42LD4\*\*\*)
- Puteţi regla de asemenea **Mod imagine** din meniul rapid **Q. Menu.**
- **Senzor inteligent :** Reglează imaginea în funcție de condițiile ambiante.(Cu excepția 32/37/42LD4\*\*\*)
- APS (Auto Power Saving Economisirea automată a energiei): Maximizează reducerea consumului de energie fără a afecta calitatea imaginii.
- Dacă reglati "Picture Mode-**IHX Cinema, IHX Bright Room**" (Mod imagine-IHX cinema), caracteristica "**Energy Saving-Intelligent Sensor**, **Minimum**, **Medium**, **Maximum**" (Senzor inteligent-economie de energie, minim, mediu, maxim) nu va funcţiona. (numai la televizor cu plasmă)
- Dacă reglati "Picture Mode-**IHX Cinema, <b>IHX** Bright Room" (Mod imagine-IHX cinema), caracteristica "**Energy Saving-Auto**, **Minimum**, **Medium**, **Maximum**" (Auto-economie de energie, minim, mediu, maxim) nu va funcționa. (Doar 42/47/55LE8\*\*\*)
- Dacă reglați "Picture Mode- APE" " (Mod imagine- APE"), caracteristica "Energy Saving-Off, **Minimum**, **Medium**, **Maximum**" (Economie de energie-deconectată, minim, mediu, maxim) nu va functiona. (numai la televizor cu plasmă)
- **Cinema**(numai la televizor cu plasmă, 42/47/55LE8\*\*\*): Acesta este un mod de calitate cinematografică care vă oferă experiența vizionării de filme la domiciliu. Utilizatorul se va bucura de cel mai bun nivel de calitate a ecranului pentru orice film, fără reglări separate. Cinema este expresia unei calităţi optime a ecranului în cele mai întunecate medii. Când selectati **IHXCinema, IHXBright Room**, formatul imaginii se schimbă la Just scan (Doar scanare).
- **Cinema**(Experimentul Thomlinson Holman) este standardul audio şi video de certificare al THX, stabilit de George Lucas, care a regizat filmul Războiul Stelelor şi de Thomlinson. Acesta este produsul ce trebuie certificat în zona de afişare THX şi garantează o calitate a ecranului care depăşeşte specificaţiile afişării standard atât ca hardware, cât şi ca software.

## **REGLAREA MANUALĂ A IMAGINII**

#### **Mod imagine - opţiune utilizator**

**Sursă de lumină** (Numai televizor LCD/LCD cu LED-uri)

 Pentru a controla luminozitatea ecranului, reglaţi luminozitatea panoului LCD. Se recomandă ajustarea luminii de fundal la setarea luminozității TV.

#### **Contrast**

Ajustează nivelul semnalului între negru și alb în imagine. Puteti utiliza funcția Contrast atunci când porţiunea luminoasă a imaginii este saturată. **Luminozitate**

Ajustează nivelul de bază al semnalului în imagine.

**Claritate**

 Reglează nivelul de claritate al contururilor dintre zonele de lumină şi de întuneric din imagine. Cu cât nivelul este mai scăzut, cu atât imaginea este mai neclară. **Culoare**

Reglează intensitatea tuturor culorilor. **Tent<sup>ă</sup>**

Reglează echilibrul dintre nivelurile de roşu şi verde.

**Temp. cul.** Ajustaţi spre stânga pentru ca imaginea să devină mai roşie sau spre dreapta pentru ca imaginea să devină mai albastră.

#### Această funcție nu poate fi utilizată în modul "Senzor inteligent ".(Cu exceptia 32/37/42LD4\*\*\*)

#### **Numai televizor LCD/LCD cu LED-uri numai la televizor cu plasmă**

![](_page_204_Picture_17.jpeg)

**(Cu excepţia 42/47/55LE8\*\*\*)**

![](_page_204_Picture_19.jpeg)

![](_page_204_Picture_21.jpeg)

![](_page_204_Figure_22.jpeg)

![](_page_204_Picture_23.jpeg)

corespunzătoare.

<sub>ok</sub> ( ) Efectuați reglajele<br>
corespunzătoare

**CONTROLLIMAGNILOR** 

- Apăsaţi butonul **MENIU/IEŞIRE** pentru a reveni la vizionare normală TV.
	- Apăsaţi butonul **ÎNAPOI** pentru a vă deplasa la ecranul de meniu anterior.

#### • **Avantajele utilizării funcţiei Sursă de lumină**

(Numai televizor LCD/LCD cu LED-uri)

- Consumul de energie electrică este redus cu până la 60 %.
- Luminozitatea negrului este redusă. (În măsura în care negrul este mai profund, vă puteţi bucura de o definiţie de o calitate mai bună.)
- Puteţi ajusta luminozitatea, menţinând rezoluţia originală a semnalului.

#### **OBSERVAŢIE**

- ► Nu puteți regla culoarea, definiția și nuanța din modul RGB-PC / HDMI-PC la nivelurile preferate de dumneavoastră.
- ► Când selectaţi **Expert 1 / 2**, puteţi selecta **Sursă de lumină, Cont rast, Luminozitate, Claritate oriz, Claritate vert, Culoare** sau **Nuanţă.**

## **TEHNOLOGIA DE ÎMBUNĂTĂFIIRE A IMAGINII**

Puteți calibra ecranul pentru fiecare Mod imagine sau seta valoarea video în funcție de ecranul video special.

Puteți seta valoarea video diferit pentru fiecare intrare.

Pentru a reseta ecranul la setările din fabrică după ajustarea fiecărui mod video, executati funcția "Reset" (Resetare) pentru fiecare Mod imagine.

Imaginea ilustrată ar putea fi diferită față de televizorul dumneavoastră.

![](_page_206_Figure_5.jpeg)

Selectati **IMAGINE**.

Selectati **Control avansat**.

Selectati Sursa pe care o doriti.:

![](_page_206_Picture_9.jpeg)

 $\gamma$ 

**MENU** 

 $\frac{6}{3}$ 

2

**Contrast dinamic**, **Culoare dinamică**, **Clear White**(Numai televizor LCD/LCD cu LED-uri)**, Culoare piele** (Numai televizor LCD/LCD cu LED-uri)**, Reducere zgomot**, **Red. digit. zg.** (Numai televizor LCD/LCD cu LED-uri), **Gama**, **Nivel negru**, **Eye Care** (Numai televizor LCD/LCD cu LED-uri), **Cinema Real** (Numai televizor LCD/ LCD cu LED-uri), **Mod Film**(numai la televizor cu plasmă)**, Gamă culori**, **Îmbunătăţire margine** (numai la televizor cu plasmă) sau **xvYCC.** (Consultaţi pagina. **145** la **146**)

![](_page_206_Picture_11.jpeg)

Efectuati reglajele corespunzătoare.

- Apăsaţi butonul **MENIU/IEŞIRE** pentru a reveni la vizionare normală TV.
- Apăsaţi butonul **ÎNAPOI** pentru a vă deplasa la ecranul de meniu anterior.

## **CONTROL AVANSAT AL IMAGINII**

Segmentând categoriile, **Expert1** şi **Expert2** oferă mai multe categorii pe care utilizatorii le pot configure aşa cum consideră necesar, oferind calitatea optimă a imaginii pentru utilizatori. Această procedură poate fi utilizată, de asemenea, pentru a ajuta un profesionist să optimizeze performanţa TV, utilizând materiale video specifice.

Imaginea ilustrată ar putea fi diferită faţă de televizorul dumneavoastră.

![](_page_207_Picture_477.jpeg)

![](_page_207_Figure_5.jpeg)

- Apăsaţi butonul **MENIU/IEŞIRE** pentru a reveni la vizionare normală TV.
- Apăsaţi butonul **ÎNAPOI** pentru a vă deplasa la ecranul de meniu anterior.

\*Această funcţie nu este disponibilă pentru toate modelele.

![](_page_208_Picture_475.jpeg)

![](_page_209_Picture_437.jpeg)

## **RESETARE IMAGINE**

Setările modului de imagine selectat revin la setările implicite stabilite în fabrică.

![](_page_210_Picture_2.jpeg)

![](_page_210_Figure_3.jpeg)

• Apăsaţi butonul **MENIU/IEŞIRE** pentru a reveni la vizionare normală TV.

• Apăsaţi butonul **ÎNAPOI** pentru a vă deplasa la ecranul de meniu anterior.

## **TRUMOTION (NUMAI TELEVIZOR LCD/LCD CU LED-URI)**

Se folosește pentru obținerea celei mai bune imagini fără nici un contur mișcat când introduceți o imagine rapidă sau o sursă de film.

**Ridicat :** Asigură mişcare lină a imaginii.

**Scăzut :** Asigură mişcare lină a imaginii. Utilizaţi această setare pentru utilizare standard.

**Oprit :** Opriți utilizarea funcției TruMotion.

- **Utilizator** : Utilizatorul poate ajusta nivelul **Judder** (Trepidaţie) şi **Blur** (Estompare), separat, cu funcţia TruMotion.
- **Judder** : Ajustează zgomotul ecranului.
- **Blur** : Ajustează imaginea remanentă a ecranului.

Această funcție este dezactivată în modul RGB-PC, HDMI-PC. Dacă activaţi "TruMotion", este posibil să apară zgomot pe ecran. În această situaţie, setaţi "TruMotion " în mod "Off" (Oprit).

Dacă selectați "Picture Mode-Game" (Mod imagine – Joc), setați "TruMotion" pe "Off" (Oprit).

![](_page_211_Figure_11.jpeg)

![](_page_211_Picture_322.jpeg)

- Apăsaţi butonul **MENIU/IEŞIRE** pentru a reveni la vizionare normală TV.
- Apăsaţi butonul **ÎNAPOI** pentru a vă deplasa la ecranul de meniu anterior.

## **ÎNTUNECARE LOCALĂ LED**

**(Doar 32/37/42LE4\*\*\*, 42/47/55LE5\*\*\*, 42/47/55LE75\*\*, 42/47/55LE78\*\*, 42/47/55LE79\*\*, 42/47/55LE8\*\*\*, 42/47LX6\*\*\*, 47/55LX9\*\*\*)**

După analizarea semnalului de intrare video pe zonele ecranului, reglează iluminarea din spate pentru a îmbunătăţi raportul de contrast.

![](_page_212_Picture_3.jpeg)

![](_page_212_Figure_4.jpeg)

- Apăsaţi butonul **MENIU/IEŞIRE** pentru a reveni la vizionare normală TV.
- Apăsaţi butonul **ÎNAPOI** pentru a vă deplasa la ecranul de meniu anterior.

### **INDICATOR ALIMENTARE (NUMAI TELEVIZOR LCD/LCD CU LED-URI)**

Reglaţi lumina indicatorului de alimentare/aşteptare din faţa televizorului.

#### **Lumină pt mod aşteptare**

Determină dacă trebuie să setaţi becul indicator de pe partea frontală a TV pe Pornit sau Oprit în modul de aşteptare.

#### **Lumină pentru putere**

Determină dacă trebuie să setaţi becul indicator de pe partea frontală a TV pe Pornit sau Oprit atunci când alimentarea este pornită.

Dacă selectaţi modul 3D, **Indicator de nivel putere** este oprit automat.

![](_page_213_Picture_8.jpeg)

![](_page_213_Picture_9.jpeg)

• Apăsaţi butonul **MENIU/IEŞIRE** pentru a reveni la vizionare normală TV.

• Apăsaţi butonul **ÎNAPOI** pentru a vă deplasa la ecranul de meniu anterior.

## **METODA DE MINIMIZARE A REMANENŢEI IMAGINILOR (ISM)**

#### **(NUMAI LA TELEVIZOR CU PLASMĂ)**

O imagine blocată sau rămasă pe ecran pentru perioade lungi va produce o imagine "fantomă" care va rămâne pe ecran și după ce schimbați imaginea. Evitați ca o imagine fixă să rămână pe ecran pentru perioade îndelungate.

#### **Înălbire**

ălbirea îndepărtează imaginile permanente de pe ecran.

Notă: O imagine permanentă excesivă poate face imposibilă ştergerea ei completă prin înălbire.

#### **Orbiter**

Orbiter vă poate ajuta să preveniti formarea de imagini fantomă. Totuși, cel mai bine este să nu permiteti ca o imagine fixă să rămână pe ecran. Pentru a evita formarea unei imagini permanente pe ecran, ecranul se va mişca la fiecare 2 minute.

#### **Degradare culoare**

 Alternativ sunt afişate blocul de culoare cu ecranul deplasat puţin şi un model alb. Este dificil să percepem imaginea rămasă formată în timp ce imaginea remanentă temporară este eliminată şi modelul de culoare operează.

![](_page_214_Picture_10.jpeg)

![](_page_214_Picture_11.jpeg)

![](_page_214_Picture_421.jpeg)

![](_page_214_Picture_13.jpeg)

• Dacă nu aveți nevoie de această funcție, setaţi **Normal**.

- Apăsaţi butonul **MENIU/IEŞIRE** pentru a reveni la vizionare normală TV.
- Apăsati butonul **ÎNAPOI** pentru a vă deplasa la ecranul de meniu anterior.

## **SETARE MOD**

Recomandăm setarea TV pe modul **"Utilizare acasă"** pentru cea mai bună calitate a imaginii în mediul locuintei dvs.

Modul **"Demo magazine"** este setarea optimă pentru mediile comerciale.

![](_page_215_Figure_4.jpeg)

![](_page_215_Figure_5.jpeg)

• Apăsaţi butonul **MENIU/IEŞIRE** pentru a reveni la vizionare normală TV.

• Apăsaţi butonul **ÎNAPOI** pentru a vă deplasa la ecranul de meniu anterior.
**CONTROLUMAGINILOR** 

### **MOD DEMONSTRATIV**

Nu se poate utiliza **Mod demo în modul Utilizare acasă.**

**Demo magazin, Mod demo** este setat automat pe **Pornit.**

După ce **Mod demo** este setat pe **Oprit în Demo magazin, Mod demo** nu rulează şi numai ecranul este resetat.

Ecranul este resetat automat după 5 minute în **Demo mode (Mod demonstrativ).**

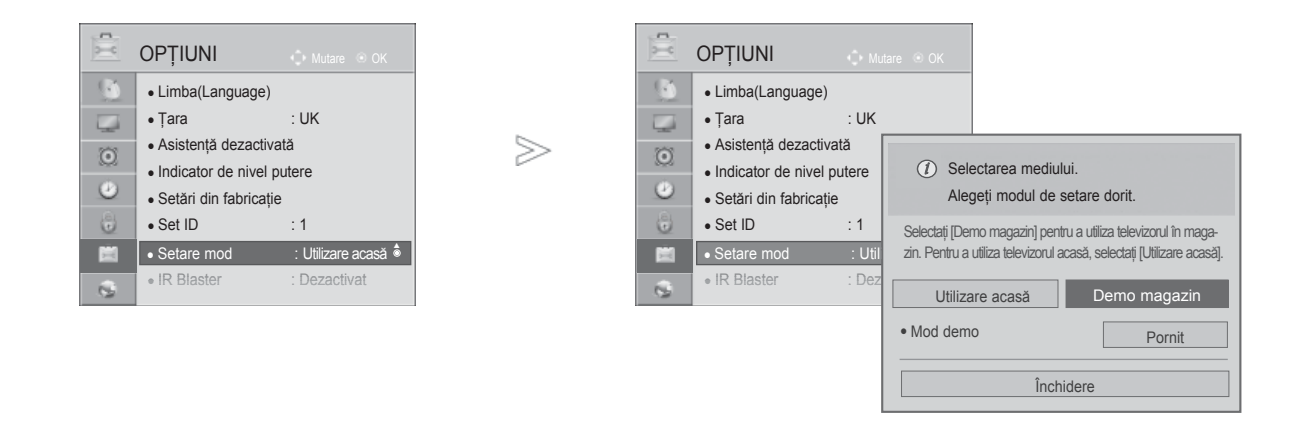

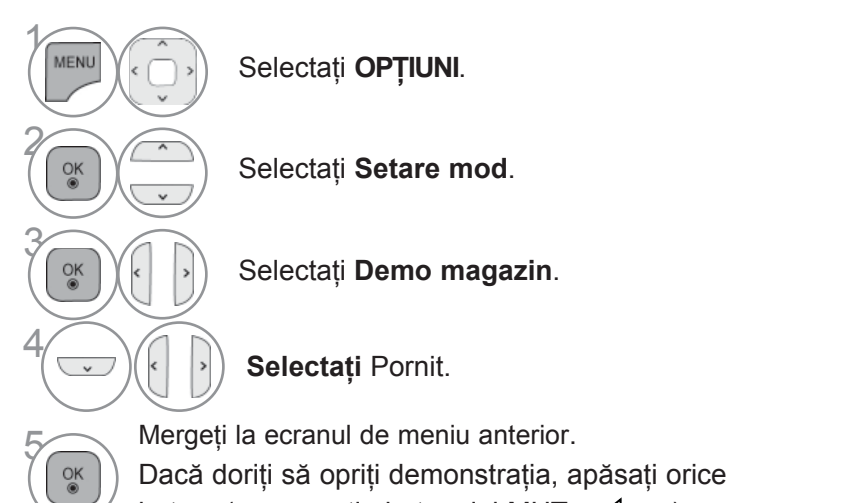

buton. (cu excepţia butonului MUT, **+**, **-**)

• Apăsaţi butonul **MENIU/IEŞIRE** pentru a reveni la vizionare normală TV.

• Apăsaţi butonul **ÎNAPOI** pentru a vă deplasa la ecranul de meniu anterior.

### **NIVEL VOLUM AUTOMAT**

**Volum auto** rămâne automat la acelaşi nivel al volumului dacă schimbaţi programele.

Deoarece fiecare statie de emisie are propriile conditii de emisie a semnalului, poate fi necesară ajustarea volumului de fiecare dată când se schimbă canalul. Această functie permite utilizatorilor să beneficieze de nivele de volum stabile prin realizarea unor setări automate pentru fiecare program. În cazul în care calitatea sunetului sau volumul nu este la nivelul dorit, se recomandă utilizarea unui sistem home theater sau amp separat, pentru adaptarea la mediile diferite ale utilizatorilor.

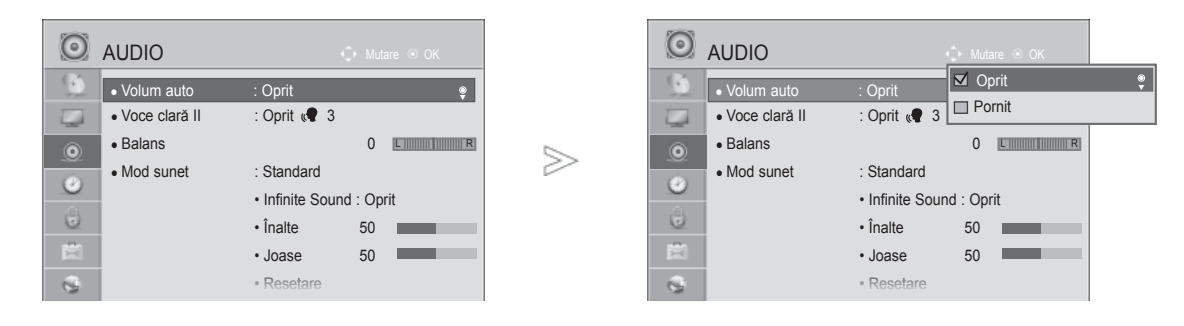

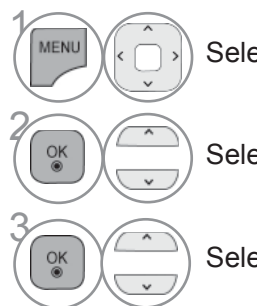

Selectati **AUDIO**.

Selectaţi **Volum auto**.

Selectaţi **Pornit** sau **Oprit**.

- Apăsaţi butonul **MENIU/IEŞIRE** pentru a reveni la vizionare normală TV.
- Apăsaţi butonul **ÎNAPOI** pentru a vă deplasa la ecranul de meniu anterior.

## **VOCE CLARĂ II**

Făcând diferentierea intervalului de sunete ale persoanelor de alte tipuri, permite utilizatorilor să asculte vocile oamenilor mai bine.

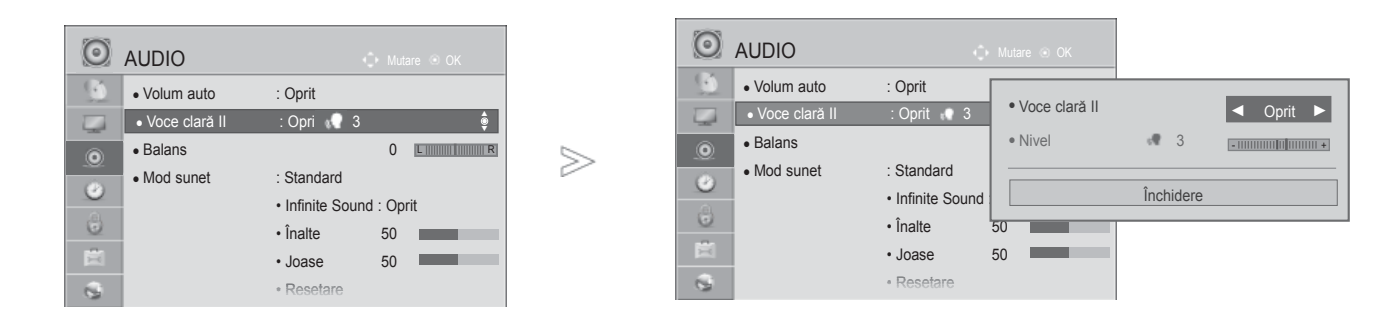

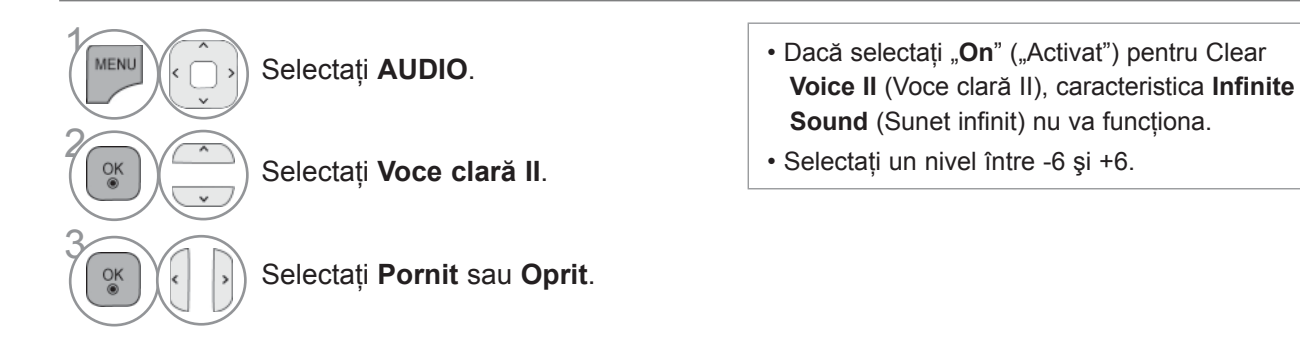

#### **Ajustarea pentru Nivel Voce clară cu selectarea Pornit**

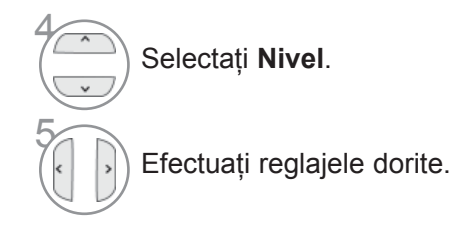

- Apăsaţi butonul **MENIU/IEŞIRE** pentru a reveni la vizionare normală TV.
- Apăsaţi butonul **ÎNAPOI** pentru a vă deplasa la ecranul de meniu anterior.

## **CONFIGURĂRILE SUNETULUI PRESETAT - MOD SUNET**

Puteţi selecta setarea de sunet preferată; Standard, Music (Muzică), Cinema, Sport sau Game (Joc) şi puteţi ajusta de asemenea Treble (Sunete înalte), Bass (Sunete joase).

Modul sunet vă permite să vă bucurati de cea mai bună calitate a sunetului fără a fi nevoie de reglări speciale, întrucât televizorul configurează opțiunile corespunzătoare ale sunetului în funcție de continutul programului.

Standard, Music (Muzică), Cinema, Sport şi Game (Joc) sunt presetate din fabrică pentru calitate optimă a sunetului.

**Standard** Oferă sunet de calitate standard.

- **Muzică** Optimizează sunetul pentru a asculta muzică.
- **Cinema** Optimizează sunetul pentru vizualizarea filmelor.
- **Sport** Optimizează sunetul pentru vizualizarea evenimentelor sportive.
- **Joc** Optimizează sunetul pentru accesarea jocurilor.

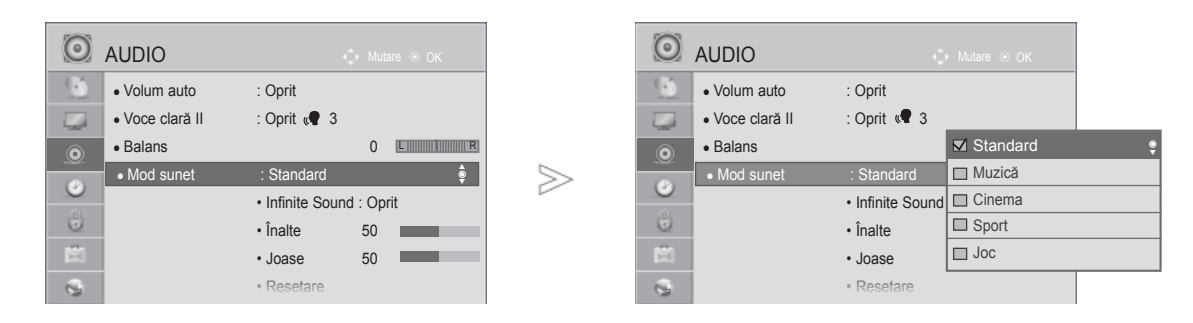

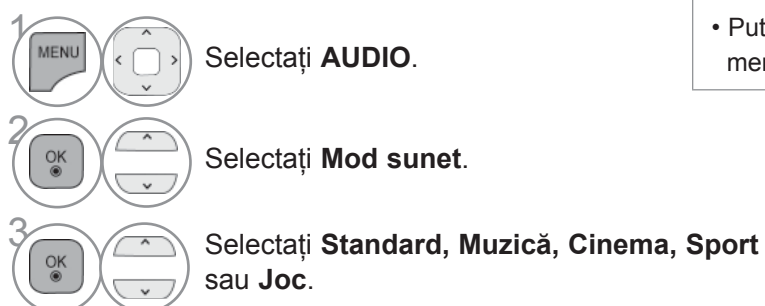

• Puteţi regla de asemenea **Mod sunet** din meniul rapid **Q. Menu**.

- Apăsaţi butonul **MENIU/IEŞIRE** pentru a reveni la vizionare normală TV.
- Apăsaţi butonul **ÎNAPOI** pentru a vă deplasa la ecranul de meniu anterior.

# **REGLAREA SETĂRILOR SUNETULUI - MOD UTILIZATOR**

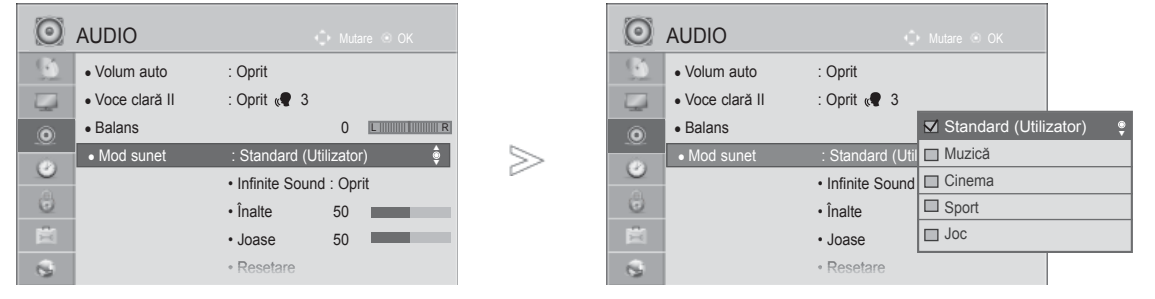

 $\gamma$ MENU Selectaţi **AUDIO**. 2  $\frac{OK}{\odot}$ Selectaţi **Mod sunet**. 3 Selectaţi **Standard, Muzică, Cinema, Sport**  sau **Joc**. 4  $\frac{OK}{2}$ Selectaţi **Înalte** sau **Joase**. 5 Configuraţi nivelul sonor dorit.  $\frac{8}{100}$ 

- Apăsaţi butonul **MENIU/IEŞIRE** pentru a reveni la vizionare normală TV.
- Apăsaţi butonul **ÎNAPOI** pentru a vă deplasa la ecranul de meniu anterior.

### **INFINITE SOUND(SUNET INFINIT)**

Selectați această opțiune pentru sunet realist.

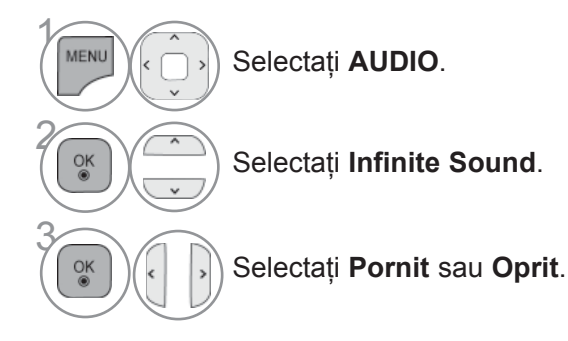

**Infinite Sound** (Sunet infinit): Sunetul infinit este un sunet patentat de LG care procesează tehnologie care redă sunetul surround 5.1 imersiv în cele două difuzoare frontale.

CONTROL SUNET SI LIMBA<br>**157** ۰cω I LIMB Ă

- Apăsaţi butonul **MENIU/IEŞIRE** pentru a reveni la vizionare normală TV.
- Apăsaţi butonul **ÎNAPOI** pentru a vă deplasa la ecranul de meniu anterior.

### **BALANS**

Puteți regla balansul sunetului difuzorului la nivelele pe care le doriți.

 $>\n$ 

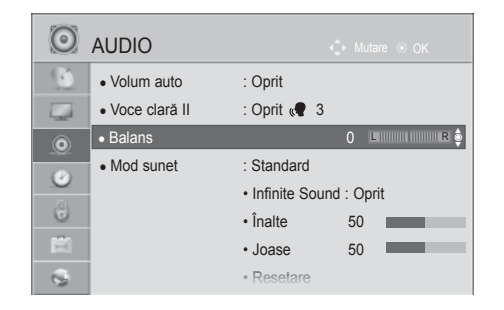

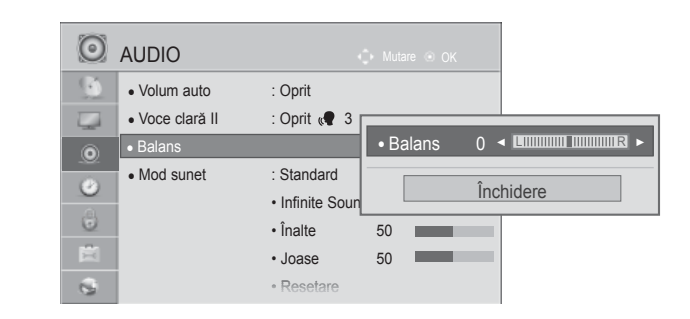

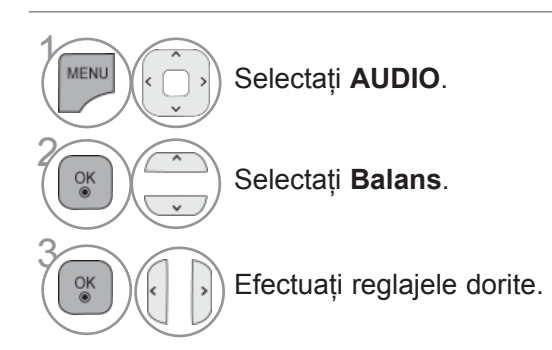

• Apăsaţi butonul **MENIU/IEŞIRE** pentru a reveni la vizionare normală TV.

• Apăsaţi butonul **ÎNAPOI** pentru a vă deplasa la ecranul de meniu anterior.

## **ACTIVAREA / DEZACTIVAREA DIFUZOARELOR TV**

You can adjust the TV internal speaker status.

La **AV**, **COMPONENT**, **RGB** şi **HDMI1** cu cablu de la HDMI la DVI, difuzorul televizorului poate fi utilizat chiar dacă nu există semnal video.

Dacă doriti să utilizati sistemul stereo HiFi extern, dezactivati difuzoarele interne ale televizorului.

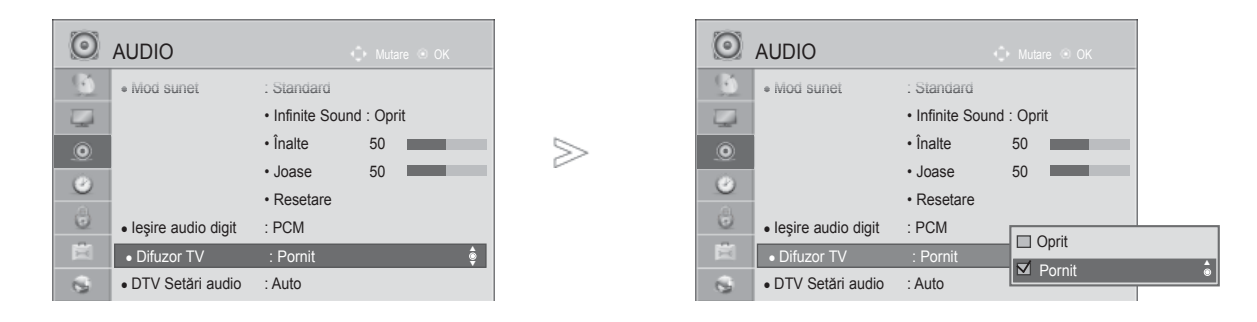

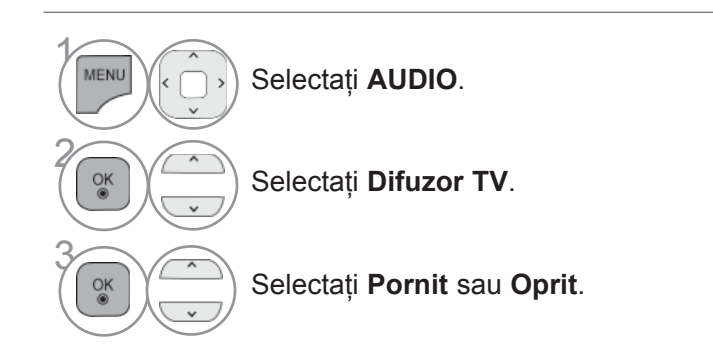

- Apăsaţi butonul **MENIU/IEŞIRE** pentru a reveni la vizionare normală TV.
- Apăsaţi butonul **ÎNAPOI** pentru a vă deplasa la ecranul de meniu anterior.

#### **OBSERVAŢIE**

- ► Dacă difuzorul TV este oprit în timp ce sistemul Home Theater Simplink este activat, ieşirea sunetului este comutată automat pe difuzorul Home Theater, dar dacă difuzorul TV este pornit, sunetul este emis prin acesta.
- ► Anumite meniuri din AUDIO sunt dezactivate atunci când TV Speaker (Difuzor TV) este setat pe Off (Oprit).

### **DTV AUDIO SETTING (SETARE AUDIO DTV) (DOAR ÎN MOD DIGITAL)**

Atunci când mai multe tipuri de formate audio există într-un semnal de intrare, această functie vă permite să selectați tipul dorit.

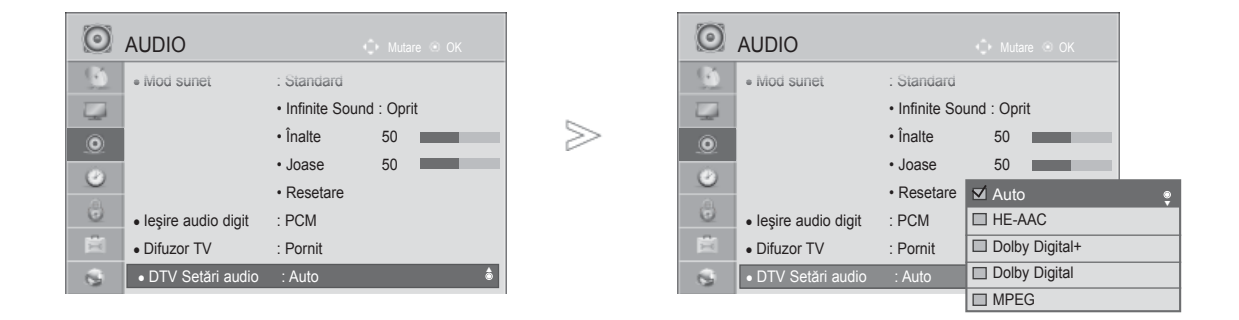

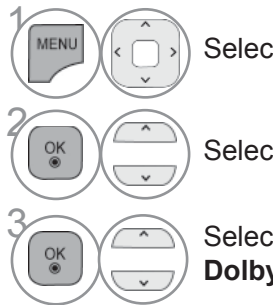

Selectati **AUDIO**.

Selectaţi **DTV Setări audio**.

**3 Selectati Auto, HE-AAC, Dolby Digital +,**<br>**Dolby Digital say MPFG Dolby Digital** sau **MPEG**.

- Apăsaţi butonul **MENIU/IEŞIRE** pentru a reveni la vizionare normală TV.
- Apăsaţi butonul **ÎNAPOI** pentru a vă deplasa la ecranul de meniu anterior.
- **Auto**: Emite automat în ordinea **HE-AAC** > **Dolby Digital+** > **Dolby Digital** > **MPEG**. (Exceptând Italia)

 **Auto**: Emite automat în ordinea **HE-AAC** > **Dolby Digital+** > **MPEG** > **Dolby Digital**. (numai în Italia)

• **HE-AAC, Dolby Digital +, Dolby Digital, MPEG**: Permite utilizatorilor să selecteze tipul de format audio dorit.

 ex) Dacă se selectează MPEG, se va emite întotdeauna în format MPEG. Dacă MPEG nu este acceptat, alt tip audio este setat în acea ordine.

## **SELECTARE IEŞIRE AUDIO DIGITAL**

Această funcție vă permite să selectați Digital Audio Output (Ieșirea Audio Digitală) preferată.

Atunci când este disponibil Dolby digital, selectând Auto în meniul Ieşire audio digit se va seta ieşirea SPDIF (Sony Philips Digital InterFace) la Dolby Digital.

Dacă Auto este selectat în meniul de ieşire audio digitală atunci când Dolby Digital nu este disponibil, ieşirea SPDIF va fi PCM (Pulse-code modulation).

Chiar dacă atât Dolby Digital cât și limbajul Audio au fost setate într-un post care poate difuza Dolby Digital Audio, va fi redat doar Dolby Digital.

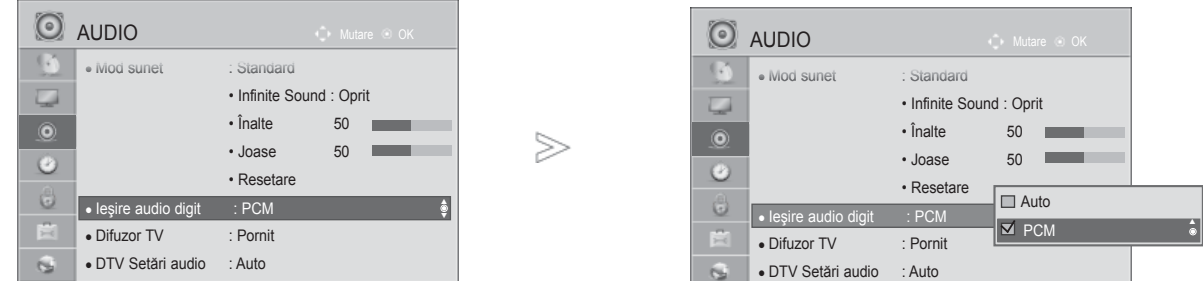

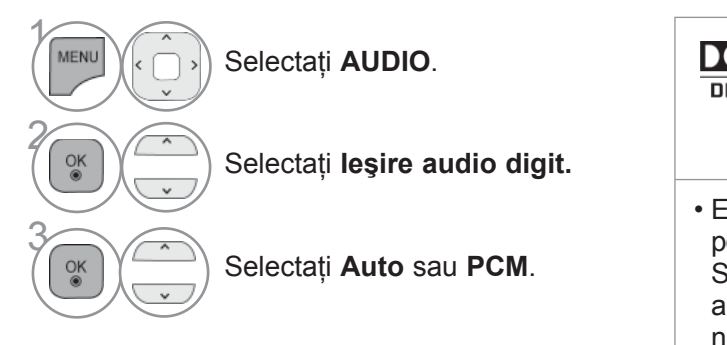

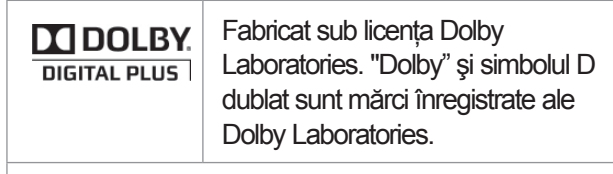

• Există posibilitatea ca în modul HDMI unele dispozitive de redare DVD să nu difuzeze sunetul SPDIF. În acel stadiu, setati iesirea audio digitală a dispozitivului de redare DVD la PCM. (În HDMI, nu se acceptă Dolby Digital Plus).

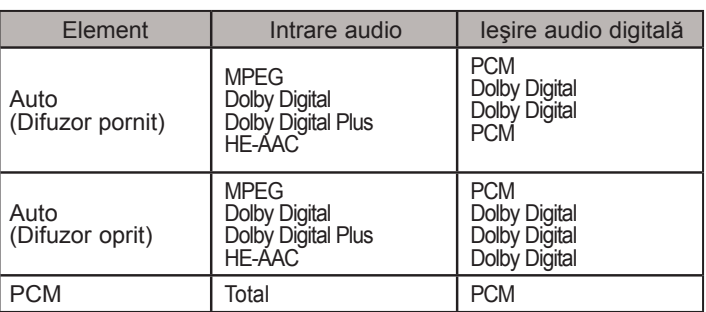

- Apăsaţi butonul **MENIU/IEŞIRE** pentru a reveni la vizionare normală TV.
- Apăsaţi butonul **ÎNAPOI** pentru a vă deplasa la ecranul de meniu anterior.

## **REINIŢIALIZARE AUDIO**

Setările modului de sunet selectat revin la setările implicite stabilite în fabrică.

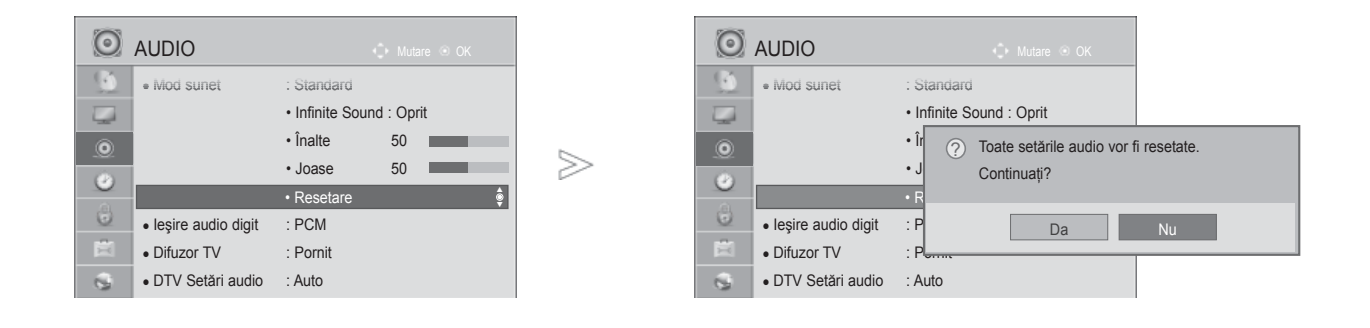

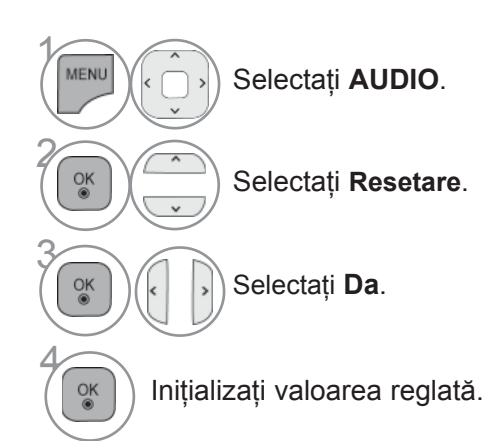

• Apăsaţi butonul **MENIU/IEŞIRE** pentru a reveni la vizionare normală TV.

• Apăsaţi butonul **ÎNAPOI** pentru a vă deplasa la ecranul de meniu anterior.

# **DESCRIERE AUDIO (DOAR ÎN MOD DIGITAL)**

Această functie este pentru nevăzători și oferă un material audio explicativ, care descrie situația curentă în cadrul unui program TV, în plus față de semnalul audio de bază.

Dacă se selectează Descriere audio activată, se asigură semnalul audio de bază şi descrierea audio numai pentru acele programe care au inclusă optiunea Descriere audio.

**Volum** Modifică volumul pentru Descrierea audio

**Bip** Emite sunete când este selectat un program cu informații de tip Descriere audio

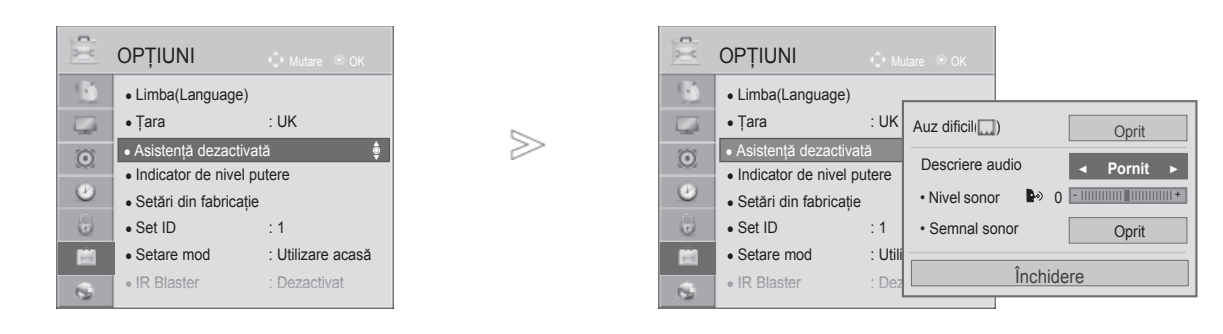

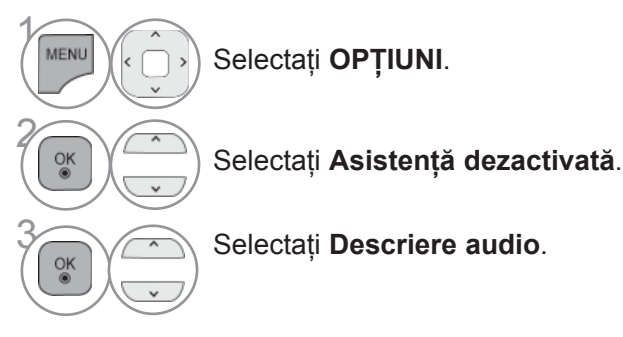

#### **Ajustarea pentru Volum Descriere audio cu selectarea Pornit**

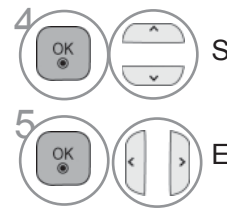

Selectaţi **Nivel sonor** sau **Semnal sonor**.

Efectuaţi reglajele dorite.

• Apăsaţi butonul **MENIU/IEŞIRE** pentru a reveni la vizionare normală TV.

• Apăsaţi butonul **ÎNAPOI** pentru a vă deplasa la ecranul de meniu anterior.

### **I/II**

#### **RECEPŢIA STEREO / DUALĂ (DOAR ÎN MOD ANALOG)**

Atunci când este selectat un program, informația de sunet pentru post apare împreună cu numărul de program şi numele postului.

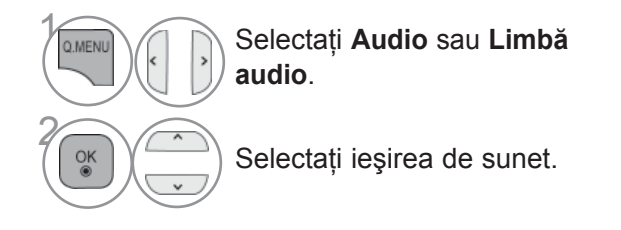

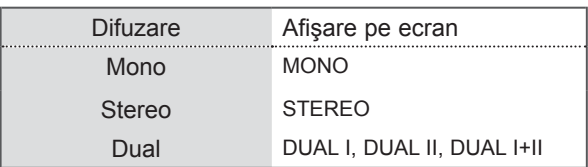

#### ■ **Selectarea sunetului mono**

Dacă semnalul stereo este slab în cadrul recepţiei stereo, puteţi comuta la mono. În recepţia mono, claritatea sunetului este îmbunătăţită.

#### ■ **Selecţia limbii pentru difuzarea de emisiuni în două limbi**

Dacă un program poate fi recepţionat în două limbi, puteţi comuta la DUAL I, DUAL II sau DUAL I+II.

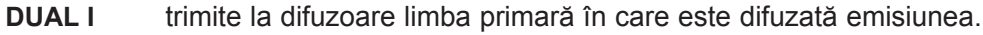

- **DUAL II** trimite la difuzoare limba secundară în care este difuzată emisiunea.
- **DUAL I+II** trimite la fiecare difuzor una din cele două limbi în care este difuzată emisiunea.

#### **RECEPŢIA DE TIP NICAM (DOAR ÎN MOD ANALOG)**

Dacă monitorul dumneavoastră este prevăzut cu receptor pentru recepția de tip NICAM, puteți receptiona sunetul digital de înaltă calitate de tip NICAM.

Iesirea sunetului poate fi selectată conform tipului de emisie receptionată.

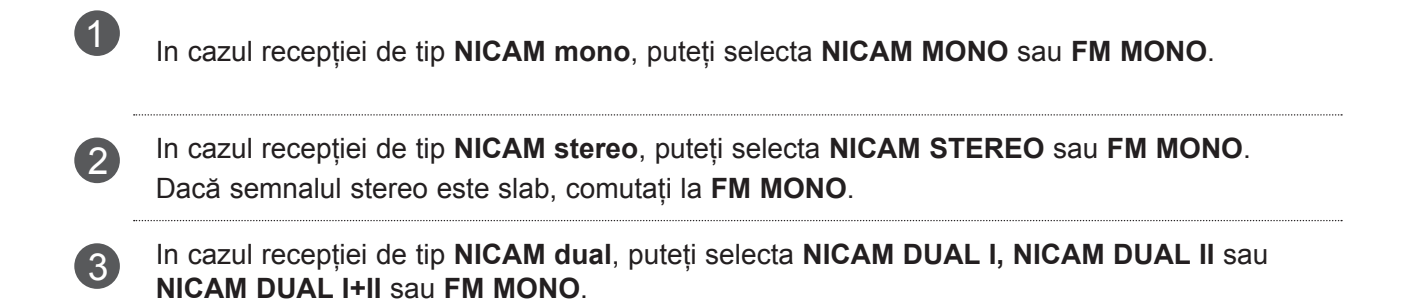

#### **SELECTAREA IEŞIRII DE SUNET**

In modul AV, Component, RGB şi HDMI puteti selecta ieşirea de sunet pentru difuzorul stâng şi difuzorul drept.

Selectați ieșirea de sunet.

- **L+R:** Semnalul audio de la intrarea audio L este trimis la difuzorul stâng, iar semnalul audio de la intrarea audio R este trimis la difuzorul drept.
- **L+L:** Semnalul audio de la intrarea audio L este trimis la difuzoarele stâng şi drept.
- **R+R:** Semnalul audio de la intrarea audio R este trimis la difuzoarele stâng şi drept.

### **SELECTARE ŢARĂ / LIMBĂ PENTRU MENIUL AFIŞAT PE ECRAN**

Meniul ghidului de instalare este afişat pe ecranul televizorului când este pornit pentru prima dată.

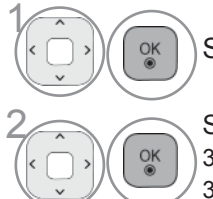

Selectati limba dumneavoastră dorită.

Selectați țara dumneavostră. (Cu excepția 32/37/42LE49\*\*, 32/37/42/47/55LE59\*\*, 42/47LE7390,<br>32/37/42/47/55LE79\*\*, 42/47/55LE89\*\*, 32/37/42LD49\*\*, 32/37/42/47/55LD69\*\*, 32/42/47LD79\*\*, 32/37/42/47/55LE79\*\*, 42/47/55LE89\*\*, 32/37/42LD49\*\*, 32/37/42/47/55LD69\*\*, 32/42/47LD79\*\*, 32/37/42LD89\*\*, 42/47LX69\*\*, 50/60PK59\*, 50/60PK79\*\*, 50/60PK99\*\*, 50/60PX99\*\*)

\* Dacă doriţi să modificaţi Selectarea ţării / limbii

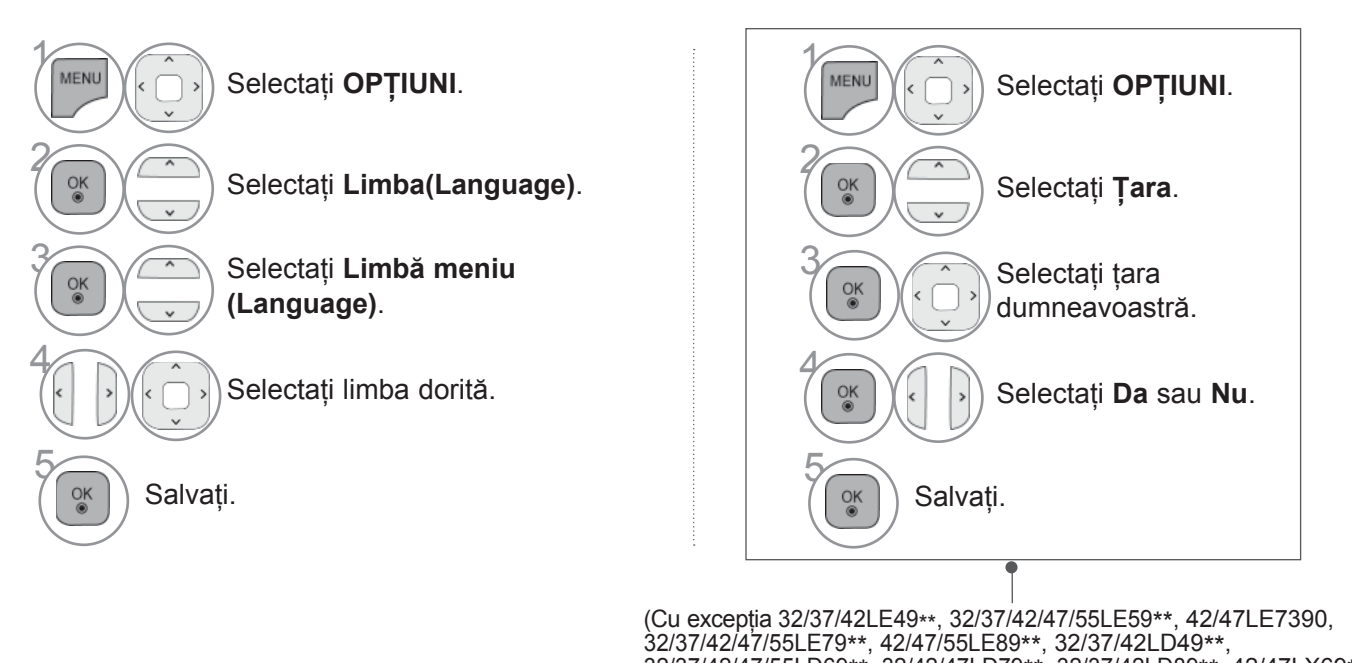

32/37/42/47/55LD69\*\*, 32/42/47LD79\*\*, 32/37/42LD89\*\*, 42/47LX69\*\*, 50/60PK59\*, 50/60PK79\*\*, 50/60PK99\*\*, 50/60PX99\*\*)

- Apăsaţi butonul **MENIU/IEŞIRE** pentru a reveni la vizionare normală TV.
- Apăsaţi butonul **ÎNAPOI** pentru a vă deplasa la ecranul de meniu anterior.

#### **OBSERVAŢIE**

- ► IDacă nu terminaţi configurarea din **Installation Guide** (Ghidul de instalare) apăsând **BACK** (ÎNAPOI) sau dacă întrerupeti OSD (Afișajul pe ecran), meniul de instalare va apărea continuu la fiecare pornire a televizorului, până când configurarea este finalizată.
- ► Dacă selectati greșit flara, este posibil ca teletextul să nu apară corect pe ecran și să aveti unele probleme când utilizați teletextul.
- ► Este posibil ca functia CI (Interfață Comună) să nu fie aplicată pe baza circumstanțelor de televizare din țară.
- ► Este posibil ca butoanele de control ale modului DTV să nu functioneze, în functie de
- ► circumstanţele de emisie din fiecare ţară.
- ► În tările în care standardele emisiei digitale nu sunt stabilite, unele funcții DTV ar putea să nu funcționeze, în functie de conditiile emisiei.
- ► Setarea de ţară 'UK' trebuie activată doar în UK.
- ► Dacă setarea ţării are valoarea "--", sunt disponibile programele standard difuzate în sistem digital terestru în Europa, dar este posibil ca anumite funcţii DTV să nu funcţioneze corect.

# **SELECTARE LIMBĂ**

Functia AUDIO vă permite să selectați limba dumneavoastră preferată pentru audio. Dacă datele audio în limba selectată nu sunt emise, sonorul va fi redat în limba implicită.

Utilizati functia Subtitrare/Teletext dacă sunt difuzate două sau mai multe limbi pentru subtitrare/teletext. Dacă datele de subtitrare/teletext în limba selectată nu sunt emise, subtitrarea/teletextul va fi afişat în limba implicită.

Când limbile pe care le-ați selectat ca principale pentru Limba audio, iar Limba subtitrării și Limbă text nu sunt acceptate, puteți să selectați limba în a doua categorie.

În modul Digital, utilizaţi funcţia de limbă text dacă sunt difuzate două sau mai multe limbi pentru text.Dacă datele teletext într-o limbă selectată nu sunt transmise, va fi afişată pagina Text cu limba implicită.

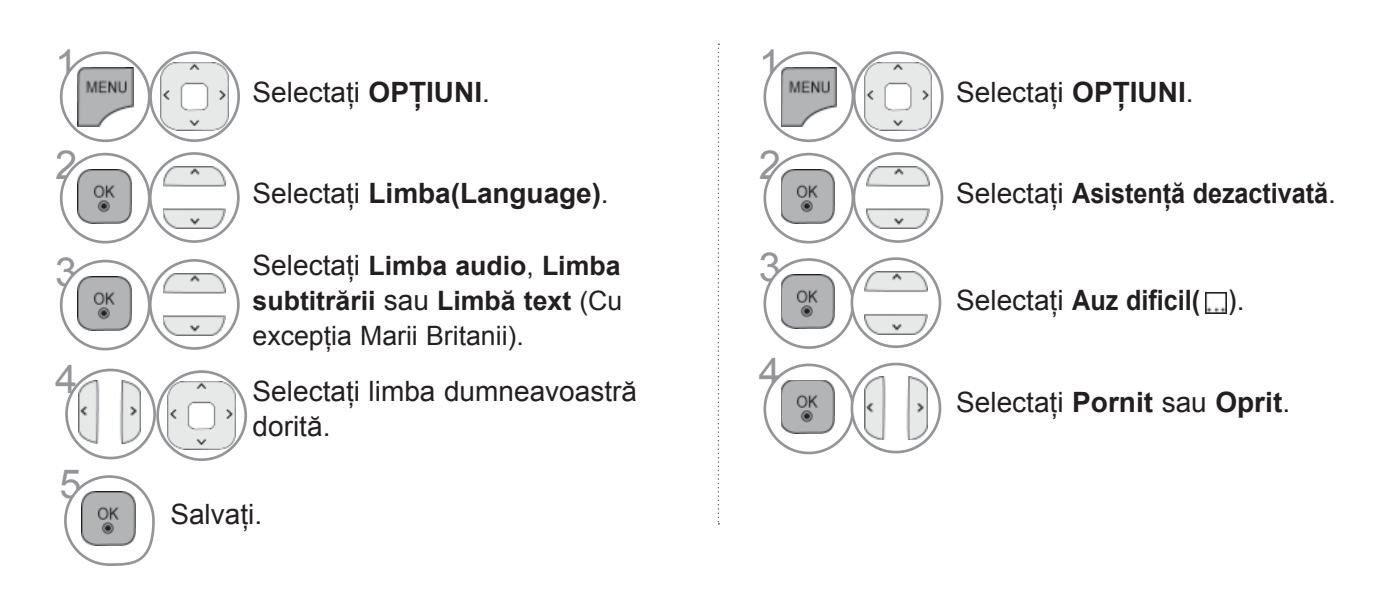

• Apăsaţi butonul **ÎNAPOI** pentru a vă deplasa la ecranul de meniu anterior.

#### **< Selectare limbă audio >**

► Când sunt emise două sau mai multe limbi, puteți selecta limba audio dorită.

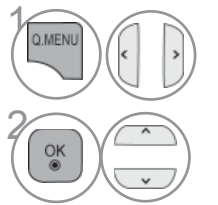

**1 Selectati Audio sau Limbă audio**.

Selectați o limbă audio.

#### **< Selectare limbă subtitrare >**

- ► Dacă sunt emise două sau mai multe limbi pentru subtitrare, puteţi selecta limba de subtitrare cu ajutorul butonului SUBTITLE de pe telecomandă.
- ▶ Apăsați butonul  $\sim$   $\vee$  pentru a selecta o limbă de subtitrare.

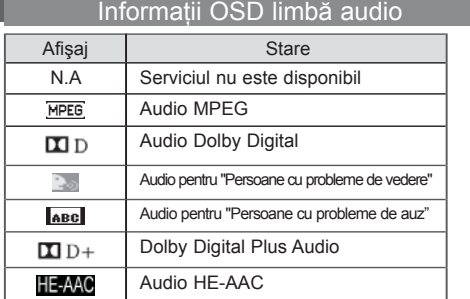

Informatii OSD limbă subtitrare

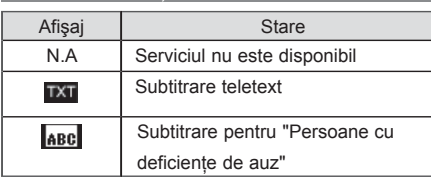

- Sonorul / subtitrarea pot fi afişate într-o formă mai simplă cu 1-3 caractere emise de către furnizorul de servicii.
- Dacă selectați sonor suplimentar (Audio pentru "Persoane cu probleme de vedere / auz"), se poate auzi o parte din coloana sonoră principală.

# **CONFIGURAREA OREI**

### **SETAREA CEASULUI**

Ceasul este setat automat în momentul în care se recepţionează semnal digital în modul **Auto**. Puteţi seta manual ceasul în modul **Manual**.

Inainte de a utiliza functia de pornire / trecere în modul standby la momentul stabilit, trebuie să setati timpul corect.

Ora televizorului este setată în funcție de informațiile de echivalență orară, pe baza Fusului orar și GMT (Greenwich Mean Time), care se recepționează cu semnalul emis, iar ora se setează automat printr-un semnal digital.

Când numele orașului din **Fus orar** este schimbat în decalaj, puteți să schimbați timpul cu 1 oră.

Meniul **Fus orar** poate fi schimbat în modul **Auto.**

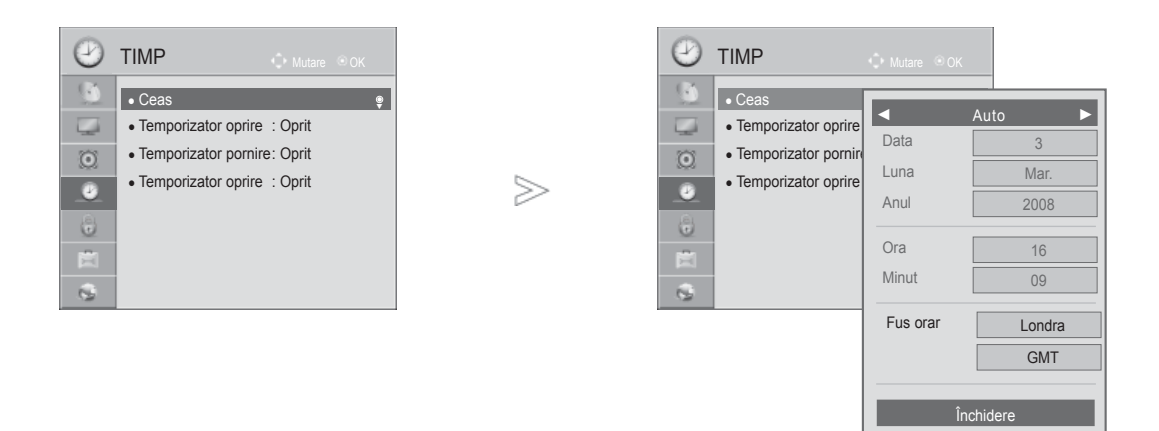

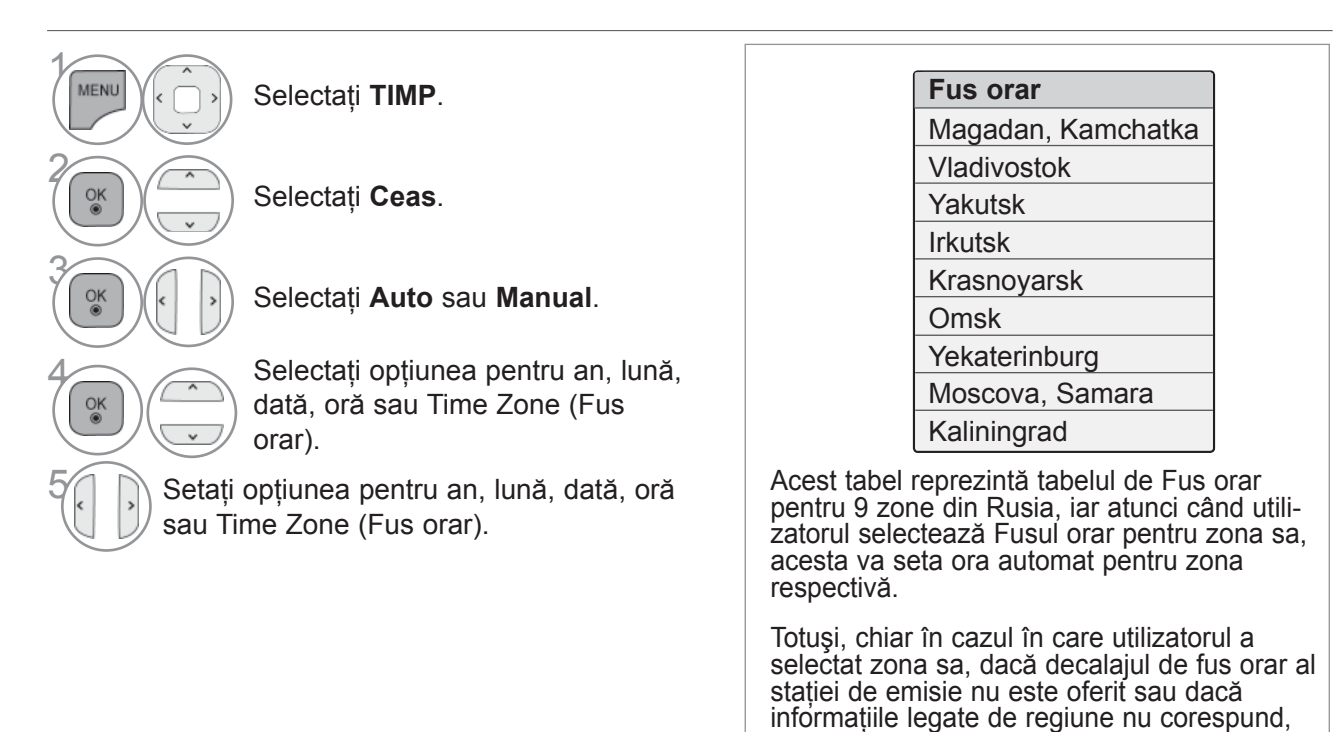

• Apăsaţi butonul **MENIU/IEŞIRE** pentru a reveni la vizionare normală TV.

atunci utilizatorul poate selecta Decalaj din

Fus orar pentru a seta ora corectă.

• Apăsaţi butonul **ÎNAPOI** pentru a vă deplasa la ecranul de meniu anterior.

# **CONFIGURAREA OREI**

### **DEZACTIVAREA / ACTIVAREA TEMPORIZATORULUI AUTOMAT**

Funcţiile Pornit, respectiv Oprit, realizează pornirea automată a monitorului, respectiv trecerea sa automată în modul standby, la momentul stabilit.

La două ore după pornirea monitorului prin functia Pornit. Acesta va fi trecut automat în modul standby dacă până atunci nu a fost apăsat nici un buton.

După programarea funcțiilor, acestea operează zilnic la momentul stabilit.

Dacă ambele funcții au fost programate pentru același moment, se execută funcția Oprit.

Pentru ca funcţia Pornit să aibă efect, monitorul trebuie să se afle în starea standby.

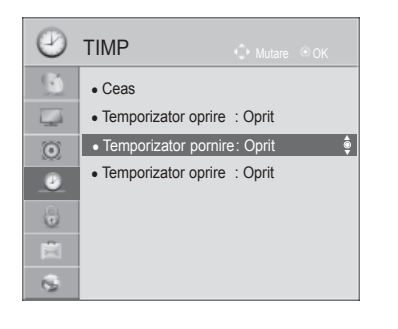

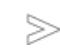

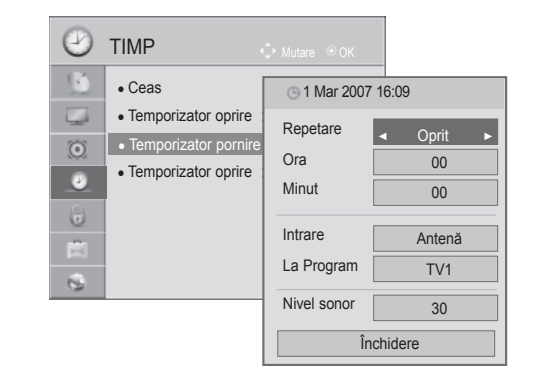

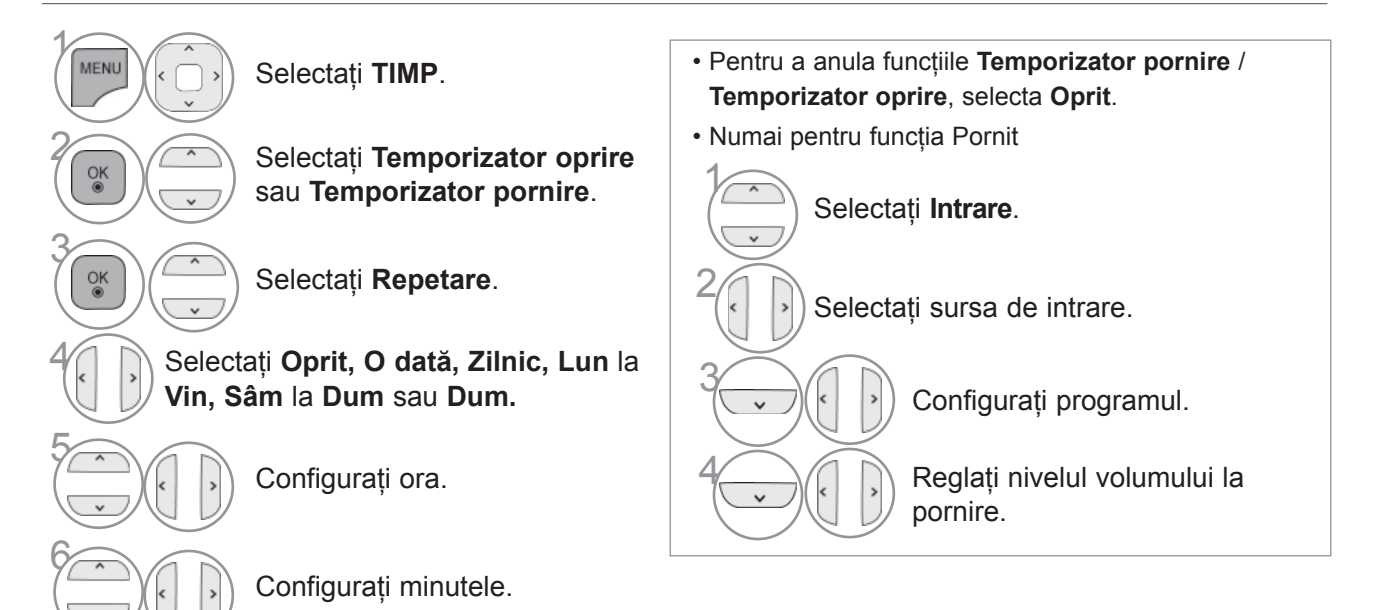

- Apăsaţi butonul **MENIU/IEŞIRE** pentru a reveni la vizionare normală TV.
- Apăsaţi butonul **ÎNAPOI** pentru a vă deplasa la ecranul de meniu anterior.

## **CONFIGURAREA TEMPORIZATORULUI SOMN**

Nu este nevoie să vă aduceţi aminte să închideţi televizorul înainte de a vă culca. Regulatorul de timp pentru starea de inactivitate comută televizorul în modul standby la timpul prestabilit.

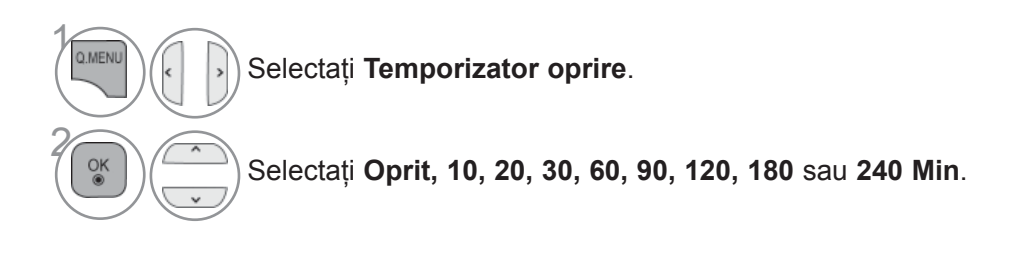

• Atunci când stingeţi monitorul, funcţia este resetată.

• Puteţi regla de asemenea **Temporizator oprire** din meniul **TIMP**.

# **CONTROL / RESTRICŢIE PARENTALĂ**

## **SETARE PAROLĂ ŞI SISTEMUL DE BLOCARE**

Dacă introduceţi întâi parola, apăsaţi '0', '0', '0', '0' pe telecomandă. Dacă pentru Țară este selectată Franța, parola nu este "0", "0", "0" ci "1", "2", "3", "4". Dacă pentru Țară este selectată Franța, parola nu poate fi setată ca "0", "0", "0", "0".

Dacă un canal este blocat, introduceti parola pentru a-l debloca temporar.

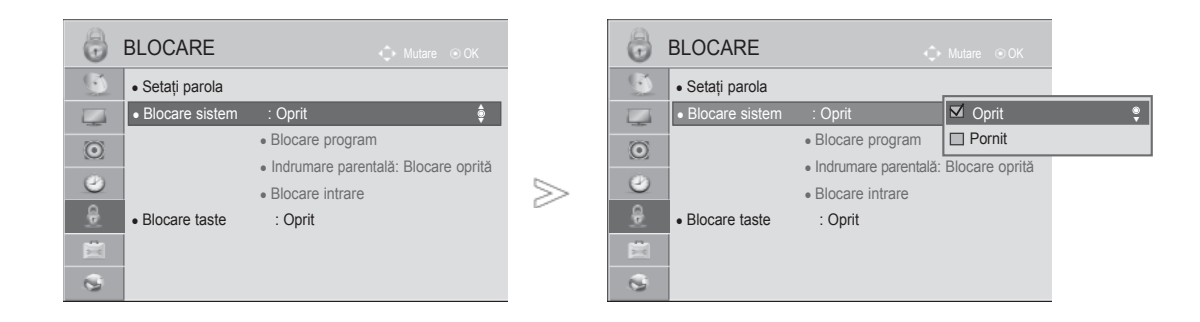

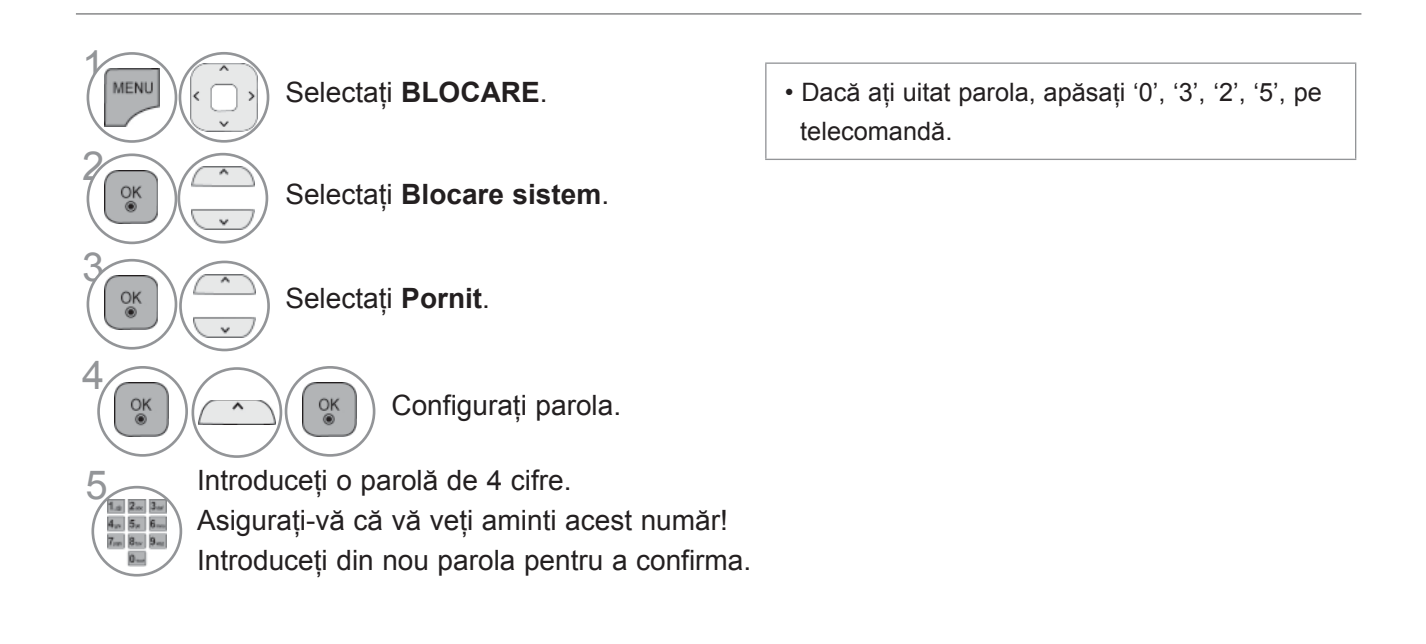

- Apăsaţi butonul **MENIU/IEŞIRE** pentru a reveni la vizionare normală TV.
- Apăsaţi butonul **ÎNAPOI** pentru a vă deplasa la ecranul de meniu anterior.

### **BLOCARE PROGRAM**

Blochează orice programe pe care nu doriți să le vizionați sau la care nu doriți să aibă acces copii dumneavoastră.

Această funcţie este disponibilă în **Blocare sistem "Pornit"**.

Introduceţi o parolă pentru a viziona un program blocat.

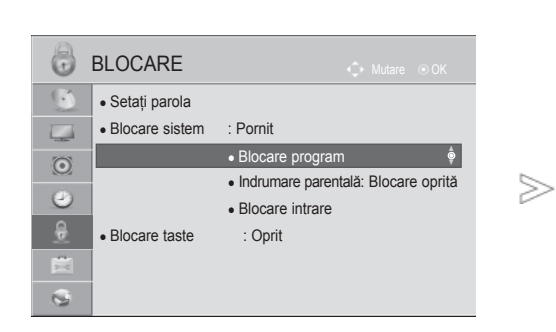

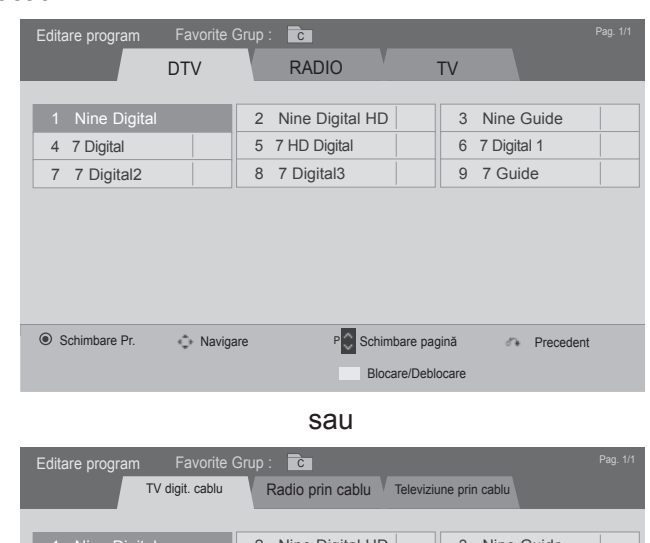

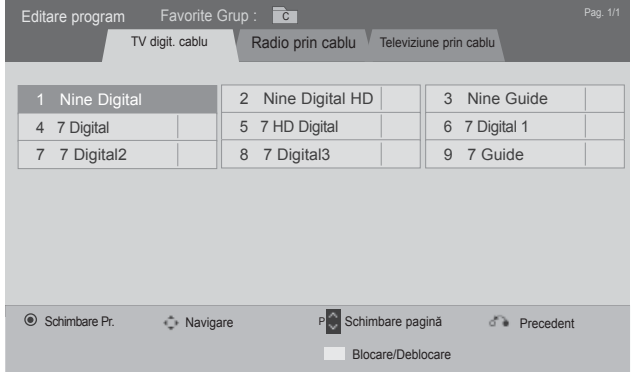

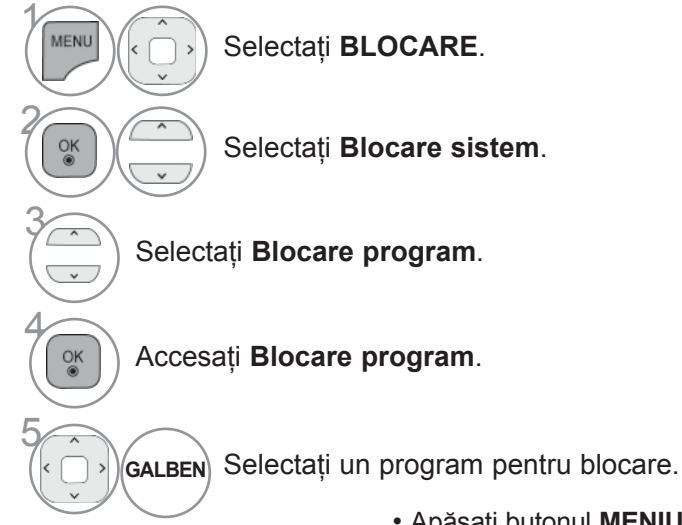

• Apăsaţi butonul **MENIU/IEŞIRE** pentru a reveni la vizionare normală TV.

• Apăsaţi butonul **ÎNAPOI** pentru a vă deplasa la ecranul de meniu anterior.

# **CONTROL / RESTRICŢIE PARENTALĂ**

# **CONTROL DE CĂTRE PĂRINŢI (DOAR ÎN MOD DIGITAL)**

Această func ie se desfă∫oară conform informațiilor de la punctul de difuzare. în consecință, dacă semnalul conține informație eronată, această funcție nu poate fi utilizată.

Pentru a avea acces la acest meniu este necesară o parolă.

Acest aparat este programat să reţină ultima opţiune selectată chiar dacă închideţi televizorul.

Blochează orice programe pe care nu doriti să le vizionati sau la care nu doriti să aibă acces copii dumneavoastră.

Introduceti o parolă pentru a viziona un program clasificat.

Clasificarea diferă în funcție de țară.

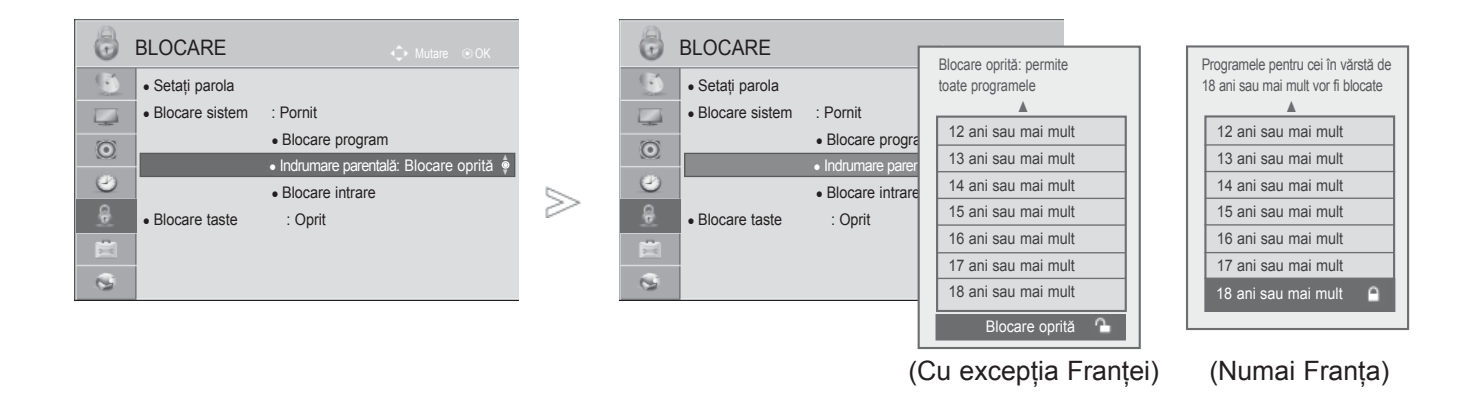

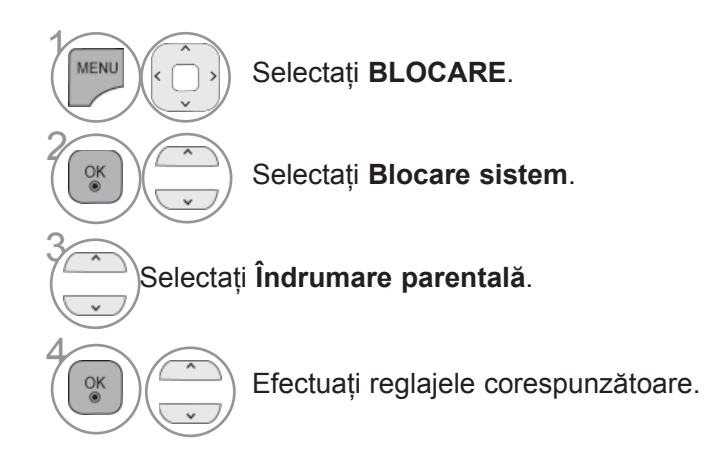

• Apăsaţi butonul **MENIU/IEŞIRE** pentru a reveni la vizionare normală TV.

• Apăsaţi butonul **ÎNAPOI** pentru a vă deplasa la ecranul de meniu anterior.

CONTROL / RESTRIC ŢIE PARENTAL Ă

## **BLOCARE INTRARE EXTERNĂ**

Vă permite să blocaţi o intrare.

Această funcţie este disponibilă în **Blocare sistem "Pornit"**.

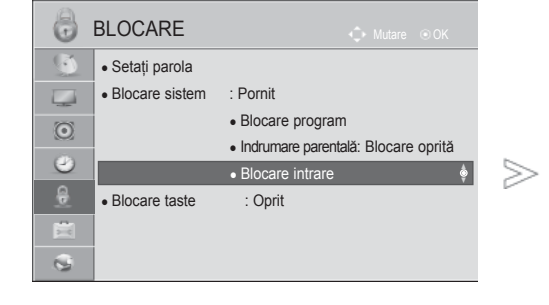

■ Imaginea ilustrată ar putea fi diferită faţă de televizorul dumneavoastră.

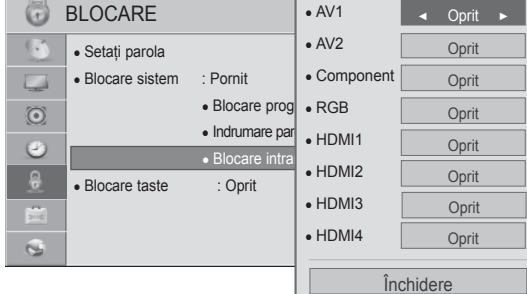

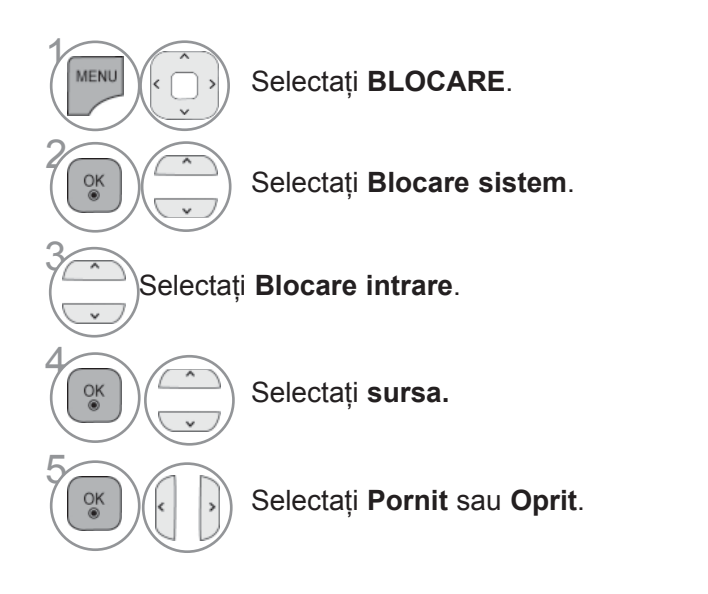

- Apăsaţi butonul **MENIU/IEŞIRE** pentru a reveni la vizionare normală TV.
- Apăsaţi butonul **ÎNAPOI** pentru a vă deplasa la ecranul de meniu anterior.

# **CONTROL / RESTRICŢIE PARENTALĂ**

## **BLOCARE TASTA**

Această caracteristică poate fi utilizată pentru a preveni vizionarea neautorizată prin blocarea comenzilor panoului frontal, astfel încât să poată fi utilizată doar cu telecomanda.

Acest televizor este programat să retină care a fost ultima optiune setată, chiar dacă opriti televizorul.

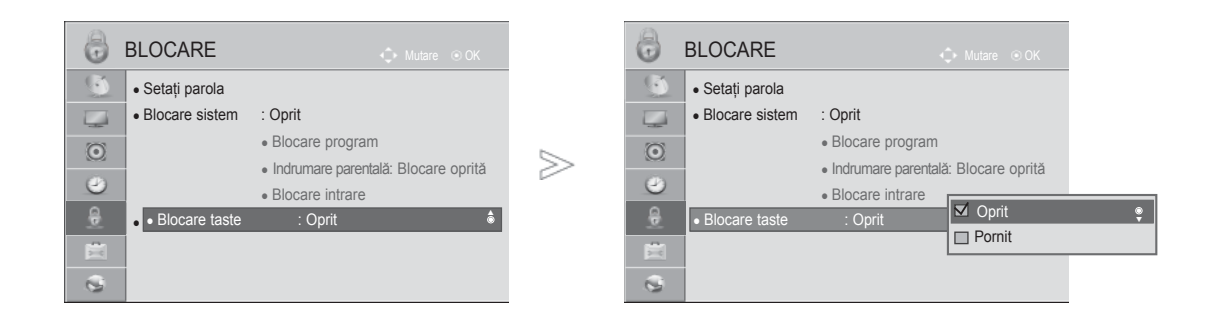

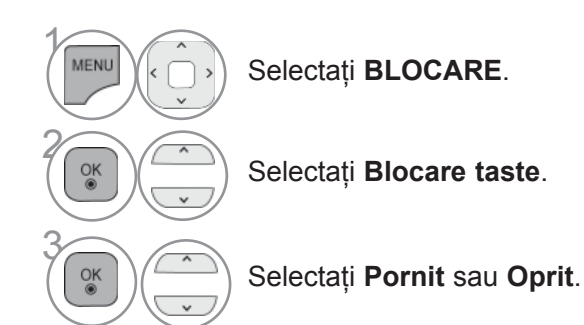

• În Blocare tasta "Pornit (Tastă blocată "Activată"), dacă televizorul este oprit, apăsați butonul  $\circ$  / **I**, INPUT,  $P \sim \nu$  de pe televizor sau butoanele POWER, INPUT,  $P \wedge \vee$ sau NUMBER (NUMĂR) de pe telecomandă.

• Cu Blocare tasta "Pornit" (Tastă blocată "Activată"), pe ecran se afișează "<sup>1</sup> Blocare taste On" (Tastă blocată activată) dacă în timpul vizionării unui program la televizor este apăsată oricare tastă de pe panoul frontal.

• Dacă este afișat alt OSD, funcția **A** "Blocare taste activată" nu va fi disponibilă.

CONTROL / RESTRIC ŢIE PARENTAL Ă

- Apăsaţi butonul **MENIU/IEŞIRE** pentru a reveni la vizionare normală TV.
- Apăsaţi butonul **ÎNAPOI** pentru a vă deplasa la ecranul de meniu anterior.

# **TELETEXTUL**

#### **Această funcţie nu este disponibilă în toate ţările.**

Teletextul este un serviciu gratuit difuzat de majoritatea statiilor TV, serviciu care oferă informații de ultimă oră despre evenimente (știri), vreme, programele TV, pretul actiunilor și multe altele.

Decodorul teletext al acestui monitor acceptă sistemele SIMPLE, TOP şi FASTEXT. Sistemul SIMPLE (teletextul standard) constă dintr-un număr de pagini care se selectează prin introducerea directă a numărului de pagină. Sistemele TOP (teletext cu functii de selectie complexe) și FASTEXT (teletext cu functii de selectie complexe și cu indexarea paginilor pentru optimizarea căutării) reprezintă metode mai moderne care permit selectarea rapidă şi uşoară a informaţiilor de tip teletext.

### **ACTIVAREA / DEZACTIVAREA TELETEXTULUI**

Apăsați butonul TEXT pentru a comuta la modul teletext. Pe ecran apare pagina initială sau ultima pagină.

In antet sunt afisate două numere de pagină, numele statiei TV, data și ora. Primul număr de pagină reprezintă selecția efectuată de dumneavoastră, iar al doilea reprezintă pagina afişată în momentul respectiv.

Apăsați butonul TEXT pentru a dezactiva modul teletext. Monitorul revine în modul anterior de lucru.

### **SISTEMUL SIMPLE**

- **Selectarea paginii**
- **Introduceți numărul de pagină dorit, ca număr de trei cifre, cu ajutorul butoanelor numerice.** Dacă în timpul tastării introduceti un număr eronat, completați-l la trei cifre și apoi introduceți numărul de pagină corect.
- Butonul  $P \sim \vee$  poate fi utilizat pentru a selecta pagina precedentă sau pagina următoare 2

■ Imaginea ilustrată ar putea fi diferită faţă de televizorul dumneavoastră.

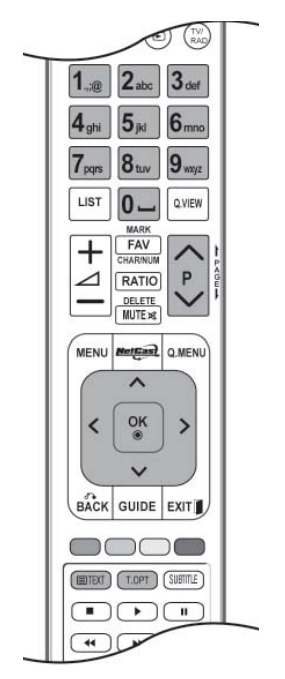

# **TELETEXTUL**

## **SISTEMUL TOP**

Ghidul utilizatorului afişează în partea de jos a ecranului patru câmpuri colorate în culorile roşu, verde, galben şi albastru. Câmpul galben indică grupul următor, iar câmpul albastru indică blocul următor.

#### ■ **Selectarea blocurilor / grupurilor / paginilor**

- **O** Cu ajutorul butonului albastru puteți trece de la un bloc la altul.
- Utilizaţi butonul galben pentru a trece la grupul următor cu defilare automată la blocul următor. 2
- **O** Utilizați butonul verde pentru a trece la pagina următoare cu defilare automată la grupul următor. Ca alternativă, puteți utiliza butonul P  $\wedge$ .
- $\bullet$  Butonul roşu permite revenirea la selecția anterioară. Ca alternativă, puteți utiliza butonul P  $\backsim$  .

#### ■ **Selectarea directă a paginii**

Similar modului teletext SIMPLE, puteti selecta o pagină în modul TOP prin introducerea unui număr de trei cifre utilizând butoanele numerice.

### **SISTEMUL FASTEXT**

Paginile teletext sunt codificate cu culori în partea de jos a ecranului şi se selectează prin apăsarea butonului colorat corespunzător.

#### ■ **Selectarea paginii**

- $\bullet$  Apăsați butonul **T.OPT** apoi utilizați  $\sim \vee$  butonul pentru a selecta  $\equiv$ ilmeniul. Afişați pagina de index.
- 2 Puteți selecta, cu ajutorul butoanelor colorate, paginile care sunt codificate cu culori în partea de jos a ecranului.
- **3** Similar modului teletext SIMPLE, puteți selecta o pagină în modul FASTEXT prin introducerea unui număr de trei cifre utilizând butoanele numerice.
- **4** Butonul **P** $\sim$  poate fi utilizat pentru a selecta pagina precedentă sau pagina următoare.

## **FUNCŢII TELETEXT SPECIALE**

- Apăsați butonul **T. OPT** apoi utilizați ∧ v butonul pentru a selecta meniul **Opțiuni text**.
- În Marea Britanie (în modul digital), butonul T. OPT (Optiune text) nu funcționează.

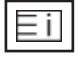

#### ■ **INDEX**

Selectează fiecare pagină de index.

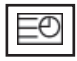

#### ■ **Timp**

Atunci când vizualizaţi un program TV, selectaţi acest meniu pentru a afişa ora în coltul din dreapta sus al ecranului.

In modul teletext, apăsați acest buton pentru a selecta un număr de sub-pagină.

Numărul de sub-pagină este afişat în partea de jos a ecranului. Pentru a păstra sau a modifica sub-pagina, apăsați butonul roșu, butonul verde, butonul  $\langle \rangle$  sau butoanele numerice.

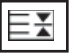

#### ■ **HOLD** (dezactivarea schimbării automate a paginii)

Opreşte schimbarea automată a paginii care s-ar produce dacă pagina teletext constă din două sau mai multe sub-pagini. Pe ecran, sub ceasul afişat, sunt afişate de obicei numărul de sub-pagini şi numărul subpaginii afişate. Atunci când acest meniu este selectat, simbolul de oprire este afişat în coltul din stânga sus al ecranului, iar schimbarea automată a paginii este inactivă.

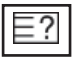

#### ■ **UPDATE (actualizare)**

Selectati acest meniu pentru a afisa informatiile ascunse, precum solutiile la ghicitori si jocuri puzzle.

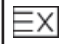

#### ■ **UPDATE (actualizare)**

Afişează pe ecran o imagine TV în timp ce aşteaptă selecţia unei noi pagini teletext. In colţul din stânga sus al ecranului se afişează. Atunci când este disponibilă pagina actualizată, afişajul dispare şi se afisează în loc numărul paginii. Selectați din nou acest meniu pentru a viziona pagina actualizată de teletext.

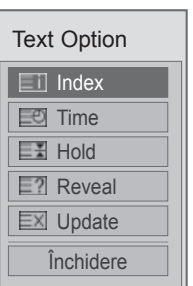

# **TELETEXT DIGITAL**

#### **\*Această funcţie este disponibilă doar în Marea Britanie şi Irlanda.**

Aparatul vă oferă posibilitatea de a accesa teletextul digital care este îmbunătățit semnificativ în multe privinţe, cum ar fi textul, grafica şi aşa mai departe.

Acest teletext digital poate fi accesat prin intermediul serviciilor de teletext digitale şi servicii specifice care difuzează teletext digital.

## **TELETEXT ÎN CADRUL SERVICIULUI DIGITAL**

1 Apăsați butoanele numerice sau butonul **P**  $\sim$   $\sim$ pentru a selecta un serviciu digital care emite teletext digital.

2 Urmați indicațiile referitoare la teletextul digital şi avansaţi la pasul următor apăsând **TEXT**, **OK,**  $\land \lor \leq \land$ **, ROŞU, VERDE, GALBEN, ALBASTRU** sau butoanele **NUMERE** şi aşa mai departe

3 Pentru a schimba serviciul de teletext digital, trebuie doar selectati un serviciu diferit folosind butonul numeric sau  $P \sim \sim$ .

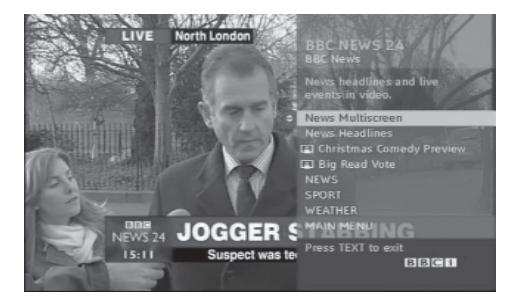

# **TELETEXT ÎN CADRUL SERVICIULUI DIGITAL**

1 Apăsați butoanele numerice sau butonul **P**  $\sim$   $\sim$ pentru a selecta un serviciu digital care emite teletext digital

2 Apăsaţi butonul **TEXT** sau unul colorat pentru a porni teletextul.

3 Urmaţi indicaţiile referitoare la teletextul digital ş<sup>i</sup> avansați la pasul următor apăsând  $OK_1 \wedge \vee \wedge \vee$ **ROŞU , VERDE, GALBEN, ALBASTRU** sau butoanele **NUMERE** şi aşa mai departe.

4 Apăsaţi butonul **TEXT** sau unul colorat pentru a opri teletextul şi pentru a vă întoarce la vizionarea TV.

Unele servicii vă pot permite să accesați serviciile text prin apăsarea butonului **ROŞU** .

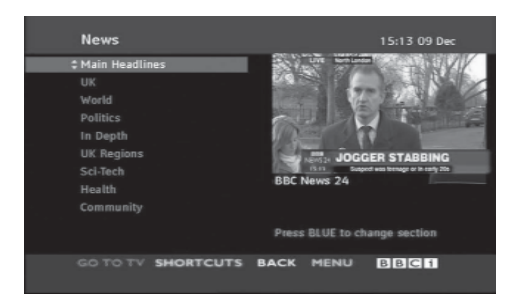

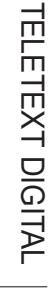

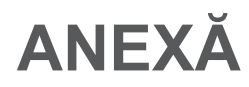

### **DEPANAREA**

#### **Sistemul nu funcţionează normal.**

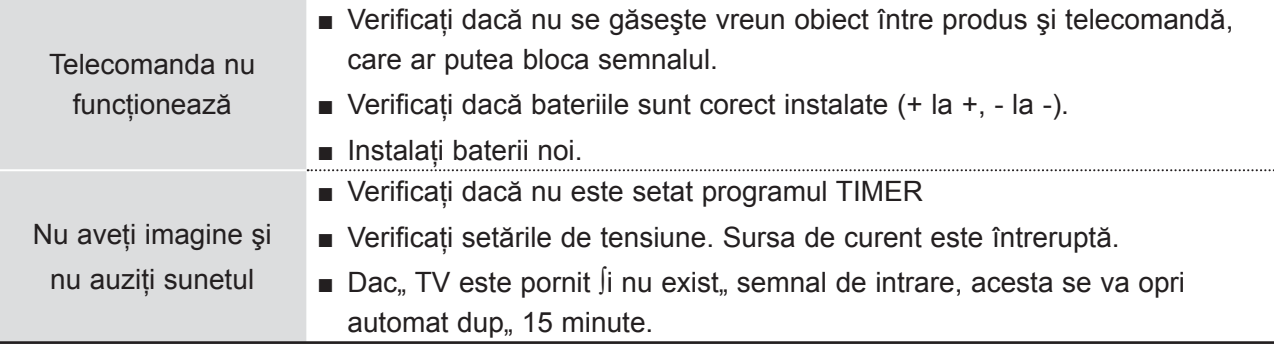

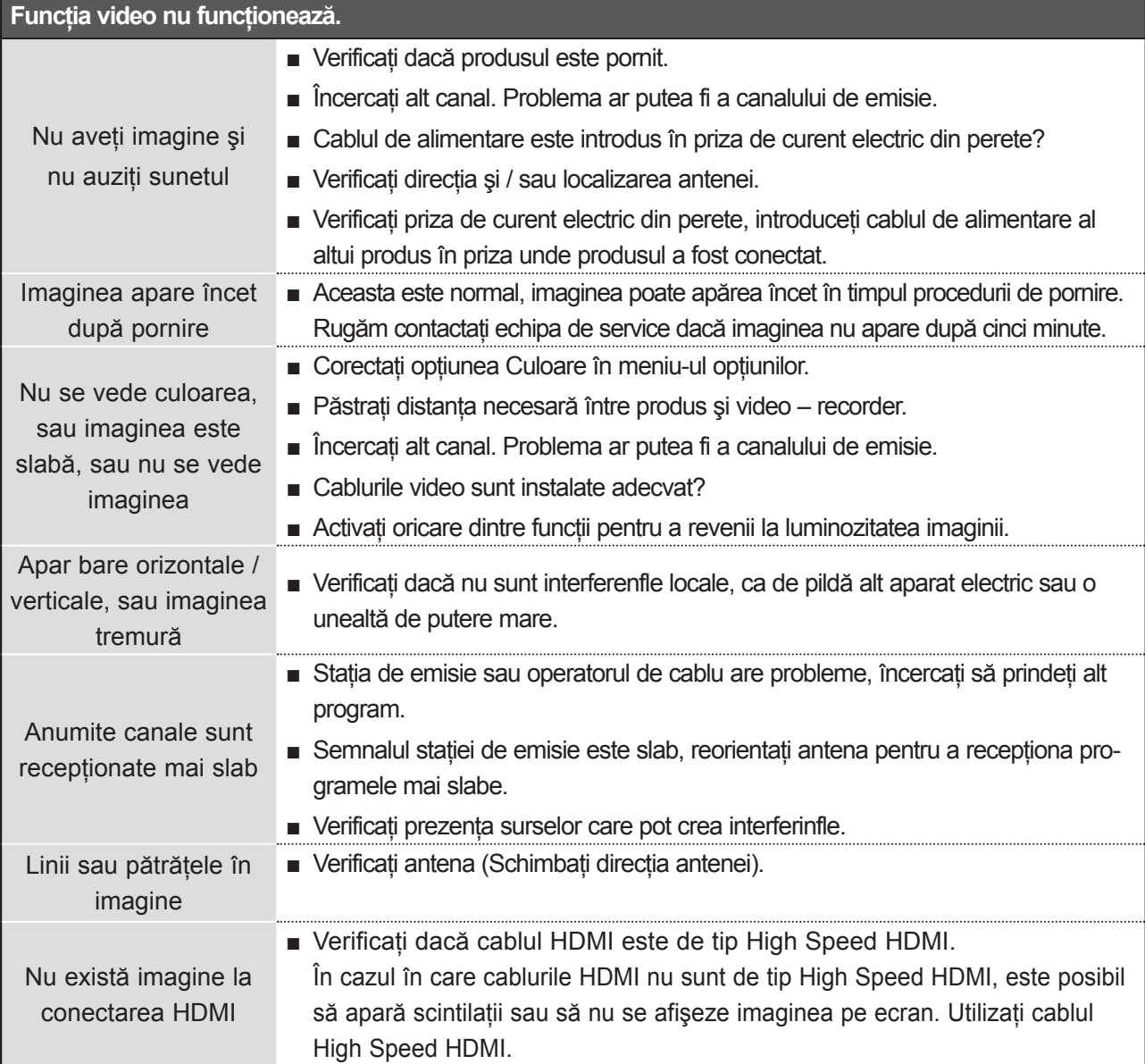

# **ANEXĂ**

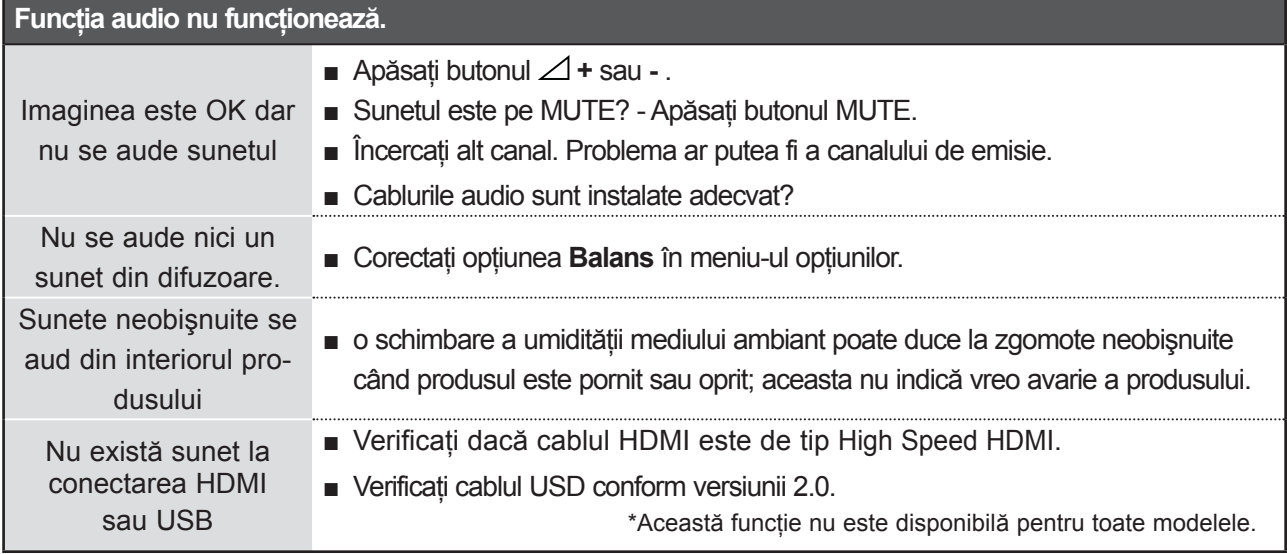

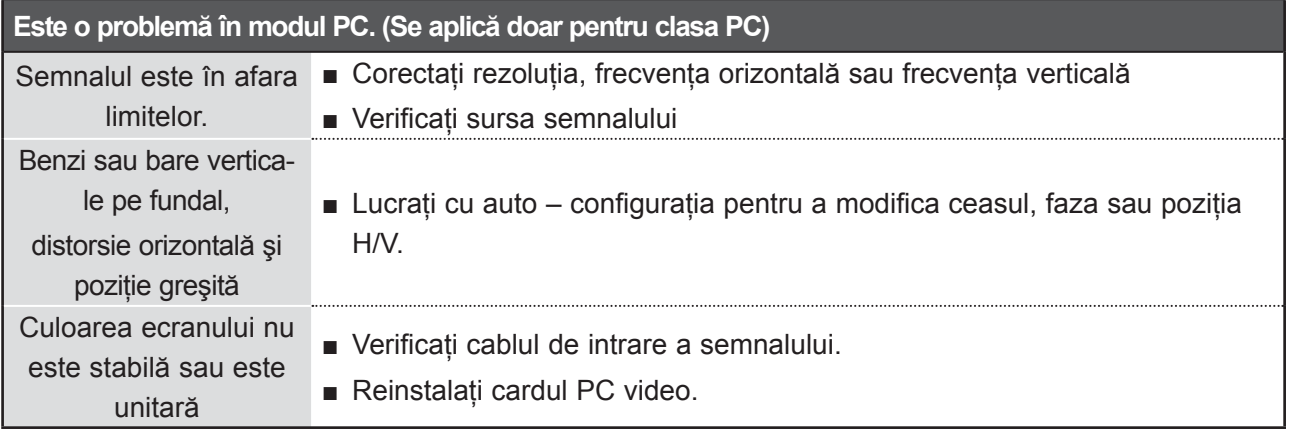

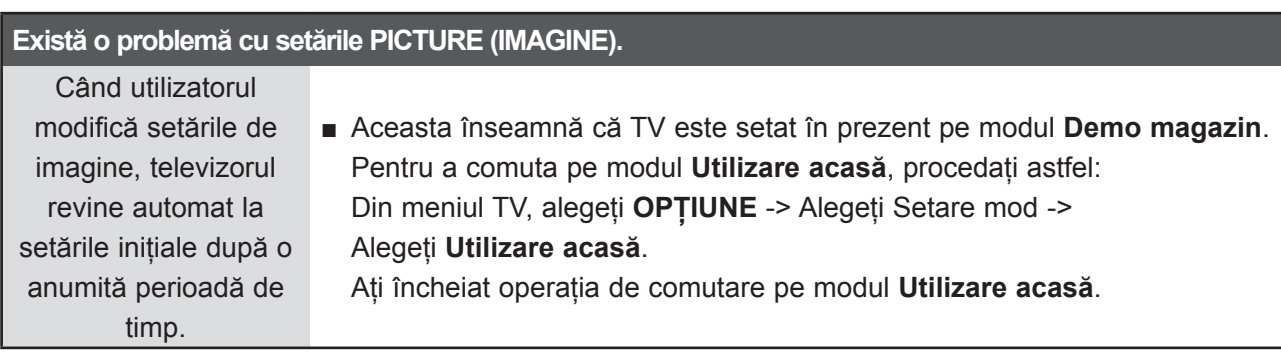

ANEX Ă

# **ÎNTREŢINERE**

Defectiunile timpurii pot fi prevenite. O curătare atentă și periodică poate prelungi durata de timp în care dispuneţi de noul dumneavoastră televizor.

Aveti grijă să opriți alimentarea și să scoateți din priză cablul de alimentare înainte de a începe orice actiune de curătare.

#### **Curăţarea ecranului**

lată un mod extraordinar în care puteți feri ecranul de praf pentru un timp. Umeziți o cârpă moale întrun amestec de apă călduță și puțin balsam de rufe sau detergent de spălat vase. Stoarceți cârpa până când aproape s-a uscat și apoi ștergeți cu ea ecranul.

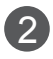

1

Aveţi grijă să nu rămână apă în exces pe ecran şi apoi lăsaţi să se usuce la aer înainte de a porni televizorul.

#### **Curăţarea carcasei**

- Pentru a îndepărta praful sau murdăria, ștergeți carcasa cu o cârpă moale, uscată și fără scame.
- Vă rugăm aveţi grijă să nu utilizaţi o cârpă udă.

#### **Absenţă prelungită**

#### **ATENŢIE**

► Dacă trebuie să vă lăsati televizorul în stare de inactivitate pentru o perioadă lungă de timp (de exemplu, în vacantă), ar fi o idee bună să scoateți din priză cablul de alimentare pentru a vă proteja împotriva unor eventuale avarieri cauzate de trăsnete sau supratensiuni.

# **ANEXĂ**

## **SPECIFICAFIII DE PRODUS**

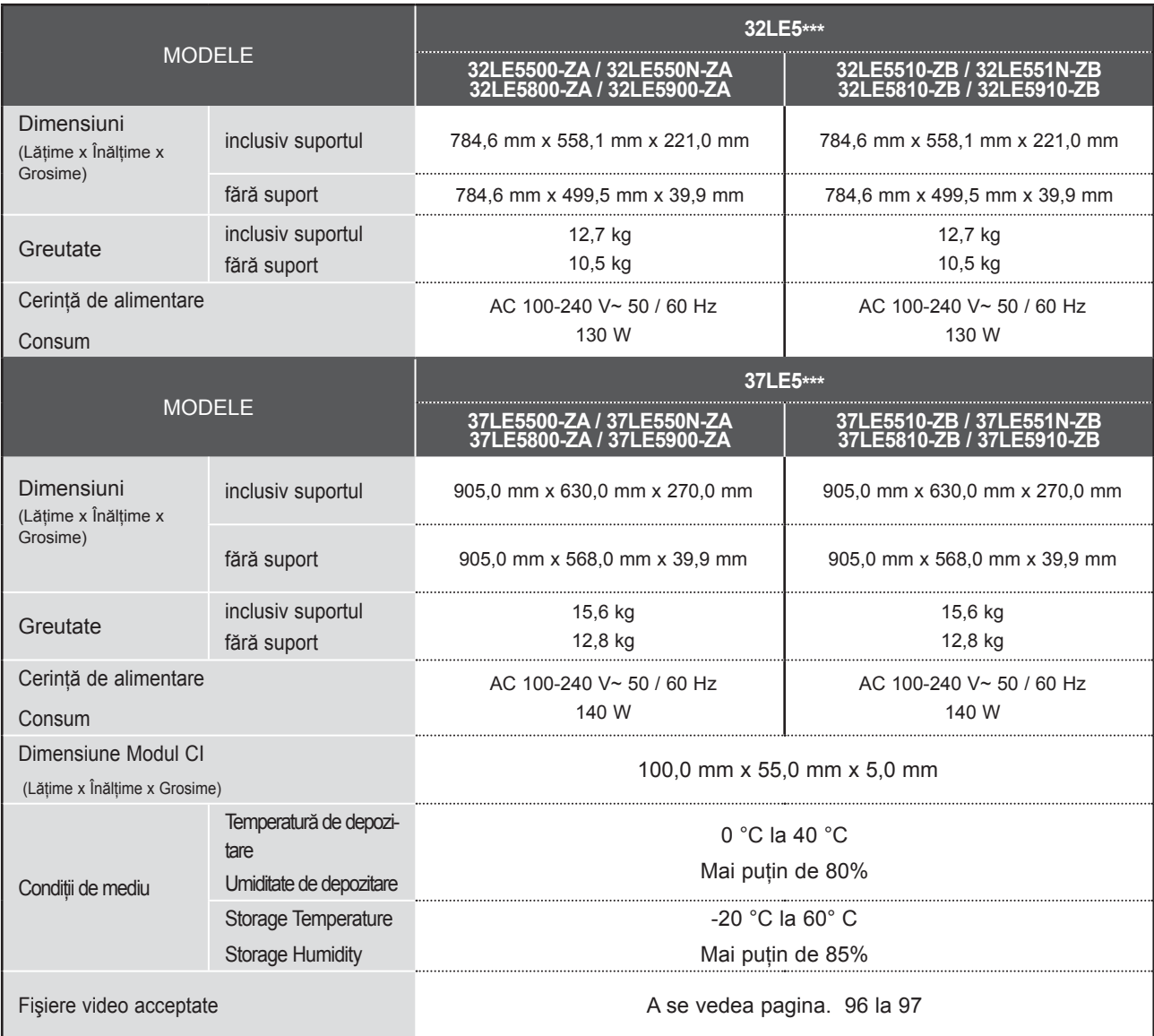

■ Specificaţiile de mai sus pot fi schimbate fără înştiinţare prealabilă, pentru îmbunătăţirea calităţii.

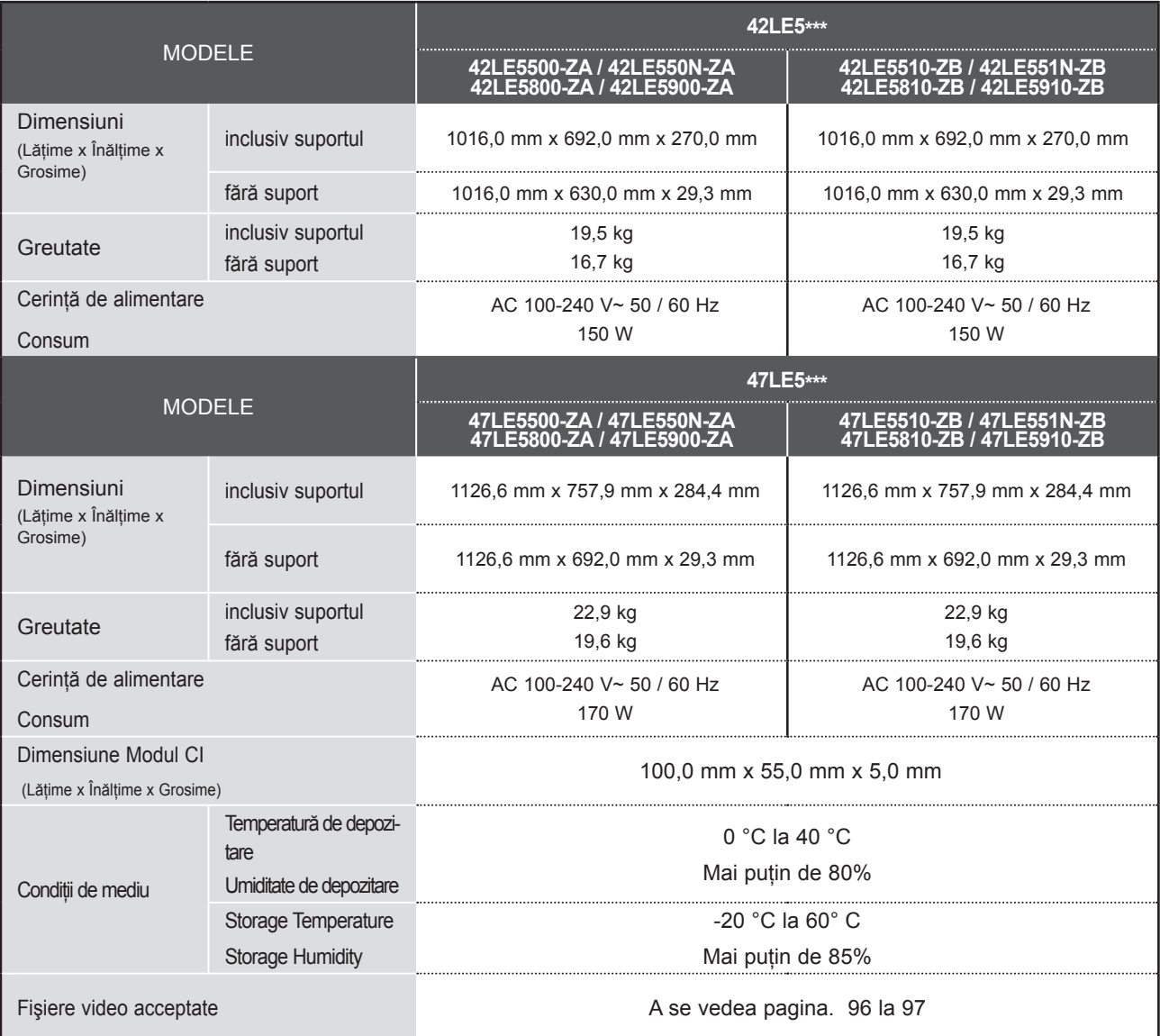

■ Specificațiile de mai sus pot fi schimbate fără înștiințare prealabilă, pentru îmbunătățirea calității.

# **ANEXĂ**

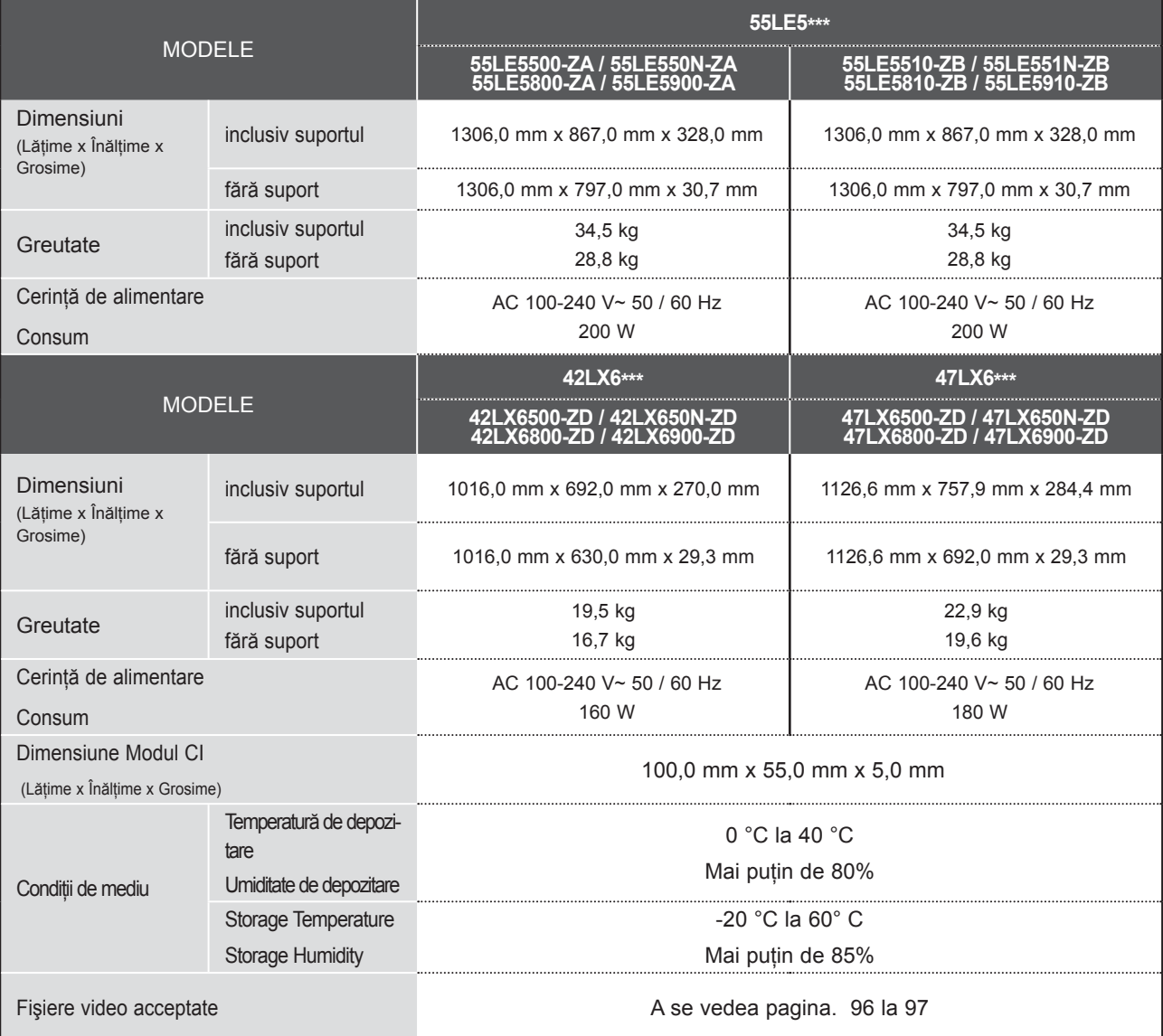

■ Specificaţiile de mai sus pot fi schimbate fără înştiinţare prealabilă, pentru îmbunătăţirea calităţii.

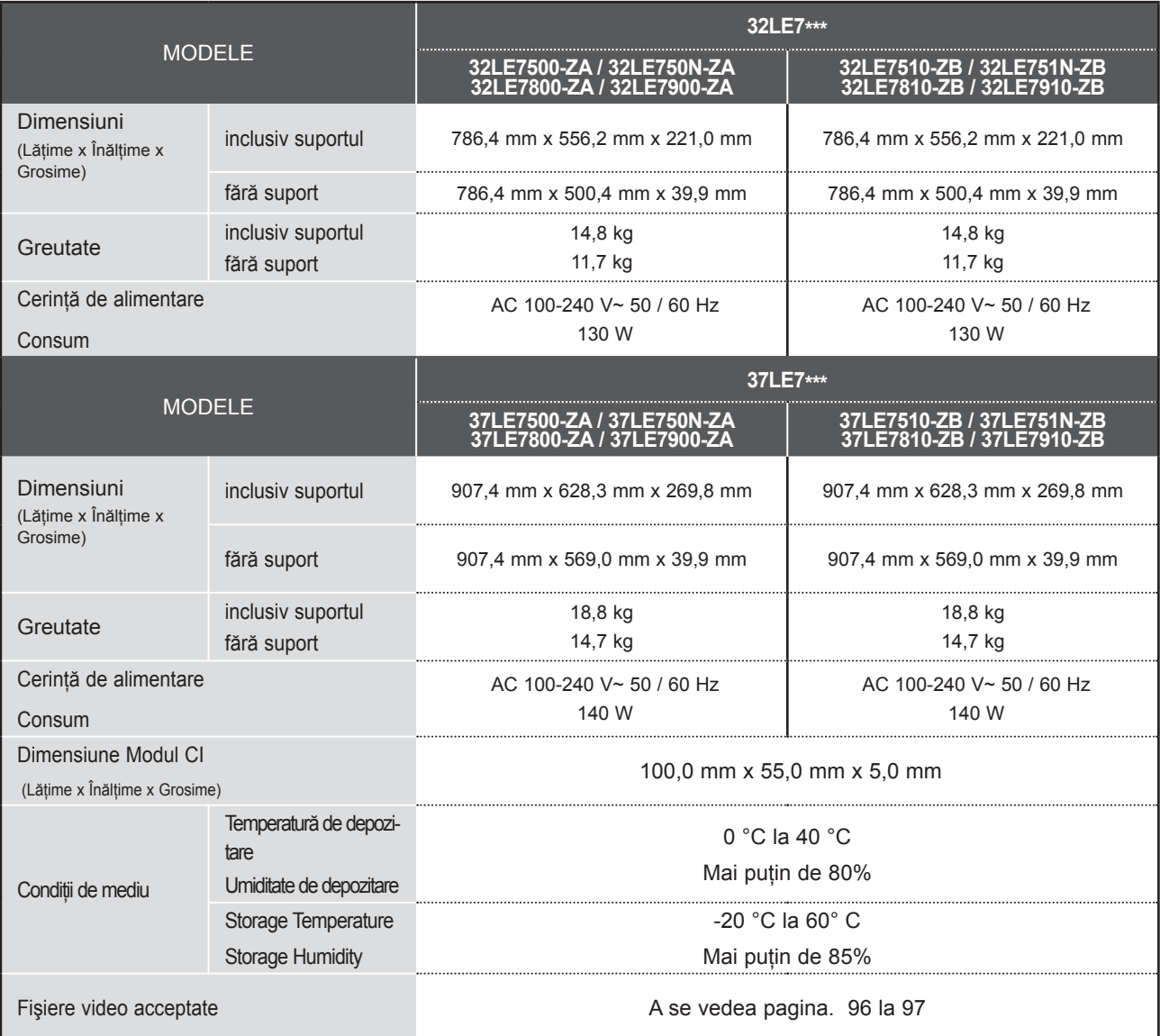

■ Specificațiile de mai sus pot fi schimbate fără înștiințare prealabilă, pentru îmbunătățirea calității.

# **ANEXĂ**

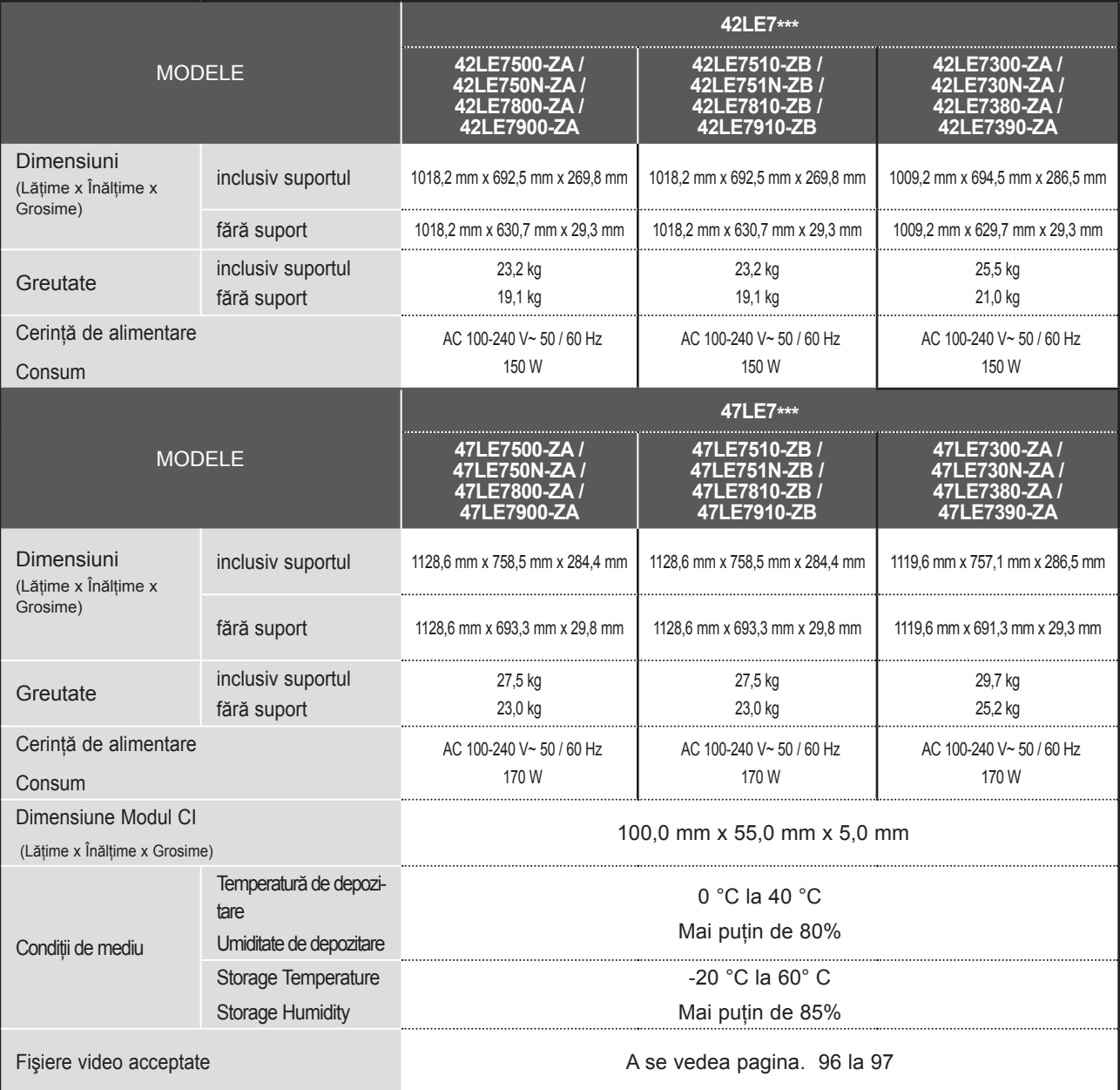

■ Specificaţiile de mai sus pot fi schimbate fără înştiinţare prealabilă, pentru îmbunătăţirea calităţii.
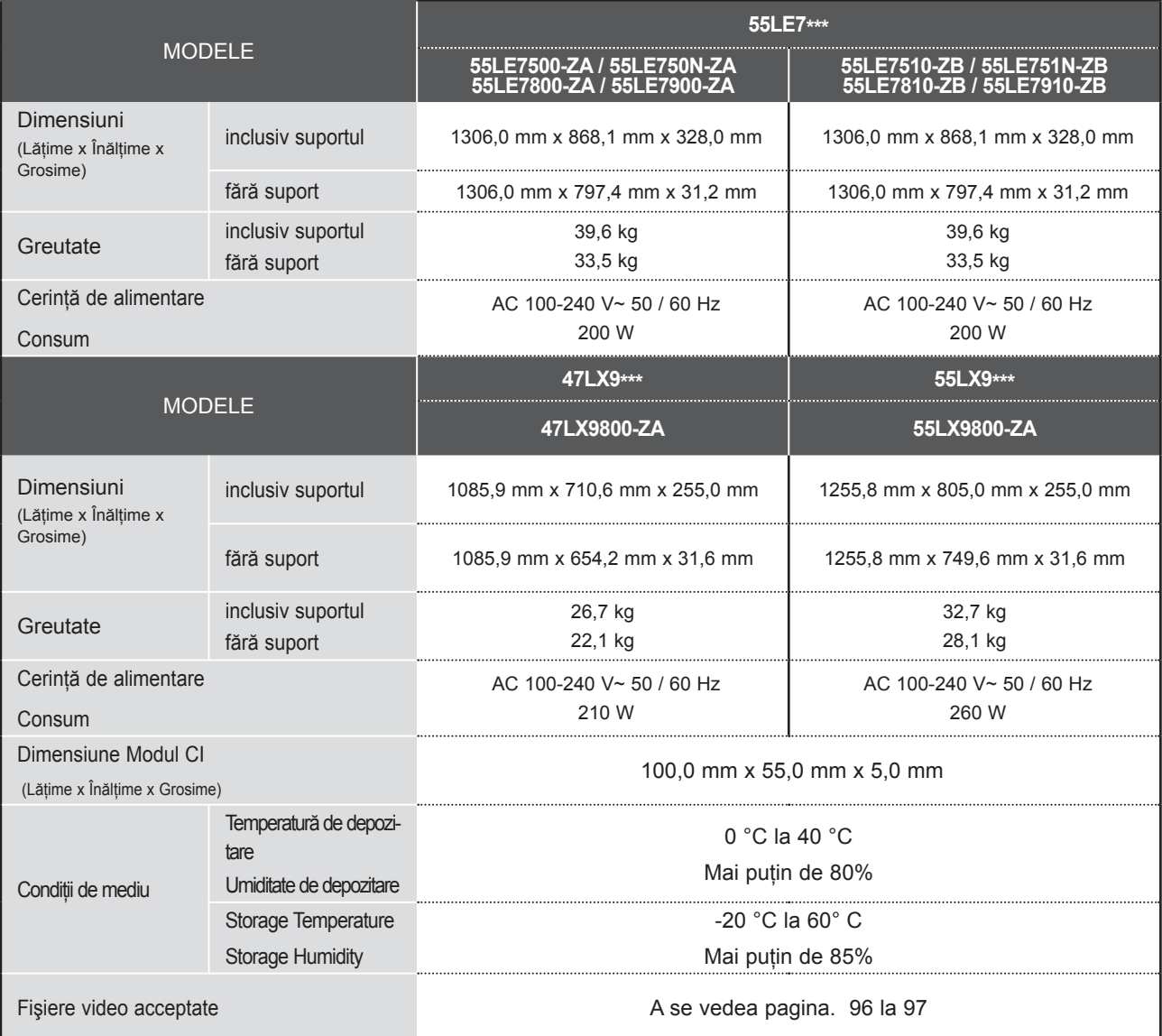

■ Specificaţiile de mai sus pot fi schimbate fără înştiinţare prealabilă, pentru îmbunătăţirea calităţii.

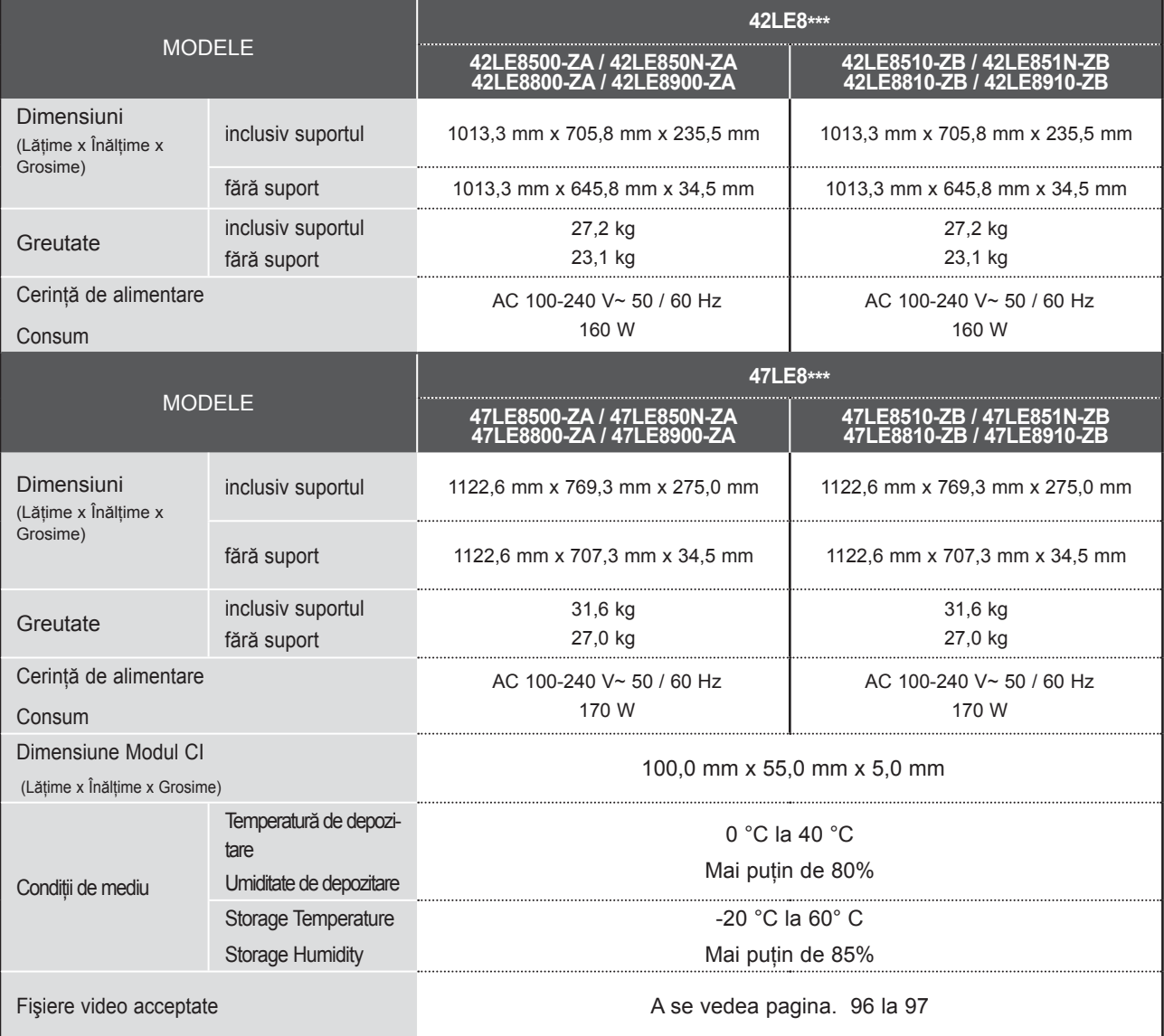

■ Specificaţiile de mai sus pot fi schimbate fără înştiinţare prealabilă, pentru îmbunătăţirea calităţii.

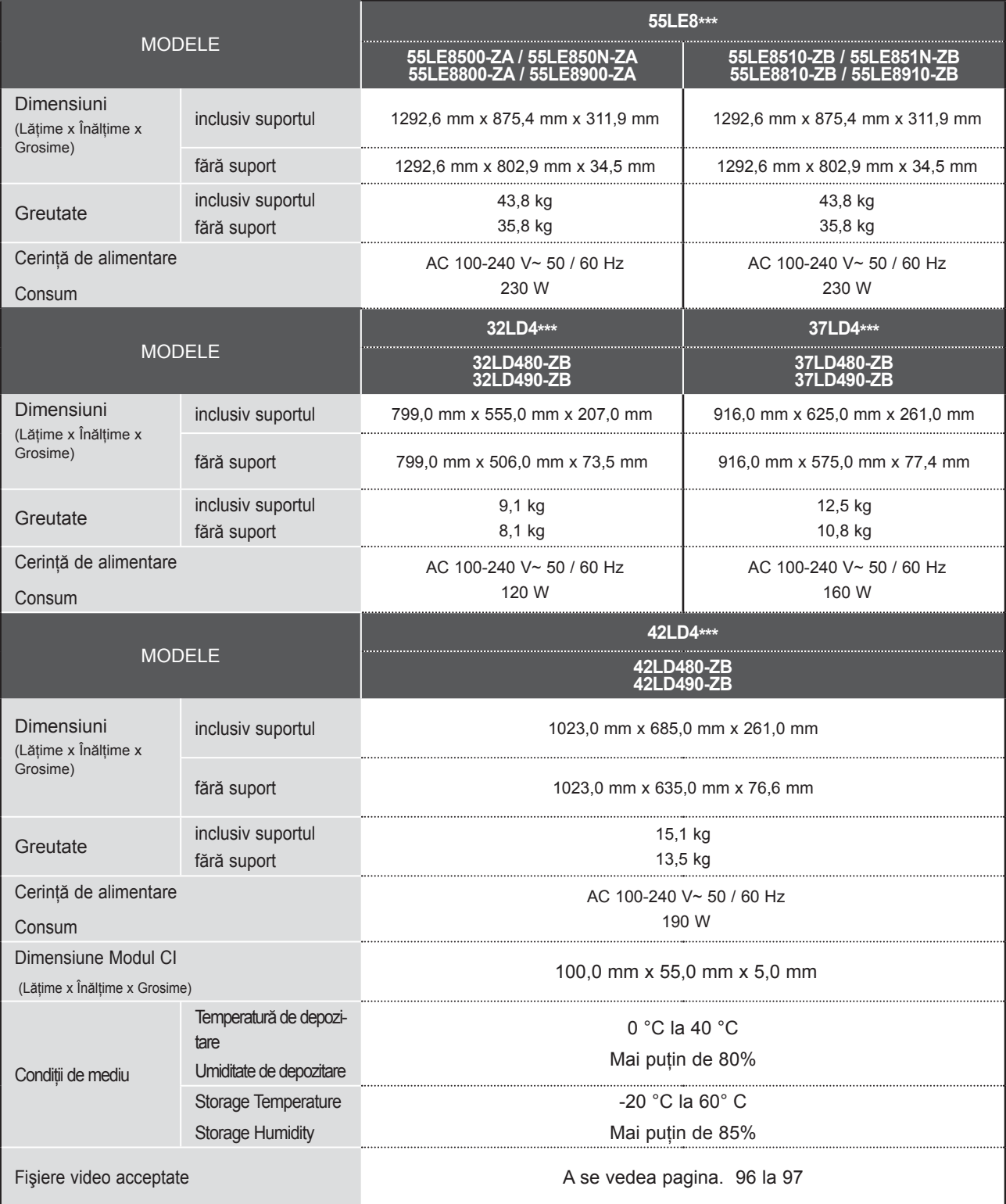

■ Specificaţiile de mai sus pot fi schimbate fără înştiinţare prealabilă, pentru îmbunătăţirea calităţii.

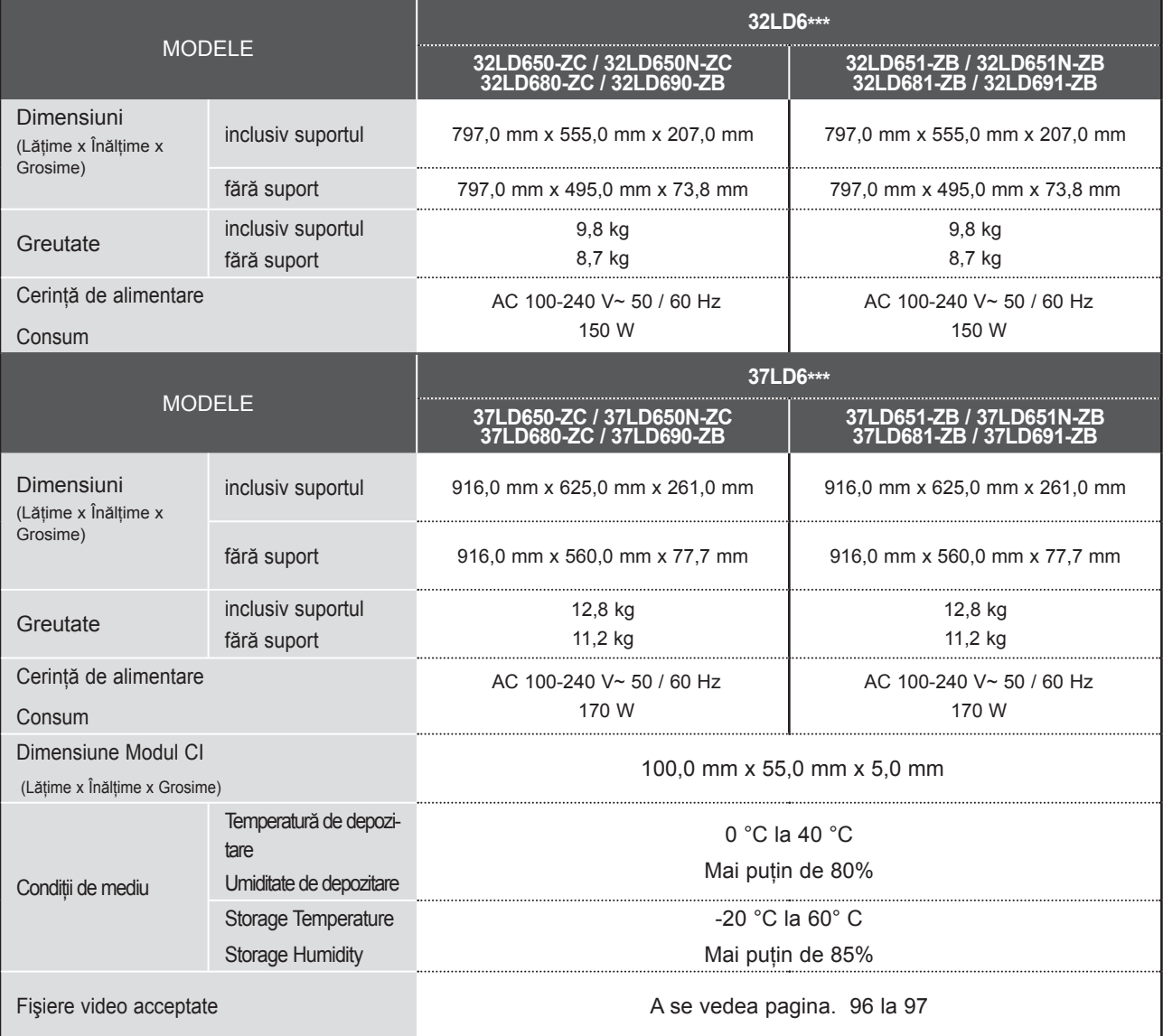

■ Specificațiile de mai sus pot fi schimbate fără înștiințare prealabilă, pentru îmbunătățirea calității.

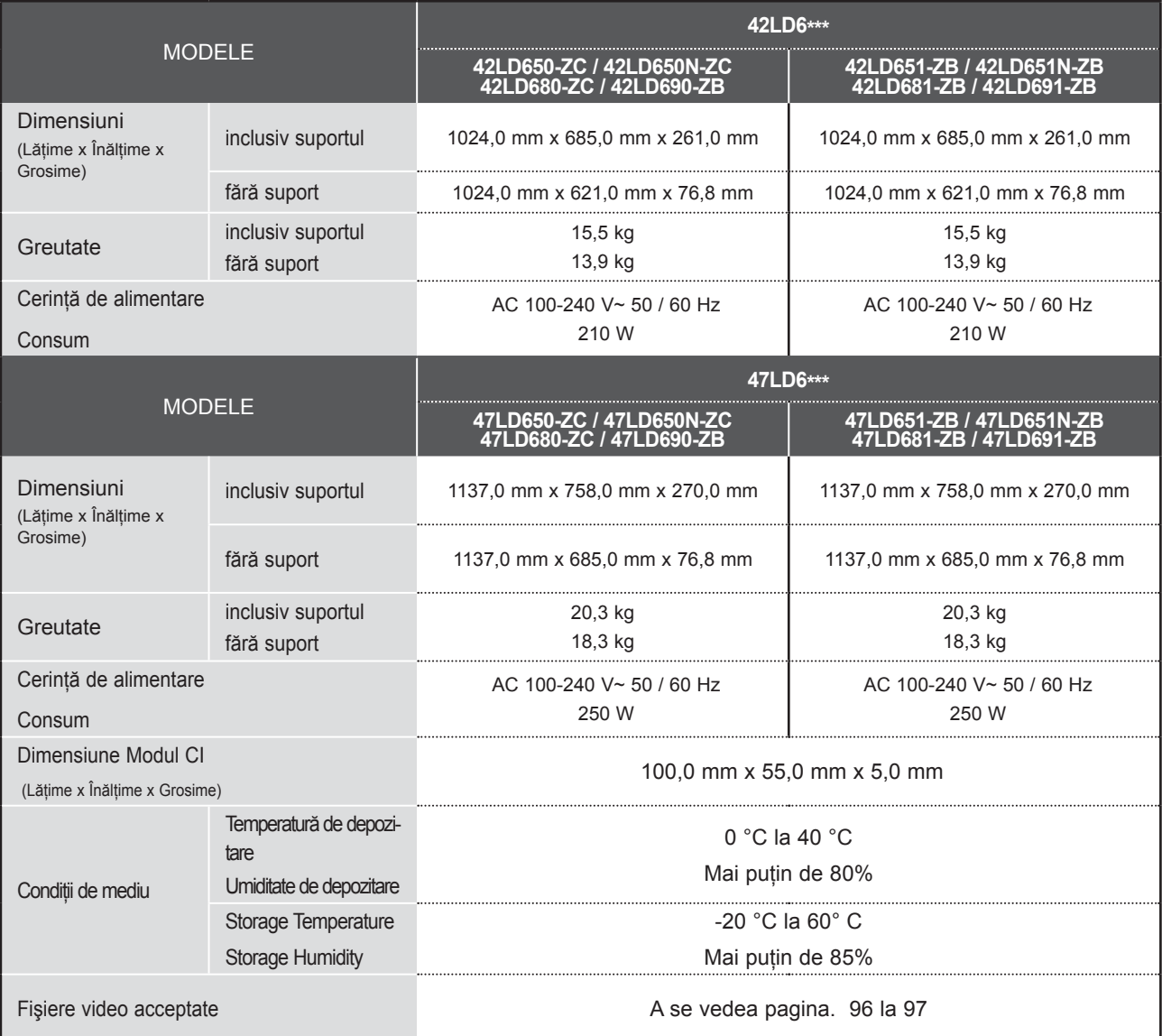

■ Specificațiile de mai sus pot fi schimbate fără înștiințare prealabilă, pentru îmbunătățirea calității.

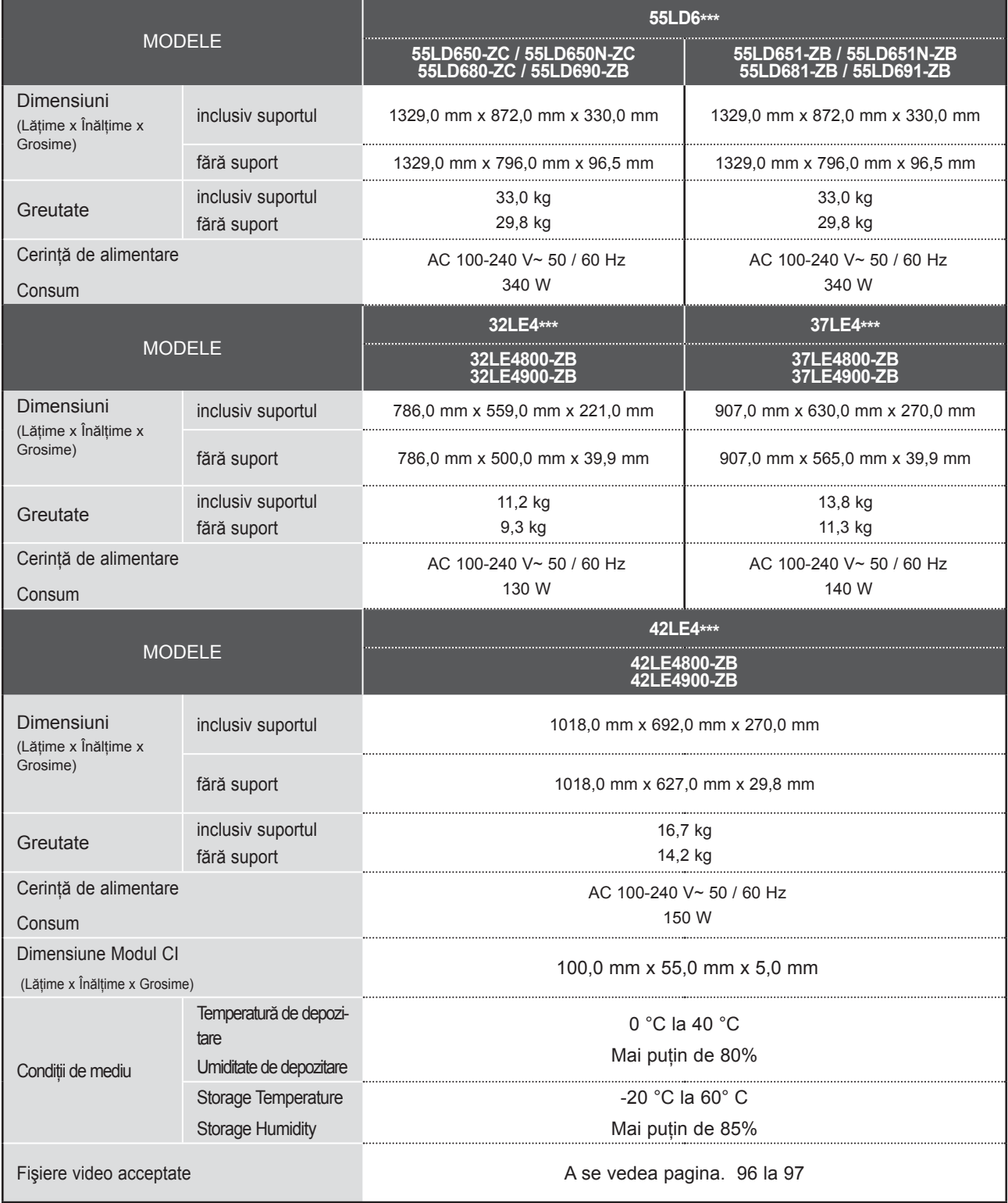

■ Specificaţiile de mai sus pot fi schimbate fără înştiinţare prealabilă, pentru îmbunătăţirea calităţii.

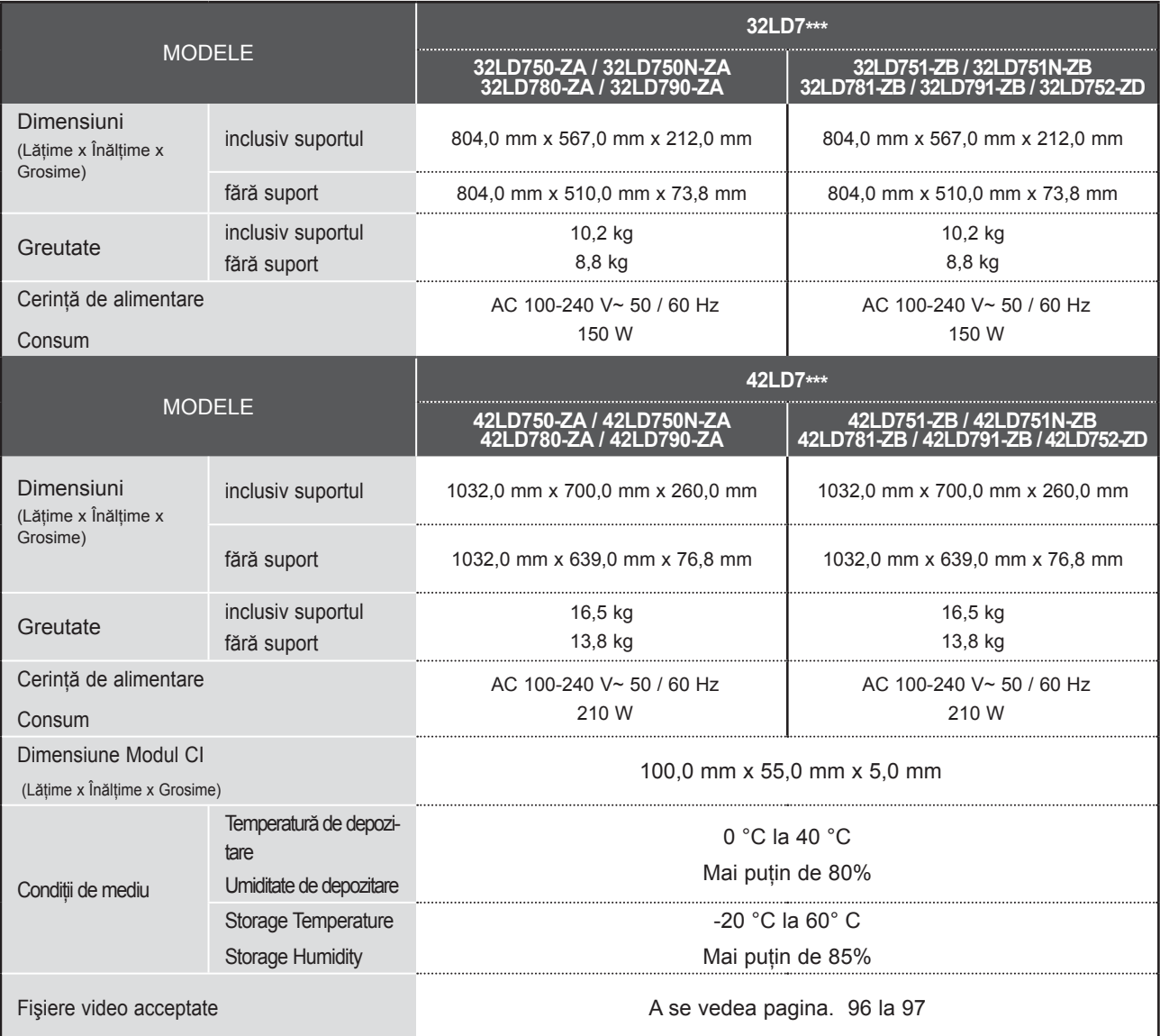

■ Specificațiile de mai sus pot fi schimbate fără înștiințare prealabilă, pentru îmbunătățirea calității.

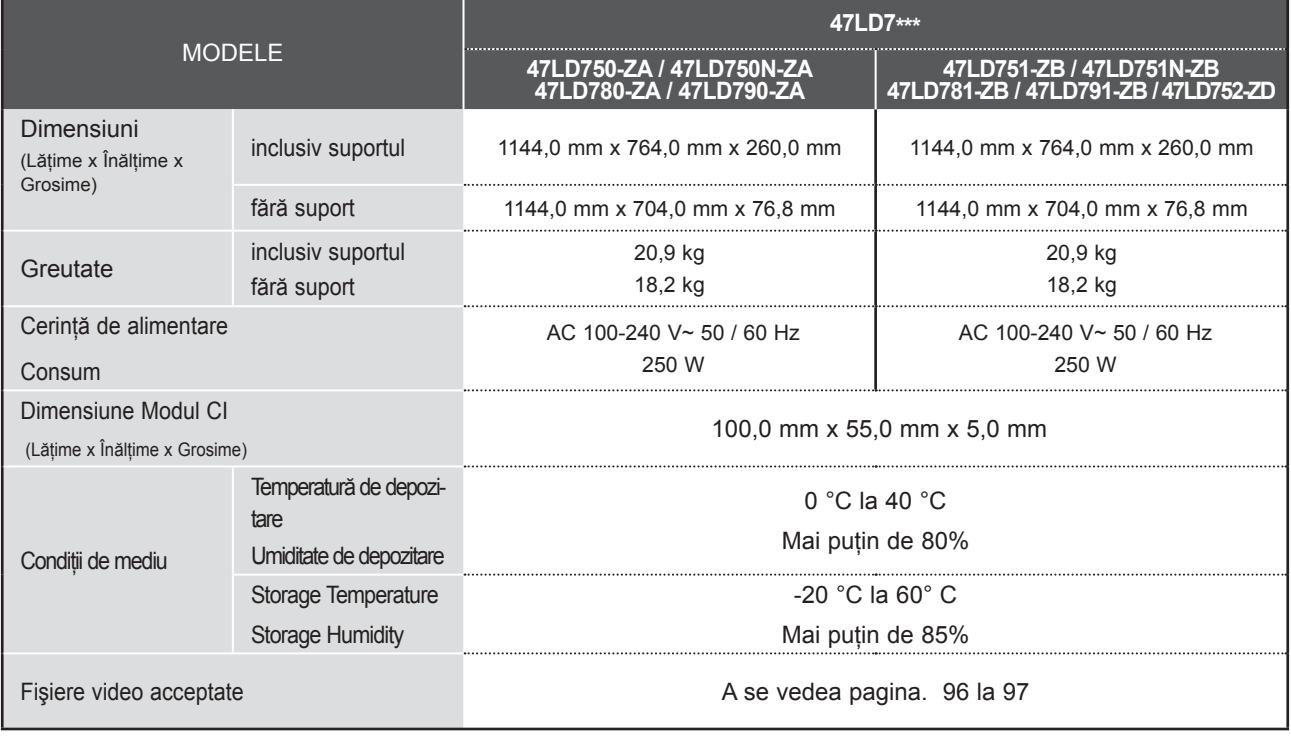

■ Specificațiile de mai sus pot fi schimbate fără înștiințare prealabilă, pentru îmbunătățirea calității.

ANEX Ă

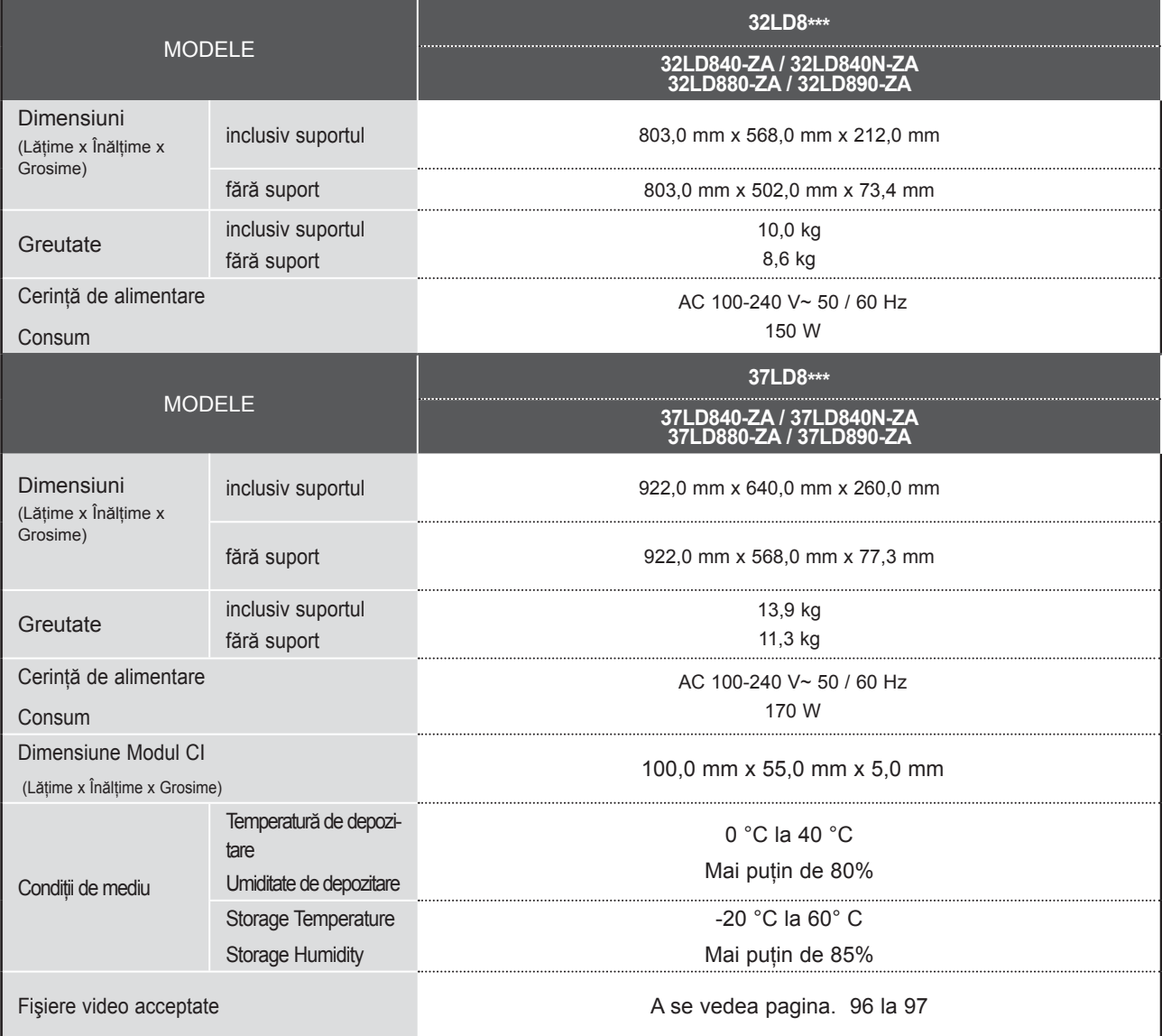

■ Specificațiile de mai sus pot fi schimbate fără înștiințare prealabilă, pentru îmbunătățirea calității.

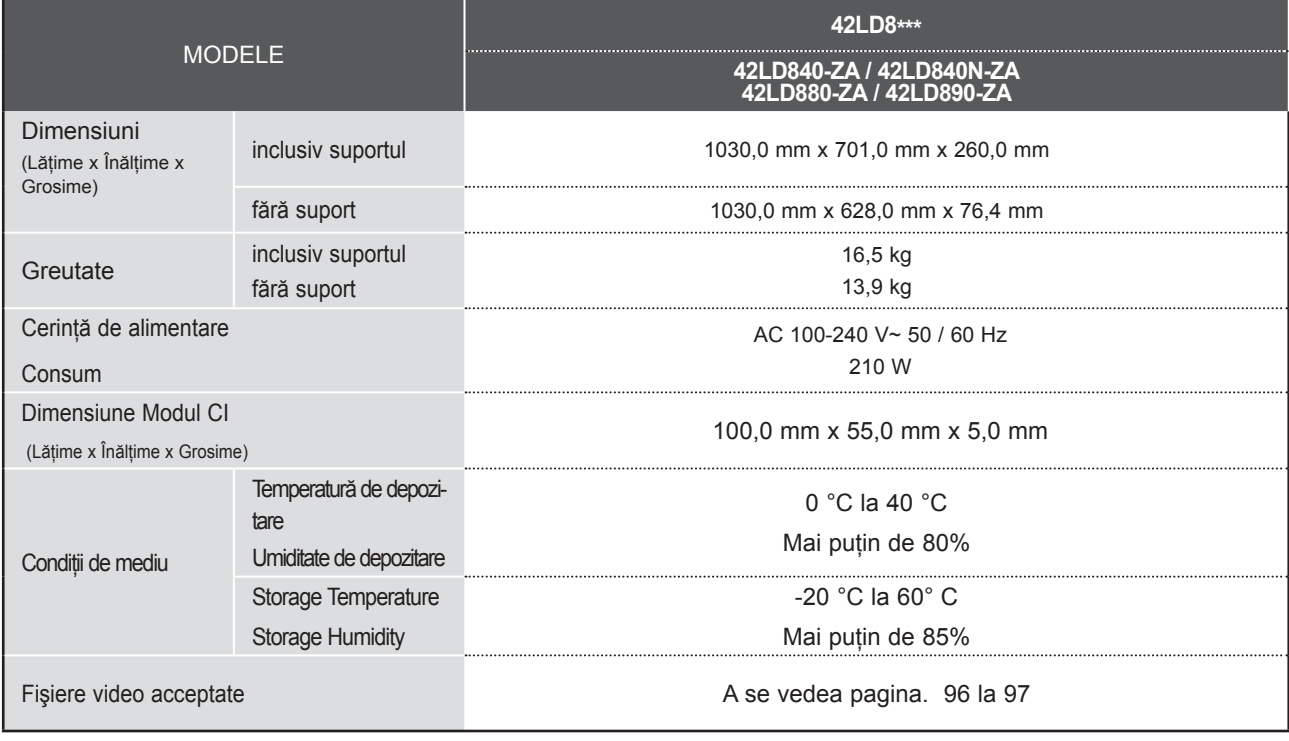

■ Specificațiile de mai sus pot fi schimbate fără înștiințare prealabilă, pentru îmbunătățirea calității.

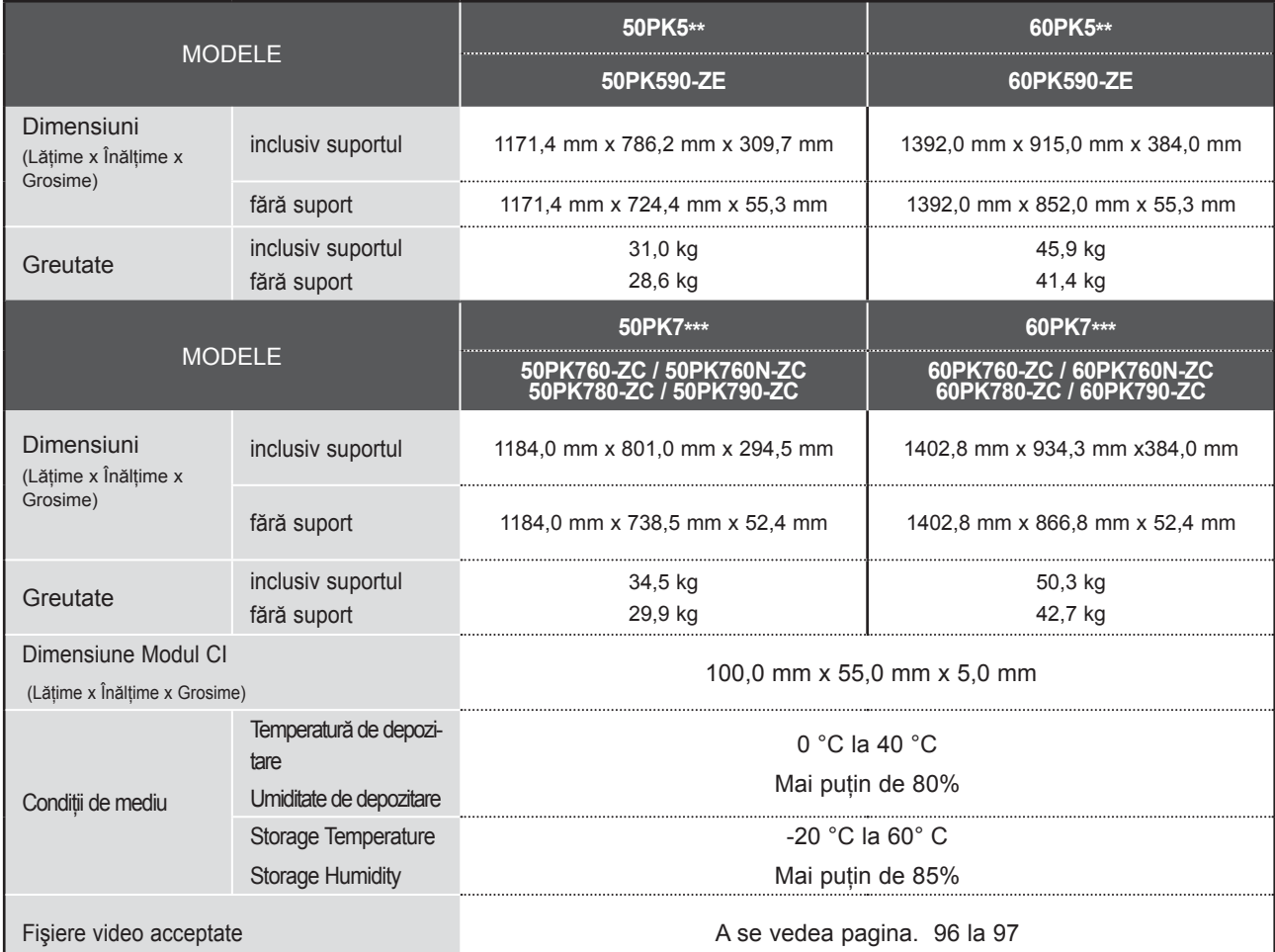

■ Specificaţiile de mai sus pot fi schimbate fără înştiinţare prealabilă, pentru îmbunătăţirea calităţii.

■ Pentru sursa de alimentare și consumul de energie, consultați eticheta atașată pe produs.

a ka

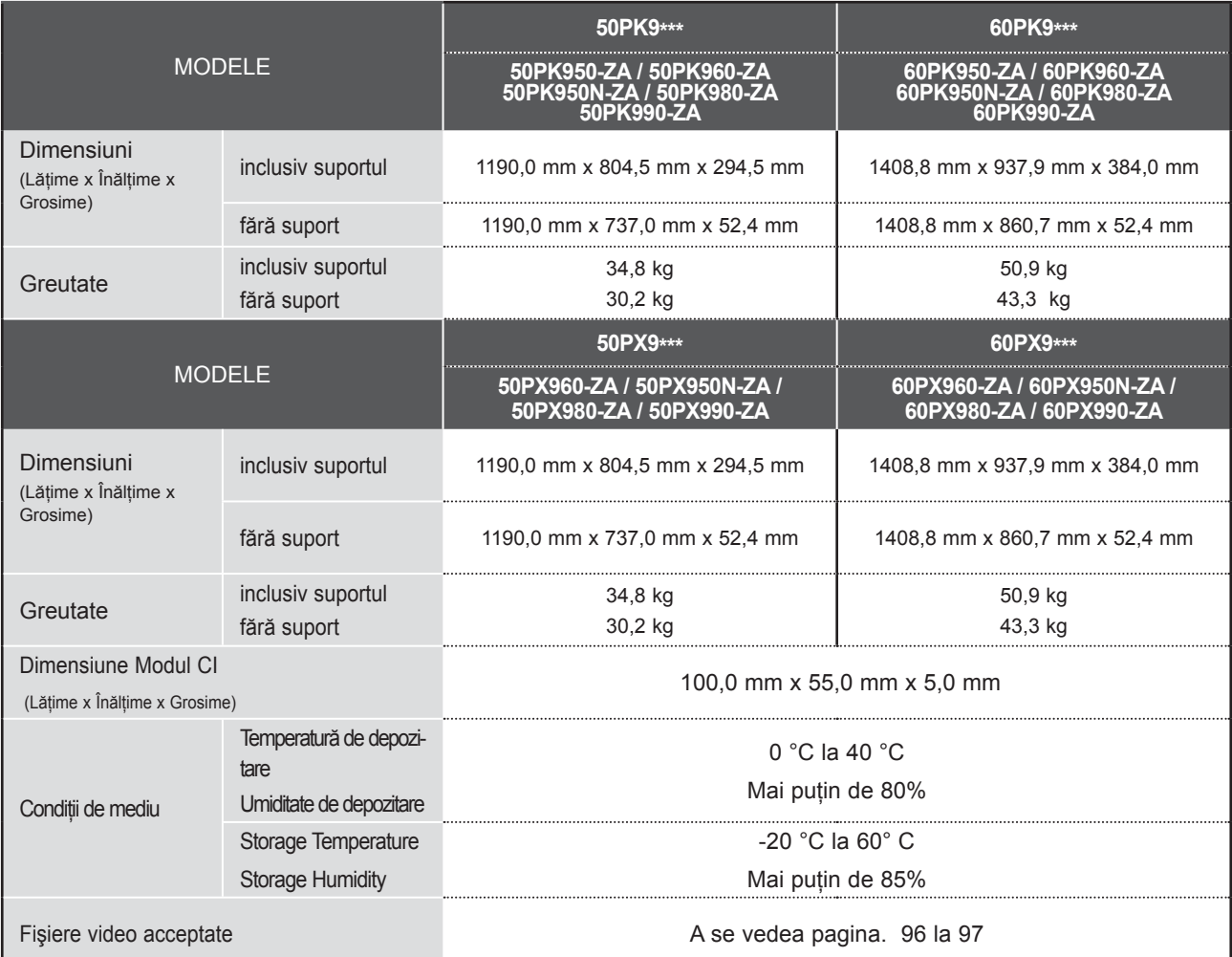

■ Pentru sursa de alimentare și consumul de energie, consultați eticheta atașată pe produs.

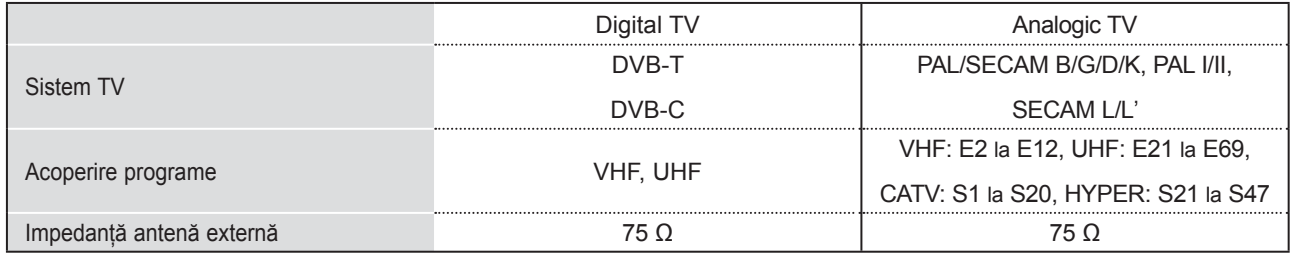

■ Specificațiile de mai sus pot fi schimbate fără înștiințare prealabilă, pentru îmbunătățirea calității.

ANEX Ă

### **CODURI IR**

\*Această funcţie nu este disponibilă pentru toate modelele.

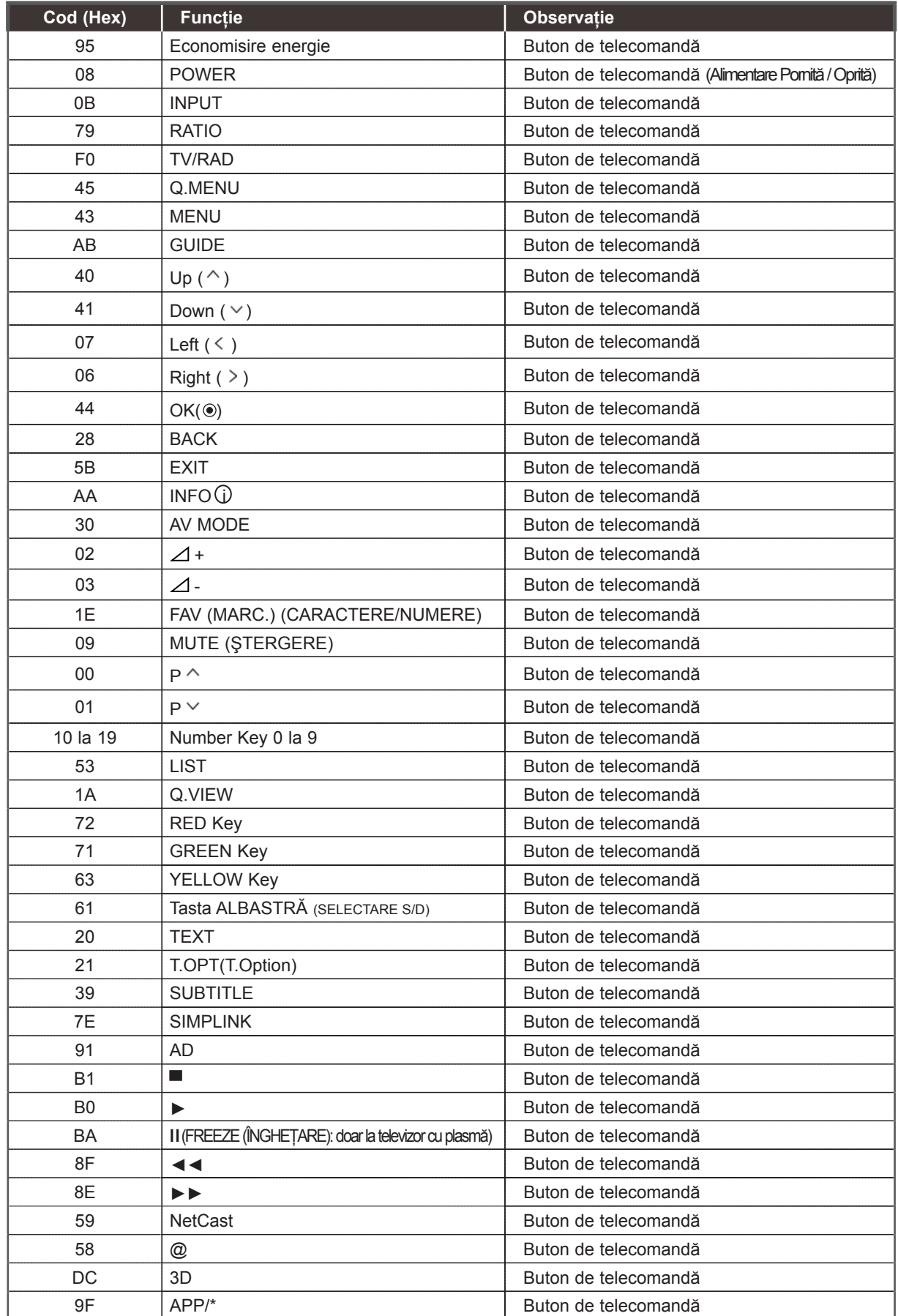

### **SETAREA DISPOZITIVULUI DE COMANDĂ EXTERNĂ; RS-232C**

### **Setare RS-232C**

Conectaţi mufa jack de intrare RS-232C la un dispozitiv de comandă externă (cum ar fi calculatorul sau un sistem de control A / V) si controlati extern functiile televizorului.

Conectaţi portul serial al dispozitivului de comandă la mufa jack RS-232C de pe panoul din spate al televizorului.

Cablul de conectare RS-232C nu este livrat odată cu televizorul

### $\circ$ ö  $\circ$ í O  $\odot$  $\equiv$  $\circ$  $\equiv$  $\odot$ **YDO** O. 冒

### **Tip de conector; Mufă tată D-Sub cu 9 pini**

### Cod. Nume pin

- 1 Fără conexiune
- 2 RXD (Recepție date)
- 3 TXD (Transmisie date)
- 4 DTR (latura DTE este pregătită - DTE = Echipament de Date Terminal)
- 5 GND (Împământare)
- 6 DSR (latura DCE este pregătită - DCE = Echipament pentru Transmitere Date)
- 7 RTS (Pregătit pentru trimitere date)
- 8 CTS (Liber pentru trimitere date)
- 9 Fără conexiune

# $\overline{0}$  5 6 9

### **Configuraţii RS-232C**

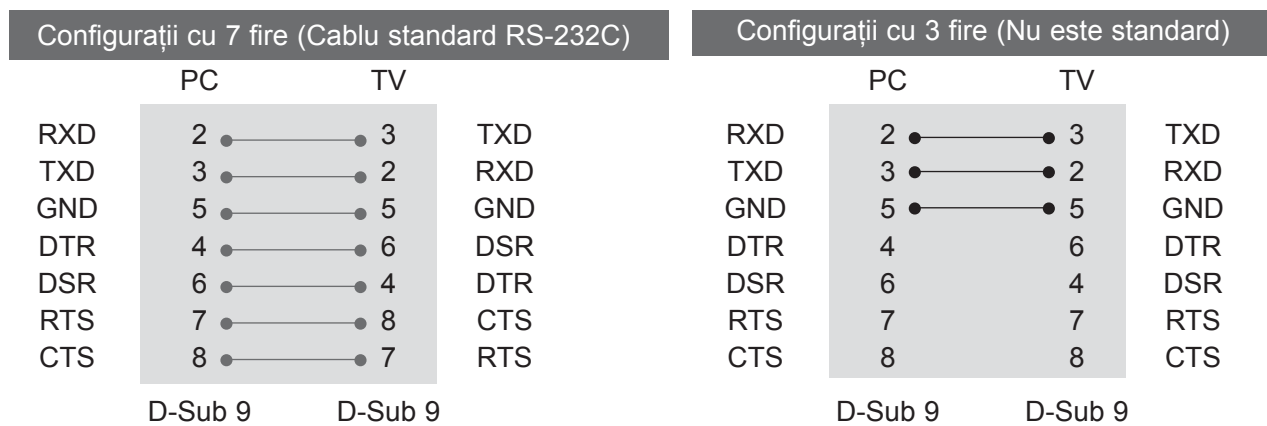

### **Set ID**

Folosiți această funcție pentru a specifica codul de identificare a monitorului. Consultaţi "Asocierea datelor în timp real 1" A se vedea **pagina 207.**

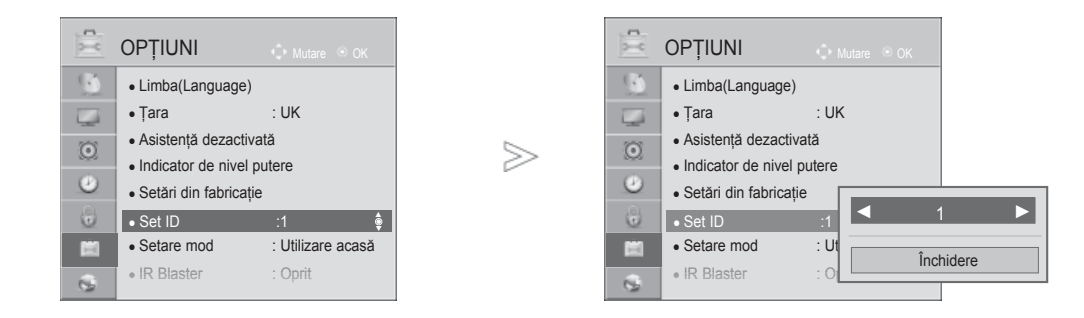

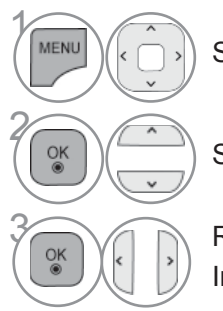

Selectaţi **OPŢIUNI**.

Selectaţi **Set ID**.

**3 Reglați Set ID** pentru a alege numărul ID TV dorit. Intervalul de reglare a Setare ID este 1 la 99.

> **203** Ă

• Apăsaţi butonul **ÎNAPOI** pentru a vă deplasa la ecranul de meniu anterior.

### **Communication Parameters**

- Viteză de transmisie : 9600 bps (UART)
- Lungimea sirului de date : 8 bits
- Paritate: Nici una
- Bit de stop: 1 bit

### Lista de referință comenzi

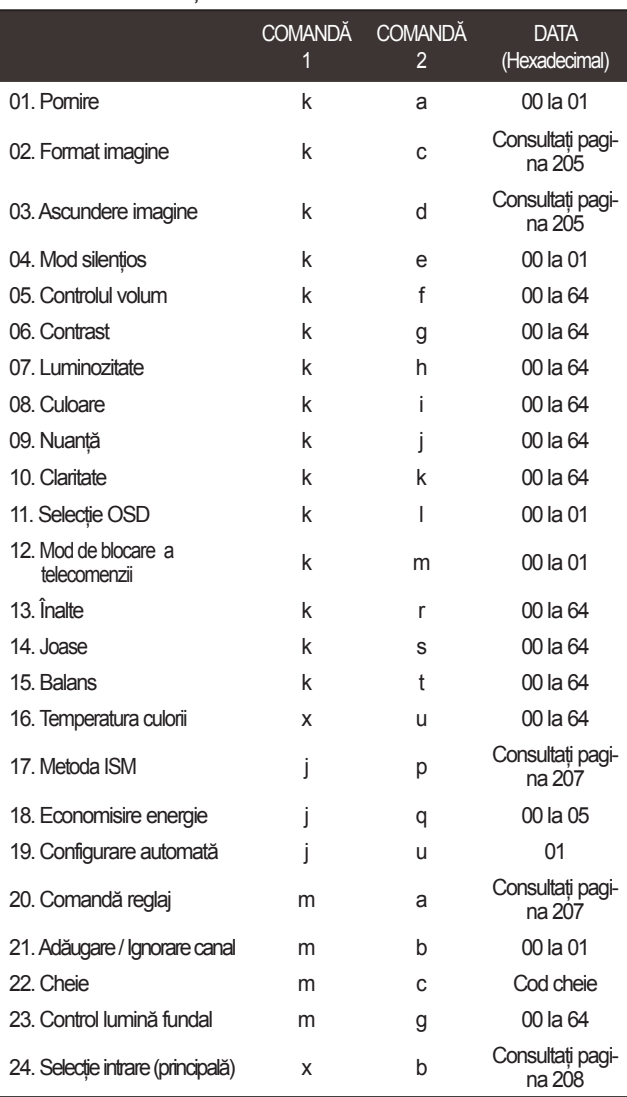

\* Note : During USB operations such as DivX or EMF, all commands except Power(ka) and Key(mc) are not exe-Data 00: Cod ilegalcuted and treated as NG.

- Cod de comunicare: Cod ASCII
- Folositi un cablu inversat.

### *Transmisie* Protocol de Transmisie / Receptie

### [Comandă1][Comandă2][ ][Set ID][ ][Data][Cr]

- \* [Comandă 1] : Prima comandă. (j, k, m sau x)
- \* [Comandă 2] : A doua comandă.
- \* [Set ID] : Puteţi regla numărul de identificare al aparatului pentru a alege numărul de identificare al moni torului dorit în meniul Special. Intervalul de reglare este 1 la 99. Dacă selectati Set ID "0". fiecare aparat TV conectat este controlat. Numărul de identificare al aparatului este indicat în format zecimal (1 la 99) în meniu şi ca hexa zecimal (0x0 la 0x63) pe protocolul de trans misie / receptie.
- \* [DATA] : Pentru a transmite datele de comandă. Transmite datele "FF" pentru a citi starea comenzii.
- \* [Cr] : Tasta de retur de car cod ASCII "0x0D"
- \* [ ] : Cod ASCII "spaţiu (0x20)'

### *Confirmare OK*

### [Comandă2][ ][Set ID][ ][OK][Data][x]

\* Monitorul transmite ACK (confirmare) bazat pe acest format când primeşte date corespunzătoare. În acest moment, dacă datele sunt în modul de citire a datelor, indică datele stării actuale. Dacă datele sunt în modul de scriere a datelor, datele sunt readuse pe computer.

### *Confirmare Eroare*

### [Comandă 2][ ][Set ID][ ][NG][Data][x]

\* Monitorul transmite ACK (confirmare) bazat pe acest format când primeşte date necorespunzătoare de la funcții neviabile sau erori de comunicare.

### **01. Pornire (Comandă : k a)**

► Comandă pornirea şi oprirea televizorului. *Transmisie*

[k][a][ ][Set ID][ ][Data][Cr]

Data 00 : Oprire 01 : Pornire *Confirmare*

### [a][ ][Set ID][ ][OK/NG][Data][x]

► Pentru afişarea pornirii şi opririi. *Transmisie*

[k][a][ ][Set ID][ ][FF][Cr]

### *Confirmare*

### [a][ ][Set ID][ ][OK/NG][Data][x]

\* În acest mod, dacă alte funcţii transmit date '0xFF' bazate pe acest format, feed-back-ul datelor de confirmare prezintă statusul pentru fiecare funcție.

\* OK Ack., Error Ack. şi alte mesaje pot apărea pe ecran când televizorul este pornit.

#### **02. Format imagine (Comandă : k c) (Dimensiune imagine principală)**

► Pentru reglarea formatului ecranului. Puteti regla de asemenea formatul ecranului utilizând Format imagine din meniul rapid Q.meniu. sau din meniul IMAGINE.

### *Transmisie*

### [k][c][ ][Set ID][ ][Data][Cr]

Data 01 : Ecran normal (4:3) 02 : Ecran lat (16:9)

- 07 : 14:9 09 : Numai Scan
- 04 : Zoom 06 : Original
- 0B : Pe tot ecranul
- 10 la 1F : Cinema Zoom 1 la 16

### *Confirmare*

- [c][ ][Set ID][ ][OK/NG][Data][x]
- \* Cu ajutorul intrării RGB-PC sau Component, selectaţi formatul imaginii de pe ecran de 16:9 sau 4:3.
- \* În modul DTV / HDMI (1080i 50 Hz / 60 Hz, 720p 50Hz / 60 Hz, 1080p 24 Hz / 30 Hz / 50 Hz / 60 Hz), Component( 720p, 1080i, 1080p 50 Hz / 60 Hz), este disponibil Numai Scan.
- Optiunea **Full Wide** (Lățime integrală) este suportată numai pentru Digital, Analogic, AV.

### **03. Ascundere imagine (Comandă : k d)**

► Pentru selectarea ascunderii / afişării imaginii. *Transmisie*

### [k][d][ ][Set ID][ ][Data][Cr]

- Data 00 : Ecran Mute dezactivată (Imagine activată) Oprire video Oprit
	- 01 : Ecran Mute activată (Imagine dezactivată)
	- 10 : Oprire video Pornit

### *Confirmare*

### [d][ ][Set ID][ ][OK/NG][Data][x]

\* Numai în caz de activare oprire video, TV va afişa On Screen Display (OSD) (Afişaj pe ecran). Însă, în caz de activare oprire ecran, TV nu va afişa OSD.

#### **04. Mod silenţios (Comandă 2 : k e)**

► Pentru activarea / dezactivarea sonorului. Puteți accesa modul silențios și cu ajutorul butonului MUTE de pe telecomandă.

*Transmisie*

### [k][e][ ][Set ID][ ][Data][Cr]

Data 00 : Mod silențios dezactivat (Volum activat) 01 : Mod silentios activat (fără sonor)

*Confirmare*

#### [e][ ][Set ID][ ][OK/NG][Data][x]

#### **05. Control volum (Comandă : k f )**

► Pentru reglarea volumului. Puteţi de asemenea, regla volumul cu ajutorul butoanelor de volum de pe telecomandă.

### *Transmisie*

### [k][f][ ][Set ID][ ][Data][Cr]

Data Min : 00 la Max : 64

\* Consultati "Asocierea datelor în timp real 1". A se vedea pagina 207.

*Confirmare*

### [f][ ][Set ID][ ][OK/NG][Data][x]

### **06. Contrast (Comandă : k g)**

- ► Pentru reglarea contrastului ecranului.
	- Contrastul poate fi reglat şi din meniul IMAGINE.

### *Transmisie*

### [k][g][ ][Set ID][ ][Data][Cr]

Data Min : 00 la Max : 64

\* Consultati "Asocierea datelor în timp real 1". A se vedea pagina 207.

*Confirmare*

### [g][ ][Set ID][ ][OK/NG][Data][x]

### **07. Luminozitate (Comandă : k h)**

► Pentru reglarea luminozităţii ecranului.

 Luminozitatea poate fi reglată şi din meniul IMAGINE. *Transmisie*

### [k][h][ ][Set ID][ ][Data][Cr]

Data Min : 00 la Max : 64

\* Consultati "Asocierea datelor în timp real 1". A se vedea pagina 207.

### *Confirmare*

### [h][ ][Set ID][ ][OK/NG][Data][x]

### **08. Culoare (Comandă : k i )**

- ► Pentru reglarea culorii ecranului.
- Culoarea poate fi reglată şi din meniul IMAGINE. *Transmisie*

### [k][i][ ][Set ID][ ][Data][Cr]

Data Min : 00 la Max : 64

\* Consultati "Asocierea datelor în timp real 1". A se vedea pagina 207.

*Confirmare*

### [i][ ][Set ID][ ][OK/NG][Data][x]

# **205**<br>205 Ă

### **09. Nuanţă (Comandă : k j )**

► Pentru reglarea nuantei ecranului.Nuanta poate fi reglată şi din meniul IMAGINE.

### *Transmisie*

[k][j][ ][Set ID][ ][Data][Cr]

Data Min : 00 la Max : 64

\* Consultati "Asocierea datelor în timp real 1". A se vedea pagina 207.

### *Confirmare*

[i][ ][Set ID][ ][OK/NG][Data][x]

### **10. Claritate (Comandă : k k)**

► Pentru reglarea clarităţii ecranului. Claritatea poate fi reglată şi din meniul IMAGINE.

### *Transmisie*

[k][k][ ][Set ID][ ][Data][Cr]

### Data Min : 00 la Max : 64

Consultati "Asocierea datelor în timp real 1". A se vedea pagina 207.

### *Confirmare*

[k][ ][Set ID][ ][OK/NG][Data][x]

### **11. Selecţie OSD (Comandă : k l )**

► Pentru a selecta din telecomandă activarea / dezactivarea OSD (afişare pe ecran).

### *Transmisie*

[k][l][ ][Set ID][ ][Data][Cr] *Confirmare* Data 00: OSD afisat 01: OSD ascuns

[l][ ][Set ID][ ][OK/NG][Data][x]

### **12. Mod de blocare a telecomenzii (Comandă : k m)**

► Pentru a bloca telecomanda şi butoanele de pe panoul frontal al televizorului.

### *Transmisie*

[k][m][ ][Set ID][ ][Data][Cr]

*Confirmare* Data 00: Blocare inac- tivă 01: Blocare activă

### [m][ ][Set ID][ ][OK/NG][Data][x]

- \* Dacă nu folosiţi telecomanda, folosiţi acest mod. Când alimentarea de la rețea este pornită / prită, se dezactivează blocarea comenzii externe.
- \* În modul de aşteptare, dacă blocarea butoanelor este pornită, televizorul nu va porni apăsând pe IR şi butonul Local.

### **13. Înalte (Comandă: k r )**

► Pentru ajustarea sunetelor înalte. Puteți ajusta de asemenea sunetele înalte în meniul AUDIO. *Transmisie*

[k][r][ ][Set ID][ ][Data][Cr]

Data Min : 00 la Max : 64

\* Consultati "Asocierea datelor în timp real 1".

A se vedea pagina 207.

### *Confirmare*

[r][ ][Set ID][ ][OK/NG][Data][x]

### **14. Joase (Comandă: k s )**

► Pentru a ajusta sunetele joase.<br>Puteti ajusta de asemenea sunetele joase în meniul AUDIO.

### *Transmisie*

[k][s][ ][Set ID][ ][Data][Cr]

Data Min : 00 la Max : 64

\* Consultati "Asocierea datelor în timp real 1". A se vedea pagina 207.

### *Confirmare*

[s][ ][Set ID][ ][OK/NG][Data][x]

### **15. Balans (Comandă : k t )**

► Pentru reglarea balansului. De asemenea, balansul poate fi reglat şi din meniul AUDIO.

### *Transmisie*

### [k][t][ ][Set ID][ ][Data][Cr]

Data Min : 00 la Max : 64

\* Consultati "Asocierea datelor în timp real 1". A se vedea pagina 207.

### *Confirmare*

[t][ ][Set ID][ ][OK/NG][Data][x]

### **16. Temperatura culorii (Comandă : x u)**

► Pentru reglarea temperaturii culorii. Temp. culoare poate fi reglat şi din meniul IMAGINE. *Transmisie*

[x][u][ ][Set ID][ ][Data][Cr]

Data Min : 00 la Max : 64

\* Consultati "Asocierea datelor în timp real 1". A se vedea pagina 207.

### *Confirmare*

[u][ ][Set ID][ ][OK/NG][Data][x]

ANEX Ă

### **17. ISM Method (Metoda ISM) (Comanda: j p) (doar la televizor cu plasmă)**

► Pentru a controla metoda ISM. De asemenea, puteți regla metoda ISM în meniul OPTION (Opţiune).

*Transmisie*

[j][p][ ][Set ID][ ][Data][Cr]

Date 02: Orbiter

- 04: White wash (Înălbire)
- 08: Normal
- 20: Colour Wash (Ştergere culoare)

*Ack*

[p][ ][Set ID][ ][OK/NG][Data][x]

### **18. Economisire energie (Comandă: j q)**

► Pentru a reduce consumul de electricitate al televizorului. Puteţi ajusta de asemenea Energy Saving (Economisire energie) în meniul IMAGINE.

### *Transmisie*

[j][q][ ][Set ID][ ][Data][Cr]

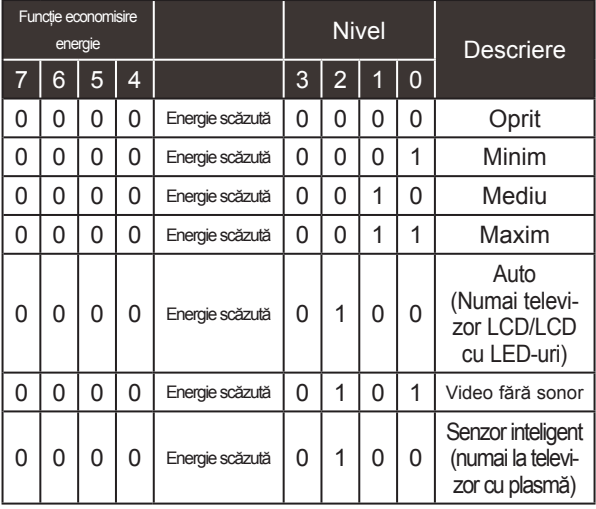

### *Ack*

[q][ ][Set ID][ ][OK/NG][Data][x]

### **19. Configurare automată (Comandă : j u)**

► Pentru reglarea automată a poziţiei imaginii şi minimizarea tremorului imaginii. Funcţionează doar în modul RGB (PC).

### *Transmisie*

[j][u][ ][Set ID][ ][Data][Cr]

Data 01: Pentru a seta

### *Confirmare*

[u][ ][Set ID][ ][OK/NG][Data][x]

### **20.Comandă reglaj (Comandă : m a)**

► Selectaţi canalul conform următorului număr fizic. *Transmisie*

Date00 : Date canal înalt Date01 : Date canal redus ex. Nr. 47 -> 00 2F (2FH) Nr. 394 -> 01 8A (18AH), DTV Nr. 0 -> Nu are importanţă Date02 : 0x00 : ATV principal 0x10 : DTV principal 0x20 : Radio Gamă date canal Analog - Min: 00 la Max: 63 (0 la 99) Digital - Min: 00 la Max: 3E7 (0 la 999) (Exceptând Suedia, Finlanda, Norvegia Danemarca, Irlanda) Digital - Min: 00 la Max: 270F (0 la 9999) [m][a][ ][Set ID][ ][Data0][ ][Data1][ ][Data2][Cr]

(Doar Suedia, Finlanda, Norvegia Danemarca, Irlanda)

### *Confirmare*

[a][ ][Set ID][ ][OK/NG][Data][x]

Data Min: 00 la Max: 7DH

### **21. Adăugare / Ignorare canal (Comandă: m b)**

► Pentru a ignora starea programului curent. *Transmisie*

Data 00 : Omitere 01 : Adăugare [m][b][ ][Set ID][ ][Data][Cr]

### *Confirmare*

[b][ ][Set ID][ ][OK/NG][Data][x]

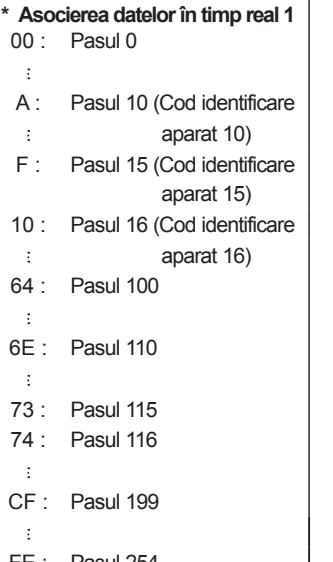

FE : Pasul 254 FF : Pasul 255 **207**<br>
207 Ă

### **22. Cheie (Comandă : m c)**

► Pentru a transmite codul cheie IR de la distanţă. *Transmisie*

Data Codul cheie - Consultaţi pagina 201. [m][c][ ][Set ID][ ][Data][Cr]

### *Confirmare*

[c][ ][Set ID][ ][OK / NG][Data][x]

### **23. Control lumină fundal (Comandă : m g) (Numai televizor LCD/LCD cu LED-uri)**

► Pentru a controla lumina de fundal. *Transmisie*

[m][g][ ][Set ID][ ][Data][Cr] Date : date Min : 00 la Max: 64

### *Confirmare*

[g][ ][Set ID][ ][OK/NG][Data][x]

### **24. Selecţie intrare (Comandă : x b) (Intrare imagine principală)**

► Pentru a selecta sursa de intrare pentru imaginea principală.

*Transmisie*

Data: Structură [x][b][ ][Set ID][ ][Data][Cr]

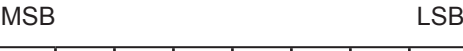

Lintrare externă 00000000

Număr intrare

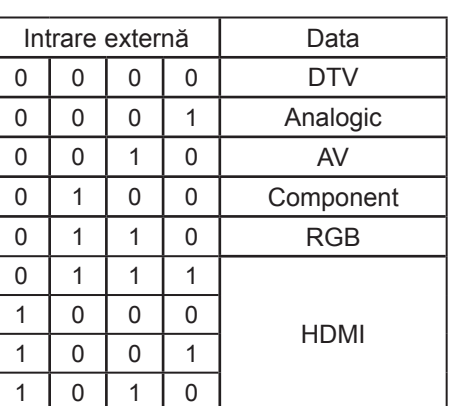

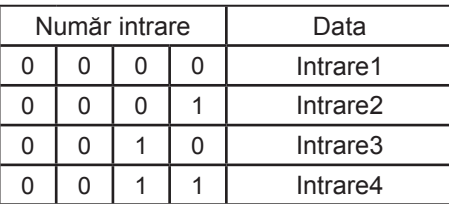

*Confirmare*

[b][ ][Set ID][ ][OK/NG][Data][x]

ANEX Ă

### **NOTIFICARE SOFTWARE OPEN SOURCE**

Următoarele executabile GPL şi biblioteci LGPL, MPL utilizate la acest produs sunt subiectul unor acorduri de licenţă GPL2.0/LGPL2.1/MPL1.1:

### **EXECUTABILE GPL:**

Linux kernel 2,6, busybox, e2fsprogs, jfsutils, lzo, msdl-1.1, mtd-utils, ntpclient, procps, udhcpc

### **BIBLIOTECI LGPL:**

Atk, cairo, directFB, ffmpeg, glib, GnuTLS, gtk+, iconv, libintl, libgcrypt, libgpg-error, libsoup, libusb, pango, uClibc, webkit

### **BIBLIOTECI MPL:**

Nanox, spidermonkey

LG Electronics se oferă să vă furnizeze codul sursă pe CD-ROM în schimbul unei sume care să acopere costurile unei asemenea distributii, cum ar fi costurile suporturilor media, de transport și de procesare, în urma unei solicitări prin e-mail la LG Electronics: opensource@lge.com

Această ofertă este valabilă pentru o perioadă de trei (3) ani de la data distribuirii acestui produs de către LG Electronics.

Puteti obtine un exemplar al licentelor GPL, LGPL, MPL pe CD-ROM-ul furnizat cu acest produs. Puteti obtine, de asemenea, traducerea licentelor GPL, LGPL de la http://www.gnu.org/licenses/oldlicenses/gpl-2.0-translations.html, http://www.gnu.org/licenses/old-licenses/lgpl-2.1-translations.html.

Acest produs include alte software-uri open source.

- boost C++: software dezvoltat de http://www.boost.org si distribuit sub Boost Software License, Version 1.0
- c-ares : copyright © 1998 de către Massachusetts Institute of Technology
- expat:
	- copyright © 1998, 1999, 2000 Thai Open Source Software Center Ltd and Clark Cooper **•** copyright © 2001-2007 Administratori din alte ţări.
- fontconfig: copyright © 2001, 2003 Keith Packard
- freetype: copyright © 2003 The FreeType Project (www.freetype.org).
- ICU: copyright © 1995-2008 International Business Machines Corporation and others.
- libcurl: copyright © 1996 2008, Daniel Stenberg.
- libjpeg: Acest software se bazează în parte pe munca grupului Independent JPEG Group copyright © 1991 – 1998, Thomas G. Lane.
- libmng: copyright © 2000-2007 Gerard Juyn, Glenn Randers-Pehrson
- libpng: copyright © 1998-2008 Glenn Randers-Pehrson
- libupnp: copyright © 2000-2003 Intel Corporation
- libxml2: copyright © 1998-2003 Daniel Veillard
- libxslt: copyright © 2001-2002 Daniel Veillard
- lua interpreter: copyright © 1994–2008 Lua.org, PUC-Rio
- md5: copyright © 1991-2, RSA Data Security, Inc
- openSSL:
	- software criptografic scris de Eric Young.
	- software scris de Tim Hudson.
	- software dezvoltat de OpenSSL Project pentru utilizarea în OpenSSL Toolkit. (http://www.openssl.org)

**209** ANE Ă

### ■ pixman:

- copyright © 1987, 1988, 1989, 1998 The Open Group
- copyright © 1987, 1988, 1989 Digital Equipment Corporation
- copyright © 1999, 2004, 2008 Keith Packard
- copyright © 2000 SuSE, Inc.
- copyright © 2000 Keith Packard, membru al The XFree86 Project, Inc.
- copyright © 2004, 2005, 2007, 2008 Red Hat, Inc.
- copyright © 2004 Nicholas Miell
- copyright © 2005 Lars Knoll şi Zack Rusin, Trolltech
- copyright © 2005 Trolltech AS
- copyright © 2007 Luca Barbato
- copyright © 2008 Aaron Plattner, NVIDIA Corporation
- copyright © 2008 Rodrigo Kumpera
- copyright © 2008 André Tupinambá
- copyright © 2008 Mozilla Corporation
- copyright © 2008 Frederic Plourde
- portmap: copyright © 1983,1991 The Regents of the University of California.
- tiff: copyright © 1987, 1993, 1994 The Regents of the University of California.
- tinyxml: copyright © 2000-2006 Lee Thomason
- xyssl:
	- copyright © 2006-2008 Christophe Devine
	- copyright © 2009 Paul Bakker

zlib: copyright © 1995-2005 Jean-loup Gailly şi Mark Adler

Toate drepturile rezervate.

Se acordă permisiune, gratuit, oricărei persoane care obţine o copie a acestui software şi a fişierelor de documentaţie asociate ("Software-ul"), să folosească Software-ul fără restricţie, inclusiv, dar fără limitare la drepturile de utilizare, copiere, modificare, includere, publicare, distribuire, sublicențiere, și/sau vindere de exemplare ale Software-ului, și să permită persoanelor cărora li se furnizează Software-ul să facă acest lucru, în următoarele condiţii:

SOFTWARE-UL ESTE FURNIZAT "CA ATARE", FĂRĂ GARANŢII DE ORICE FEL, EXPRESE SAU IMPLICITE, INCLUSIV, DAR FĂRĂ A SE LIMITA LA GARANŢII DE VANDABILITATE, CONFORMITATE CU UN ANUMIT SCOP ŞI RESPECTARE A LEGILOR. ÎN NICIO SITUAŢIE AUTORII SAU DEŢINĂTORII DE COPYRIGHT NU ÎŞI ASUMĂ RĂSPUNDEREA PENTRU NICIO CERINŢĂ, DAUNĂ SAU ALTĂ RESPOSABILITATE, ÎN CONTRACT, PREJUDICII SAU ALTFEL, CARE DECURGE SAU CARE ESTE CORELATĂ CU SOFTWARE-UL SAU ALTE UTILIZĂRI ALE SOFTWARE-ULUI.

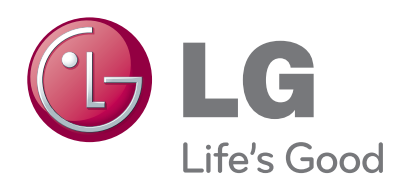

Notați numărul de model și seria monitorului. Examinați eticheta de pe partea din spate a carcasei și prezentați informațiile de pe etichetă dealer-ului dumneavoastră atunci când solicitaţi efectuarea de operații de service.

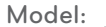

**Nr. de serie:**